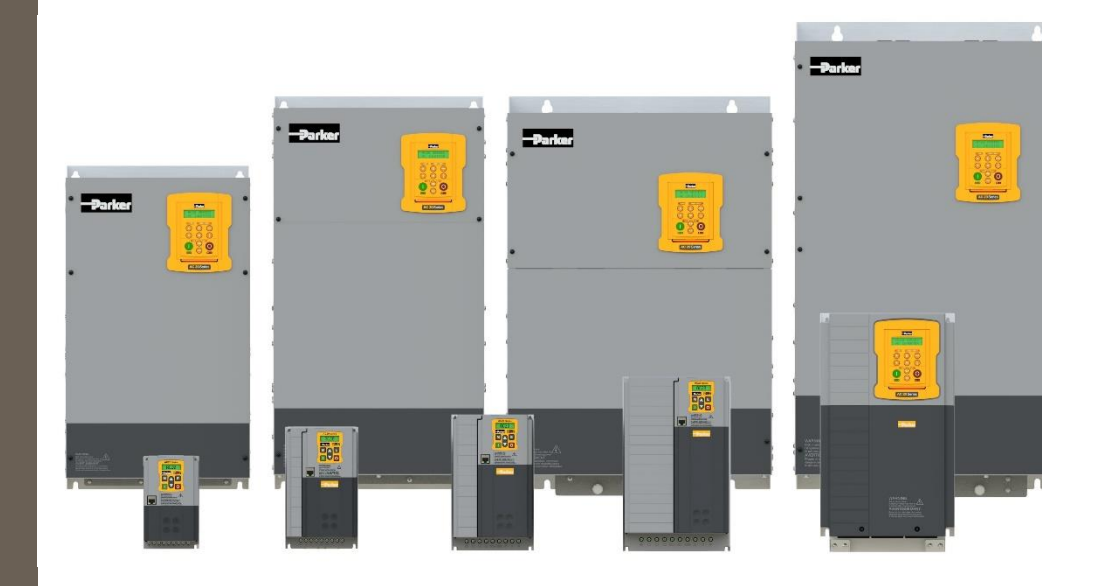

# **AC20F Series**

**MSG11-5715-744/EN 24.04.2023**

**Variable Speed Drive** *Software Reference Manual*

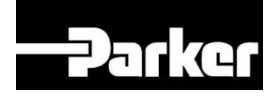

# **ENGINEERING YOUR SUCCESS.**

# <span id="page-1-0"></span>**1 Safety**

**IMPORTANT:** Please read this information BEFORE installing the equipment.

### <span id="page-1-1"></span>**1.1 Intended Users**

This manual is to be made available to all persons who are required to install, configure or service equipment described herein, or any other associated operation.

The information given is intended to highlight safety issues, and to enable the user to obtain maximum benefit from the equipment.

Complete the following table for future reference detailing how the unit is to be installed and used.

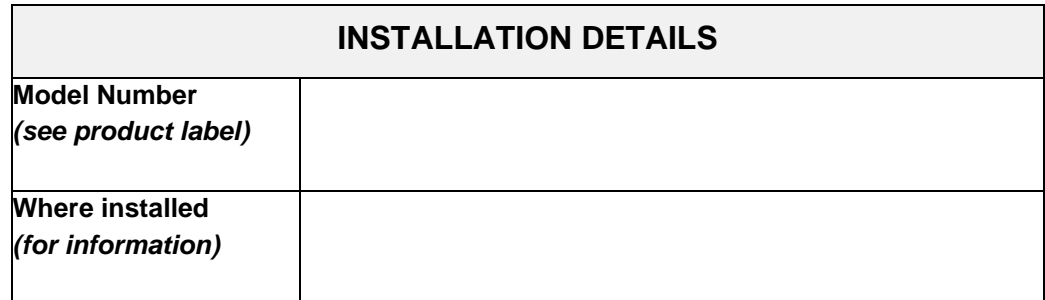

### <span id="page-1-2"></span>**1.2 Application Area**

The equipment described is intended for industrial motor speed control utilizing AC induction motors or AC permanent magnet synchronous machines.

### <span id="page-1-3"></span>**1.3 Personnel**

Installation, operation and maintenance of the equipment should be carried out by competent personnel. A competent person is someone who is technically qualified and familiar with all safety information and established safety practices; with the installation process, operation and maintenance of this equipment; and with all the hazards involved.

# <span id="page-1-4"></span>**1.4 Product Warnings**

Special attention must be paid to the information presented in warning, caution and information notices when they appear in this manual. Definitions of caution, warning and information notices are shown below:

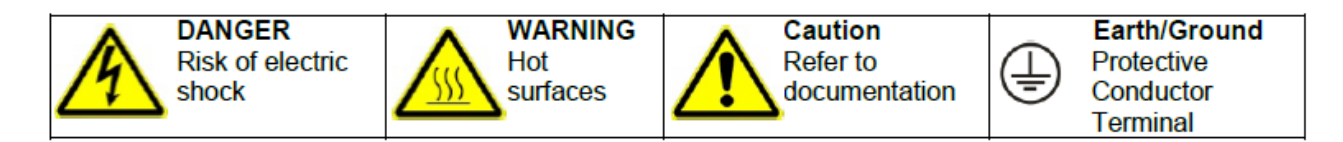

#### **Application Risk**

The specifications, processes and circuitry described herein are for guidance only and may need to be adapted to the user's specific application. We cannot guarantee the suitability of the equipment described in this Manual for individual applications.

#### **Risk Assessment**

Under fault conditions, power loss or unintended operating conditions, the drive may not operate as intended. In particular:

- Stored energy might not discharge to safe levels as quickly as suggested and can still be present even though the drive appears to be switched off.
- The motor's direction of rotation might not be controlled
- The motor speed might not be controlled
- The motor might be energized

A drive is a component within a drive system that may influence its operation or effects under a fault condition. Consideration must be given to:

- Stored energy
- Supply disconnects
- Sequencing logic
- Unintended operation

## <span id="page-2-0"></span>**1.5 Safety Information**

#### **Risk of Electric Shock**

### **DANGER!**

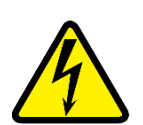

## **Ignoring the following may result in injury:**

This equipment can endanger life by exposure to rotating machinery and high voltages.

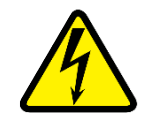

- The equipment must be permanently earthed due to the high earth leakage current, and the inverter motor must be connected to an appropriate safety earth.
- Ensure all incoming supplies are isolated before working on the equipment. Be aware that there may be more than one supply connection to the inverter.
- There may still be dangerous voltages present at power terminals (motor output, supply input phases, DC bus and the brake, where fitted) when the motor is at standstill or is stopped.
- For measurements use only a meter to IEC 61010 (CAT III or higher). Always begin using the highest range.
	- CAT I and CAT II meters must not be used on this product.
- Allow at least 10 minutes for the inverter's capacitors to discharge to safe voltage levels (<50 V). Use the specified meter capable of measuring up to 1000 V DC & AC rms to confirm that less than 50 V is present between all power terminals and between power terminals and earth.
- Unless otherwise stated, this product must NOT be dismantled. In the event of a fault the inverter must be returned. Refer to "Routine Maintenance and Repair".

#### **Safety & EMC Requirements**

Where there is a conflict between safety and EMC requirements, personnel safety shall always take precedence.

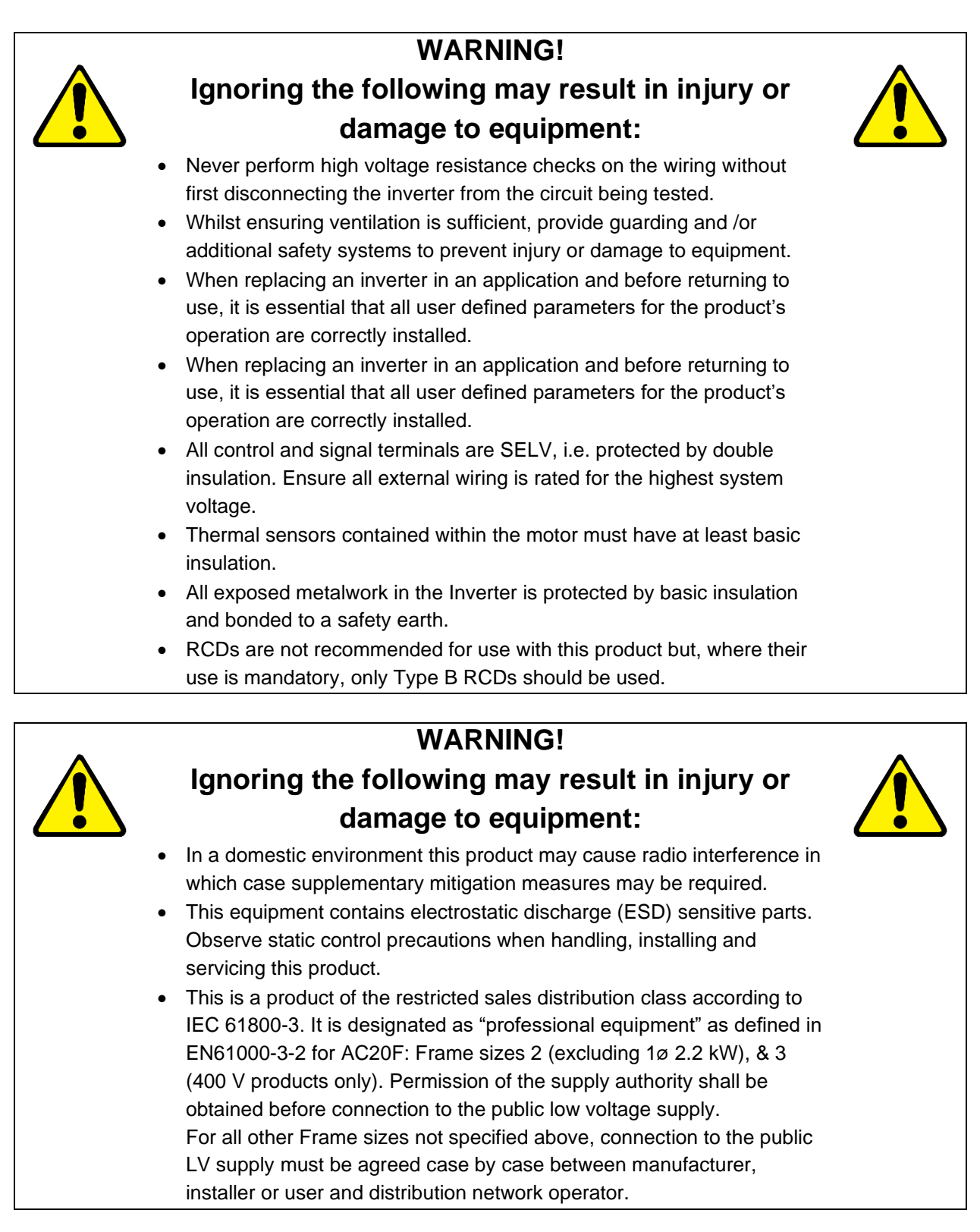

# <span id="page-4-0"></span>**2 Manufacturing Location**

#### **Germany**

Parker Hannifin Manufacturing Germany GmbH & Co. KG Electromechanical & Pneumatic Division [EMPD] Robert-Bosch-Strasse 22 77656 Offenburg (Germany) Tel.: + 49 (0781) 509-0 Fax: + 49 (0781) 509-98176 Internet: **<http://www.parker.com/eme>** E-mail: **EM-Motion@parker.com** Certified according to ISO 9001:2015

Parker Hannifin Manufacturing Germany GmbH & Co KG - Sitz: Bielefeld - Amtsgericht: Bielefeld HRA 15699<br>Partner liable to unlimited extent: Parker Hannifin GmbH, Sitz Bielefeld, Amtsgericht Bielefeld HRB 35489<br>Management B

# <span id="page-5-0"></span>**3 Waste Electrical and Electronic Equipment (WEEE)**

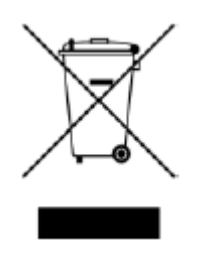

Waste Electrical and Electronic Equipment - must not be disposed of with domestic waste. It must be separately collected according to local legislation and applicable laws.

Parker Hannifin Company, together with local distributors and in accordance with EU directive 2002/96/EC, undertakes to withdraw and dispose of its products, fully respecting environmental considerations. For more information about how to recycle your Parker supplied waste equipment, please contact your local Parker Service Centre.

#### **Packaging**

During transport our products are protected by suitable packaging. This should be taken for central disposal as secondary raw material.

# <span id="page-6-0"></span>4 Table of Contents

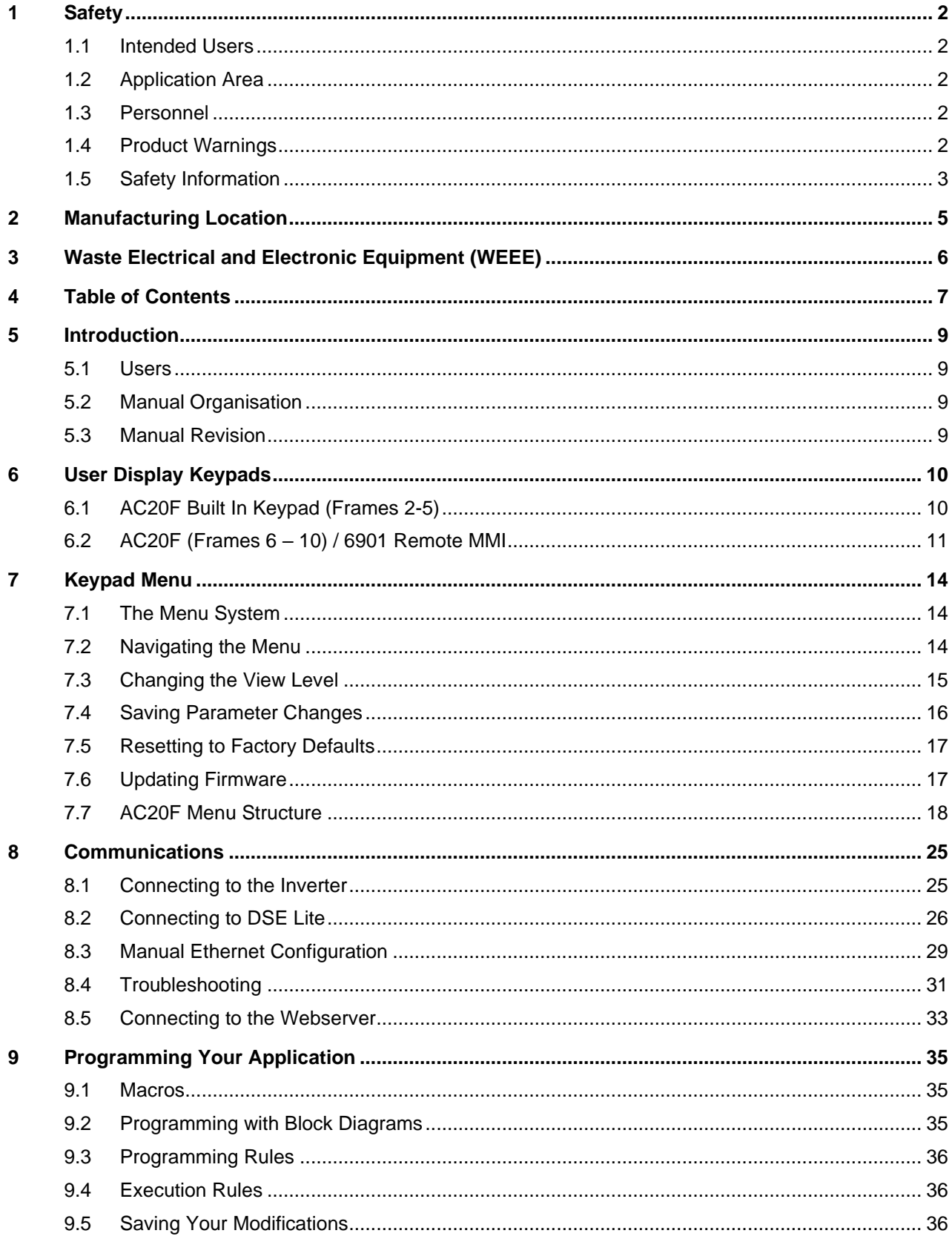

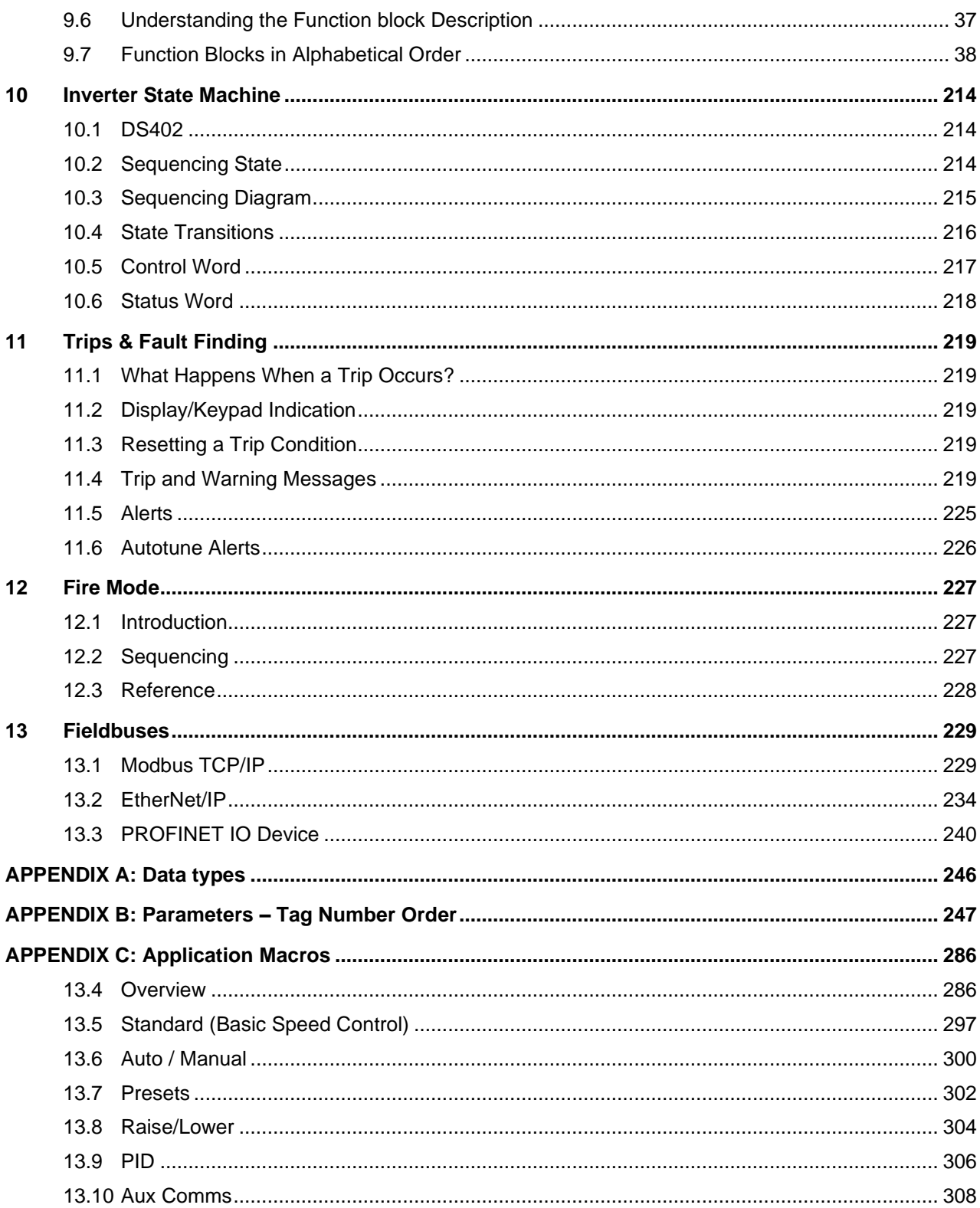

# <span id="page-8-0"></span>**5 Introduction**

# <span id="page-8-1"></span>**5.1 Users**

This Manual is intended for use by both users and programmers of AC20F series inverters. It assumes a reasonable level of understanding of both inverter use and application programming.

Installation and basic setup are covered in a separate manual, MSG11-5715-743/EN 'AC20F Series Hardware Installation Manual: Frames 2-10' that is intended for use by the installer of the drive.

**Note: It is important to always pass on this Manual to any new user.**

# <span id="page-8-2"></span>**5.2 Manual Organisation**

This Software Reference Manual is organized into chapters, indicated by the numbering on the edge of each page.

If the manual is to be printed, it is designed so that it should be printed double-sided using the long-edge for binding.

Information for the AC20F product may be referred to as "the Inverter" or "drive" throughout the manual.

# <span id="page-8-3"></span>**5.3 Manual Revision**

This revision replaces all previous revisions of this document. Parker has made every effort to ensure that this document is complete and accurate at the time of printing. In accordance with our policy of continuous product improvement, all data in this document is subject to change or correction without prior notice.

# <span id="page-9-0"></span>**6 User Display Keypads**

# <span id="page-9-1"></span>**6.1 AC20F Built In Keypad (Frames 2-5)**

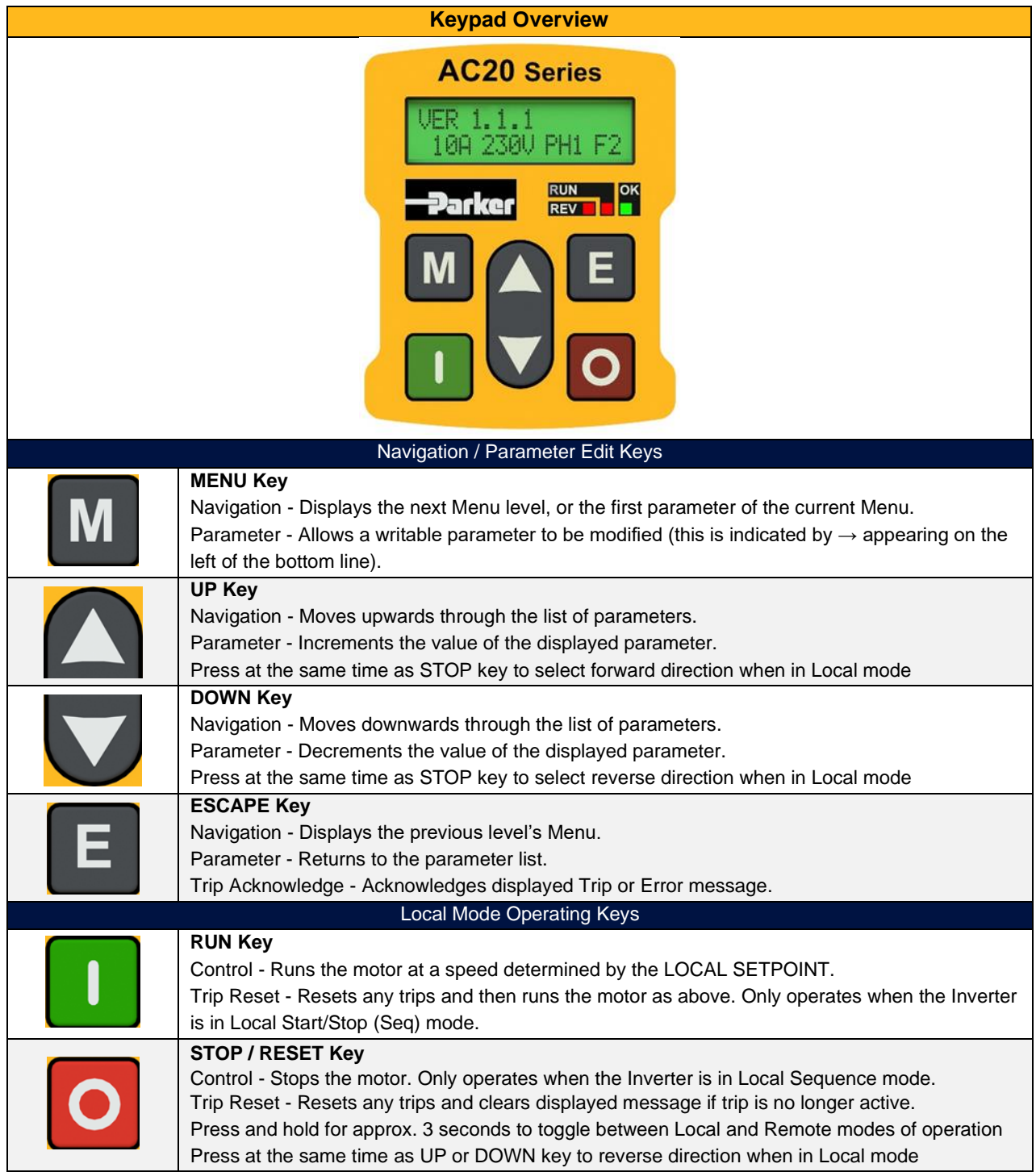

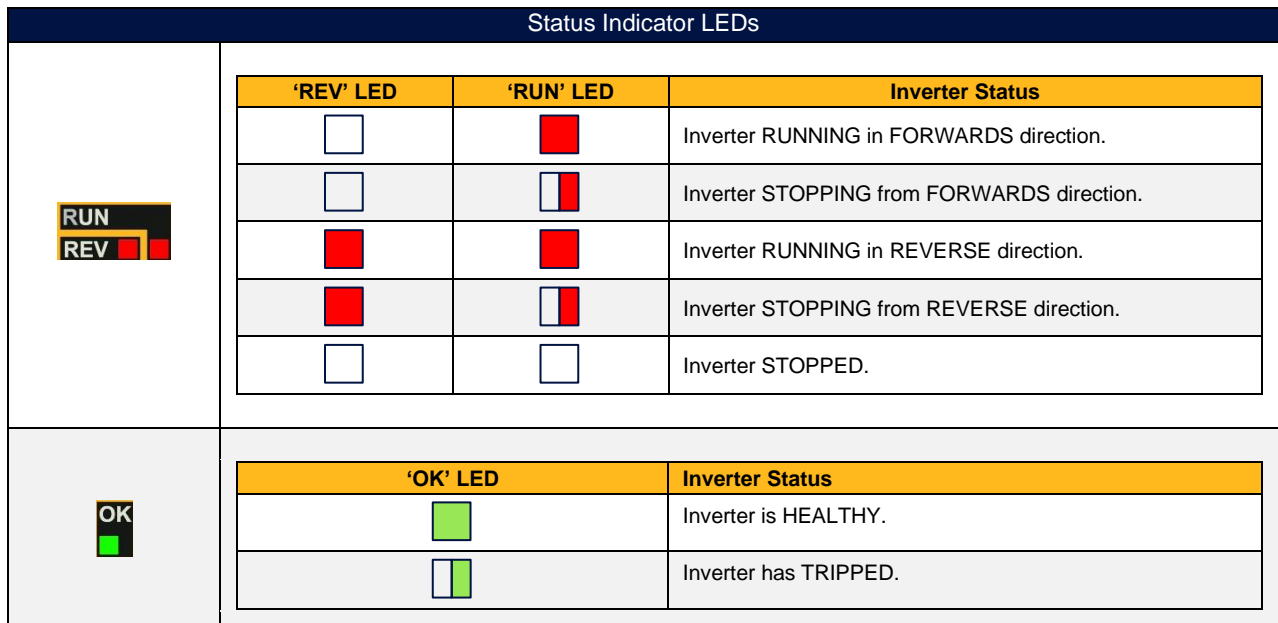

# <span id="page-10-0"></span>**6.2 AC20F (Frames 6 – 10) / 6901 Remote MMI**

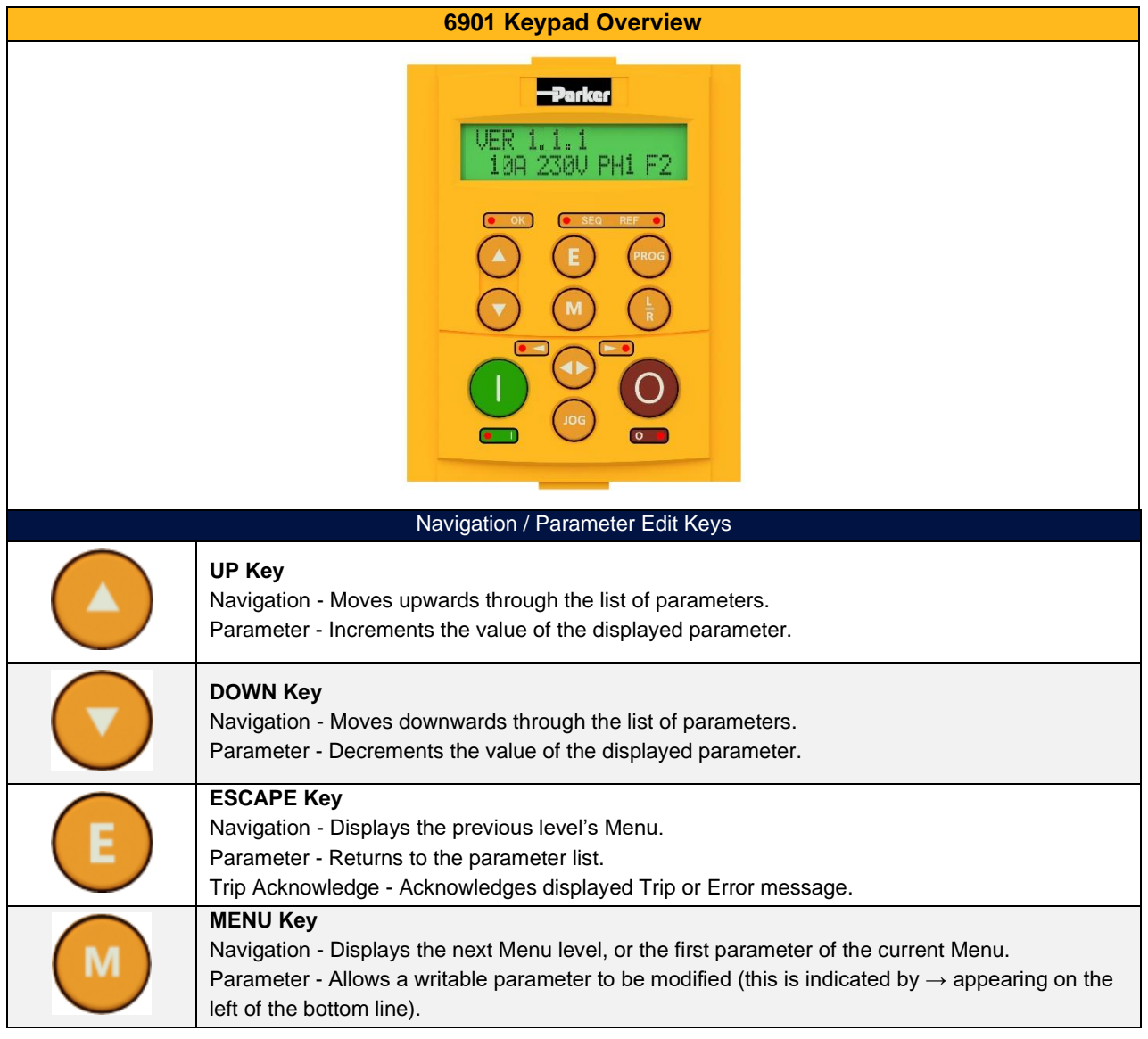

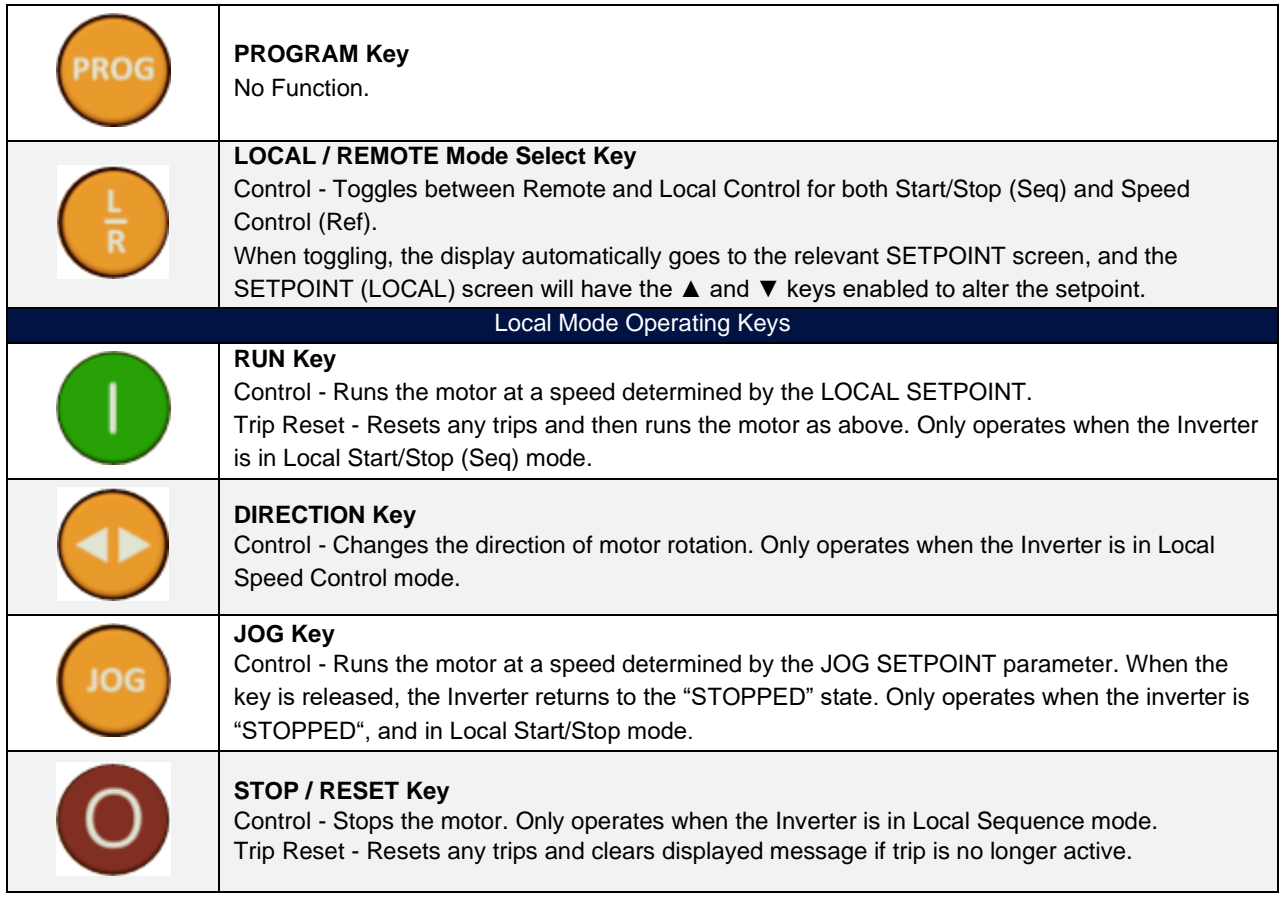

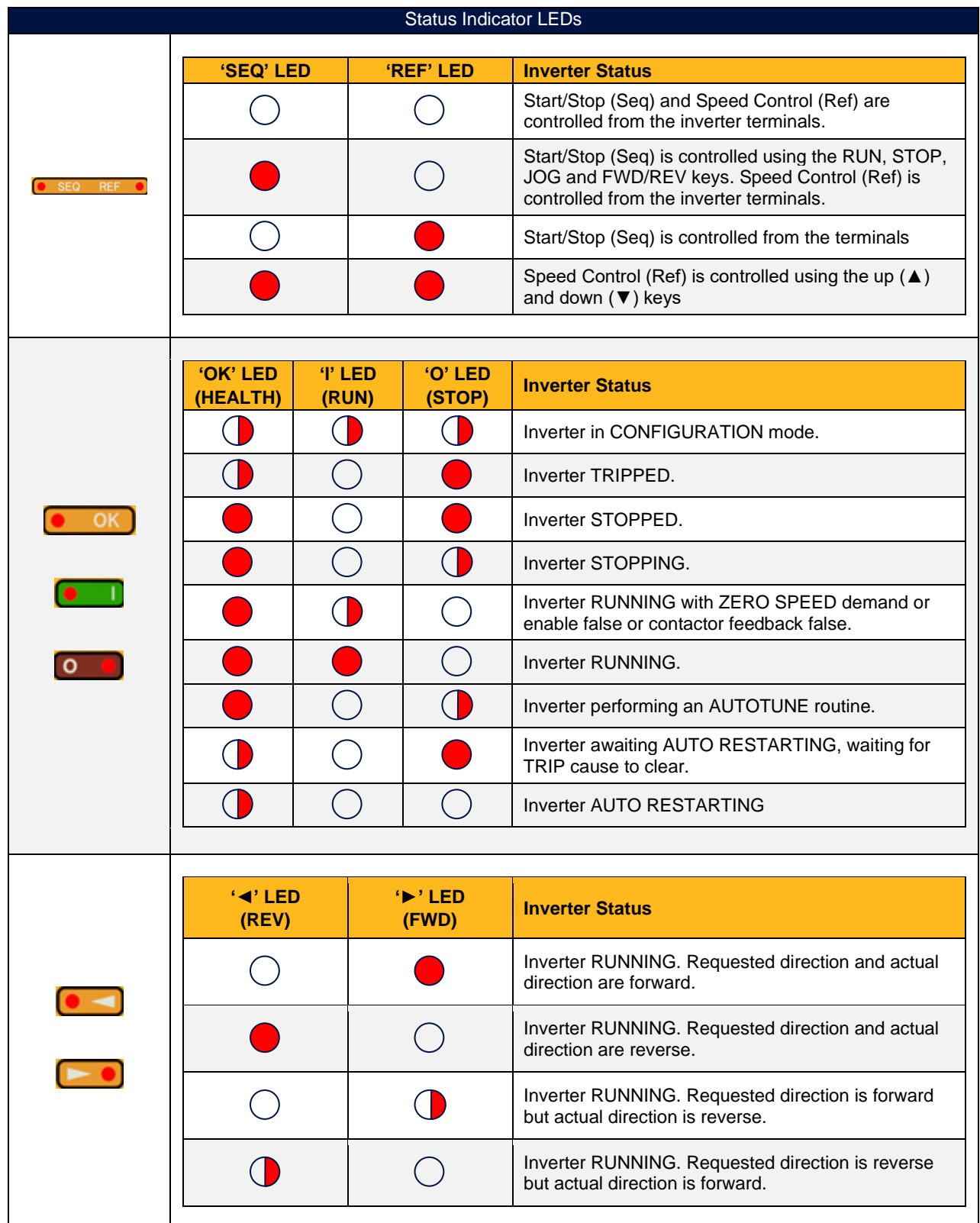

# <span id="page-13-0"></span>**7 Keypad Menu**

# <span id="page-13-1"></span>**7.1 The Menu System**

The menu system is divided into a `tree' structure with up to 6 menu levels. Menu Level 1 is the top level and is accessed by pressing the M key from the start-up display.

The Keypad has selectable "viewing levels" which can restrict the view of the menu system.

Below is a simple description of the menus at Menu Level 1, with the default view level of Technician:

• OPERATOR: a customised view of selected parameters contained in the SETUP menu. You can create a working list of parameters for operating your drive. By default, the operator menu contains only parameters **0462 Reference** (setpoint) and **0105 Speed Percent** (feedback), however selection certain application macros will automatically populate the operator menu with relevant additional parameters. Refer to [APPENDIX C: Application Macros](#page-285-0)

• SETUP: When in Technician or Engineer view, setup contains all the parameters necessary for the drive to turn the motor. In Operator view, the menu contains only parameter **0002 View Level**.

• DIAGNOSTICS: a view of important diagnostic parameters contained in the SETUP menu.

• ENGINEEER: Only visible when **0002 View Level** is set to Engineer, this menu provides full access to all parameters

# <span id="page-13-2"></span>**7.2 Navigating the Menu**

On power-up, the Keypad defaults into the Operator menu, timing out from the start-up screen. You can skip the timeout by pressing the M key immediately after power-up which will take you directly to the Operator menu.

The menu system is a map which is navigated using four keys. Keys E and M navigate through the menu levels. The UP and DOWN keys scroll through the menu and parameter lists.

Because the Menu and Parameter lists are looped, the UP key can quickly move you to the last Menu or Parameter in the loop.

Refer to "The Menu Structure" map to see how the full menu is mapped in the default Technician view level. Parameters are presented in alphabetic order.

# <span id="page-14-0"></span>**7.3 Changing the View Level**

The default view level is Technician. To change the view level to Operator or Engineer, use the AC20F keypad or optional 6901 MMI to navigate to the Setup Menu, followed by the Configure Menu, and scroll down to parameter **GKP View Level**. Press M to allow modification. Press E to exit.

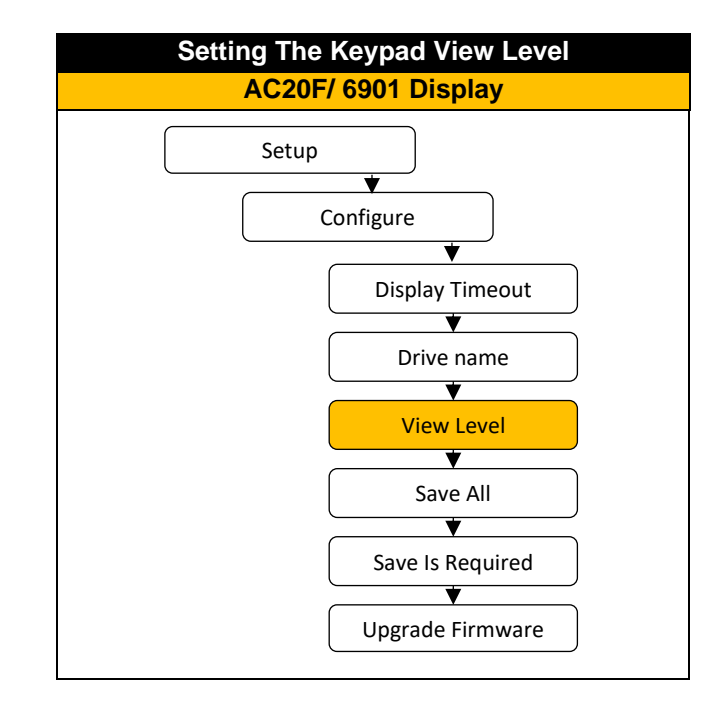

### <span id="page-15-0"></span>**7.4 Saving Parameter Changes**

The factory setting for parameter **0928 Enable Auto Save** is True. With this setting, every parameter change that is made is saved immediately to memory. When commissioning it is sometimes desirable to switch this feature off, such that changes may be 'undone' by cycling power. Note that if **0928 Enable Auto Save** is set to False, parameter **0963 Save Is Required** will automatically change to True whenever a parameter has been changed since the last save was performed. This is an indication that the current settings are not saved to memory and a manual save should be performed before powering down. Parameter **0928 Enable Auto Save** is an Engineering menu level parameter. Therefore, to change from automatic saving to manual, it is first necessary to change the keypad view level to Engineer as detailed in the previous section. Then use the AC20F keypad or optional 6901 MMI to navigate to the Setup Menu, followed by the Configure Menu, and scroll down to parameter **0928 Enable Autosave**. Press M to allow modification. A setting of False sets the Manual Save, True sets Automatic Save. Press E to exit. Note that it is necessary to perform a parameter save following the change of **0928 Enable** Auto Save to False otherwise at the next power cycle the setting with revert to True.

To perfume a manual parameter save, navigate to parameter **0977 Save All** and press M, followed by the UP arrow to toggle the setting to True. Pressing the E key with parameter **0977 Save All** set to True will save all drive parameters, and the keypad will display "Parameters Saved" when complete.

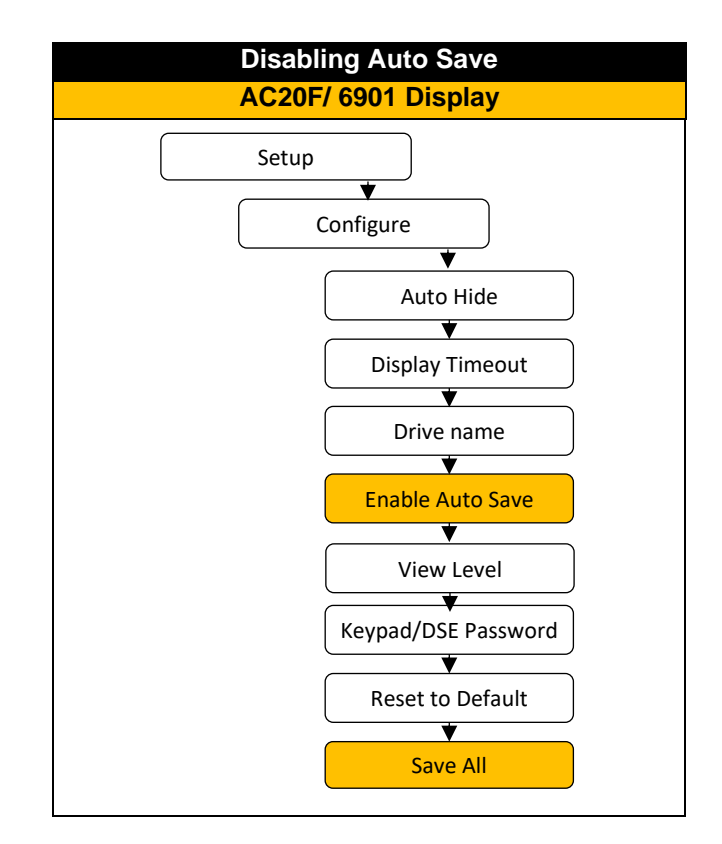

# <span id="page-16-0"></span>**7.5 Resetting to Factory Defaults**

It may sometimes be necessary to perform a complete factory reset of the AC20F inverter. Care must be taken to ensure that either a full backup of settings has been made either to a Clone file on a SD card or to a DSE Lite configuration, as resetting will erase all parameters.

If parameter **0928 Enable Autosave** is set True (default) then performing a reset cannot be undone, since the drive will automatically save any parameter that is changed, including when parameters are reset to default. Setting parameter **0928 Enable Autosave** to False and saving that setting BEFORE performing a reset will allow the full reset to be undone by cycling power, since the reset will not be automatically saved.

Parameter **0976 Reset to Default** is an Engineering menu level parameter. Therefore, to change from automatic saving to manual, it is first necessary to change the keypad view level to 2 (Engineer) as detailed in the previous section. Then use the AC20F keypad or optional 6901 MMI to navigate to the Setup Menu, followed by the Configure Menu, and scroll down to parameter **0976 Reset to Default**. Press M to allow modification. Pressing the UP arrow will change the setting to True. Press E to exit and perform the reset. The keypad will display "Defaults Loaded " when complete.

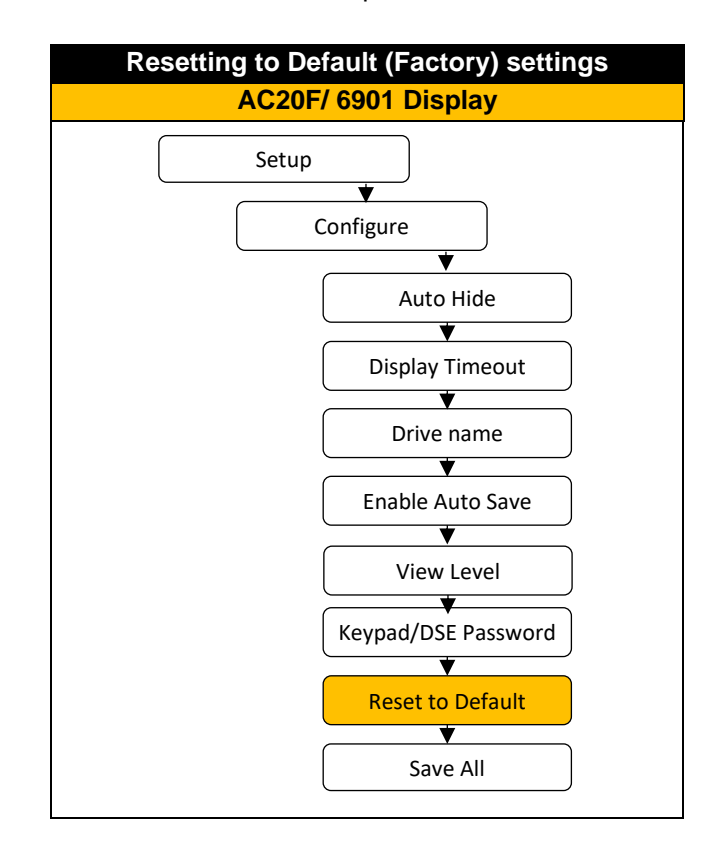

# <span id="page-16-1"></span>**7.6 Updating Firmware**

The firmware of the AC20F may be updated either through DSE Lite, or by using an SD card loaded with the required firmware file. Updating via DSE Lite is detailed in section [8.2](#page-25-0) ["Connecting to DSE Lite"](#page-25-0). To update using an SD card it is first necessary to load the required firmware file on to a microSD card formatted with the FAT32 file structure. The firmware file must be saved into the root of the SD card with the name "firmware.ac2".

With the inverter powered either from 24 V or mains power, use the AC20F keypad or optional 6901 MMI to navigate to the Setup Menu, followed by the Configure Menu, and scroll down to parameter **0978 Upgrade Firmware**. Press M to allow modification. Pressing the UP arrow will change the setting to True. Press E to exit and perform the upgrade. The keypad will display the current (new) version of firmware when complete.

## <span id="page-17-0"></span>**7.7 AC20F Menu Structure**

The menu structure 'map' shown assumes the default view level of 'Technician' is active. Setting the view level to 'Operator' will hide all setup parameter menus. Setting the view level to Engineer adds an extra menu. All parameters are visible in the Engineering menu, and their location is described in section [9.7.](#page-37-0) Certain parameters only become visible when other parameters are set. For example, parameters related to a PMAC motor will appear only when parameter **0030 Motor Type** is set to PMAC. Those parameters that are not always visible are highlighted in the map in ORANGE text.

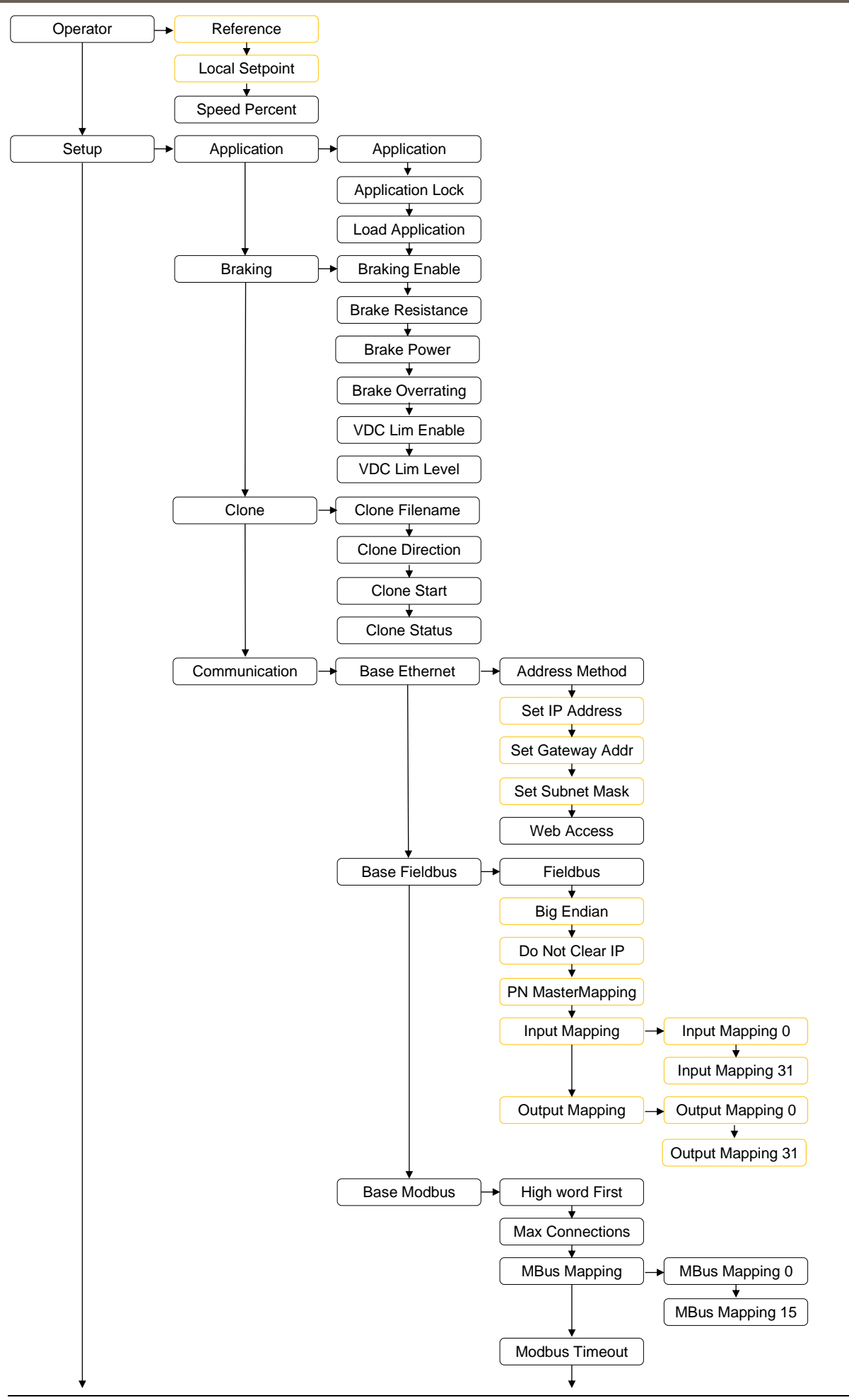

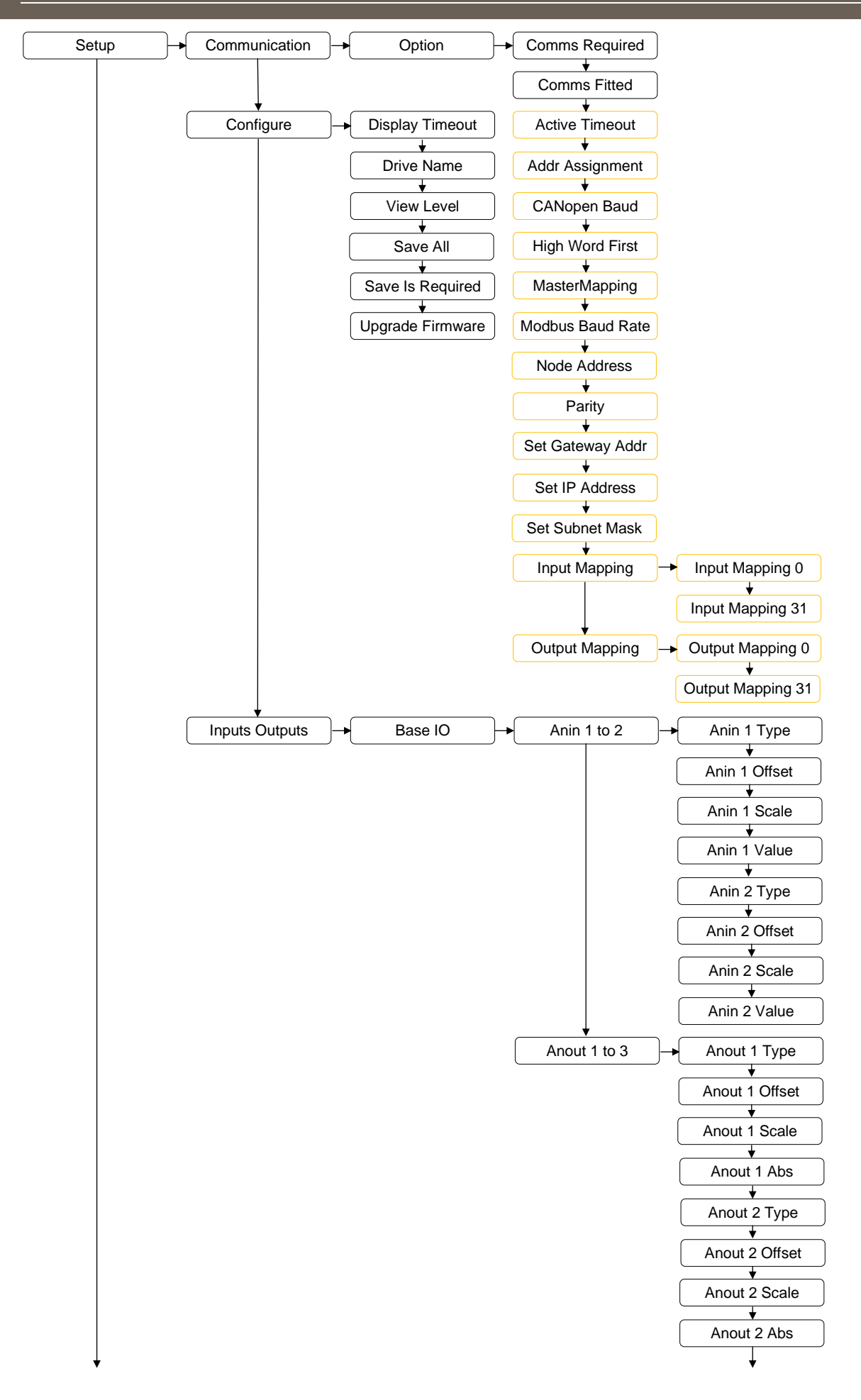

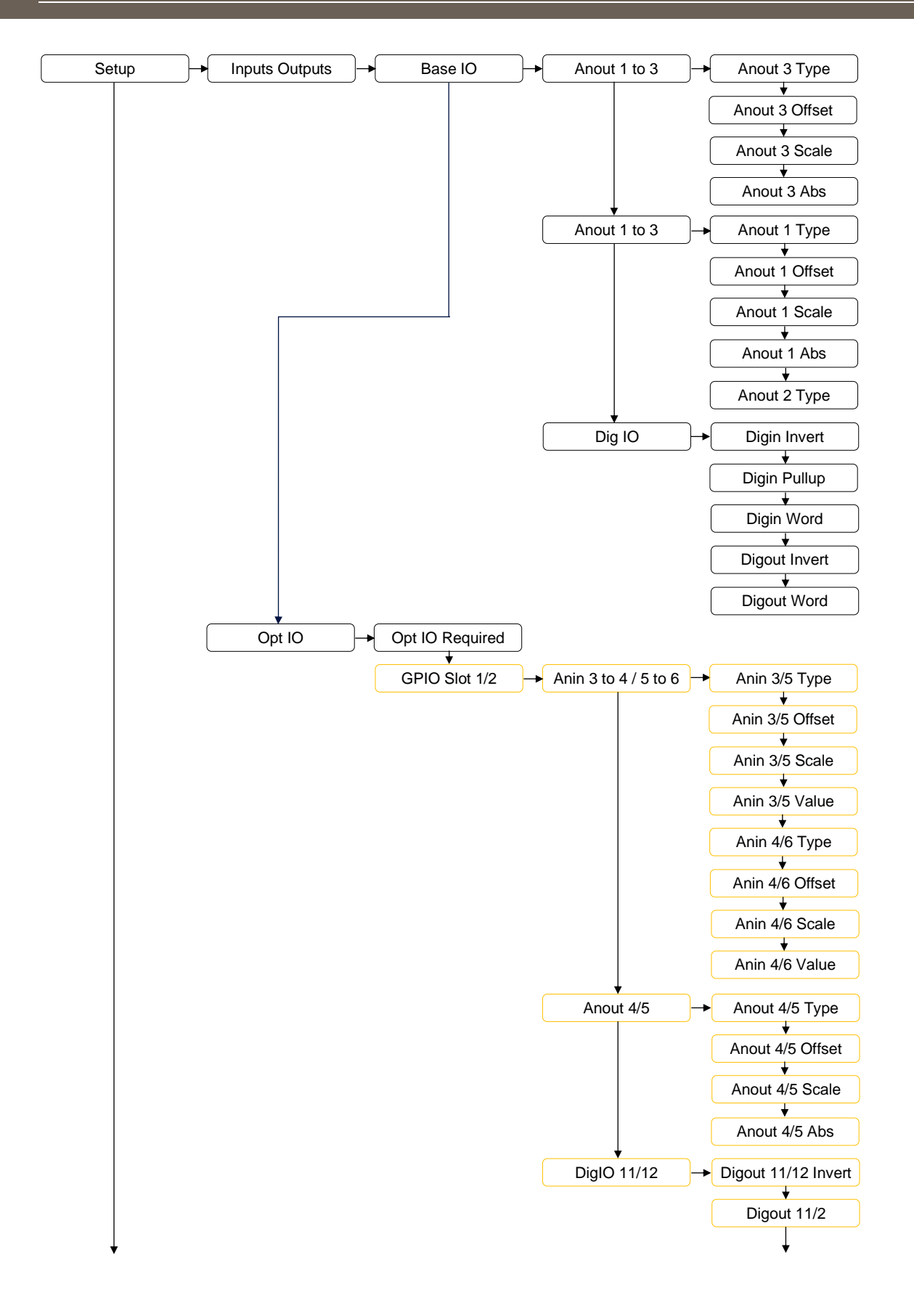

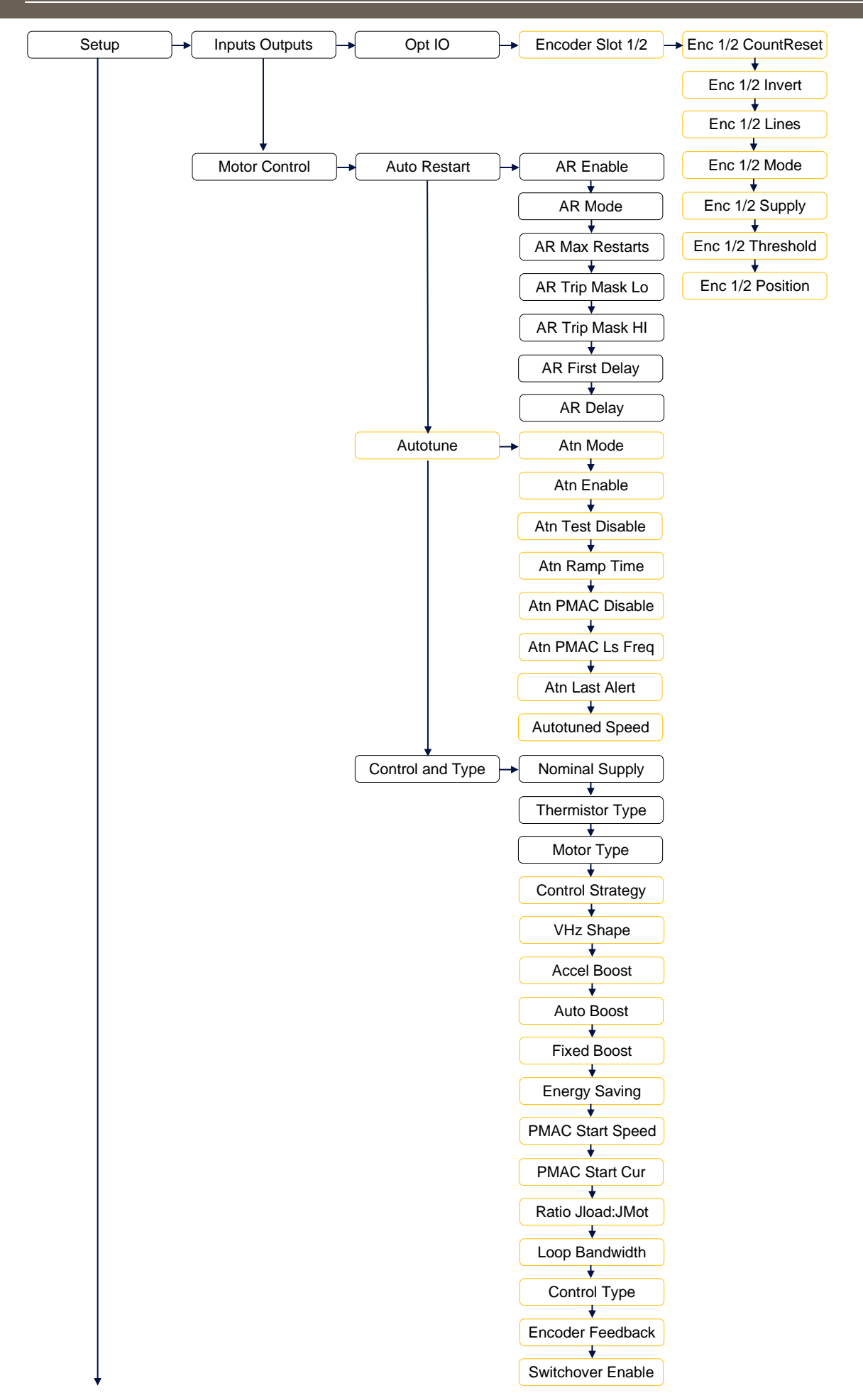

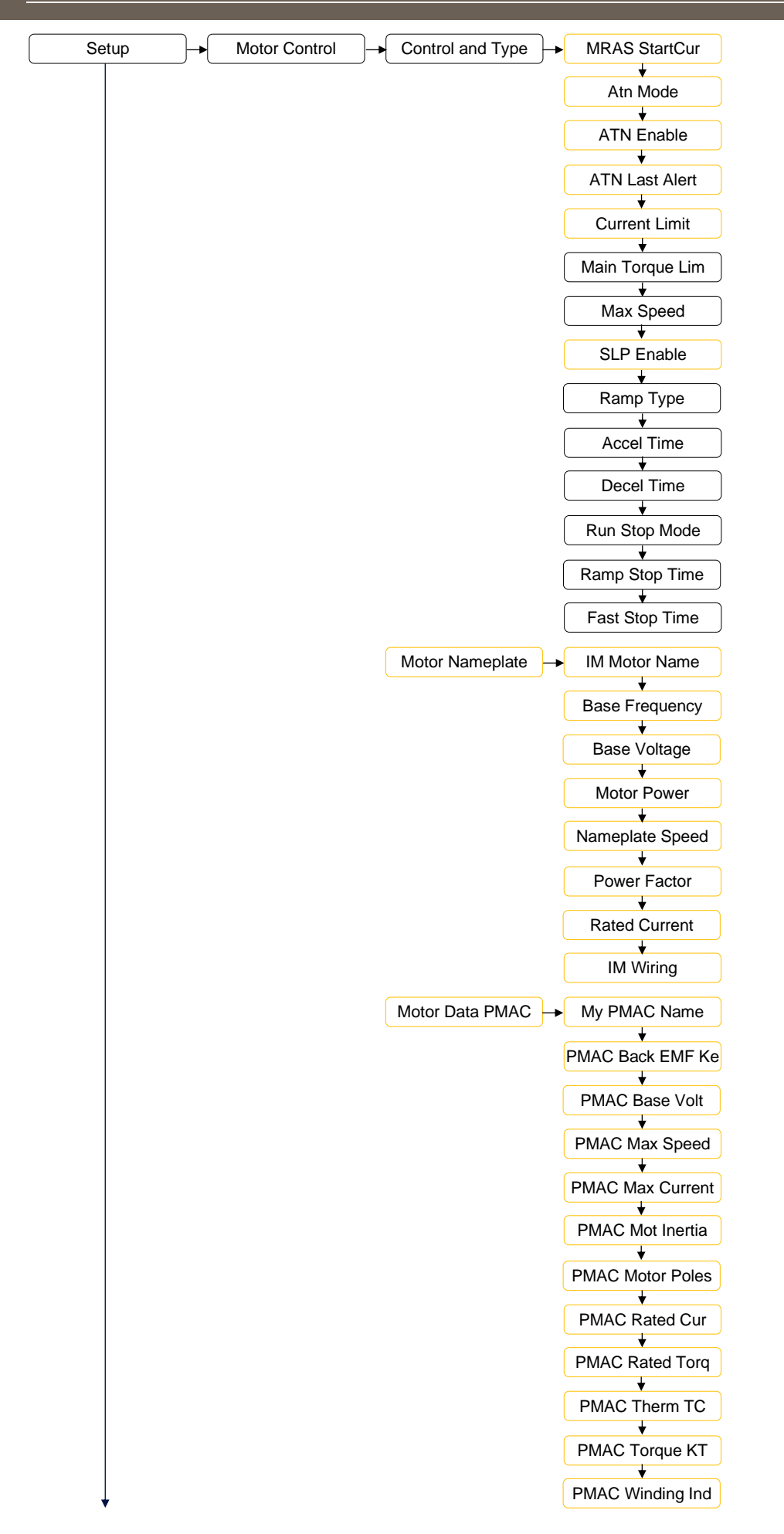

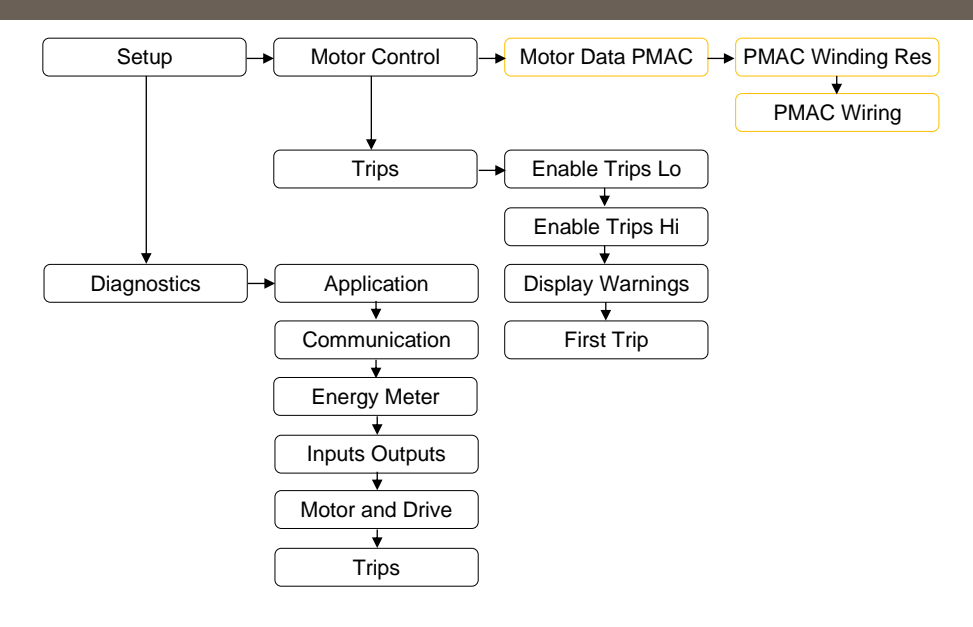

# <span id="page-24-0"></span>**8 Communications**

Communication to the inverter is achieved via the Ethernet port on the front of the AC20F (frames 2-5) or through the Ethernet port on the control card (Frames 6-10). This allows a provides connection for:

- DSE Lite programming tool
- The Modbus TCP server
- The HTTP server
- EtherNet/IP adapter
- Profinet IO adapter

The Ethernet operates at 10/100 MHz, half/full duplex. Internet Protocol version 4 (IPv4) is supported. The RS232 (RJ11) port is intended for connection of a 6901 remote keypad and is not suitable for connection to a PC or for serial communications.

Additionally, the AC20F may be programmed through the Ethernet port of any ethernet based communications option card that may be fitted.

## <span id="page-24-1"></span>**8.1 Connecting to the Inverter**

#### **Recommended Ethernet Cables**

Cat 5e or Cat 6 screened Ethernet cables are recommended for connecting to the control board RJ45 socket. Connection is recommended via an Ethernet switch, however direct connection between PC and inverter is supported, with or without a crossover Ethernet cable.

#### **Frames 2-5:**

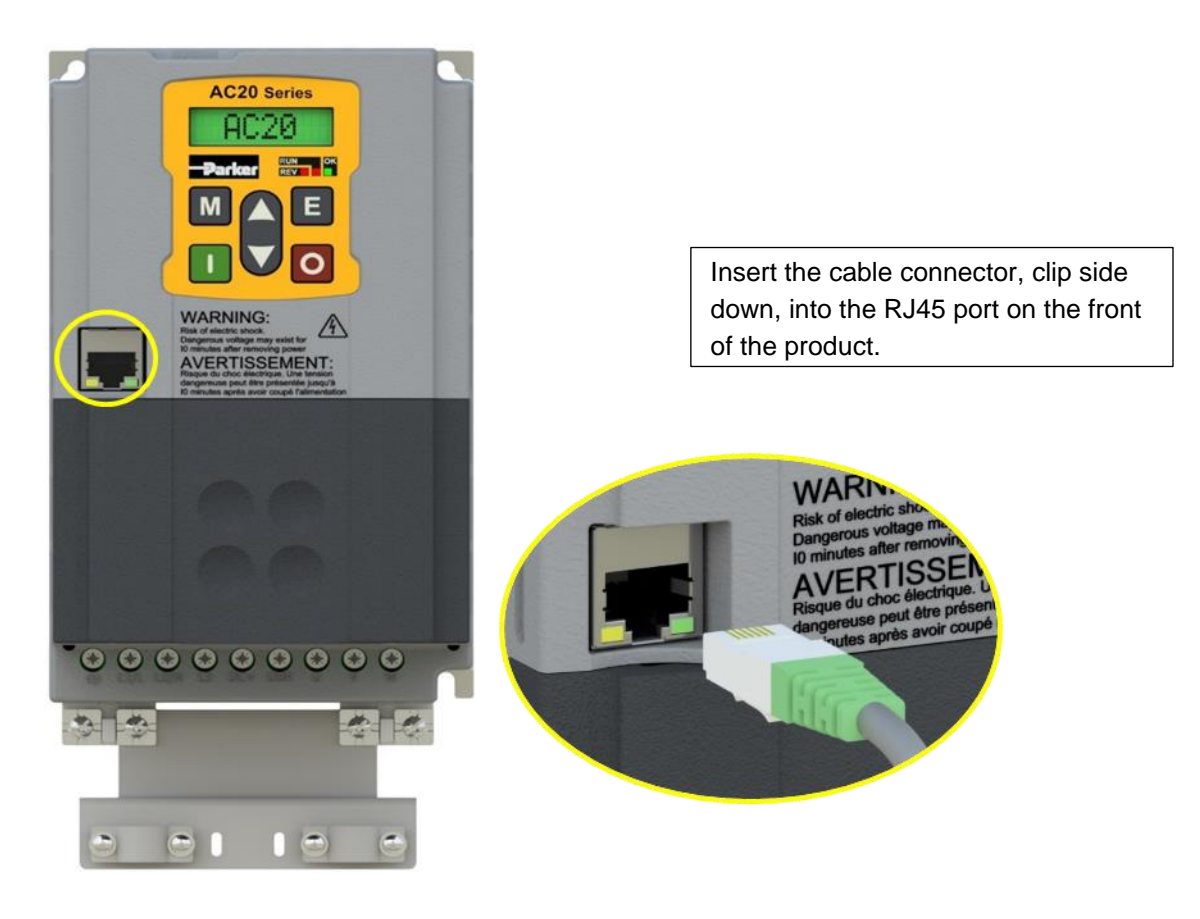

#### **Frames 6-10:**

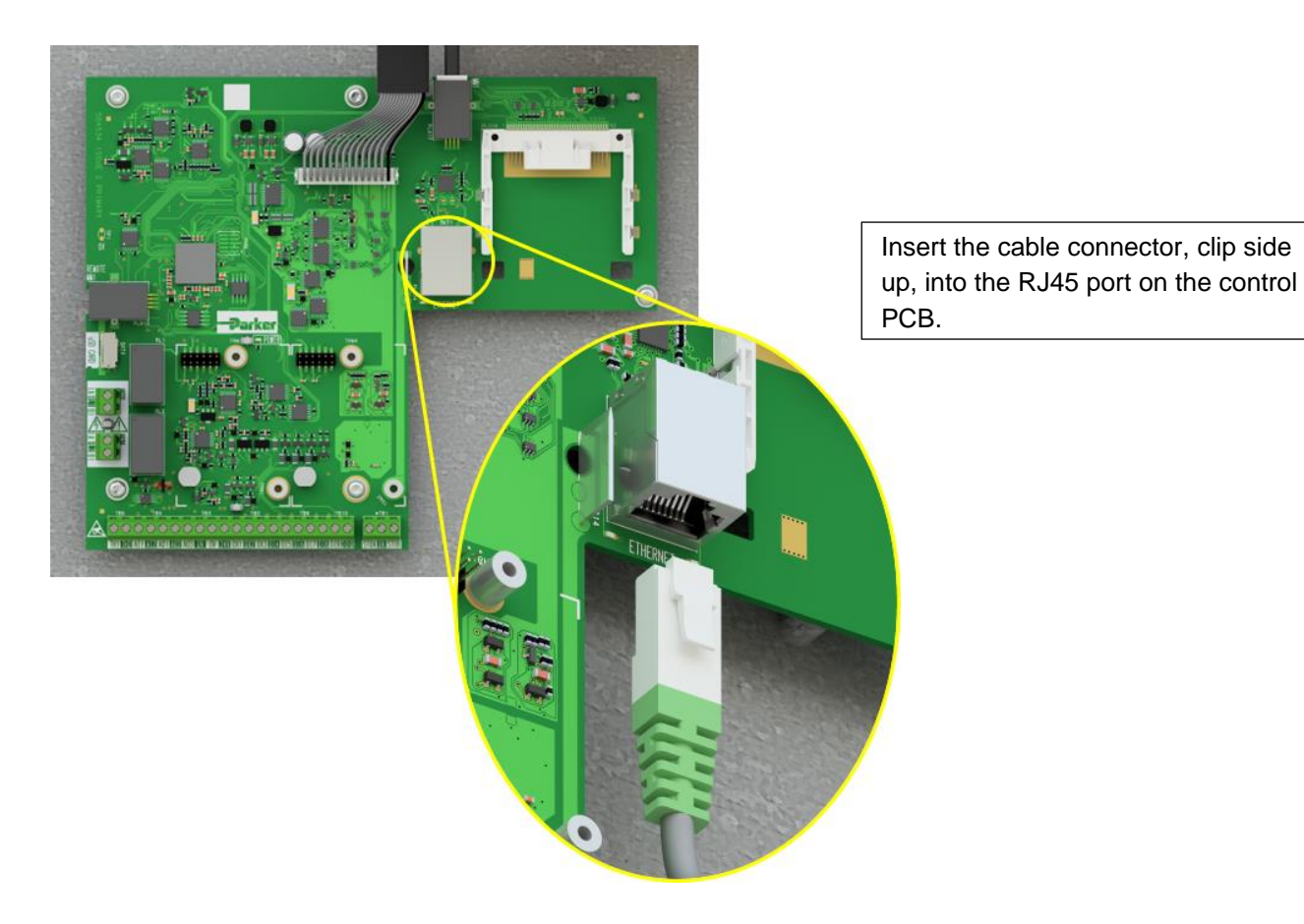

### <span id="page-25-0"></span>**8.2 Connecting to DSE Lite**

The recommended method of programming the AC20F inverter is DSE Lite, version 3.12 or later. The latest version of DSE Lite may be downloaded from Parker.com.

By default, all AC20F ship with an 'Address Method' of 'Automatic'. If connected to a DHCP network the AC15 will obtain an address from the DHCP server. If there is not DHCP server, or a direct connection is made to a PC, an IP address in the range 169.254.xxx.xxx is automatically assigned. It is therefore preferable for the PC running DSE Lite to have an IP address in the same range.

The PC network adapter may be configured to this range as shown below (IPv4 is used for communication).

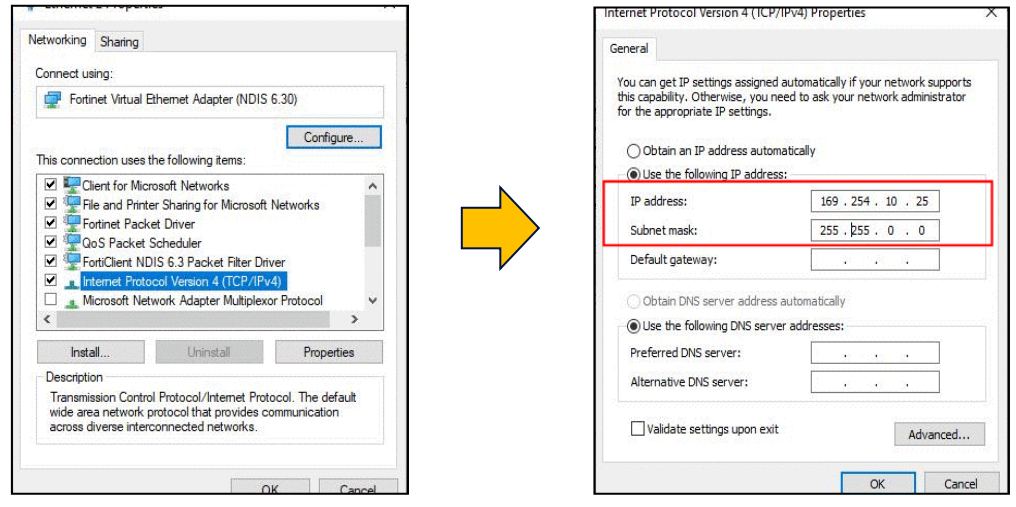

Alternatively, the IP address of the drive may be changed to suit the settings of the PC network adapter. The IP address of the drive can be configured using the DCT function, accessible from within DSE Lite by selecting Command -> Install AC15/AC20F Firmware.

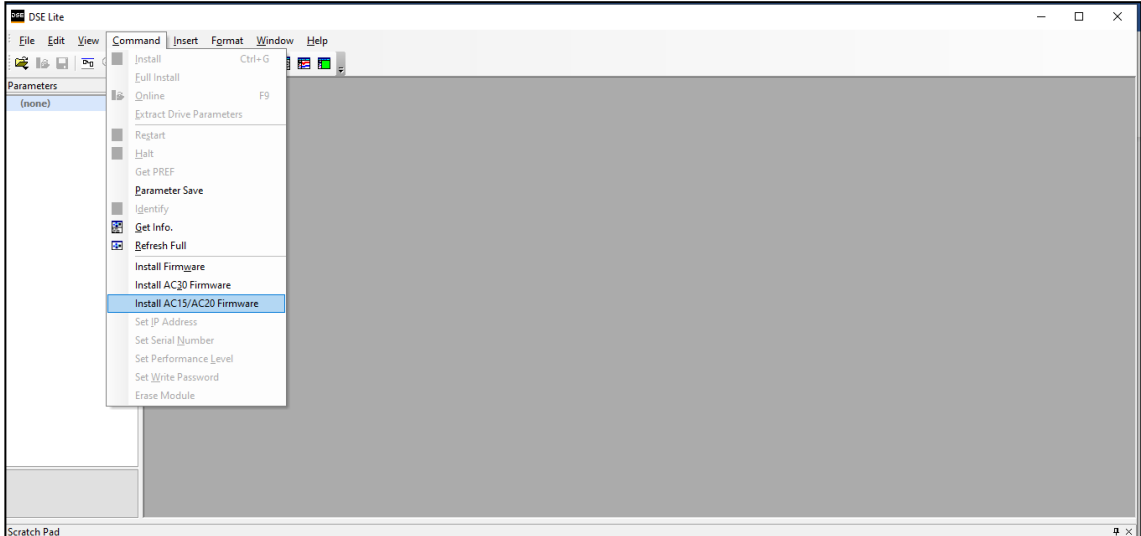

Selecting 'Install AC15/20 Firmware" will open the DCT plugin, as shown below. Clicking on the "Scan" button will start a network search for all connected AC20F products. Once the network scan is completed, any AC20F that have been found will appear, and the Ethernet settings can be edited.

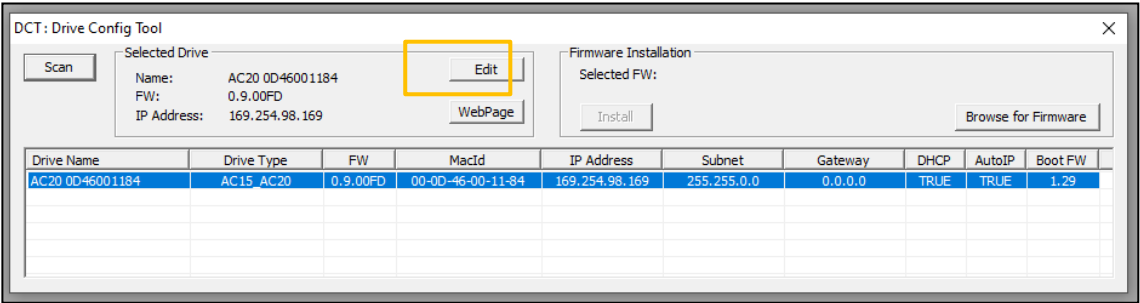

Clicking "Edit" will display the Ethernet configuration dialog box. Auto-IP or DHCP may be selected if required, however the simplest method is to manually assign the connected drive an IP address and a Subnet Mask that matches the host PC.

Note that more than one AC20F may be connected to the network at any time. It is therefore advisable to set a meaningful name at this point, so that the inverter may be easily identified later.

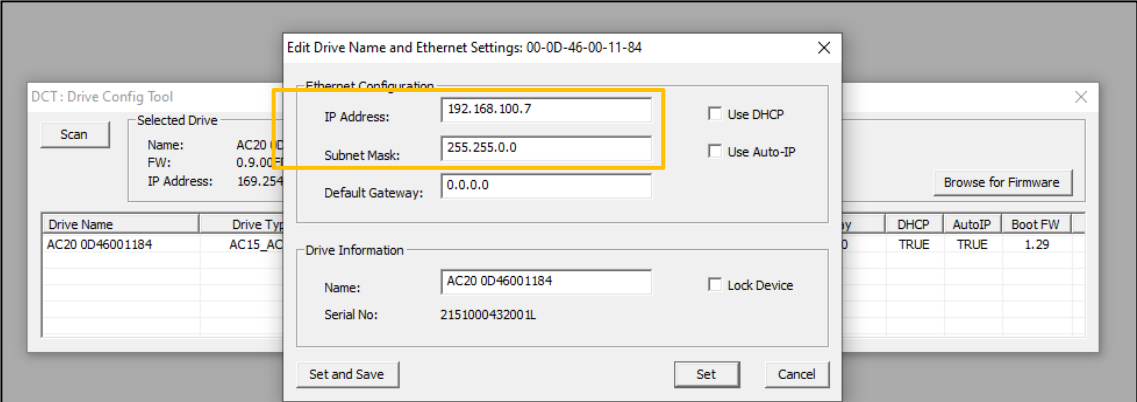

Once changes have been made, click on "Set" or "Set and Save" as appropriate. It is advisable to run a new network scan once the settings have been changed, to ensure the changes were made successfully and that DSE Lite can find the inverter on the network.

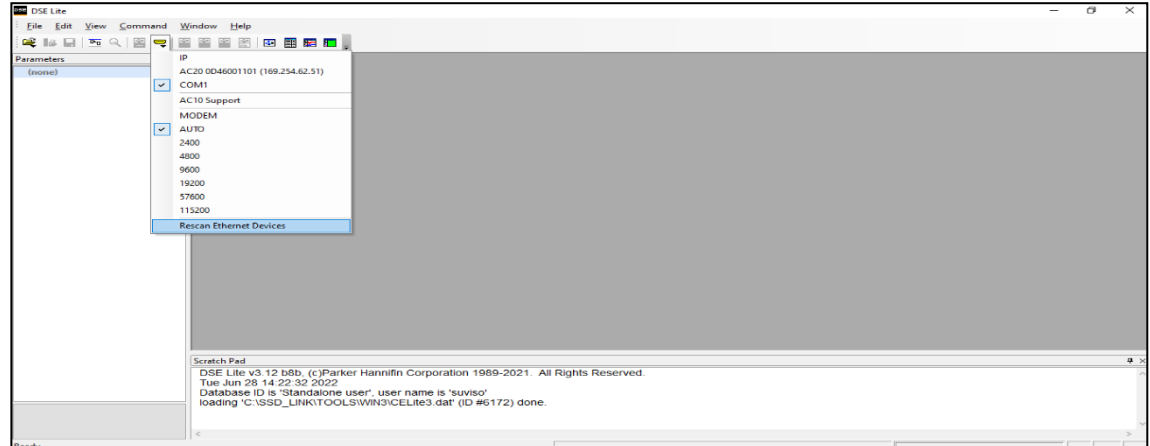

Once the network scan has been performed, any AC20F connected to the network will appear and DSE Lite can connect to the drive by selecting it from the communications settings dropdown menu as shown above.

### <span id="page-28-0"></span>**8.3 Manual Ethernet Configuration**

To enable communications over the Ethernet an IP address must be set. With the default setting, an attempt at automatically obtaining an IP address will be made.

Note: The IP address will be obtained or modified when an Ethernet cable is connected or the inverter is powered-up.

The state of the Ethernet can be monitored using the parameter **0655 Ethernet State.** The current IP settings of the inverter can be monitored using the following parameters:

- **0641 IP Address**
- **0642 Subnet Mask**
- **0643 Gateway Address**

The MAC address of the Ethernet port is fixed at the factory and can be read using the parameter **0646 MAC Address**

The IP address on the inverter may be set using the following methods:

- Manually to a fixed address
- Automatically by a DHCP server connected on the network
- Automatically by the inverter to a link-local address using Auto-IP (also known as Automatic Private IP Addressing)

The parameter **0640 Address method** controls how the IP address is set.

#### **Manually Setting the IP Address**

To set the IP address manually **0640 Address Method** must be set to Fixed. The IP address, subnet mask and gateway address will be set from the values in the parameters **0641 Set IP Address**, **0642 Set Subnet Mask**, **0643 Set Gateway Address**. If the network does not have a gateway to another network then the gateway address may be set to 0.0.0.0

These parameters may be set using the inverter keypad or optional 6901 keypad, in technician or engineer view.

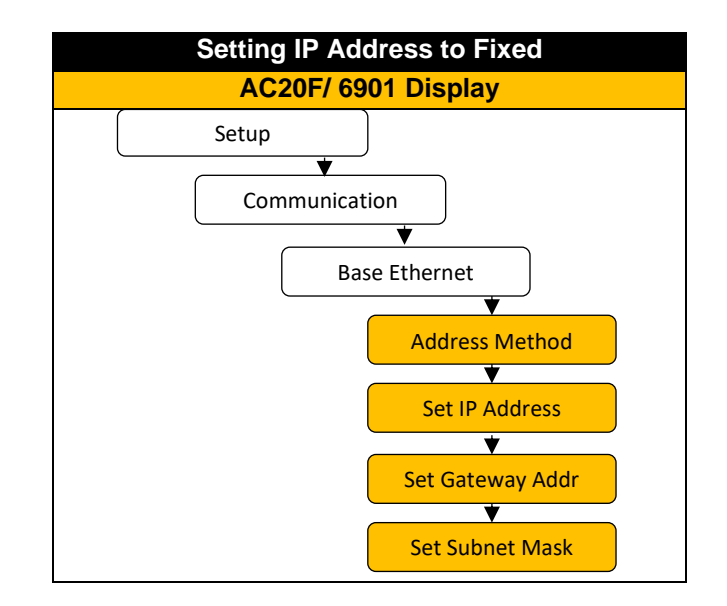

#### **Automatically Assigning an IP Address using DHCP**

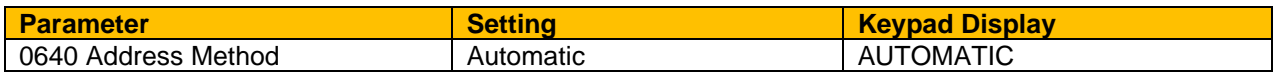

For Automatic Addressing, the DHCP is activated automatically. The IP address is then assigned by the DHCP server. The inverter will request an IP address, subnet mask and gateway address from the DHCP server.

If no DHCP server is discovered on the network, the inverter will take a link-local address in the range 169.254.\*.\*.

Note that the DHCP has precedence.

#### **Automatically Assigning an IP Address using Auto-IP**

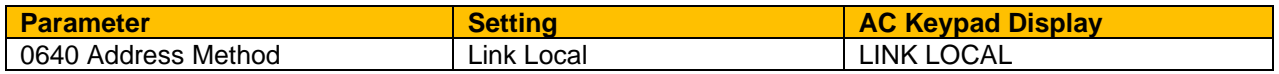

The inverter may assign itself a link-local address automatically using Link Local. This would be used where an automatic address is required but where no DHCP server is available, such as a small local network or when connecting an inverter directly to a PC (point to point).

The inverter will choose an IP address randomly from the link-local range **169.254.\*.\***. The drive checks that no other Ethernet device on the network is using the address before allocating it. The Inverter will store this IP address (in parameter **0644 Last Auto IP Address**) and attempt to use it next time Auto-IP is used. The gateway address is fixed to 0.0.0.0

# <span id="page-30-0"></span>**8.4 Troubleshooting**

The following diagnostic parameters are useful for monitoring the IP settings:

#### **0651 IP Address**

#### **0652 Subnet Mask**

#### **0653 Gateway Address**

The state of the Ethernet can be monitored using the parameter **0655 Ethernet State**, normal operation is when the state is **RESOLVED xx** (where xx is the address method, DHCP, Fixed etc).

If the connection has failed, check the parameter **0655 Ethernet State**

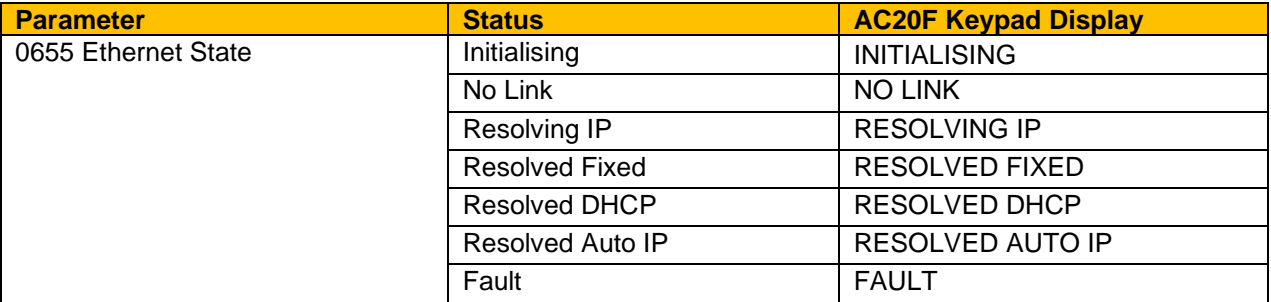

#### **No Link:**

When the inverter Ethernet is connected to a network or other device, the Ethernet Link LED will be on and the Ethernet Activity LED will be flickering. If 'No Link' is reported, it is likely that the Ethernet cable is faulty or disconnected.

#### **Resolving IP:**

The inverter is waiting for a valid IP address to be set automatically, or manually using the parameters:

#### **0641 Set IP Address**

#### **0642 Set Subnet Mask**

#### **0643 Set Gateway Address**

Note that the IP address must be set to a non-zero value.

#### **Fault:**

An Ethernet loop has been detected. To clear the fault, break the loop by removing an Ethernet cable from one of the ports.

#### **IP address is set but there is no communication:**

If there is an IP address set but there are problems communicating with other devices (say a PC) then the IP address may not match the subnet on which it is connected. The range of the IP address permitted on a network depends upon the particular network. Normally if the IP address is obtained automatically then the settings will be correct for the network.

If connecting to a PC, the PC settings should also be checked – see the section *Changing the Ethernet settings on the PC*.

The administrator of a network should be aware of what IP settings are required.

When first connected, the inverter will attempt to determine the speed and duplex of the Ethernet link. This is done by using a method called auto-negotiation.

Some older hubs do not support auto-negotiation, in which case the inverter will use parallel detection. As parallel detection will only provide the link speed, the inverter will default to half-duplex.

#### **Changing the Ethernet settings on the PC**

Normally the PC Ethernet adapter is set to obtain an IP address automatically either from a DHCP server or using an automatic private IP address (Auto-IP). The adapter settings may be checked / modified as follows:

For Windows 7 / Windows 10 under Control Panel → Network And Sharing Center → Change adapter settings

Right-click on the required network adapter and choose Properties, then double-click on Internet Protocol Version 4 (TCP/IPv4).

To use a fixed IP address make sure Use the following IP address under the General tab is chosen and enter the required IP address, subnet mask and default gateway.

To use DHCP or Auto-IP make sure Obtain IP address automatically under the General tab is selected and under the Alternate Configuration tab that Automatic private IP address is selected.

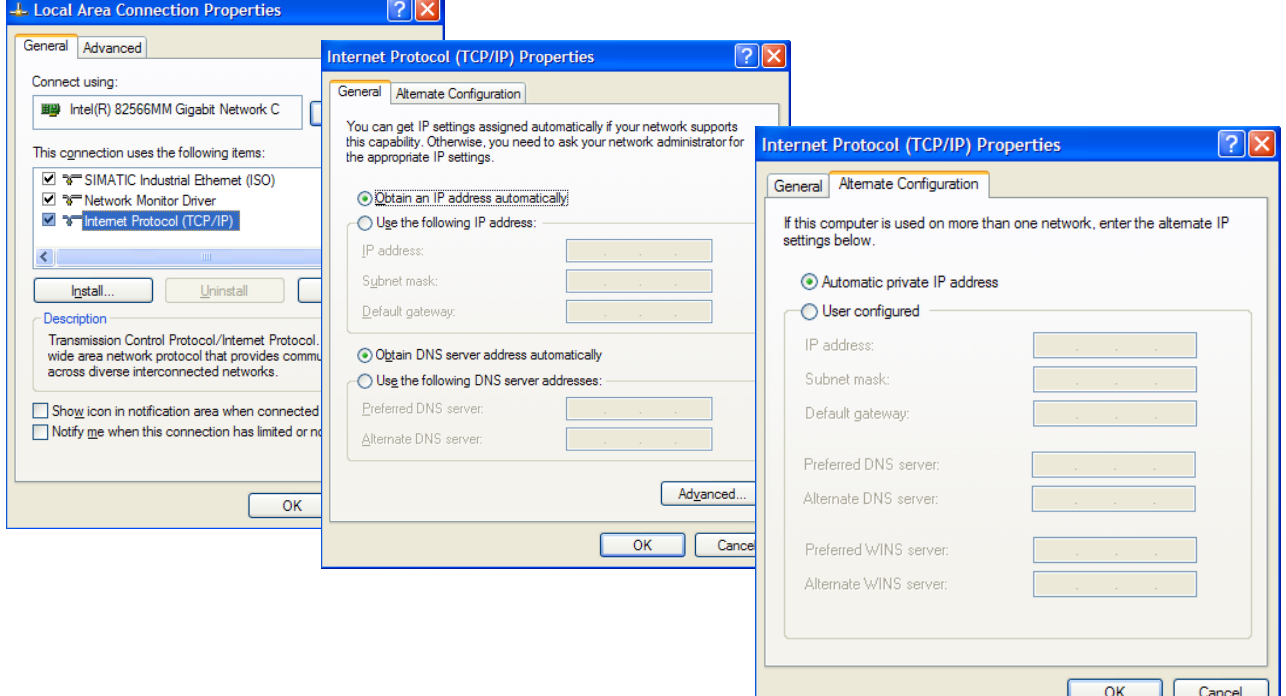

### <span id="page-32-0"></span>**8.5 Connecting to the Webserver**

The AC20F inverter has a built-in web server. To access the web server the parameter **0010 Web Access**  must be set to **LIMITED** (default) or **FULL**. Full access is required for programming the AC20F through the web server.

Refer to the previous section for instruction on changing the IP address of the AC20F, if required. Once the IP address is known, to access the inverter enter the IP address into a web browser. The following browsers are suitable:

- Mozilla Firefox
- Google Chrome
- Microsoft Edge

#### **Web Pages**

A number of built-in web pages can be accessed from the inverter.

#### **Summary Page**

The Summary page displays a summary of the inverter (basic drive identification parameters)

#### **Parameters Page**

The Parameters page provides access to the inverter parameters in a similar structure to the keypad. This page may only be accessed when the parameter **0010 Web Access** is set to FULL. The view level of the parameters may be modified using the parameter **0686 Web View Level**.

Parameters may be modified from this web page. If a parameter is successfully modified, and supports save, it will be saved if the parameter **0928 Enable Auto Save** is set to TRUE. If Enable Auto Save is set to FALSE then the Save button will appear in the parameter menu navigation bar. Pressing the Save button will save all parameters.

Some parameters may only be modified when in configuration mode, in which case the parameter number will be highlighted orange.

Some parameters may only be modified when the motor is stopped, in which case the parameter number will be highlighted purple.

It is recommended to use the refresh button provided on the parameter menu navigation bar, rather than on the browser itself, to view the latest parameter values.

Parameters may be continuously monitored by clicking on the "monitoring" button on the parameter menu navigation bar. It's also possible to set the drive into configuration mode, which might be necessary for the access to some drive parameters.

If a web access password is set, this must be entered in the pop-up box on the browser to be able to gain full access to the web page. If the pop-up box is cancelled, then a read-only Parameters page will be shown.

If the inverter web page cannot be accessed then this may be due to the browser's proxy server settings, especially if the PC has been used on a corporate network. To check the settings, access the Internet Options dialog from within the browser and click on the Connections tab, then click on LAN settings. Make sure the Proxy server checkbox is cleared, alternatively click on Advanced and add the IP address of the inverter to the Exceptions list.

#### **Password Page**

The password page allows for changing of the password of the webserver and the password for access via Modbus / DSE Lite, which is coupled to the Keypad password. Additionally, passwords for different access levels can be set.

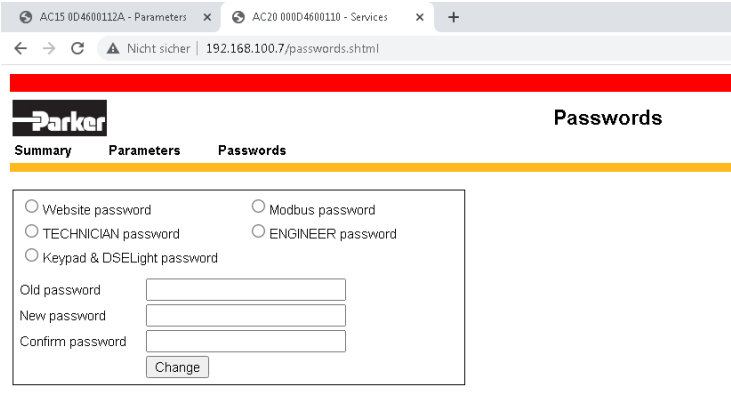

By default, the password is cleared providing unrestricted access. The username is fixed to "**ac20**".

- Basic Authenticate is a very low level of defence against unauthorized access. It is the responsibility of the system administrator to assess the network security and provide adequate protection.
- The username and password are case sensitive.
- If passwords are lost, they may only be cleared by a full parameter reset of the drive.

# <span id="page-34-0"></span>**9 Programming Your Application**

### <span id="page-34-1"></span>**9.1 Macros**

You can program the Inverter for specific applications.

The Inverter is supplied with macros (applications) which can be used as starting points for applicationspecific programming. This programming could simply involve the inputting of parameter values, or it may require the making or breaking of programmable links, which is a feature of the inverter.

Each application macro recalls a pre-programmed set of default parameters and links when it is loaded. Refer to [APPENDIX C: Application Macros](#page-285-0) for further information.

# <span id="page-34-2"></span>**9.2 Programming with Block Diagrams**

Block diagram programming provides a visual method of planning the software to suit your application. There are block diagrams provided at the end of this manual, each showing the software connections for an application macro. These pages replicate the DSE Lite programming screens. DSE Lite is Parker's drive programming tool.

The processes performed by a macro are represented as a block diagram, consisting of function blocks and links:

- Each function block contains the parameters required for setting-up a particular processing feature. Sometimes more than one instance of a function block is provided for a feature, i.e. for multiple digital inputs.
- Software links are used to connect the function blocks. Each link transfers the value of an output parameter to an input parameter of another (or the same) function block.

Each individual block is a processing feature, i.e. it takes the input parameter, processes the information, and makes the result available as one or more output parameters.

# <span id="page-35-0"></span>**9.3 Programming Rules**

The following rules apply when programming:

- A link's DESTINATION must be set to an input parameter (only one link per input parameter).
- A link's SOURCE may be set to any parameter. Both input and output parameters can be used as a source.
- Disable a link by setting both DESTINATION and SOURCE to NULL.
- Setting a link's SOURCE to be a feedback link forces the link to be executed first. This is used to reduce execution timing delays in a feedback loop situation.

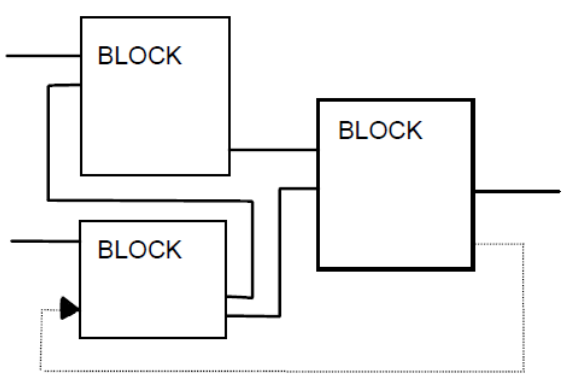

**Feedback Link**

- When programming with DSE Lite, these rules will be obeyed automatically, and an error message will be displayed if an invalid connection is attempted.
- Function block input parameter values that receive their values from a link cannot be manually changed (as they will change back to the value they receive from the link when the Inverter is running).

# <span id="page-35-1"></span>**9.4 Execution Rules**

The complete block diagram is executed every 1 ms. Just before a function block is executed, all the links that have that block as their destination are executed, thereby copying new values into the block's parameter inputs. The input parameters are then processed to produce a new set of output parameters. The execution order of the blocks is automatically arranged for minimal delay.

- The output value transferred by a link on execution is clamped to be between the maximum and minimum value for its destination input parameter.
- If a link's SOURCE and DESTINATION parameters have different decimal point positions, there is no automatic adjustment. Use a VALUE FUNCTION block to modify the input into the correct destination format.

# <span id="page-35-2"></span>**9.5 Saving Your Modifications**

If parameter values or links have been modified or a macro has been loaded, the new settings must be saved. The Inverter will then retain the new settings during power-down. By default, the inverter will automatically save any changes that are made. Refer to the function block CUSTOMISE MENUS for details on how to change this behaviour if a requirement for a manual parameter save is preferred.
# **9.6 Understanding the Function block Description**

The following function blocks describe the parameter information necessary for programming the Inverter.

Input parameters are shown on the lefthand side, and output parameters are shown on the right-hand side of the block.

The keypad menu path diagrams assume that the keypad view level has been set to engineer and that the parameter is being accessed through the 'engineer' menu. If the view level is set to 'operator' or 'technician' the path to the parameter may be different.

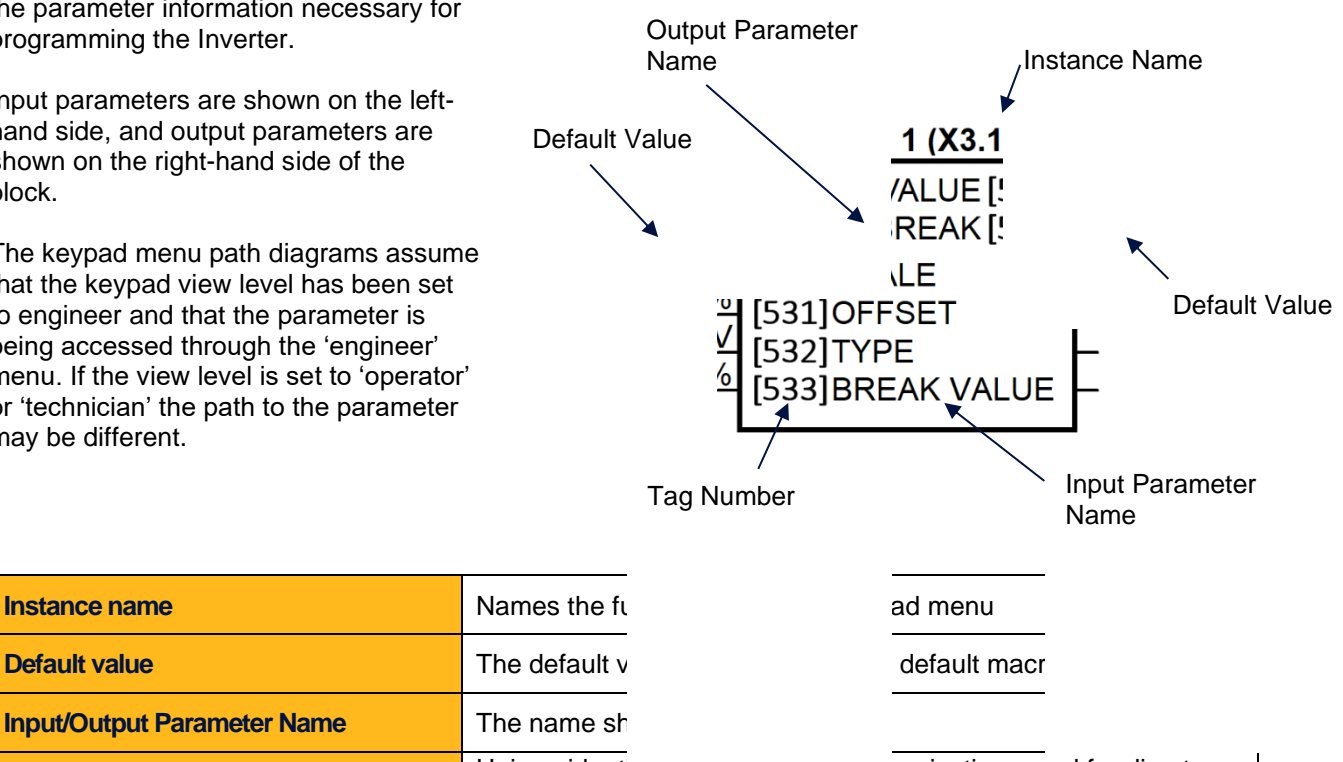

**Tag Number Tag Number Unique identification used for communications**, and for direct parameter access through the keypad

# **9.7 Function Blocks in Alphabetical Order**

## **Anin 1 & Anin 2**

### **Overview**

The analog input block converts the input voltage or current into a value expressed as a percentage of a configurable range.

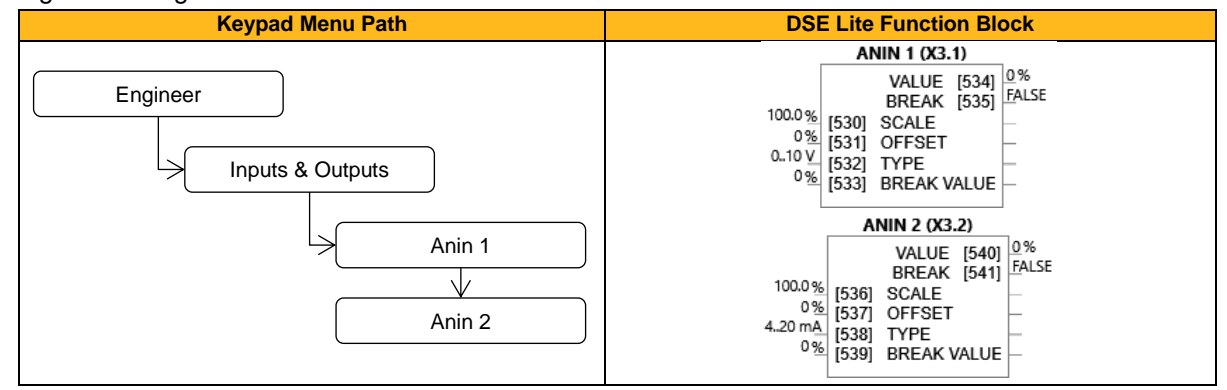

### **Functional Description**

The input voltage is pre-processed and converted into a numeric value by the analog input electronics of the drive. The analog input function blocks further process this reading so that a value of 0.00 % represents an input equal to the low input range, while a value of 100.00 % represents an input equal to the high input range. The **SCALE** and **OFFSET** factors are then applied as shown to produce a value suitable for use in the application.

The break detect facility is only used in conjunction with the "4 to 20 mA" hardware range. An input break is defined as an input reading less than either 0.1 V or 0.45 mA. When an input break has been detected, the **VALUE** output is forced to be the **BREAK VALUE**.

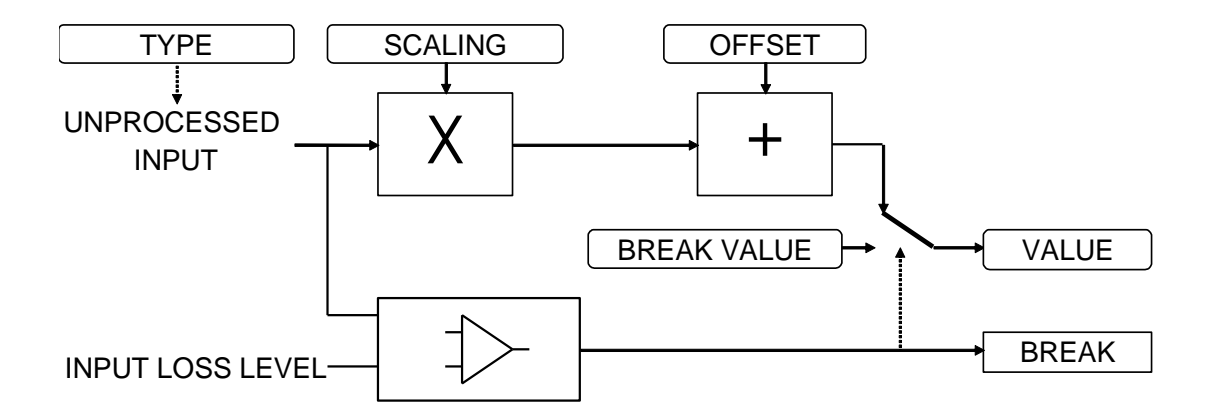

# **Anin 3, Anin 4, Anin 5 & Anin 6 (Option Slots 1 & 2: X23.1 & X23.2)**

## **Overview**

The GPIO card provides 2 additional analog inputs. Therefore with 2 option cards fitted, there are 4 additional analog inputs.

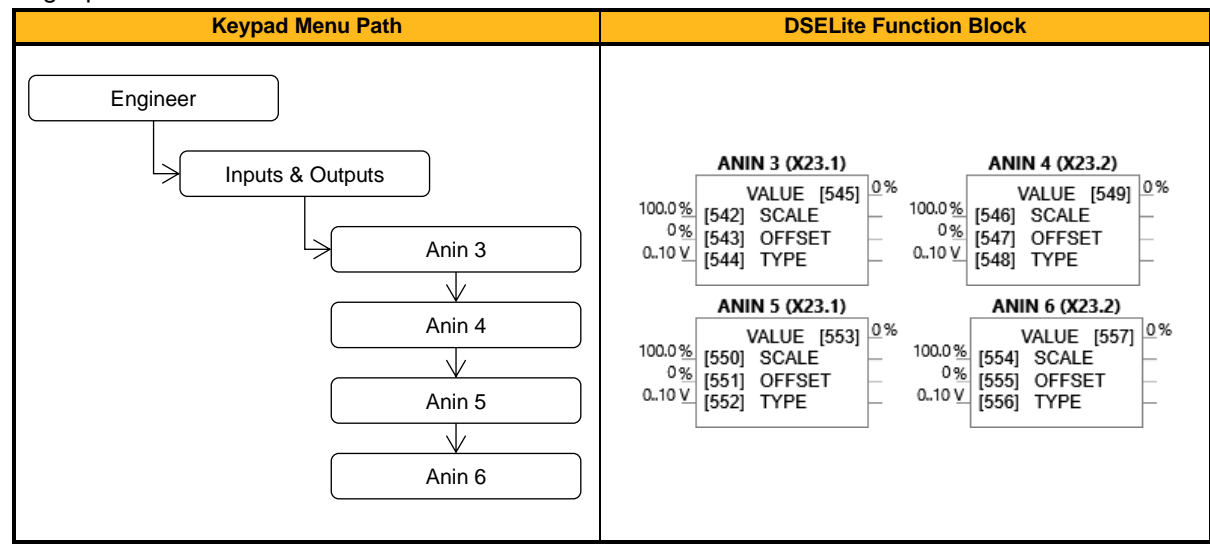

## **Functional Description**

The input voltage is pre-processed and converted into a numeric value by the analog input electronics of the drive. The analog input function blocks further process this reading so that a value of 0.00 % represents an input equal to the low input range, while a value of 100.00 % represents an input equal to the high input range. The **SCALE** and **OFFSET** factors are then applied as shown to produce a value suitable for use in the application.

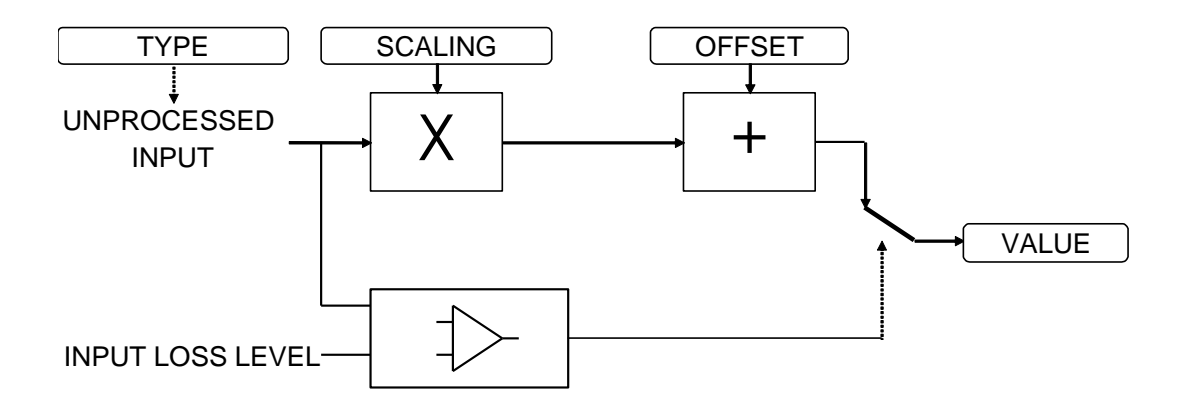

## **Anout 1, Anout 2 & Anout 3**

#### **Overview**

The analog output block converts the demand percentage into a form suitable for driving the analog output electronics of the drive.

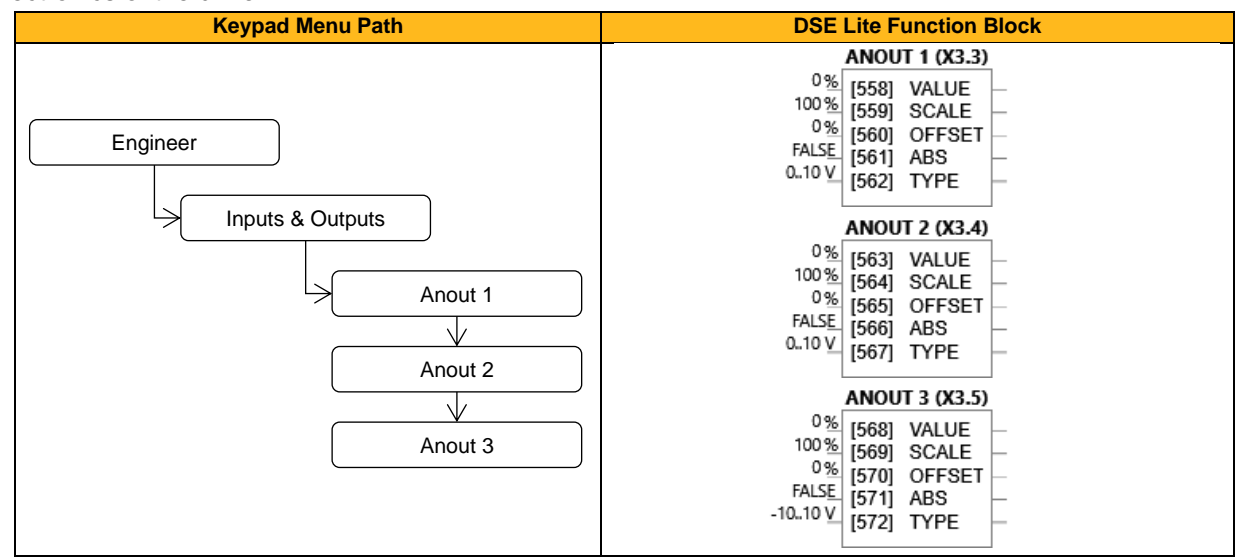

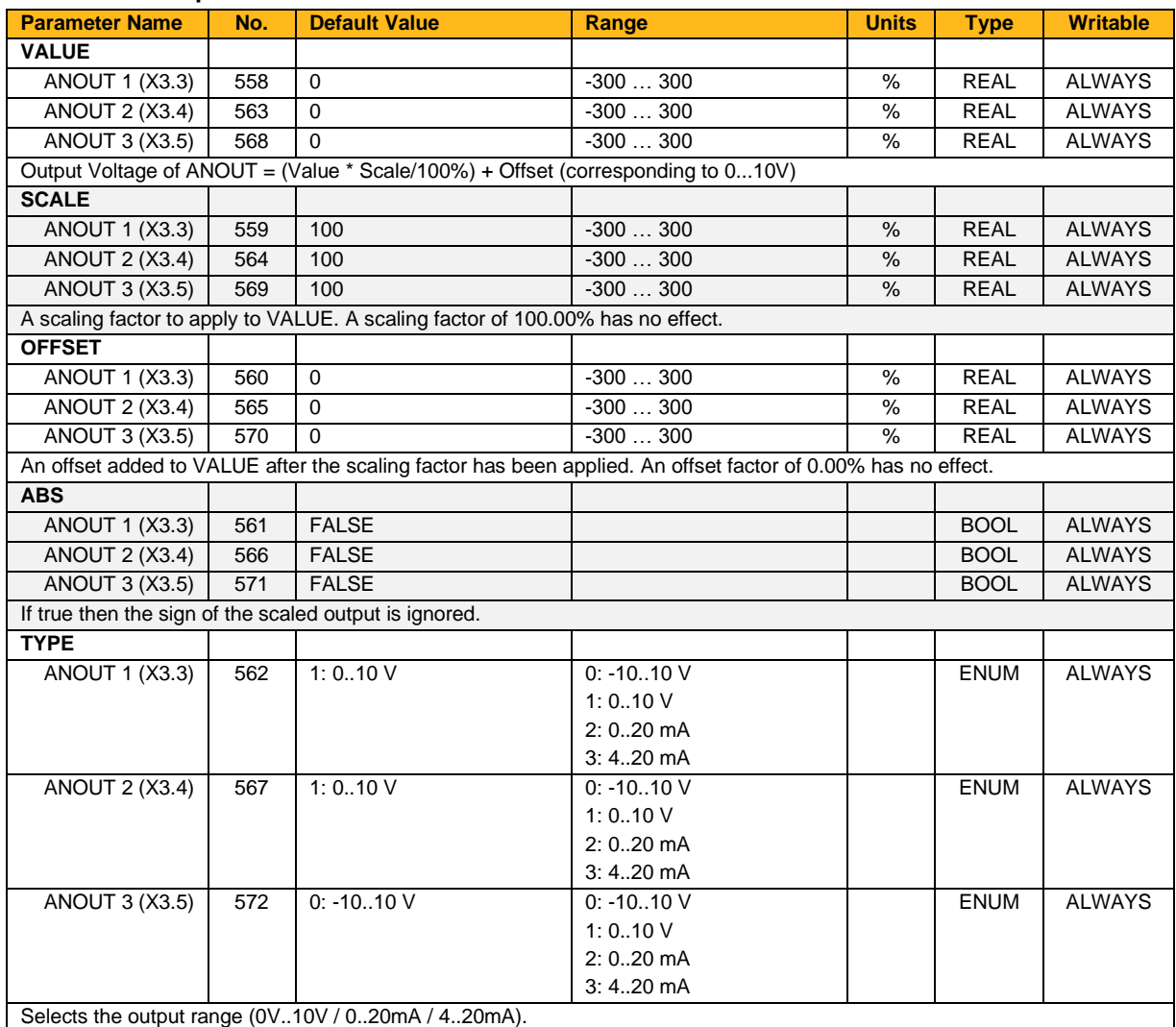

### **Functional Description**

The scaling and offset parameters are applied to the demand value as shown.

If ABS is TRUE then the final output is the magnitude of value after being scaled and offset. If ABS is FALSE then the final output will be limited to be within the range selected by TYPE.

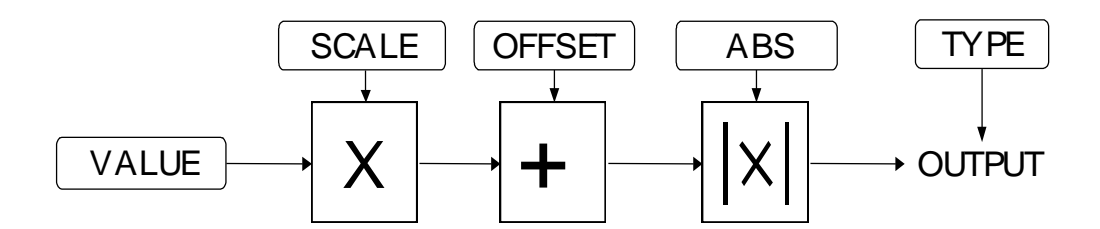

In the examples given:

- Analog output 1 is a unipolar type only (eg. 0 V to +10 V)
- Analog outputs 2 & 3 are bipolar types only (eg. -10 V to +10 V)
- Basic scaling is that 100 % on the value parameter is equivalent to +10 V on the analog output, and -100 % is -10 V
- Once the scale and offset are applied to the value parameter (the function block input) the result is clamped to +/-100 % before being converted to an analog output
- If you select an unsupported type (eg.  $-10 \vee 10 \vee 10 \vee 10$  for the unipolar Analog output 1) then the analog output will be fixed at 0V
- Setting a value of -100% to Analog output 1 (0 V to +10 V) with the absolute parameter set to True (default) gives an analog output of +10 V
- Setting a negative % value to Analog output 1 with the absolute parameter set to False gives an analog output of 0V

## **Anout 4 & Anout 5 (Option Slots 1 & 2: X23.3)**

## **Overview**

The GPIO card provides an additional analog output. Therefore with 2 option cards fitted, there are 2 additional analog outputs.

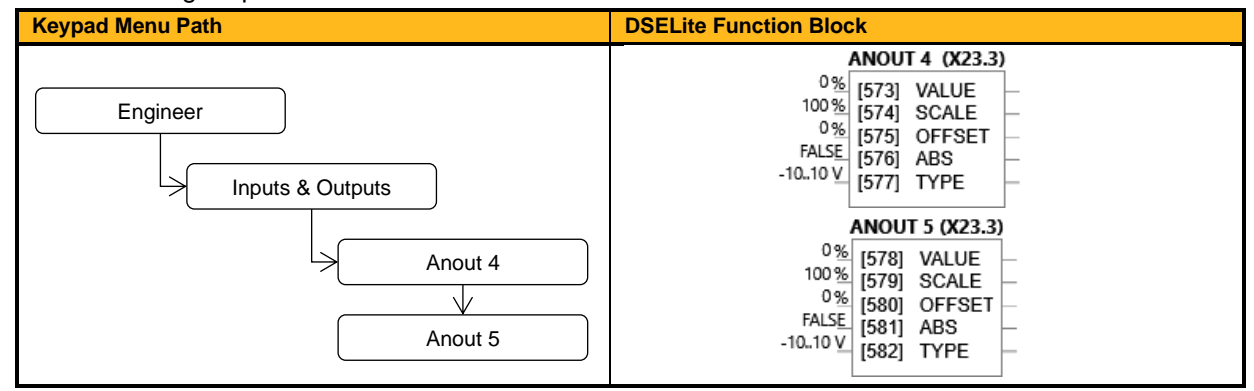

## **Function Block Inputs**

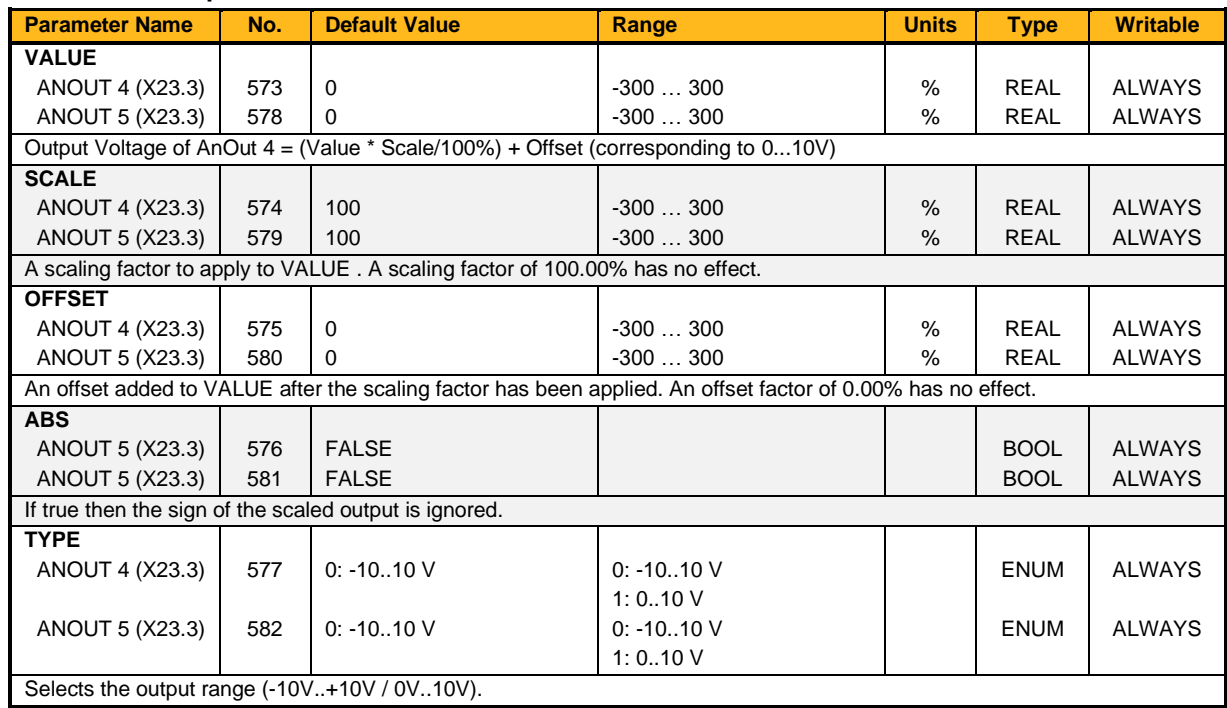

### **Functional Description**

The scaling and offset parameters are applied to the demand value as shown.

If ABS is TRUE then the final output is the magnitude of value after being scaled and offset. If ABS is FALSE then the final output will be limited to be within the range selected by TYPE.

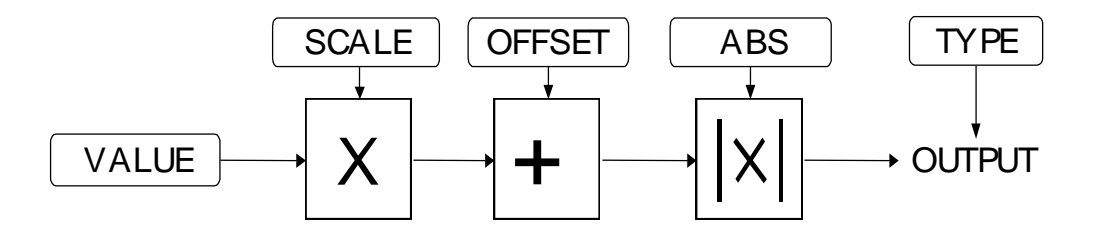

# **App Config**

## **Overview**

Application Lock is used to prevent an accidental overwriting of the application macro by the user.

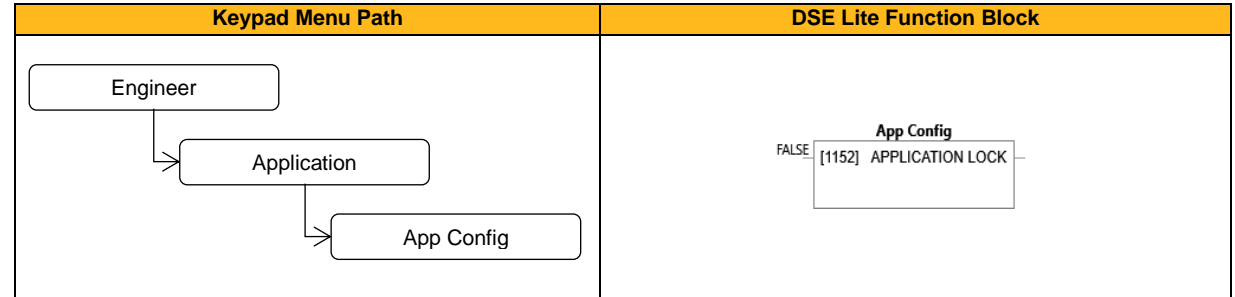

## **Function Block Inputs**

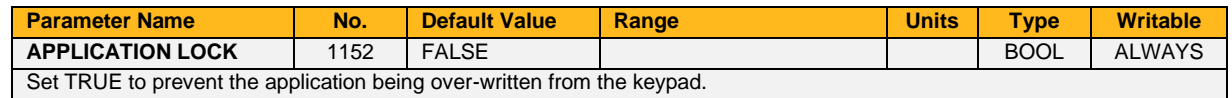

### **Functional Description**

Application Lock does not prevent individual modification of parameters. Application lock prevents changing of the application macro from the drive keypad. The application macro selection cannot be made by the webserver or by keypad when set true. Downloading from DSELite or a clone file is still possible.

# **App Trips**

## **Overview**

Trips that can be triggered from the application.

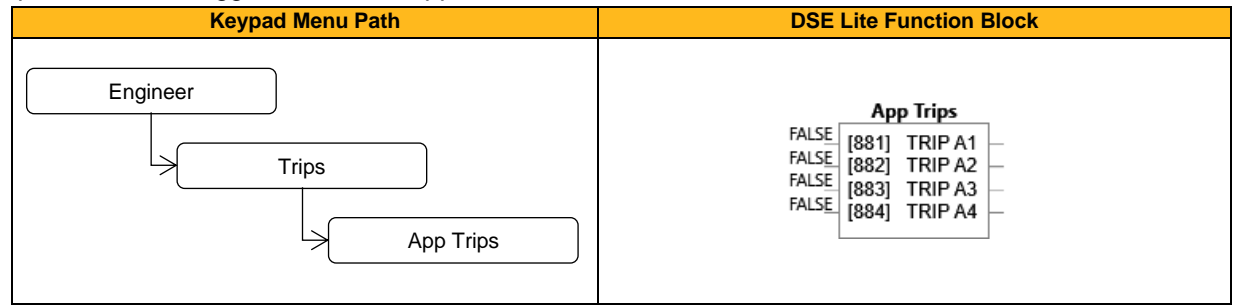

### **Function Block Inputs**

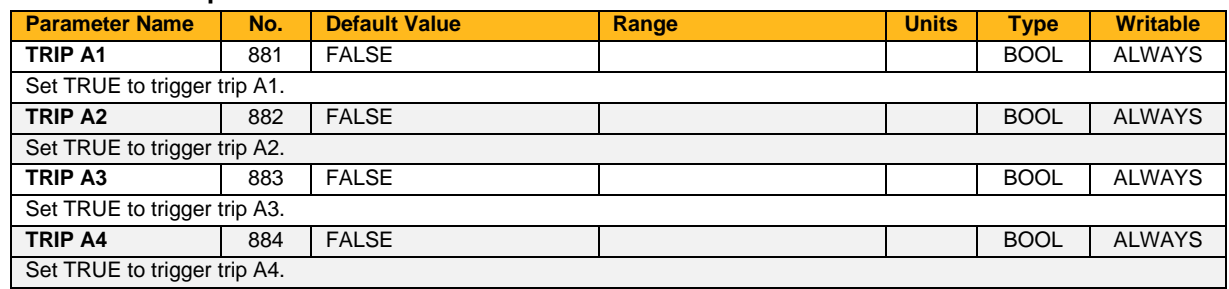

## **Functional Description**

These trips can be triggered in powered state and appear in the **0877 Trip Status Word High**

# **At Load**

## **Overview**

This function block is used to generate the **At or above load** signal that may be used as a digital output. If operating as an open-loop drive (V/F fluxing) it is important to enter the no-load current at rated speed into parameter **0175 Mag Current** (Induction Motor function block), otherwise **1174 Level** from this block could be inaccurate.

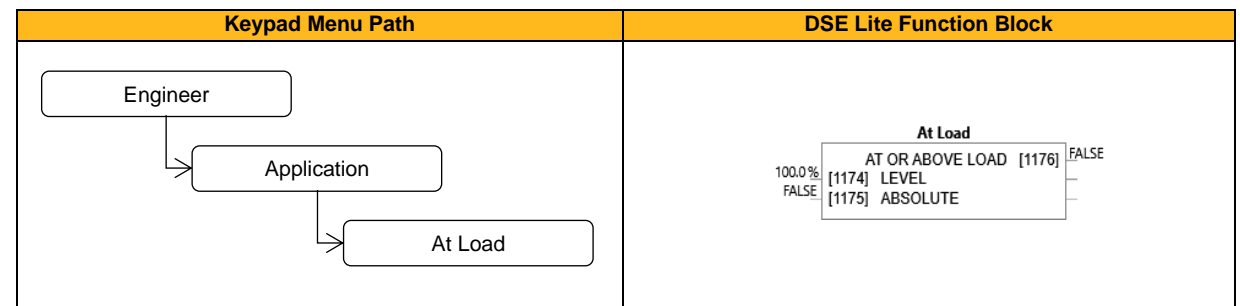

### **Function Block Inputs**

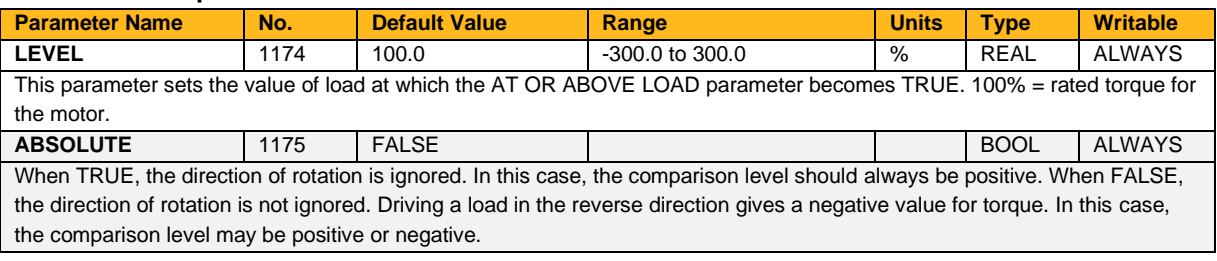

### **Function Block Outputs**

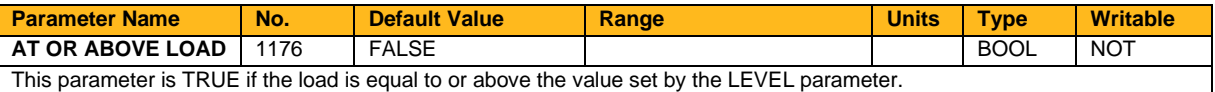

## **At Speed**

## **Overview**

This function block is used to generate the **At Speed** signal that may be used as a digital output .

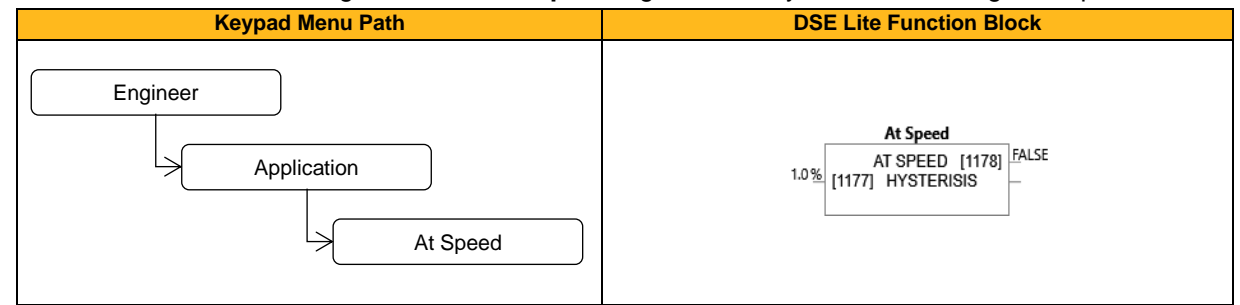

### **Function Block Inputs**

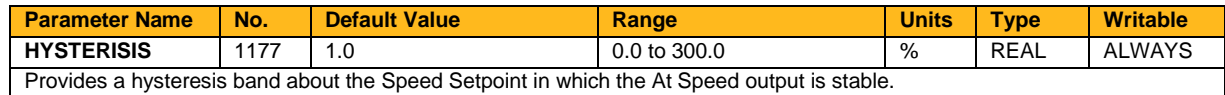

#### **Function Block Outputs**

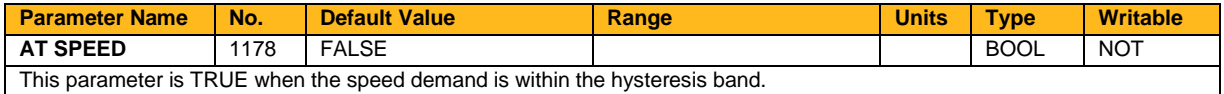

### **Functional Description**

The Speed Setpoint is shown by the Speed Setpoint (%) diagnostic in the Diagnostics menu, which is shown as a percentage of the MAX SPEED parameter (Hz).

As long as the speed demand value stays in the hysteresis band around the Speed Setpoint, the **At Speed** output is stable. When speed is exceeding this band, the output is set to FALSE.

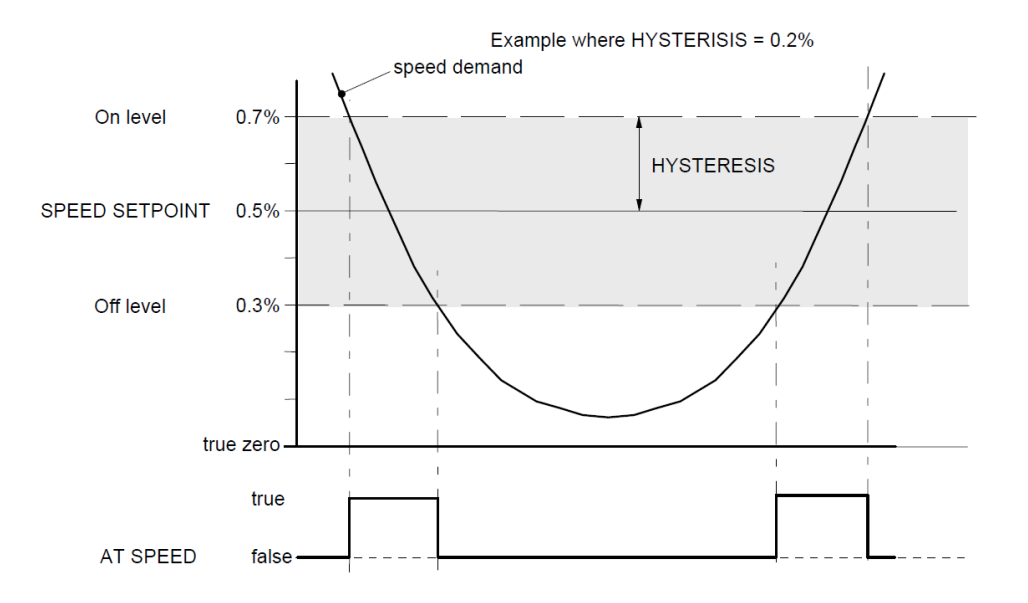

## **Auto Circulate**

## **Overview**

The Auto Circulate function can call up to 8 stages which are started one after another and is used in conjunction with the multi-stage speed function block. This series can be called continuously or a defined number of cycles. For each stage the start and stop time can be set separately.

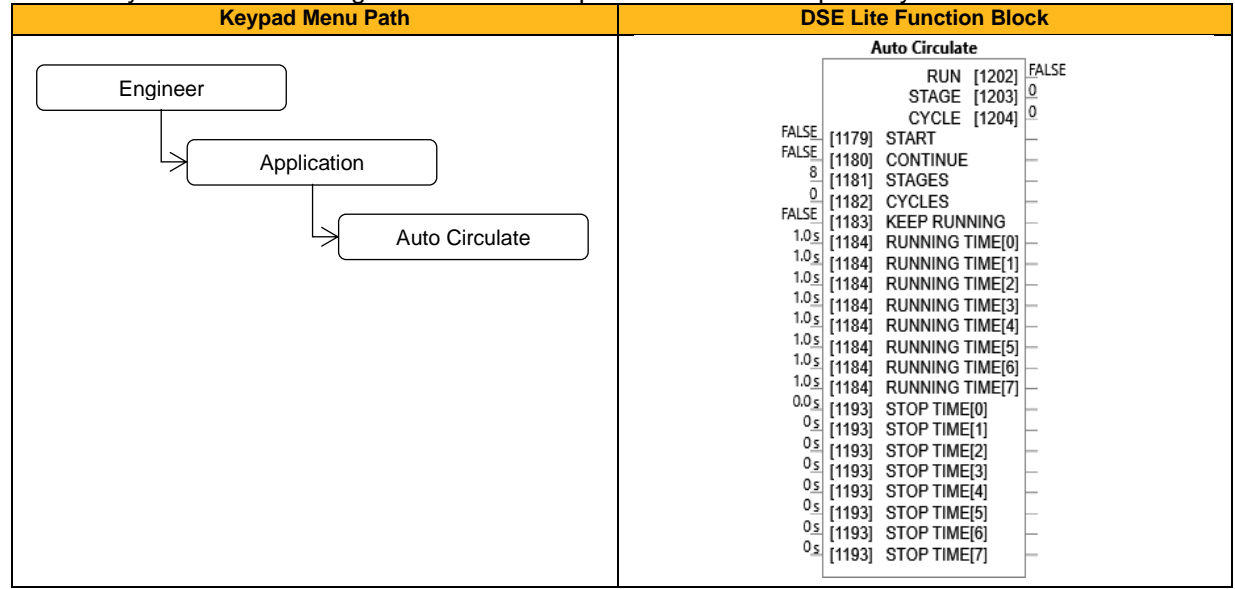

## **Function Block Inputs**

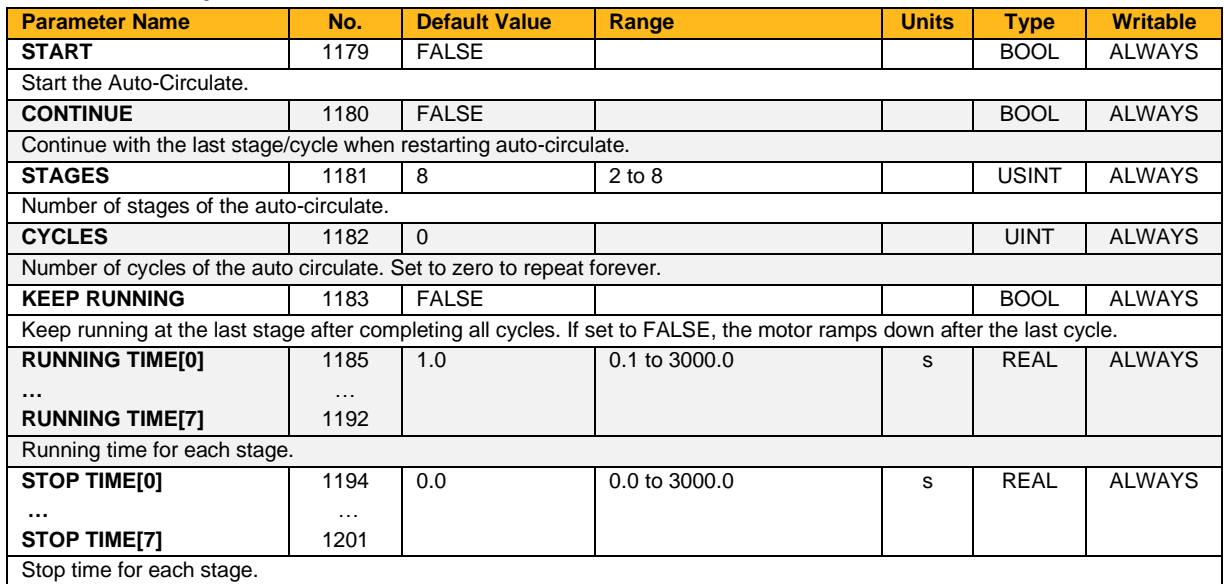

## **Function Block Outputs**

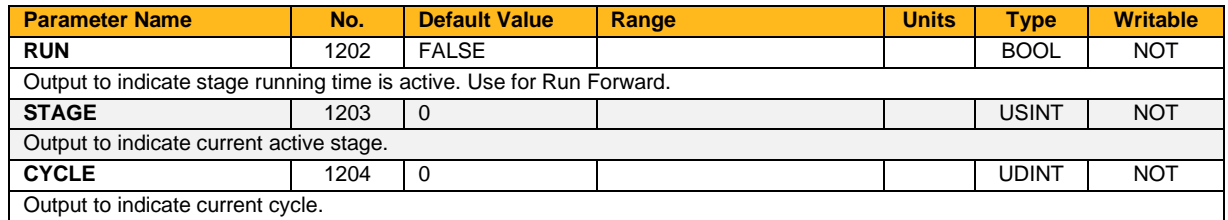

### **Functional Description**

The Auto Circulate function is intended for use with fan or pump applications to automatically cycle though up to 8 run cycles. Alternatively, it may be used as a multi-stage timer for other applications. The **Stage** output of the function should be connected to the **Stage Select** input of the **Multi-Stage Speed** function block. The **Run** output should be connected to the **Run Forward** input of the **Sequencing block**. The **Cycle** output is used as an indication of the number of elapsed cycles.

For example, If 8 stages are required, and all 8 stages are required to run twice, the **Stages** should be set to 8, the Number of **Cycles** set to 2. The **Running Time** and **Stop Time** can be set for each stage separately. To continue running at the end of all cycles, input **Keep Running** should be set true. If false, the **Run** output will go false once the last stage of the final cycle is complete.

## **Auto Restart**

### **Overview**

The Auto Restart feature provides the facility to automatically reset a choice of trip events and restart the drive with a programmed number of attempts. The number of attempted restarts is monitored. A manual or remote trip reset is required if the drive is not successfully restarted within the maximum number of restarts. The purpose of this feature is to allow automatic recovery from trip conditions. This is especially useful on remote or unmonitored sites.

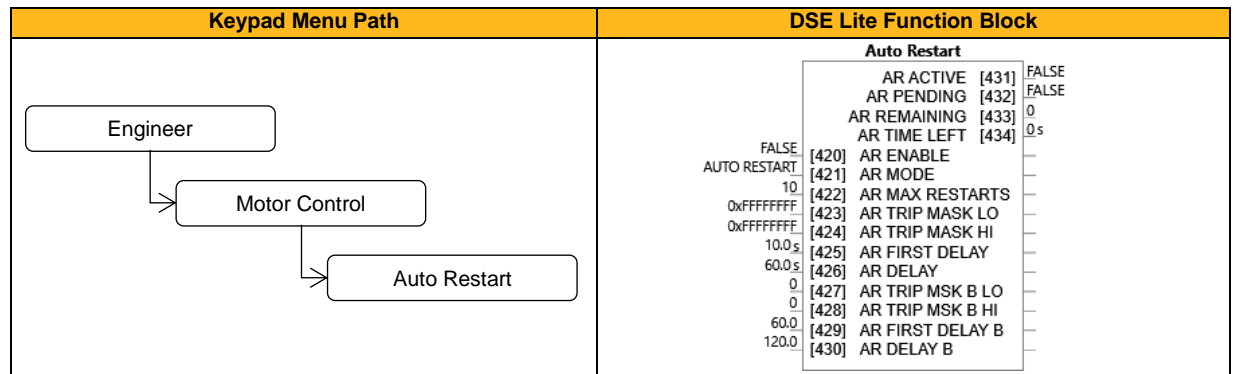

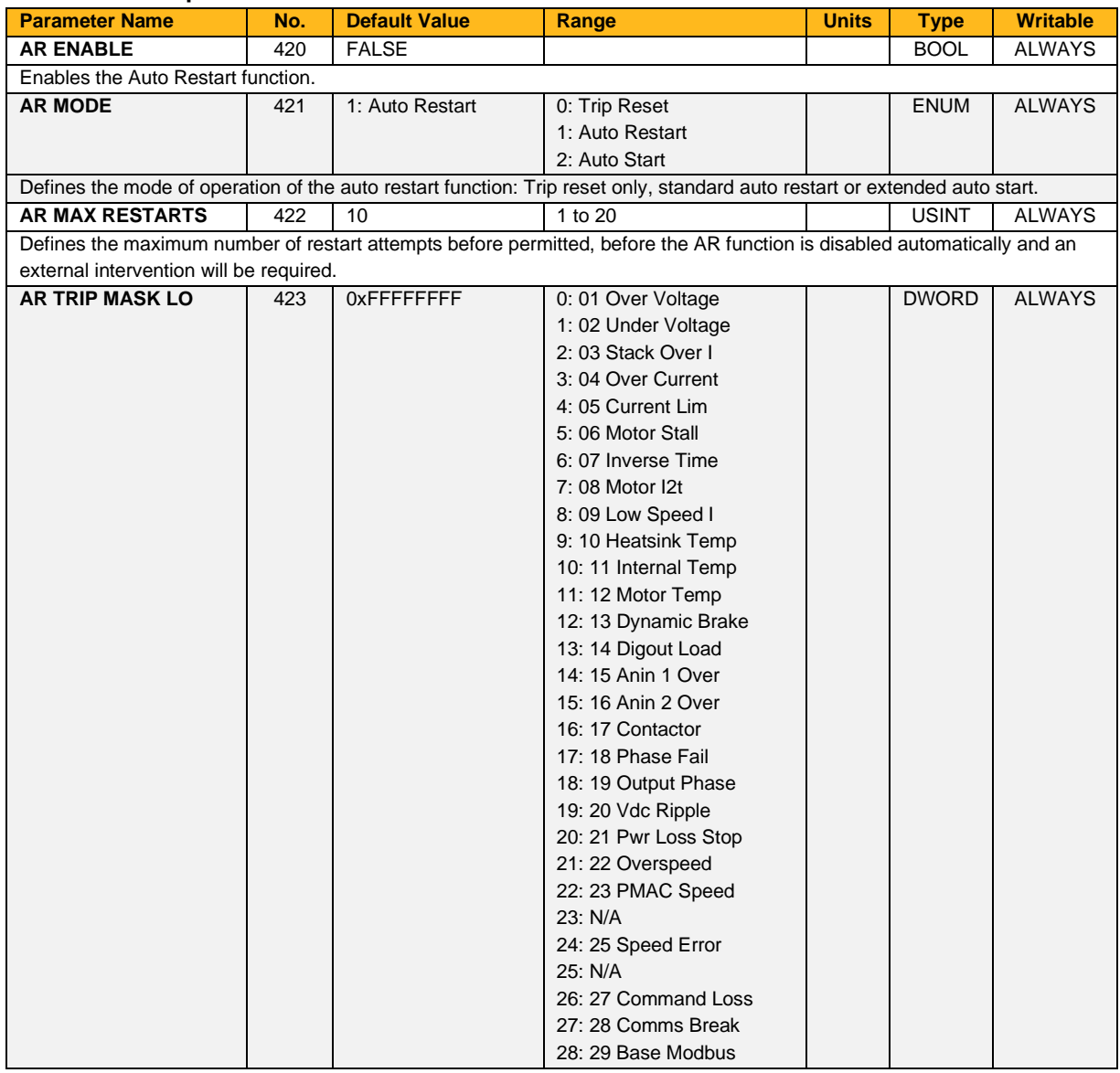

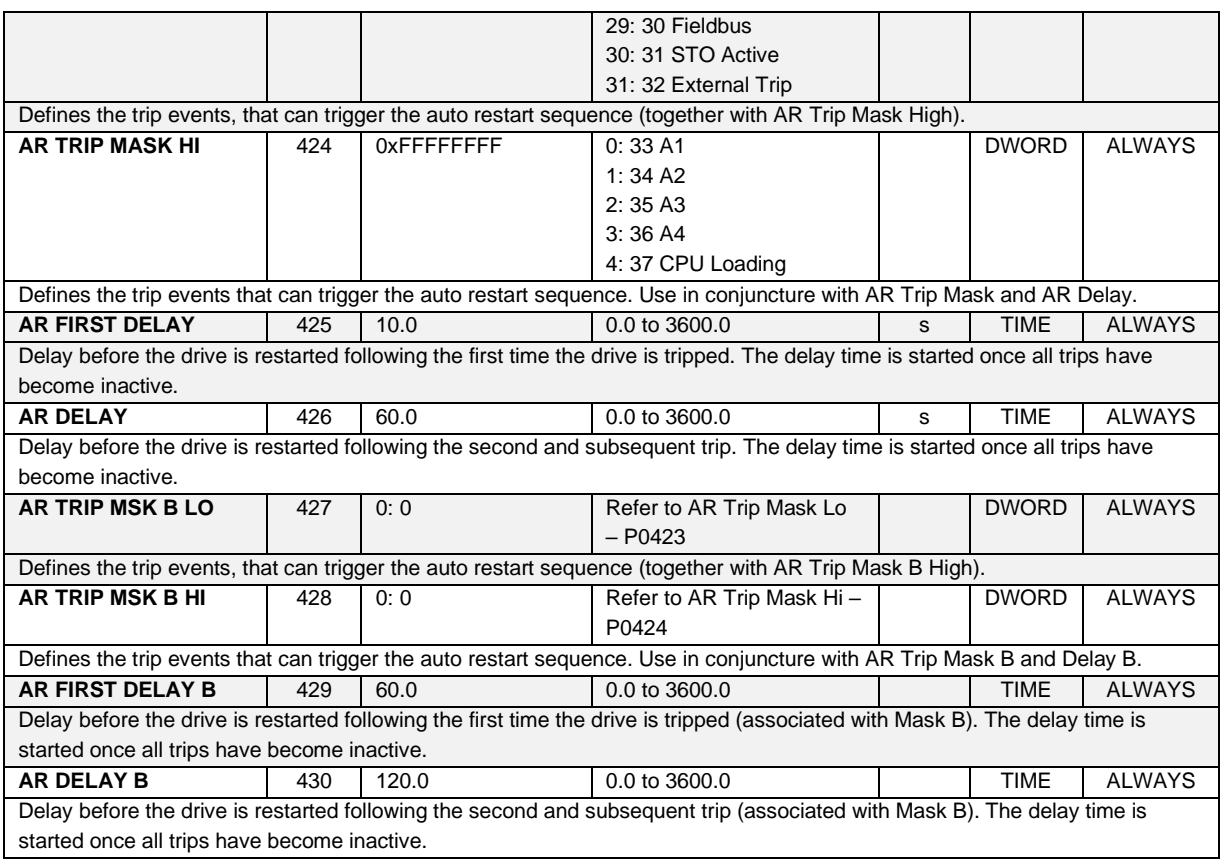

#### **Function Block Outputs**

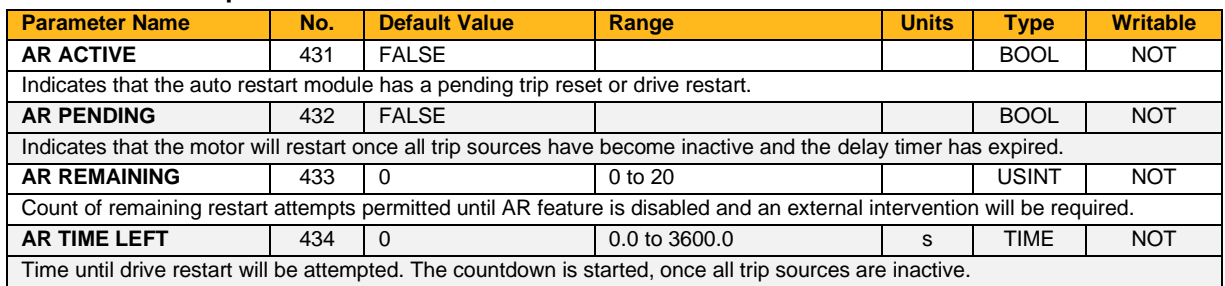

### **Functional Description**

The AR feature can be configured to operate in one of three modes via the parameter **0421 AR Mode**. In all modes the AR feature becomes active when the drive trips on one of the trips selected by one of the Trip Mask parameters. If the drive trips due to a trip not selected in one of these parameters the AR feature will remain in the idle state.

Setting parameter **0420 AR Enable** to FALSE will disable the AR feature regardless of its current state.

### **0421 AR Mode 0: Trip Reset**

In Trip Reset mode, once the AR feature becomes active it monitors all possible trip sources. Once all trip sources are inactive the AR feature will attempt to reset the trip event, moving the Sequencing State from the FAULTED state. The AR feature resets the trip as soon as possible, it does not wait for either **0425 AR First Delay** or **0426 AR Delay**. In this mode the AR feature will not attempt to restart the motor.

This mode may be used when an external supervisory system is monitoring the Faulted bit in **0507 Status Word**. This bit will be cleared once all trip sources are inactive and the trip has been successfully cleared, indicating that the drive may be started.

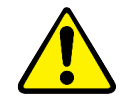

#### **0421 AR Mode 1: Auto Restart**

Caution: when Auto Restart is selected the motor may run unexpectedly.

In Auto Restart mode, once the AR feature becomes active it monitors all possible trip sources. Once all trip sources are inactive the AR feature starts the programmed delay. Once the delay timer expires the AR feature attempts to reset the trip and to restart the motor.

The AR feature will not restart the motor if it was not running at the time of the trip, nor will it restart the motor if the run signal has been removed at any time since the trip, (even if it is subsequently re-applied). When a motor restart will not be attempted the AR feature will act as if it had been configured for **Trip Reset** only. If a motor restart will be attempted the parameter **0432 AR Pending** is set TRUE.

Each time a restart is attempted the value in **0433 AR Remaining** is decremented. Once this value reaches zero, any further trip selected for auto restart will cause the AR feature to disable itself.

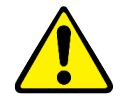

## **0421 AR Mode 2: Auto Start**

Caution: when Auto Start is selected the motor may run unexpectedly.

In Auto Start mode, once the AR feature becomes active it monitors all possible trip sources. Once all trip sources are inactive the AR feature starts the programmed delay. Once the delay timer expires the AR feature attempts to reset the trip and to restart the motor.

The AR feature will attempt to start the motor even if it was not running at the time of the trip, as long as the Sequencing Logic parameter **0506 Control Word** is configured to run, (typically bits 0, 1, 2 and 3 all set). In this mode the parameter **0432 AR Pending** is set TRUE. Each time a restart is attempted the value in **0433 AR Remaining** is decremented. Once this value reaches zero, any further trip selected for auto restart will cause the AR feature to disable itself.

### **Recovery from Self Disabled state**

The AR feature will remain in the Self Disabled state indefinitely. It may be re-activated by the trip condition being reset by some other means, (ie. Manually by pressing the stop key on the HMI, or remotely using trip reset). Alternatively, the AR feature may be re-enabled by setting **0420 AR Enable** to FALSE then back to TRUE.

#### **Indication**

When the AR feature is activated the parameter **0431 AR Active** is set TRUE.

While a restart is pending the parameter **0432 AR Pending** is set TRUE. Where fitted, the green LED illuminating the run key on the HMI will flash.

All indicators are reset once the restart, (or trip reset), attempt has been completed or if the AR feature is disabled.

## **Autotune**

## **Overview**

The Autotune is an automatic test sequence performed by the inverter to identify motor model parameters. The motor model is used by the Sensorless Vector and Closed-Loop Vector control modes. You **MUST** perform an auto-tune before operating the inverter in either of the Vector control modes.

It the control mode is set to Open Loop (V/Hz) mode an autotune is not necessary. The selection of Vector Control mode or Open Loop mode is determined by the parameter 0031 (Control Strategy) in the Control Mode function block. Induction motor nameplate parameters must be entered before running the autotune procedure for the drive to correctly measure motor model parameters.

The motor must be allowed to spin freely during a rotating autotune. It is acceptable for the motor to be connected to a load, provided that the load is purely inertia, with negligible friction, and does not require the motor to produce torque in order to turn.

If there are practical difficulties performing rotating autotune with fully free motor shaft (e.g., gearbox, pump, compressor, lift, etc., already mounted) then **stationary autotune** is to be attempted. However, if (with both below variants) the obtained set of values does not result in a full, smooth speed or torque control, or if it isn't even sufficient to rotate the motor at all, a rotating autotune must be performed. It is also recommended that this stationary autotune is not used for the motors above 30 kW.

If operation above base speed in the field weakening region is required, a rotating autotune needs to be performed.

The default method of stationary autotune requires a value for magnetizing current to be entered into parameter **0037 ATN MAG I MOTOR**, as this method provides more reliable but less accurate results. The calculation for magnetizing current is:

Motor nameplate rated current (Parameter 0222) \* sqrt (1- motor nameplate power factor (Parameter 0228)²).

For example, if the motor nameplate rated current is 6 A, and the power factor is 0.72, magnetizing current can be calculated as  $6*(1 - 0.72^2) = 2.89$  A

**2584 Atn Mag I UsrEna** enables or disables automatic calculation of magnetizing current by the inverter during stationary autotune. If set to TRUE (default**)**, **0037 Atn Mag I Motor** defines the motor magnetizing current. The user must enter the calculated motor magnetizing current into this parameter before proceeding with the stationary autotune.

If **2584 Atn Mag I UsrEna** is set to FALSE, an advanced test procedure will be invoked that attempts to calculate all the necessary motor model parameters (including magnetizing current) from injected tests signals without rotation.

If a permanent magnet motor is used and there is no datasheet available from your motor provider, you MUST perform an autotune before operating the inverter in the Vector control mode. Before running the autotune, some PMAC Motor parameters should be set. These should be obtained from the motor nameplate:

- **0279 PMAC Max Speed**: motor rated speed
- **0281 PMAC Rated Cur**: motor rated current
- **0282 PMAC Rated Torq**: motor rated torque
- **0290 PMAC Base Volts**: motor voltage
- **0280 PMAC Max Current**: motor max current (if not known, set it to the same value as **0281 PMAC Rated Cur**
- **0283 PMAC Motor Poles**: motor number of poles (must be an even number)
- **0288 PMAC Mot Inertia**: motor inertia: (try to set a good estimated value, the speed loop will use it for setting correct control parameters)

If a permanent magnet motor is used and there is a datasheet available from your motor provider, you should enter the required motor parameters from the datasheet.

If a permanent magnet motor is used, setting the **0267 Stack Frequency** to 4kHz or less will help to better estimate the motor resistance (**0285 PMAC Winding Resistance** ).

For best results it is better to carry out the autotune at the maximum speed that is likely to be required. If an autotune is run at a particular speed, the motor characteristics will be measured up to this speed and estimated above this speed. If you later discover that you need to run the motor faster than this, you can run up to twice the speed at which the autotune was performed, but the control may not be as good in this region, therefore it is preferable to run another autotune at the higher speed. If you wish to run the motor at more than twice the speed at which the autotune was performed, as second autotune is necessary. If in doubt, the autotune speed is recorded in the parameter **0044 Autotuned Speed** for reference, as described below.

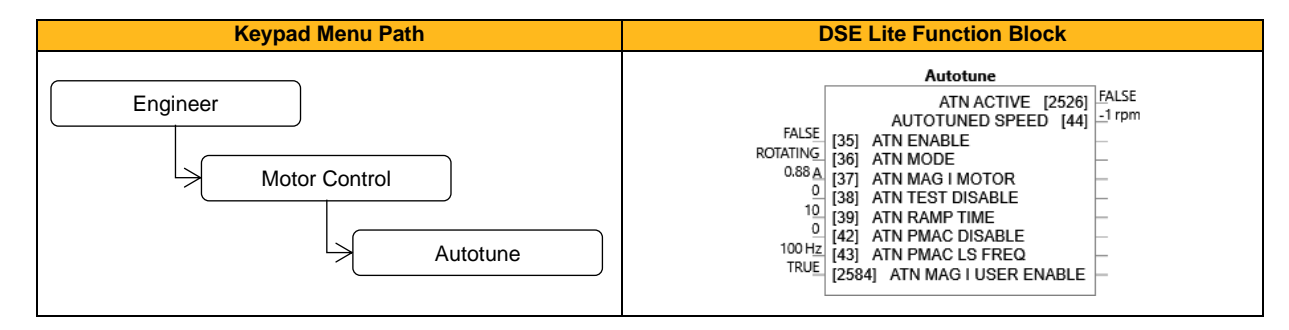

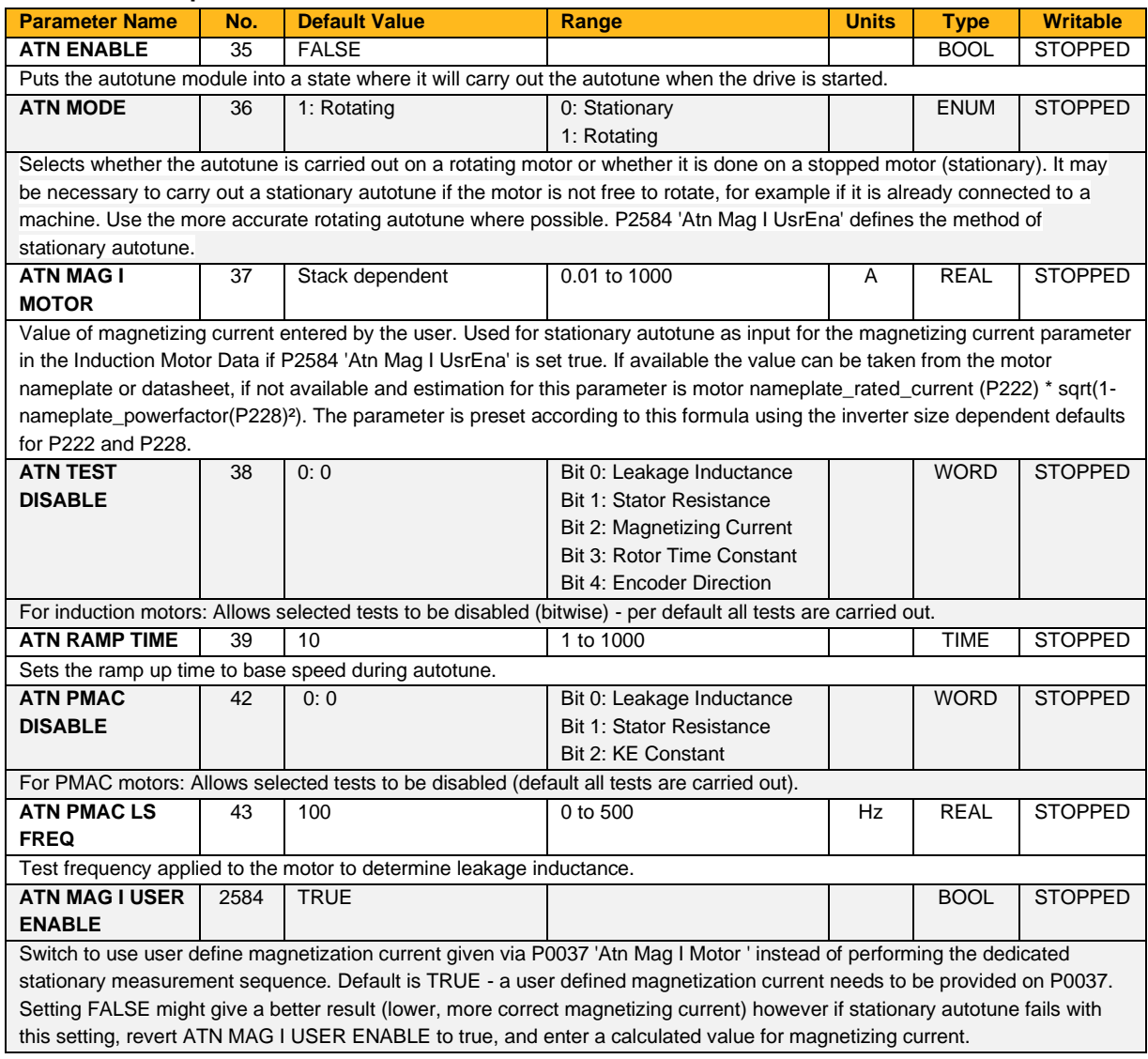

#### **Function Block Outputs**

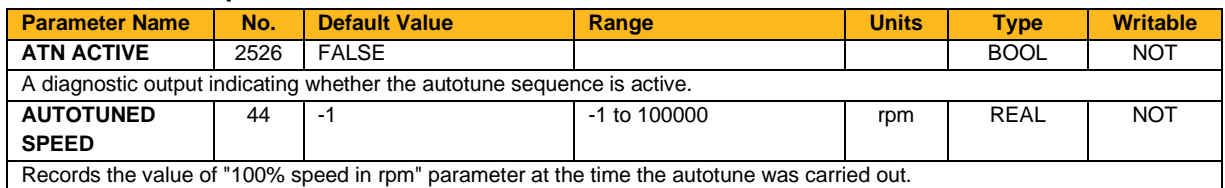

### **Functional Description**

## IMPORTANT

You MUST carry out an Autotune if you intend to use the inverter in vector control mode. If using Volts/Hz control an Autotune is not necessary.

Autotune can only be initiated from the "stopped" condition. When the test is complete, the stack is disabled and **0035 Atn Enable** is set to FALSE.

## **Rotating Autotune**

If an induction motor is fitted, the autotune will identify parameters as follows.

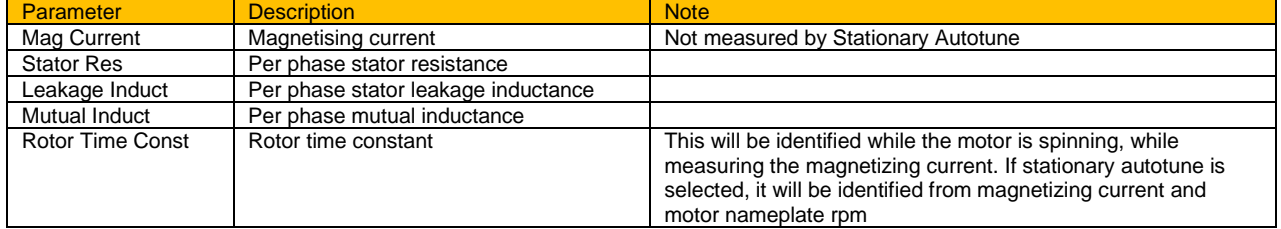

• The autotune sequence rotates the motor up to the user-programmed **0457 Max Speed** in order to identify these parameters. A rotating autotune is required if the motor is to be operated above base speed.

If a permanent magnet motor is fitted, the autotune will identify parameters as follows.

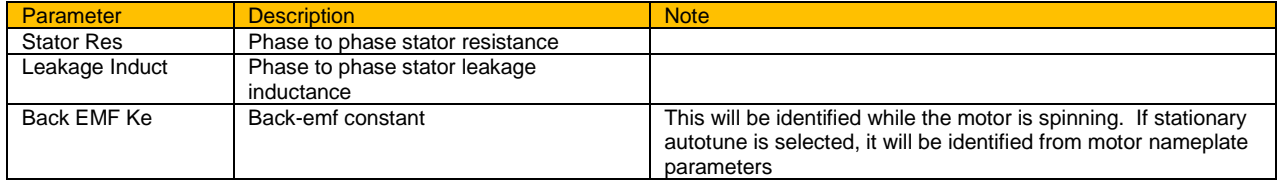

• The autotune sequence rotates the motor up to the half of the rated motor speed in order to identify these parameters.

### **Autotune Alerts**

If the autotune fails to complete for any reason, an alert will be displayed and the autotune abandoned. Possible alerts are as follows:

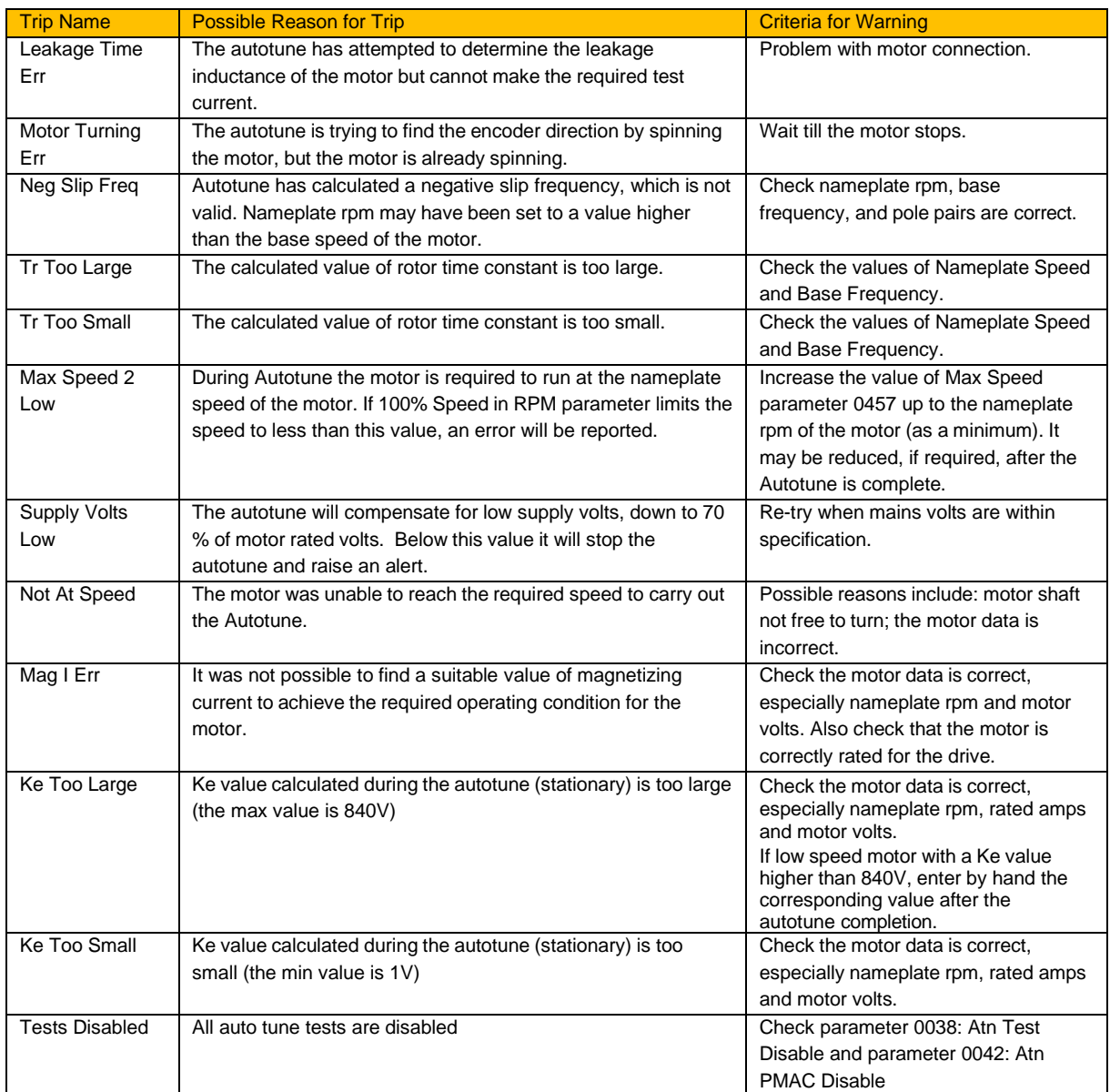

## **Brake Control**

## **Overview**

This is used to control electromechanical motor brakes in hoist and lift applications.

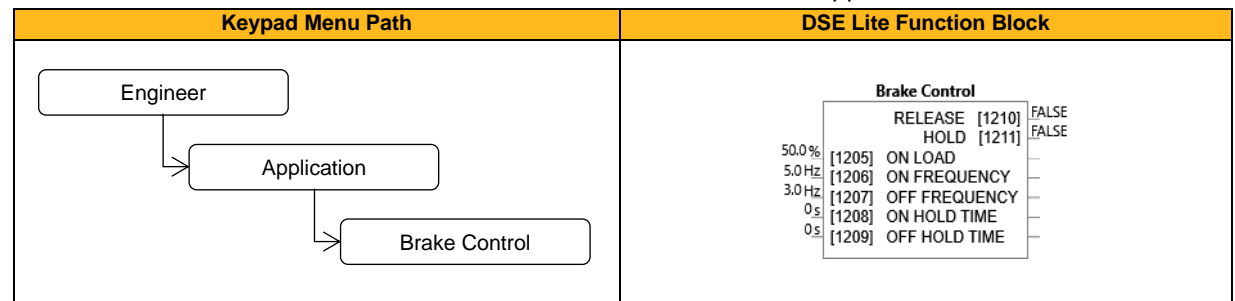

#### **Function Block Inputs**

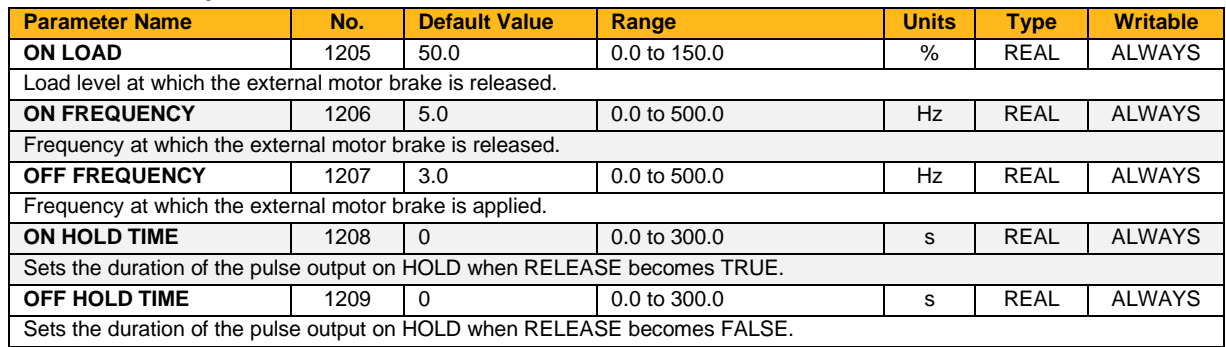

## **Function Block Outputs**

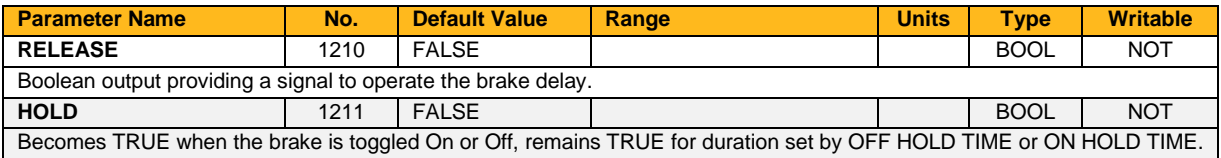

## **Functional Description**

The operation of the Brake Control feature is illustrated below.

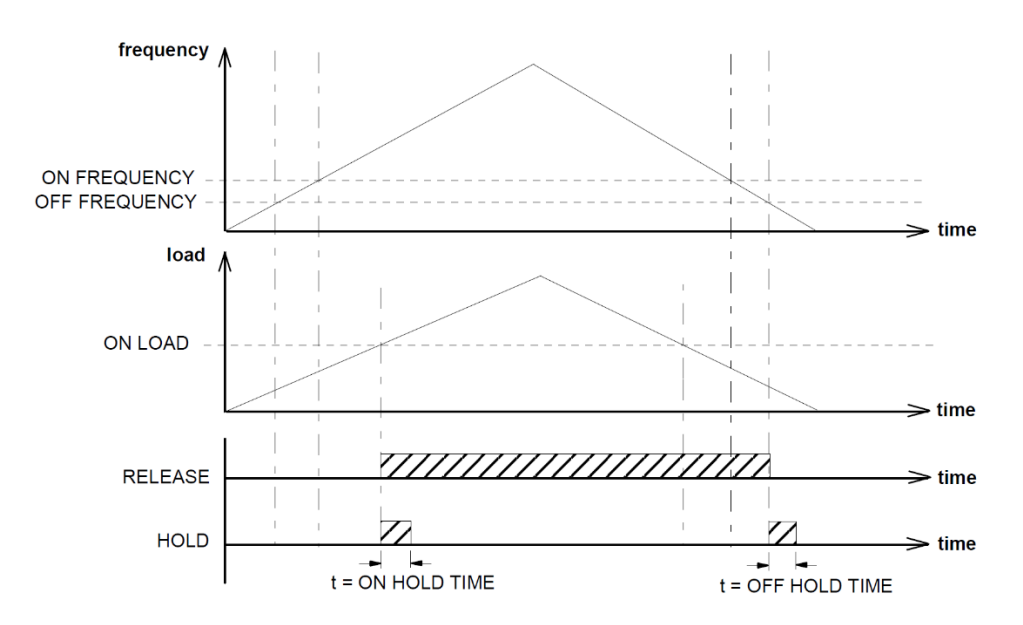

# **Braking**

## **Overview**

The braking function block controls the rate at which energy from a regenerating motor is dumped into a resistive load. This dumping prevents the dc link voltage reaching levels which would cause an Overvoltage trip.

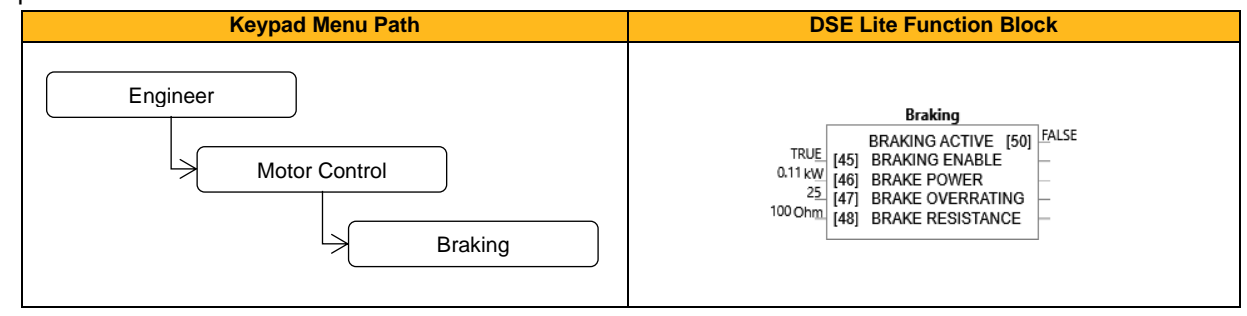

### **Function Block Inputs**

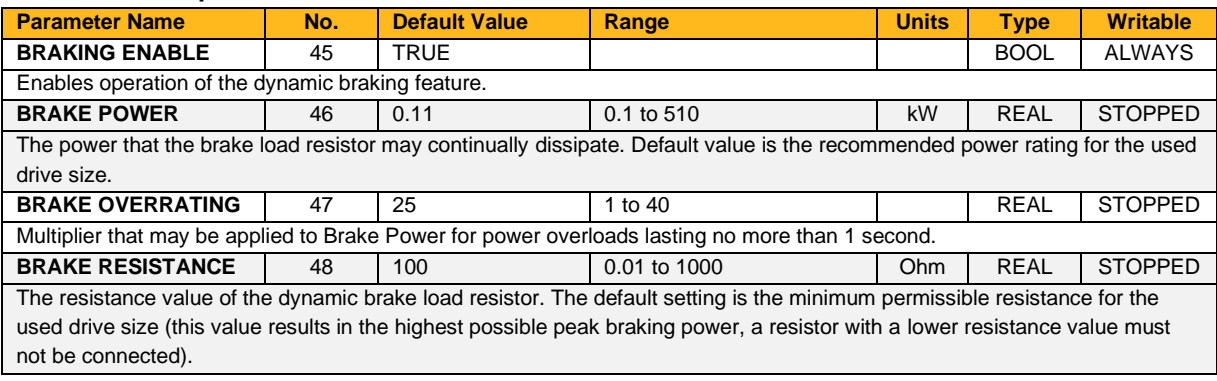

### **Function Block Outputs**

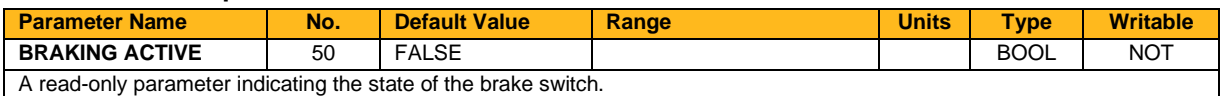

## **Functional Description**

When enabled, the Braking block monitors the internal dc link voltage every milli-second and sets the state of the brake switch accordingly.

The dynamic braking block provides a control signal that is used by the Slew Rate block. This causes the setpoint to be temporarily frozen whenever the dynamic brake is operating because the dc link voltage exceeds the internal comparison level. This allows the stop rate to be automatically tuned to the characteristics of the load, motor, inverter and brake resistor.

The Braking block operates even when the motor output is not enabled. This allows the block to continually monitor the energy dumped into the braking resistor, and the energy dissipated across the brake switch. With this information the inverter is able to deduce the loading on the brake resistor. Optional trips may be enabled should the switch or resistor be loaded beyond its capabilities.

Refer also to the Installation Product Manual – Dynamic Braking.

## **Clone**

## **Overview**

The clone feature allows the drive configuration (application and parameters) to be saved to an SD card and subsequently loaded to the same or a different drive.

All parameters fall into one of the following cloning categories listed in the parameter table at the end of the software manual:

- **Never**: This type of parameter will never be copied to a new drive. This category includes parameters that are not saved and parameters that contain information such as runtime statistics.
- **Drive Unique**: This type of parameter is normally unique to the drive, such as the drive name, drive unique parameters are written in Full Restore Mode
- **Power:** This type of parameter is related to the power stack of the drive or to the motor connected to the drive, these parameters are cloned in Full Restore Mode or if set in Partial Install Mode
- **Other:** Any saved parameter that is not in the other cloning categories. This category includes the majority of parameters including the application parameters.

The visibility of the following cloning parameters on the HMI may depend on the selection of other cloning parameters and whether an SD card is fitted.

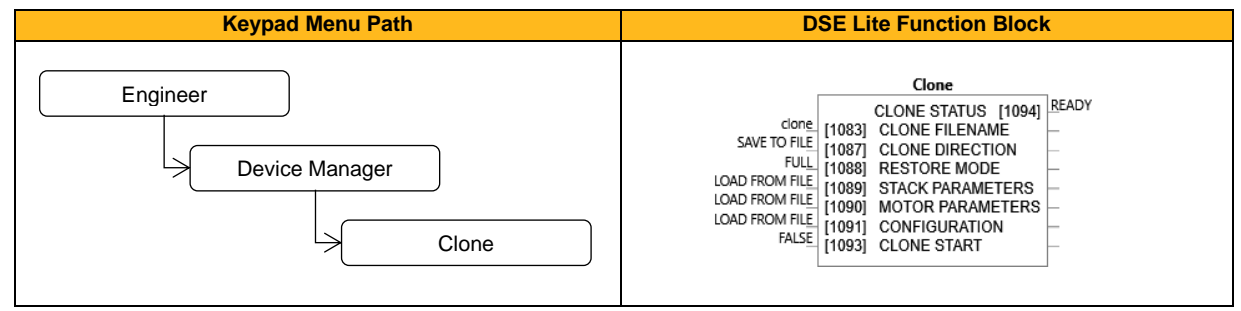

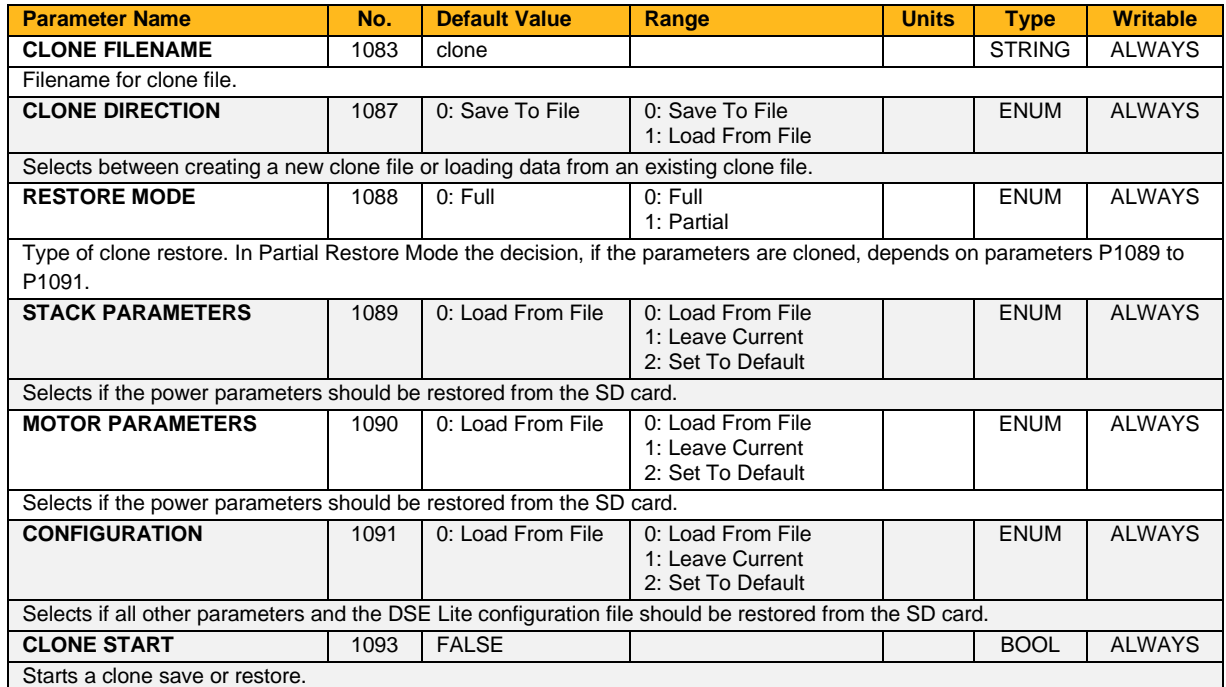

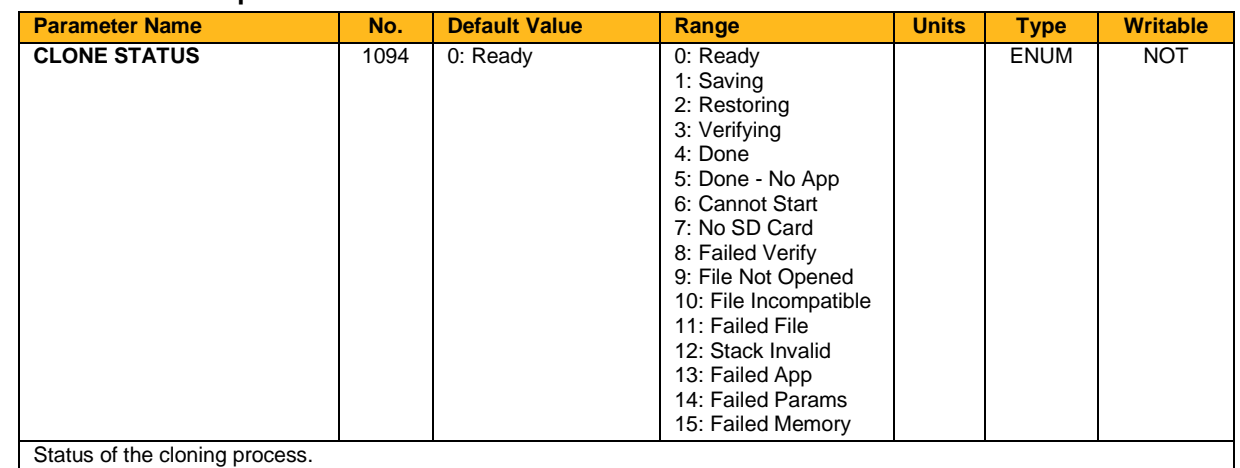

#### **Function Block Outputs**

### **Functional Description**

*Notes:*

- 1) The clone file only contains the parameters that were stored in non-volatile memory on the drive when a clone save was performed. It is always advisable to perform a parameter save before saving a clone file. When performing a clone load and a full restore is performed or a LOAD FROM FILE is used for the parameters, then any parameter not previously saved in the file will be set to its defaults.
- 2) Each application parameter is restored only if the parameter definition on the target drive matches the saved parameter. For example, if the original file was cloned from a drive with a much older version of firmware than the target drive, some parameters may not transfer correctly
- 3) The clone saving process will take between 3 15 seconds depending on the type of SD card used.
- 4) When saving a file with the same filename as an existing file on the SD card, the existing file will be overwritten. To prevent this, use a PC to set the read-only attribute of the file.
- 5) During the clone loading process, the MMI screen or LEDs may blink momentarily.
- 6) The default 'Technician' MMI view does not allow access to parameter **1088 Restore Mode**. With default settings a clone operation from Technician view will therefore result in a full clone of Stack, Motor and Application settings.

## **Comms Control**

## **Overview**

In Remote Mode, this block sets the **Controlword** of the drive, this mode is set in the Sequencing function block. Refer to the outputs of the Local Control function block for the mode in use.

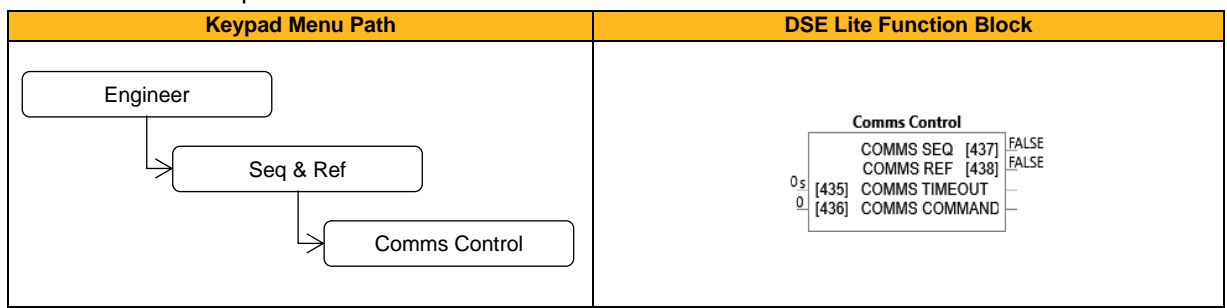

#### **Function Block Inputs**

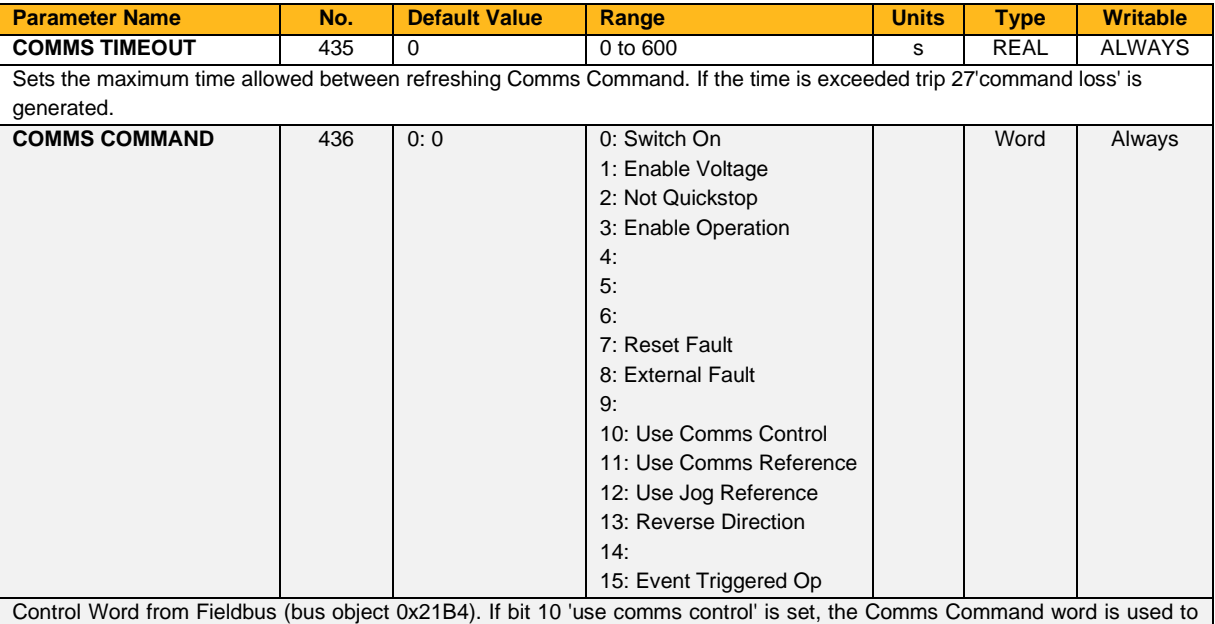

control the drive.

Note: If bit 10 is set, bit 2 'Not Quickstop', bit 1 'Enable Voltage' and bit 0 'Switch On' are ANDed with the application control word 0505 'Remote Command' (influenced by the 'Sequencing' block in DSE Lite).

Note: If bit 11 'use comms reference' is set, the 'Comms Setpoint' 0458 (signed, bus object number 0x21CA) is used as the speed reference.

#### **Function Block Outputs**

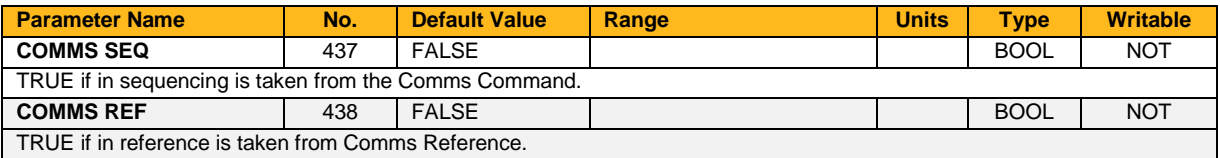

## **Compensation**

## **Overview**

This function block calculates the torque required to accelerate the mechanical inertia.

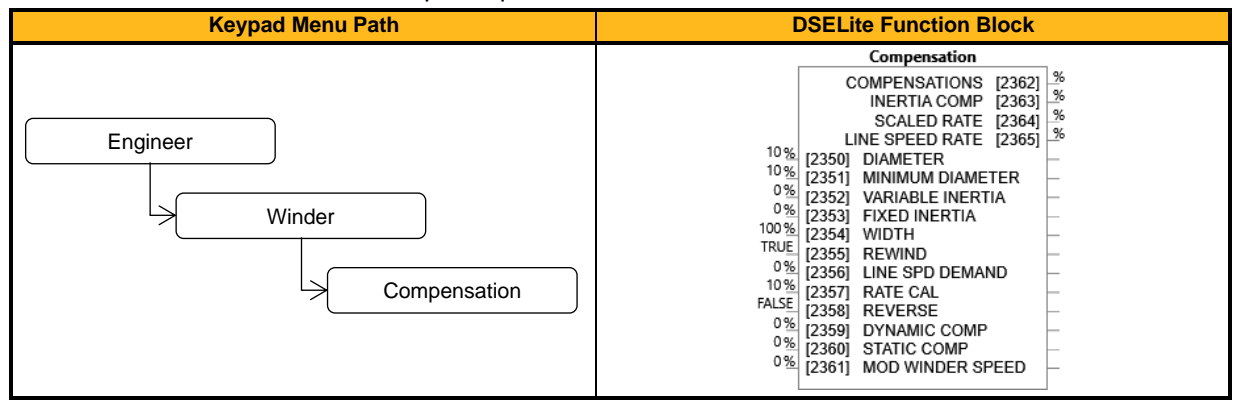

#### **Function Block Inputs**

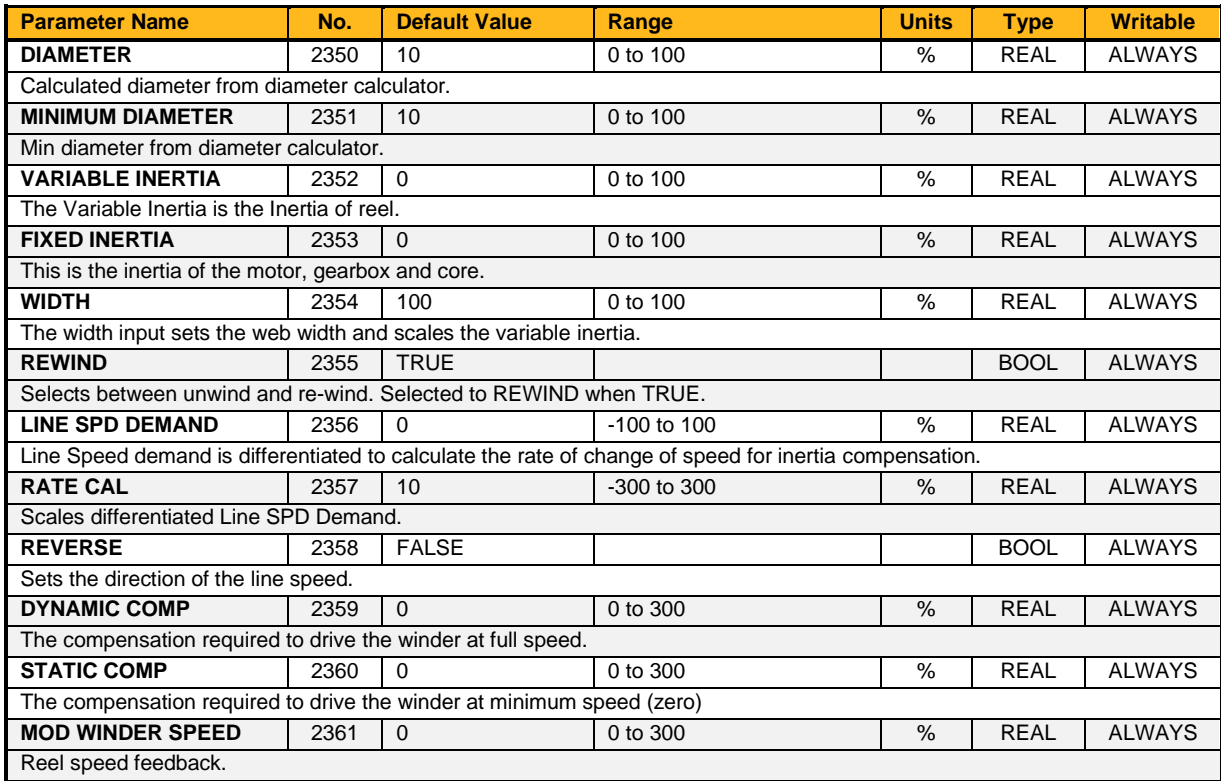

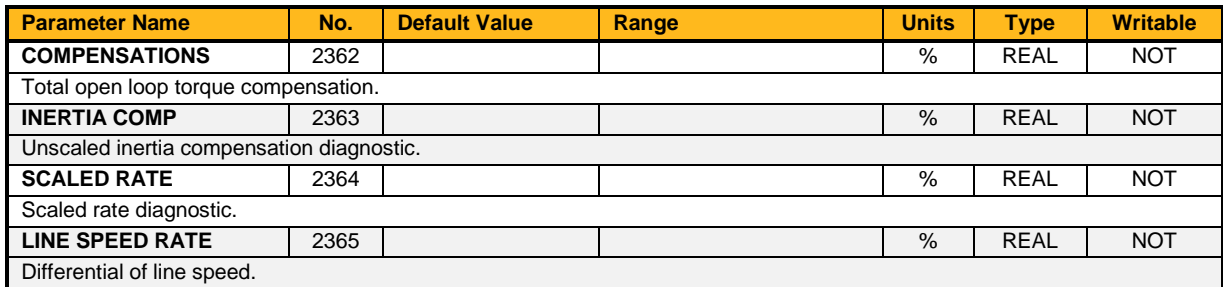

### **Functional Description**

The **Fixed Inertia** is the inertia of the motor, gearbox and core. The **Variable Inertia** is the inertia of the roll. A **Width** input is available for setting the web width. The total inertia (**Inertia Comp**) is multiplied by the scaled acceleration rate to produce the torque demand. The polarity is set by the unwind/re-wind selection.

Accelerating a rewind requires additional torque in the same direction as the tension producing torque, whereas an unwind will require accelerating torque in the opposite direction to the tension torque. The acceleration rate comes from the line speed demand input. The line speed demand input is differentiated to produce a rate.

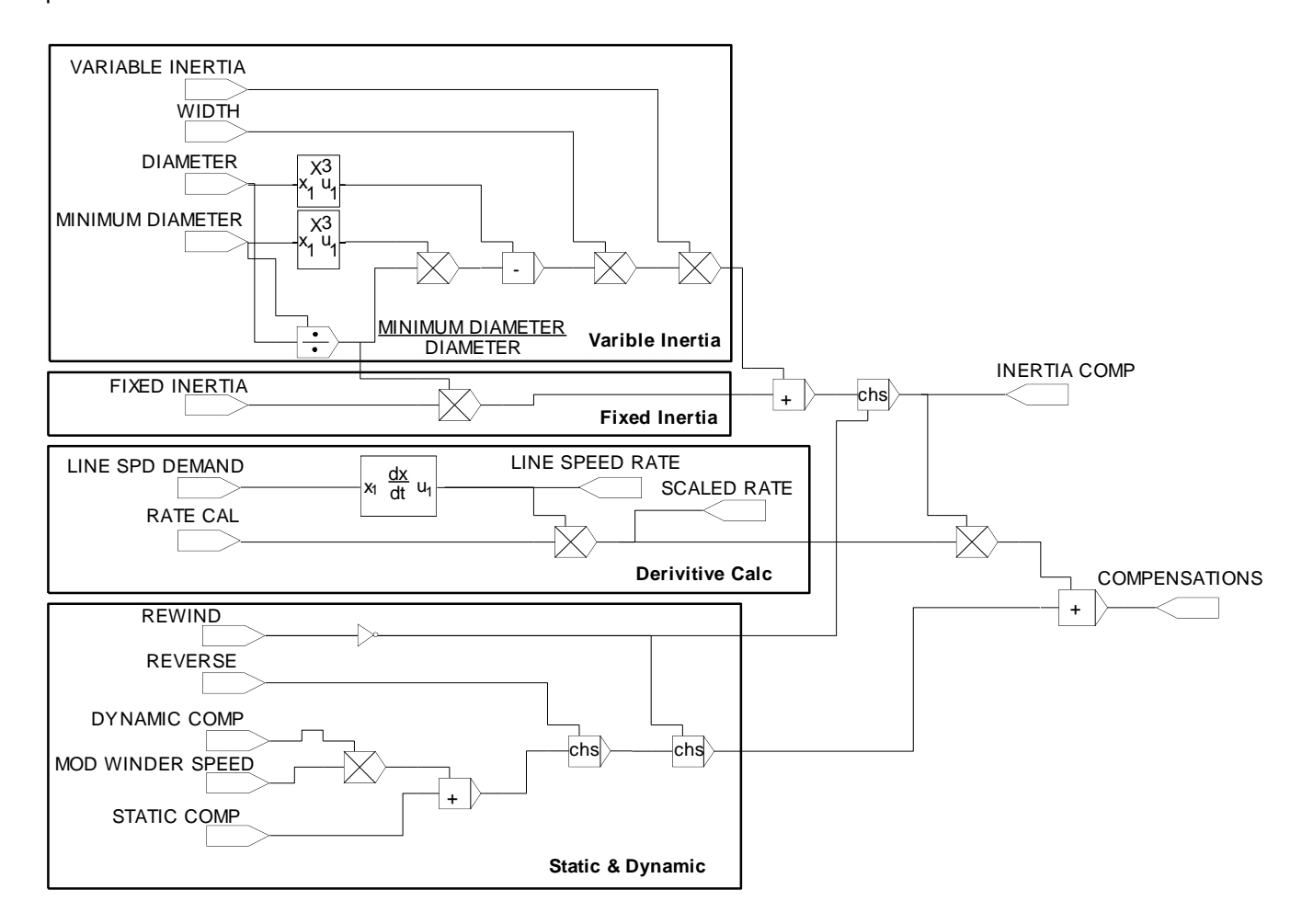

## **Control Mode**

## **Overview**

The control mode block provides the means for selecting the type of motor and the desired method of controlling the motor.

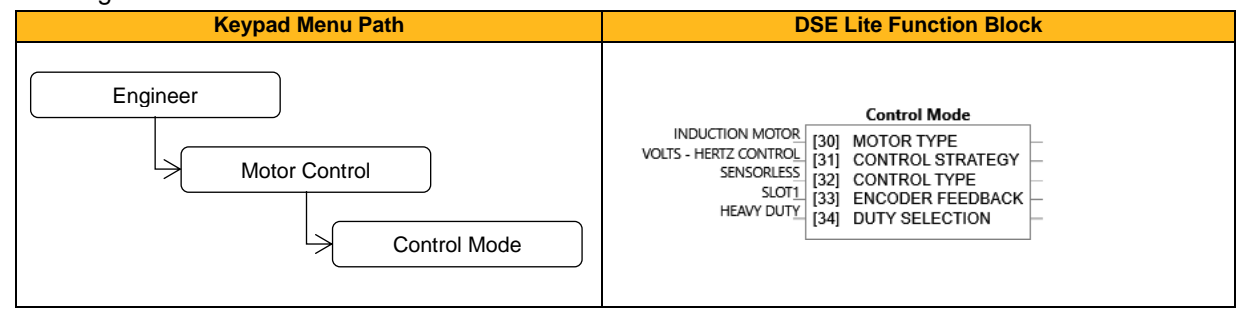

### **Function Block Inputs**

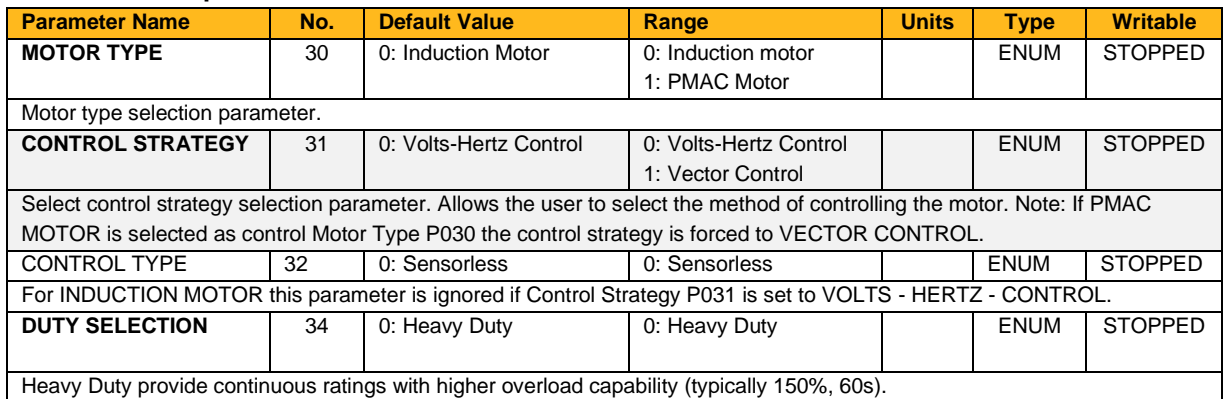

### **Functional Description**

Motor type selection is the first step in setting the control mode.

The selection of control strategy comes next, with the permitted settings as follows:

- Induction motors can be run in either volts hertz mode or vector mode
- Permanent magnet motors can only be run in sensorless vector control mode

Duty selection is fixed at 0: Heavy Duty in the AC20F series

## **Current Limit**

## **Overview**

Designed for all Motor Control Modes

This function allows you to set the maximum level of motor rated current (as a % of the user-set **Motor Current**) which is allowed to flow before current limit action occurs. If the measured motor current exceeds the current limit value with a motoring load, the motor speed is reduced to control the excess load. If the measured motor current exceeds the current limit value with a regenerating load, the motor speed is increased up to a maximum of **Max Speed** (Reference function block).

The maximum value of current limit for a particular motor is limited by the inverter's current rating.

If a motor of larger rating than the inverter is connected, then the current limit max value is limited by the inverter's current rating.

If a motor of lower rating than the inverter is connected, then the current limit max value is limited to 300 % (if compatible with the inverter's current rating) for an induction motor (IM) and to the ratio **PMAC Max Current** to **PMAC Rated Current** for a PMAC motor.

Hint: If the current limit is used in Vector Control Mode the minimum setpoint for current limit is limited to 110 % of the motor magnetizing current (P0175) / rated current (P0222), so that approximately 45 % of the mag current setpoint is retained for motor torque control.

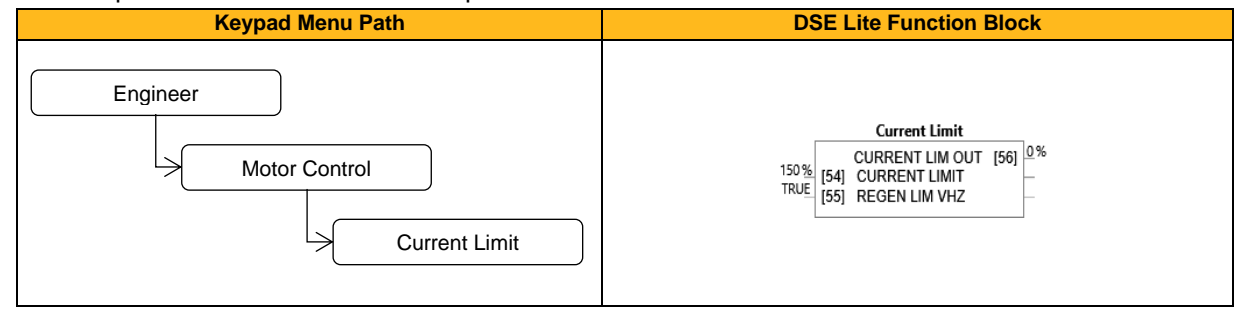

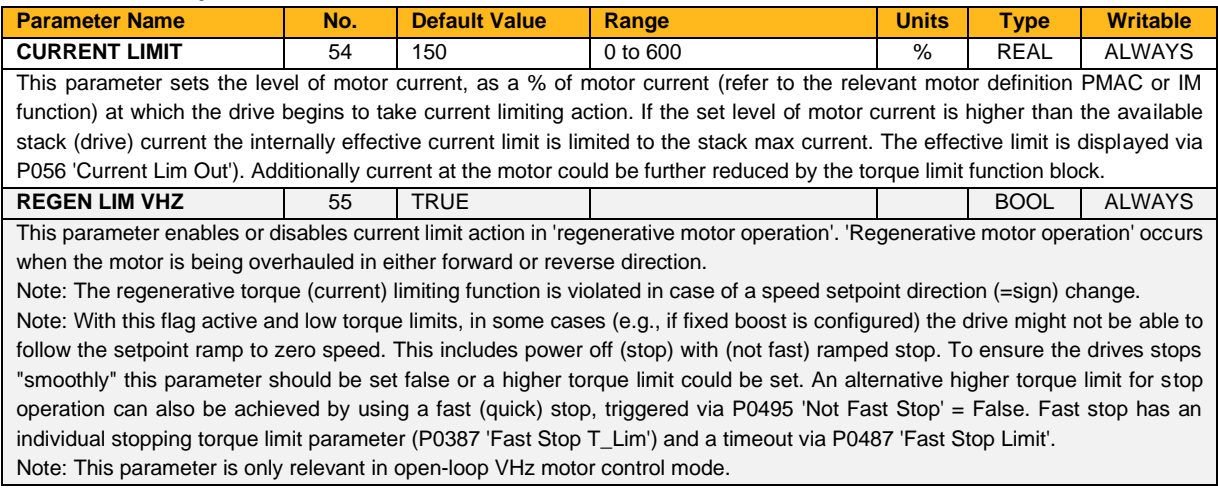

## **Function Block Outputs**

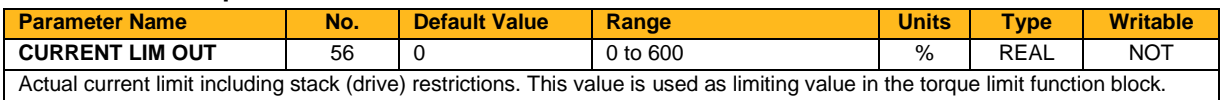

#### **Functional Description**

The output of the current limit block is modified by the Drive's internal protection algorithms. The lesser of the current limit setpoint (P054) and the internally derived current limit will appear at the output of the function block and be used by the motor control function.

Internal limit is a sum of the output of the Stack Inv Time module + reduction as a function of electrical low speed (< 3Hz) and of heatsink temperature. Therefore, at low speeds, high temperatures or following a period of overload, current limit may be reduced automatically.

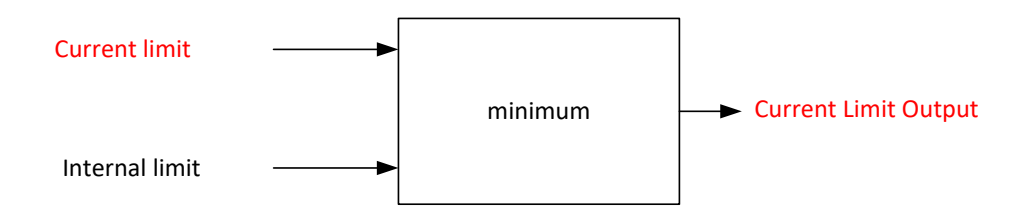

# **Current Loop**

## **Overview**

Current Loop Predictive term

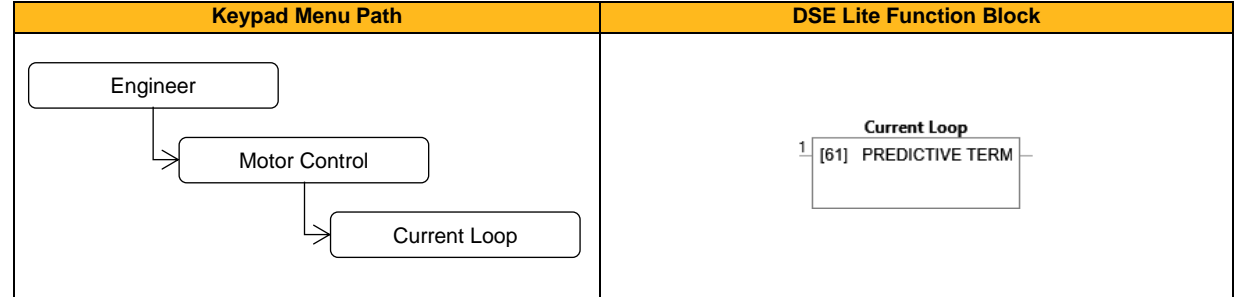

## **Function Block Inputs**

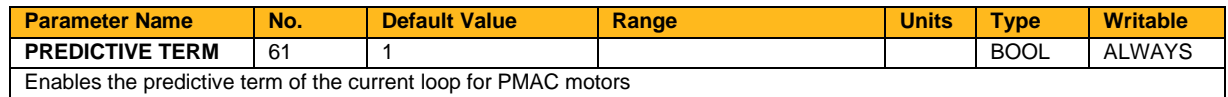

#### **Functional Description**

This is to add the predictive term from the current regulator into the voltage demand to increase the dynamic performance of the drive. It is recommended to enable this parameter if a permanent magnet motor is used.

## **Customise Menus**

## **Overview**

Parameters that define the operation of the menus and display/keypad.

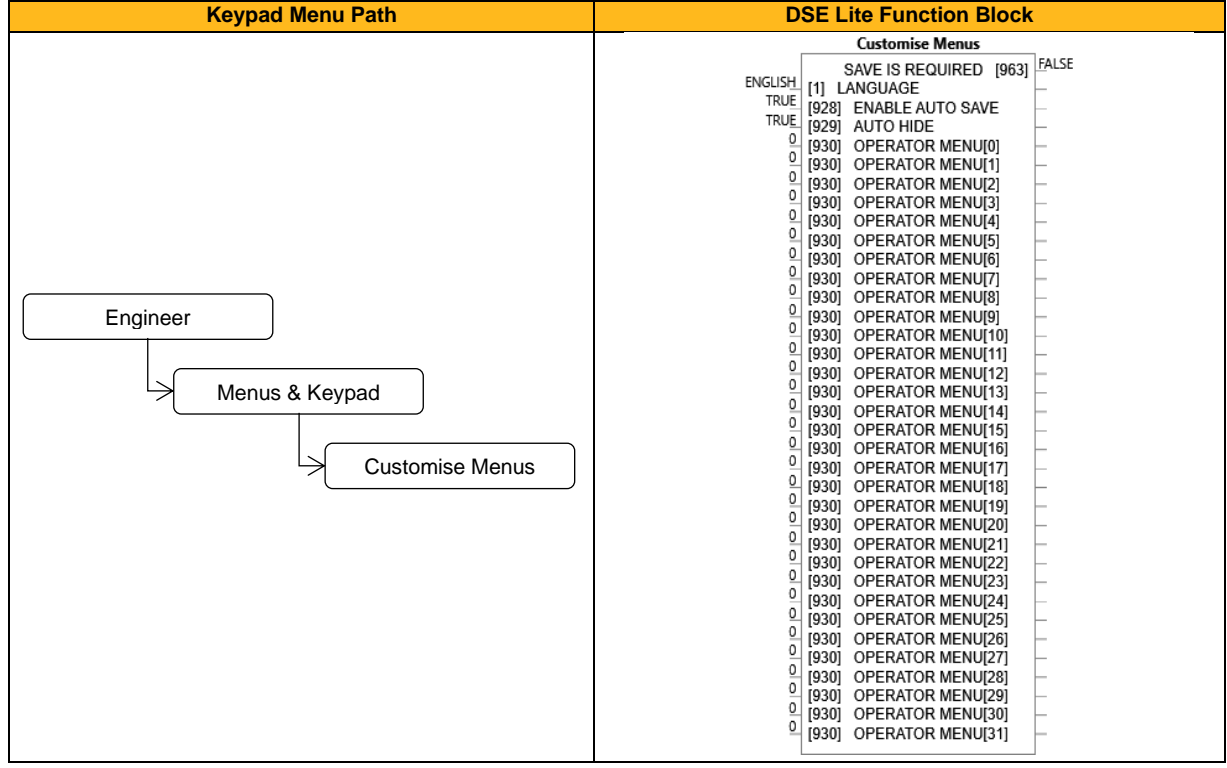

#### **Function Block Inputs**

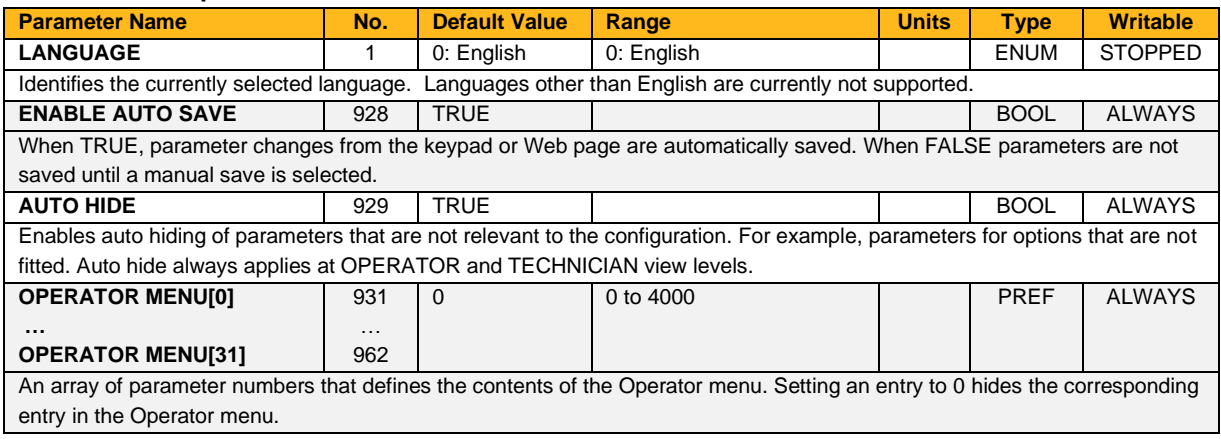

## **Function Block Outputs**

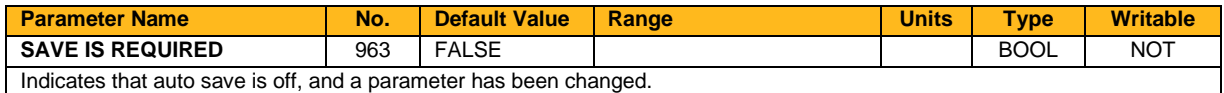

### **Functional Description**

The mapping blocks expect the TAG number of the required parameter. Links are not accepted, and the TAG number must be entered directly.

An 'operator menu' may be populated with parameters applicable to the application, to simply setup and control. By default, the operator menu has no parameter entries.

For example, if the operator menu is required to display parameter **0102 DC Link Voltage**, **0112 Motor Current** and **0115 Stack Current**, enter the parameter numbers into the operator menu functions as follows:

Operator Menu[0] = 102 Operator Menu[1] = 112

Operator Menu[2] = 114

The parameter numbers of all function block outputs may be found in the individual help file for that block.

## **DC Link Volts Limit**

### **Overview**

This function prevents over-voltage faults occurring due to a rapidly changing setpoint.

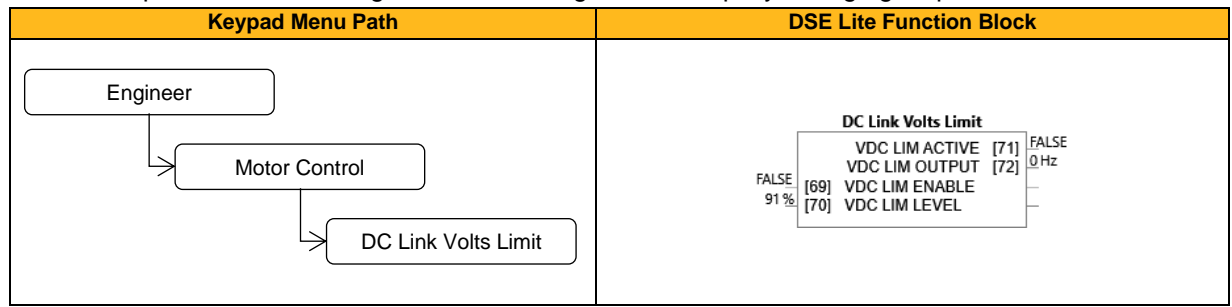

#### **Function Block Inputs**

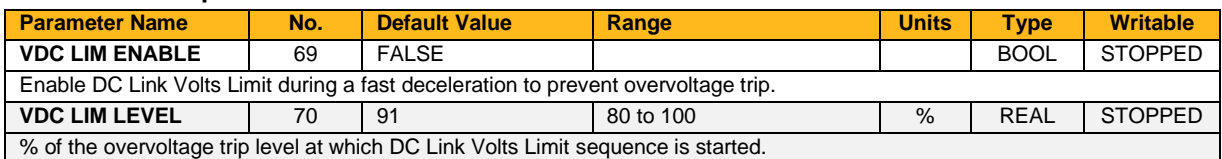

#### **Function Block Outputs**

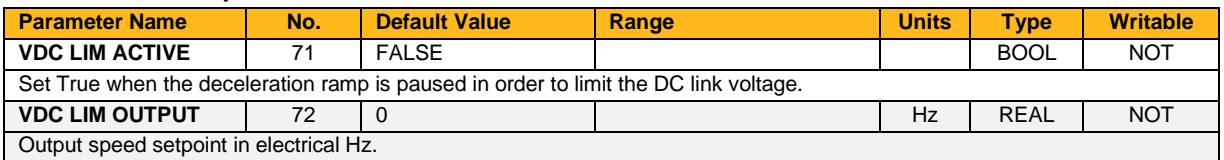

### **Functional Description**

During a fast deceleration, the kinetic energy of the motor load is regenerated to the drive, charging the DC link capacitors.

When the **VDC Lim Level** is reached, the speed setpoint is held, waiting for the DC link to go below **VDC Lim Level**.

When the DC link falls below this level, the speed setpoint is released and is ramped down using system ramp deceleration.

This sequence is run until the speed setpoint reaches the user speed demand.

By Default, **VDC Lim Level** is set to the same value as the braking threshold.

This feature is run at a rate of 1 milli-second.

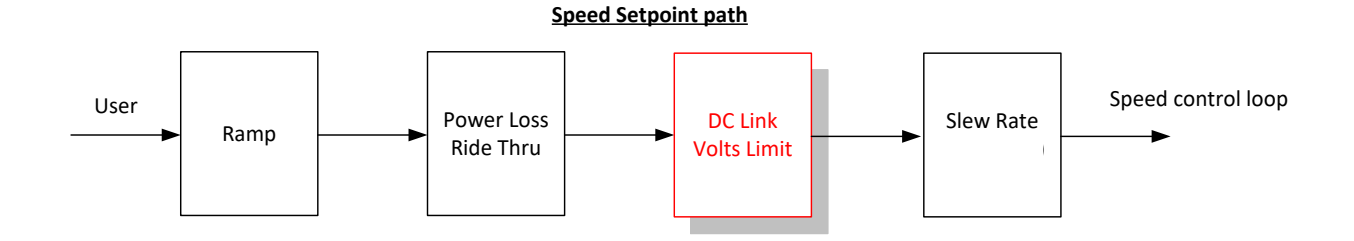

## **Demultiplexer 1 & Demultiplexer 2**

## **Overview**

The demultiplexer function block splits the input word into 16 individual bits. This may be used to extract the individual bits from an integer value for use in sequencing.

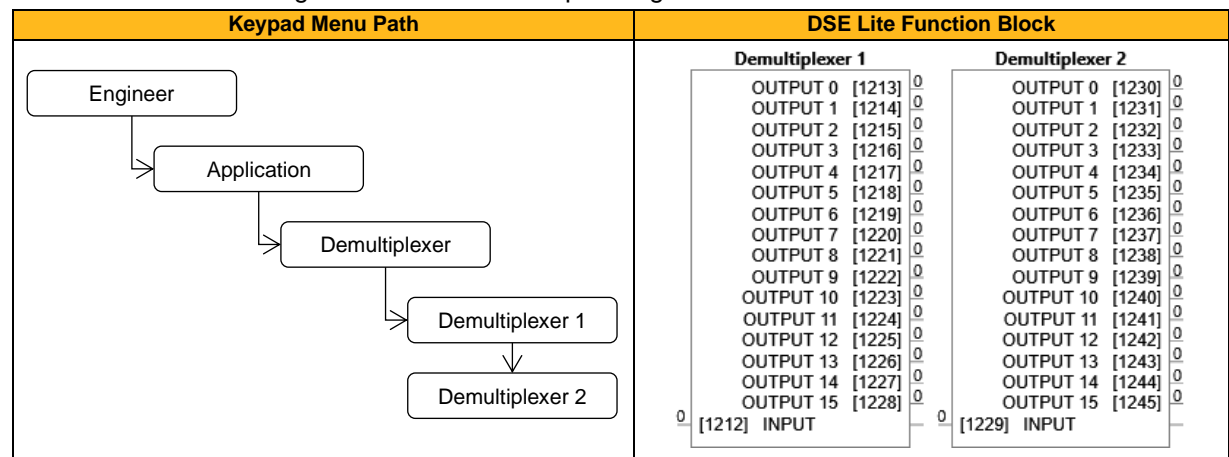

#### **Function Block Inputs**

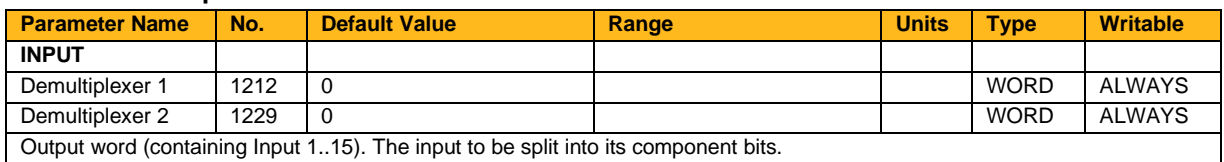

#### **Function Block Outputs**

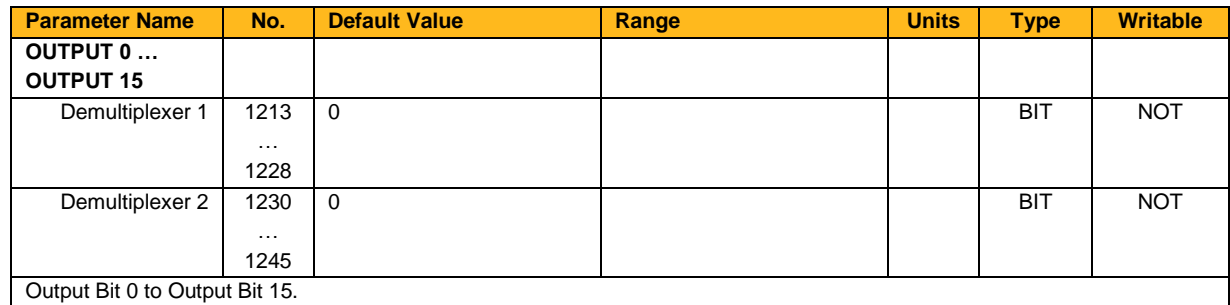

## **Device State**

## **Overview**

Operational state of drive.

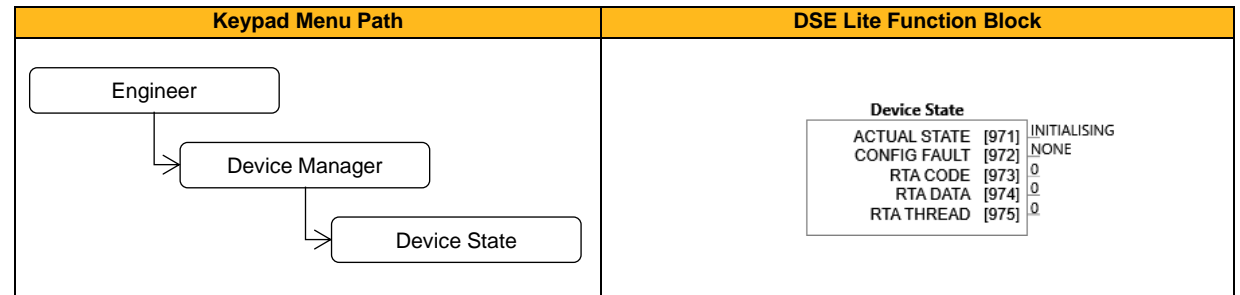

## **Function Block Outputs**

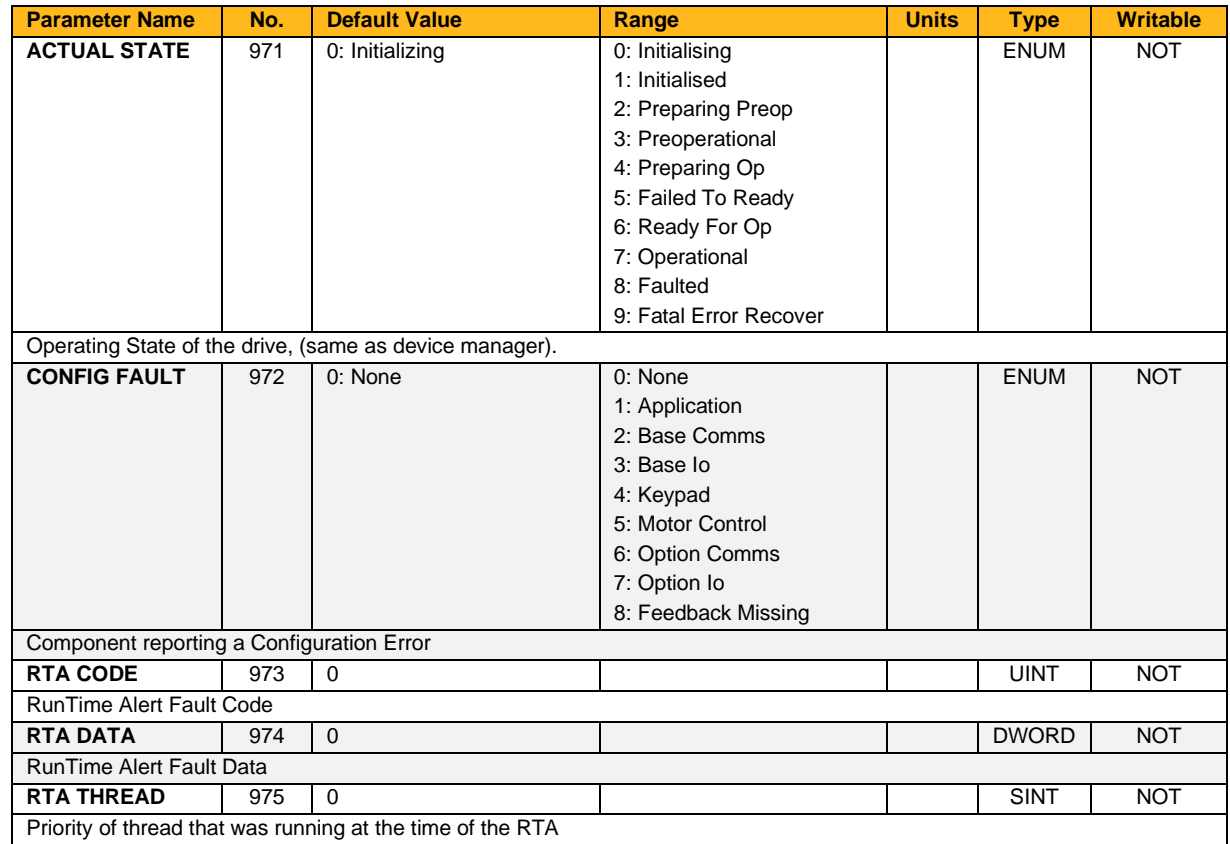

## **Diameter Calc**

## **Overview**

This block calculates reel diameter by dividing line speed by winder speed for centre wind applications.

The line and winder speeds are forced to be of positive sign, independent of the input speed sign. This ensures that the calculated diameter is always positive.

The line speed input should be the actual web speed from the previous section motor speed (the next section in the case of an unwind).

The winder speed is the spindle motor speed.

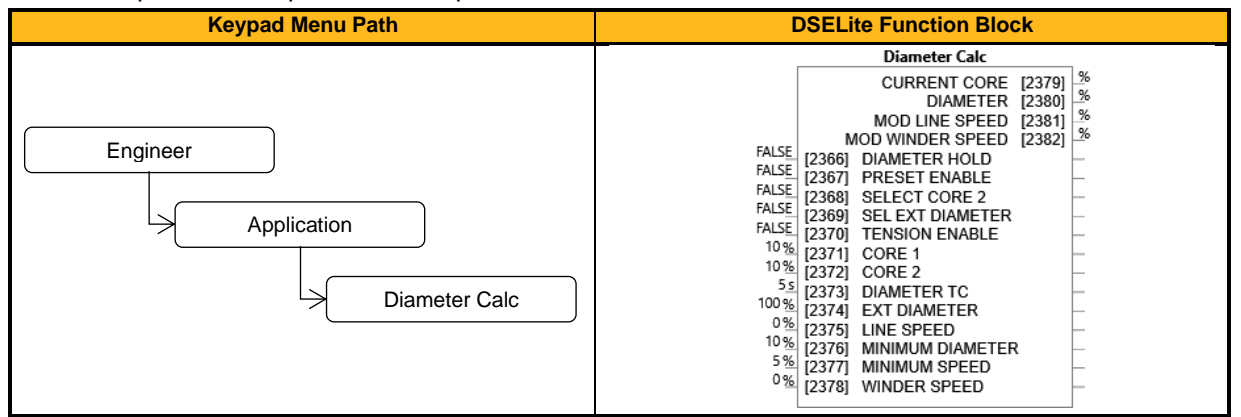

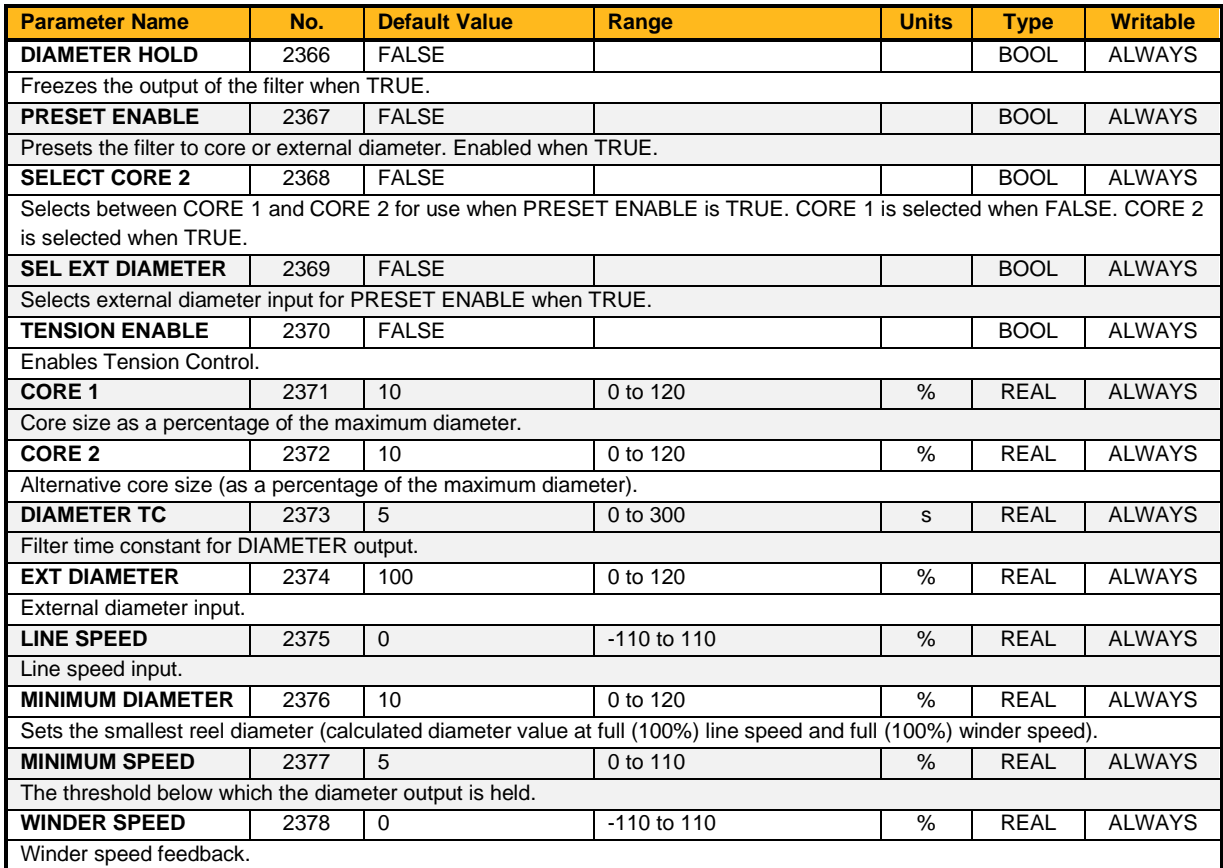
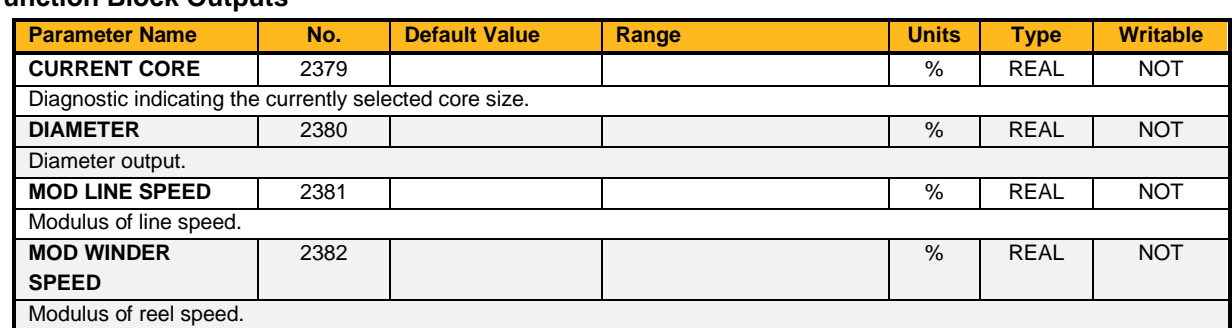

#### **Functional Description**

This function block performs the diameter calculation used by the other function blocks to enable the control of centre wind applications.

The diameter is calculated by dividing the absolute value of **Line Speed** by the absolute value of **Winder Speed**. This result is scaled by the **Minimum Diameter** parameter. The filtered output tracks the diameter when **Tension Enable** is TRUE and **Line Speed** is above **Minimum Speed**, otherwise the diameter is held at its current value.

When the diameter is held, a preset value is used as both the input and output of the filter. This is the value of **Core 1** or **Core 2**, or the value of **External Diameter**. The preset value is also loaded into the filter whenever the block diagram is restarted.

*Note: The diameter calculator will only operate with the web under some tension. The diameter filter prevents the diameter from changing quickly in the case of web break situations. The diameter output is clamped at the minimum diameter constant value*

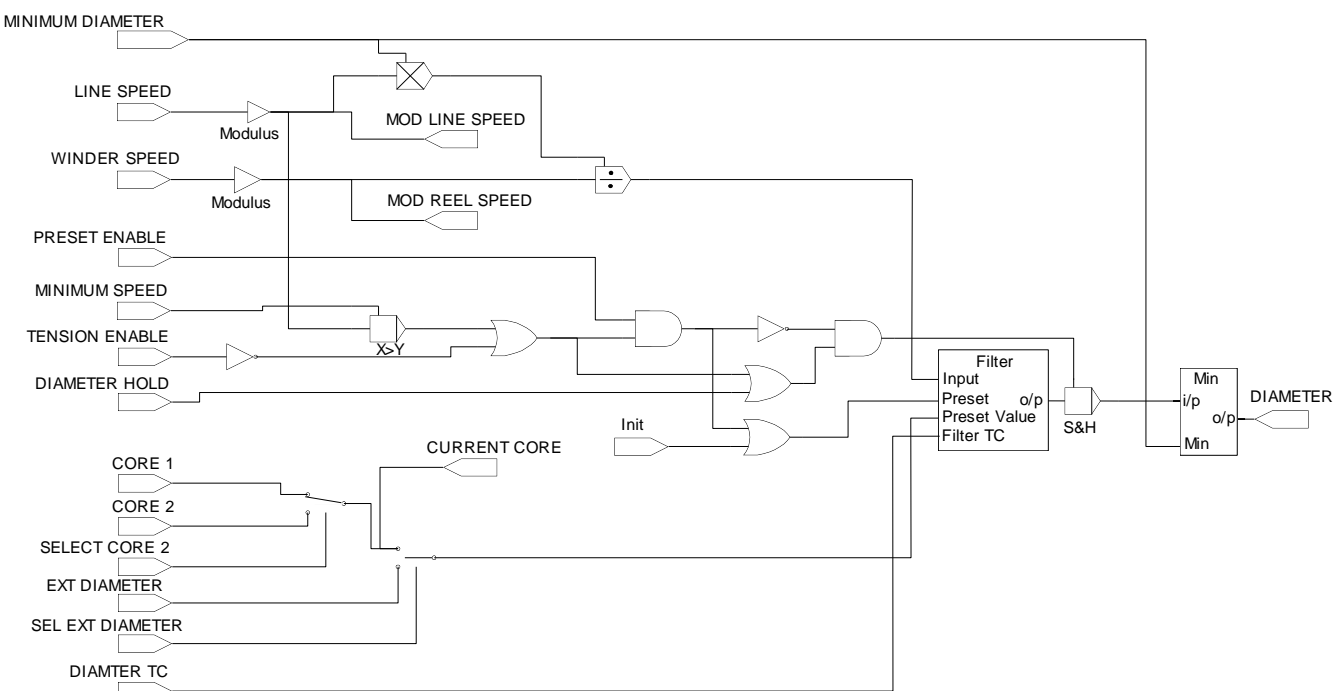

**DIAMETER CALC.**

### **Digin 1, Digin 2, Digin 3, Digin 4, Digin 5, Digin 6, Digin 7, Digin 8, Digin 9, Digin 10**

#### **Overview**

The digital input block converts the physical input voltage to TRUE or FALSE control signals.

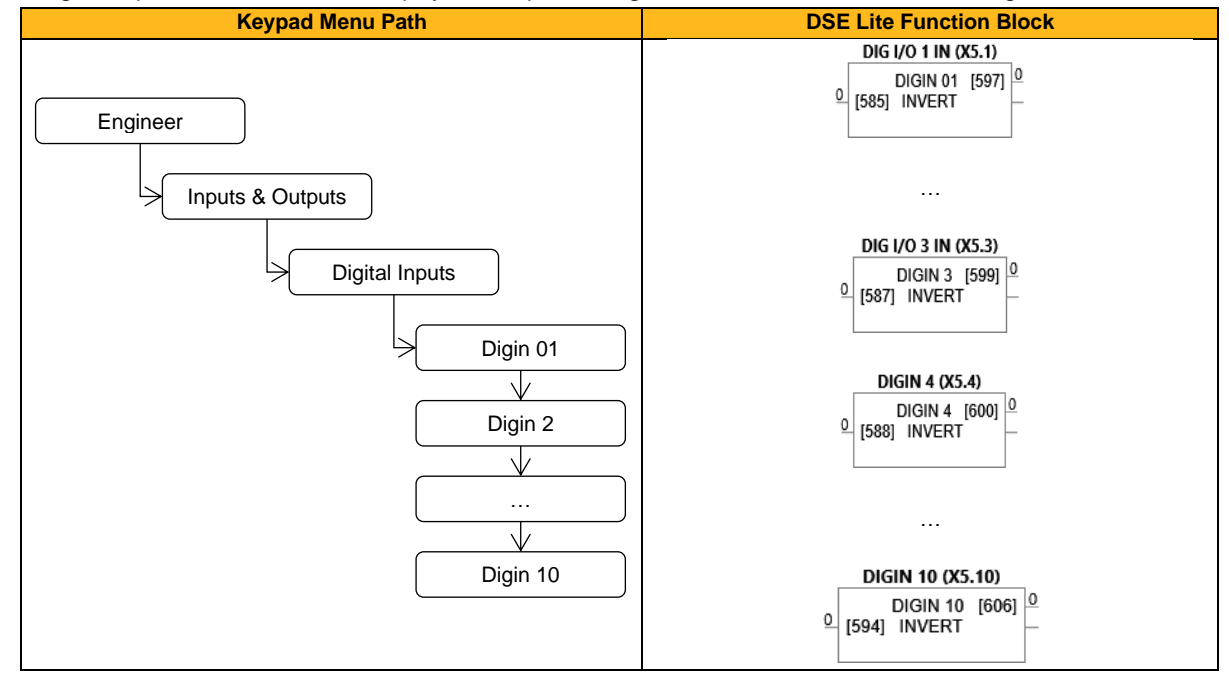

#### **Function Block Inputs**

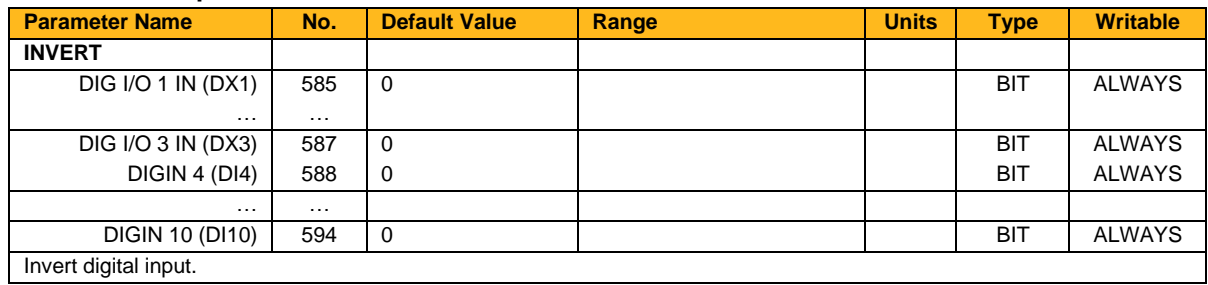

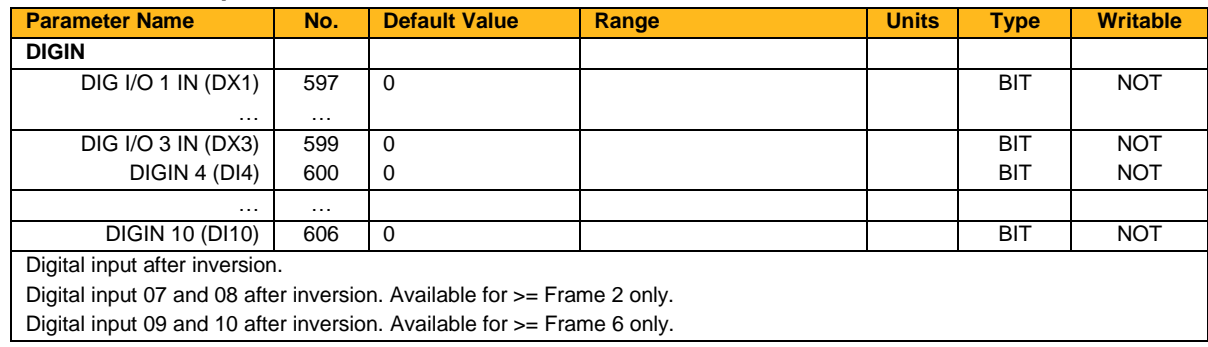

#### **Functional Description**

There is a Digital Input function block associated with each of the following terminals:

The Control Board has 10 configurable digital inputs, three of them as configurable I/O:

Digital Input 1 is associated with terminal DX1 (shares terminal with Digout1)

Digital Input 2 is associated with terminal DX2 (shares terminal with Digout2)

Digital Input 3 is associated with terminal DX3 (shares terminal with Digout3)

Digital Input 4 is associated with terminal DI4, Digital Input 5 is associated with terminal DI5 etc. The input electronics of the Inverter converts the input signal to a TRUE or FALSE logic value. The digital

input block takes this value and optionally inverts it before providing the **Digin x** output.

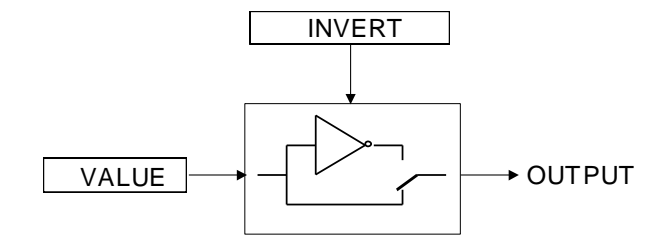

### **Digin 11 & Digin 12 (Option Slot 1 & 2: X25.1 & X25.2)**

#### **Overview**

The GPIO card provides and additional digital input/output. Therefore with 2 option cards fitted, there may be 2 additional digital inputs.

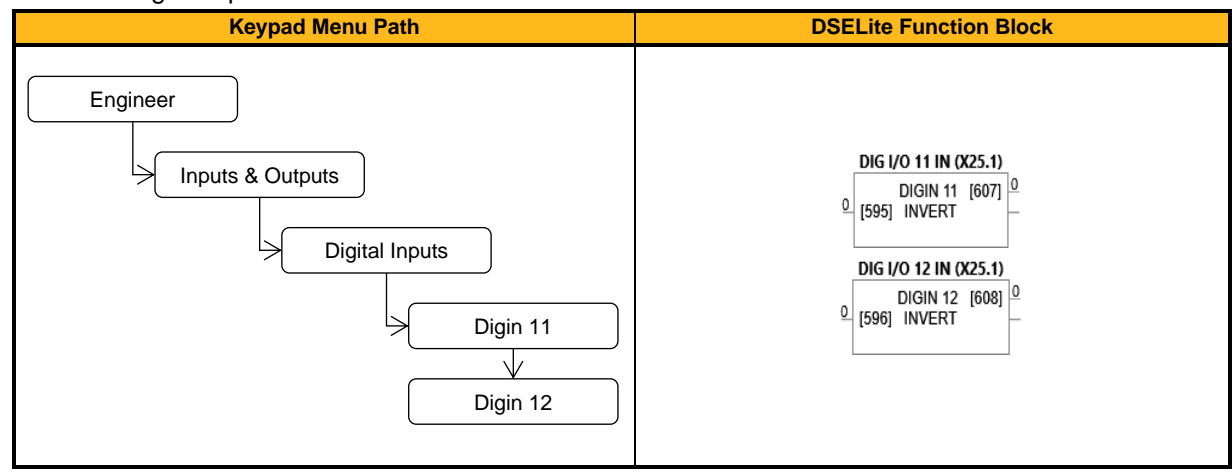

#### **Function Block Inputs**

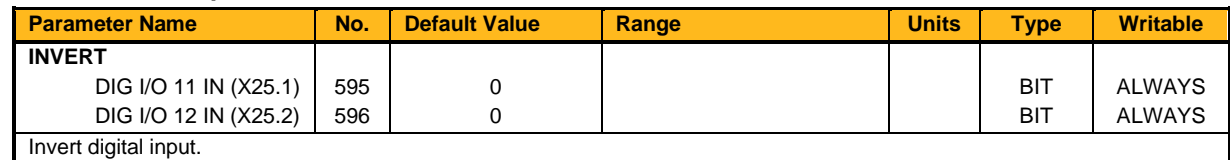

#### **Function Block Outputs**

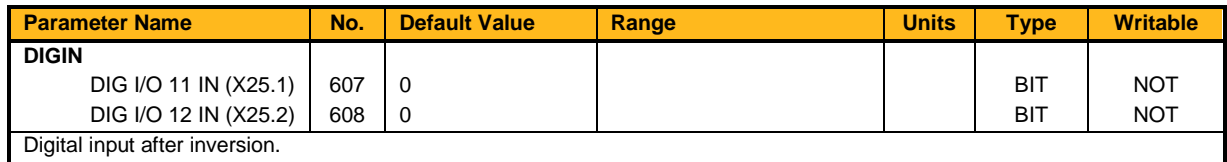

#### **Functional Description**

The Digital Inputs on the GPIO card have shared terminals with the GPIO's digital outputs. Each Digital I/O can be configured to operate as either a Digital Input or a Digital Output. The input electronics of the Inverter converts the input signal to a TRUE or FALSE logic value. The digital input block takes this value and optionally inverts it before providing the **Digin x** output.

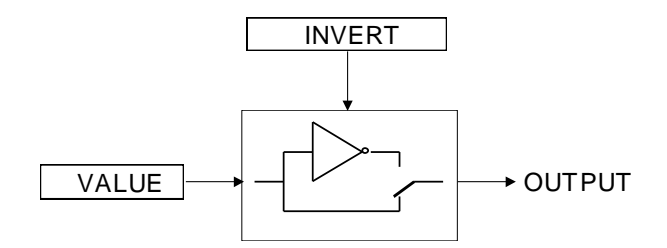

### **Digital Inputs**

#### **Overview**

The Digital Inputs block signals the actual state of the Digital Inputs and the STO signals.

Setting the input 0583 Digin Pull Up = TRUE pulls the unconnected inputs of Digin 4 through Digin 10 high (PNP). This parameter has no influence on the combined DIO's Digin 1,2 3 or Digin 11 and 12.

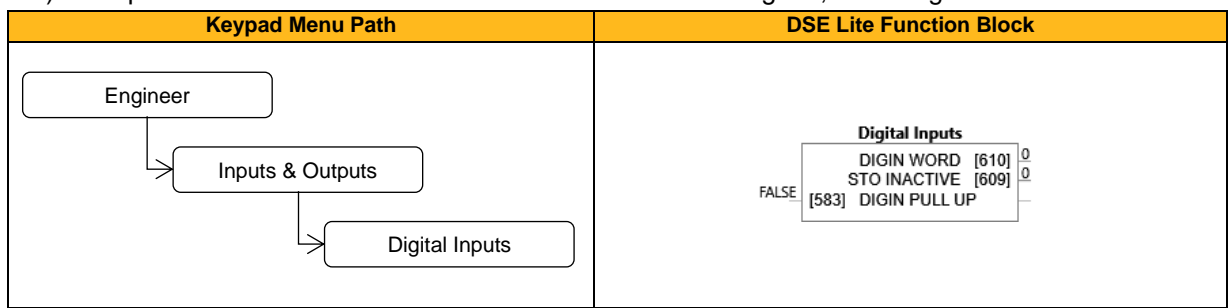

#### **Function Block Inputs**

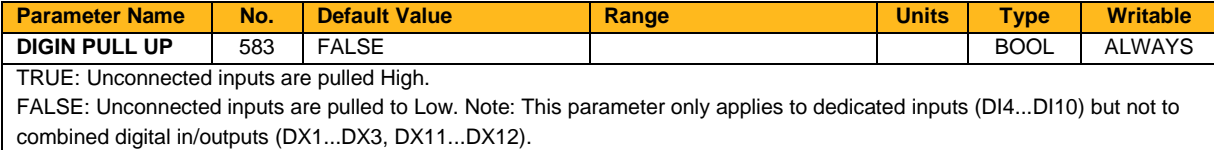

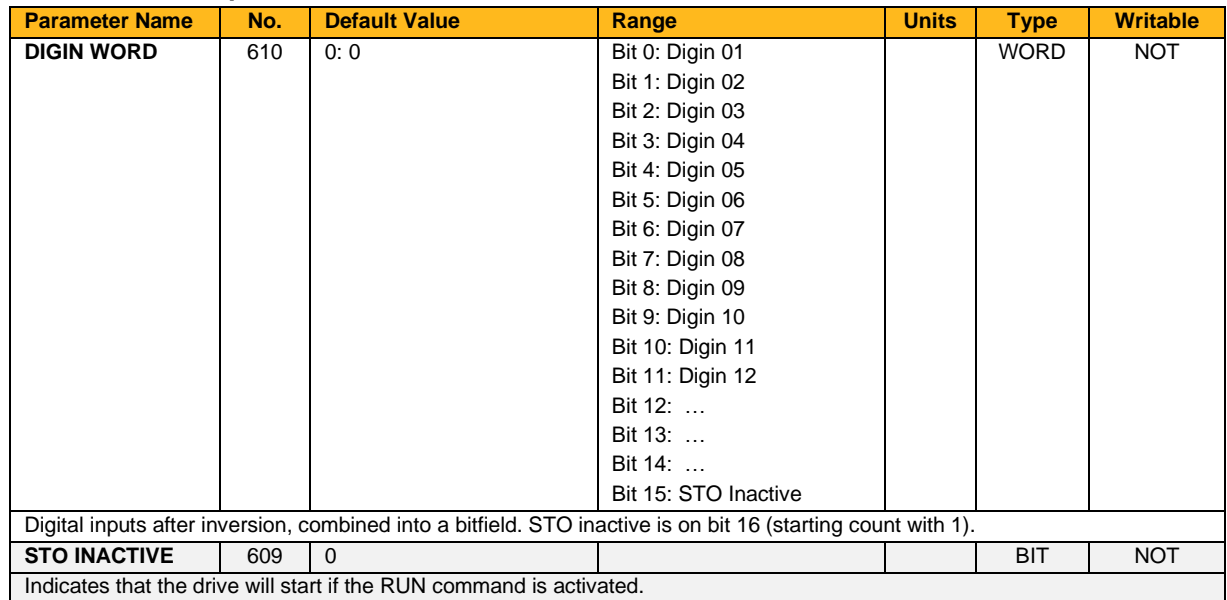

### **Digout 1, Digout 2 & Digout 3**

#### **Overview**

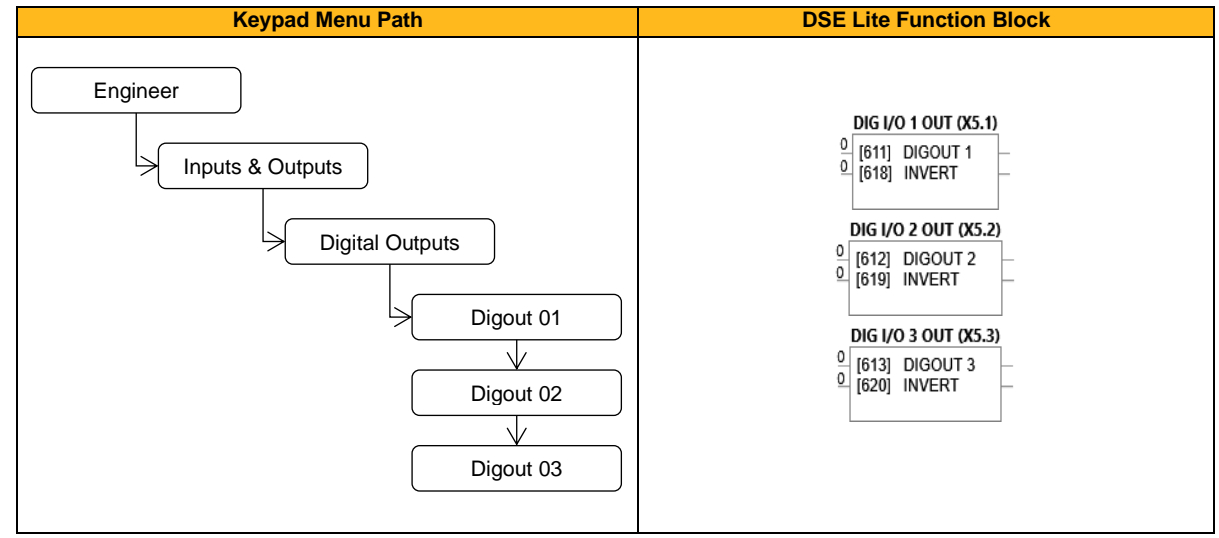

The digital output block converts a logic TRUE or FALSE demand to a physical output signal.

#### **Function Block Inputs**

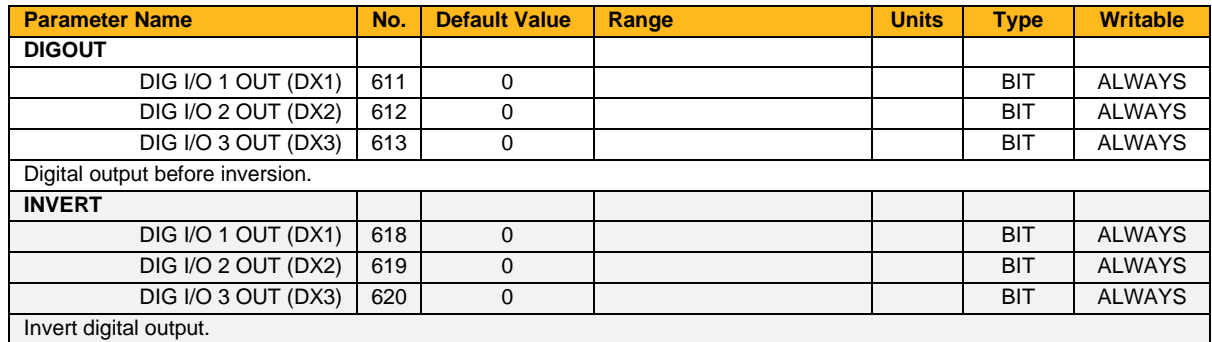

#### **Functional Description**

There is a DIGITAL OUTPUT function block associated with each of the following terminals. The Control Board has three digital outputs (volt-free relay contacts):

Digital Output 1 is associated with terminal DX1, shares terminal with Digital Input 1.

Digital Output 2 is associated with terminal DX2, shares terminal with Digital Input 2.

Digital Output 3 is associated with terminal DX3, shares terminal with Digital Input 3.

Setting either **Digout** or **Invert** to TRUE will individually configure the block to be an output. Note that because **Invert** reverses the output logic, setting both **Digout** and **Invert** to TRUE will configure the block to be an input.

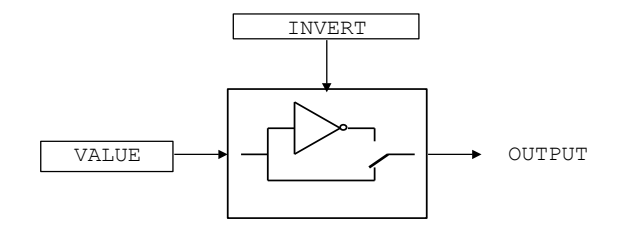

## **Digout 11 & Digout 12 (Option Slots 1 & 2: X25.1 & X25.2)**

#### **Overview**

The GPIO card provides and additional digital input/output. Therefore with 2 option cards fitted, there may be 2 additional digital outputs.

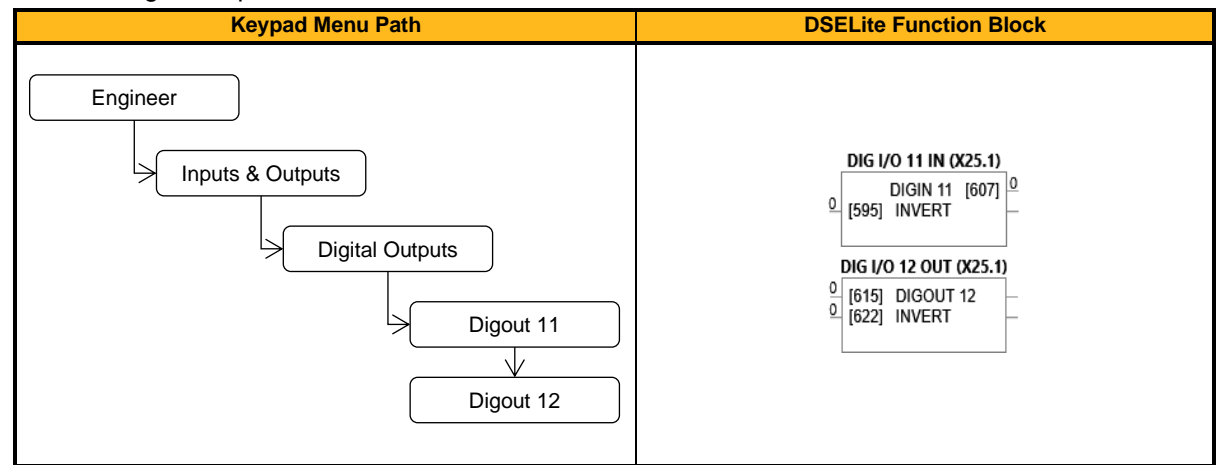

#### **Function Block Inputs**

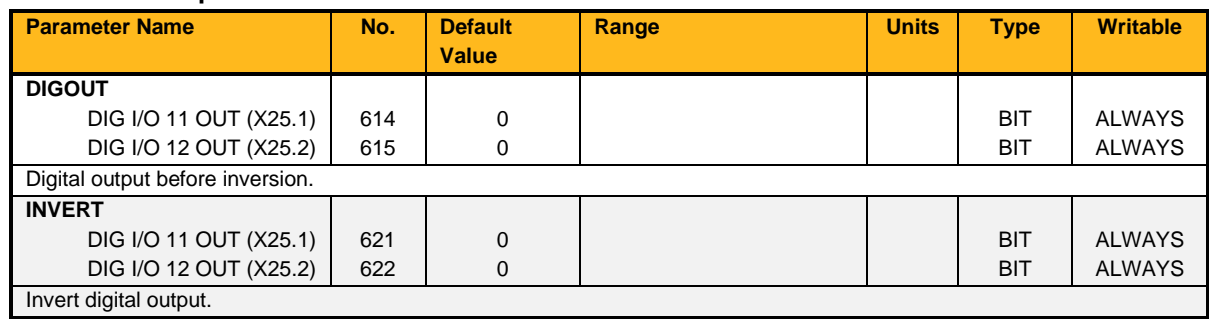

#### **Functional Description**

The Digital Outputs on the GPIO card have shared terminals with the GPIO's digital inputs.

Setting either **Digout** or **Invert** to TRUE will individually configure the block to be an output. Note that because **Invert** reverses the output logic, setting both **Digout** and **Invert** to TRUE will configure the block to be an input.

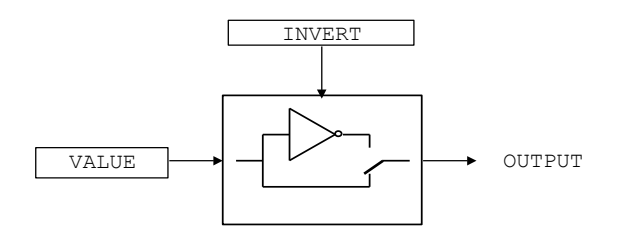

## **Drive Info**

#### **Overview**

Drive name and serial numbers.

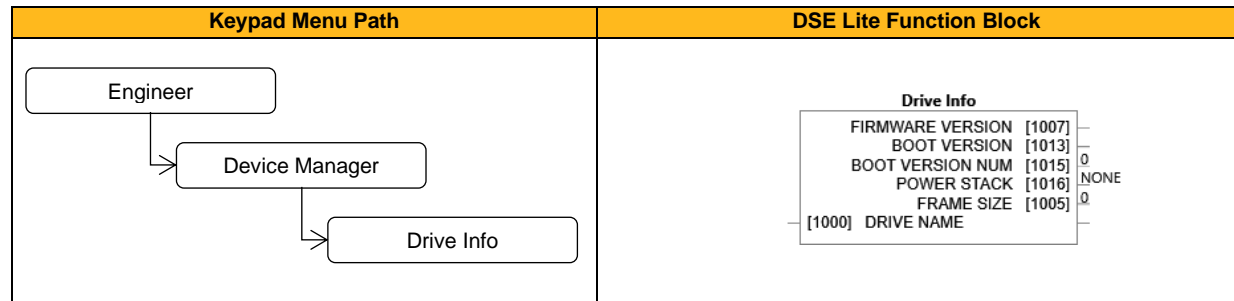

#### **Function Block Inputs**

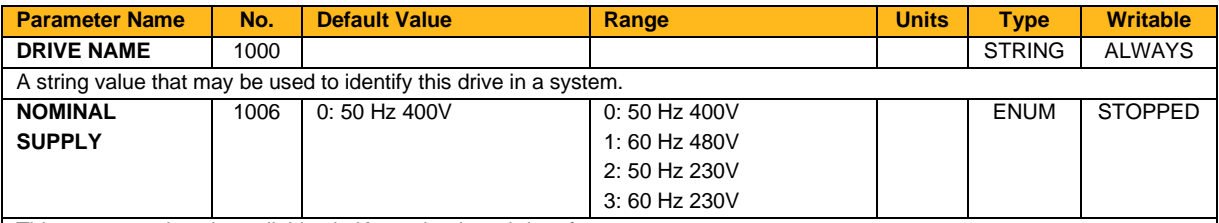

This parameter is only available via Keypad or in web interface.

Used to select the default values corresponding to the base frequency (motor volts and nameplate rpm) for a new configuration. Attention: Changing this parameter resets the dependent parameters P0226 'Nameplate Speed', P0224 'Base Frequency', P0223 'Base Voltage' and P0457 'Max Speed' to their default values! This value is reset to default if the StackID is changed.

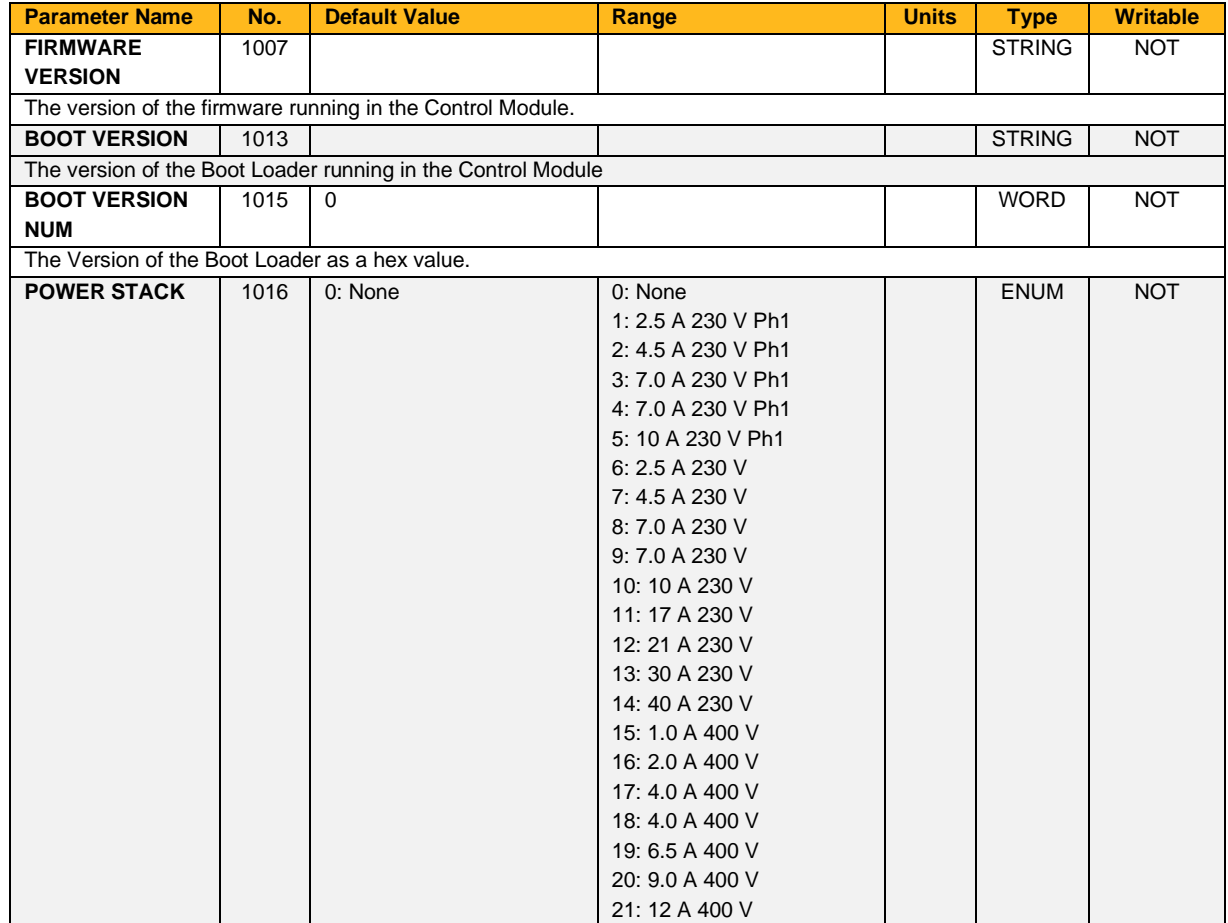

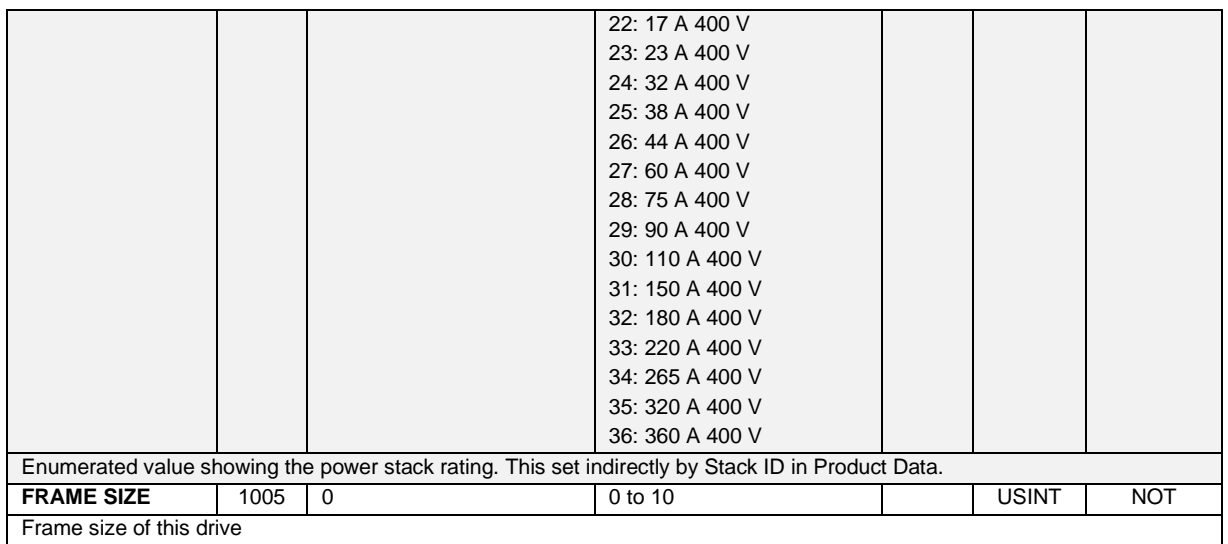

### **Encoder & Encoder 2**

#### **Overview**

This feature allows you to setup and monitor the operation of the Encoder.

The AC20F requires 2004-EN-00 option cards to be fitted, which provide full closed loop vector control feedback functionality.

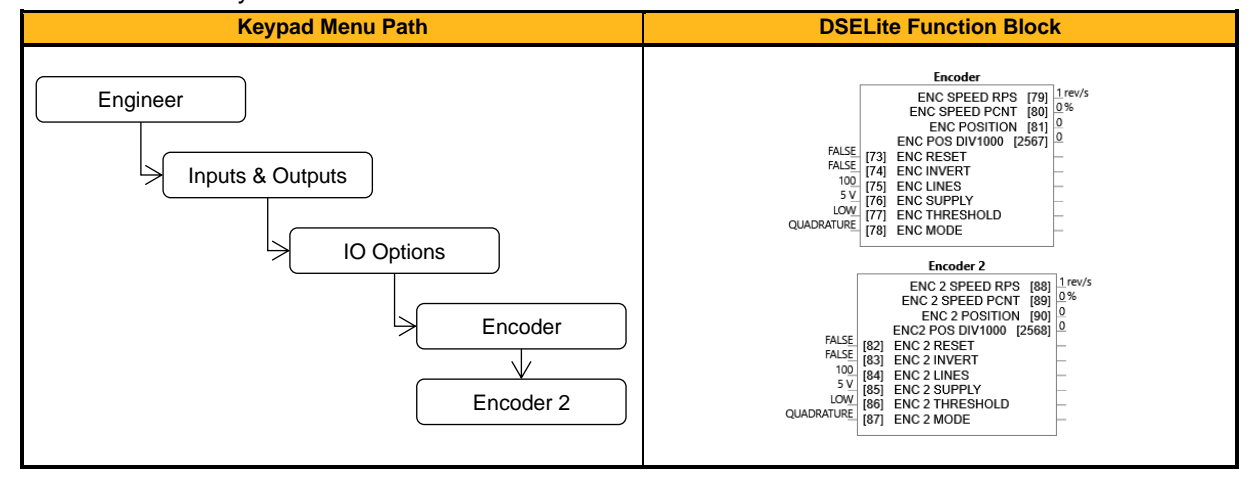

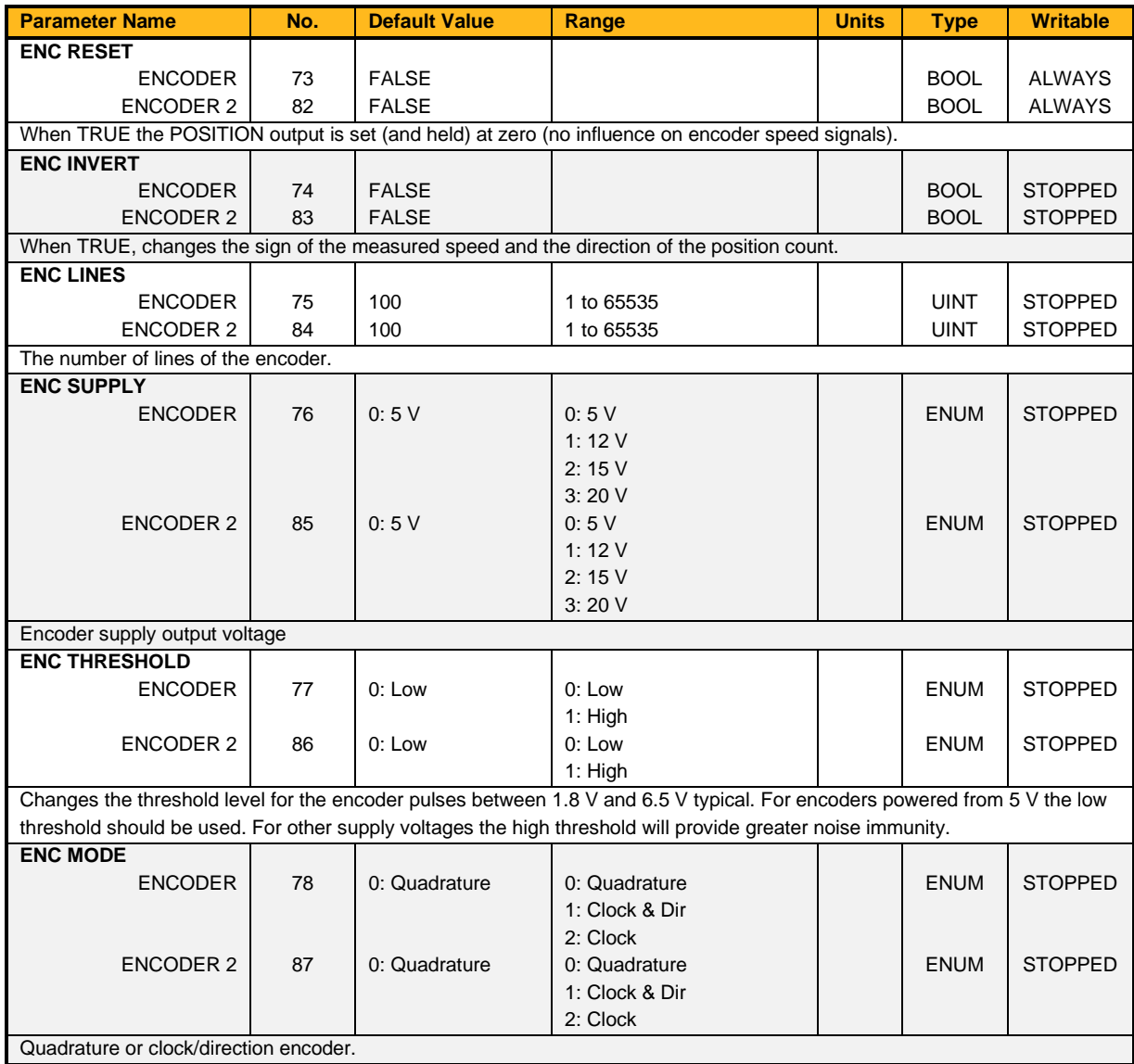

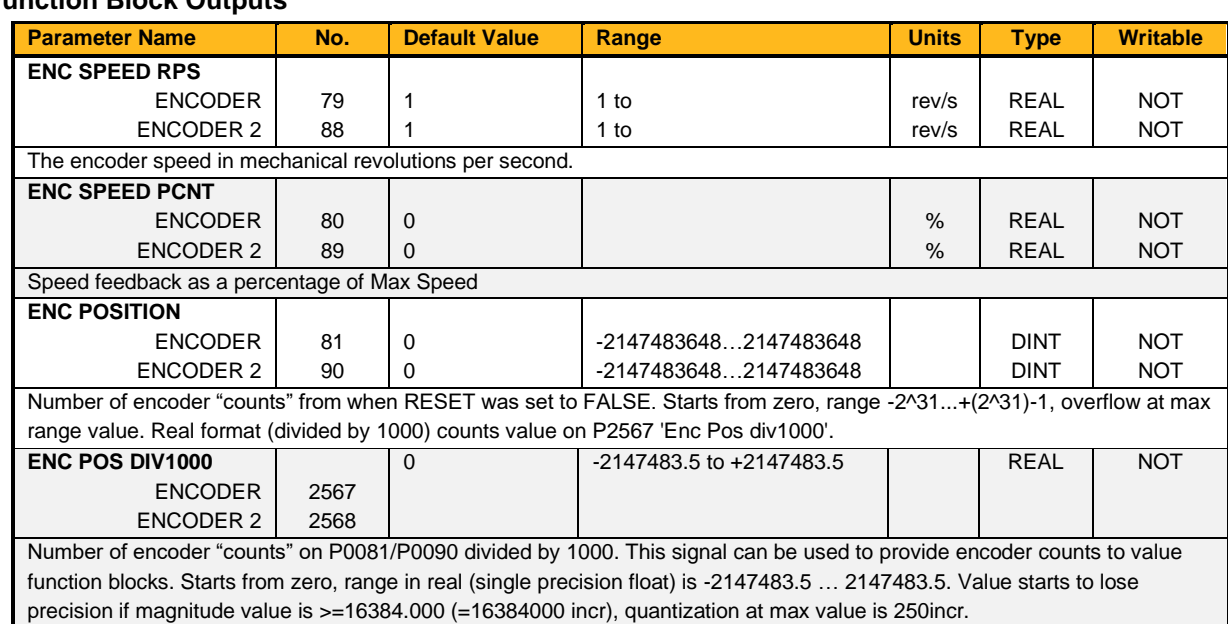

### **Functional Description**

A quadrature encoder uses 2 input signals (A and B), phase shifted by a quarter of a cycle (90 $^{\circ}$ ). Direction is obtained by looking at the combined state of A and B.

Speed is calculated using the following function:

SPEED HZ = filter  $\Big|\n\begin{array}{c}\n\text{CountsPerSecond} \\
\text{Lines } x 4\n\end{array}\n\Big|$ , FilterTime

*Where counts per second are the number of edges received from the encoder. There are 4 counts per line.*

### **Energy Meter**

#### **Overview**

This block measures the electrical energy used by the load.

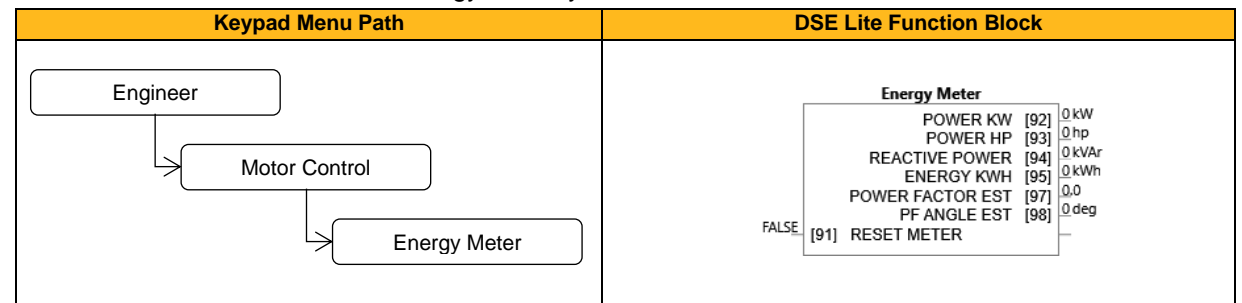

#### **Function Block Inputs**

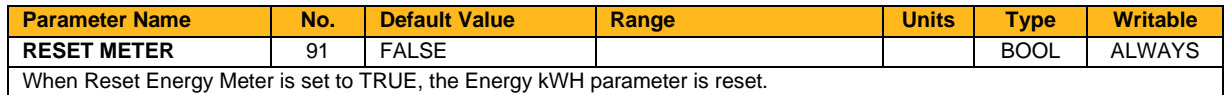

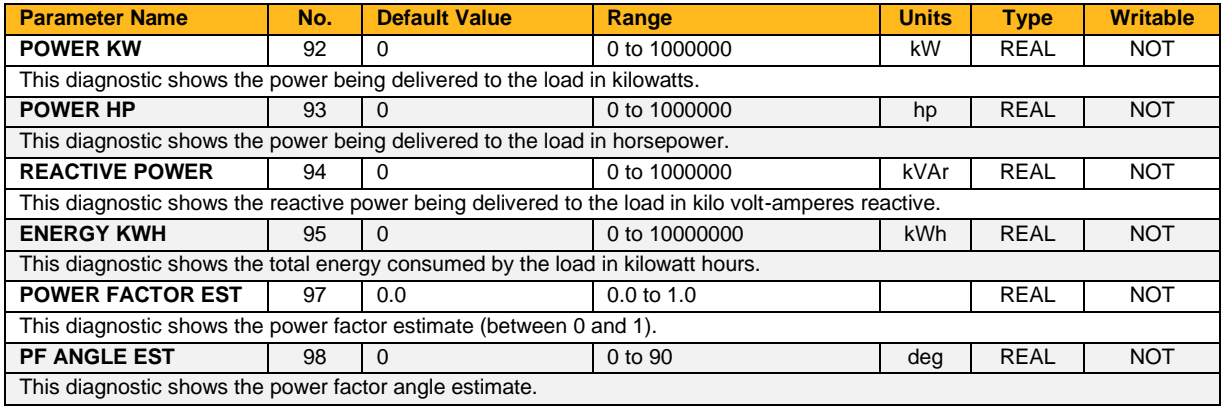

### **Ethernet Setup**

#### **Overview**

Base Ethernet communications settings.

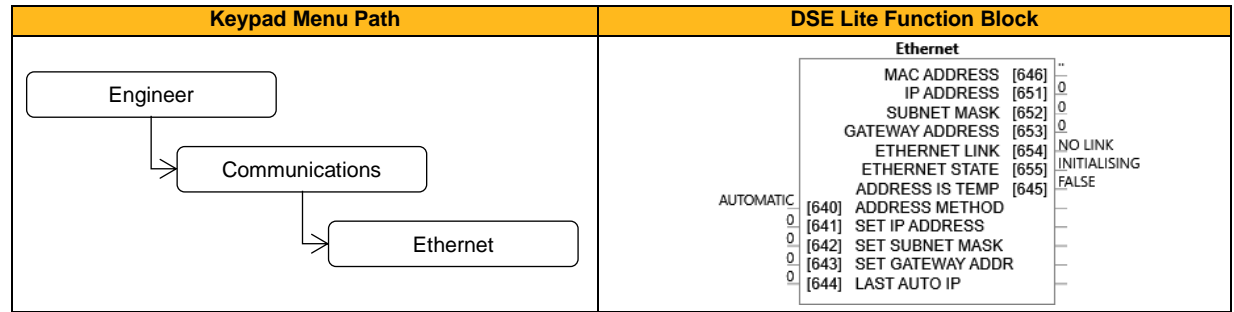

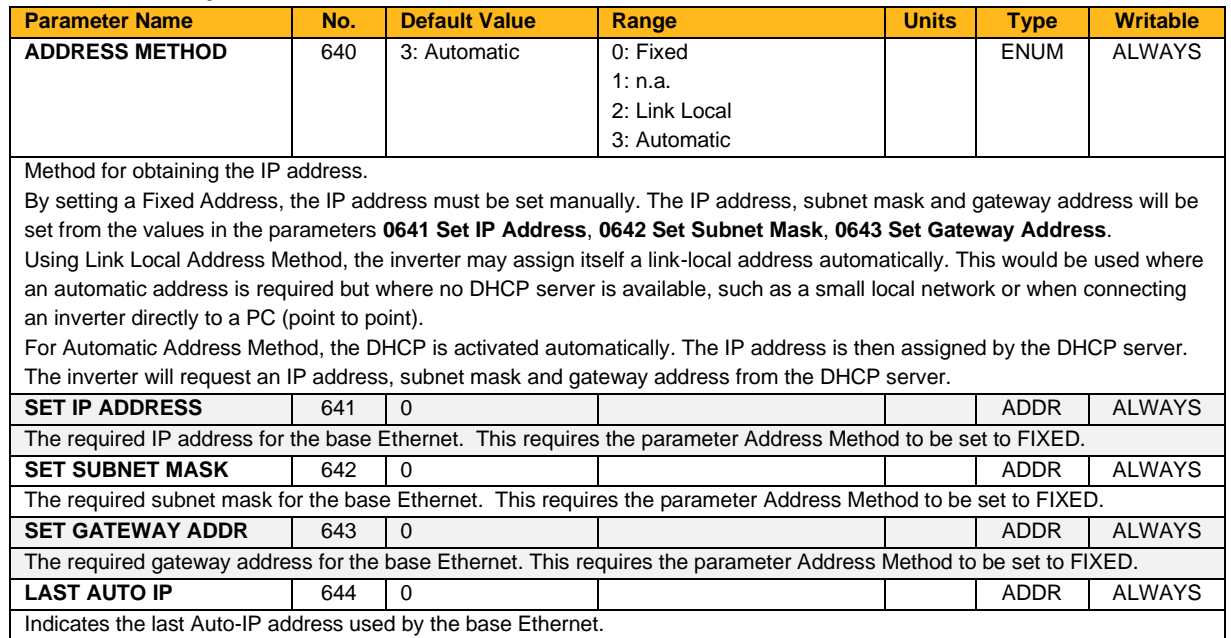

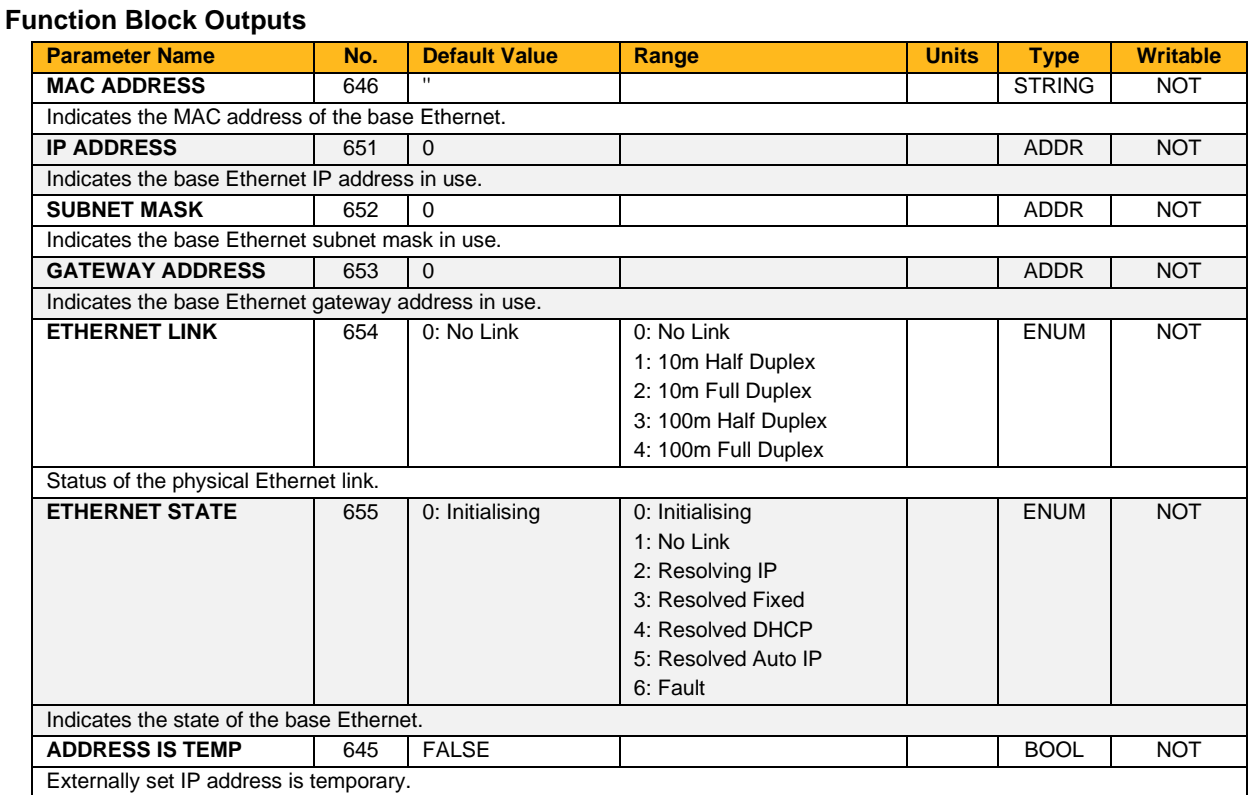

### **Fan Control**

#### **Overview**

Fan control configuration and status.

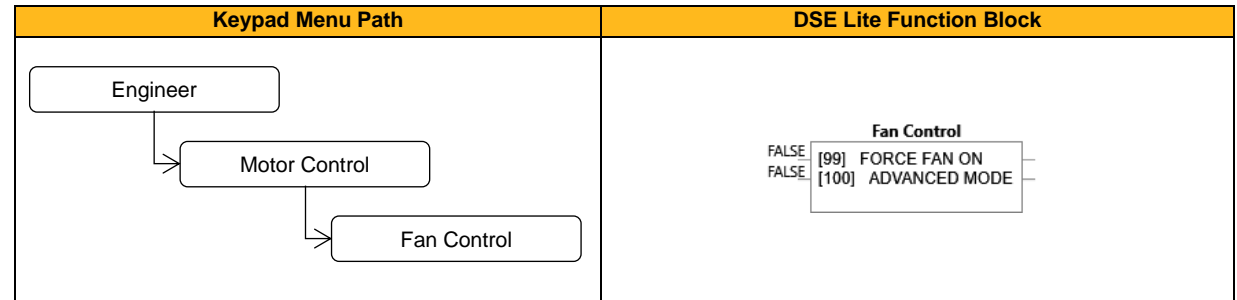

#### **Function Block Inputs**

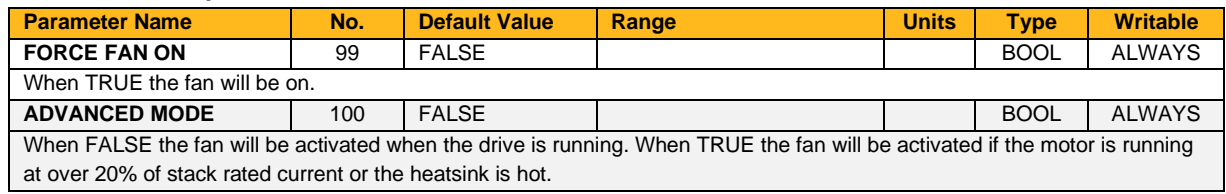

#### **Functional Description**

The purpose of this parameter is to turn the fan on when it would otherwise not be running. This may be useful to stir air in an enclosure if the drive has been idle for an extended period of time. Stirring air can help to reduce condensation in an enclosure.

The fan will always turn on independently of "Force Fan On" if the drive heatsink is hot or if the drive is running. In this case the fan will continue to run for one minute after the drive has stopped and the heatsink is cool. This mode of operation over-rides the "Force Fan On" parameter.

### **Feedbacks**

#### **Overview**

The Feedbacks block allows you to view speed feedback and motor current related diagnostics.

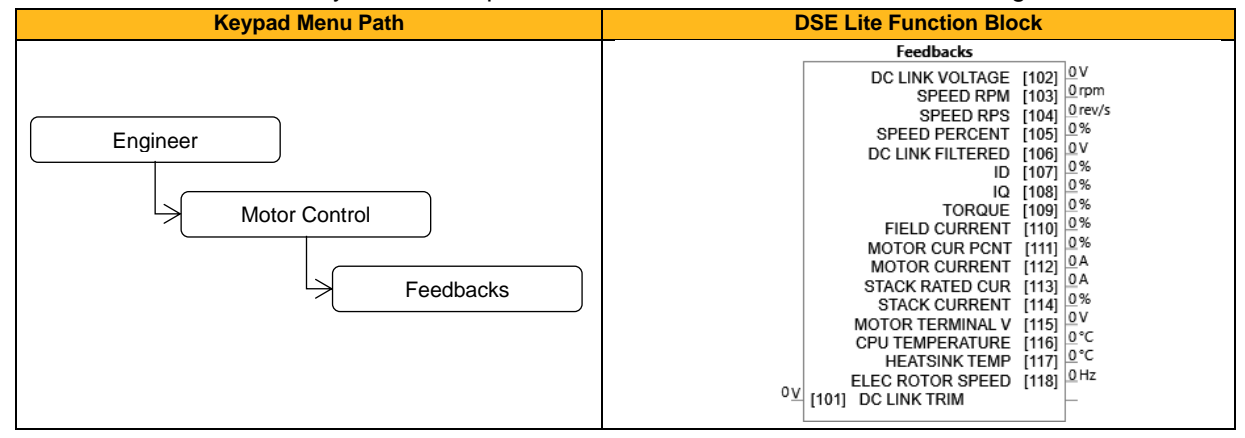

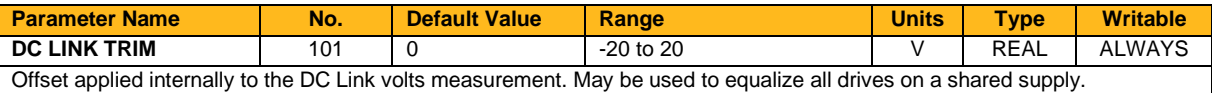

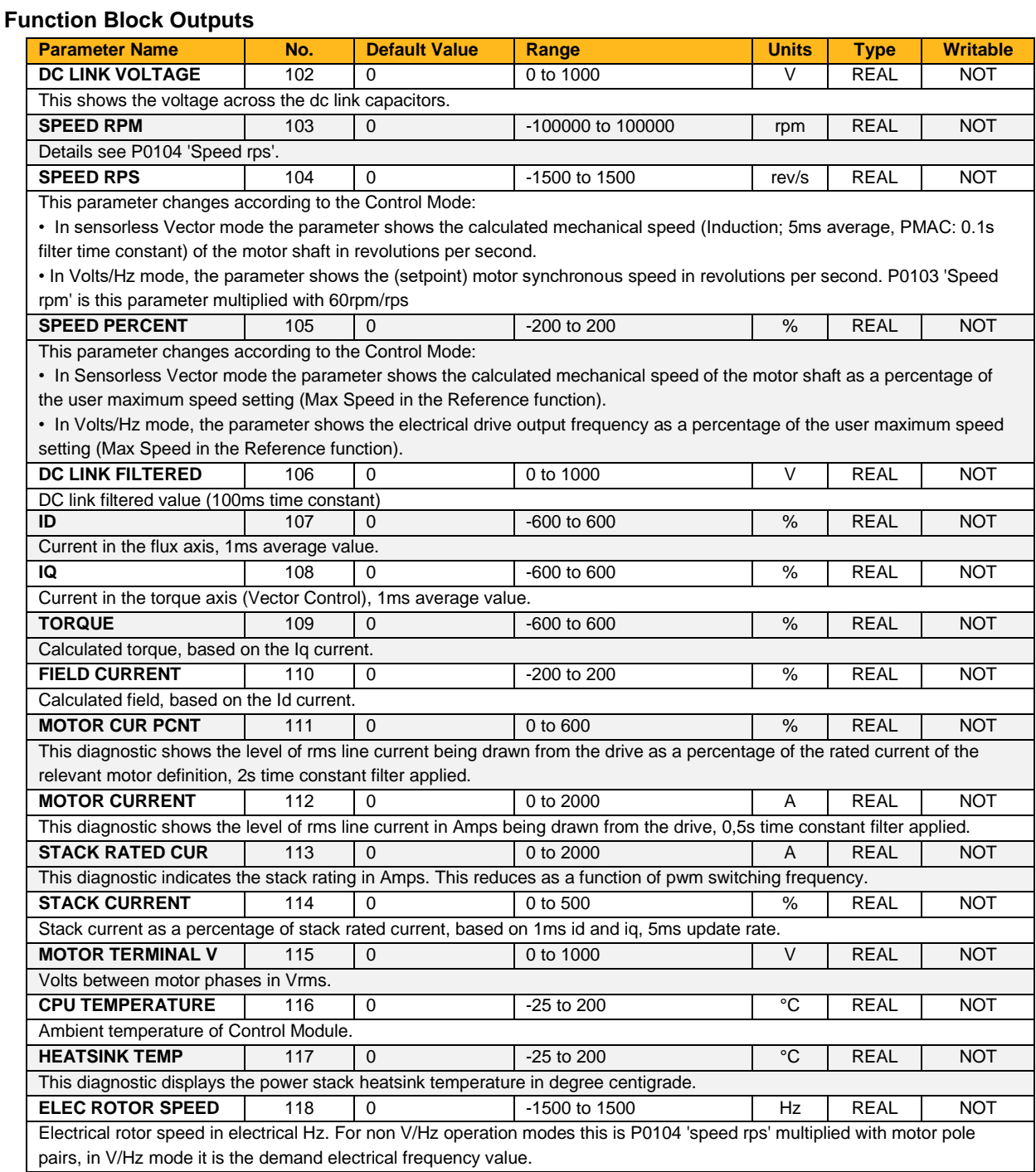

# **Fieldbus Config**

### **Overview**

Built-in fieldbus communications.

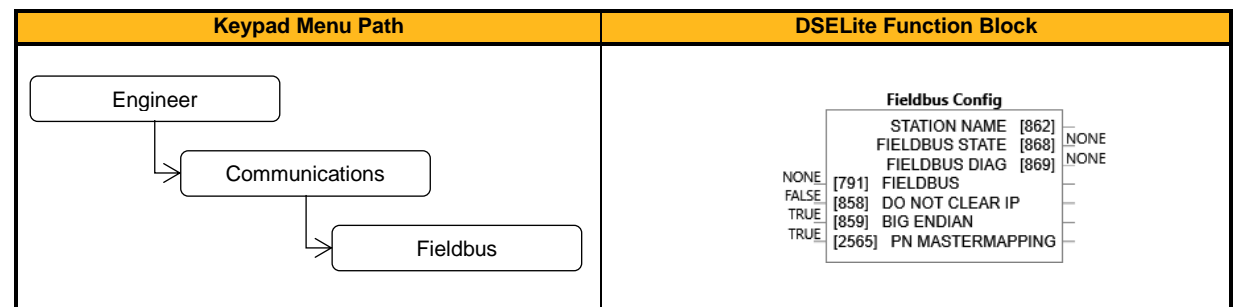

#### **Function Block Inputs**

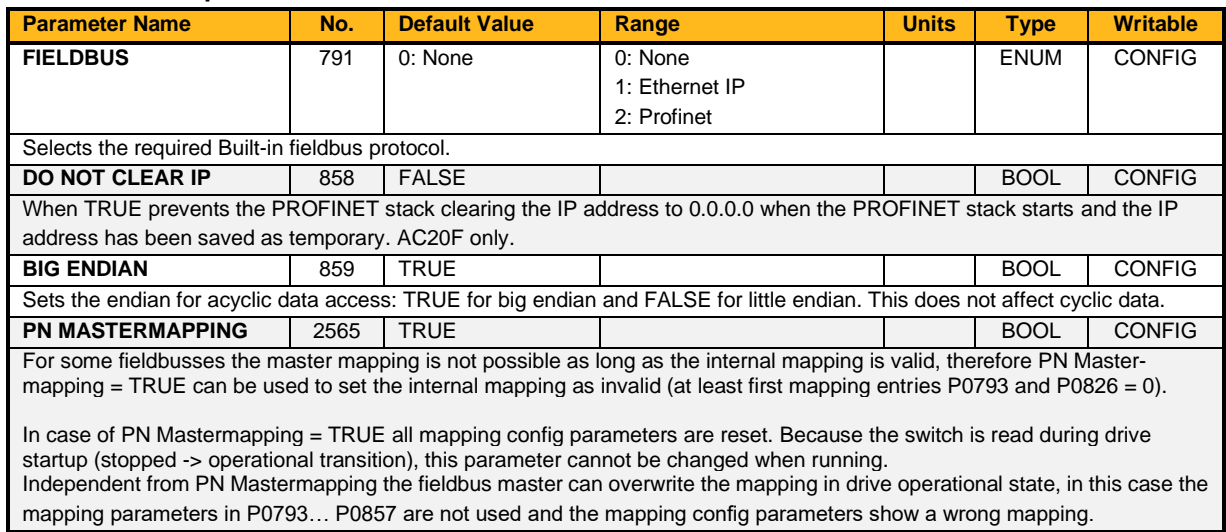

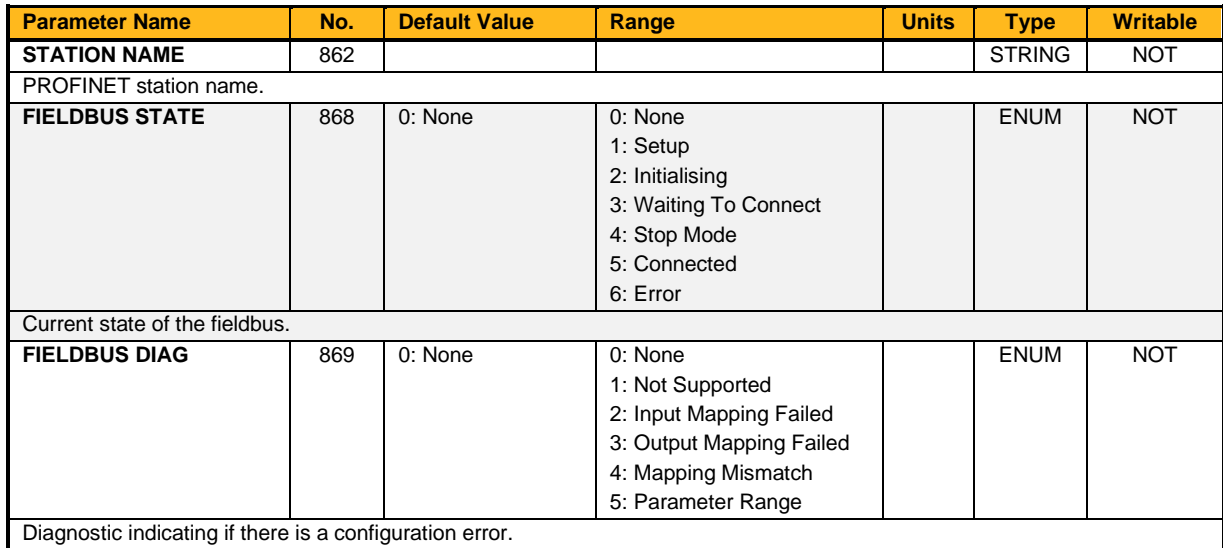

### **Fieldbus Output Mapping**

#### **Overview**

Built-in fieldbus communications.

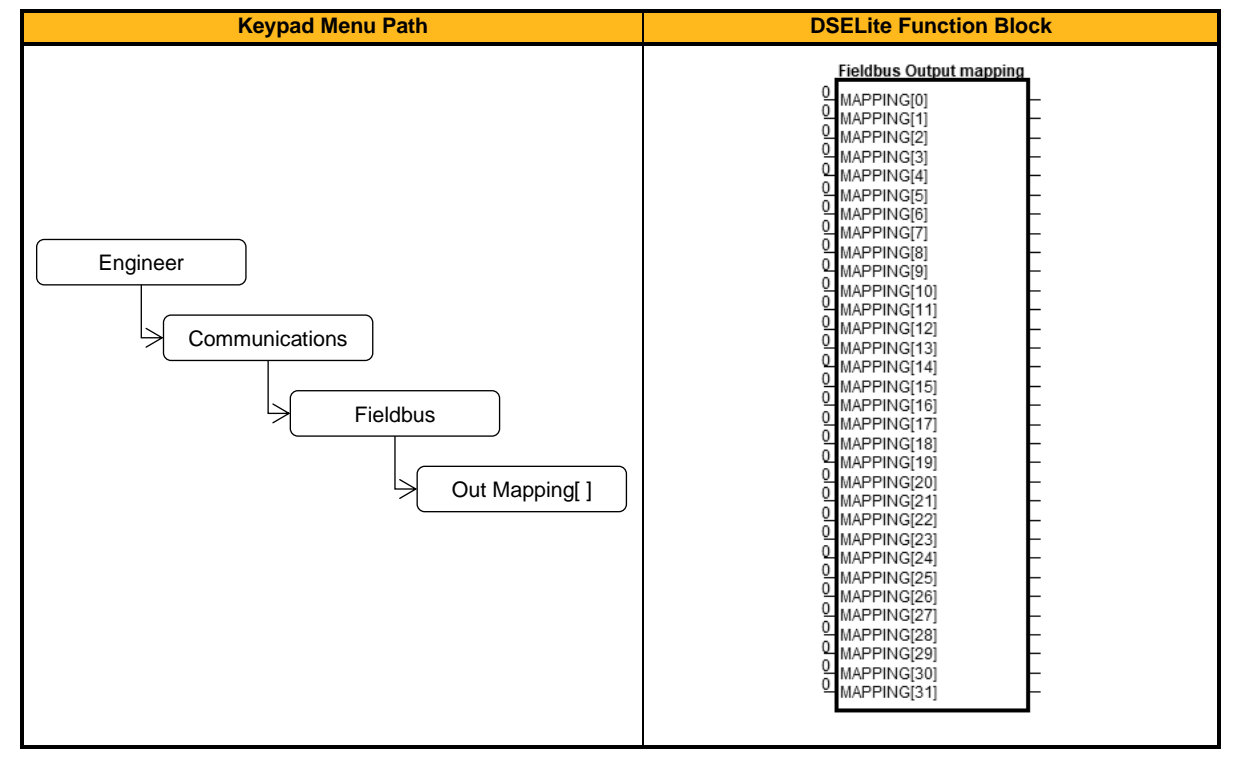

#### **Function Block Inputs**

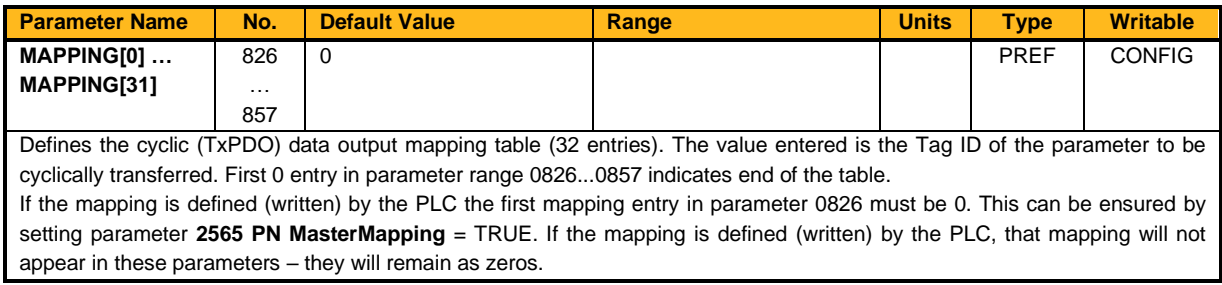

#### **Functional Description**

The mapping blocks expect the TAG number of the required parameter. Links are not accepted, and the TAG number must be entered directly. Below a list of commonly used parameters as an example.

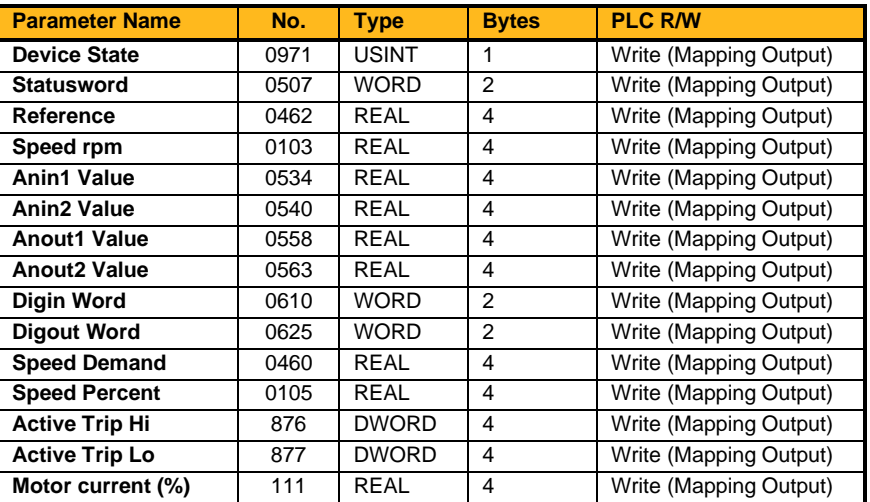

### **Fieldbus Input Mapping**

#### **Overview**

Built-in fieldbus communications.

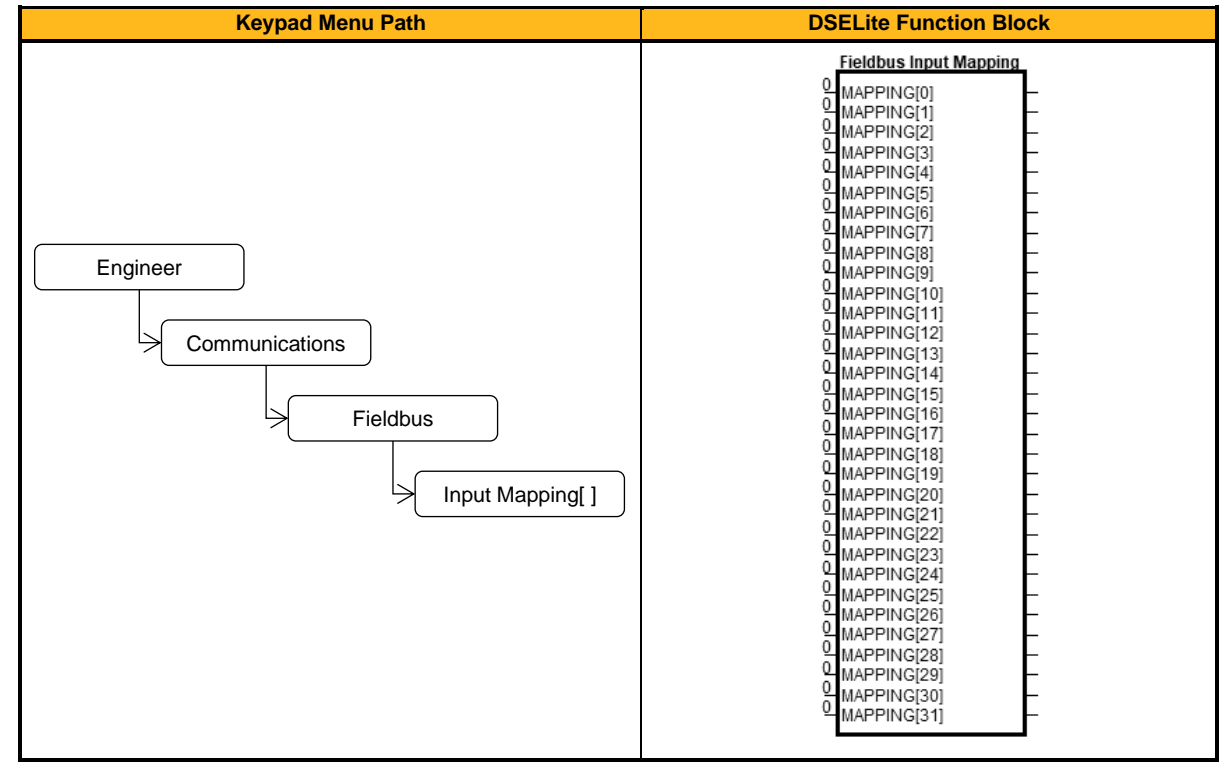

#### **Function Block Inputs**

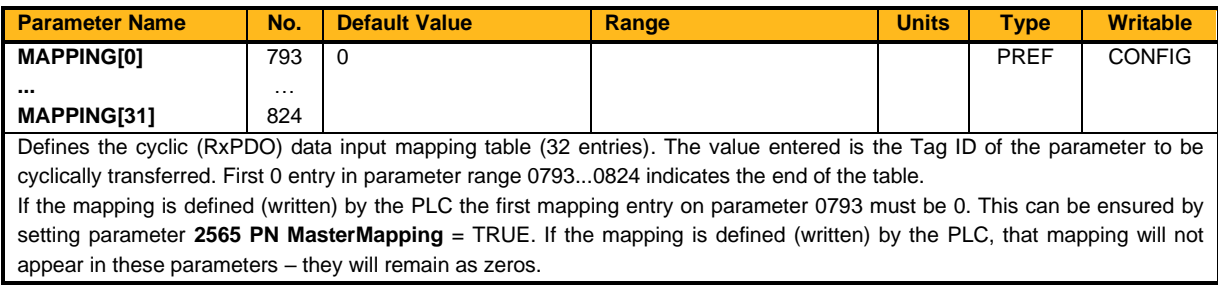

#### **Functional Description**

The mapping blocks expect the TAG number of the required parameter. Links are not accepted, and the TAG number must be entered directly. Below a list of commonly used parameters as an example.

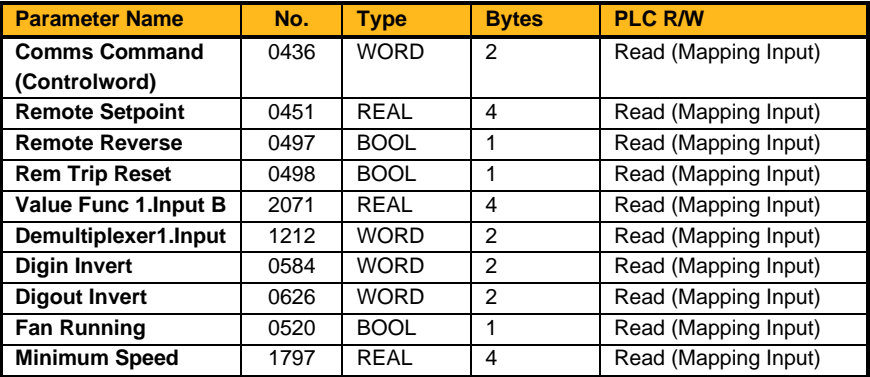

### **Fire Mode**

#### **Overview**

Emergency services mode.

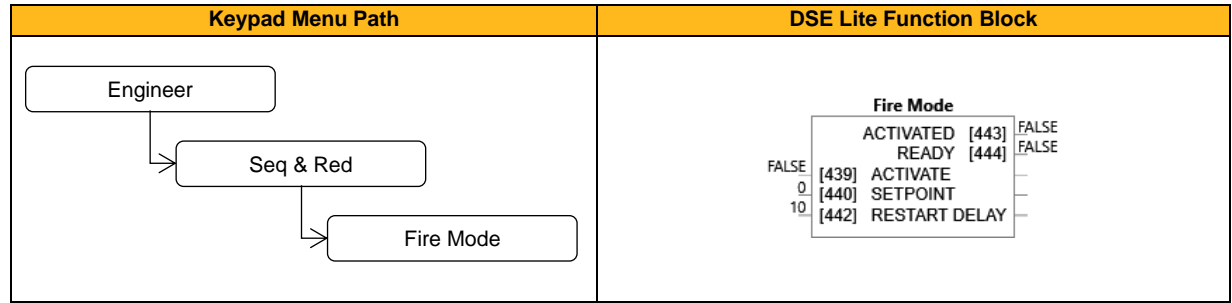

#### **Function Block Inputs**

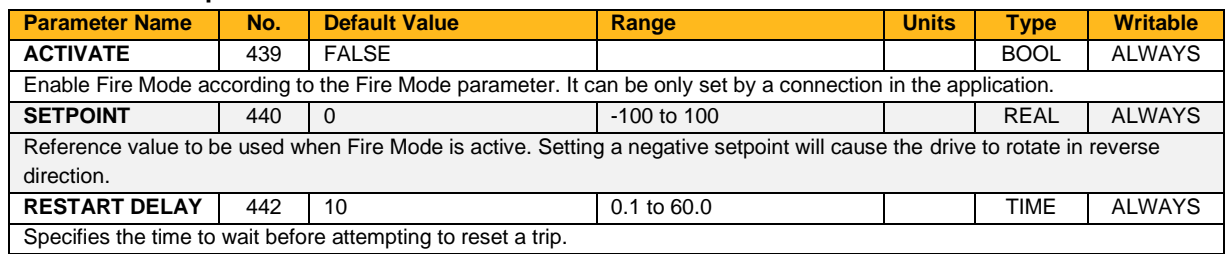

#### **Function Block Outputs**

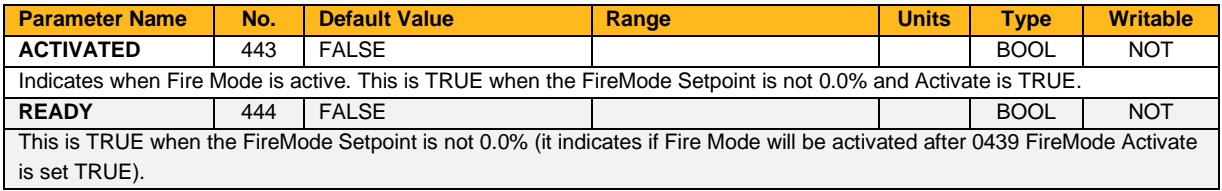

#### **Functional Description**

Refer to chapter [12](#page-226-0) [Fire Mode](#page-226-0)

### **Fluxing V/Hz**

#### **Overview**

Designed for V/Hz motor Control Mode, this function allows user parameterization of the conventional (Volts/Hertz) fluxing strategy of the drive. This is achieved through three flexible Volts-to-frequency templates. Starting torque performance can also be tailored through the **0127 Fixed Boost**, **0130 Accel Boost** and **0128 Auto Boost** parameters.

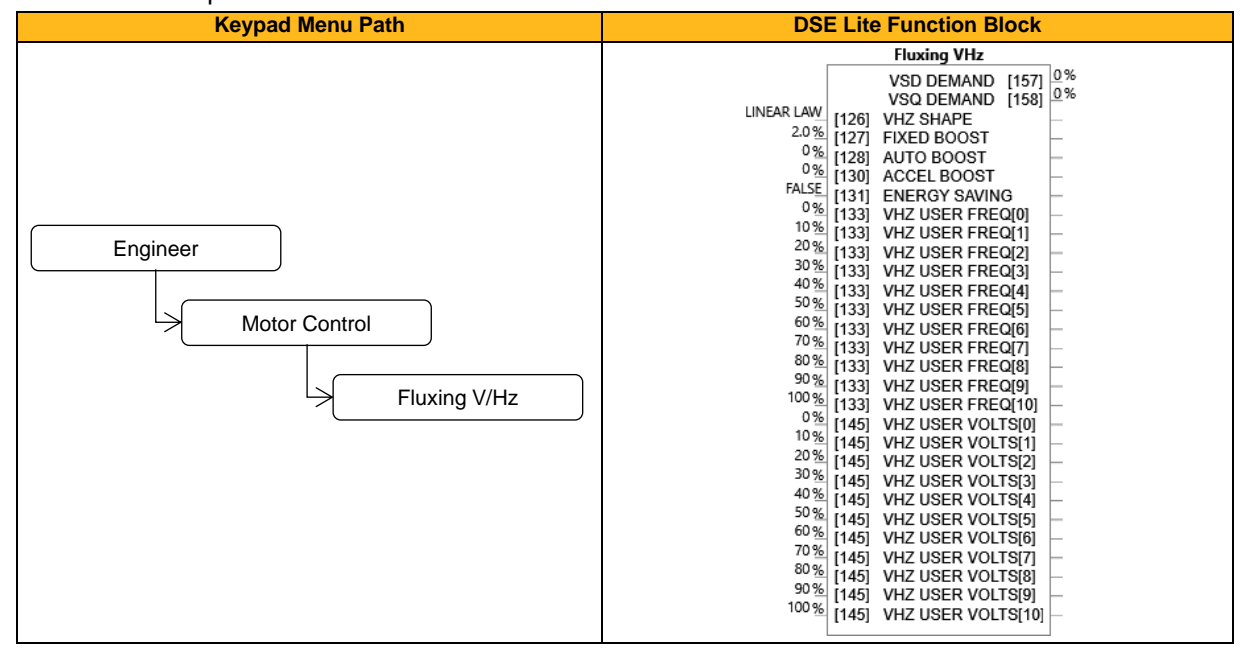

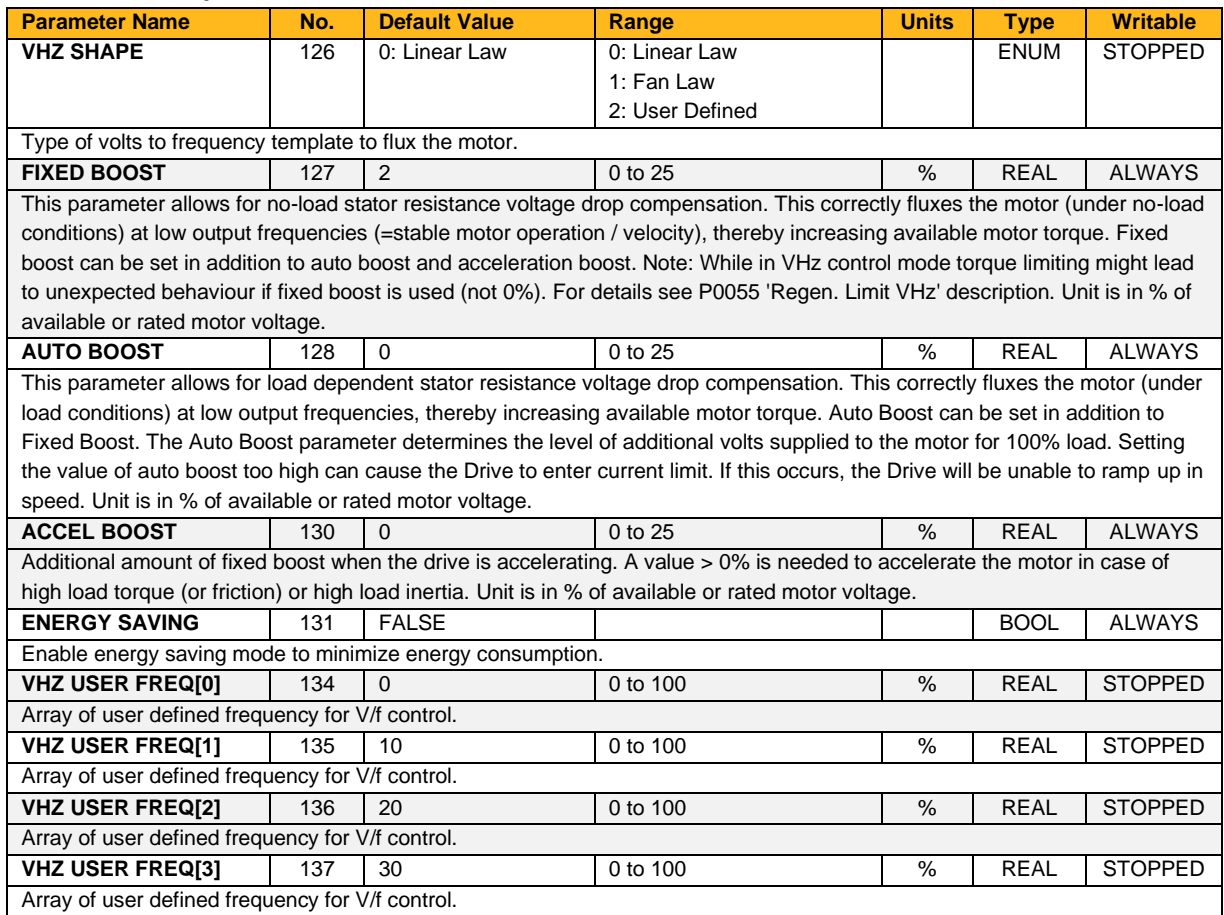

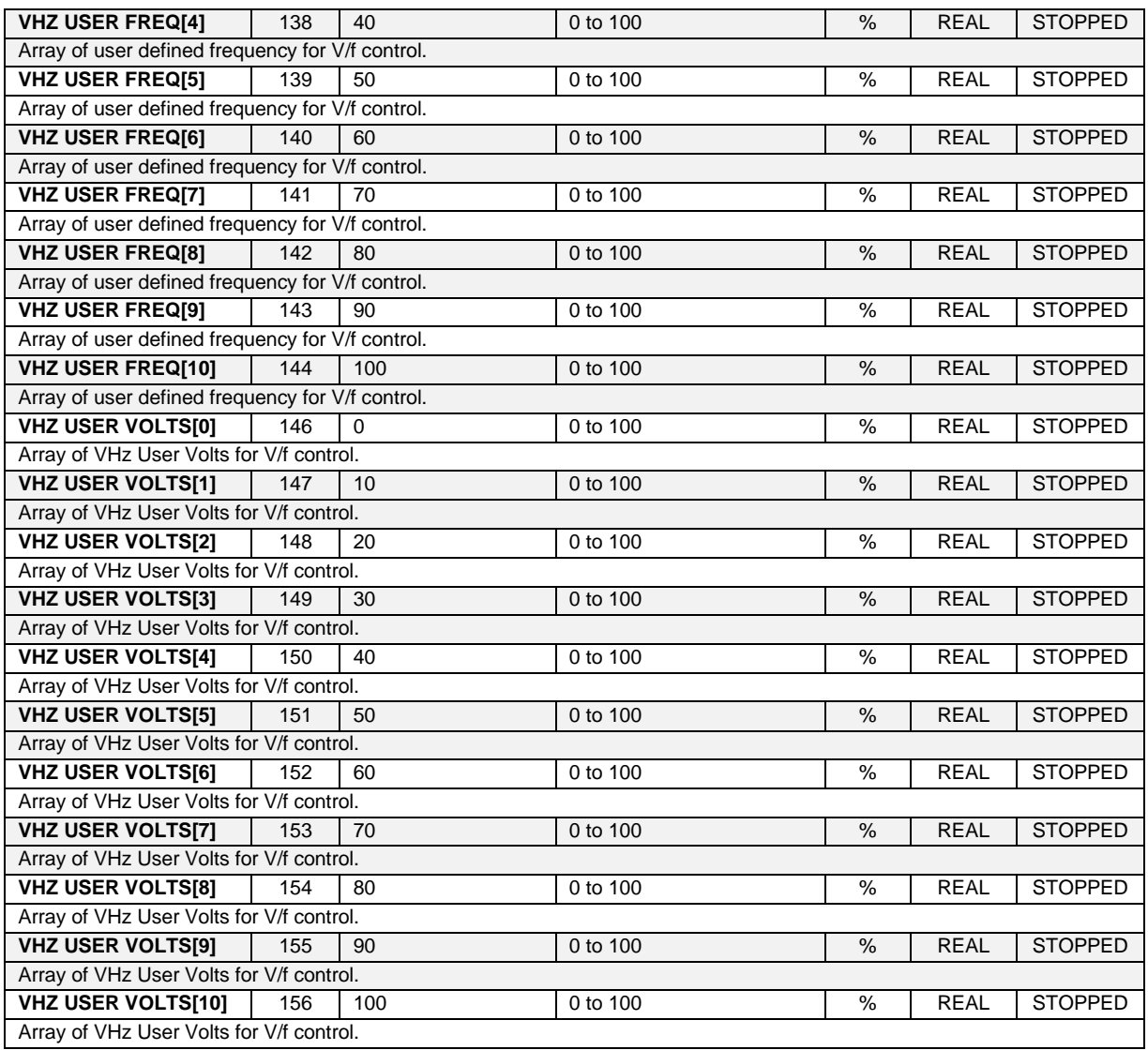

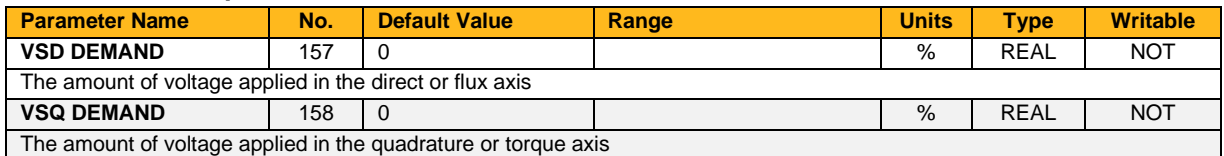

#### **Functional Description**

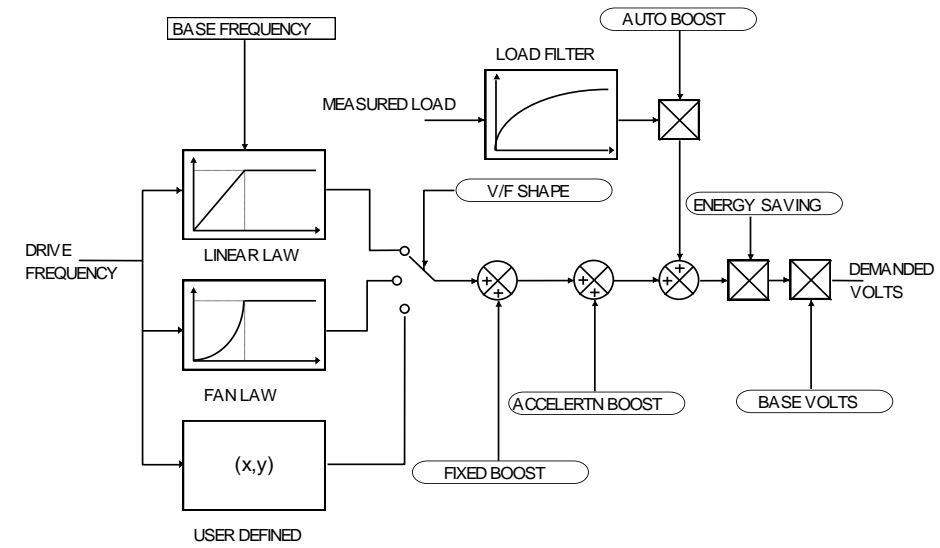

#### **V/F Shape**

The function allows the user to parameterize the Drive's conventional V/F motor fluxing scheme. Three V/F shapes are available, LINEAR LAW, FAN LAW and USER DEFINED:

- Linear Law V/F shape should be used in applications requiring constant motor torque though out the speed range (e.g. machine tools or hoists).
- Fan Law V/F shape provides less torque capabilities for lower speeds, which means some energy savings can be achieved for fan or pump applications when they operate at lower speed/load setpoints. When choosing fan law shape the user should carefully consider if such profile is suitable for the overall load cycle of their application.
- User Defined V/F shape provides a method for the user to define any profile. 10 user definable  $(x,y)$ points are provided. Linear interpolation is used between each point. The drive also assumes the following points - (0 %,0 %) and (100 %,100 %) - though these may be overridden. For example, (USER FREQ  $1 = 0$  %, USER VOLTAGE  $1 = 5$  %) takes precedence over (0 %, 0 %).

For any of these V/F shapes the **Base Frequency** parameter (in the Motor Nameplate function) which is the value of Drive output frequency at which maximum output volts is provided, can be set by the user.

#### **Boost Parameters**

- Correct no-load motor fluxing at low Drive output frequencies can be achieved by setting the **Fixed Boost** parameter.
- Correct motor fluxing under load conditions is achieved by setting the **Auto Boost** parameter. The motor is correctly fluxed when the **Actual Field Current** diagnostic in the Feedbacks function reads 100.0 %.
- Additional **Fixed Boost** can be applied during acceleration by setting the **Accel Boost** parameter. This can be useful for starting heavy/high stiction loads.

#### **Saving Energy**

An **Energy Saving** mode is provided to allow the user to choose to optimize energy consumption under low load, steady state conditions. As soon as the load is increased or acceleration is required, the drive suspends energy saving mode, and returns to it only if the load conditions are such that it is allowed to do so. If enabled, energy saving mode reduces the voltage of the motor to a level required to maintain the setpoint speed at a low load. For sustained low load conditions it is not necessary to keep the motor fluxed for rated torque capabilities, so the motor voltage is reduced to a level that will still provide required torque. This operation on the cusp of required torque has limitations in terms of response to speed or load changes. The energy saving algorithm monitors torque demand, and as soon as it detects a rise in demand the drive switches from energy saving mode to normal mode of operation. However, sudden increases in load may be too fast and may lead to stall or trip conditions. This will occur if the time to correctly re-flux the motor takes longer than the time of load increase. There can be a window of time when the motor is simply not able to generate sufficient torque necessary for the new, increased load conditions.

Energy saving mode should ideally be used in applications where there are prolonged periods of low load operation, with no fast excursions towards rated torque. The user always has to be certain that the overall load cycle for their application would still be correctly serviced if the energy saving mode is enabled, and that energy saving mode is not being incorrectly used at the expense of required performance

### **Flycatching**

#### **Overview**

Only available if Induction Motor selected in **Motor Type,** this feature performs a directional speed search. It allows the drive to seamlessly catch a spinning motor before controlling the motor to the desired setpoint. This is especially useful for large inertia fan loads, where drafts in building air ducts can cause a fan to `windmill'.

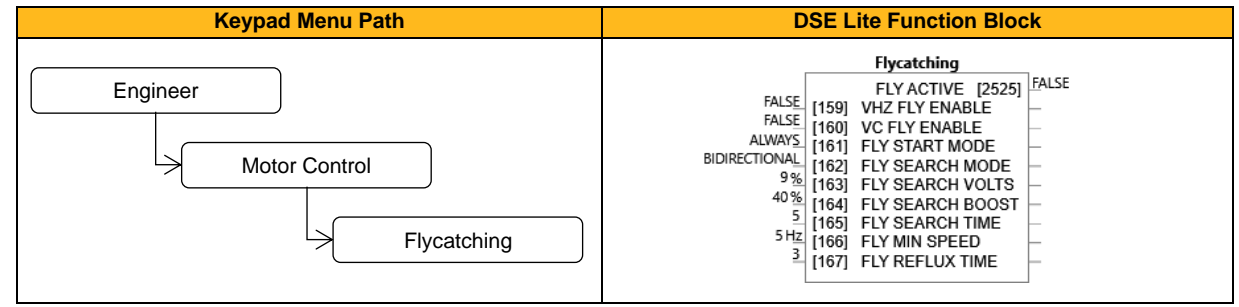

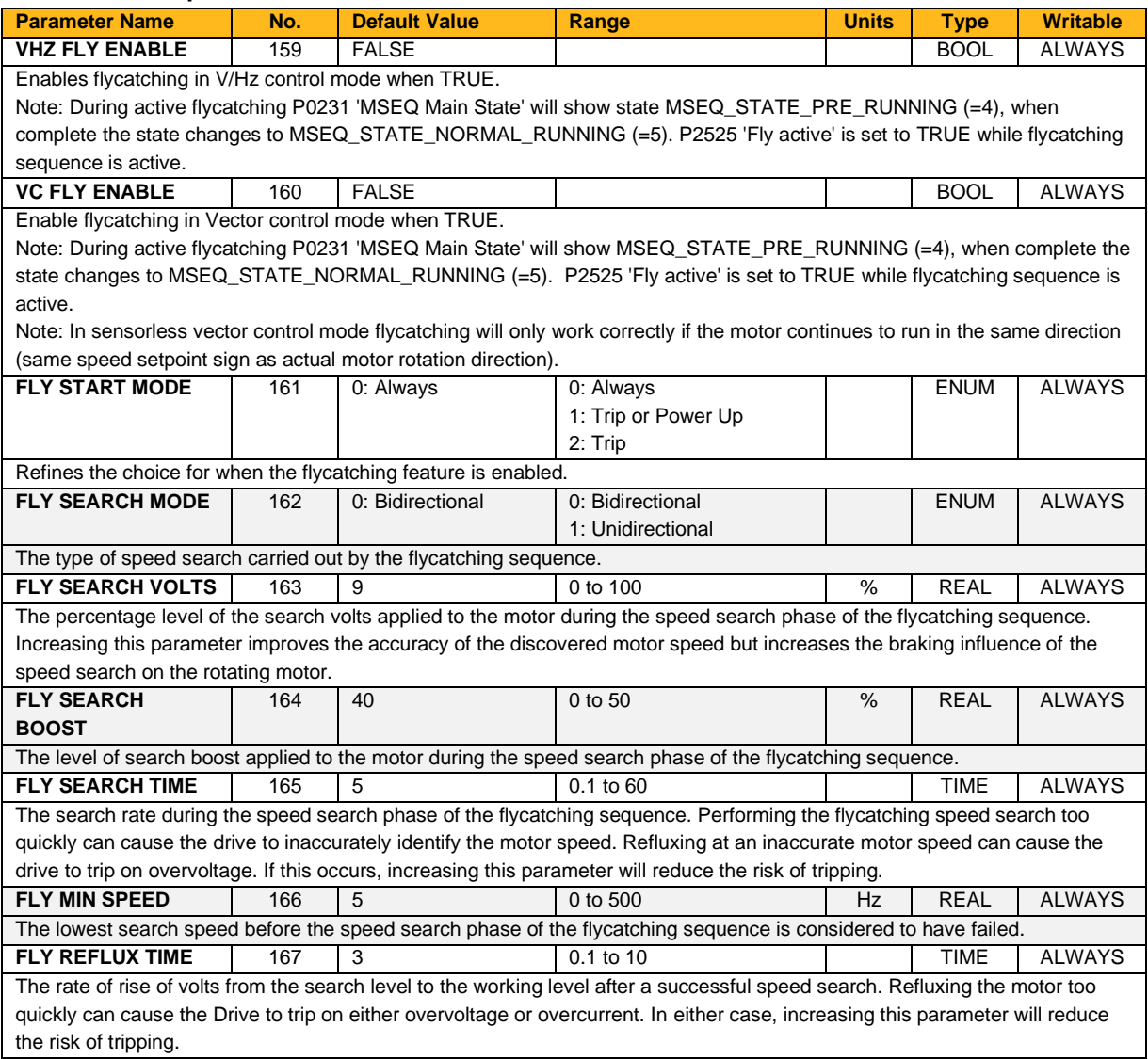

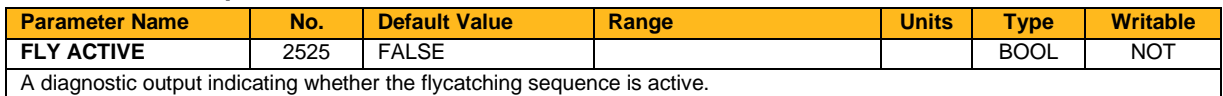

#### **Functional Description**

The flycatching function enables the drive to be restarted smoothly into a spinning motor. It applies small search voltages to the motor whilst ramping the Drive frequency from maximum speed to zero. When the motor load goes from motoring to regenerating, the speed search has succeeded and is terminated. If the search frequency falls below the minimum search speed, the speed search has failed and the Drive will ramp to the speed setpoint from zero.

The flycatching sequence can be triggered by different starting conditions:

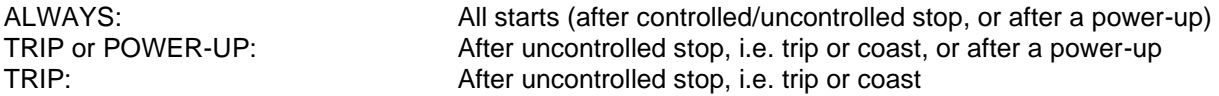

The type of speed sequence may be Bidirectional or Unidirectional:

#### **Bidirectional**

Initially, the search is performed in the direction of the speed setpoint. If the drive fails to identify the motor speed in this direction, a second speed search is performed in the reverse direction.

#### **Unidirectional**

The search is performed only in the direction of the speed setpoint

### **IO Options**

### **Overview**

Defines the optional hardware option boards.

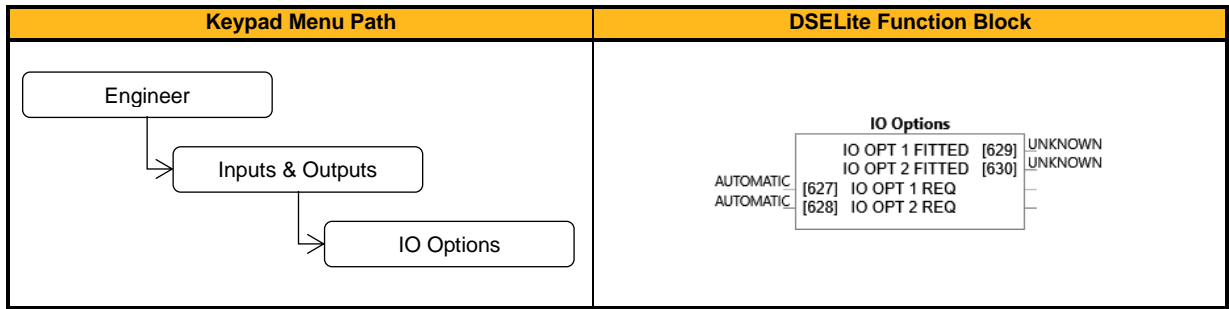

#### **Function Block Inputs**

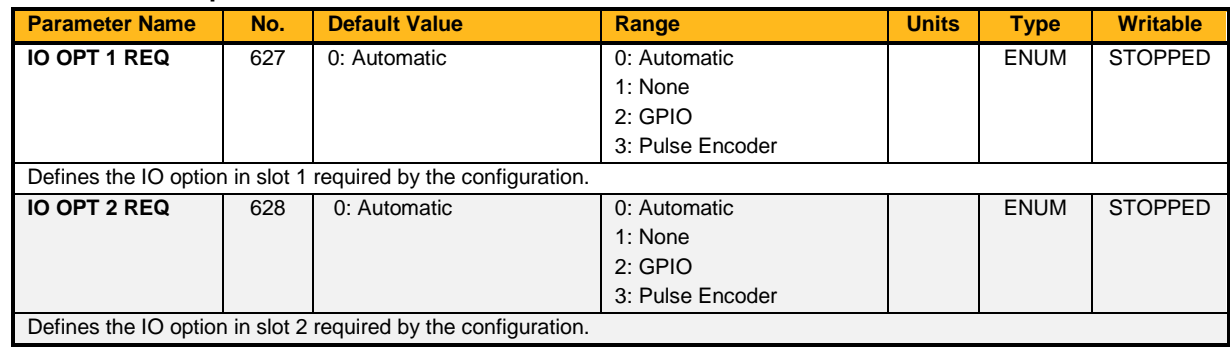

#### **Function Block Outputs**

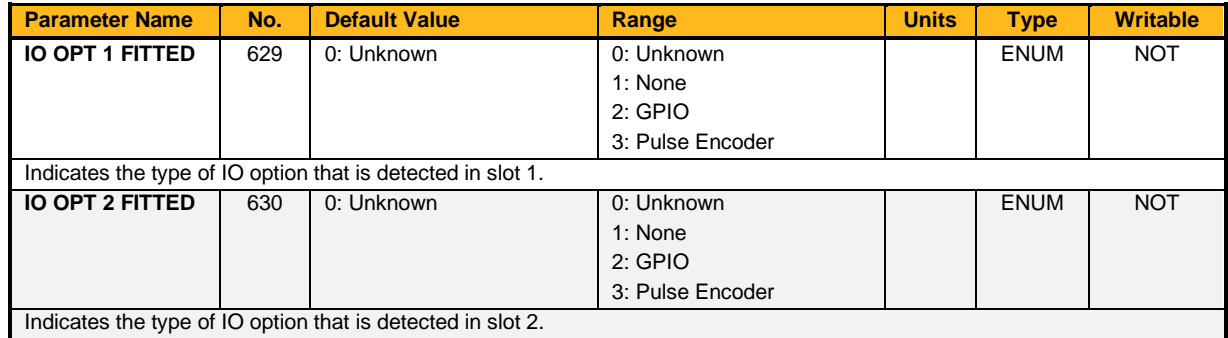

#### **Functional Description**

These parameters are used to set and verify the **IO Option** configuration. To support the usage of the options, the fitted option must be the same as the requested one.

### **Induction Motor**

#### **Overview**

Motor nameplate parameters. Only if Induction Motor selected in **Motor Type**

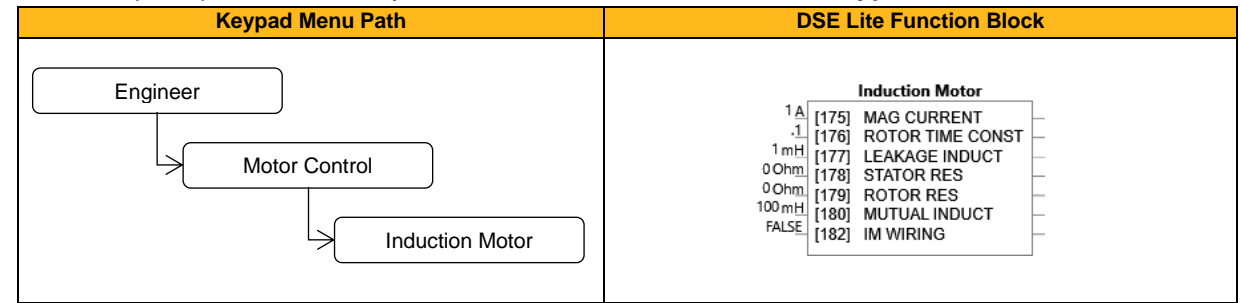

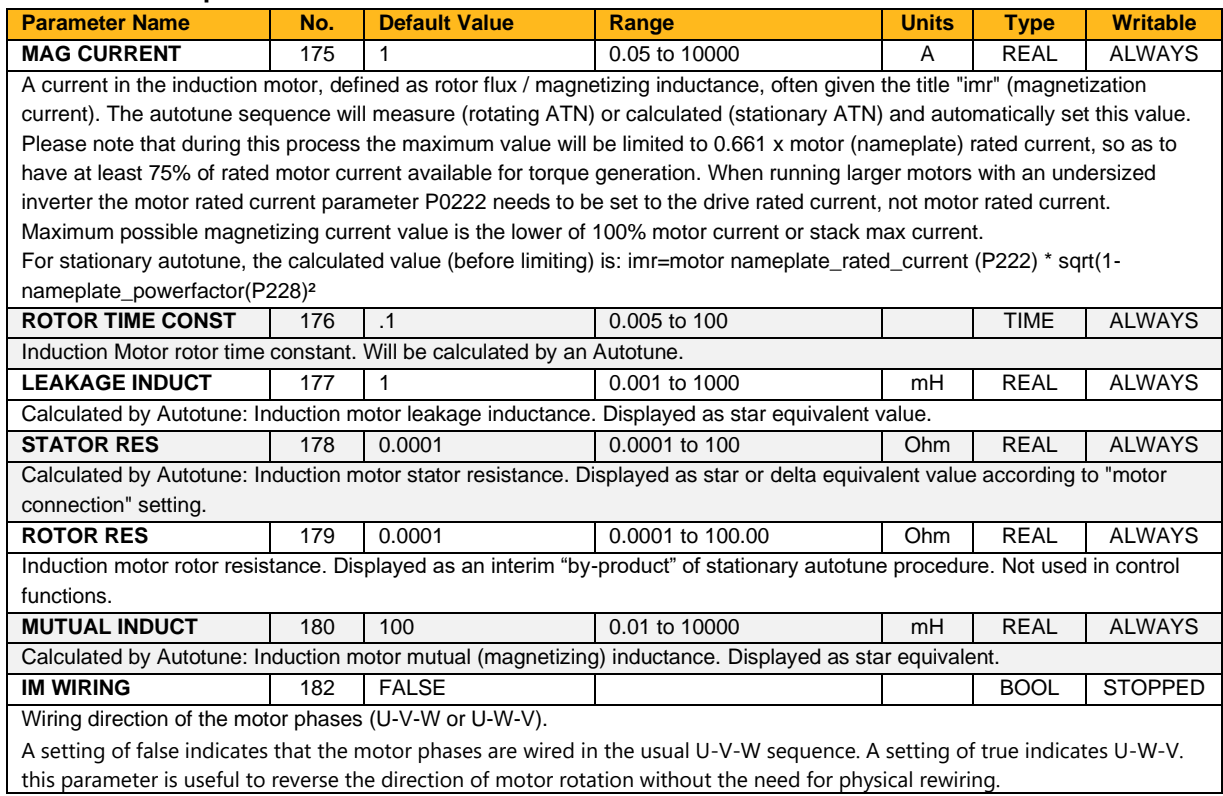

### **Inj Braking**

#### **Overview**

Designed for V/Hz Motor Control Mode, the injection braking feature provides a method of stopping spinning induction motors without returning the kinetic energy of the motor and load back into the dc link of the drive. This is achieved by running the motor highly inefficiently so that all the energy stored in the load is dissipated in the motor. Thus, high inertia loads can be stopped without the need for an external dynamic braking resistor.

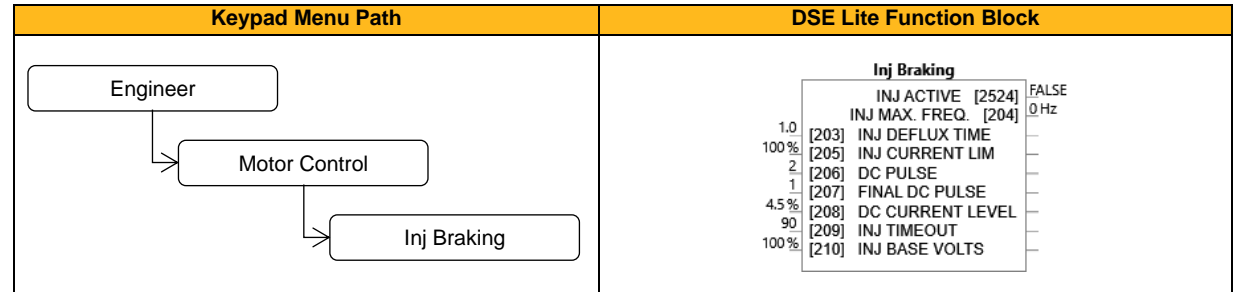

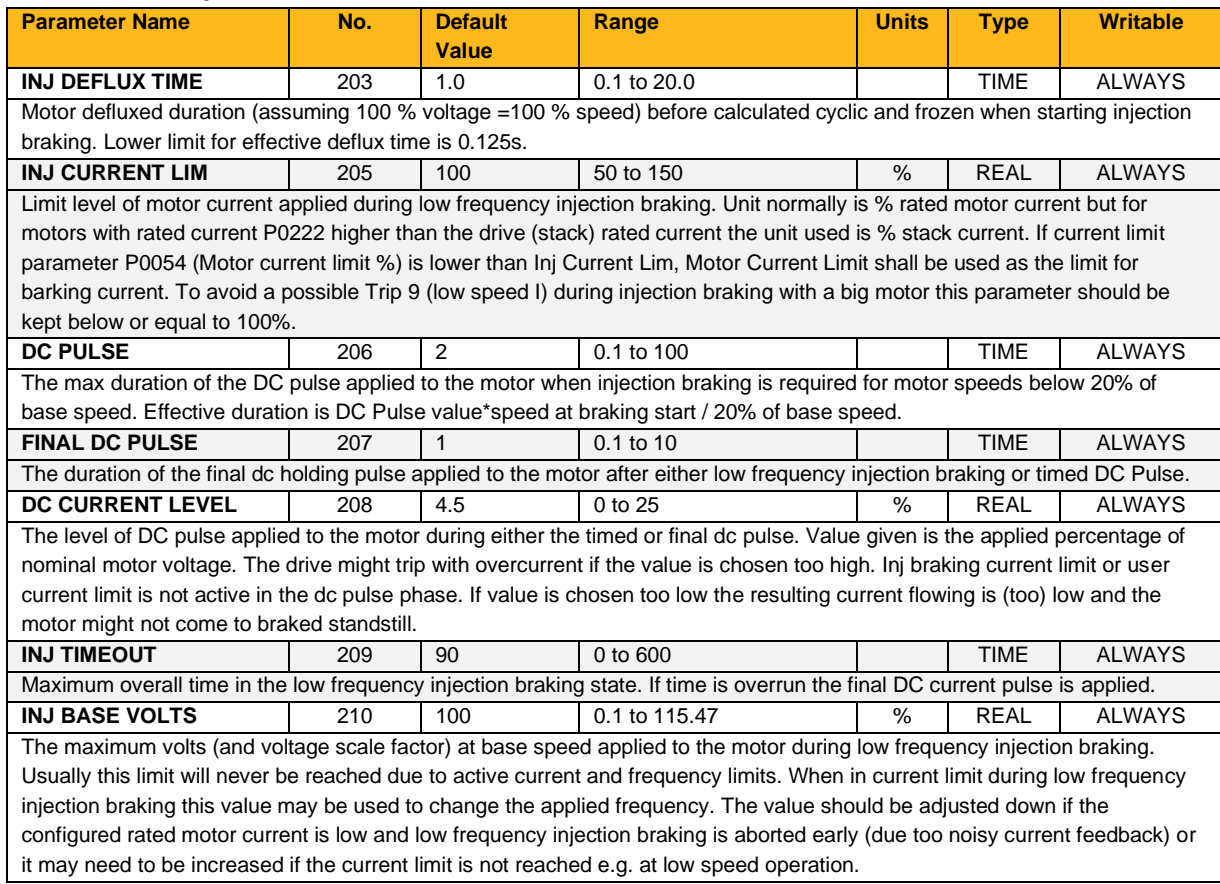

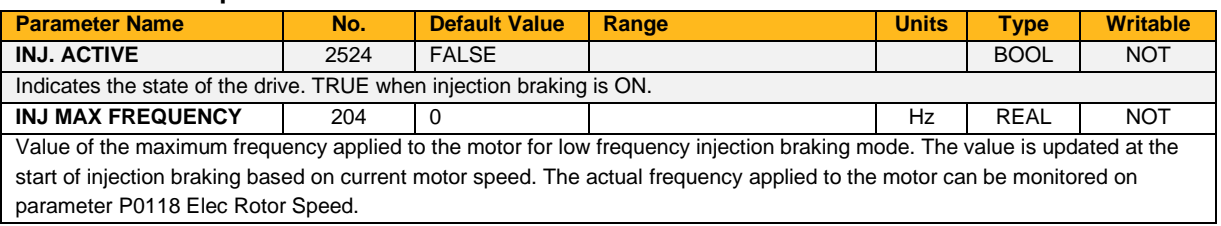

Note: Re-applying the **0490 Run Forward** or **0491 Run Reverse** signal while injection braking is active will result in the inverter coasting to stop, restarting only when zero speed has been reached.

# **Keypad**

#### **Overview**

Configuration of the basic settings of the keypad.

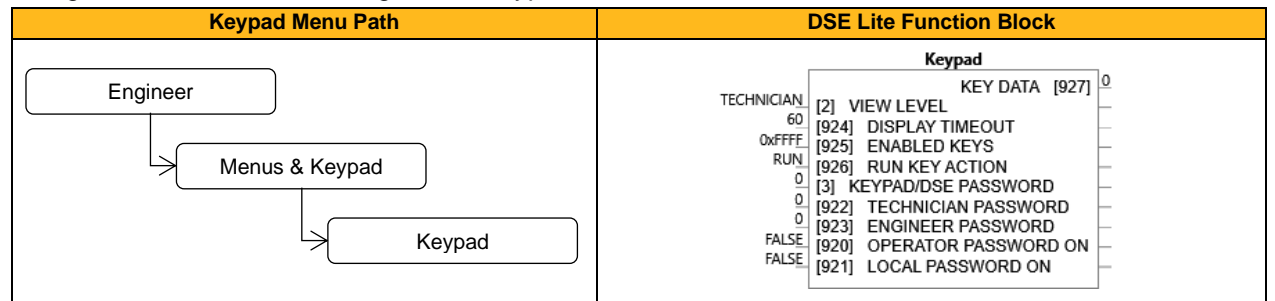

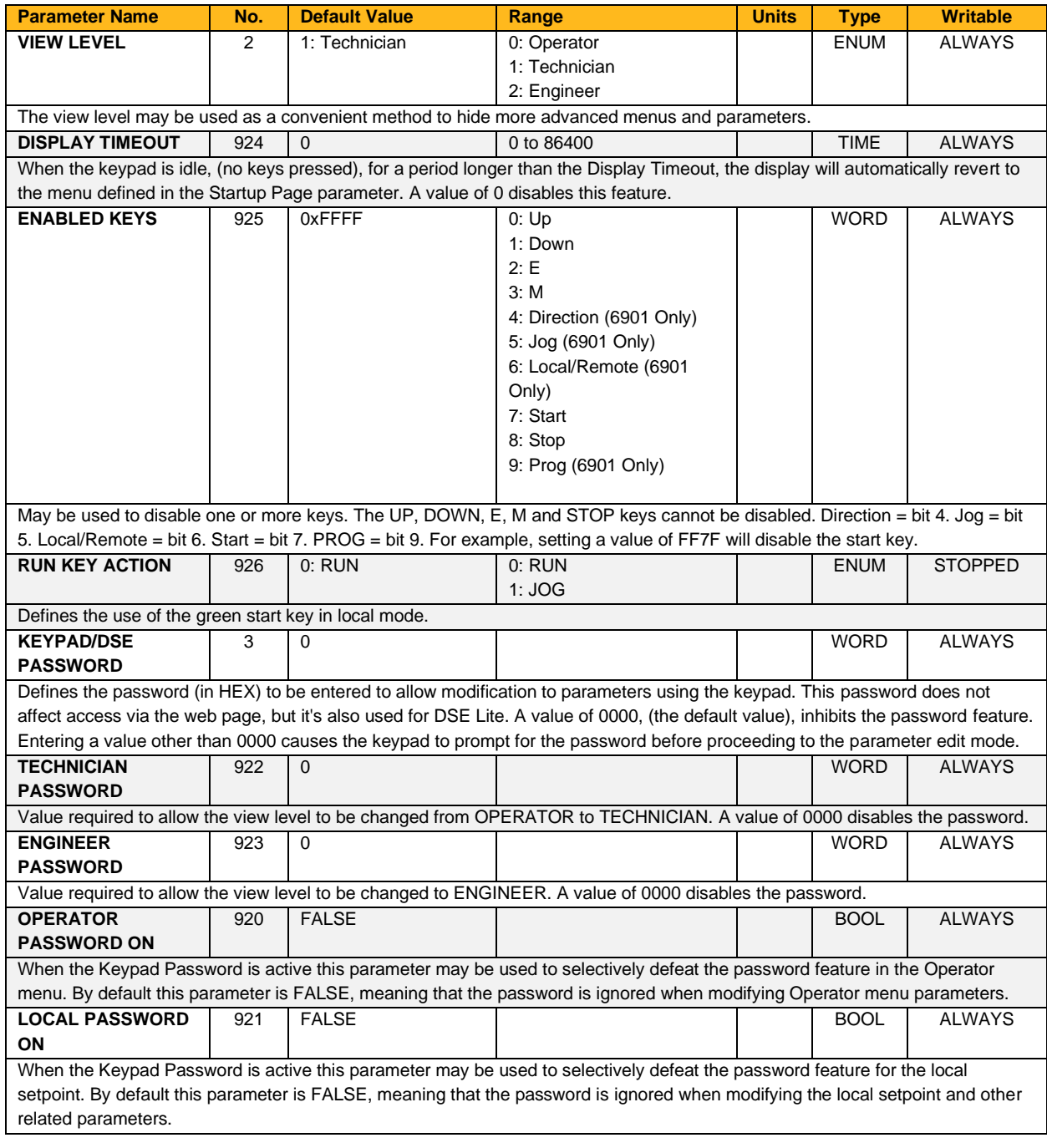

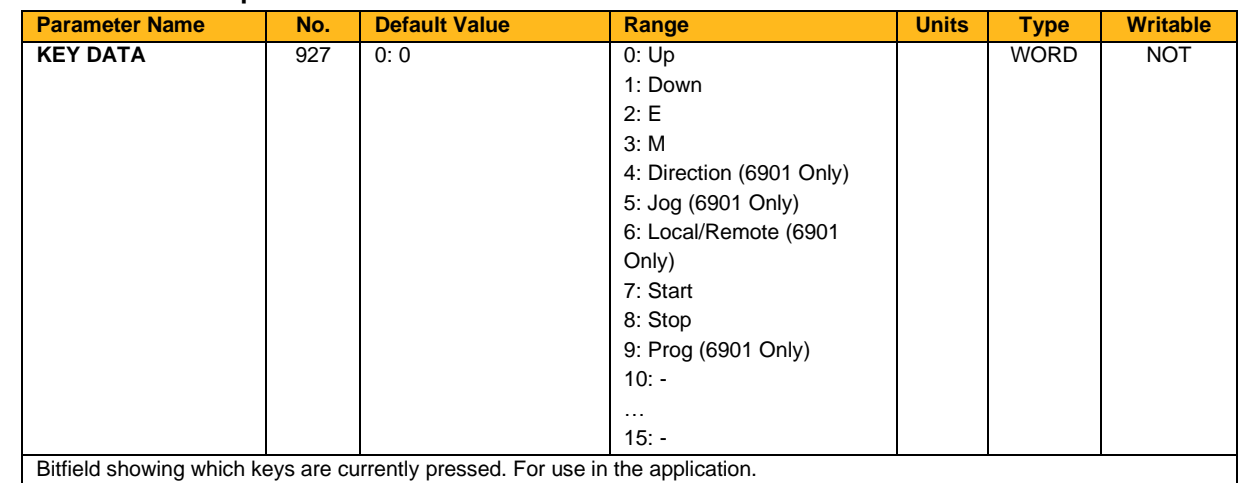

### **Local Control**

#### **Overview**

These parameters configure the functionality of the HMI keys for local start / stop control of the drive.

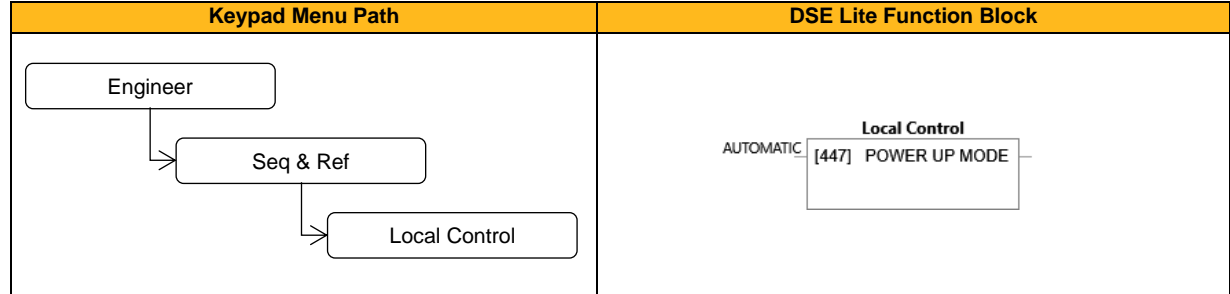

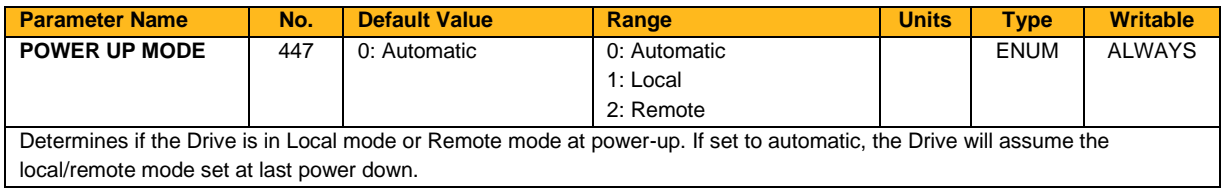

### **Logic Functions (Logic Func 1 – 30)**

#### **Overview**

These generic function blocks can be configured to perform one of a number of simple functions upon a fixed number of inputs.

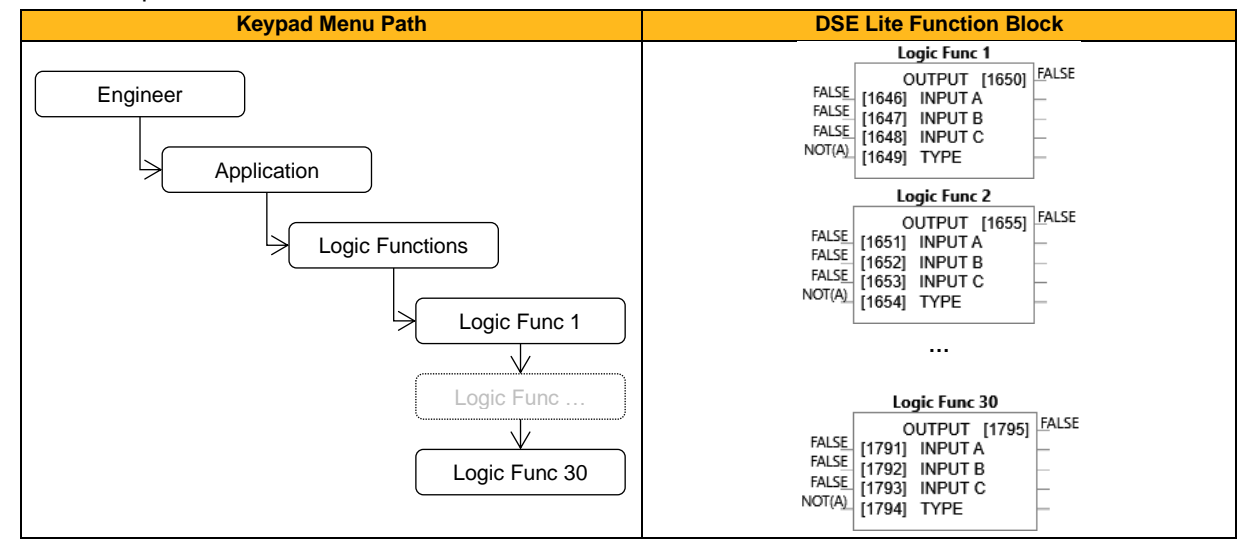

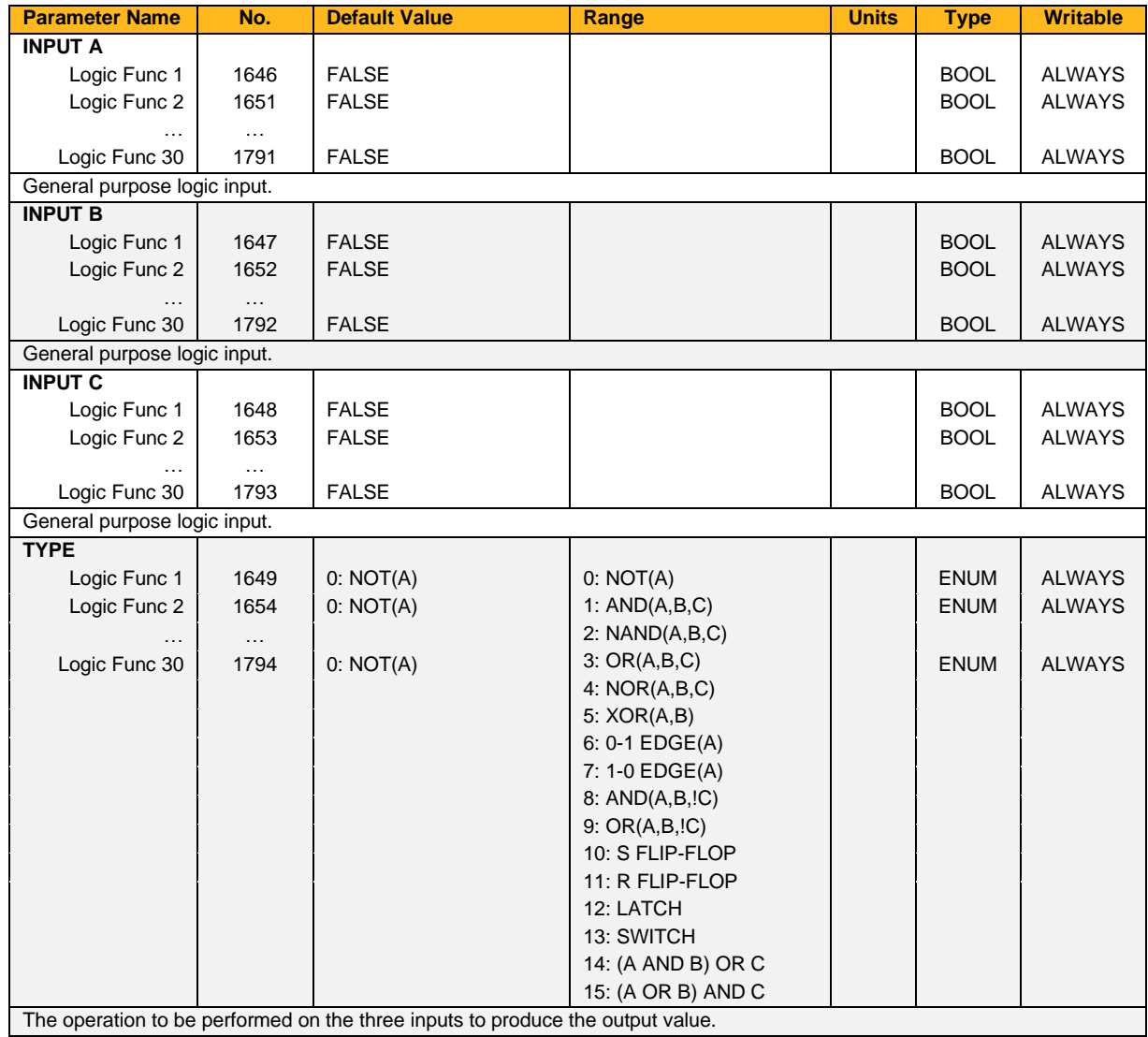

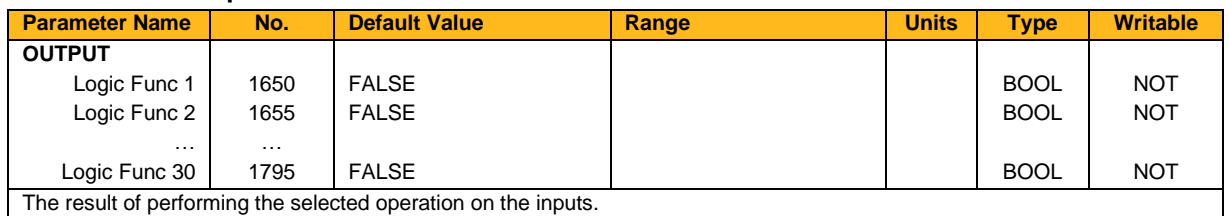

### **Functional Description**

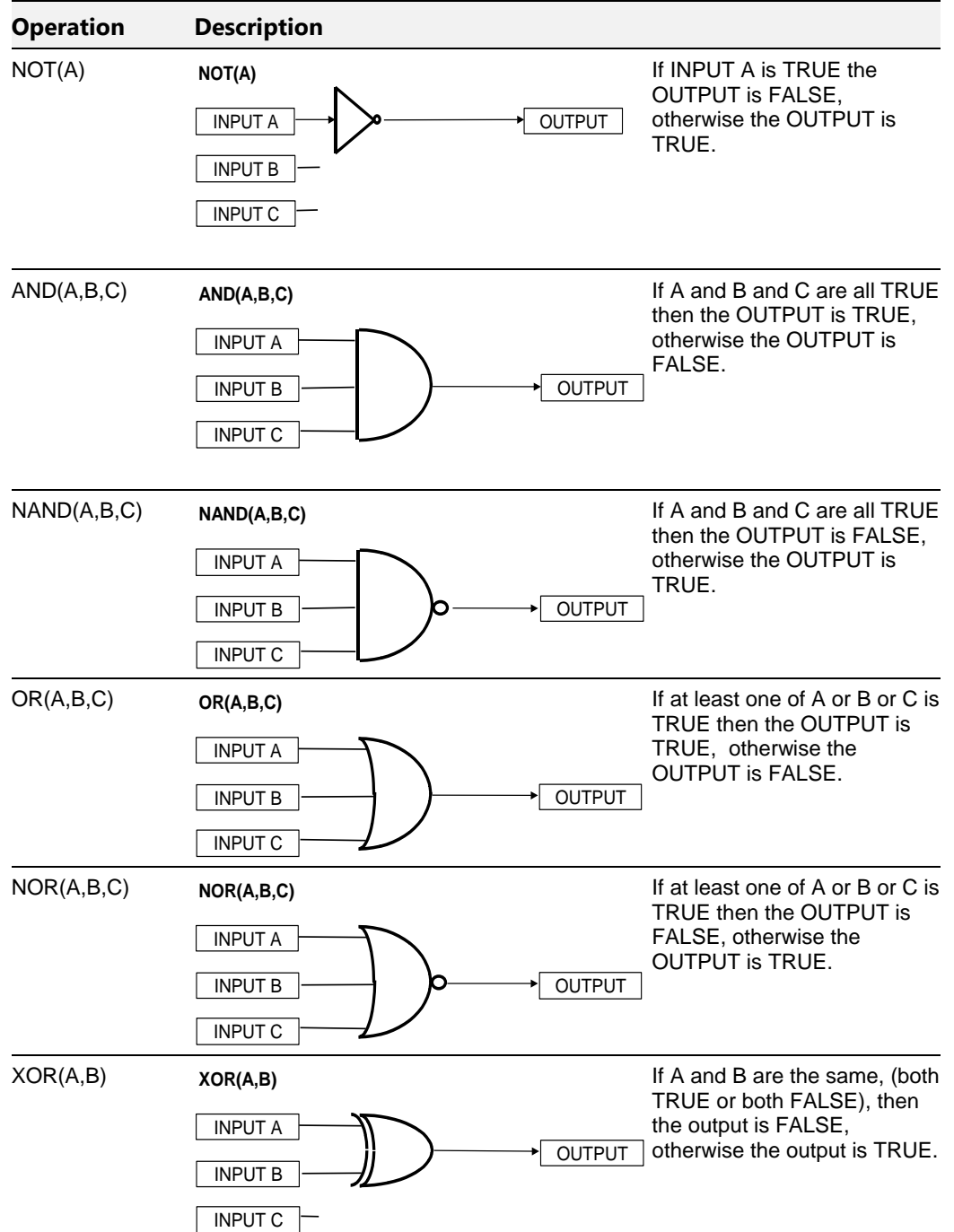
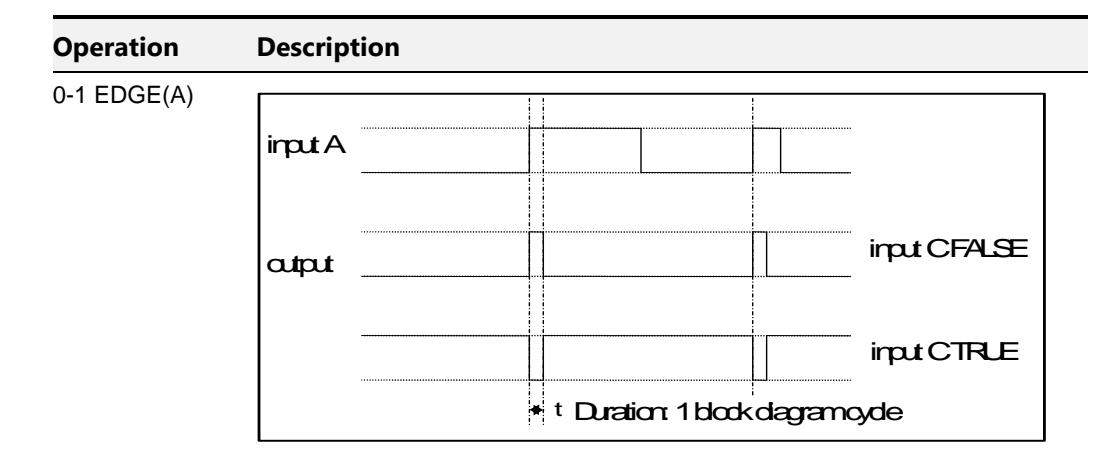

#### **Rising Edge Trigger**

Input B is not used.

This function outputs a pulse of 5ms duration when INPUT A to the block becomes TRUE. When INPUT C is TRUE, the output is inverted. The output is held TRUE for one execution of the function block diagram.

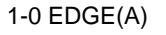

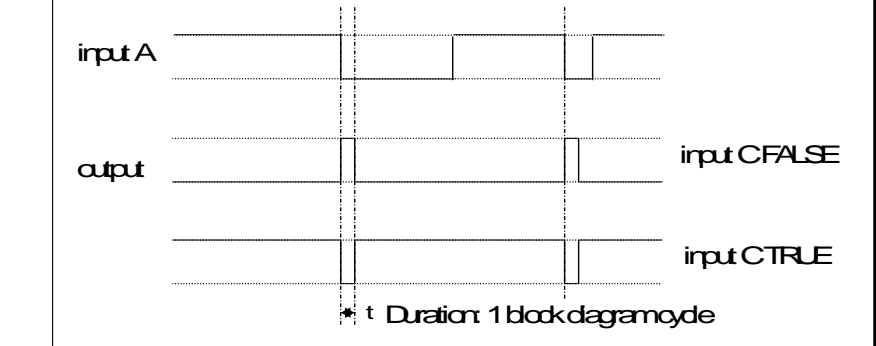

#### **Falling Edge Trigger**

Input B is not used.

This function outputs a pulse of 20ms duration when INPUT A to the block becomes FALSE. When INPUT C is TRUE, the output is inverted. The output is held TRUE for one execution of the function block diagram.

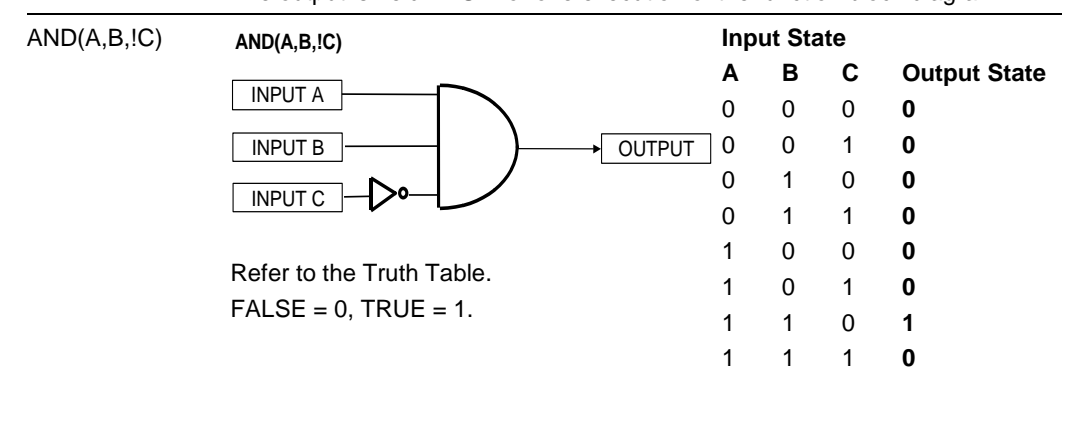

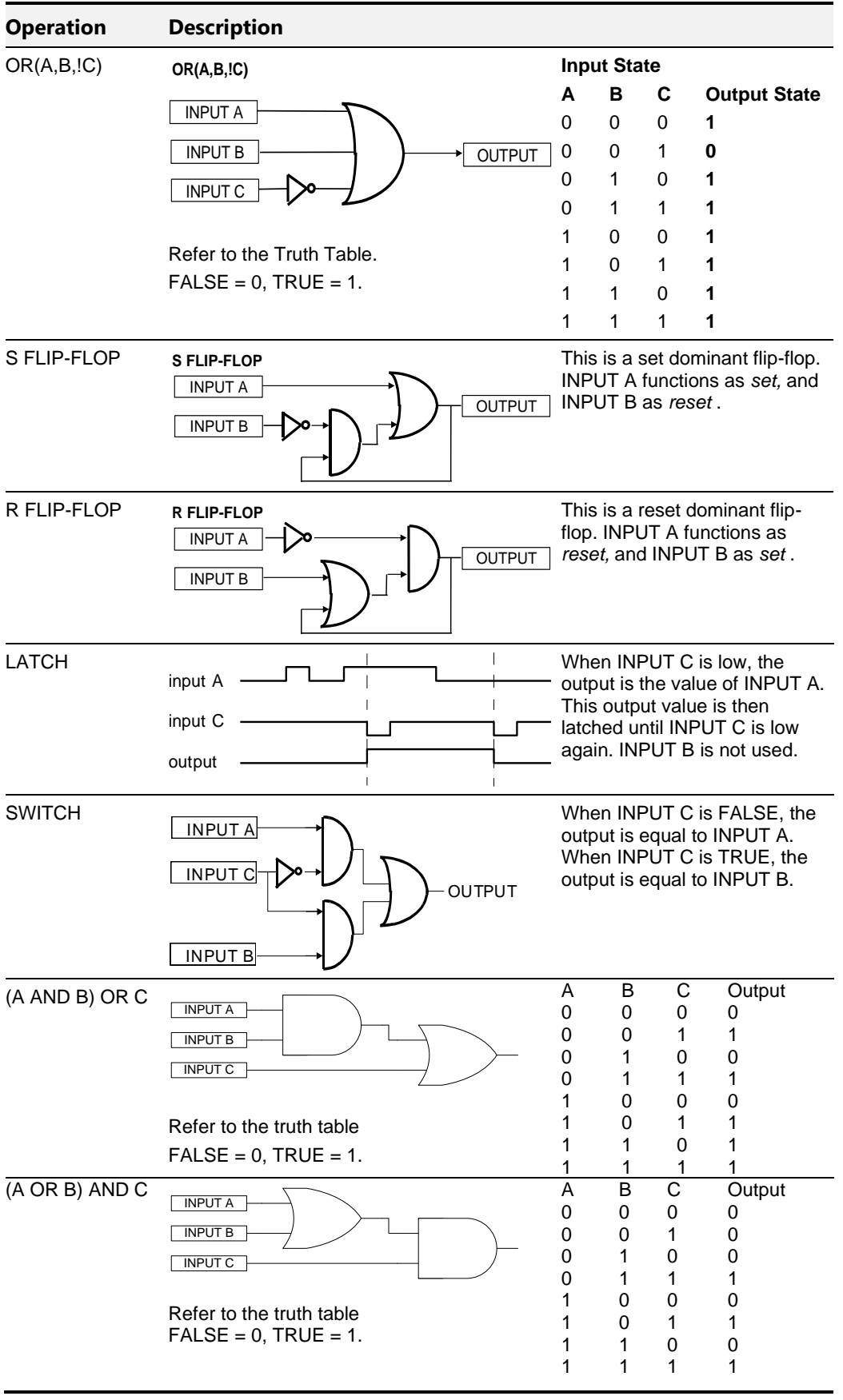

## **Minimum Speed**

## **Overview**

The minimum speed block is used to determine how the inverter will follow a reference. There are two modes: Proportional (minimum limit) and Linear (between min and max.)

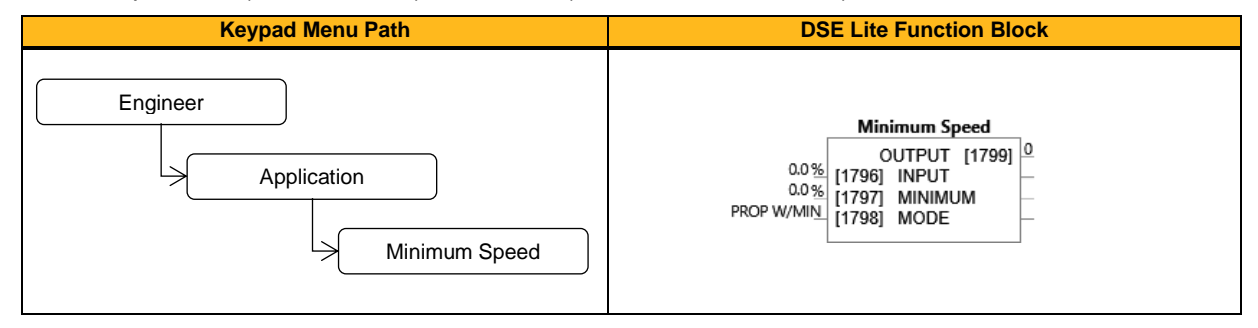

### **Function Block Inputs**

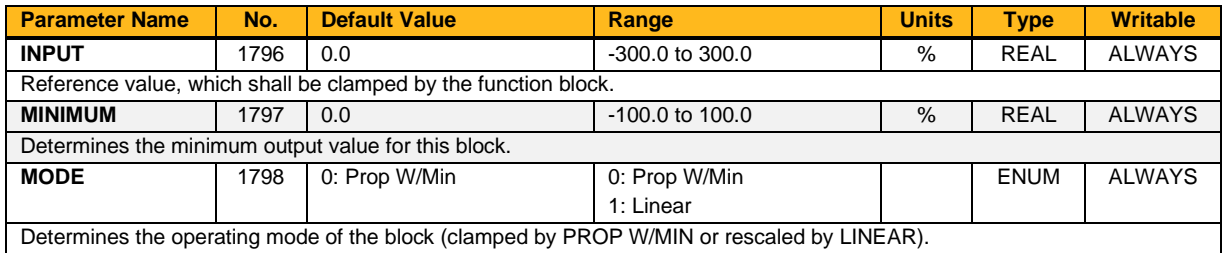

#### **Function Block Outputs**

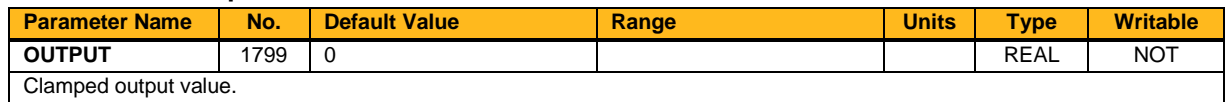

### **Functional Description**

There are two operating modes for the Minimum Speed block:

### **Proportional with Minimum**

In this mode the Minimum Speed block behaves like a simple clamp. The minimum value has the valid range -100 % to 100 % and the output is always greater than or equal to the minimum value.

### **Linear**

In this mode the MINIMUM SPEED block first clamps the input to zero then rescales the input such that the output goes linearly between minimum and 100 % for an input that goes from 0 to 100 %.

Note the constraints:

 $min >= 0$  $input >= 0$  $max = 100 \%$ 

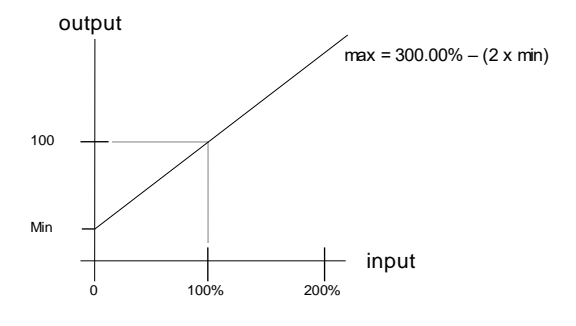

## **Modbus Mapping**

### **Overview**

Modbus TCPIP holding registers are both read/write, therefore the Modbus mapping block has mapping entries only on the input side. Usually, Modbus communications to the inverter would write to/read from parameters directly in the block diagram, as each parameter in the inverter has a Modbus address.

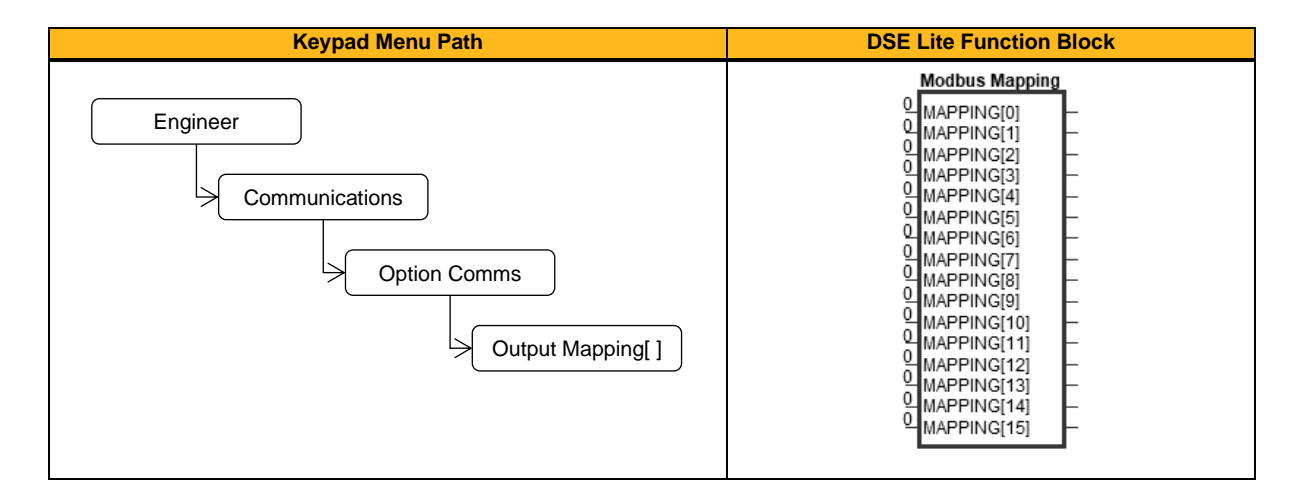

#### **Function Block Outputs**

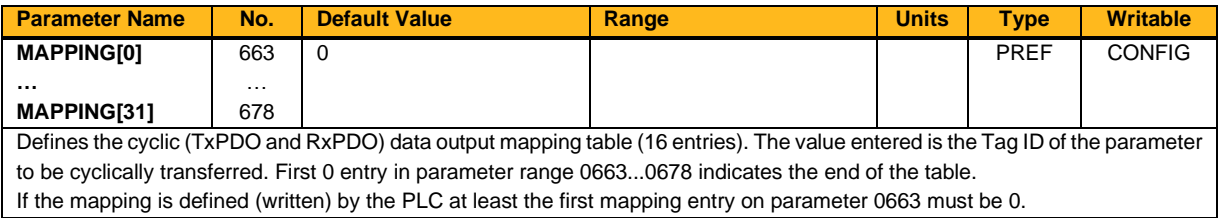

#### **Functional Description**

The mapping blocks expect the TAG number of the required parameter. Therefore links are not accepted and the TAG number has to be entered directly. You can find a list of commonly used parameters below.

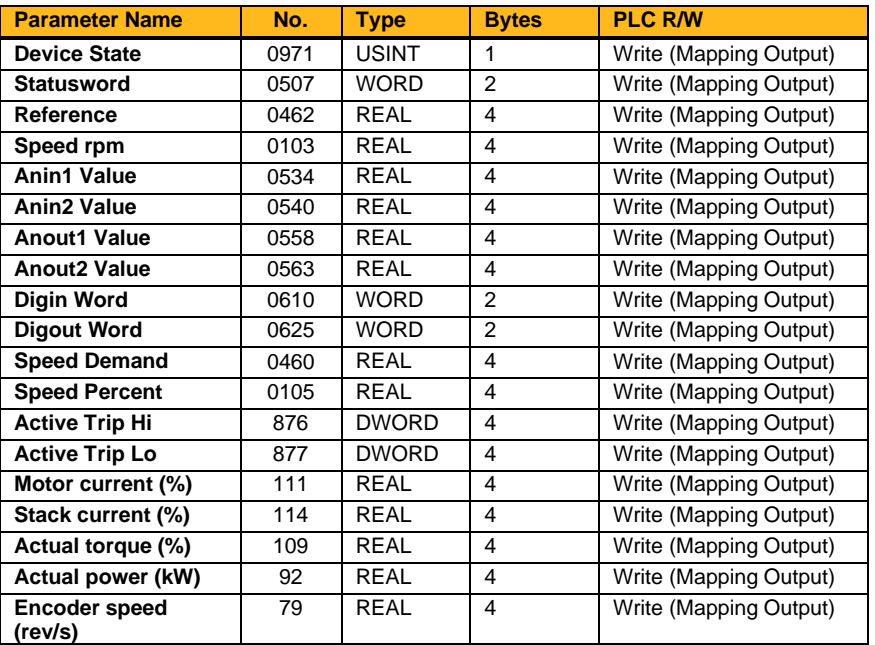

## **Modbus TCP Config**

## **Overview**

The inverter includes a Modbus TCP server. The Modbus registers are mapped to the inverter's parameters. Up to 3 simultaneous connections to Modbus clients are possible. TCP port 502 is used.

If Modbus TCP is used as part of a process control, it is recommended a dedicated network be used with fixed IP addresses for the inverter.

To allow Modbus TCP connections to the inverter, the parameter **0656 Maximum Connections** must be set to a value greater than zero.

All inverter parameters are mapped to Holding and Input registers. There is no mapping to coils or discrete inputs.

Refer to the chapter [13](#page-228-0) for further details.

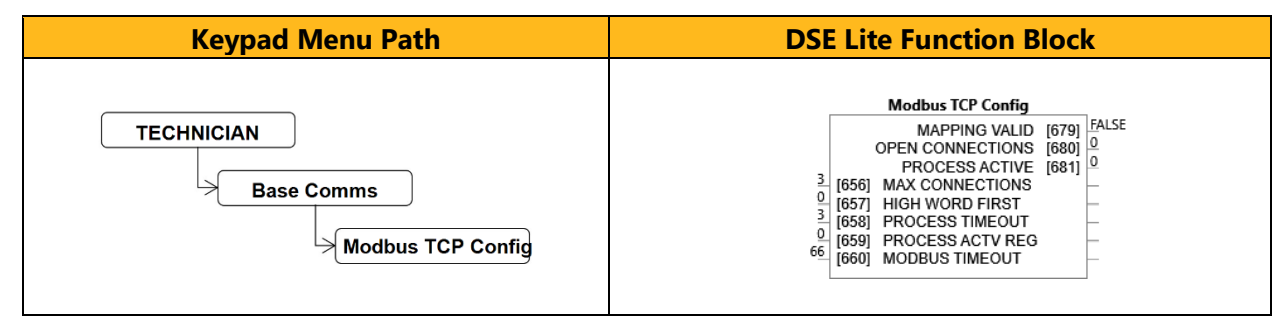

## **Function Block Inputs**

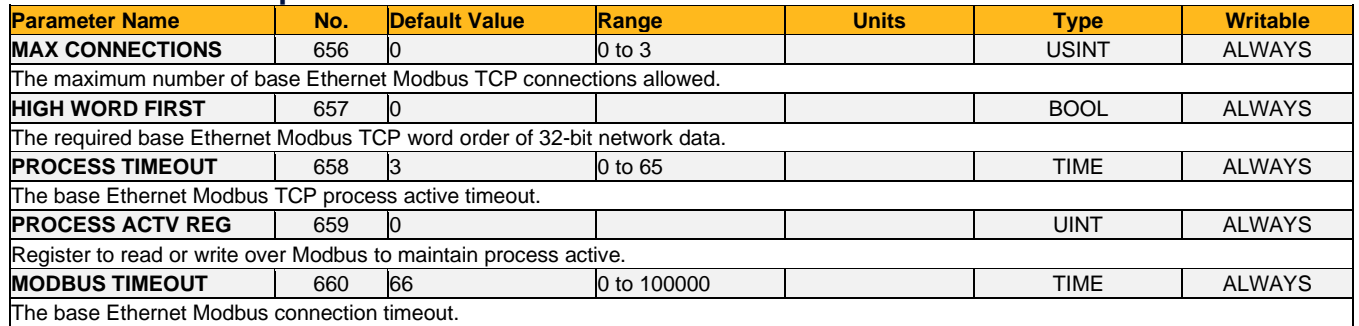

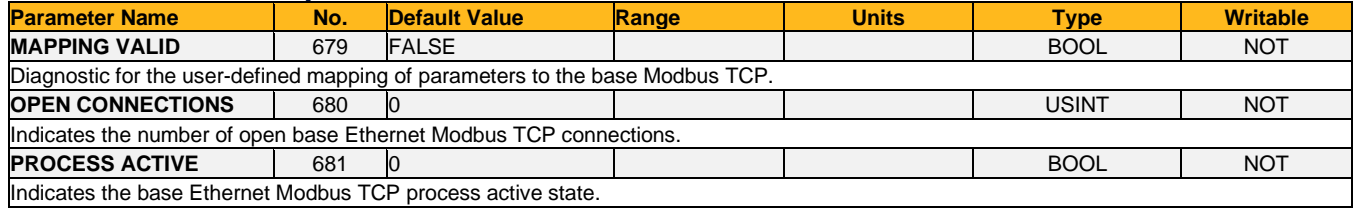

## **Motor Load**

## **Overview**

The **Motor Load** parameters determine the allowed level of motor overload. This can be especially useful when operating with motors smaller than the drive rating.

For an Induction Motor, an IxT protection is used and provides a current reduction if the max overload level is reached. The max overload level is calculated based on a 150 % load for 60 s.

For a PMAC motor, the motor load is calculated using the rated motor current and the thermal time constant (2 parameters of the PMAC motor module). The thermal time constant is used as the constant time of a simple 1<sup>st</sup> order low pass filter.

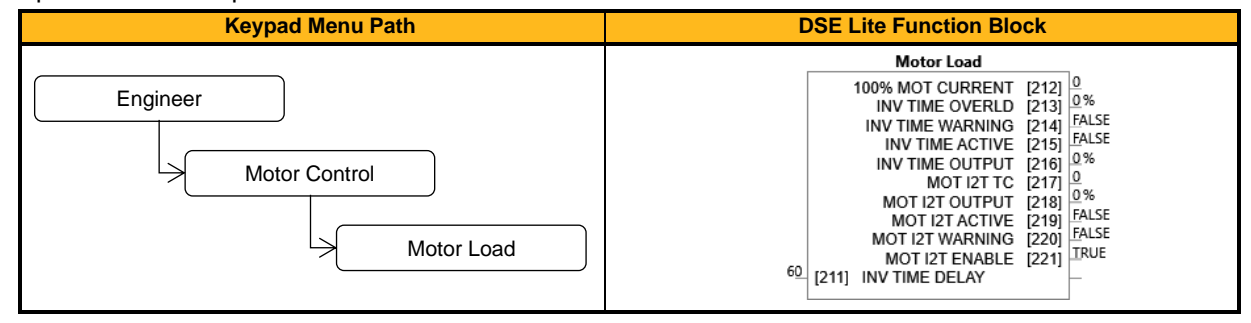

### **Function Block Inputs**

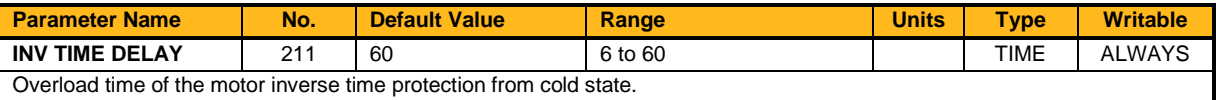

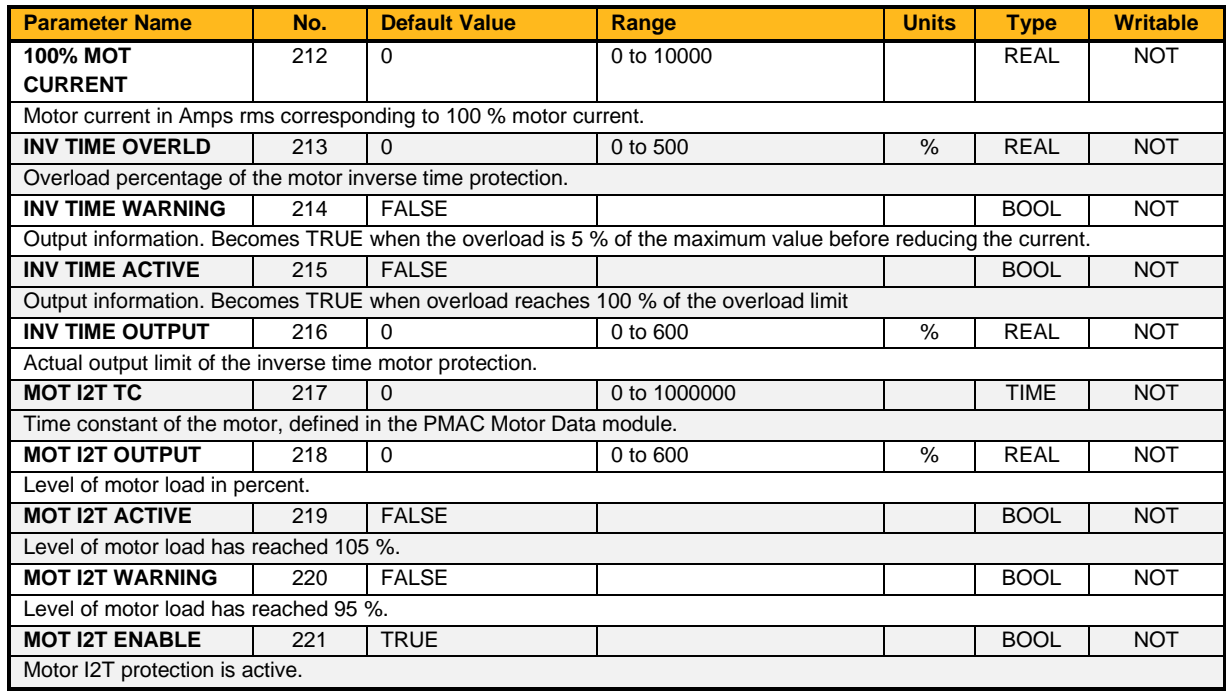

## **Functional Description**

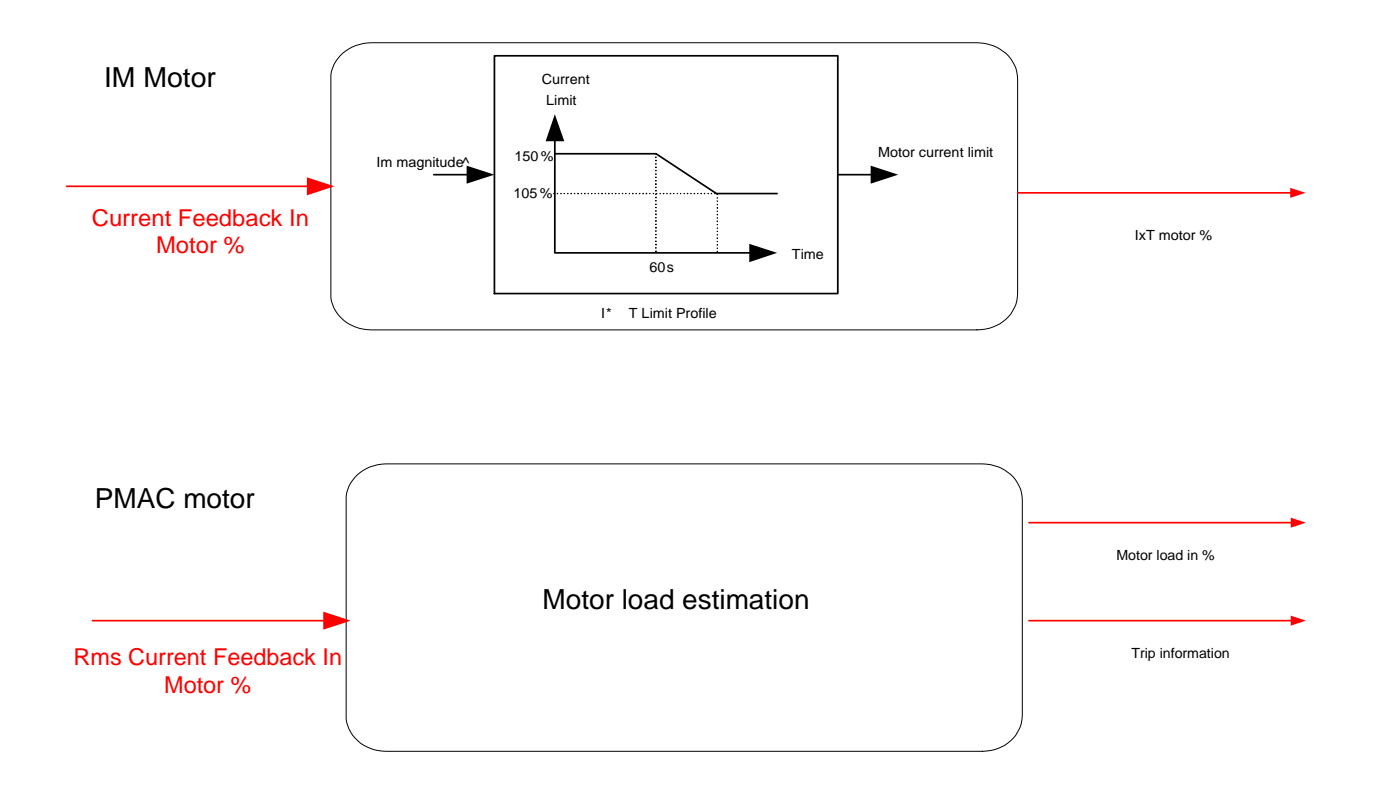

## **Motor Nameplate**

#### **Overview**

Only available if Induction Motor selected in **Motor** Type, this block allows the entry of the motor data from available motor nameplate information. This data is required for correct operation of the inverter.

*Refer to Induction Motor Data parameters which are determined by the Auto Tune feature for example the Magnetising Current, Stator Resistance, Leakage Inductance, Mutual Inductance and Rotor Time Constant for model parameters.*

Do not attempt to control motors whose rated current is less than 35% of the drive rated current. Poor motor control or Autotune problems may occur if you do.

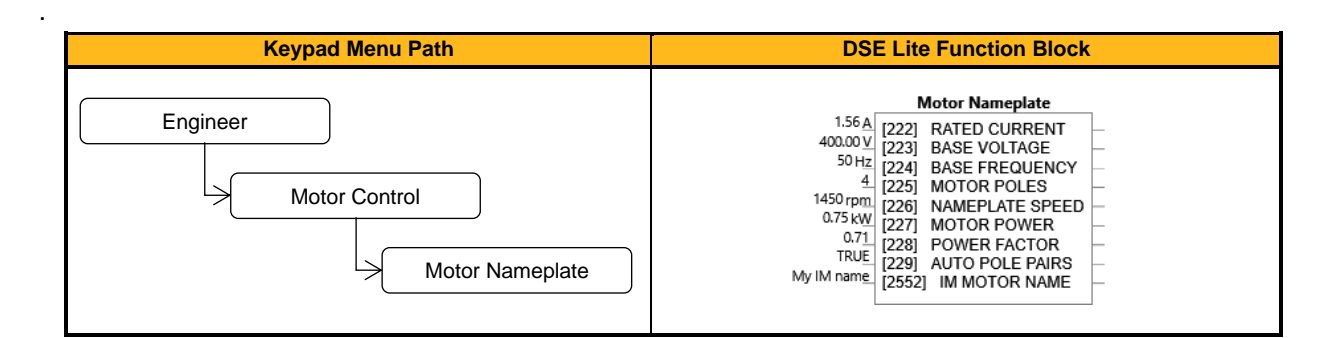

#### **Function Block Inputs**

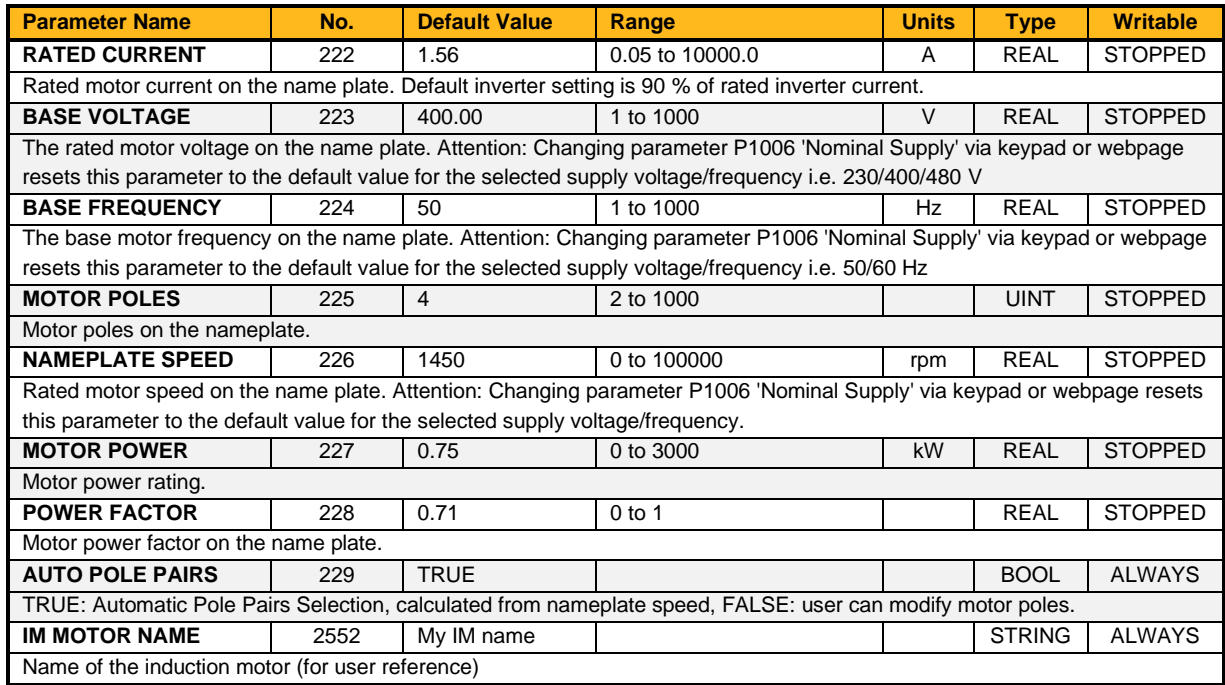

## **MRAS**

## **Overview**

These parameters are associated to the internal induction motor speed estimator (MRAS) module.

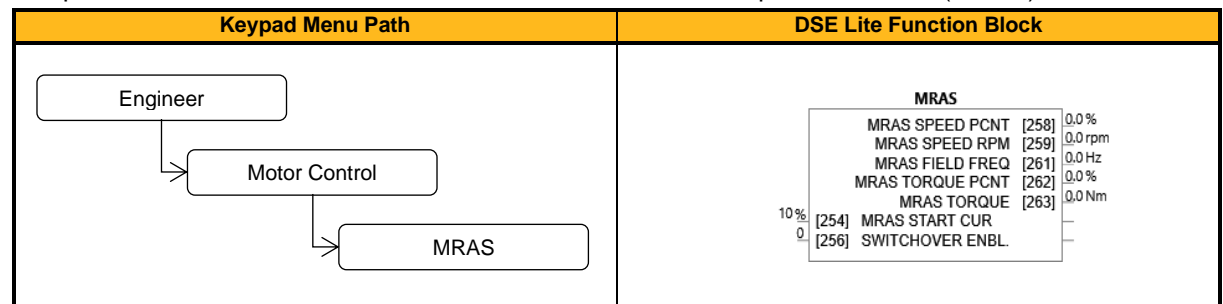

#### **Function Block Inputs**

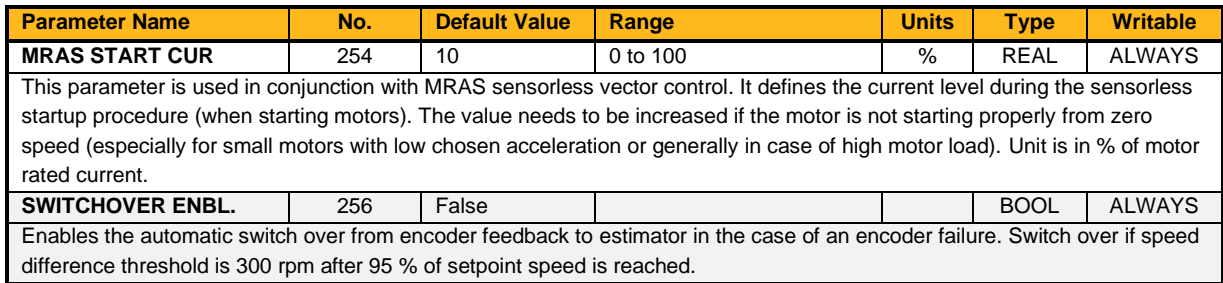

#### **Function Block Outputs**

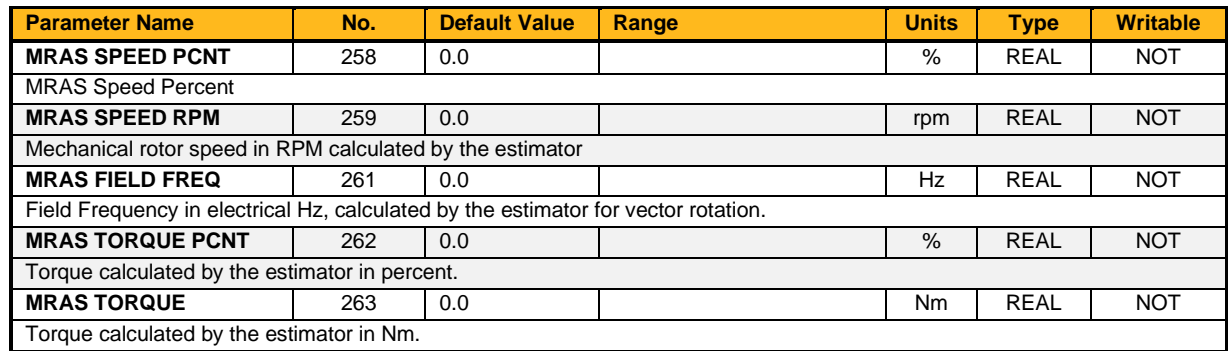

## **Functional Description**

The parameter **0256 Switchover Enable** provides the user with the option to automatically, and as seamlessly as possible, continue operating in sensorless mode in case of an encoder failure. The MRAS estimator tracks the speed of the motor even if the drive uses encoder as its primary feedback for control. If the discrepancy between the speed measured by encoder and the estimated speed is greater than 300 rpm it is assumed that the encoder has malfunctioned, and the control will automatically be transferred to use estimated speed as its feedback signal. The drive will continue to work in sensorless mode until the next stop cycle. There will be no attempt to 'reconnect' encoder on the fly even if its signal recovers. Upon the move to sensorless operation a warning will be issued that this has taken place.

The switchover will not be performed during an autotune sequence, even if enabled, until the estimator converges to correct speed (typically within first 50-100 ms after starting the drive), and until the motor has accelerated to 95 % of its initial speed setpoint. The switchover will also not be performed if the setpoint speed is lower than the switchover threshold of 300 rpm.

## **Multi-Stage Speed**

## **Overview**

The Multi-Stage Speed function can call up to 15 stages and is used in conjunction with the Auto Circulate function block. Setpoint sets or stages are selected by the Stage Select Parameter. For each stage a separate speed, acceleration and deceleration can be defined.

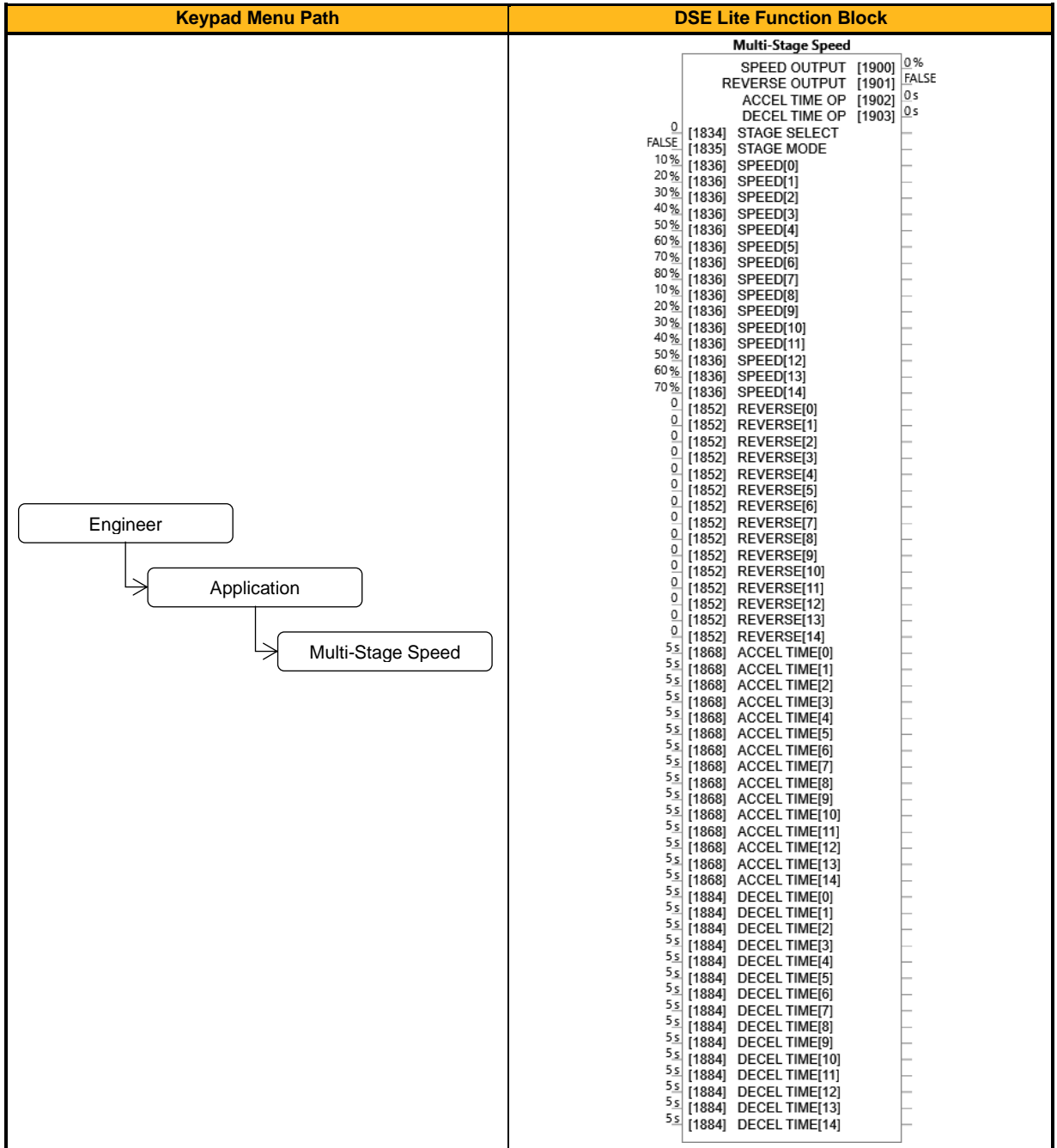

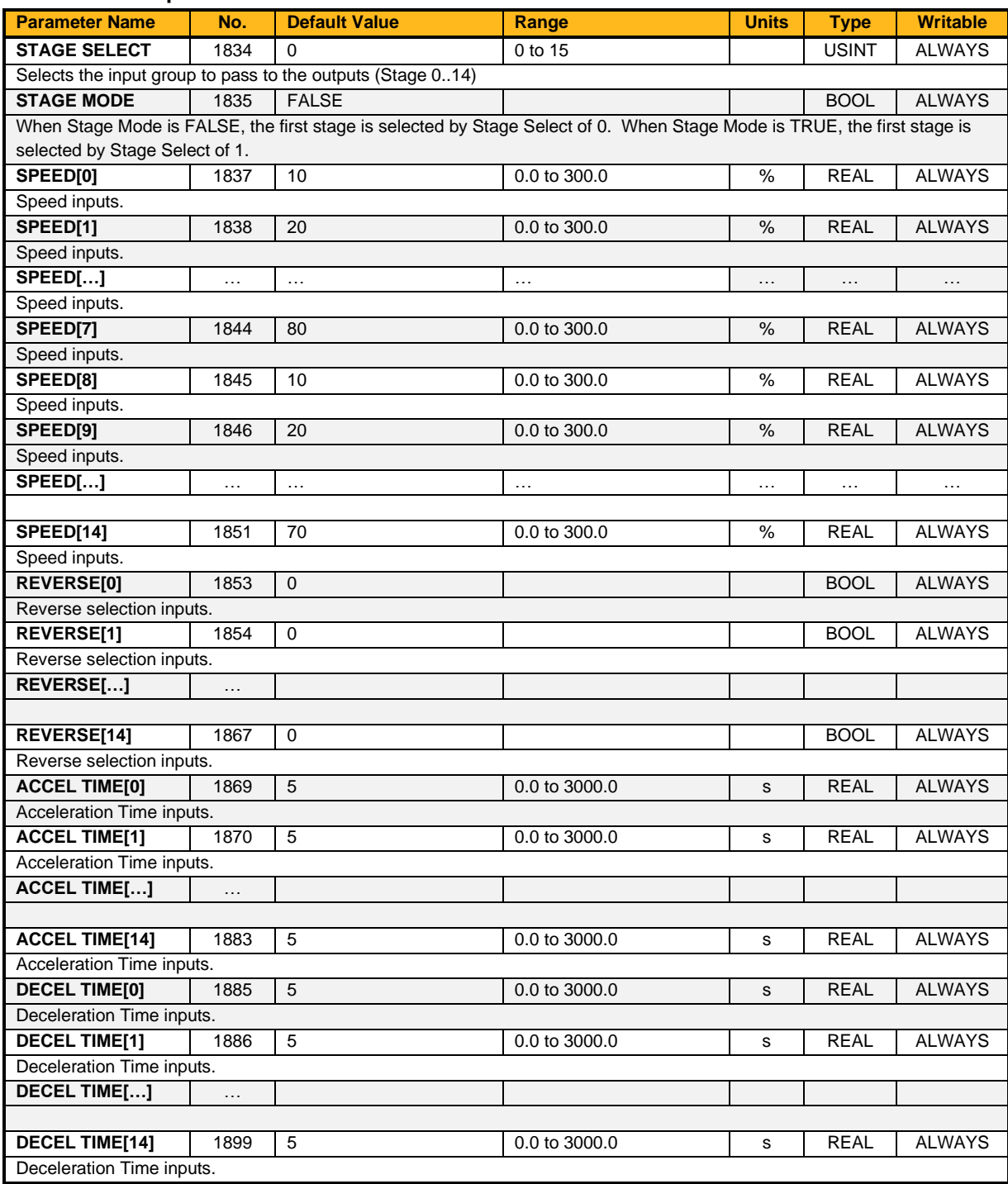

### **Function Block Inputs**

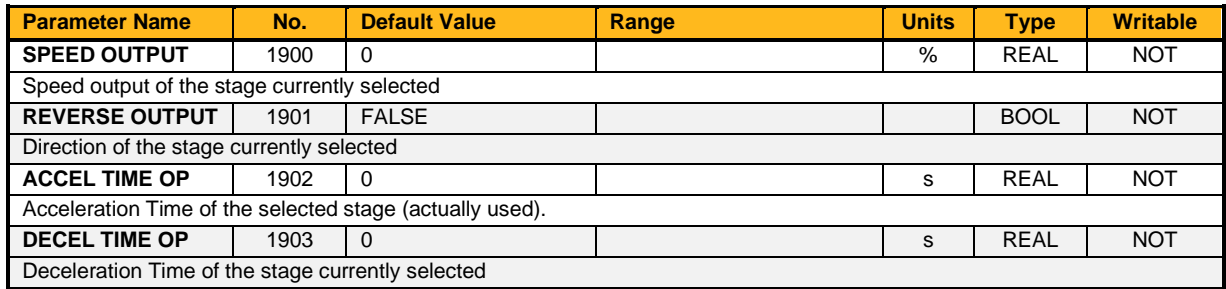

## **Functional Description**

The Multi-Stage Speed function is intended for use with fan or pump applications to 'preset' values of speed, direction and ramp time for up to 15 'stages'. Alternatively, it may be used as a 'preset' for other applications.

The **Stage Select** input chooses one of 15 pre-defined stages. The outputs of the block are intended for connection to the Reference and Ramp blocks as shown below but may be used within a custom application for any purpose.

For example, An input at Stage Select of 1 results in **Speed[1]**, **Accel Time[1]**, **Decel Time[1]** and **Reverse[1**] appearing out the outputs of the multi-stage speed block.

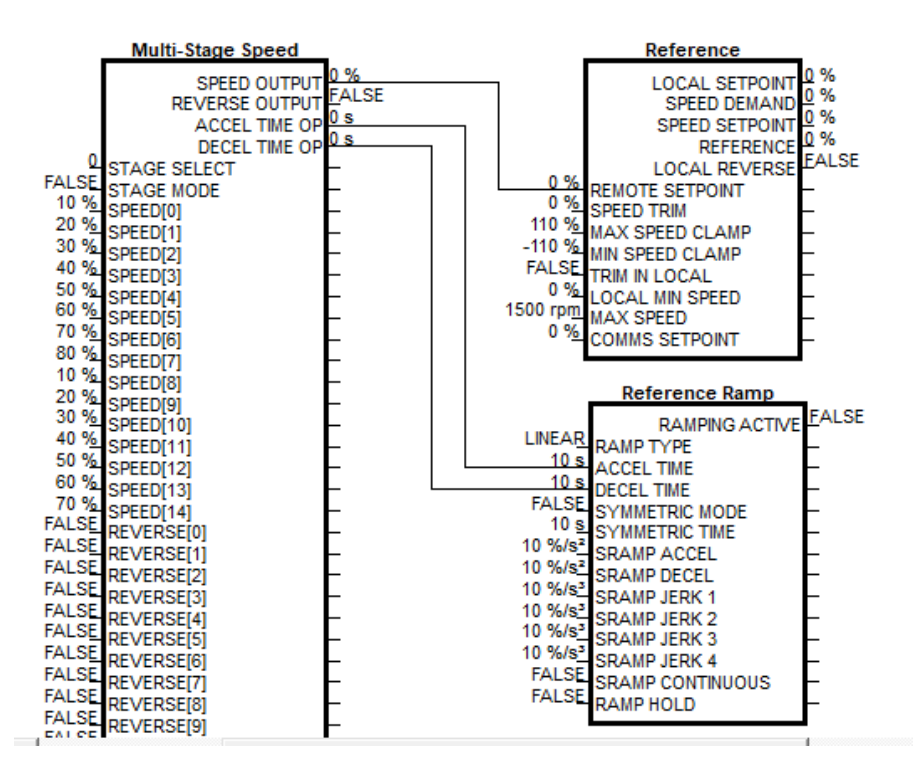

## **Multiplexer 1 & Multiplexer 2**

## **Overview**

Each block collects together 16 Boolean input values into a single word.

For example, one may be used to set and clear individual bits within a word such as the **AR Trip Mask** for the Auto Restart function block.

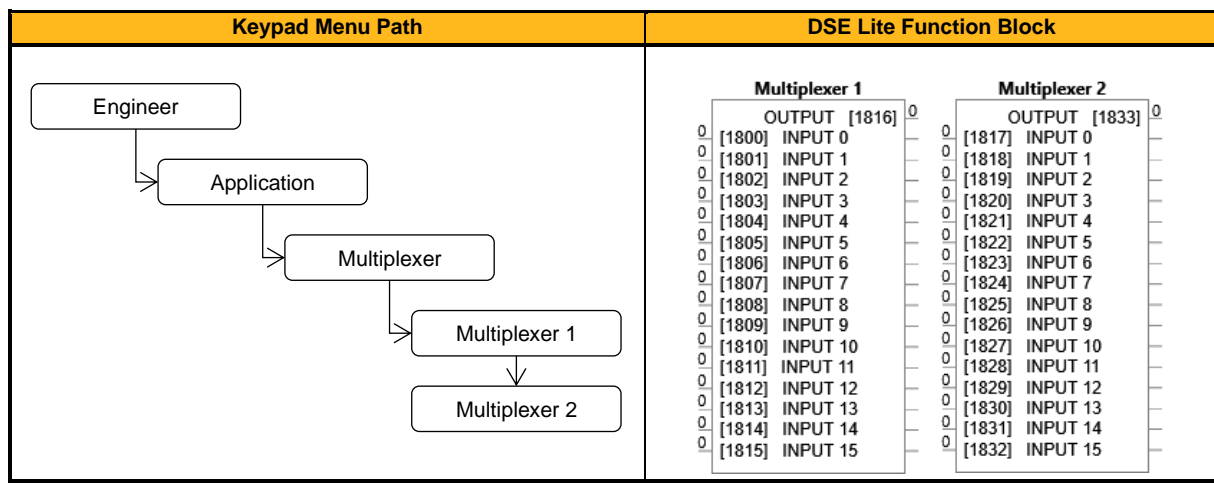

### **Function Block Inputs**

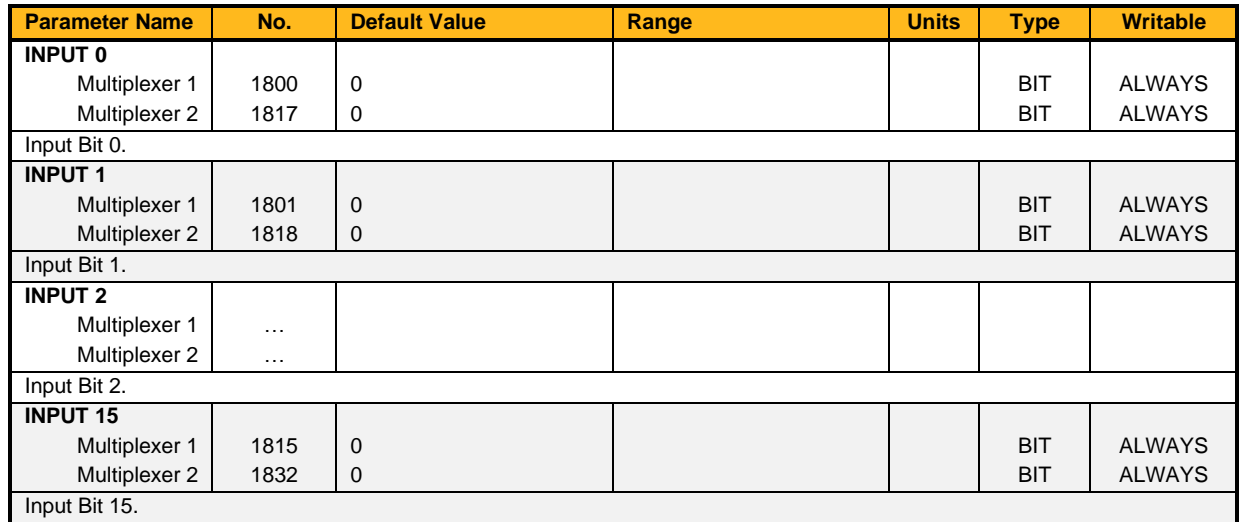

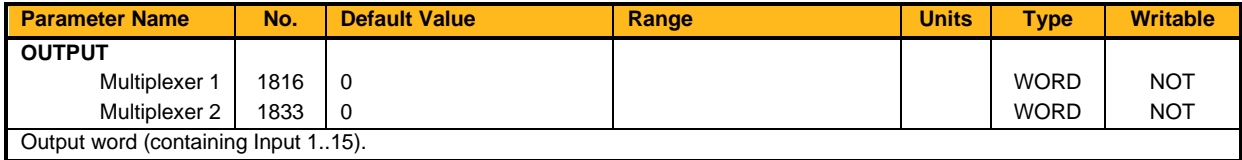

# **Option Comms Config**

## **Overview**

Option Communications.

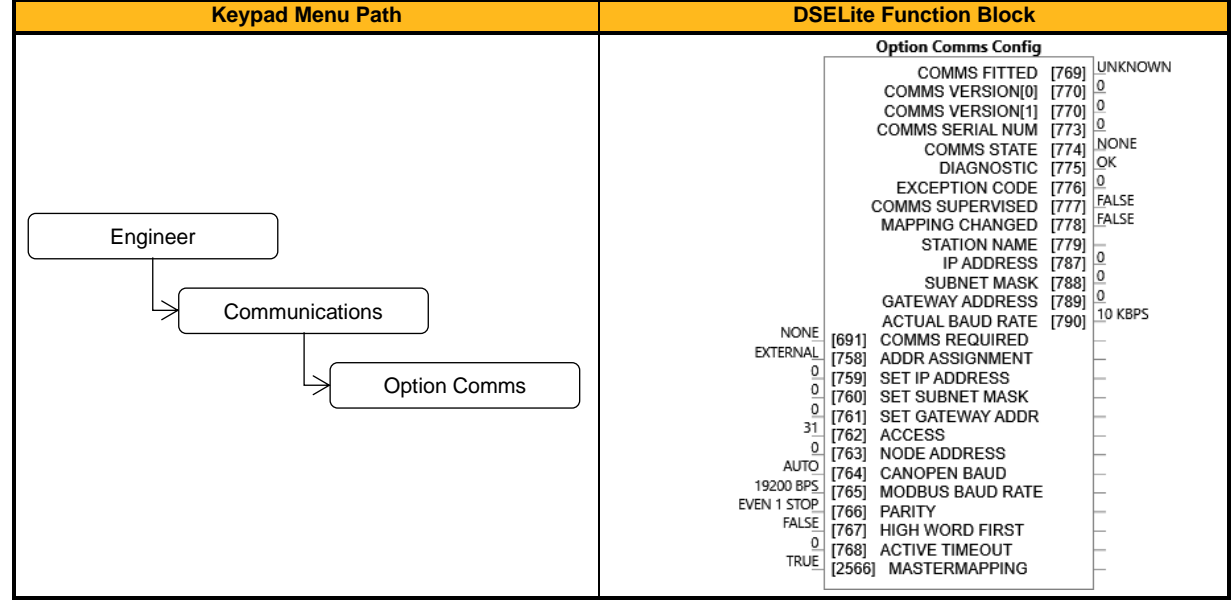

## **Function Block Inputs**

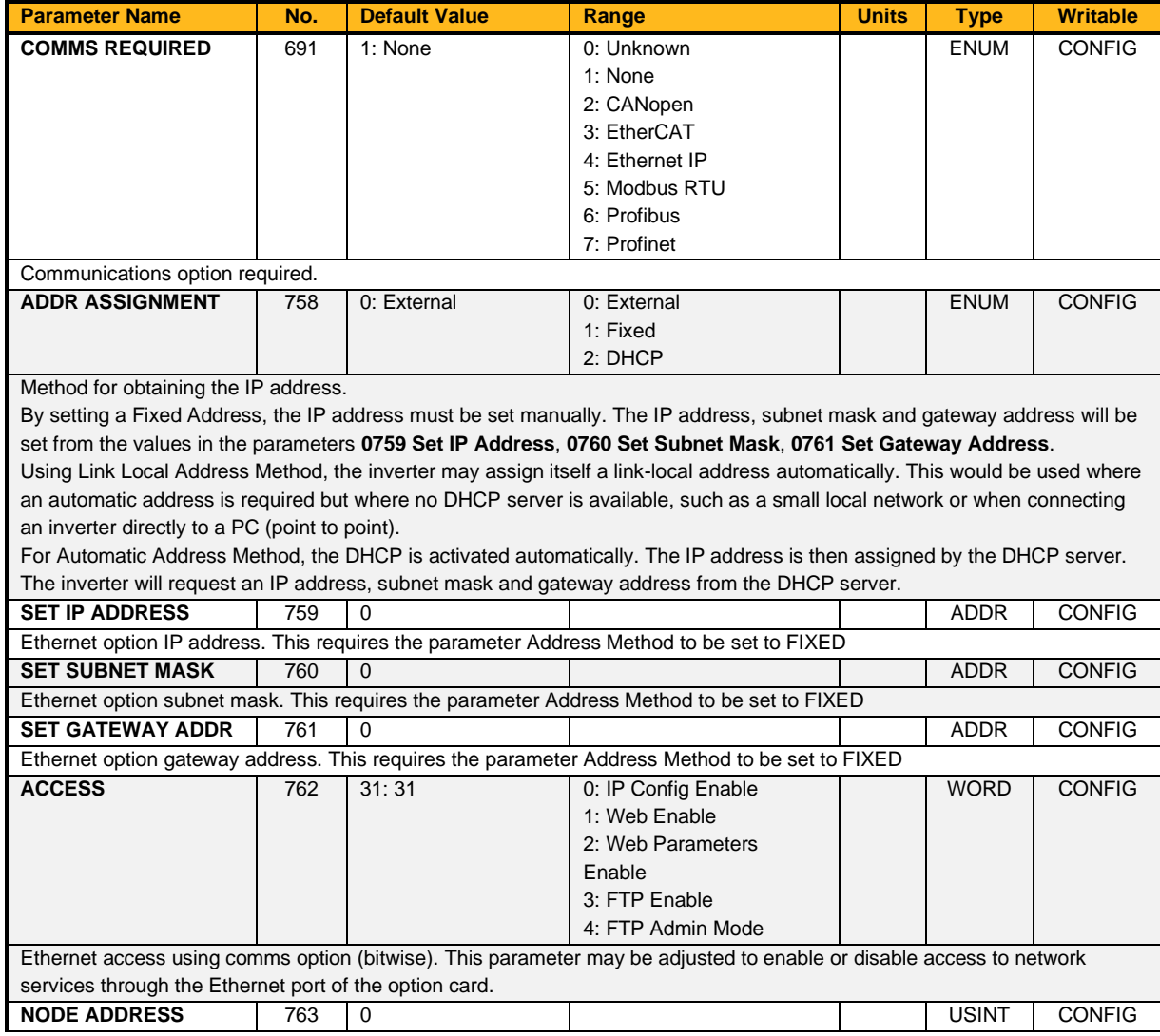

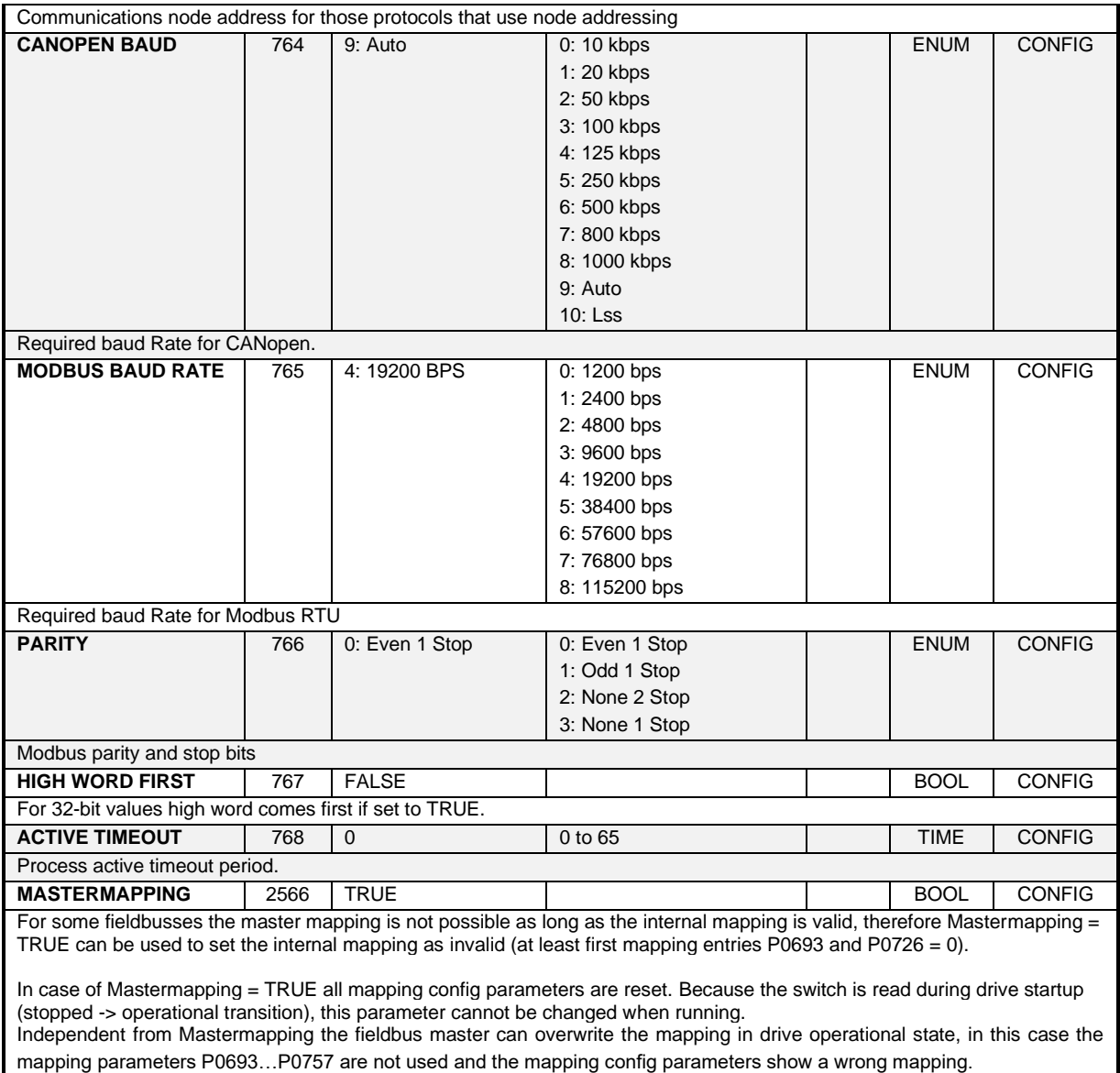

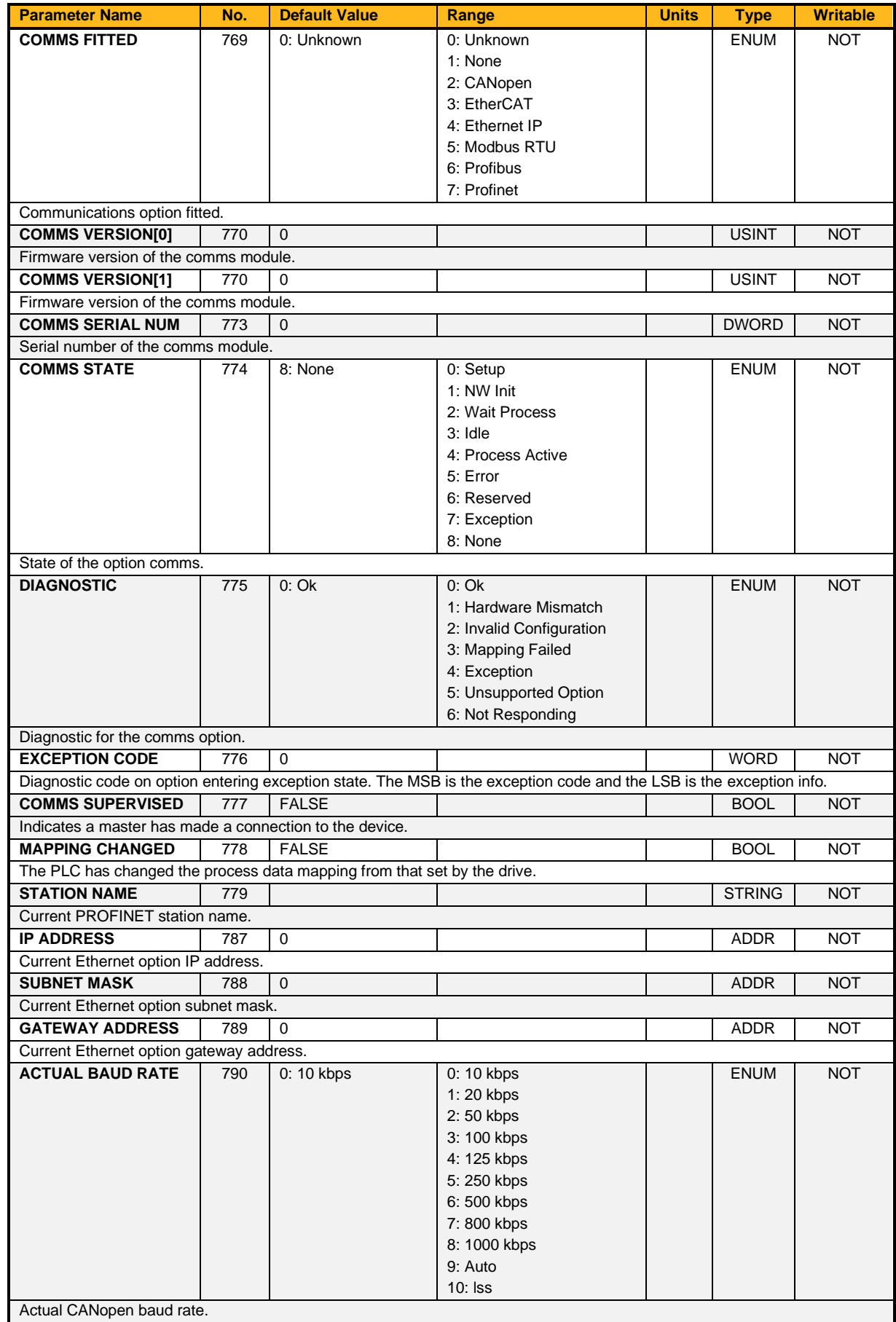

## **Option Comms Input Mapping**

## **Overview**

Option Communications.

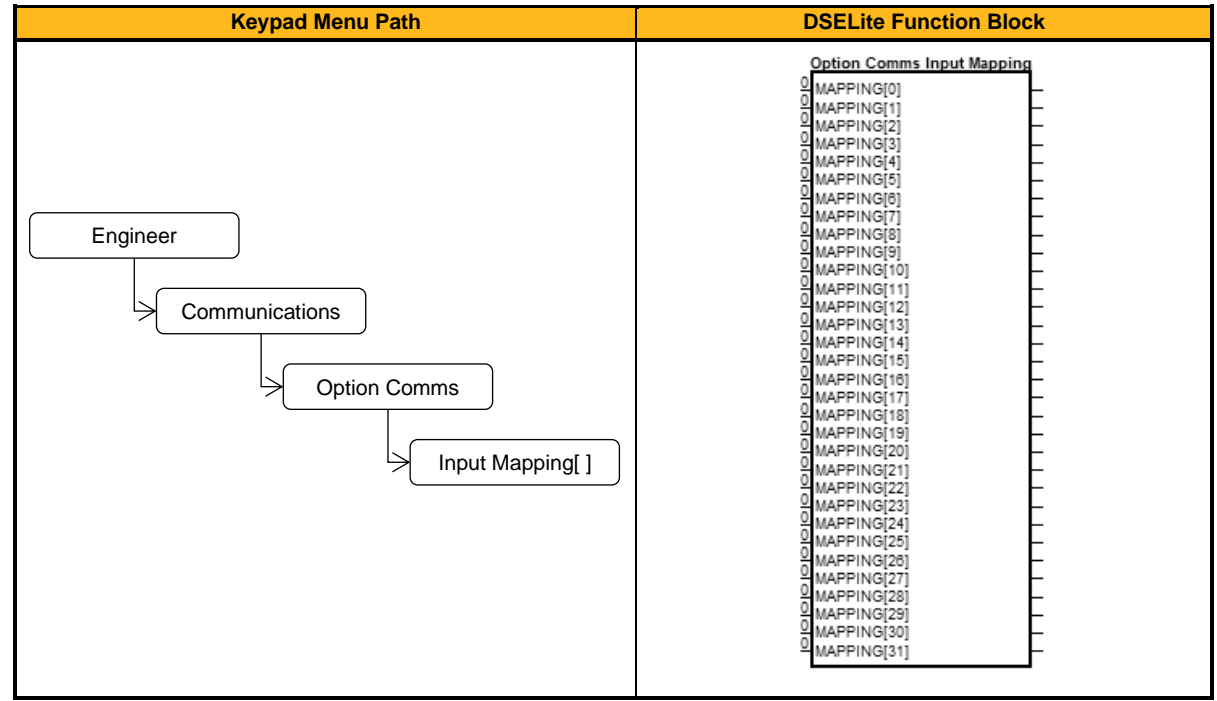

### **Function Block Inputs**

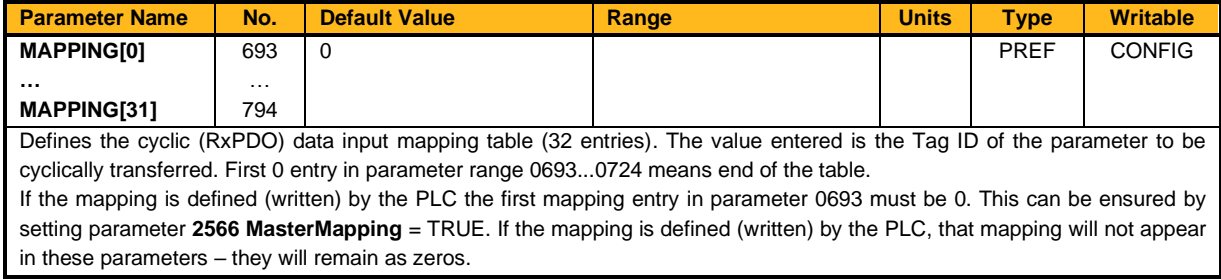

## **Functional Description**

The mapping blocks expect the TAG number of the required parameter. Links are not accepted, and the TAG number must be entered directly. Below a list of commonly used parameters as an example.

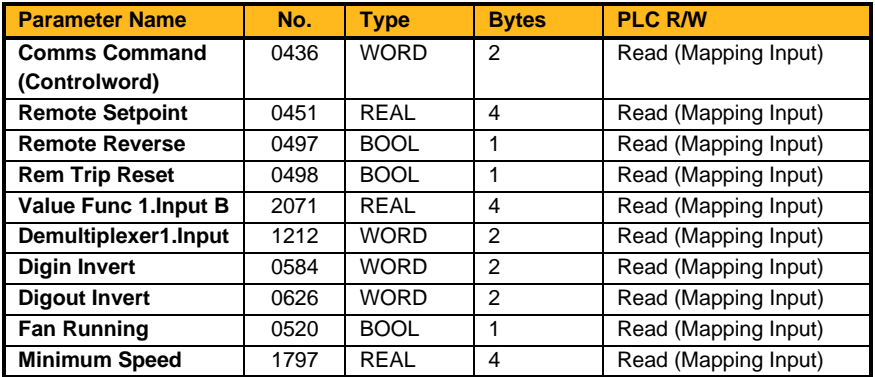

## **Option Comm Output Mapping**

## **Overview**

Option Communications.

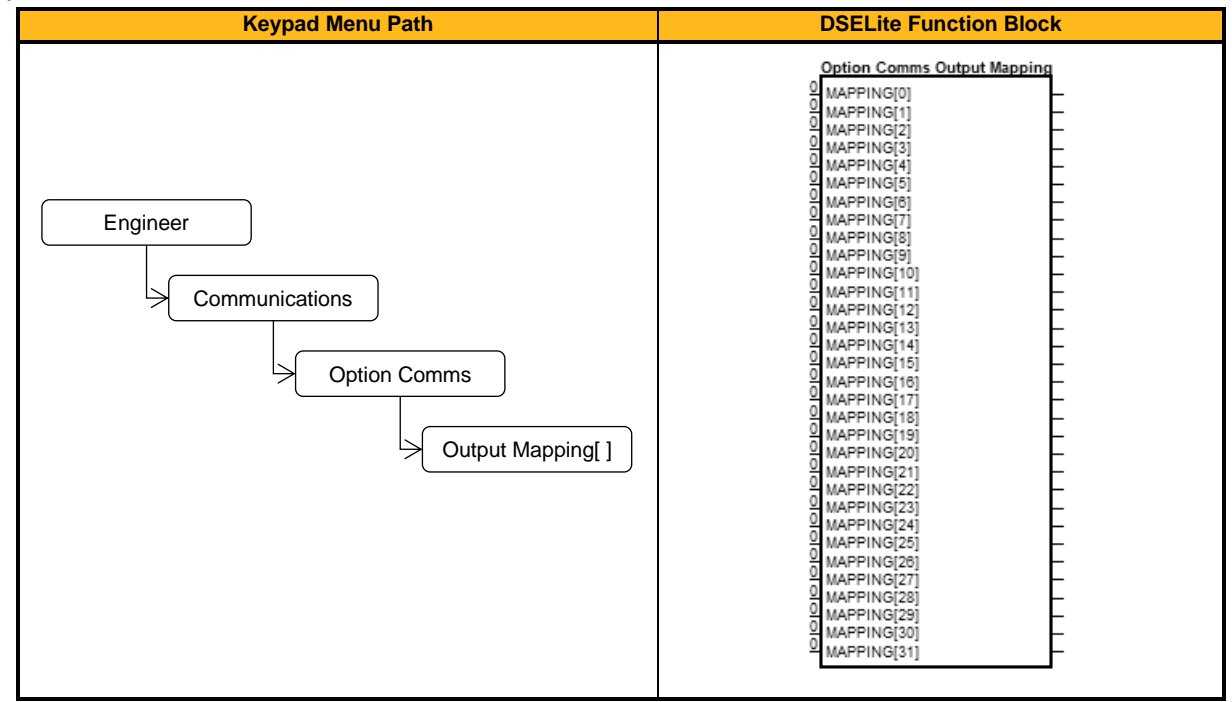

#### **Function Block Outputs**

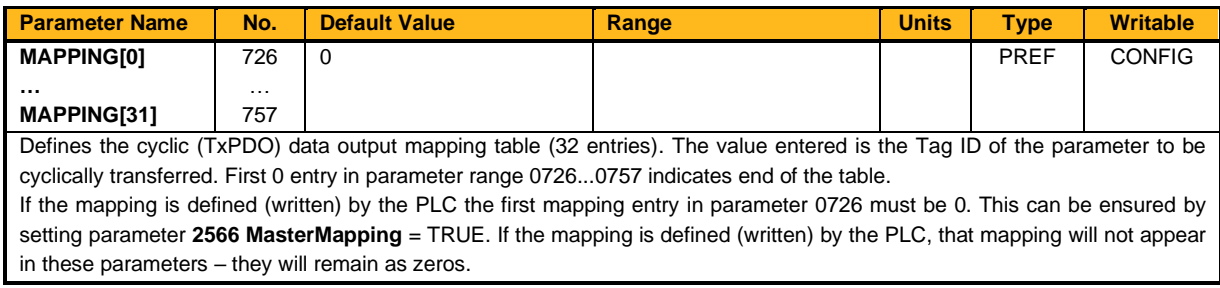

### **Functional Description**

The mapping blocks expect the TAG number of the required parameter. Links are not accepted, and the TAG number must be entered directly. Below a list of commonly used parameters as an example.

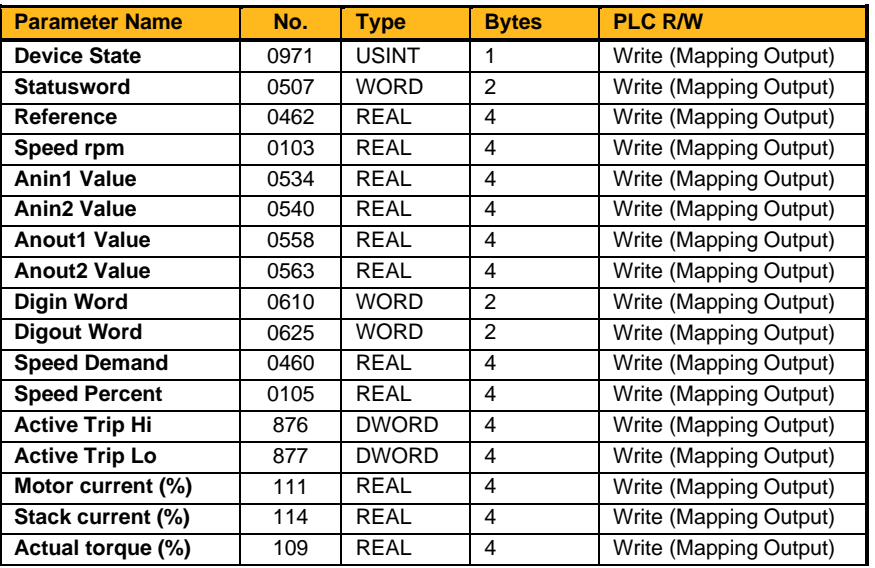

## **Pattern Gen**

## **Overview**

The pattern generator function block allows you to configure the Inverter PWM (Pulse Width Modulator) operation.

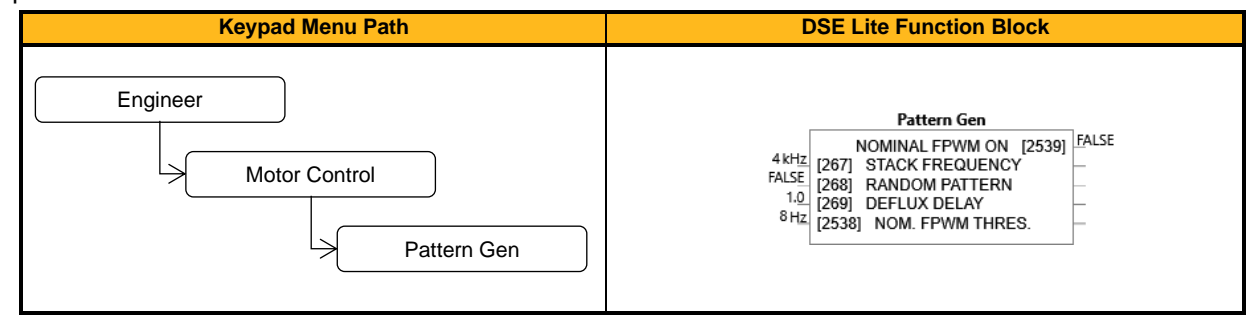

#### **Function Block Inputs**

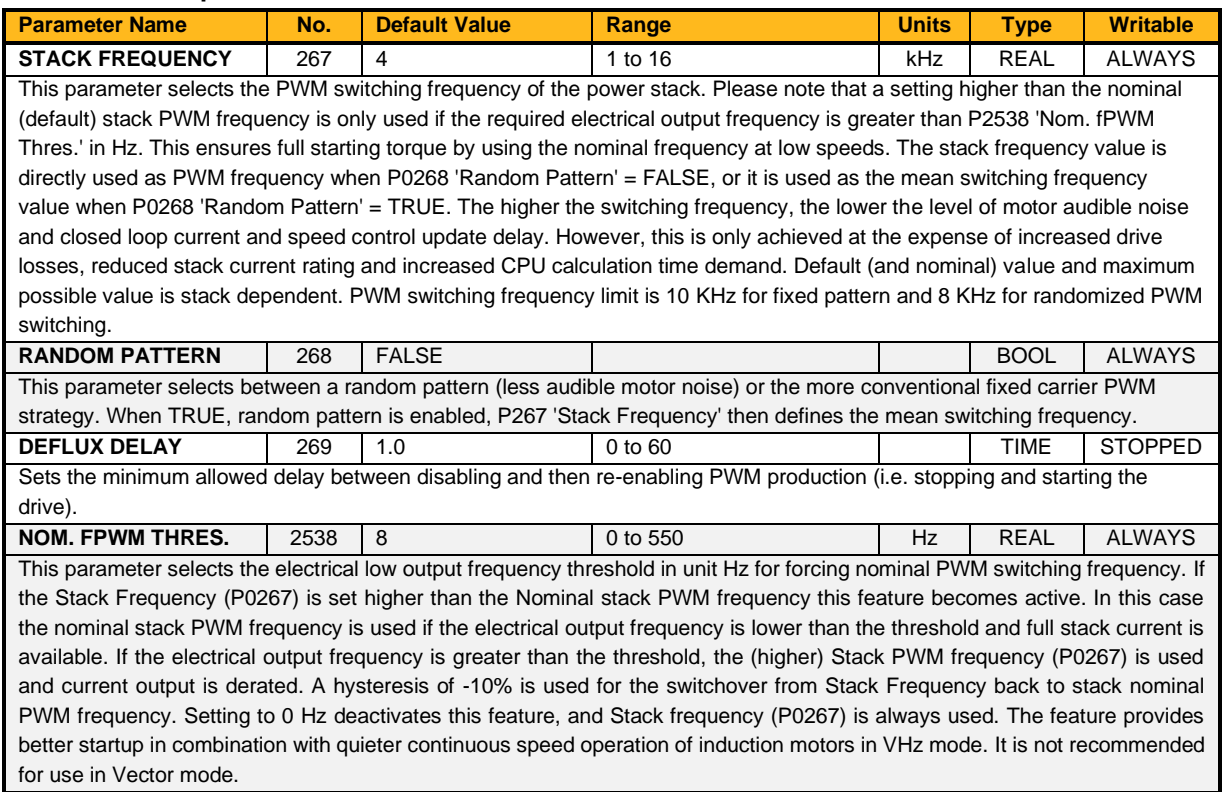

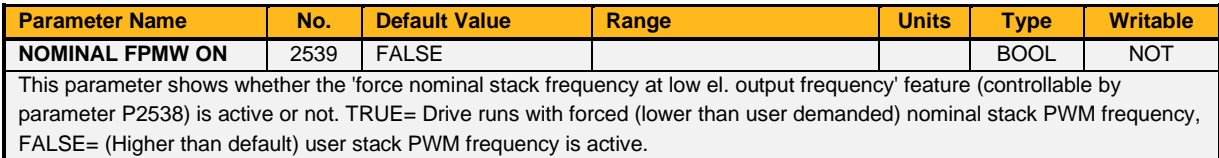

## **Functional Description**

It is possible to select the PWM carrier frequency. This is the main switching frequency of the power output stage of the Frequency Inverter. A high setting of carrier frequency (e.g. 6 kHz) reduces audible motor noise but only at the expense of higher Inverter losses and smooth motor rotation at low output frequencies. A low setting of carrier frequency (e.g. 3 kHz), reduces Inverter losses but increases audible motor noise.

The Inverter also provides a quiet pattern PWM strategy in order to reduce audible motor noise. It is possible to select between the quiet 'random' pattern or the more conventional fixed carrier frequency method. With the quiet pattern strategy selected (random pattern enabled), audible motor noise is reduced to a dull hiss.

## **PID1 & PID2**

## **Overview**

This function allows the inverter to be used in applications requiring a trim to the reference, depending on feedback from an external measurement device. Typically, this will be used for process control, i.e. pressure or flow.

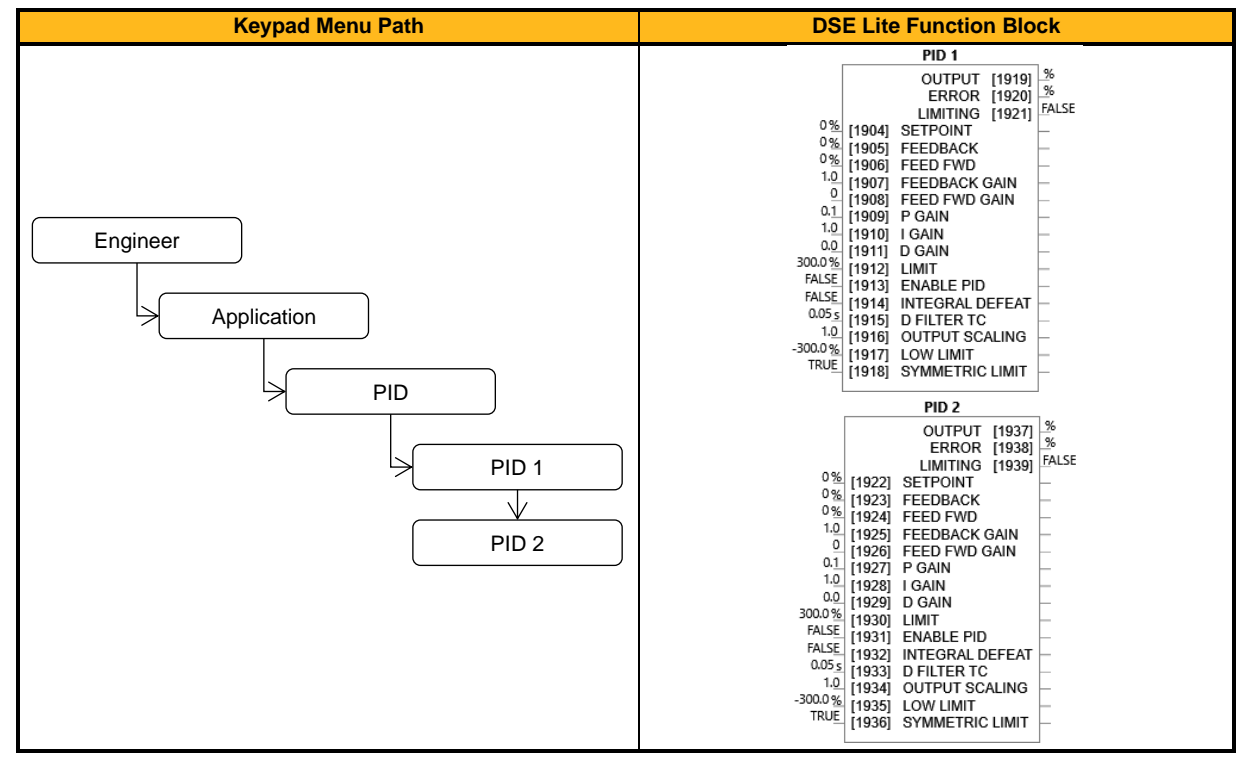

### **Function Block Inputs**

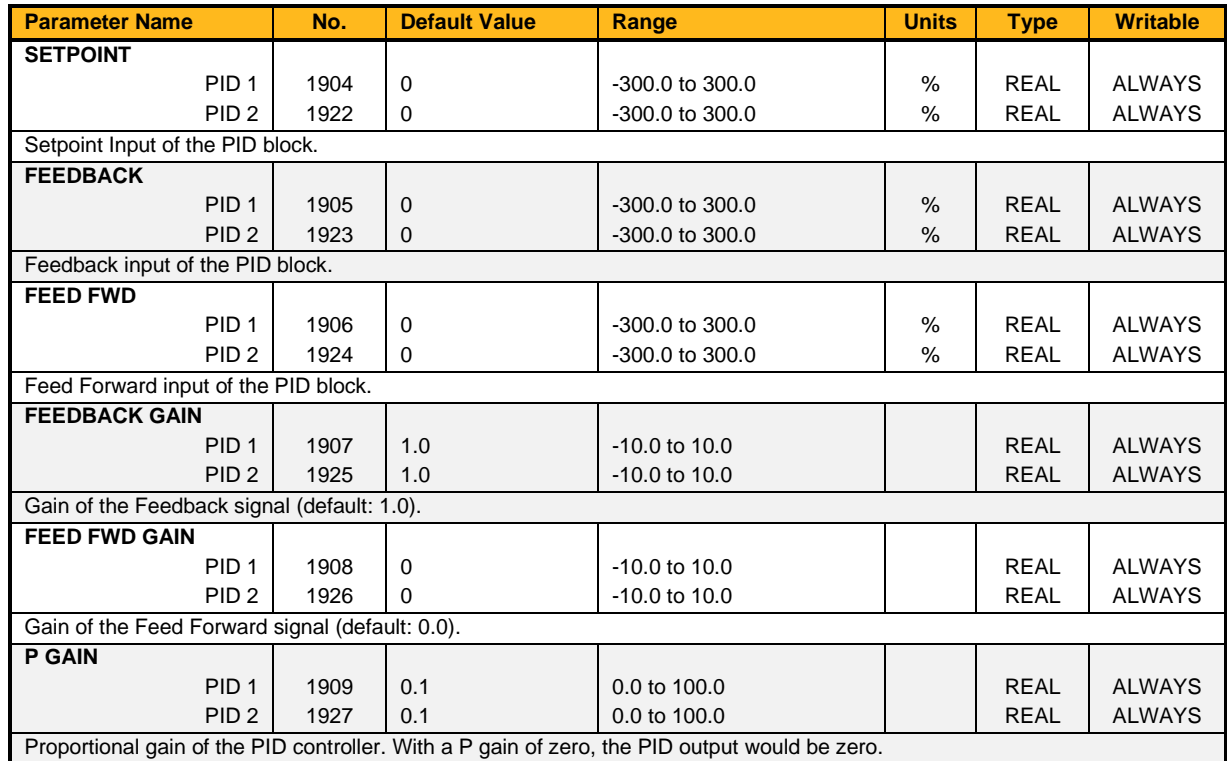

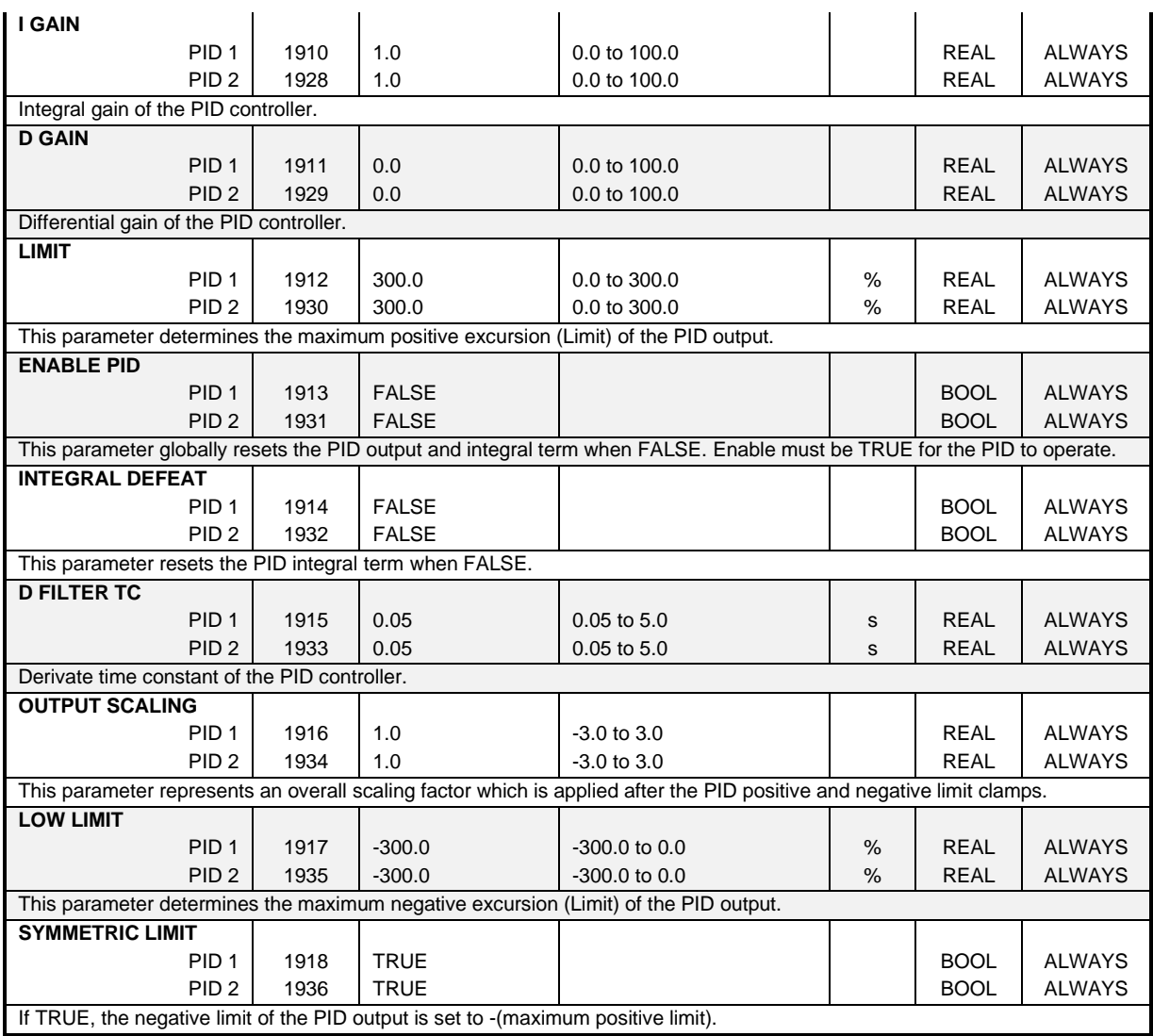

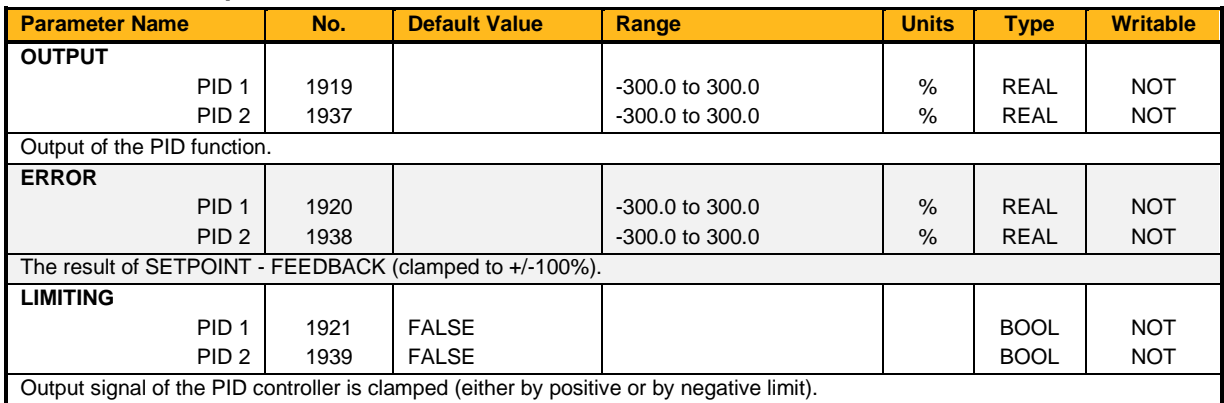

## **Functional Description**

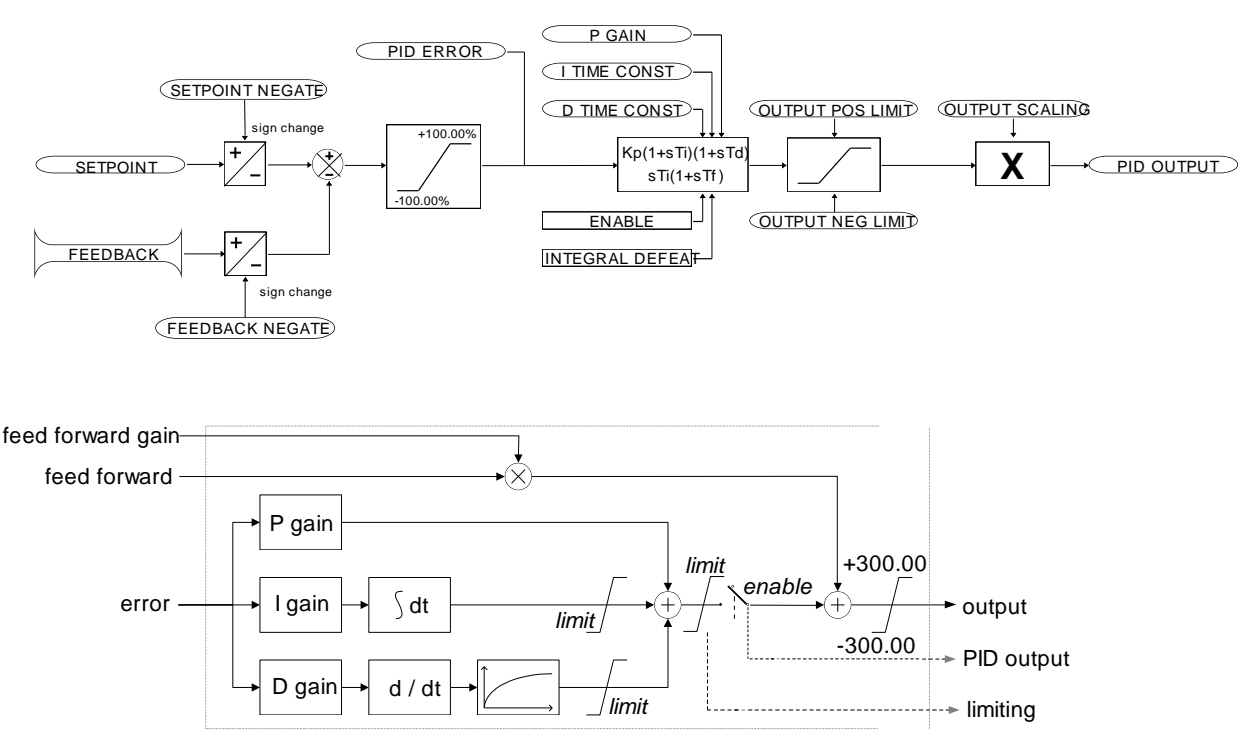

- Functions as P, PI, PD and PID with filtering.
- Single symmetric limit on output.

## **PID Stage**

The formula which describes the action of the PID in the 'S 'domain is as follows:

$$
PID = K_P + \frac{K_i}{S} + K_D \frac{S}{1 + S T_F}
$$

*T<sup>F</sup>* is the filter time constant

where:  $K_P$  is the proportional gain  $K_i$  is the integral gain  $K_D$  is the derivative gain

For an application that requires closed loop control, the error term may be derived from the setpoint and feedback using a value function block. This error term is then used by the PID. The output of the PID may be used to trim the demand setpoint via the parameter **0452 Speed Trim** in the Reference function block.

## **PMAC Motor Adv**

## **Overview**

Only available if PMAC Motor selected in **0030 Motor Type.**

The PMAC Motor Advanced allows to move the current setpoint of a PMAC Motor to the D and Q axis, adding a predictive phase shift to the current. The phase shift is proportional to the current level.

By default, values are set to Zero. Only change values if data is given by the motor manufacturer.

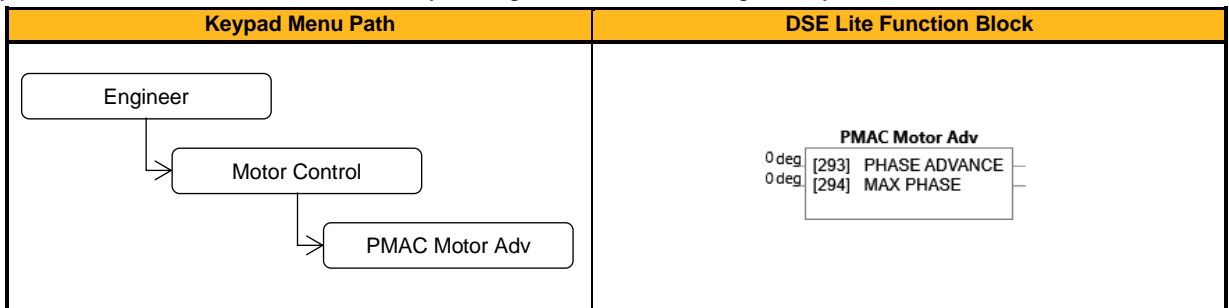

#### **Function Block Inputs**

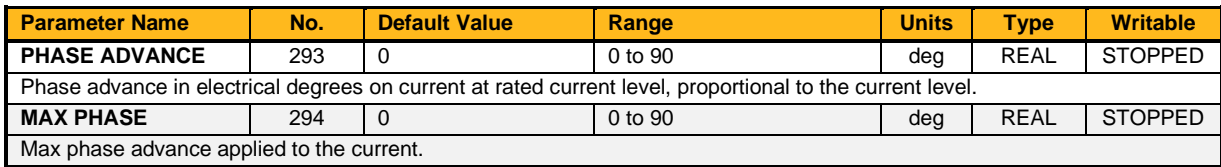

## **Functional Description**

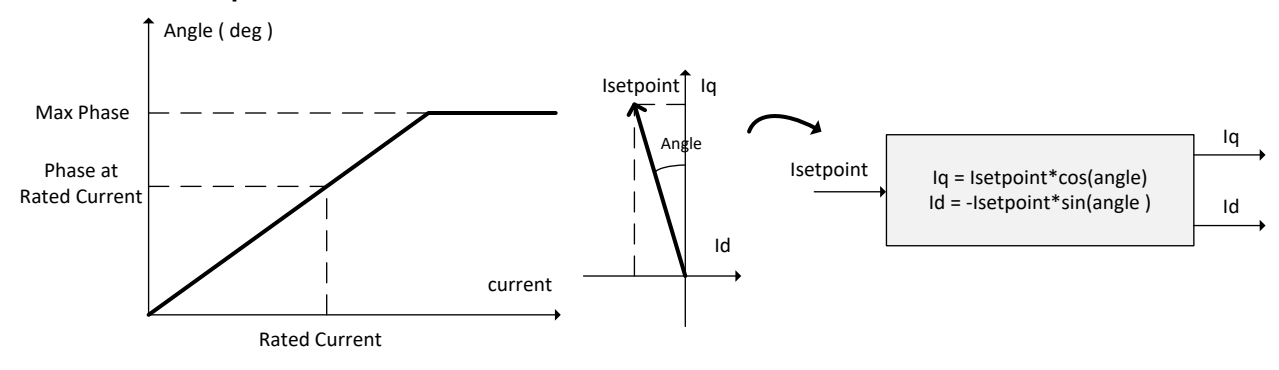

## **PMAC Motor Data**

## **Overview**

Only required if PMAC Motor selected in **0030 Motor Type.**

The PMAC Motor Data contains the parameters needed to run and control a PMAC motor. A PMAC motor is a Permanent Magnet AC Motor with sinusoidal back EMF.

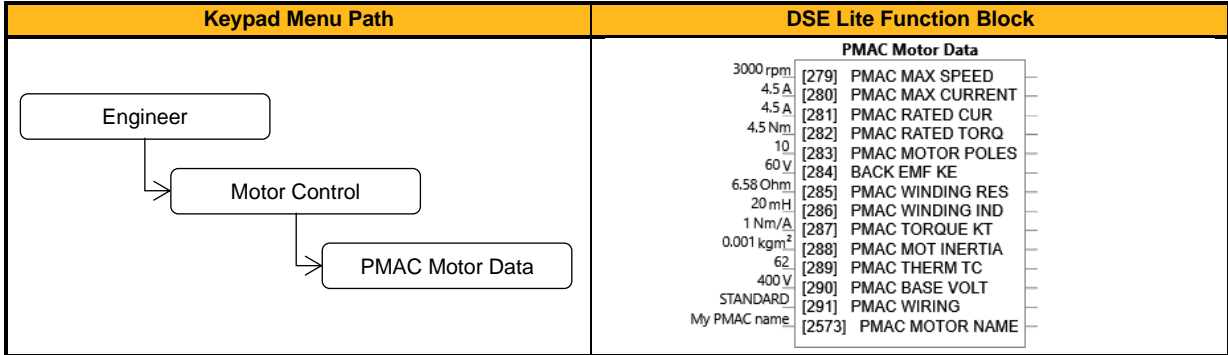

## **Function Block Inputs**

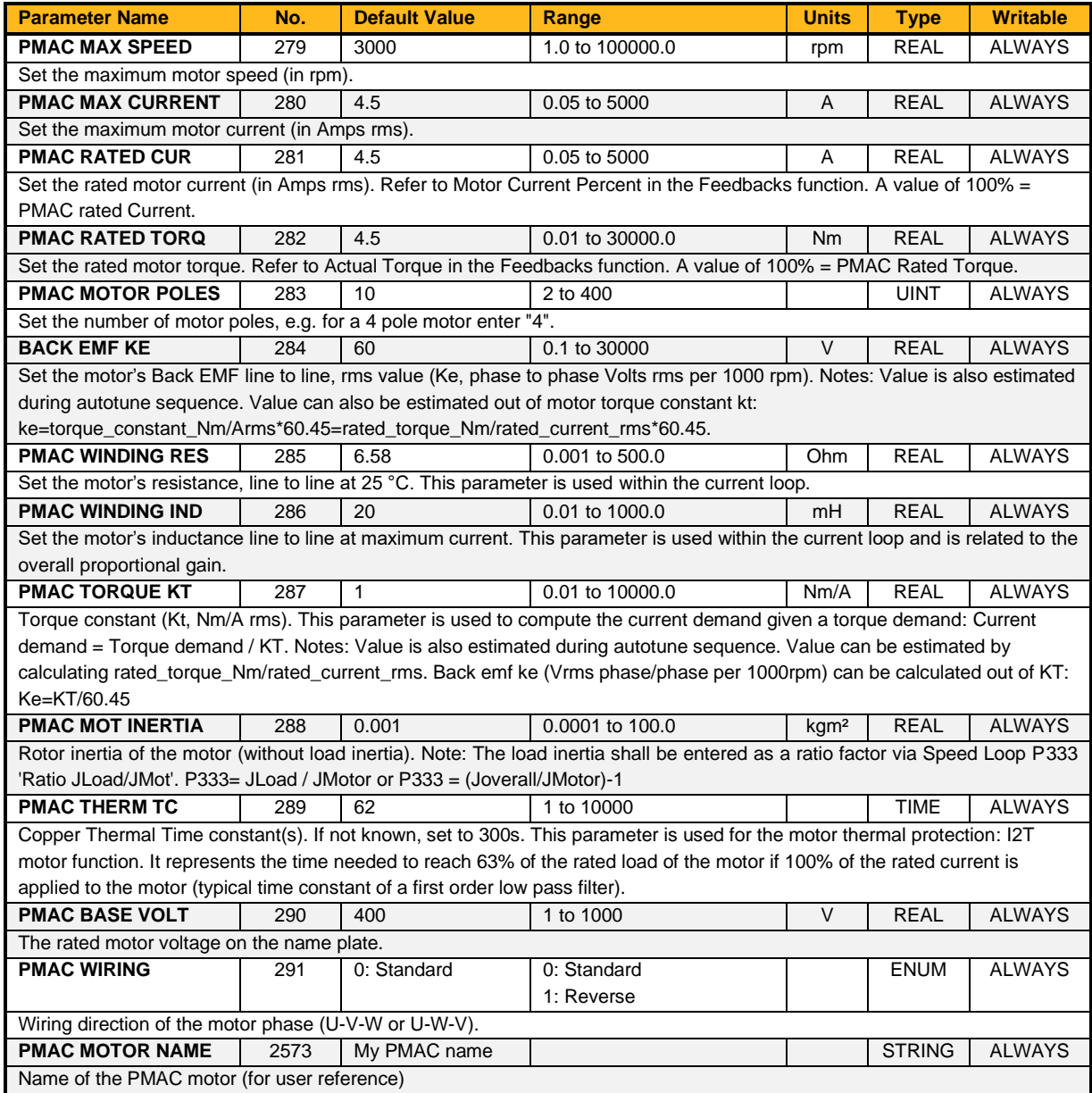

## **PMAC SVC**

### **Overview**

Only available if PMAC MOTOR selected in **0030 Motor Type***.* Parameters related to the SVC Control mode of a PMAC Motor

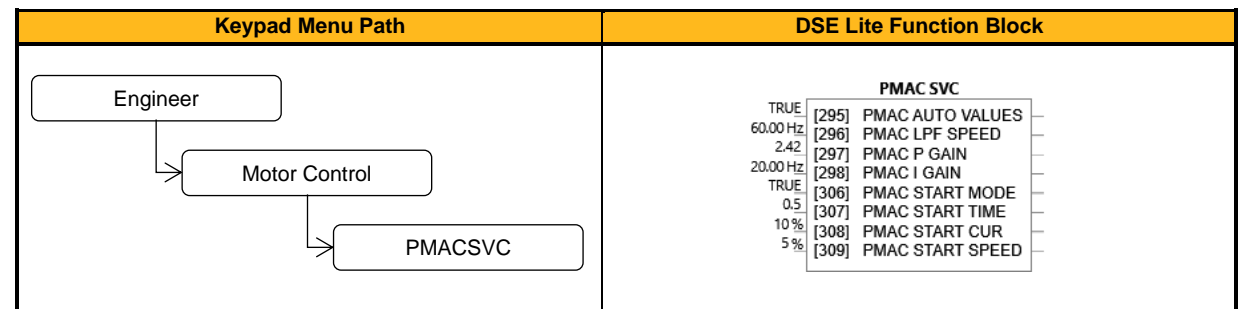

## **Function Block Inputs**

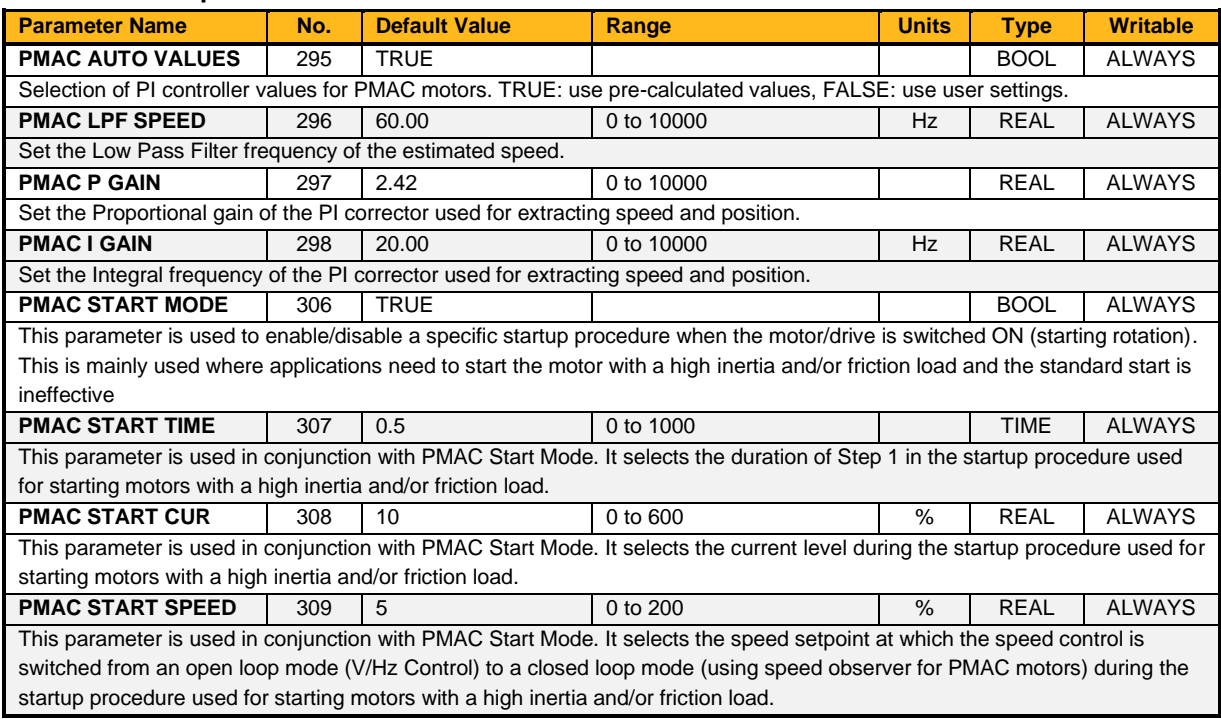

## **Functional Description**

Using **0306 Start Mode** (=TRUE), the following procedure is applied each time the motor is switched on and before closing the speed loop, based on the external speed setpoint.

The drive must be used in speed loop mode (**0347 Torq Dmd Isolate** = FALSE).

When the drive is switched ON, the system is placed in open loop control.

### **Step 1:**

For a time equal to the **0307 PMAC Start Time**' parameter, the current is ramped to the **0308 PMAC Start Cur** value. The sign is dependent upon the speed loop setpoint. A normal value is between 0.5 to 1s.

## **Step 2:**

Once Step 1 is complete, the position is ramped in such a way as to follow the speed setpoint generated, based on the configuration (ramp, etc…), until the **0309 PMAC Start Speed** value is reached. The speed loop is then closed. The ramp value must be kept low to ensure the motor follows the speed setpoint.

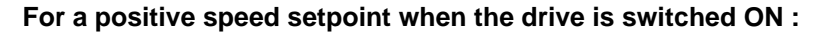

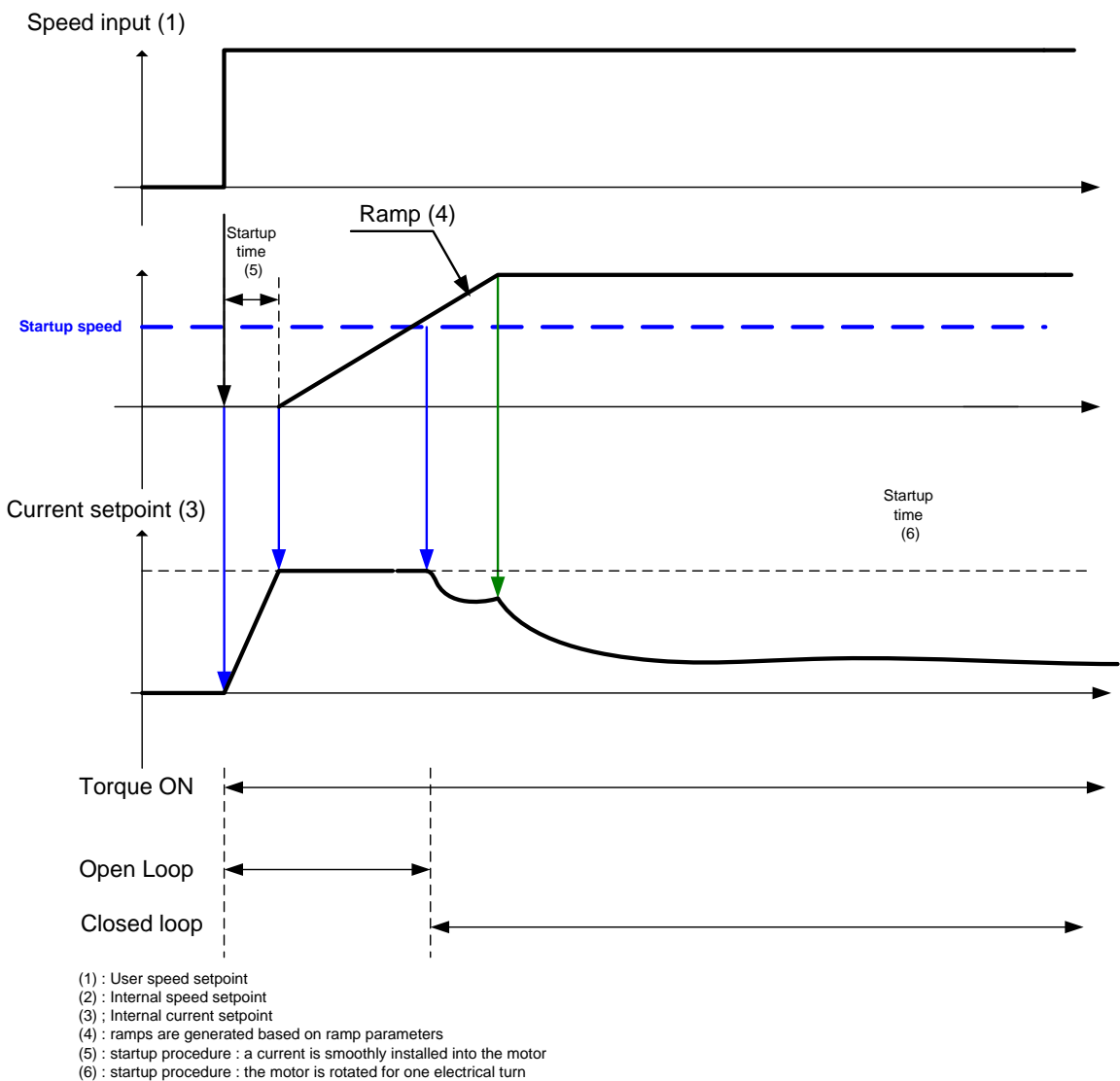

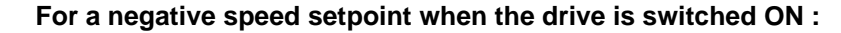

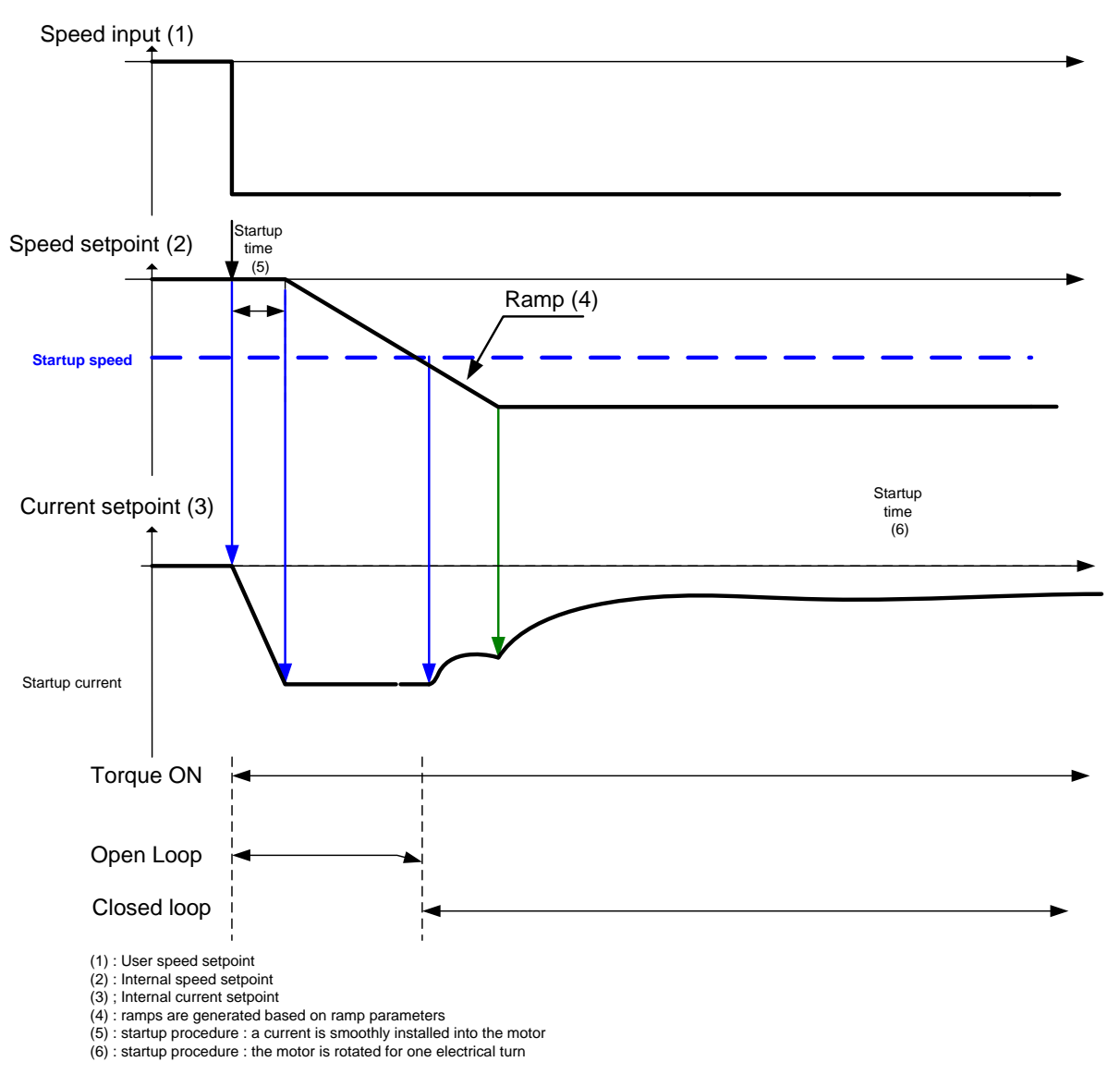

Depending on **0309 PMAC Start Speed** the speed setpoint is determined as shown below.

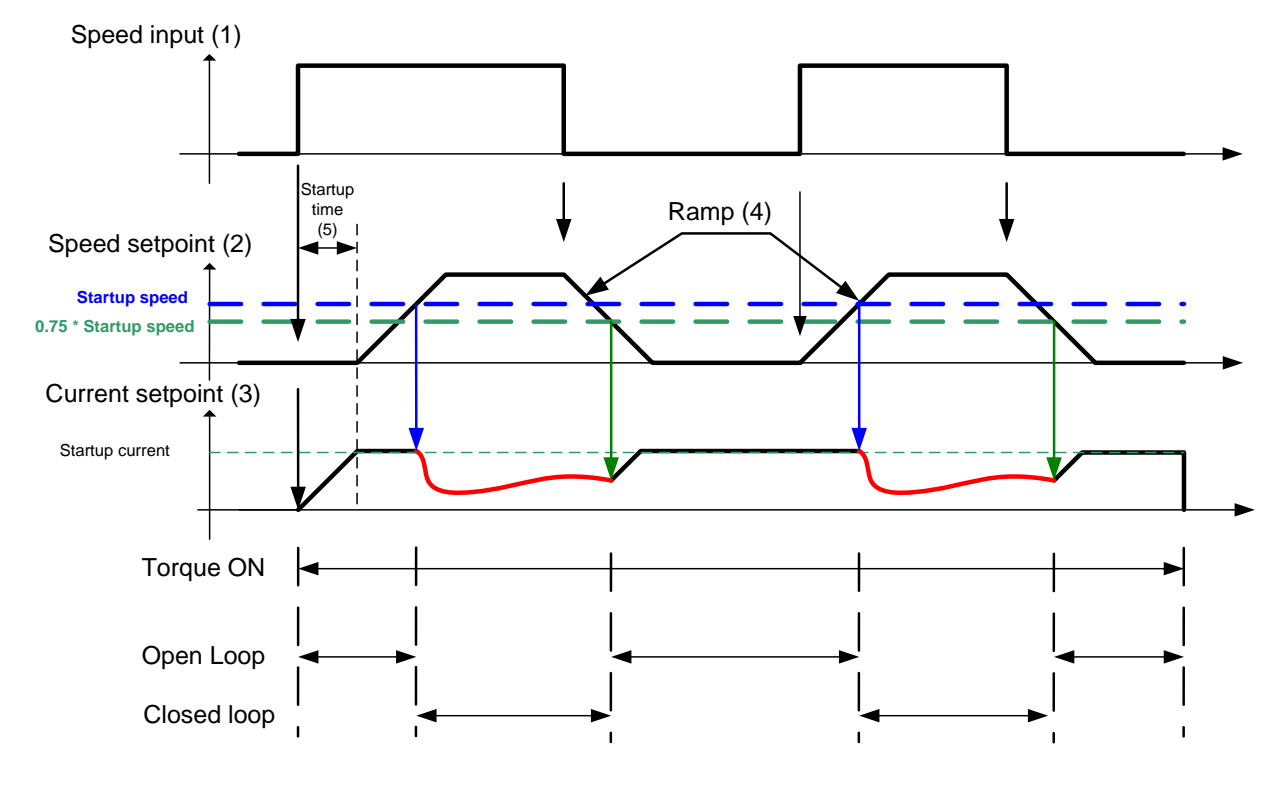

## **Up and Down Motion -** Positive speed

(1) : User speed setpoint<br>(2) : Internal current setpoint<br>(4) ; Internal current setpoint<br>(4) : ramps are generated based on ramp parameters<br>(5) : startup procedure : a current is smoothly installed into the motor

## **Negative Speed**

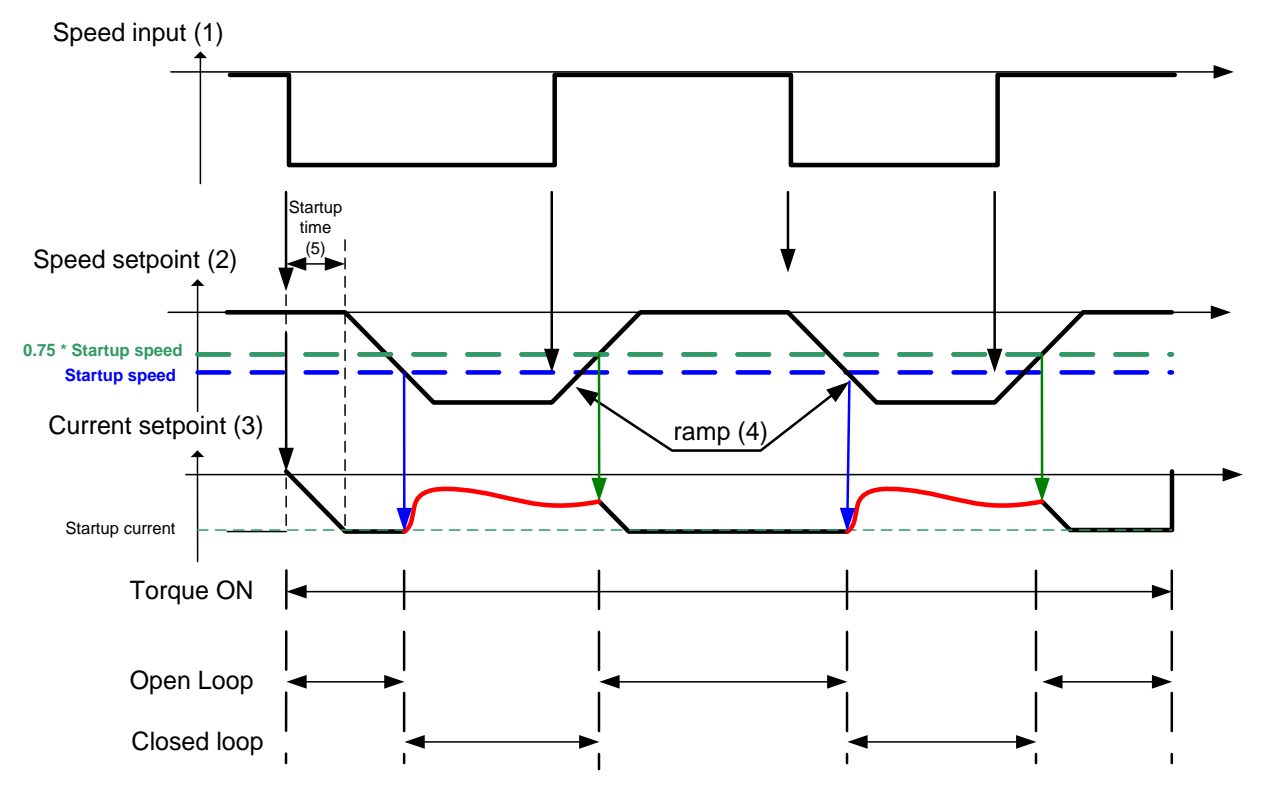

(1) : User speed setpoint<br>(2) : Internal speed setpoint

(3) ; Internal current setpoint<br>(4) : ramps are generated based on ramp parameters<br>(5) : startup procedure : a current is smoothly installed into the motor

## **Crossing zero speed**

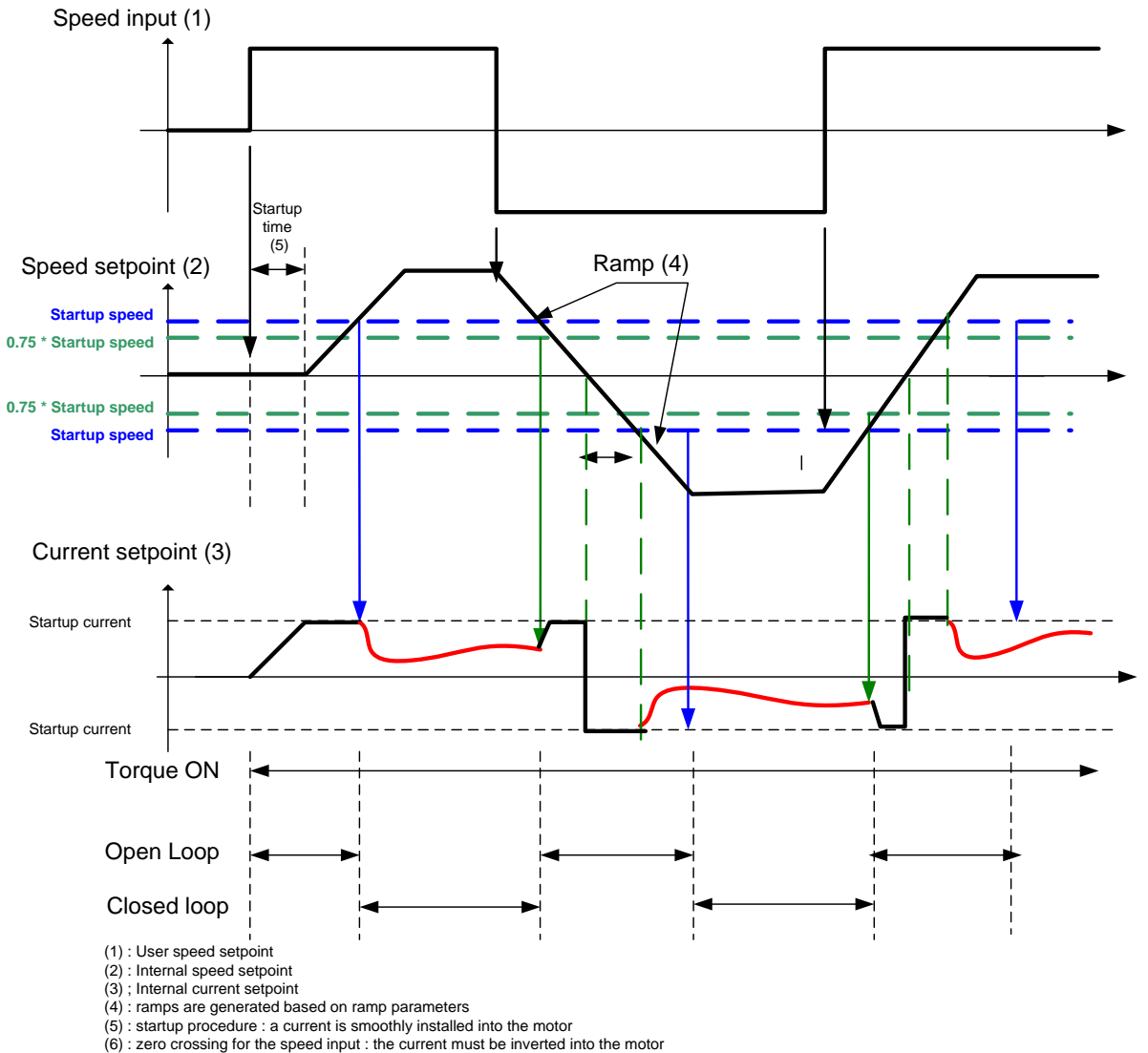

## **Power Loss**

## **Overview**

The Power Loss block controls the behavior of the drive during a power outage.

When enabled, the drive attempts to keep the dc link high by regeneratively recovering the kinetic energy in the motor load in the event of a main power supply loss.

This is achieved by ramping the speed setpoint to zero during the power outage. If during the outage the supply returns, the speed setpoint is automatically ramped back to the speed setpoint.

When disabled, the drive will trip on UNDERVOLTS if the mains supply is removed.

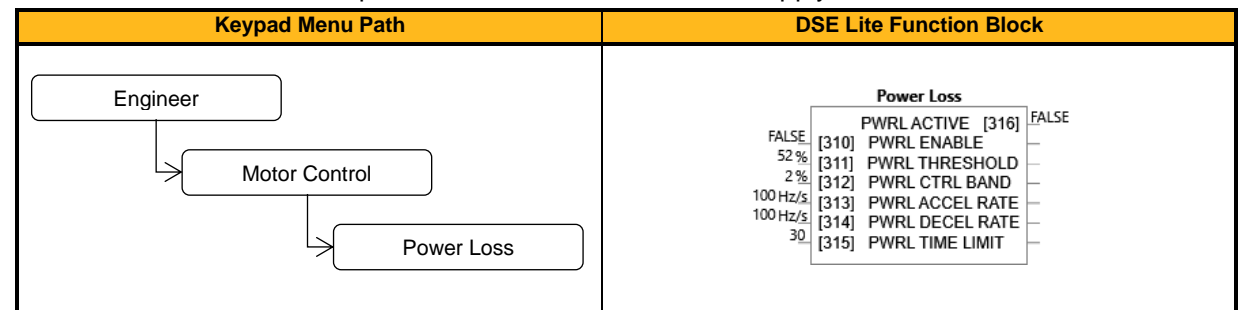

#### **Function Block Inputs**

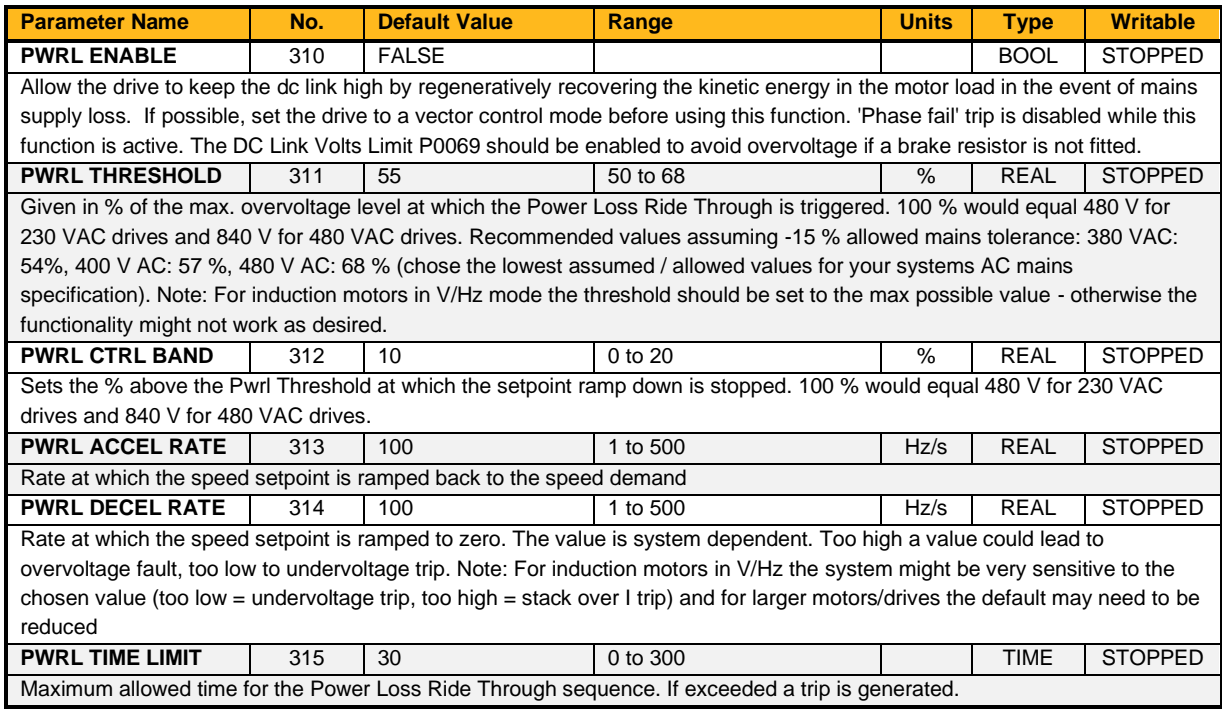

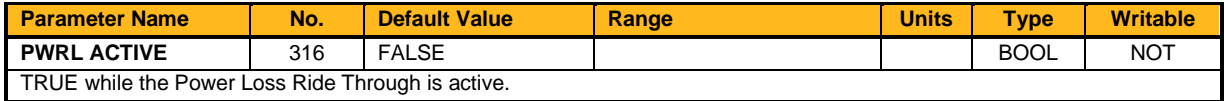

## **Functional Description**

When **0310 Pwrl Enable** is set to TRUE, the block controls the behavior of the drive during a power outage.

This is achieved by ramping the speed setpoint to zero (**0313 Pwrl Decel Rate**).

The dc link fall detection is triggered by **0311 Pwrl Threshold. 0312 Pwrl Ctrl Band** determines the band of dc link (between **0311 Pwrl Threshold** and **0311 Pwrl Threshold + 0312 Pwrl Ctrl Band**) while the speed septoint is ramped down to zero using **0314 Pwrl Decel Rate** to try recovering the kinetic energy. If during the outage the supply returns, the speed is automatically ramped back (**0313 Pwrl Accel Rate**) to the speed setpoint.

The drive assumes AC power has returned if the dc link remains higher than (**0311 Pwrl Threshold + 0312 Pwrl Ctrl Band**) for more than 500ms. During this time, the speed setpoint is held.

**0315 Pwrl Time Limit** determines the maximum time of the Power Loss Ride Through sequence. If this time is exceeded, the drive will trip on POWER LOSS STOP.

During the Power Loss Ride Through sequence, **0316 Pwrl Active** becomes TRUE**.**

When **0310 Pwrl Enable** is set to FALSE, the drive will trip on UNDERVOLTS if the main supply is removed.

This feature is run at a rate of 1 milli-second.

**IMPORTANT:** If *DC Link Volts Limit* feature enabled, **0313 Pwrl Accel Rate** and **0313 Pwrl Decel Rate** applied to the speed setpoint are limited by **0466 Acceleration Time** and **0467 Deceleration Time** of the Ramp.

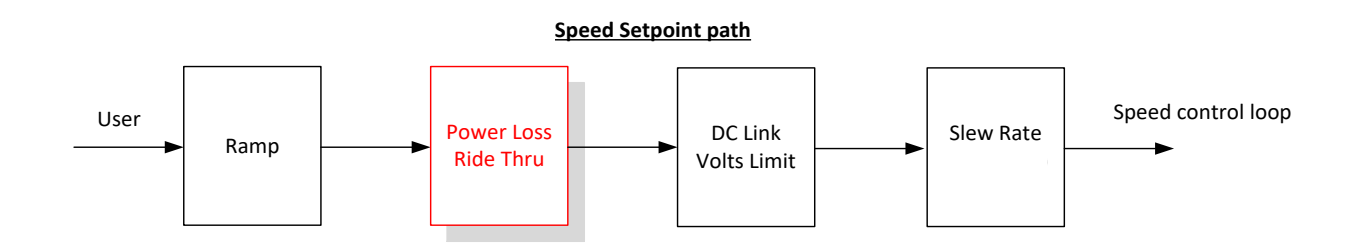

# **Preset 1, Preset 2, Preset 3, Preset 4, Preset 5, Preset 6, Preset 7 & Preset 8**

## **Overview**

The **Preset** functions select 1 of 8 values to be used as a reference for other function blocks. A second output is provided to allow the block to be used as two banks of four inputs.

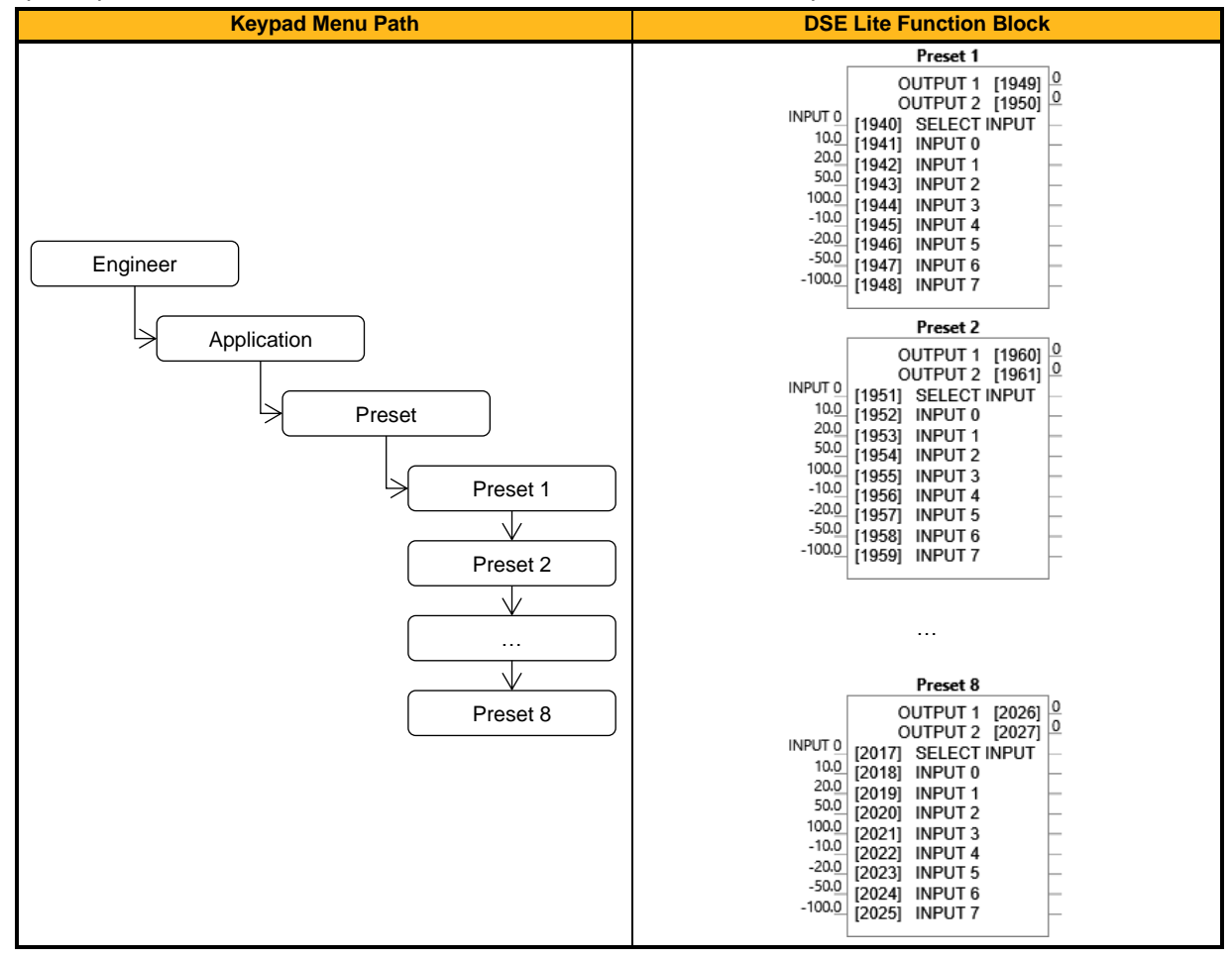

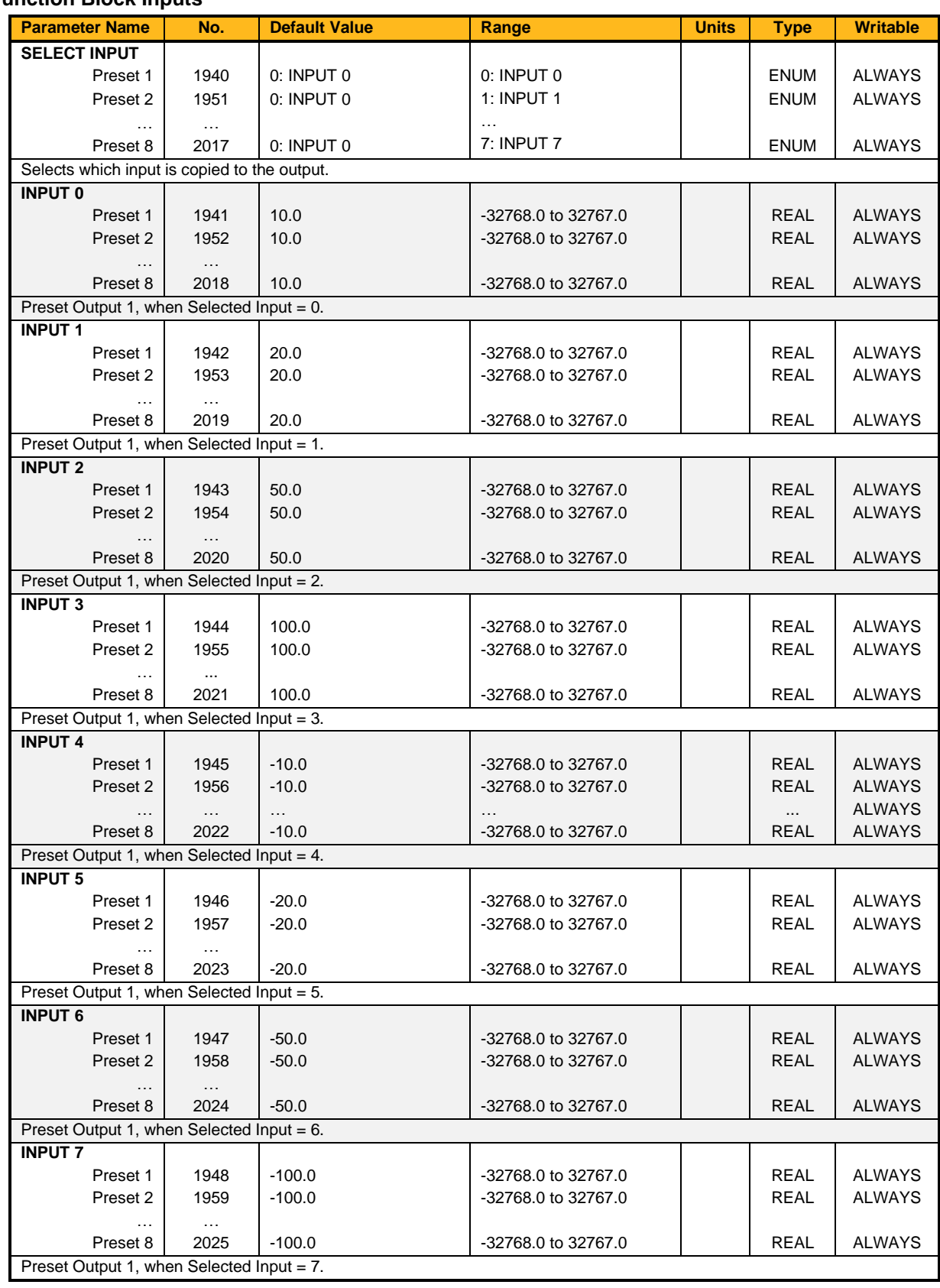

## **Function Block Inputs**

## **Function Block Outputs**

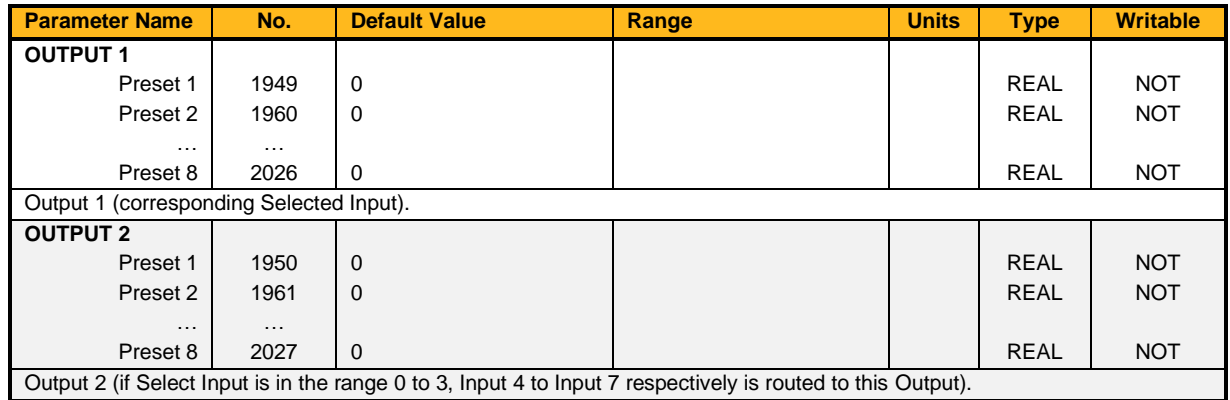

## **Functional Description**

**Output 1** and **Output 2** return the values at selected inputs set by **Select Input**.

**Output 2** returns the value of a different input to **Output 1**:

if **Select Input** = 0 then **Output 1** = **Input 0**, **Output 2** = **Input 4**

if **Select Input** = 1 then **Output 1** = **Input 1**, **Output 2** = **Input 5** etc.

When **Select Input** is set to 4, 5, 6 or 7, **Output 2** will return a value of zero.

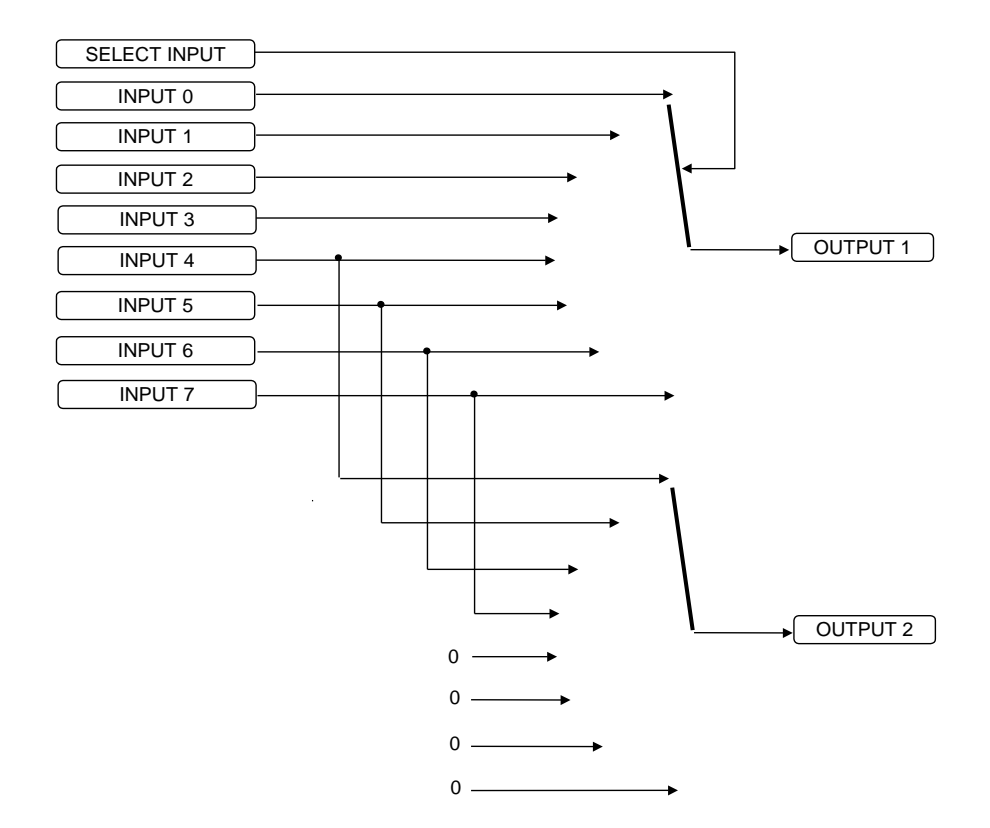
# **Product Data**

# **Overview**

Parameters that define the drive type and identity. These are set during manufacture and provided for information only.

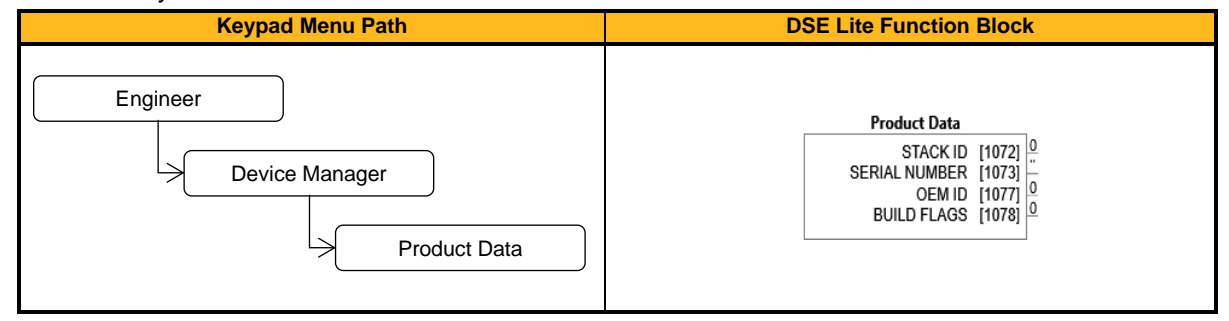

#### **Function Block Outputs**

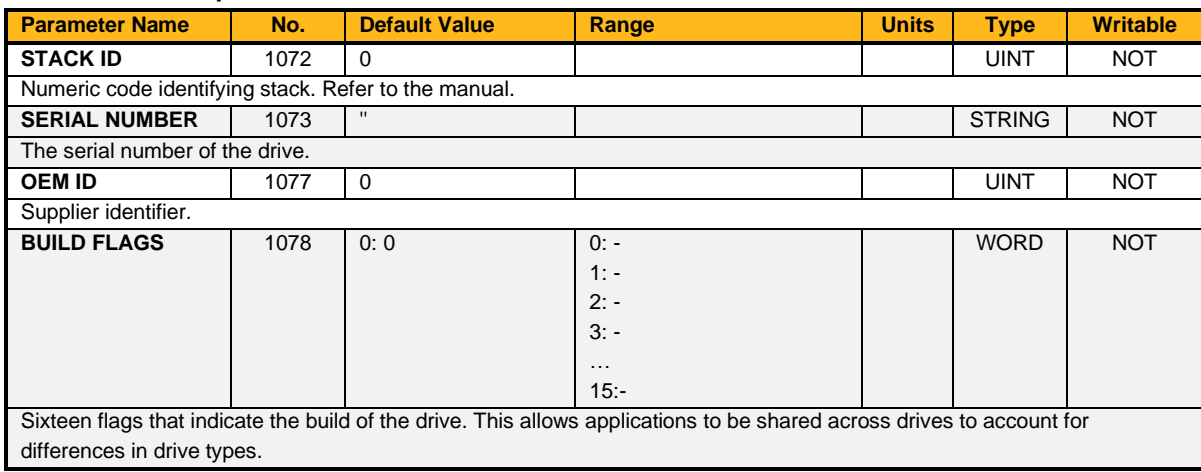

# **Raise/Lower**

# **Overview**

This function block acts as an internal motorized potentiometer (MOP).

The Output is preserved during power-down of the drive.

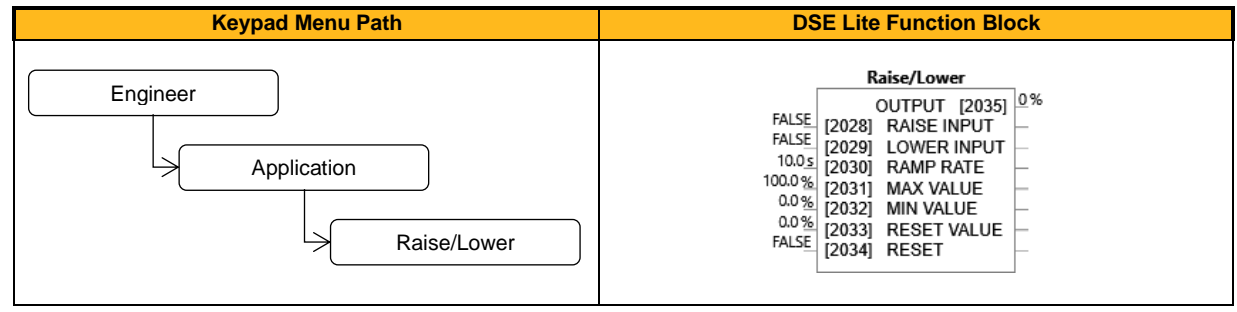

#### **Function Block Inputs**

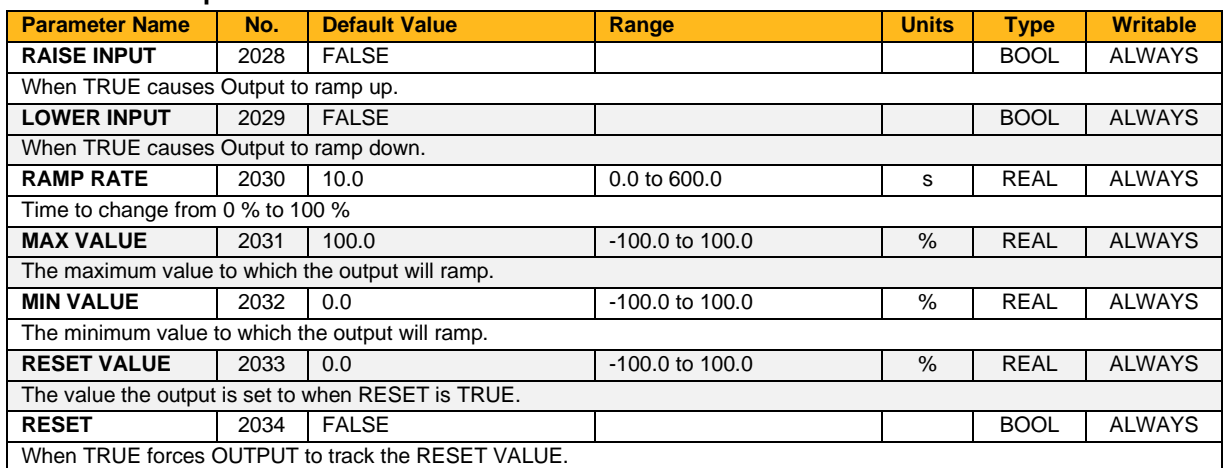

#### **Function Block Outputs**

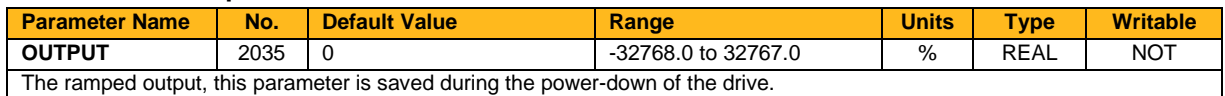

### **Functional Description**

The table below describes how the Output is controlled by Raise Input, Lower Input and Reset Input.

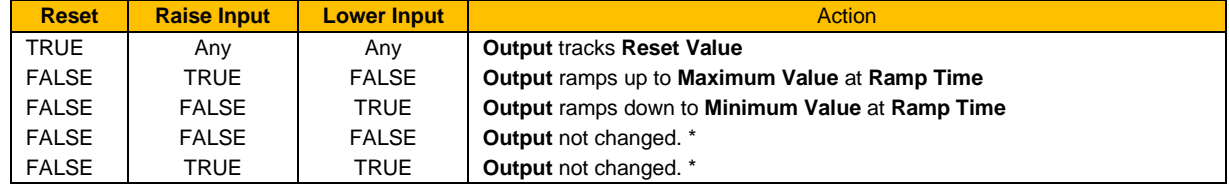

\* If **2035 Output** is greater than **2031 Maximum Value** the Output will ramp down to Maximum Value at **2030 Ramp Rate**. If **2035 Output** is less than **2032 Minimum Value** the Output will ramp up to Minimum Value at **2030 Ramp Rate**.

This feature is run at a rate of 1 milli-second.

Note: If Maximum Value is less than or equal to Minimum Value, then Output is set to Maximum Value.

# **Reference Jog**

# **Overview**

This block holds all the parameters related to the Jog functionality on the Inverter.

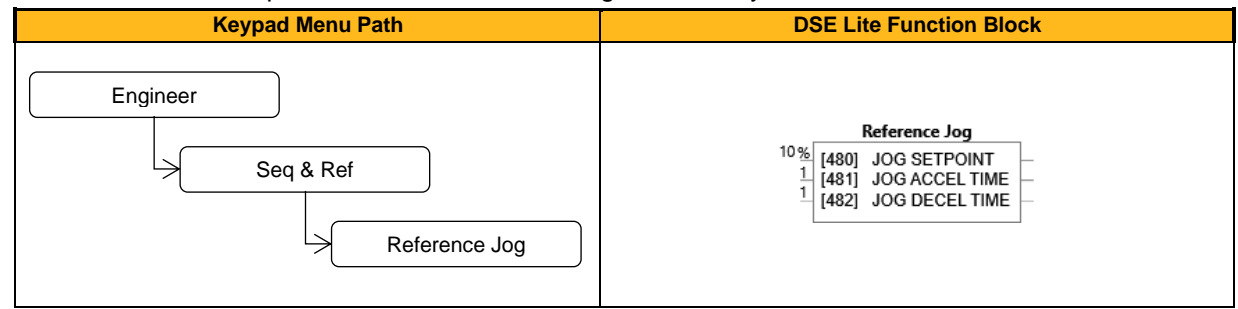

# **Function Block Inputs**

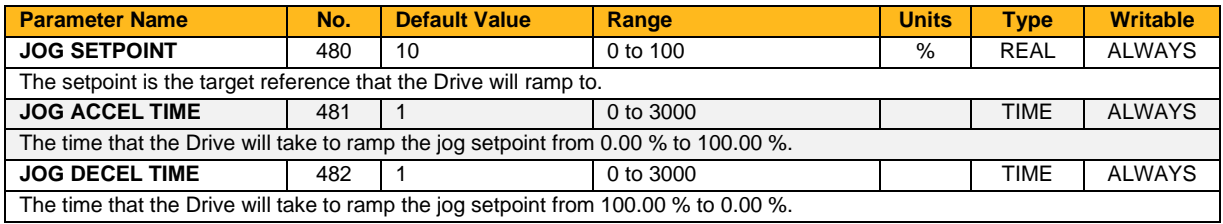

### **Functional Description**

The Reference Jog function block is used to configure the action of the Inverter when used in jog mode.

# **Reference Ramp**

#### **Overview**

This function block forms part of the reference generation. It provides the facility to control the rate at which the Inverter will respond to a changing setpoint demand.

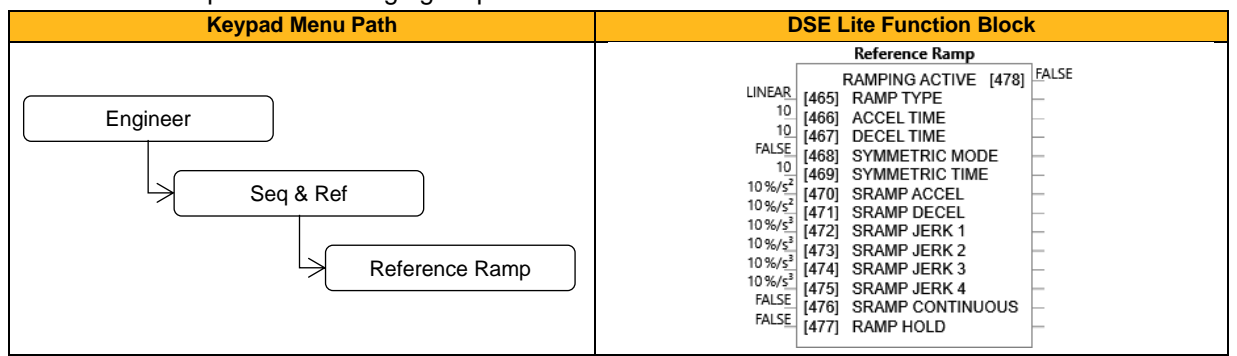

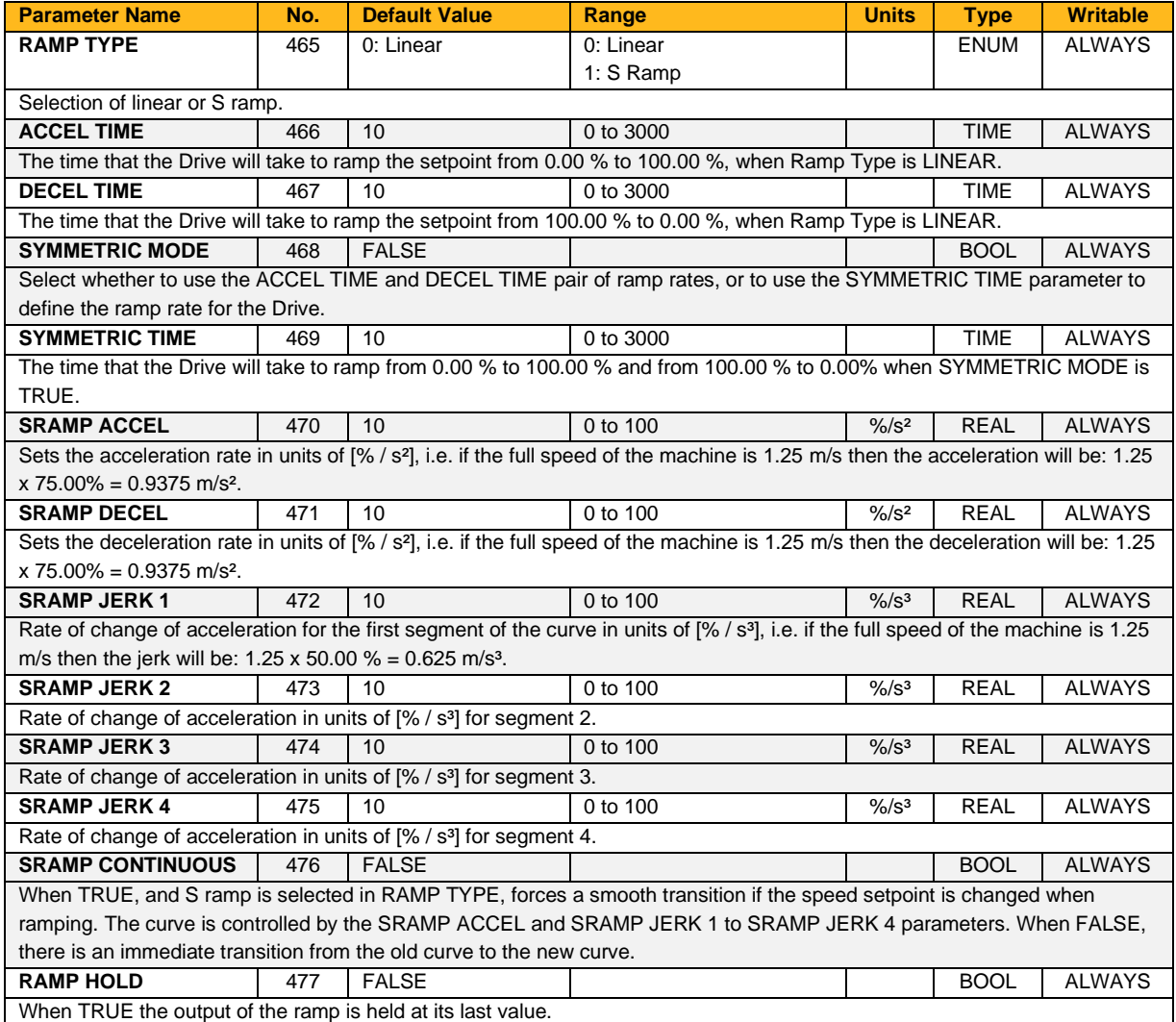

# **Function Block Outputs**

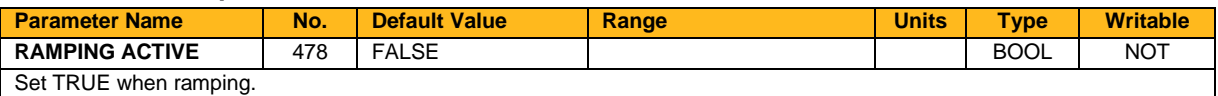

# **Functional Description**

The ramp output takes the form shown below.

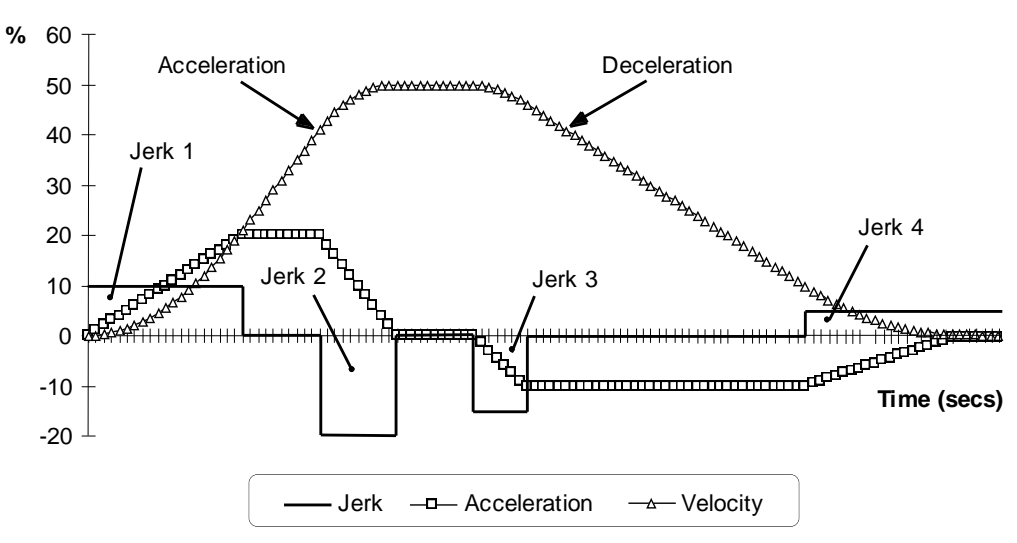

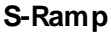

# **Reference Stop**

#### **Overview**

This function block holds all the parameters related to the stopping method of the Inverter. The stopping methods of the Inverter are described in more detail in the Product Manual.

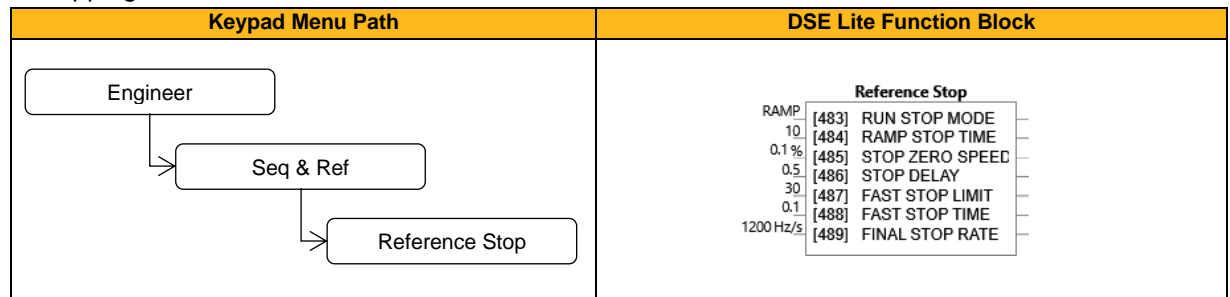

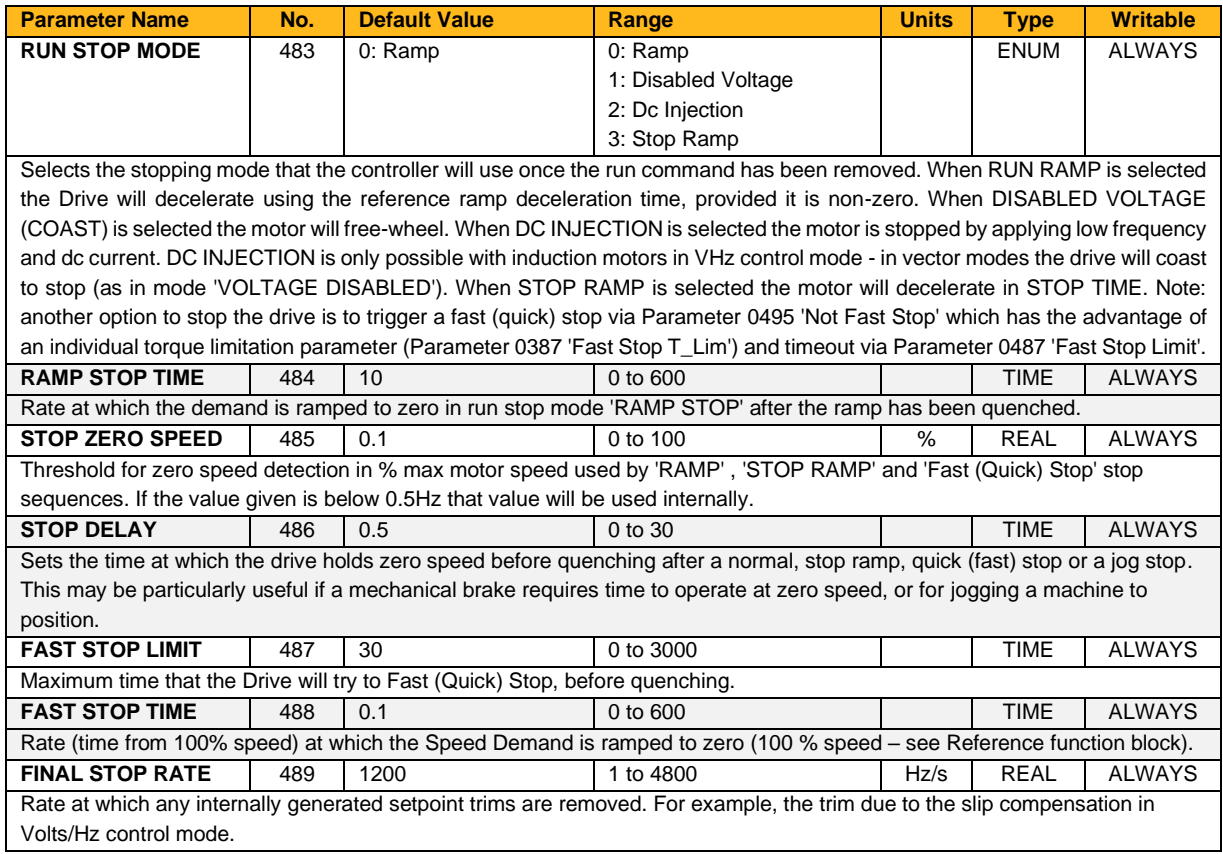

# **Reference**

## **Overview**

This function block holds all the parameters concerning the generation of the setpoint reference.

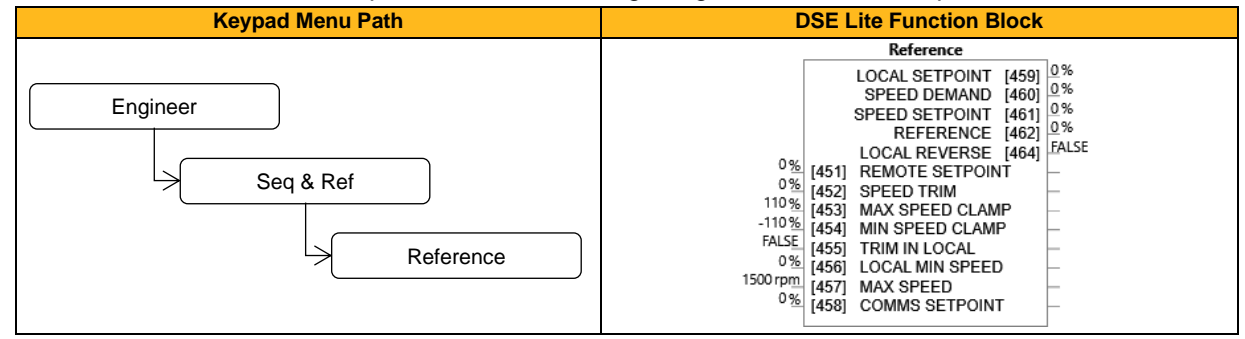

# **Function Block Inputs**

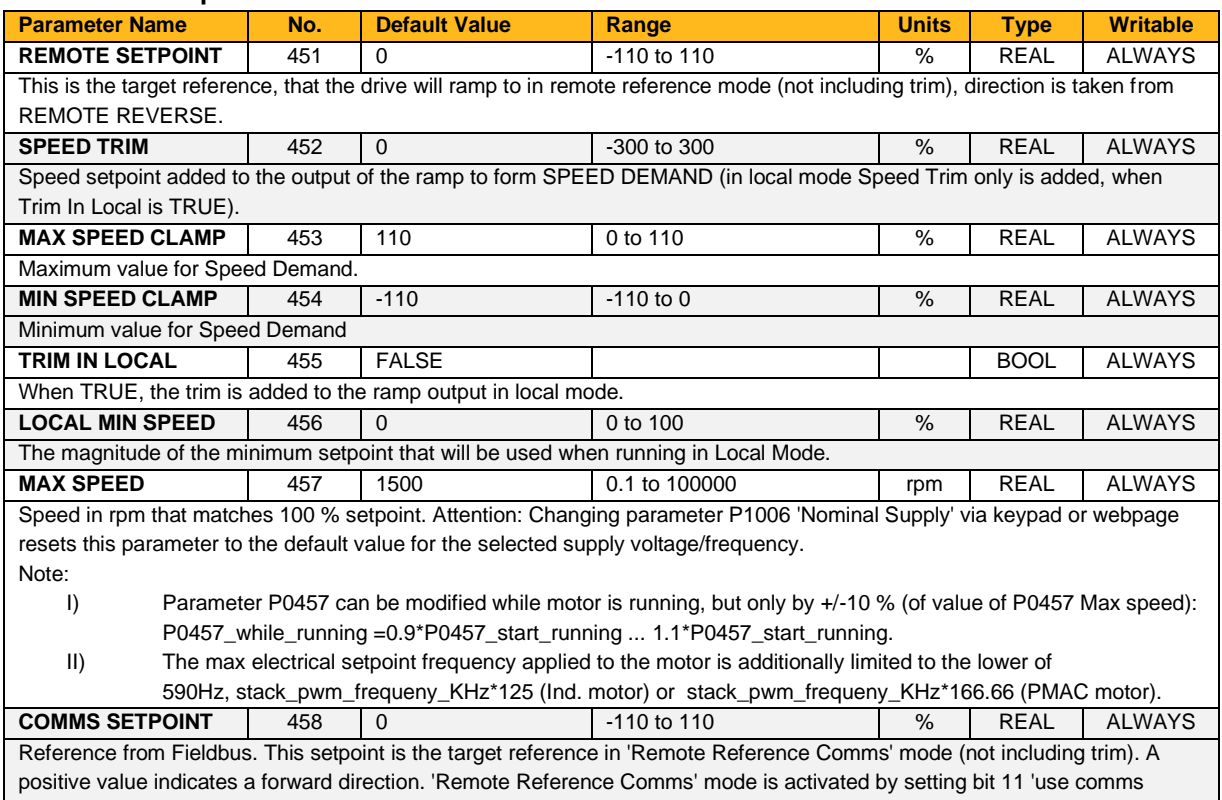

reference' in parameter 0436 'Comms Command'.

### **Function Block Outputs**

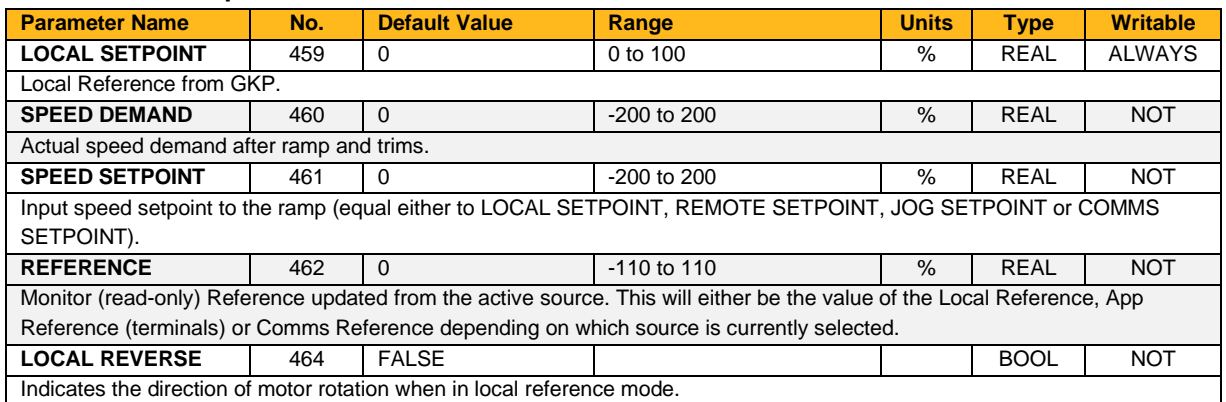

#### **Functional Description**

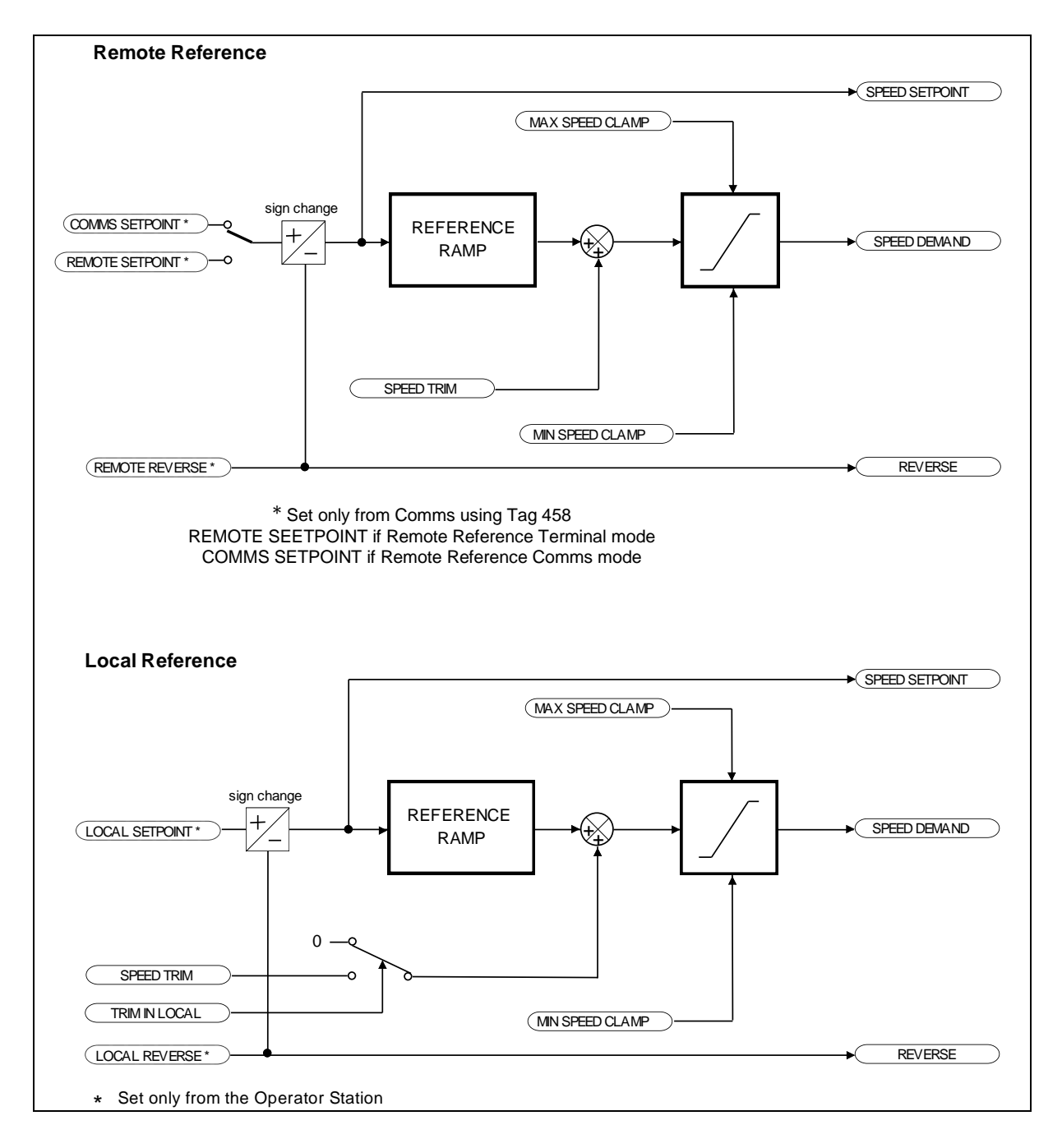

# **Relay 1 & Relay 2**

## **Overview**

The inverter supports 2 volt-free relay contacts, which can switch electrical devices.

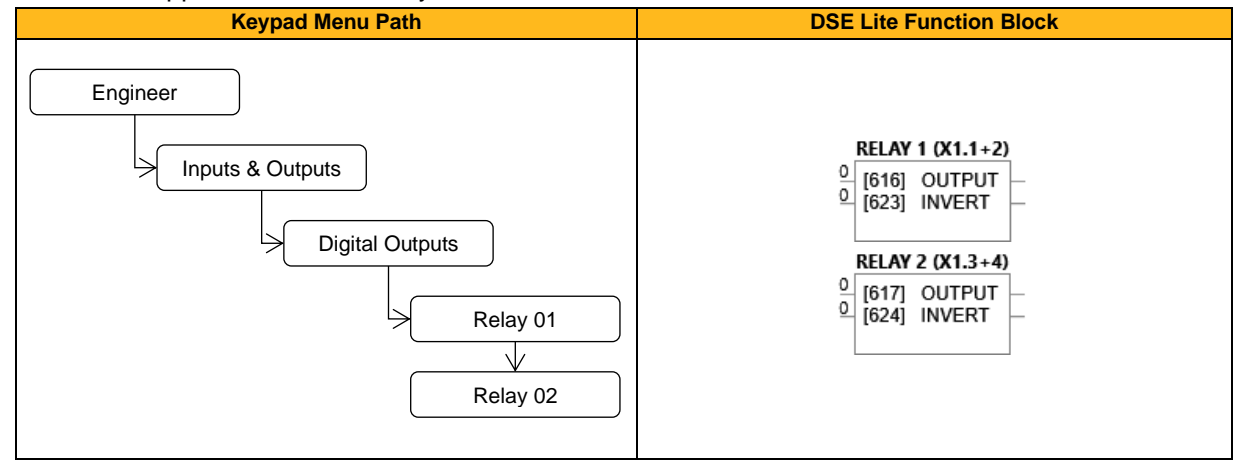

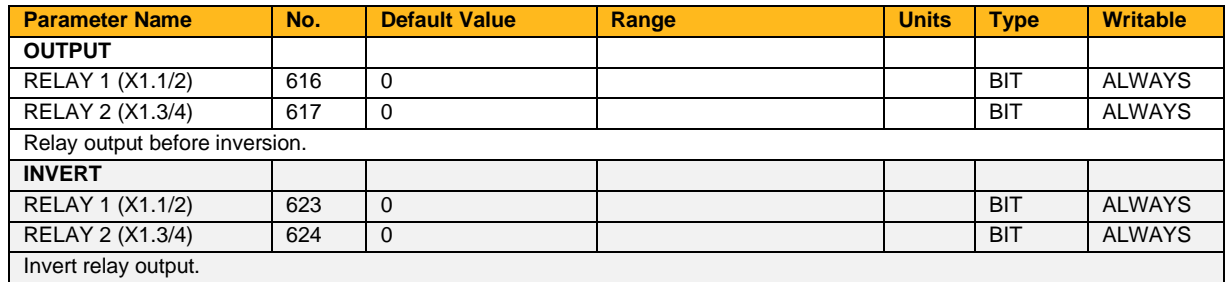

# **Runtime Statistics**

## **Overview**

Parameters showing the usage of the drive.

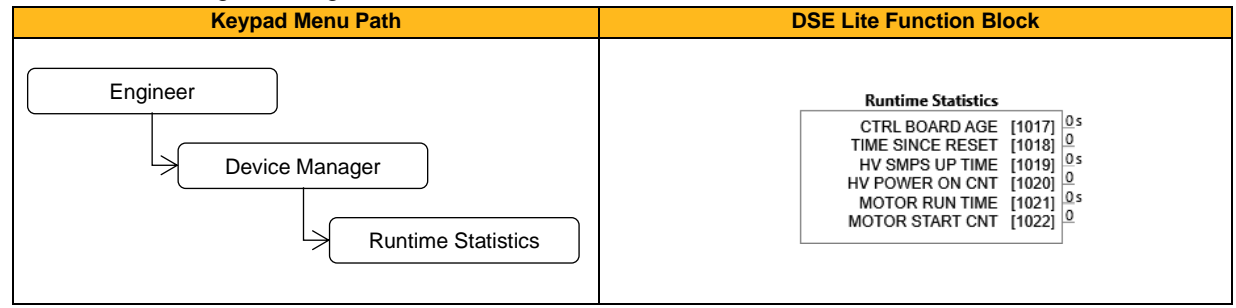

#### **Function Block Outputs**

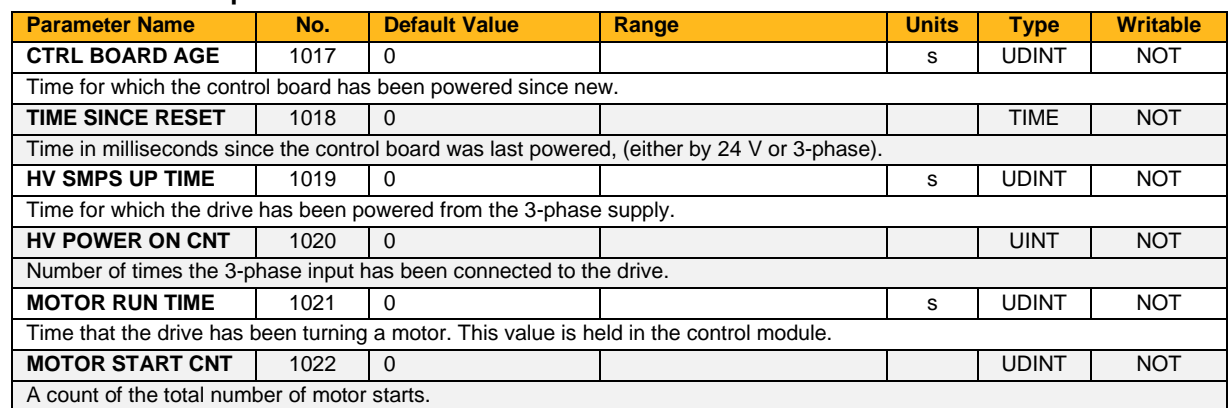

### **Functional Description**

The Runtime Statistics group of parameters indicate the working age of the drive. The Ctrl Board Age value is used as a reference when recording the time at which a trip occurs. Similarly, the HV SMPS Up Time is used as a reference when recording the time at which a disabled trip event occurs when the drive is operating in Fire Mode.

# **Sequencing**

## **Overview**

These parameters allow the user of the inverter to monitor the status and affect the behavior of the DS402 drive state machine as described in the software manual.

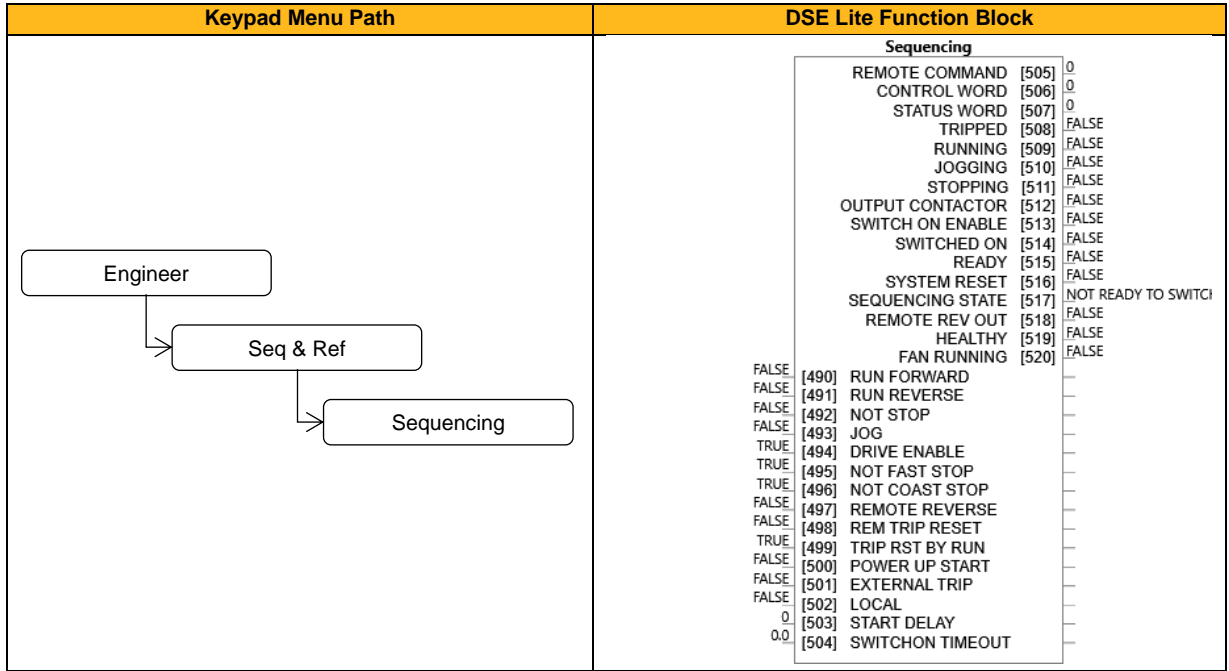

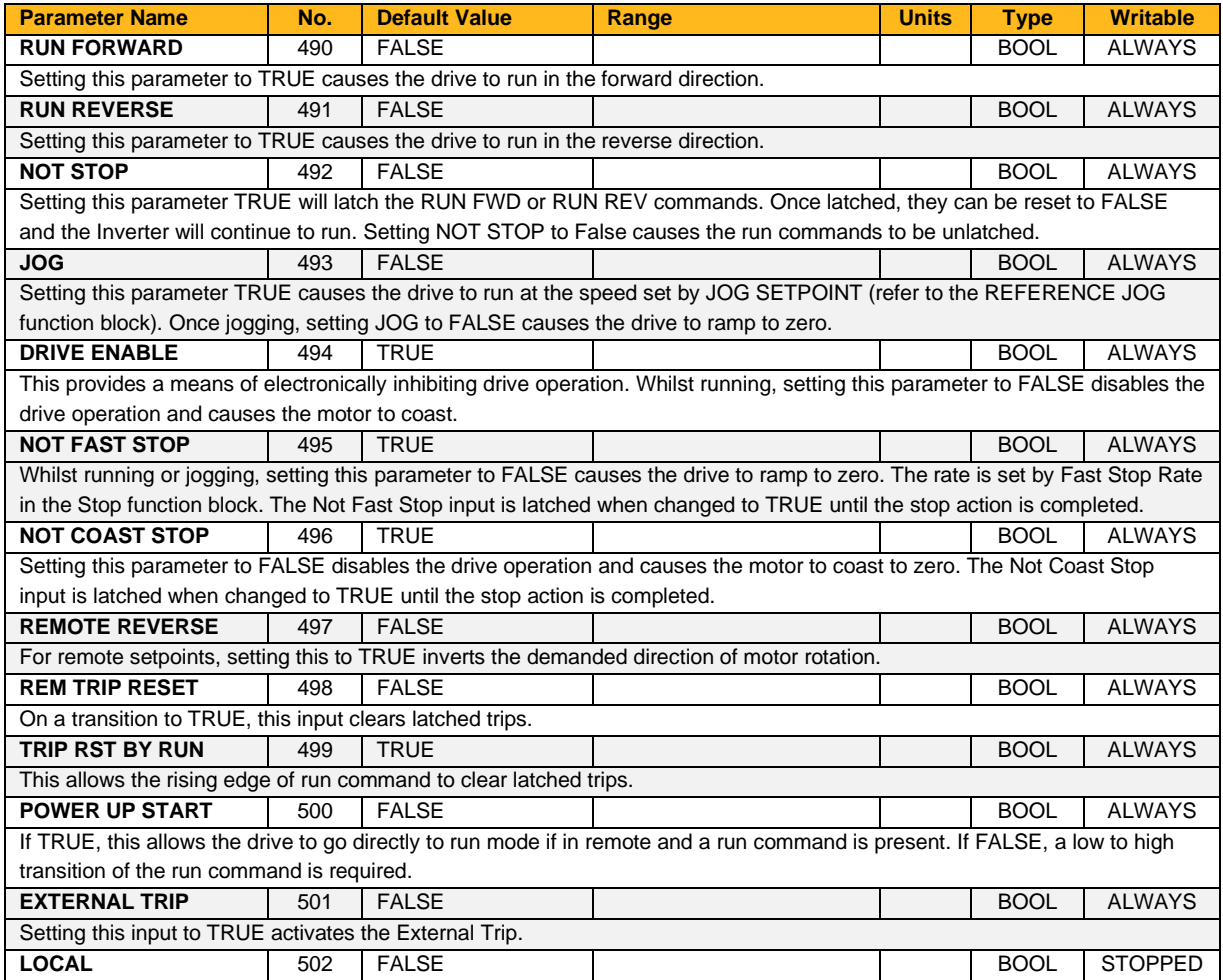

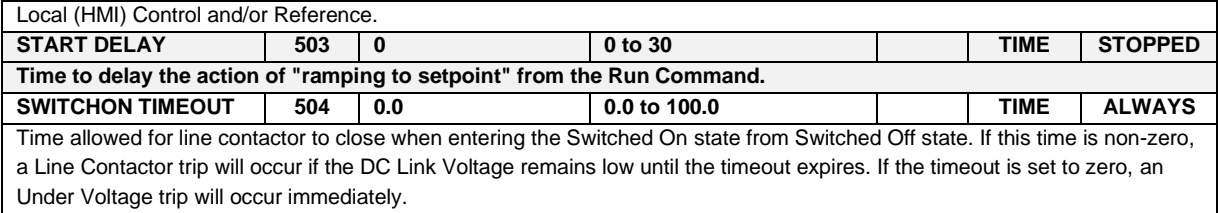

# **Function Block Outputs**

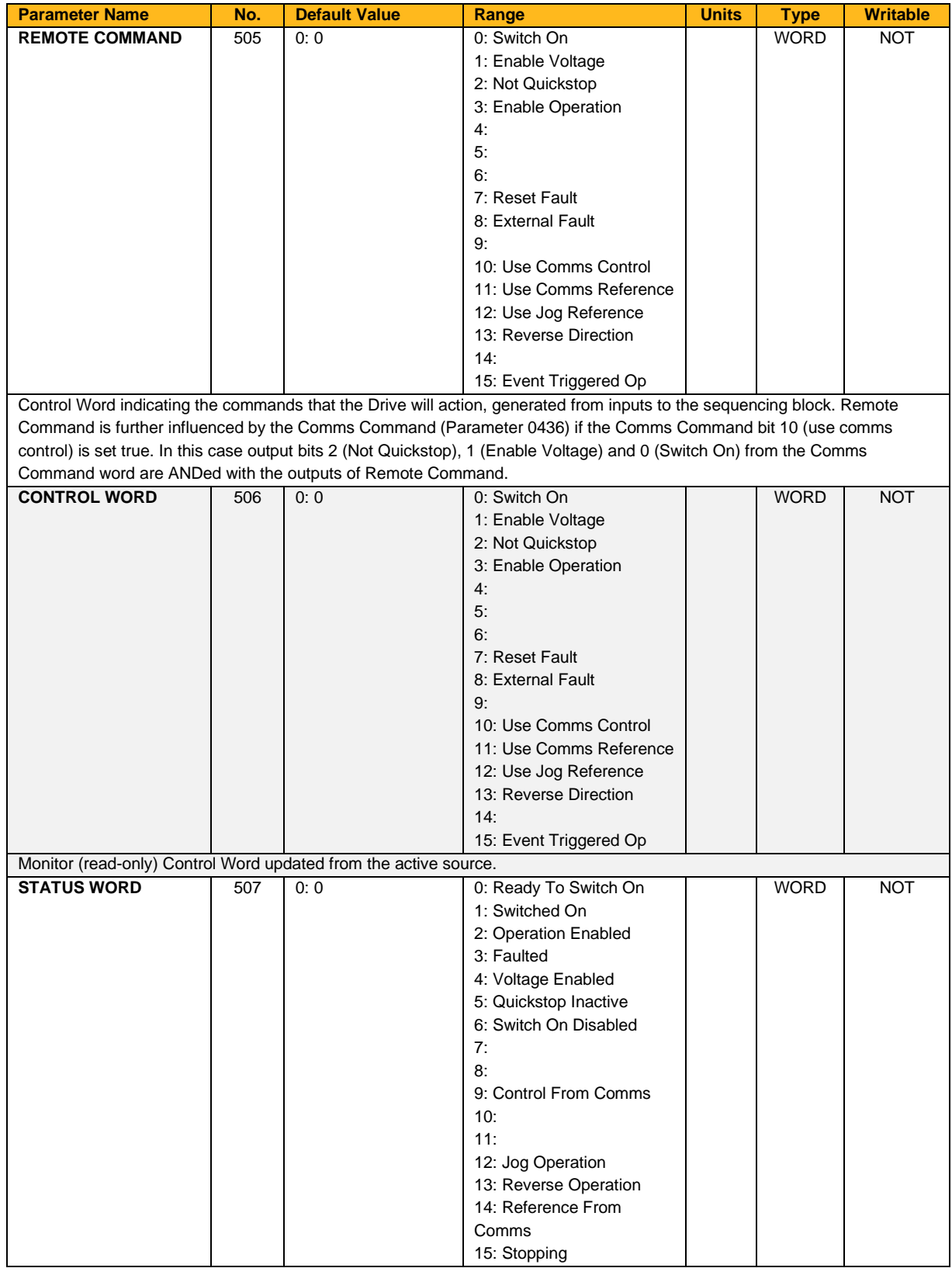

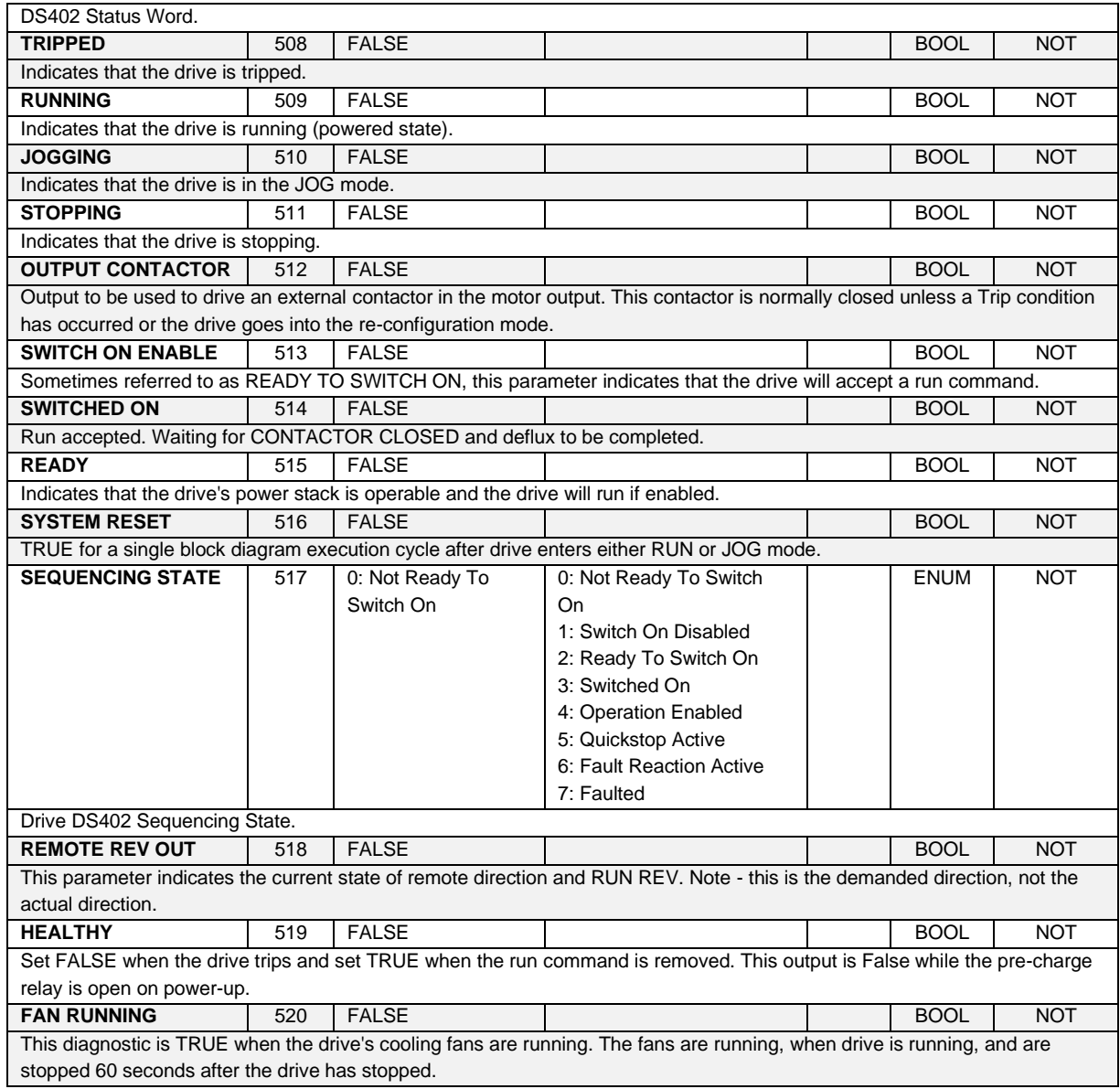

# **Skip Frequencies**

## **Overview**

This function is used to prevent the Drive operating at frequencies that cause mechanical resonance in the load.

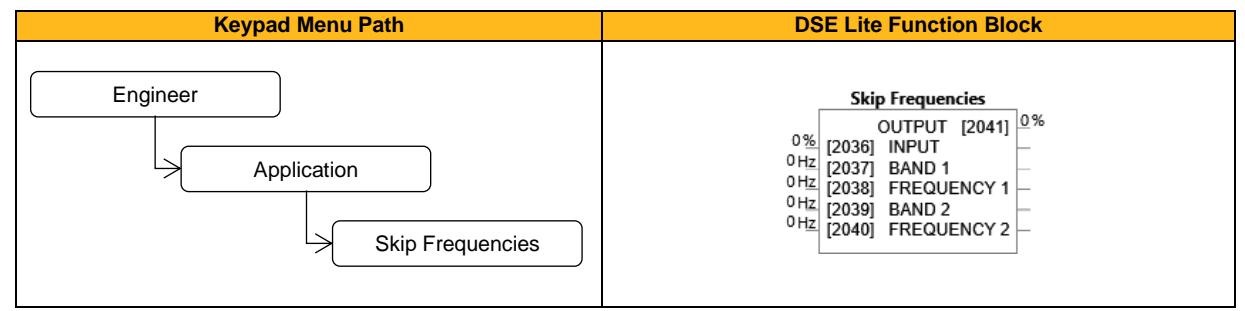

### **Function Block Inputs**

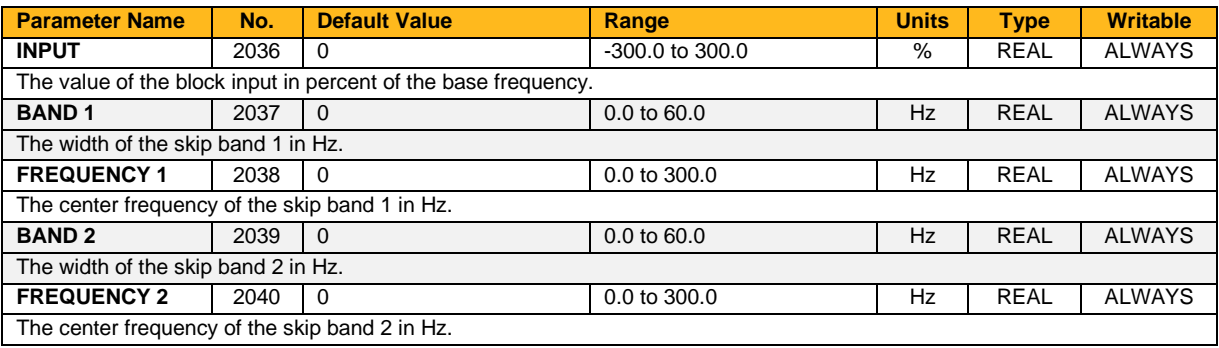

#### **Function Block Outputs**

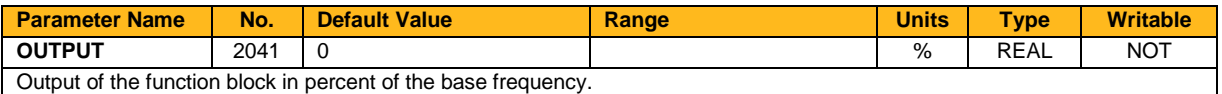

### **Functional Description**

Four programmable skip frequencies are available to avoid resonances within the mechanical system. Enter the value of frequency that causes the resonance using a **Frequency** parameter and then program the width of the skip band using its **Band** parameter. The Drive will then avoid sustained operation within the forbidden band as shown in the diagram. The skip frequencies are symmetrical and thus work in forward and reverse.

Setting a **Frequency** to 0 disables the corresponding band. Setting a **Band** to 0 causes the value of **Band 1** to be used for this band.

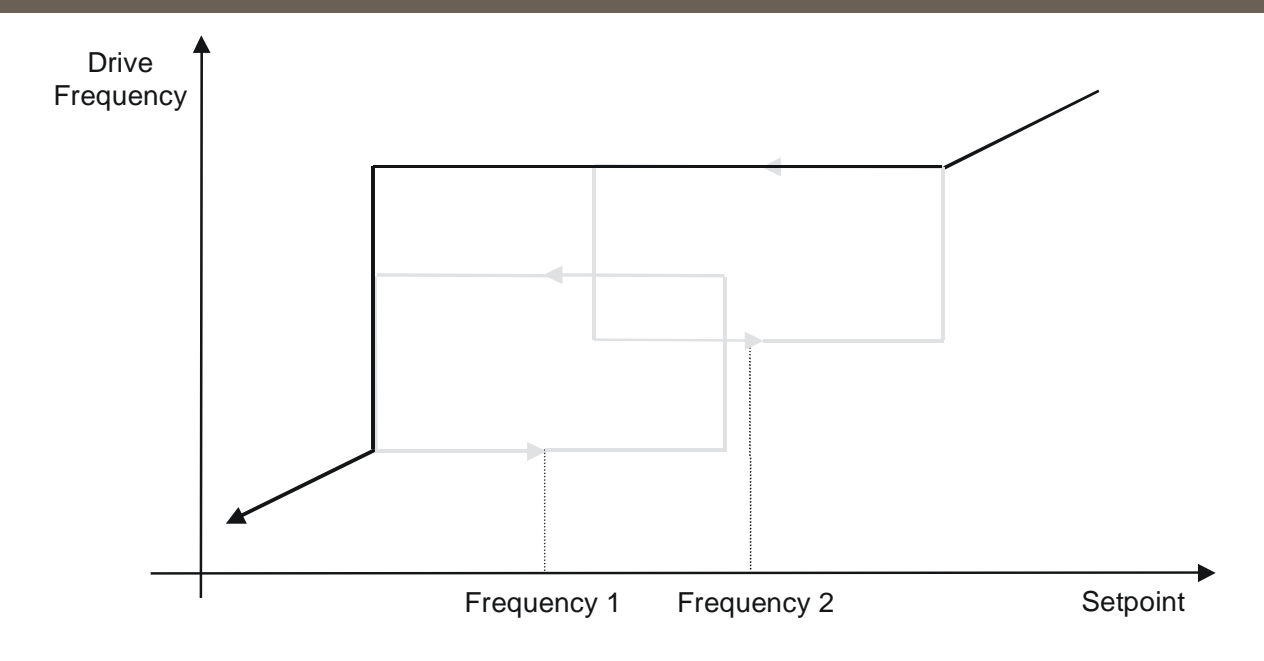

The behaviour of this function is illustrated below.

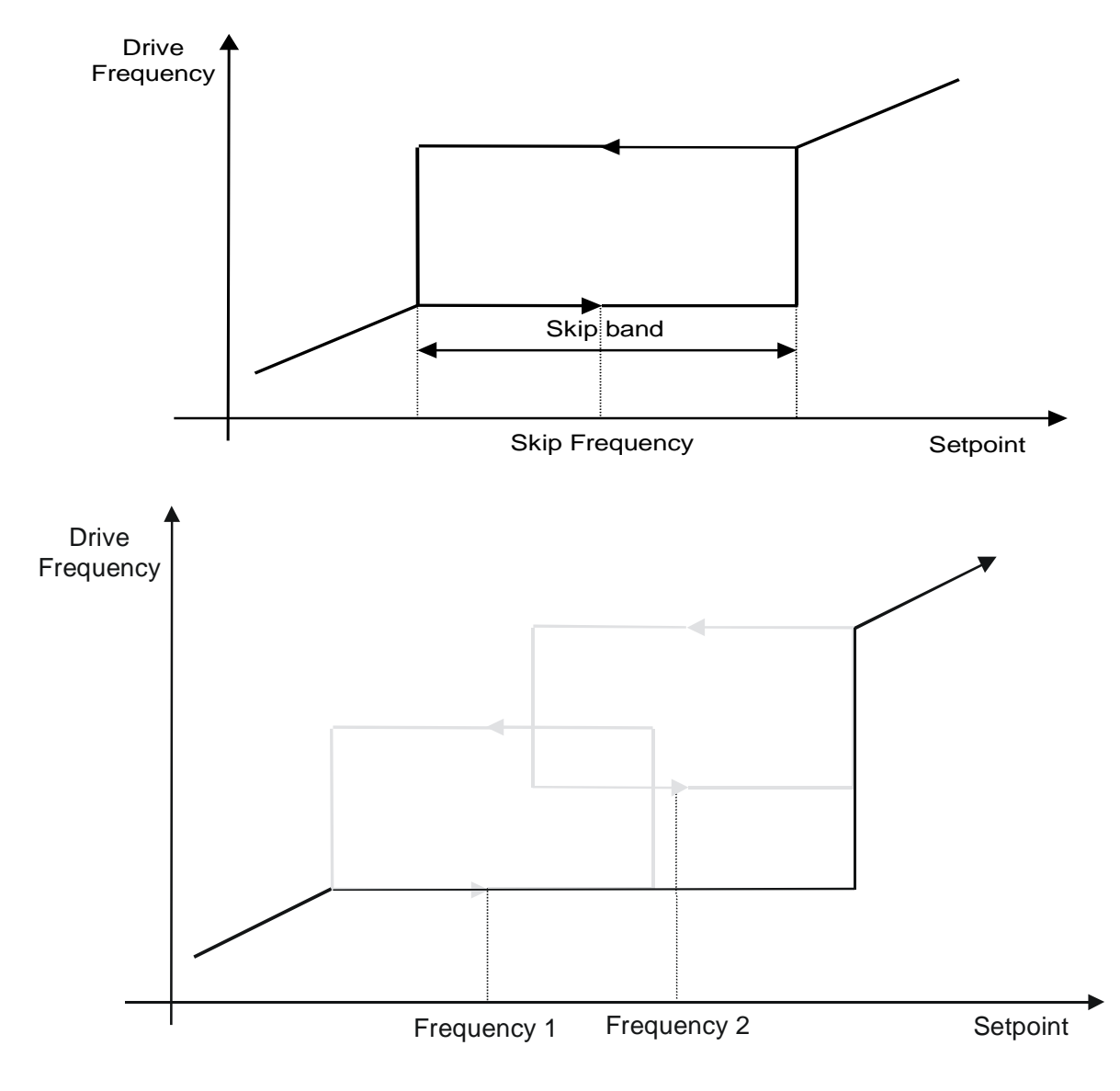

# **Slew Rate**

## **Overview**

Slew rate limit - all modes.

This function prevents over-current and over-voltage faults occurring due to a rapidly changing setpoint. This is a useful feature for a stand-alone drive with or without dynamic braking as it protects against overvoltage trips. The Slew Rate Limit block uses the speed demand from the output of the Reference Ramp scaled by the Setpoint Scale block as the input. If Enable is FALSE, the output is passed unchanged to the speed loop. If TRUE, Accel Limit and Decel Limit prevent the setpoint from changing too fast. If the block clamps the output, it issues an internal HOLD to the Reference Ramp block. It may be necessary to reduce Accel Limit and Decel Limit to prevent the drive from tripping. Note: The lower you set the limits, the longer it will take to change speeds.

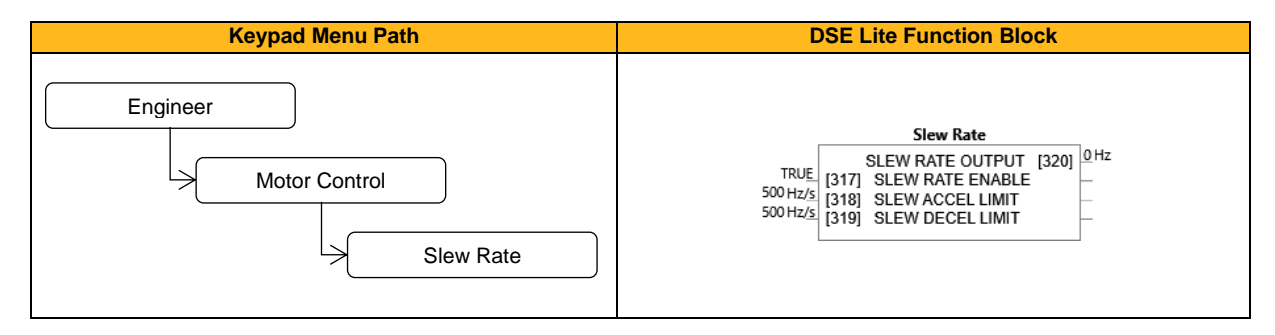

#### **Function Block Inputs**

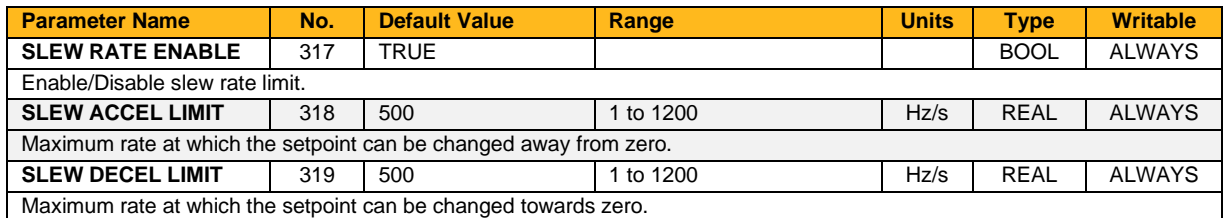

#### **Function Block Outputs**

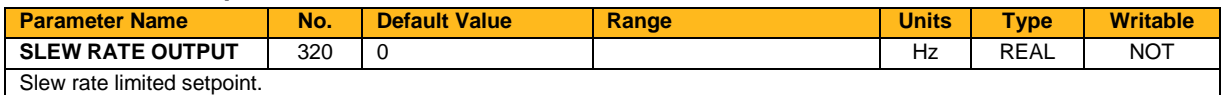

### **Functional Description**

The Slew Rate Limit block obtains the setpoint from the output of the application, correctly scaled by the Reference block and already processed by the Power Loss Ride Thru and the DC Link Volts Limit function blocks (if enabled). The rate of change limits is applied and the setpoint is then passed on for further processing.

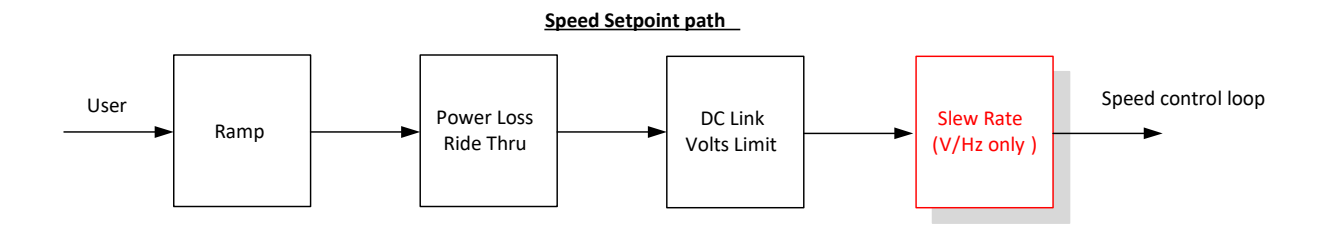

When the braking block determines that the internal dc link voltage is too high it issues a Hold signal. This causes the Slew Rate limit function to hold the setpoint at its current value. This typically lasts for only 1ms, time for the excess energy to be dumped into the dynamic braking resistor.

# **Slip Compensation**

## **Overview**

Designed for V/Hz motor Control Mode, the slip compensation function block allows the Inverter to maintain motor speed in the presence of increased load.

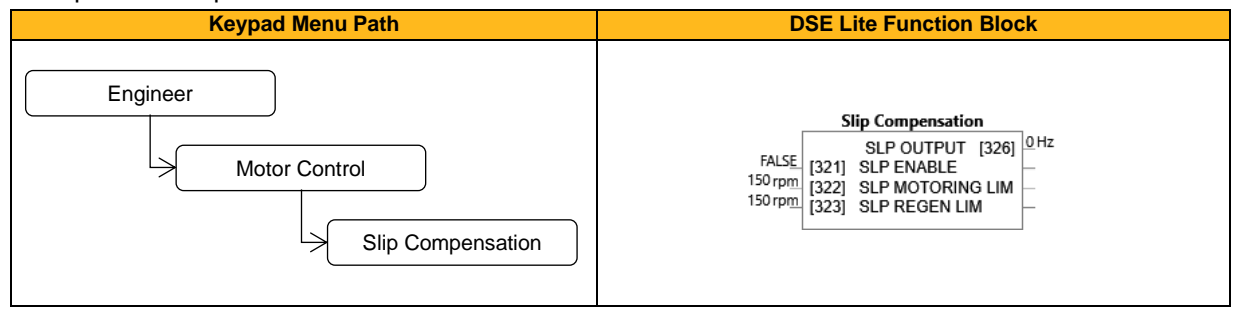

### **Function Block Inputs**

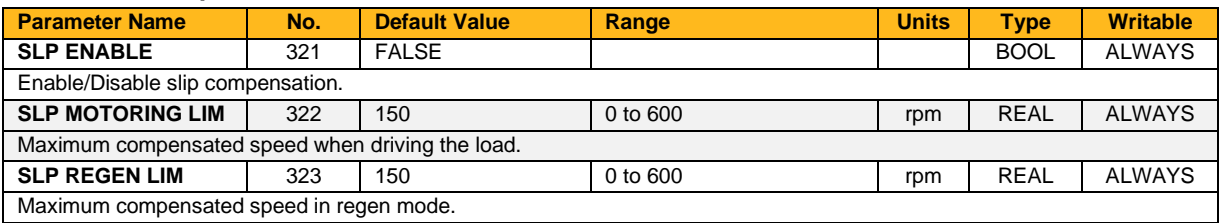

### **Function Block Outputs**

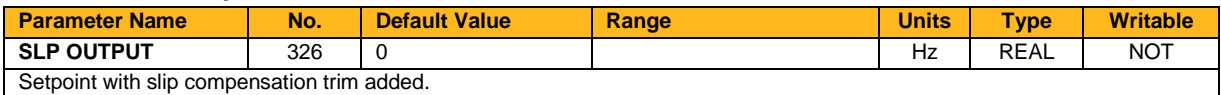

### **Functional Description**

Based on the rated speed, the no load speed and the rated load of the motor, the Slip Compensation function block adjusts the demand frequency to compensate for any speed reduction resulting from the load.

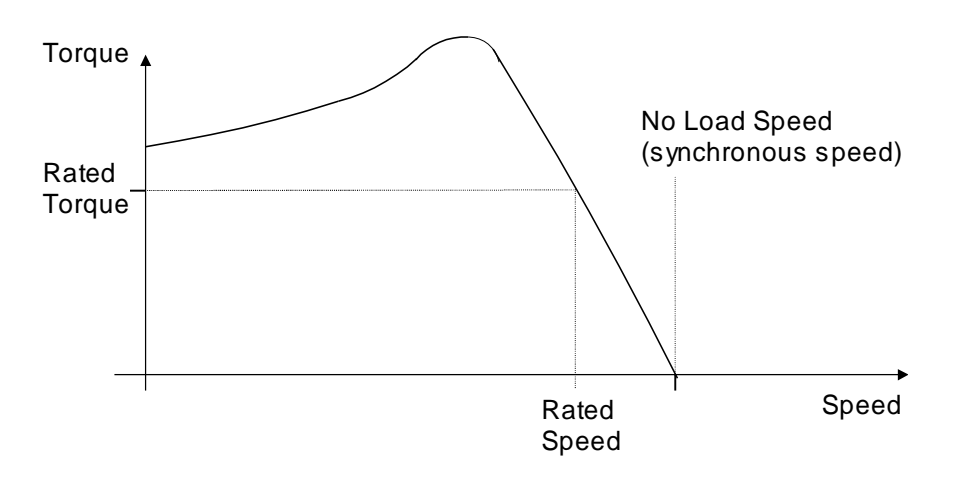

# **Spd Direct Input**

# **Overview**

Only applies to SVC Control Mode, Induction Motor or PMAC.

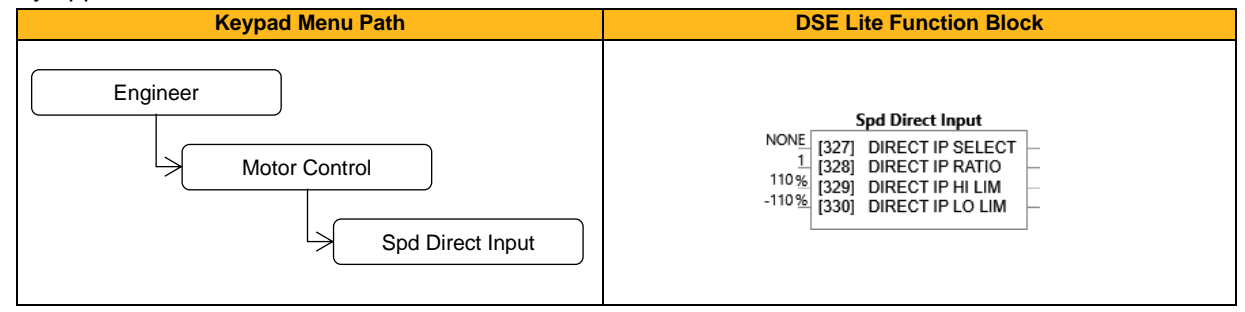

#### **Function Block Inputs**

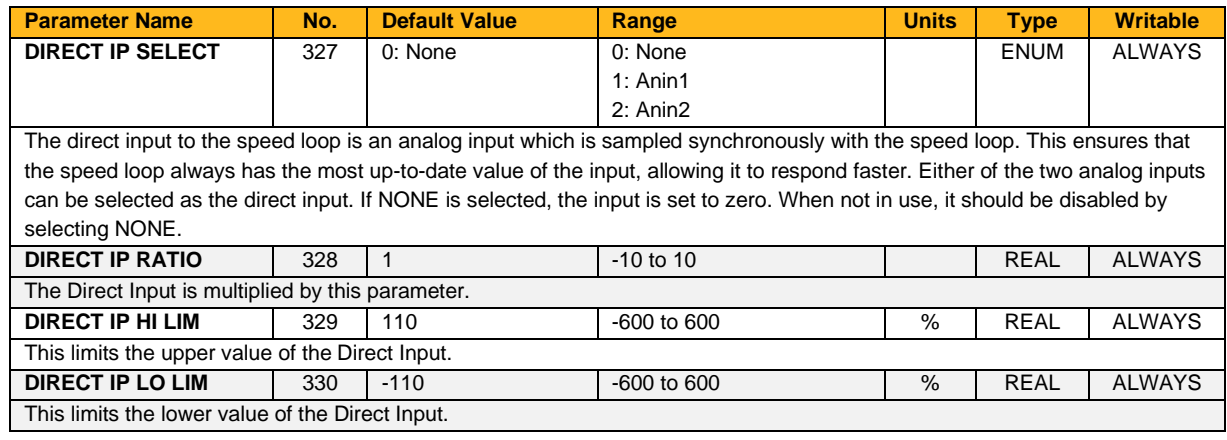

# **Functional Description**

The Drive is commanded to run the motor at a certain speed, which is derived from various sources, such as comms, analog inputs, commands from the keypad, etc. Most of these are derived from sources which respond relatively slowly, e.g. every 1 ms. For processes which require a faster response, the direct input is provided. This is an analog input which is sampled synchronously with the speed loop, as described above. It is added on to the other sources of speed command to give a total speed command.

# **Speed Calc**

## **Overview**

In this function block **Line Speed** is summed with the **Over Speed** input (only if in open-loop mode) and the Closed Loop Trim (for closed loop winders) from the PID output **Speed Trim**. The combined speed demand is divided by the **Diameter** to produce the **Speed Demand** to the drive.

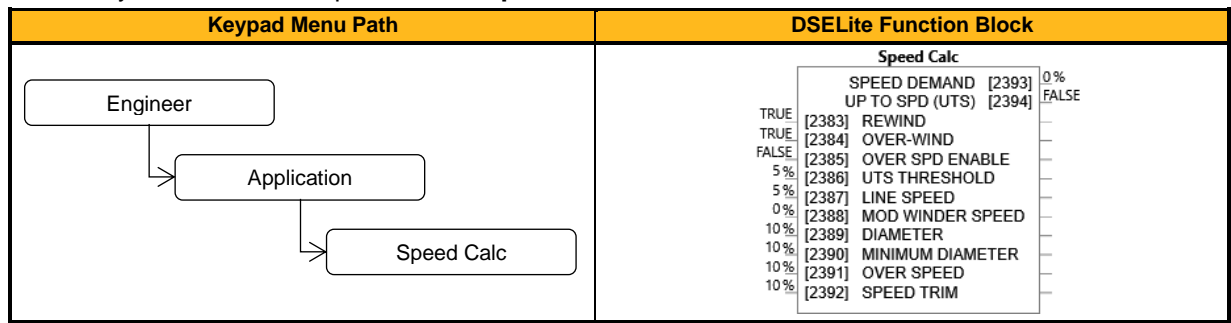

#### **Function Block Inputs**

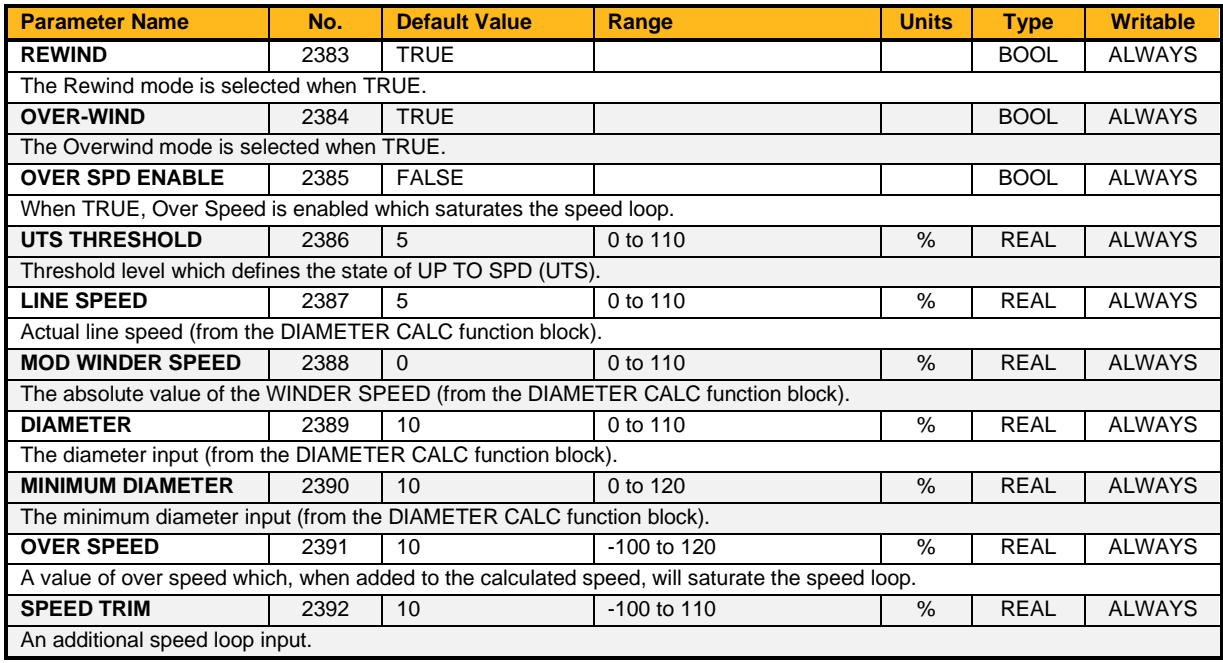

# **Function Block Outputs**

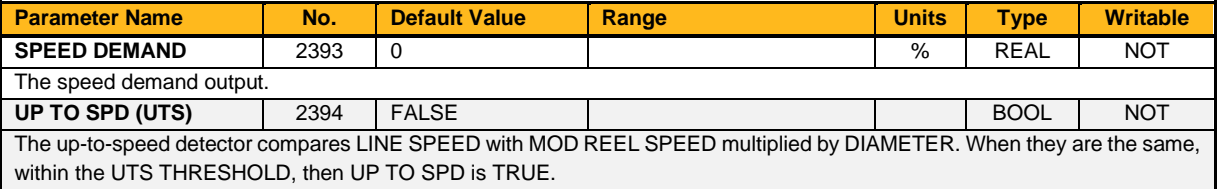

## **Functional Description**

The speed demand calculator takes its reference from the line speed setpoint. The polarity is determined by **Over-Wind**, this is positive for Over (Over-Wind = TRUE).

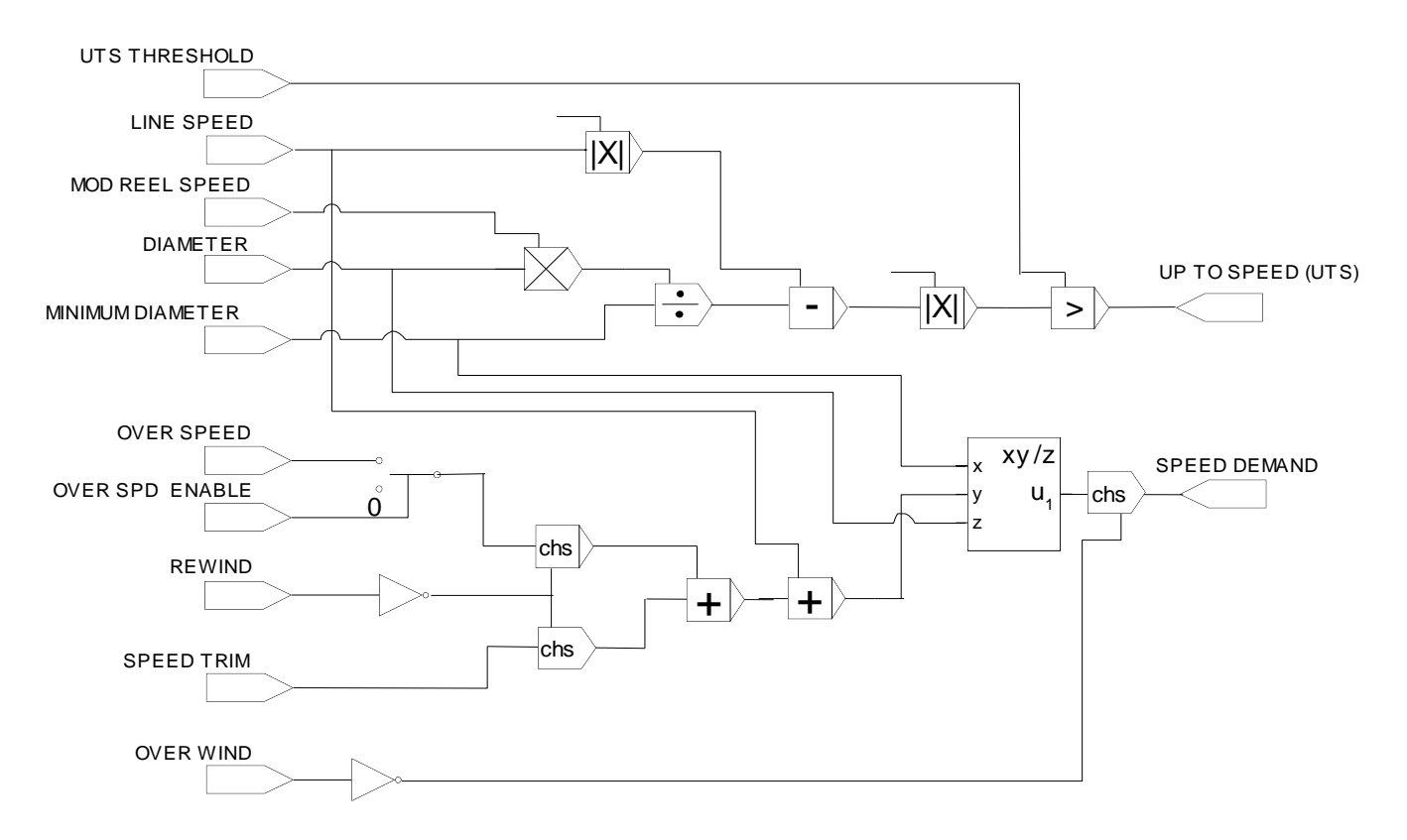

# **Speed Error Trip**

## **Overview**

This function allows the user to program the response of the drive in a situation where persistent speed error (as a difference between setpoint and actual measured or estimated speed) occurs.

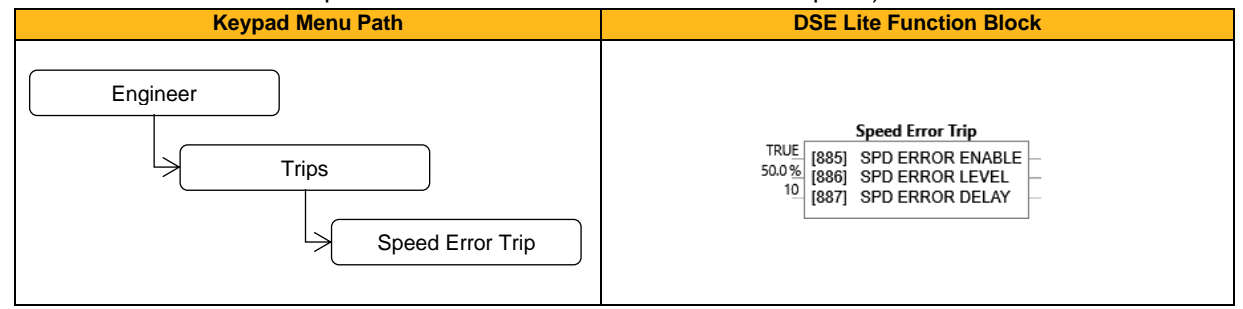

## **Function Block Inputs**

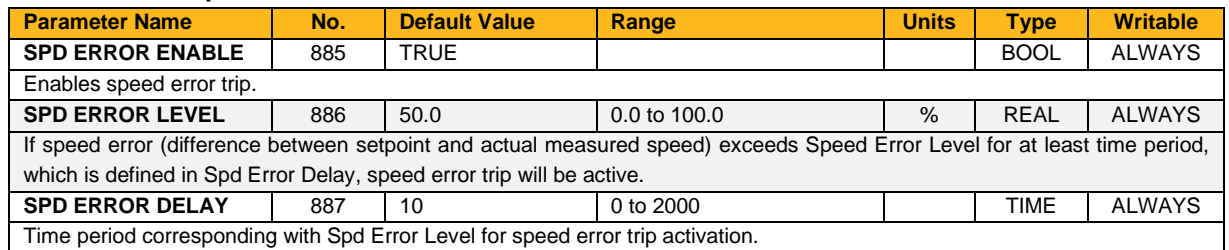

### **Functional Description**

If the difference between the setpoint and the actual motor speed is greater than a level defined in parameter **0886 Speed Error Level** for a period longer than time defined in parameter **0887 Speed Error Delay**, the drive will trip. After half of that period a warning will be produced. This is only operational if enabled via parameter **0885 Speed Error Enable.**

# **Speed Loop**

#### **Overview**

Only applies to Vector Control Mode, Induction Motor or PMAC.

This function block controls the speed of the motor by comparing the actual speed to the demanded speed and applying more or less torque in response to the error.

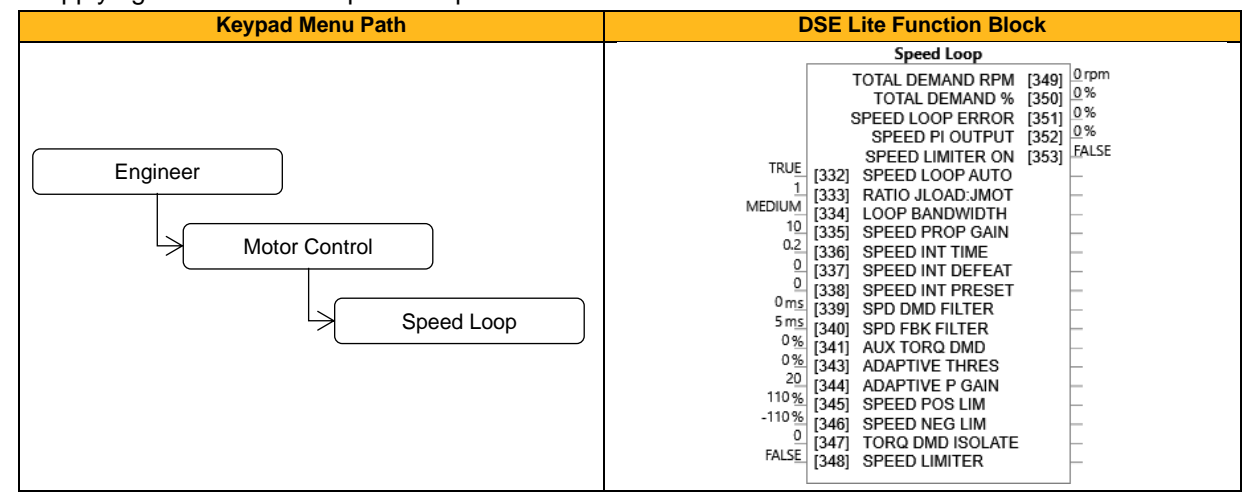

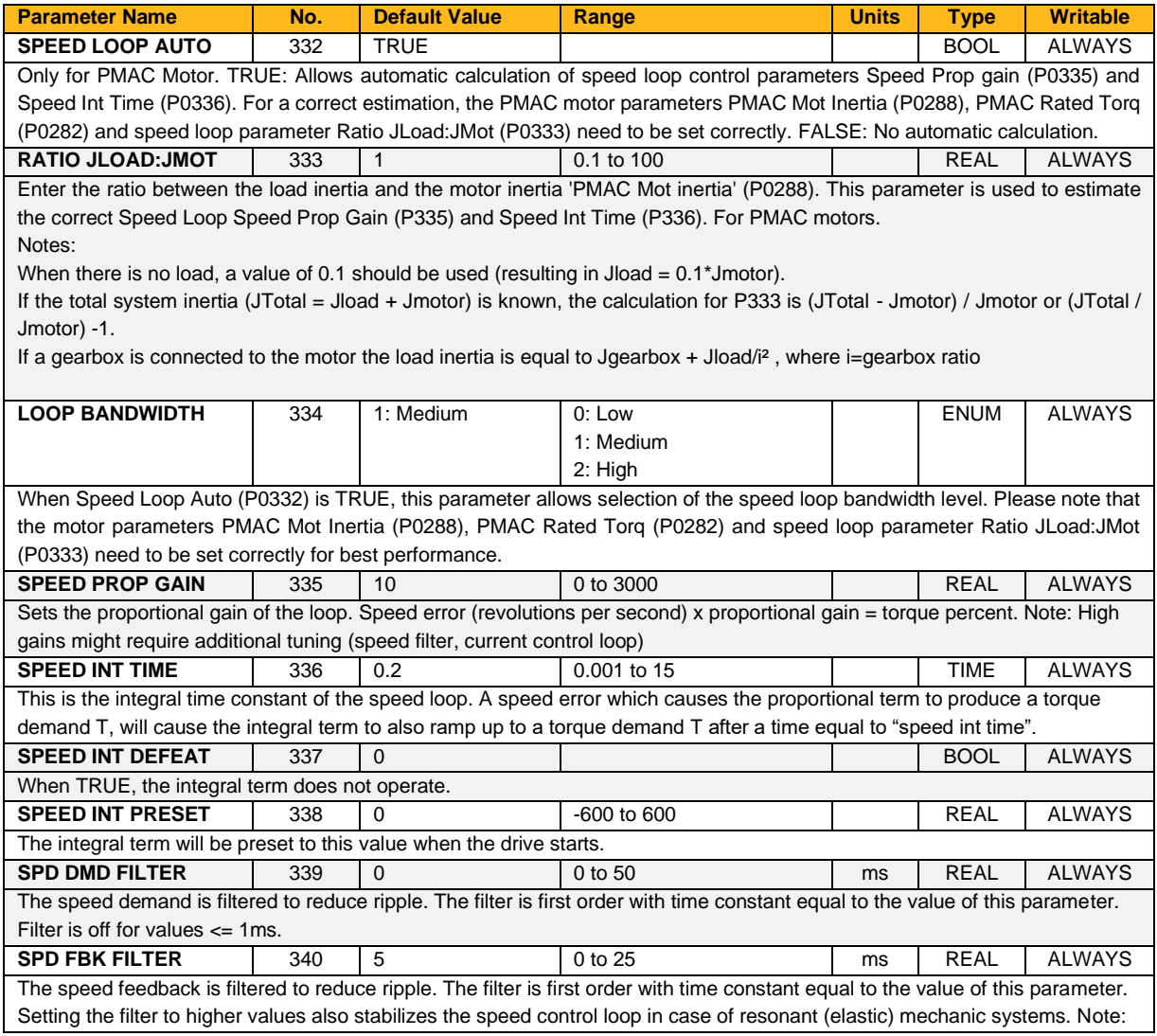

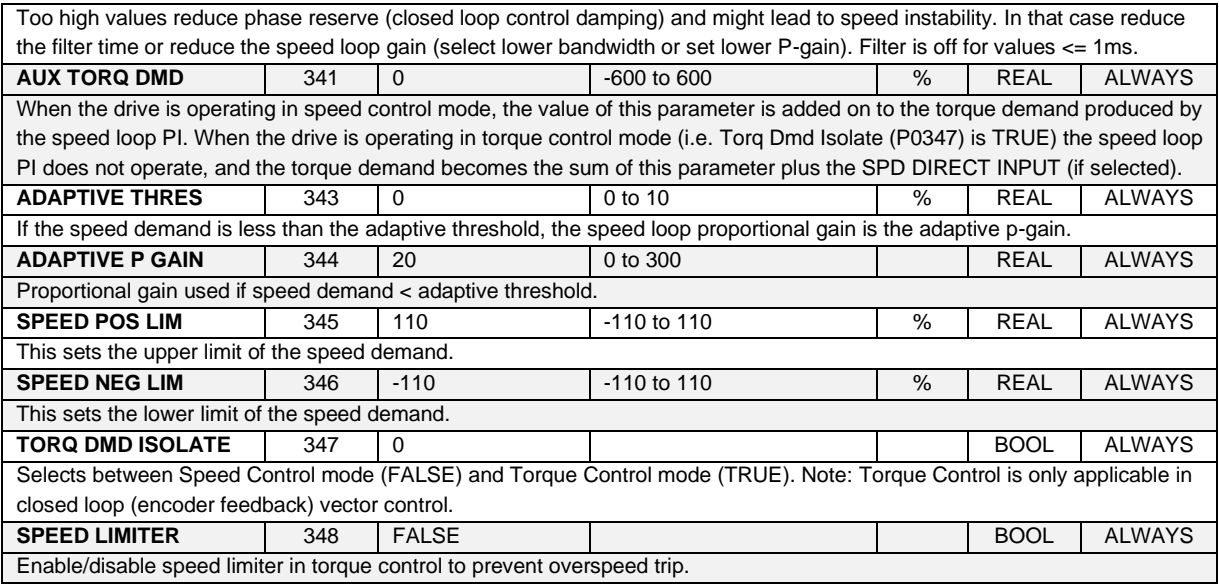

# **Function Block Outputs**

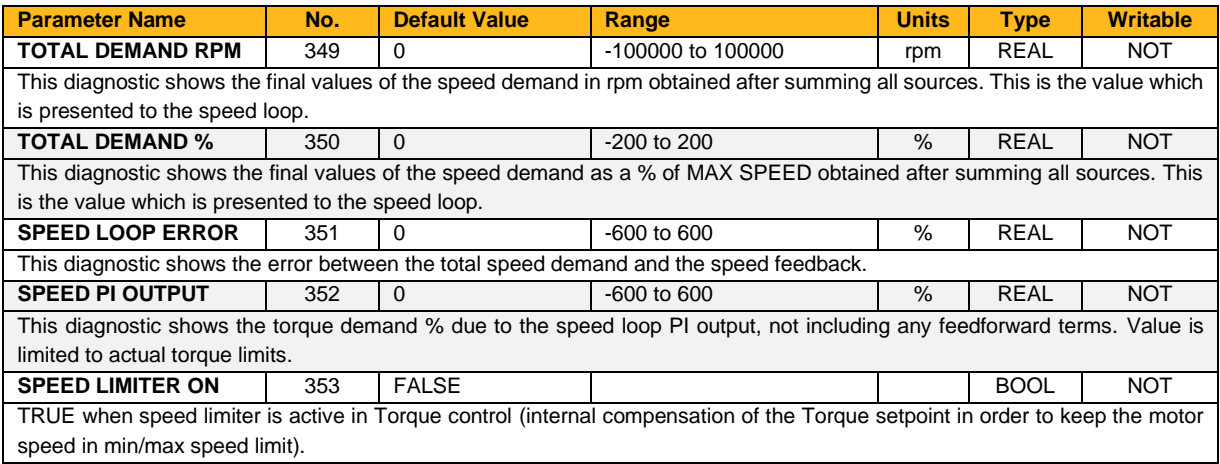

### **Functional Description**

The Speed Loop Error (speed demand minus speed feedback) is calculated and processed via a proportional + integral (PI) controller. The output of the PI controller is a torque demand, which is passed directly to the torque control block.

When the drive is in SENSORLESS VEC mode, the speed feedback is calculated using the voltages and currents flowing in the motor, and the motor model.

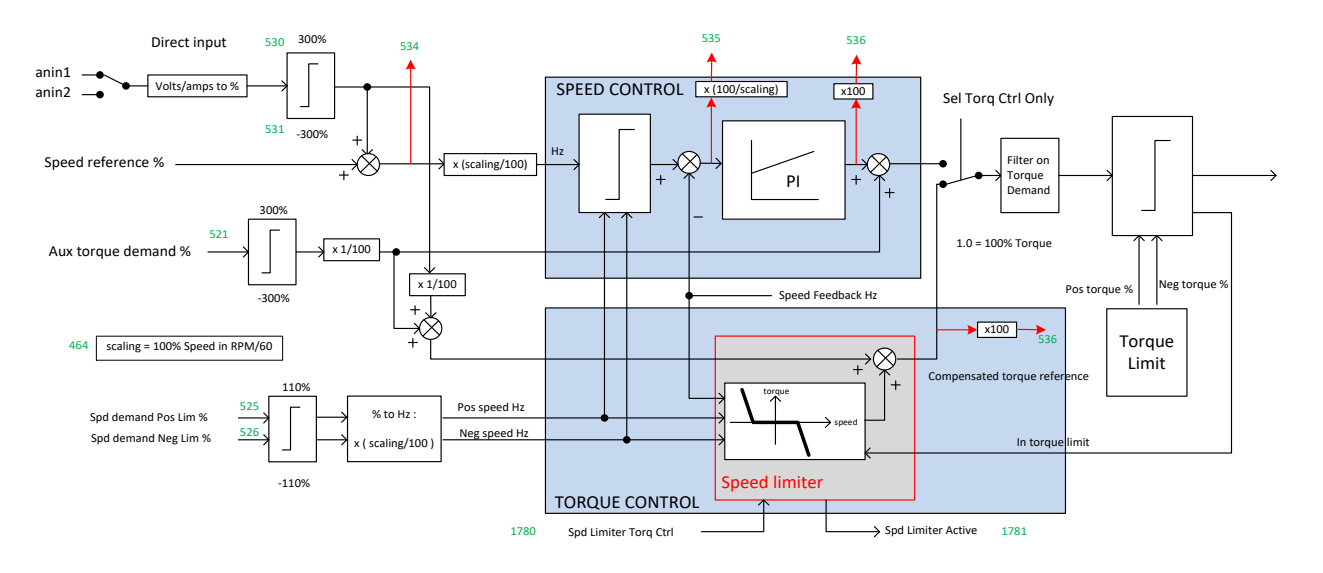

# **Stabilisation**

# **Overview**

Designed for V/Hz Control Mode.

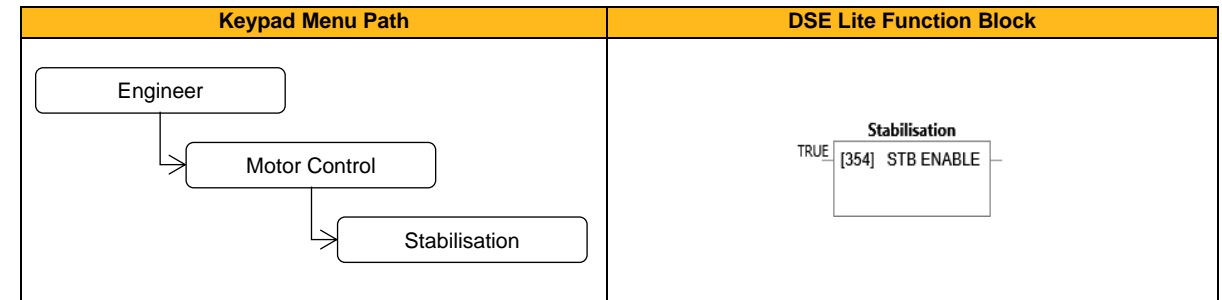

### **Function Block Inputs**

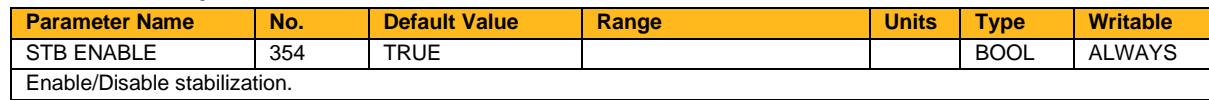

#### **Functional Description**

Enabling this function reduces the problem of unstable running in induction motors. This can be experienced at approximately half full speed, and under low load conditions.

# **Stack Inv Time**

### **Overview**

The purpose of the inverse time is to automatically reduce the drive current limit in response to prolonged overload conditions.

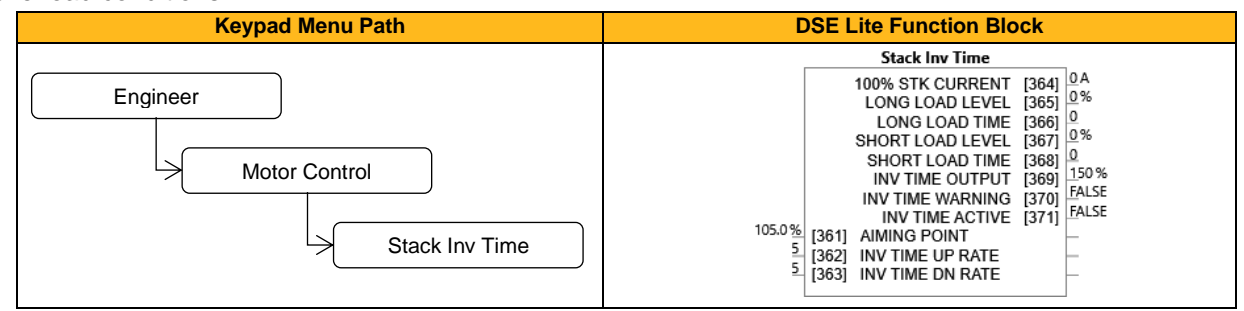

#### **Function Block Inputs**

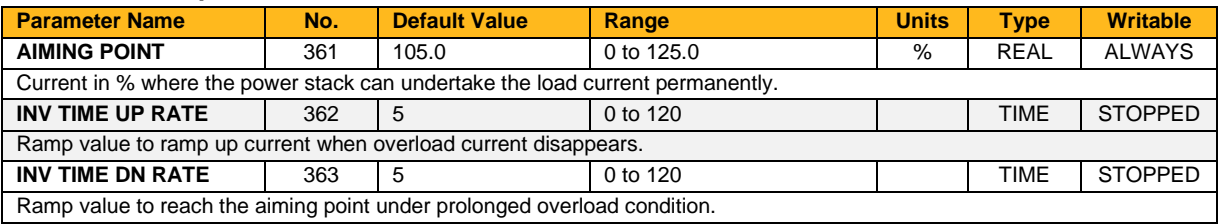

#### **Function Block Outputs**

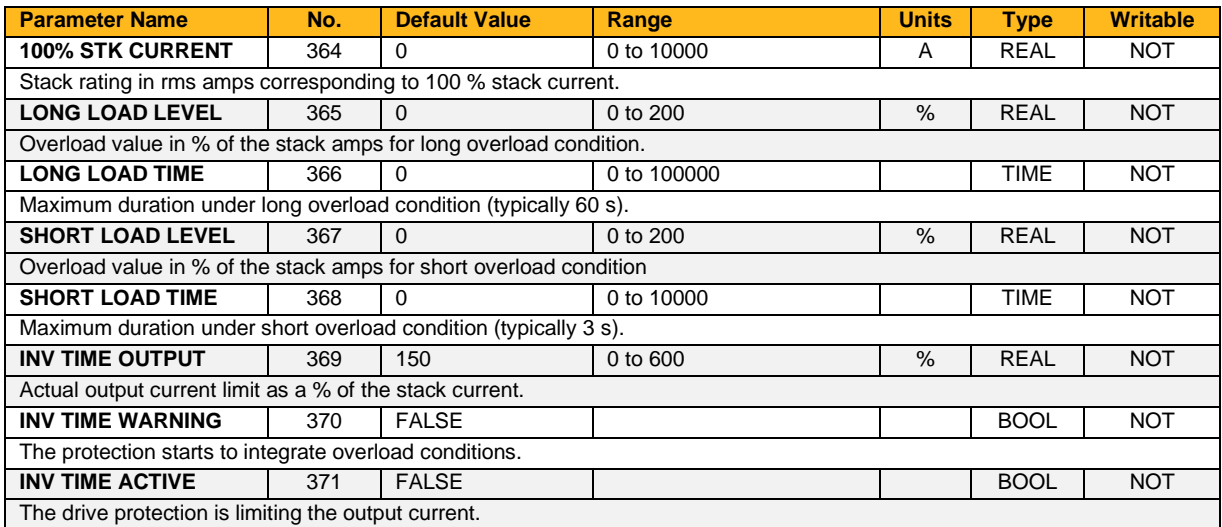

### **Functional Description**

For a short time given by Short Load Time, the drive is able to provide the Short Overload Level. For a long time given by Long Load Time, the drive is able to provide the Long Overload Level.

These 2 protections work in parallel. The output limit current is the maximum value if **0371 Inv Time Active**  = False. If **0371 Inv Time Active** = True, the current limit is determined by Long Overload Level. After the configured load time, the current limit is ramped down due to the long overload*.* 

When the maximum overload value is reached, the inverse time current limit is ramped down. The rate at which the inverse time current limit is ramped to **0361 Inv Aiming Point** is defined by **0363 Inv Time Dn Rate**. When the overload condition disappears, the inverse time current limit is ramped up. The rate at which the inverse time current limit is ramped to the maximum value is defined by **0362 Inv Time Up Rate.**  The load levels are all configured in % of drive/stack ratings.

# **Stall Trip**

## **Overview**

The function protects the motor from damage that may be caused by continuous operation beyond specification.

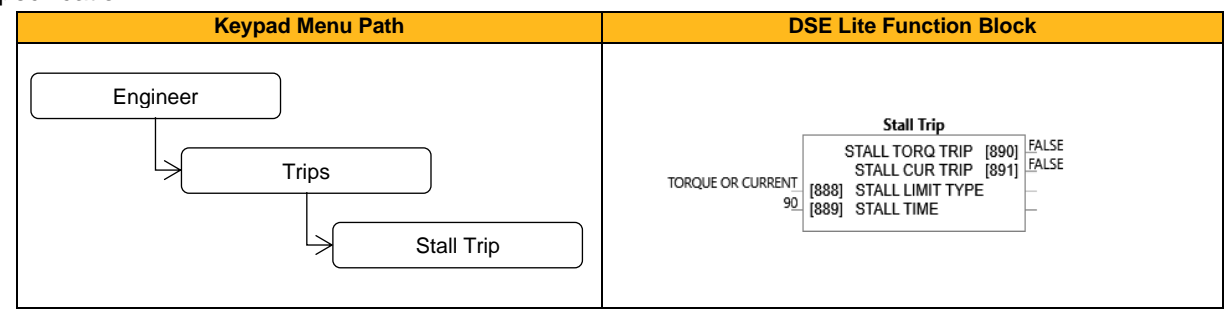

## **Function Block Inputs**

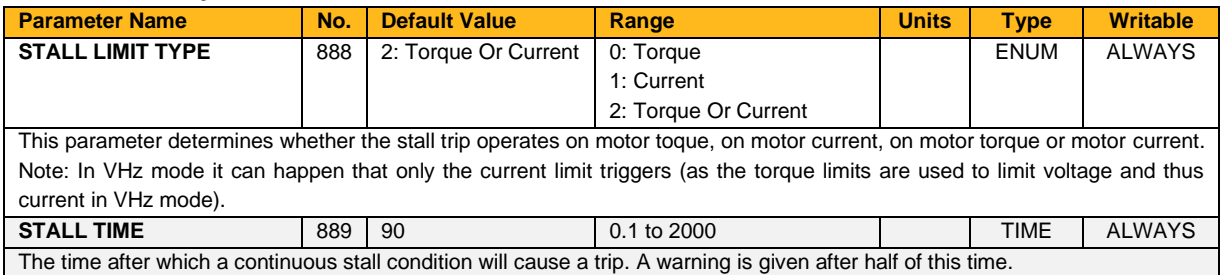

### **Function Block Outputs**

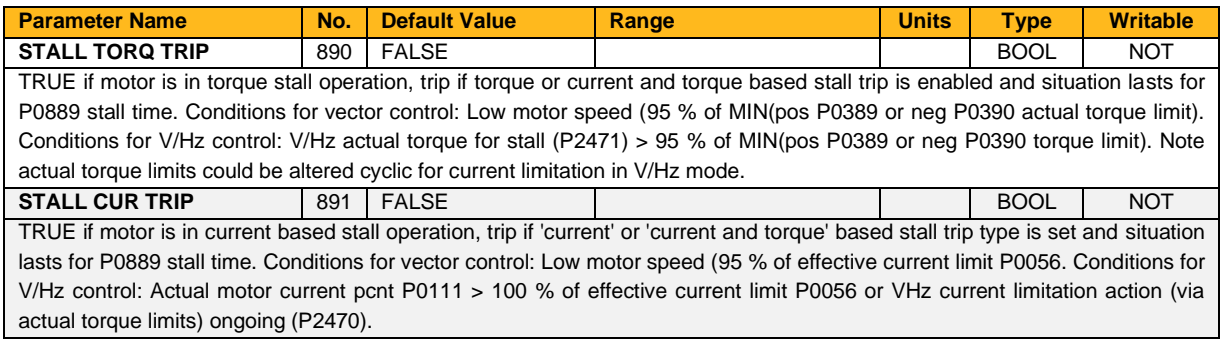

### **Functional Description**

.

If **0888 Stall Limit Type** is set to TORQUE and the estimated load exceeds the active Torque Limit for a time greater than **0889 Stall Time,** then the stall trip will become active.

If **0888 Stall Limit Type** is set to CURRENT and the measured current exceeds the active Current Limit for a time greater than **0889 Stall Time,** then the stall trip will become active.

The timer is reset whenever the estimated load is less than the active Limit.

# **Taper Calc**

# **Overview**

This function block profiles tension demand with reel diameter for center wind applications.

This special block processes the tension and taper setpoints to produce a composite tension demand value as the diameter builds.

The Tension Demand value is used to set the motor current. This must be connected to the **Diameter** and **Minimum Diameter** parameters in the Speed Calc function block.

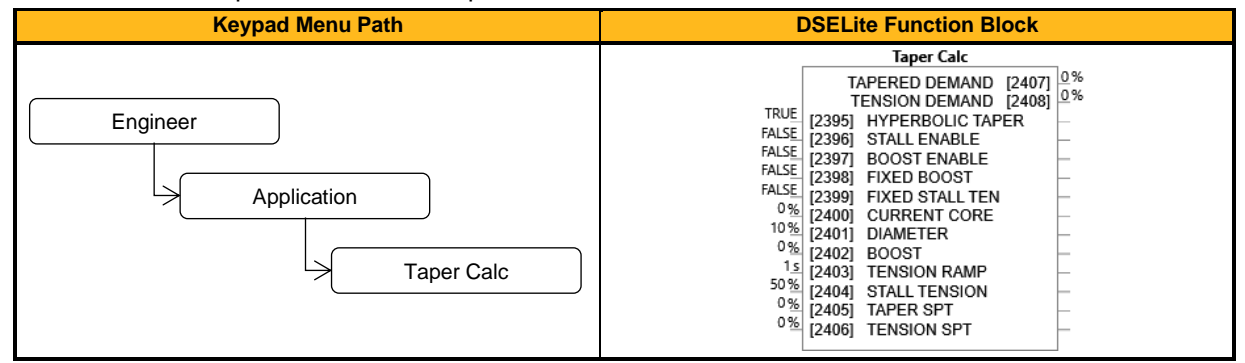

### **Function Block Inputs**

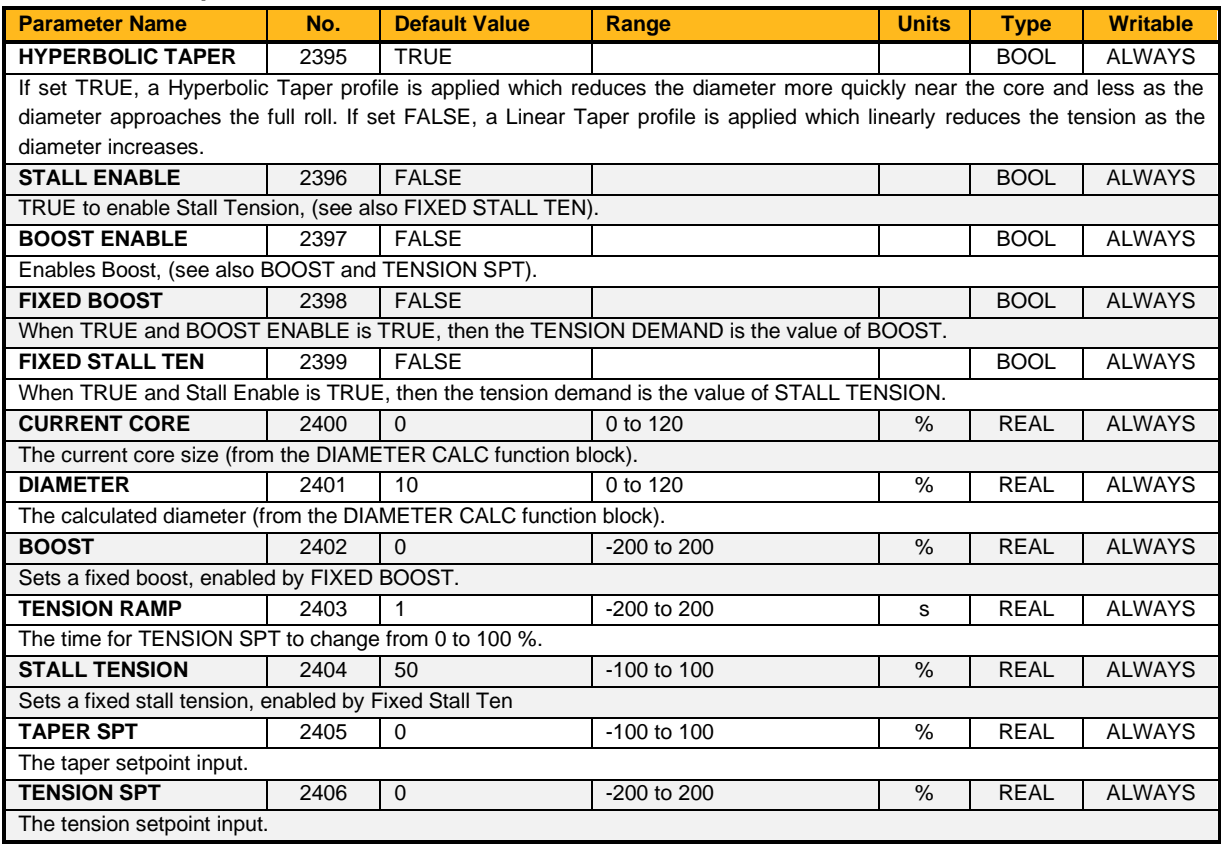

### **Function Block Outputs**

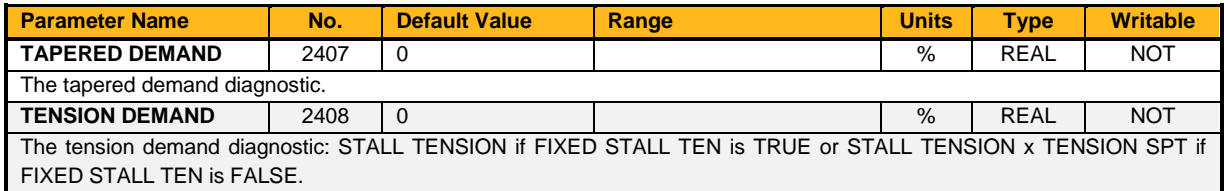

### **Functional Description**

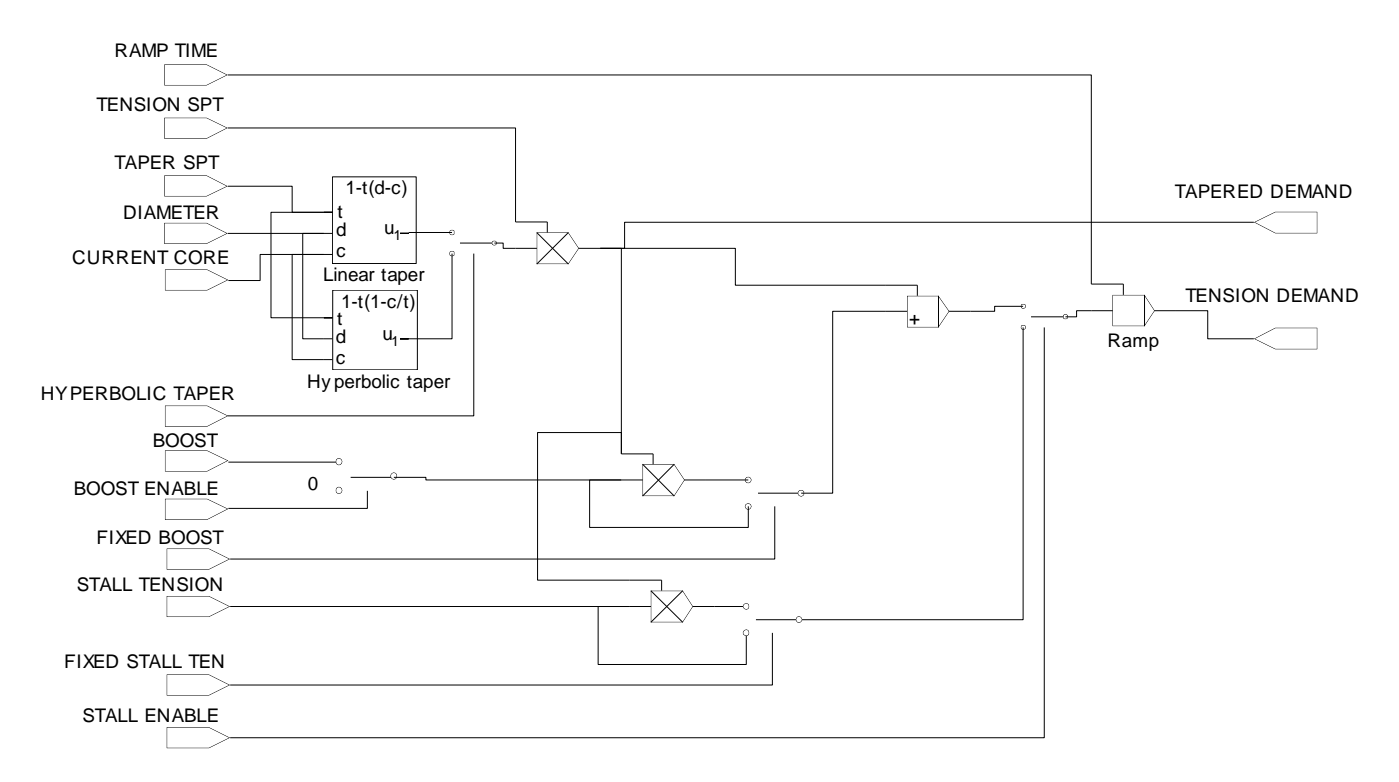

### **Hyperbolic Taper**

A fixed hyperbolic taper characteristic is supplied with this block which has the following tension characteristics:

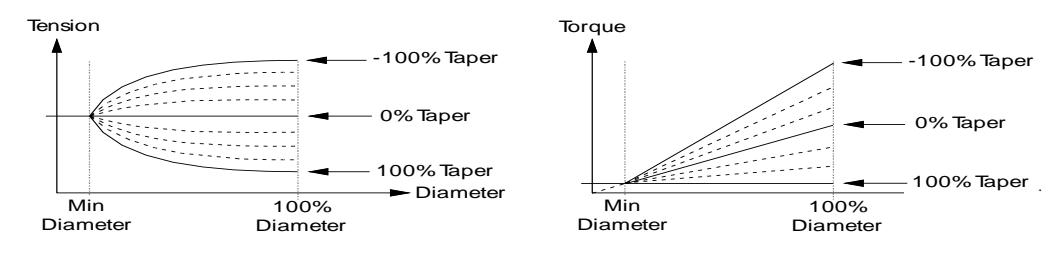

- If the Taper input is 0 % this gives a constant tension characteristic with diameter.
- If the taper input is between 0 and 100 %, this gives tension falling with increasing diameter. This is sometimes known as negative taper.
- If the taper input is between 0 and -100 %, this gives tension rising with increasing diameter. This is sometimes known as positive taper.

All taper characteristics start at the tension setpoint, at minimum diameter.

The following equation shows the actual taper calculation (ignoring boost and stall).

Tapered Demand = Tension Spt 
$$
\times \left\{ 100\% - Taper \times \left( 1 - \frac{Core}{Diameter} \right) \right\}
$$

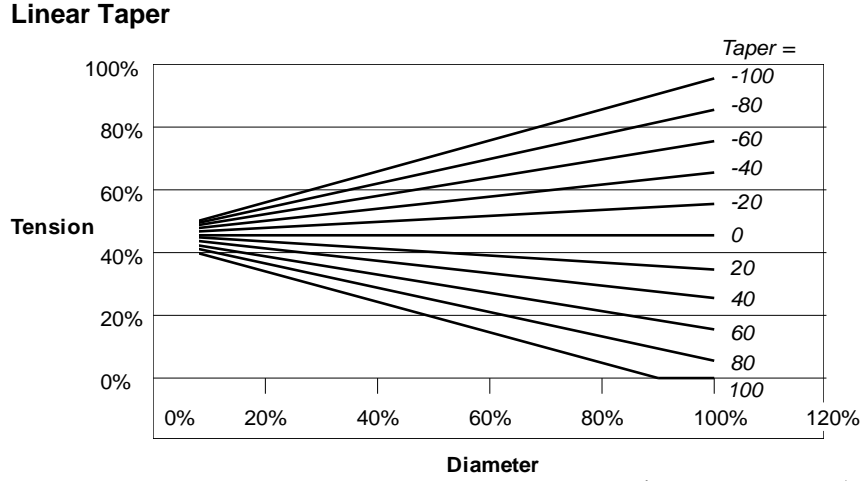

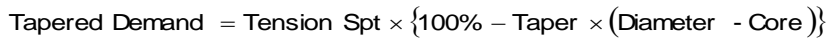

# **Thermistor Trip**

# **Overview**

Defines the thermistor type. This is used when generating the MOTOR OVERTEMP trip.

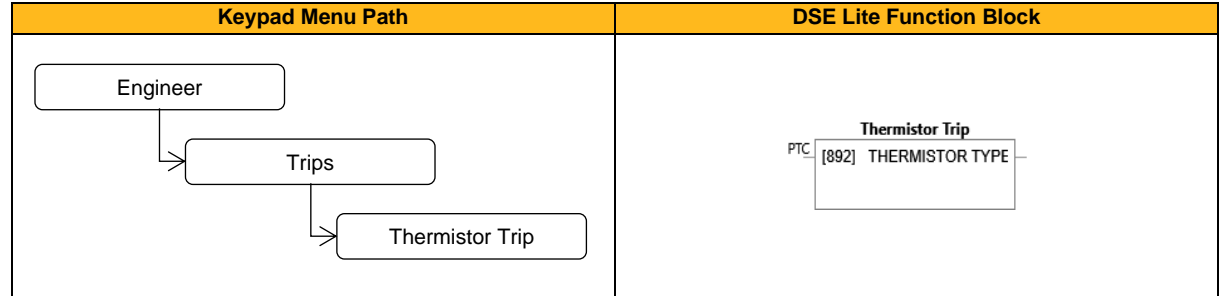

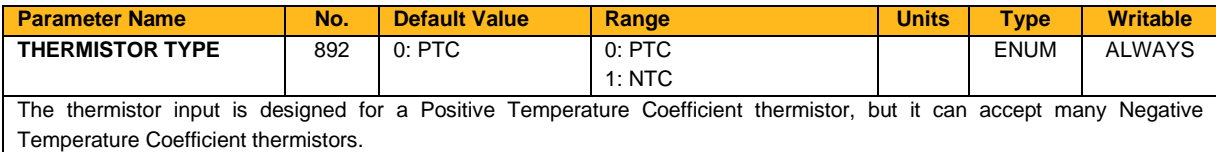

# **Timer 1 & Timer 2**

# **Overview**

This block records the total time that an application or function has been running.

The function block maintains the elapsed time as a count of seconds. This value is updated at the function block execution period and is accurate to within one second. The elapsed time is preserved during the powerdown of the drive.

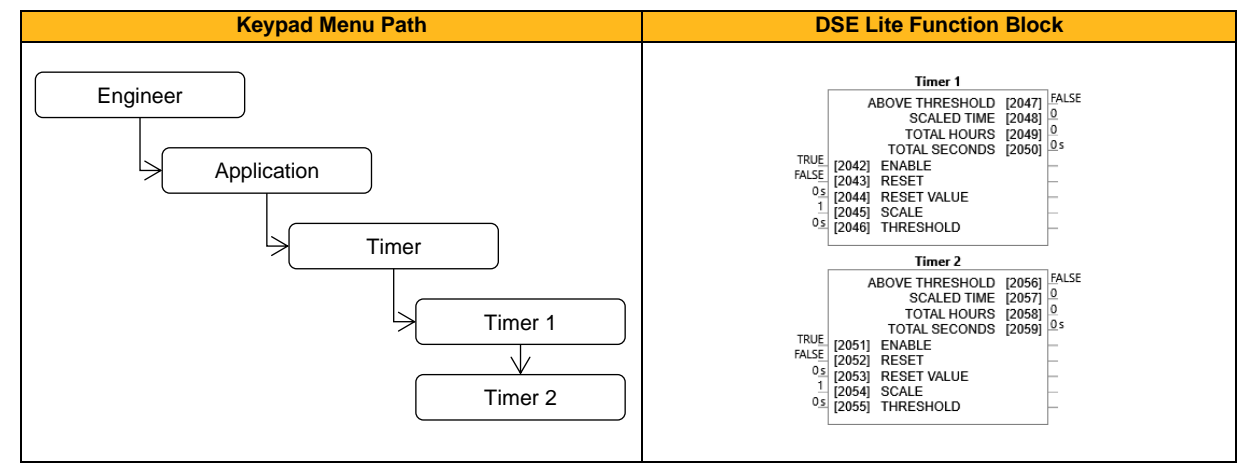

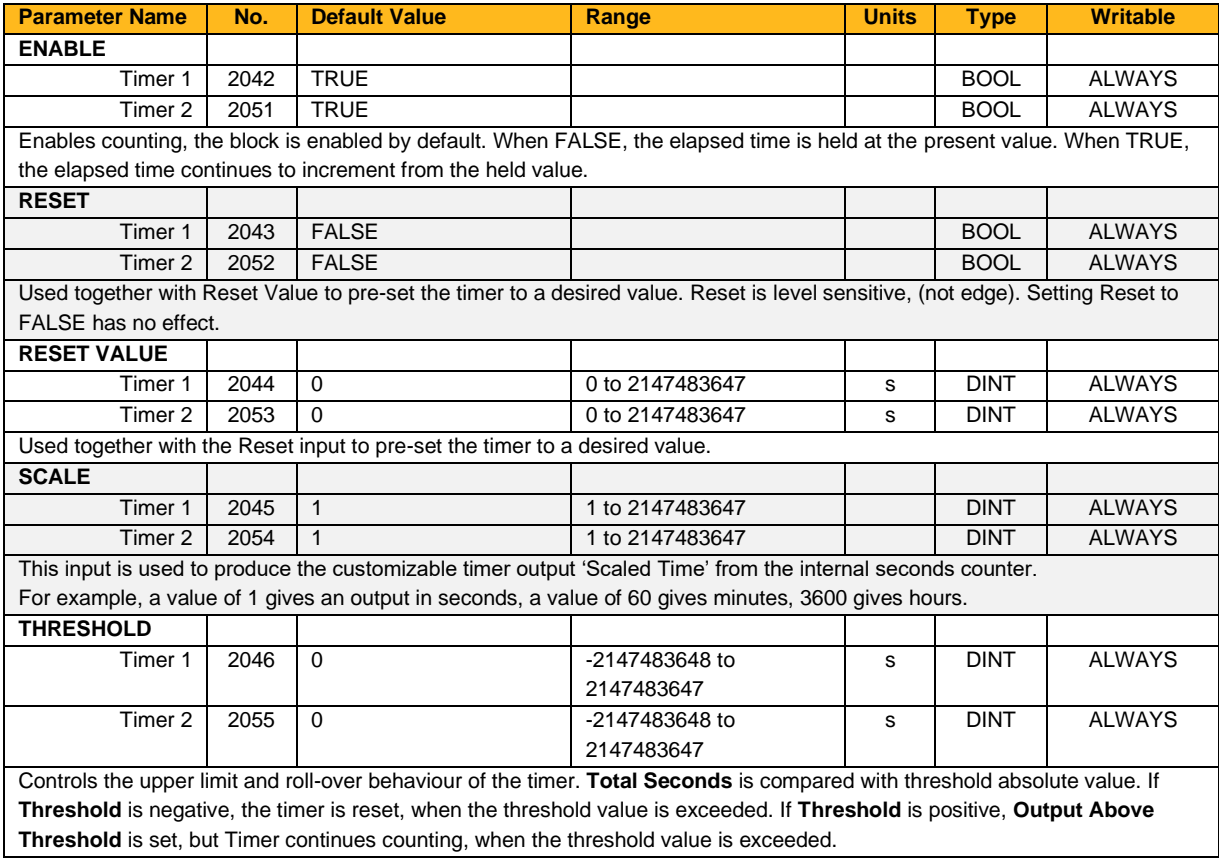

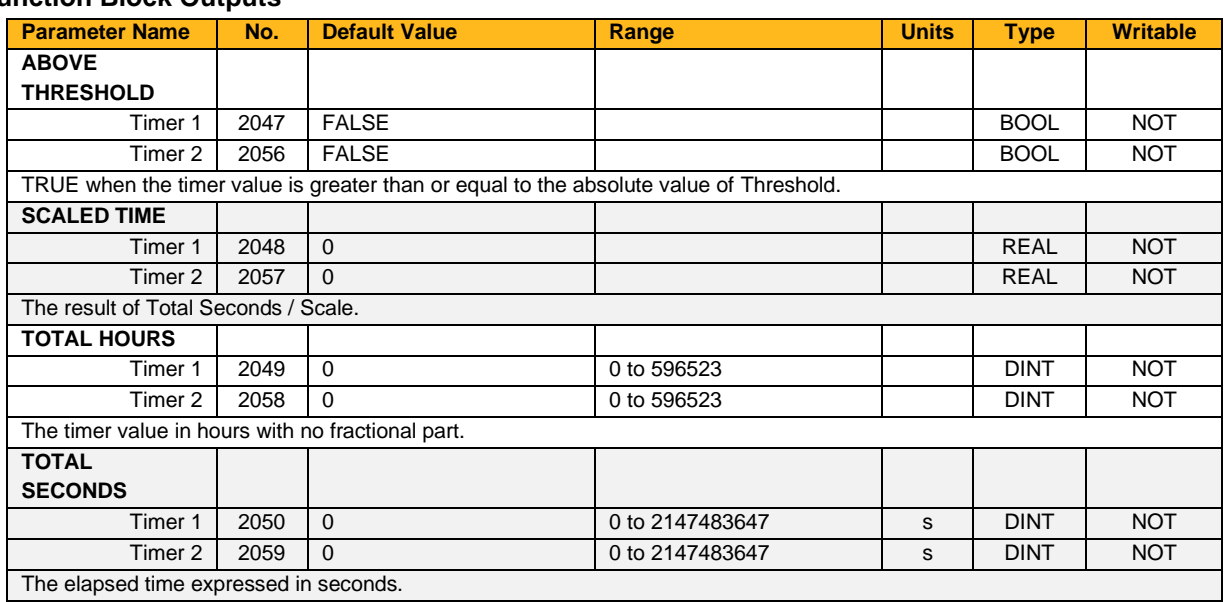

# **Function Block Outputs**

## **Functional Description**

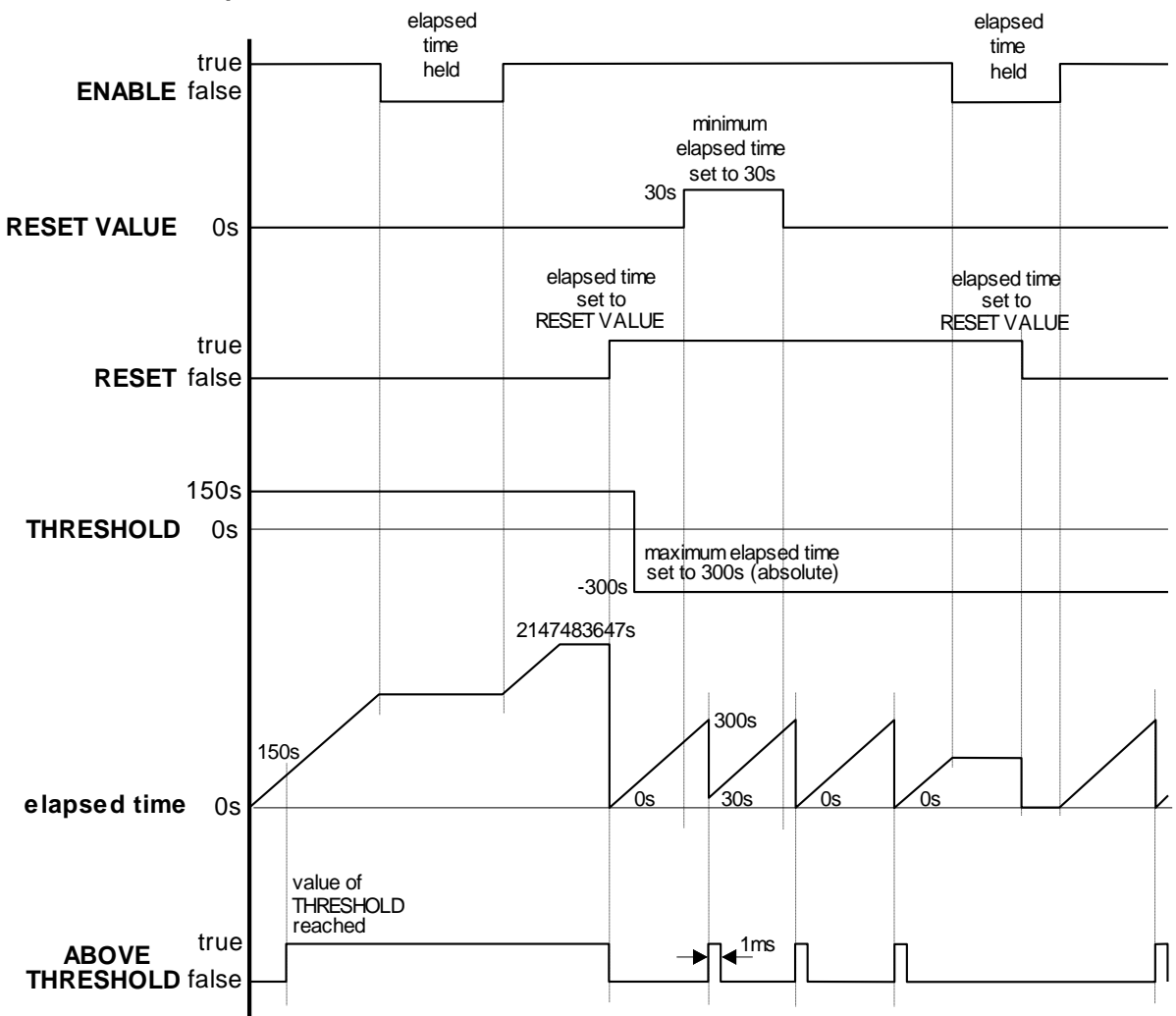

# **Torque Calc**

# **Overview**

This function block interfaces the calculated winder tension demand to the torque loop, for open-loop center wind applications.

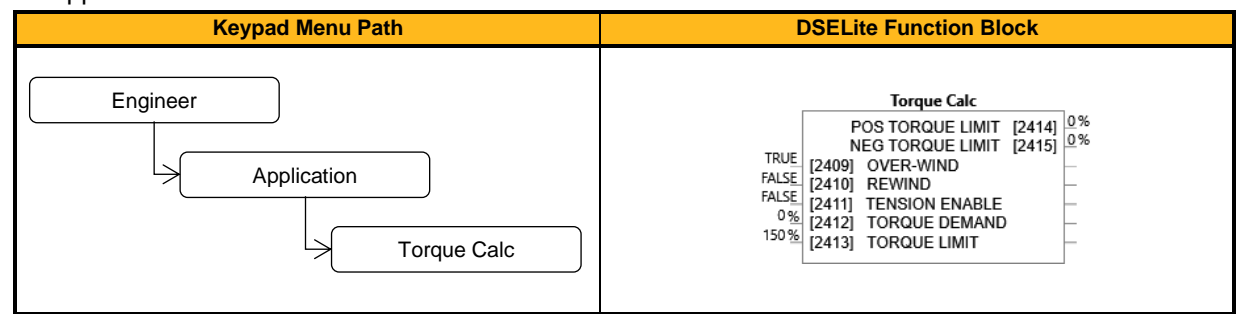

#### **Function Block Inputs**

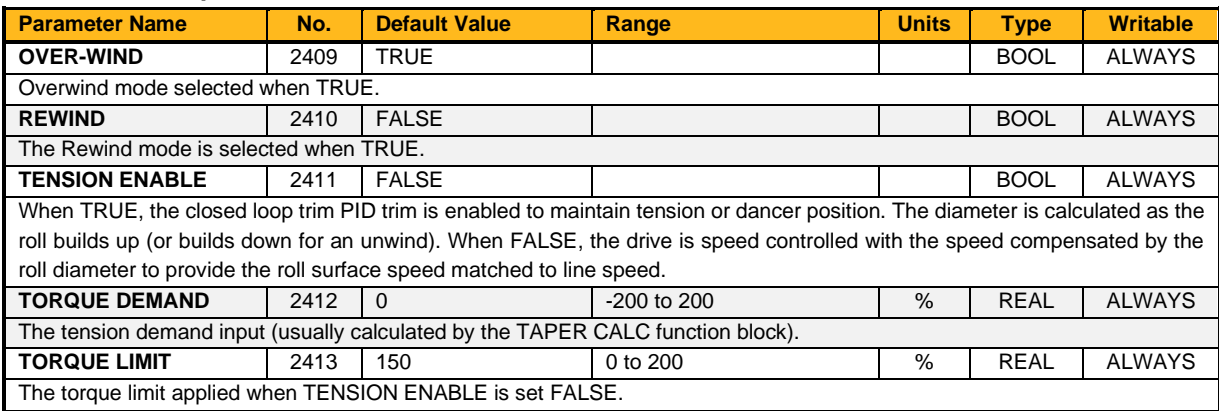

### **Function Block Outputs**

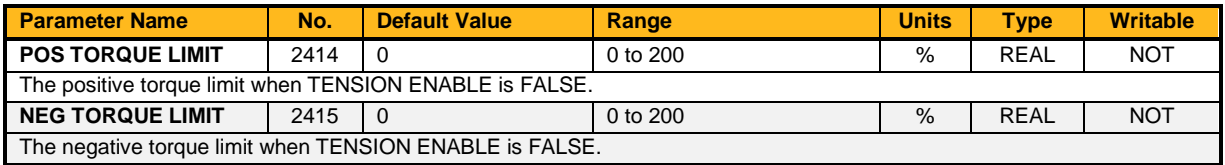

#### **Functional Description**

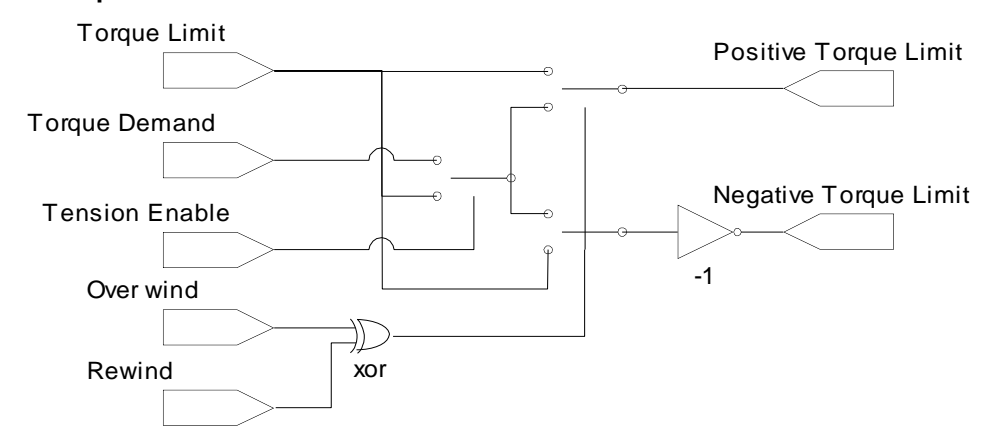

The torque calculator controls web tension by limiting the torque that the controller can produce, this must be used in conjunction with the Speed Calc function block, which ensures that the speed loop is saturated. This combination of saturated speed loop and torque limits ensures that, in the event of a web break, the reel will remain under speed control and be limited in speed to:*calculated winder speed + over speed.*

# **Torque Dmd Filtr**

# **Overview**

Selects the type of filter applied to the Torque setpoint. Either the output of the speed loop block is used (if the speed loop is active) or the torque setpoint (if Torque Demand isolate is active) is used as input.

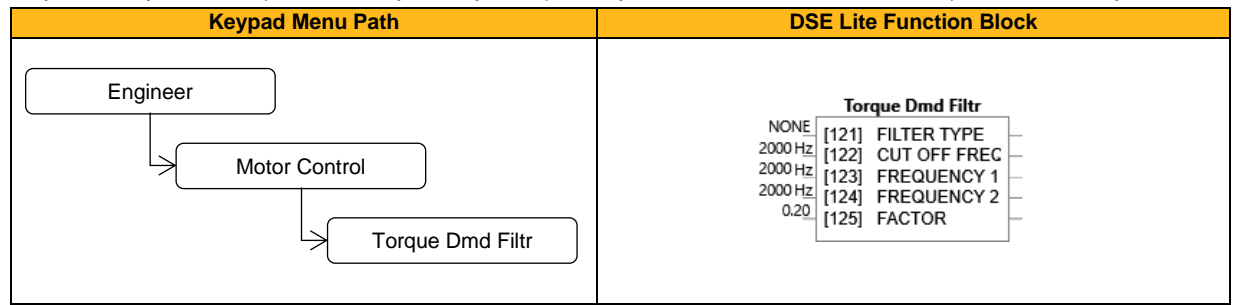

### **Function Block Inputs**

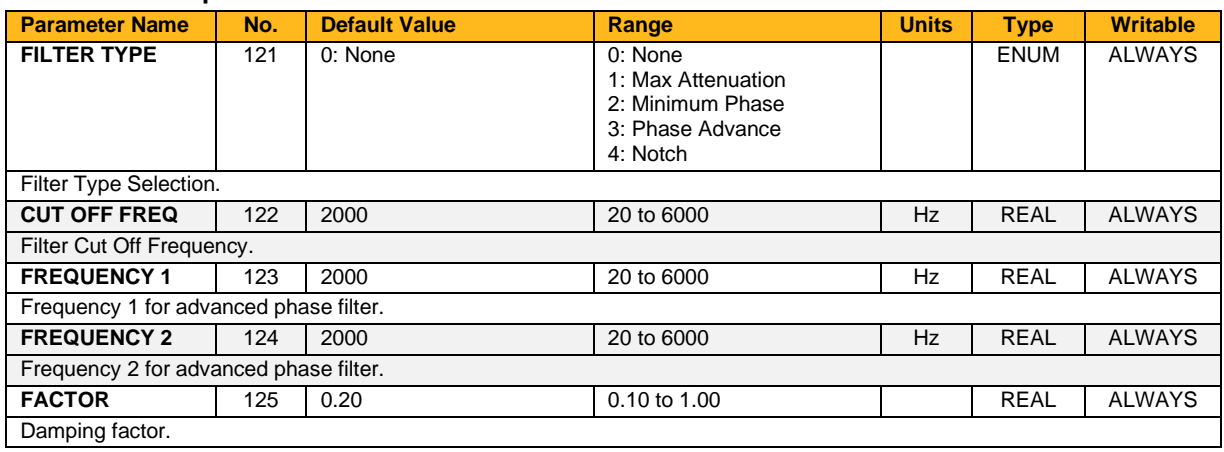

## **Functional Description**

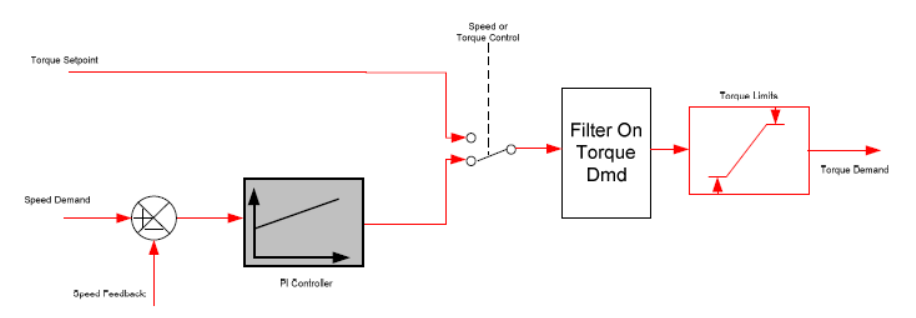

The general structure of the filter is given below:

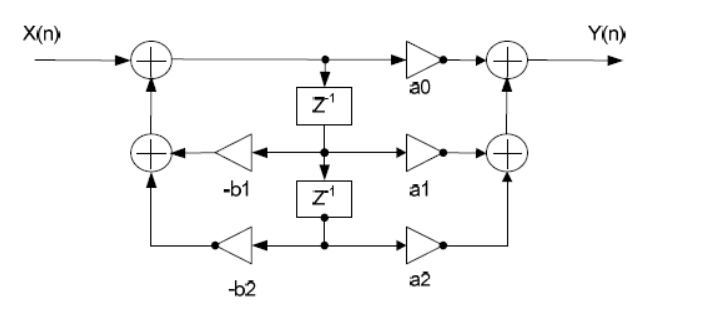

$$
H(z) = \frac{a_0 + a_1 z^{-1} + a_2 z^{-2}}{1 + b_1 z^{-1} + b_2 z^{-2}}
$$
 or  $y_n = a_0 \cdot x_n + a_1 \cdot x_{n-1} + a_2 \cdot x_{n-2} - b_1 \cdot y_{n-1} - b_1 \cdot y_{n-2}$ 

# **Torque Limit**

### **Overview**

This function allows you to set the maximum level of motor rated torque which is allowed before torque limit action occurs.

If the estimated motor torque is greater than the **0389 Actual Pos Lim** value, the motor speed is controlled to maintain the torque at this level. A similar situation occurs if the estimated motor torque is less than the **0390 Actual Neg Lim** value.

The torque limit function has separate positive and negative torque limits. In addition, a symmetric main torque limit is also provided.

The lowest positive and negative torque limits (including any current limit or inverse time current limit action) is indicated in the **0389 Actual Pos Lim** and **0390 Actual Neg Lim** diagnostic. These values determine the absolute motor torque limits.

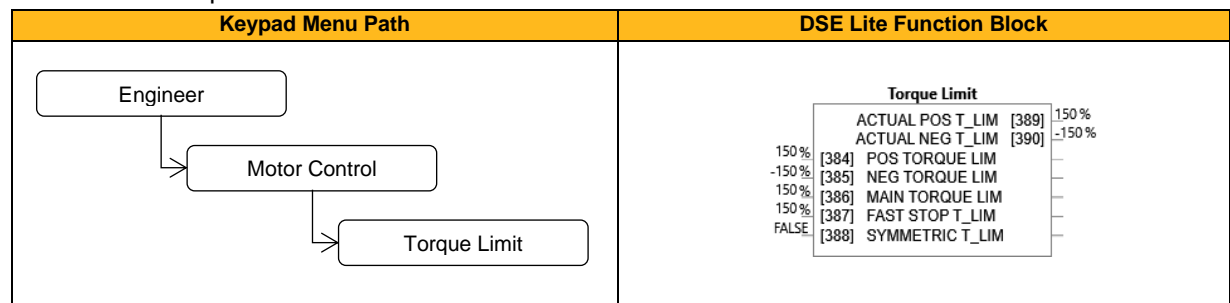

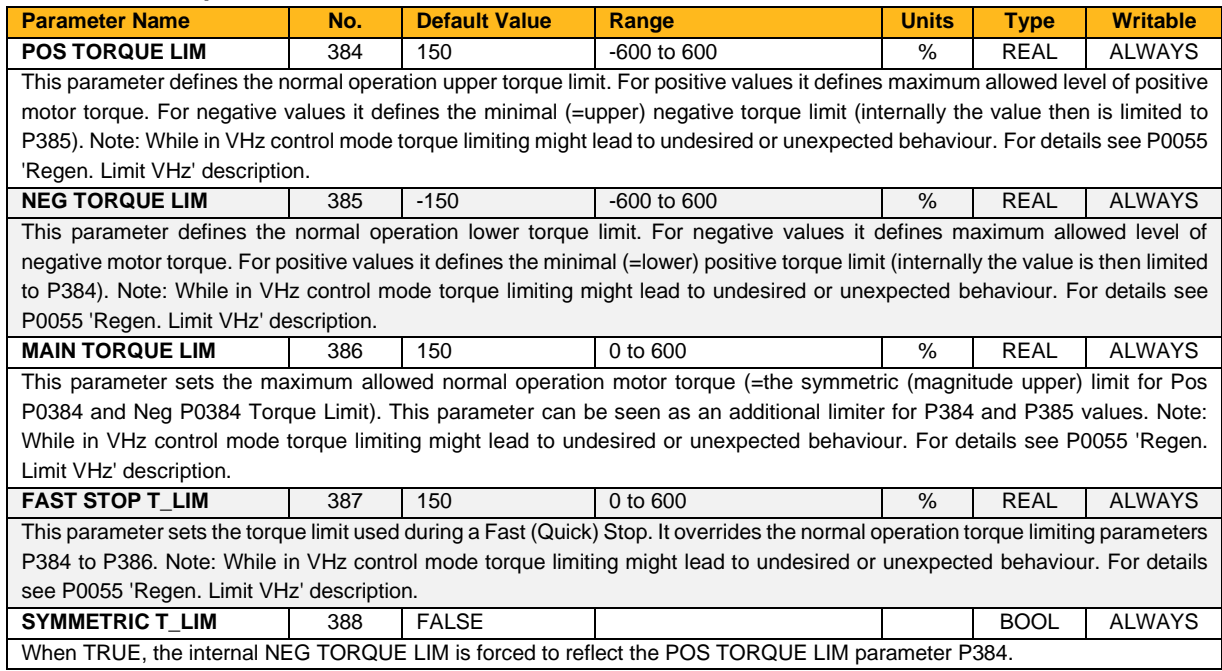
#### **Function Block Outputs**

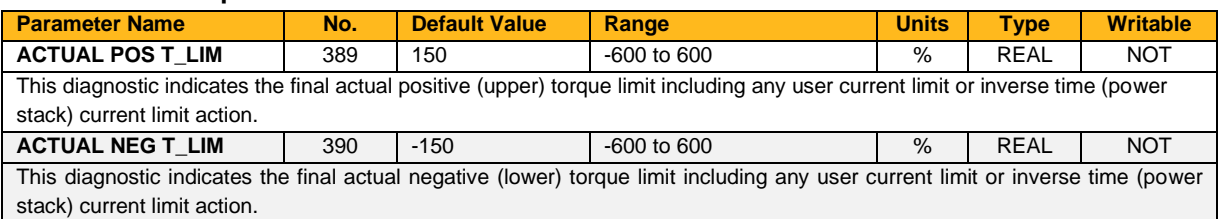

#### **Functional Description**

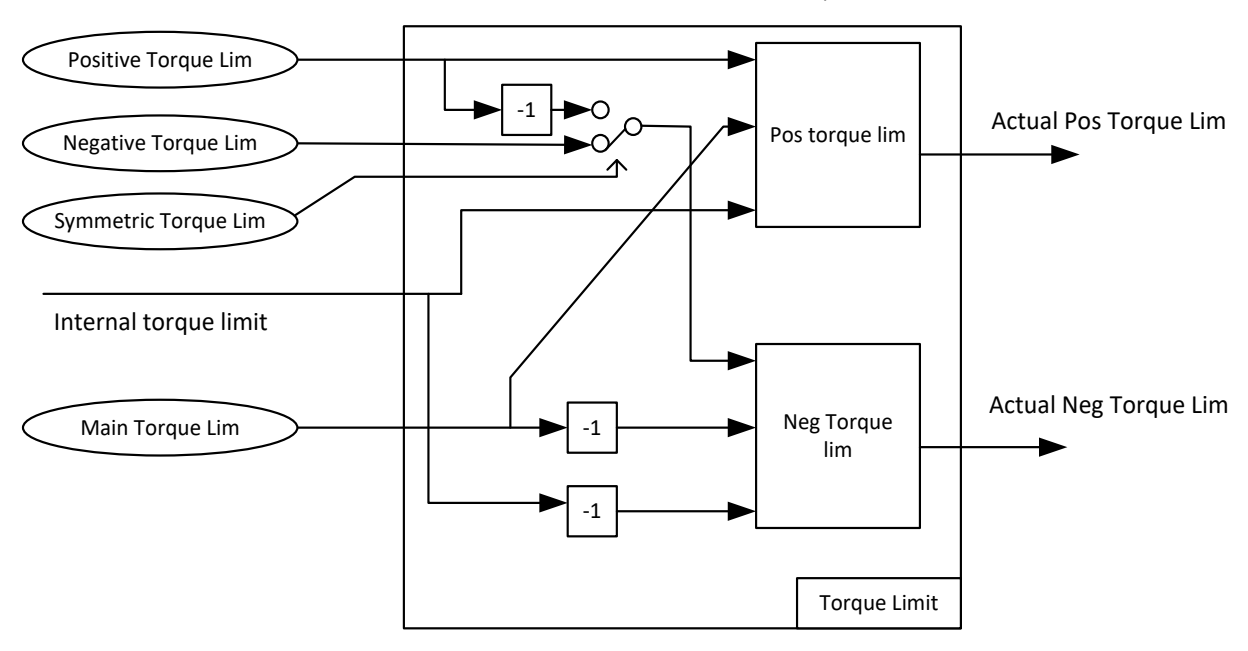

Values in %, as a % of motor rated torque

## **Tr Adaptation**

### **Overview**

This value is measured at autotune, but it will change as the motor temperature changes. The purpose of this block is to track the changing value of the rotor time constant, and to use all available feedback information to make the best possible estimate of its actual value at any given time.

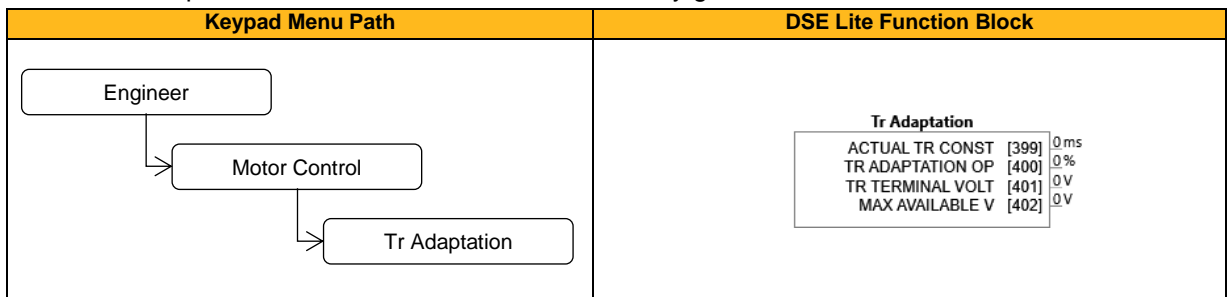

#### **Function Block Outputs**

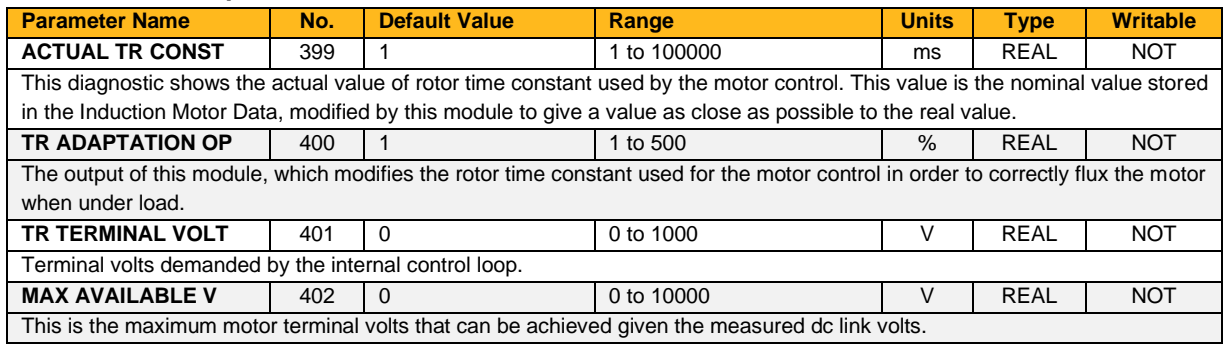

## **Trip History**

#### **Overview**

Record of the last ten trips that caused the drive to stop.

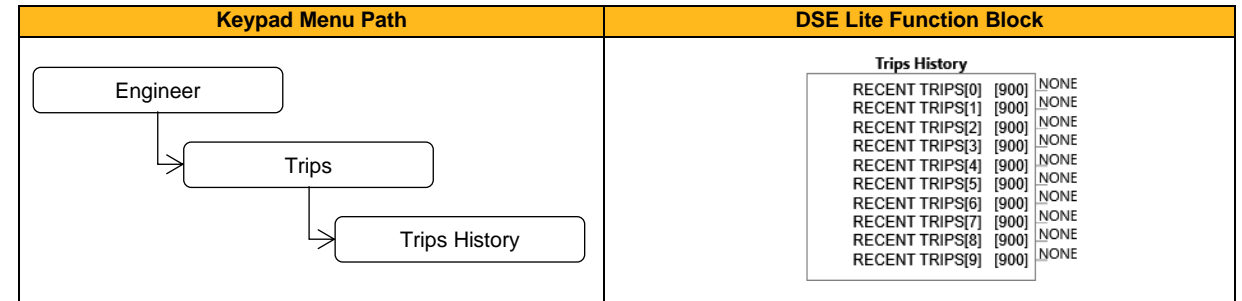

#### **Function Block Outputs**

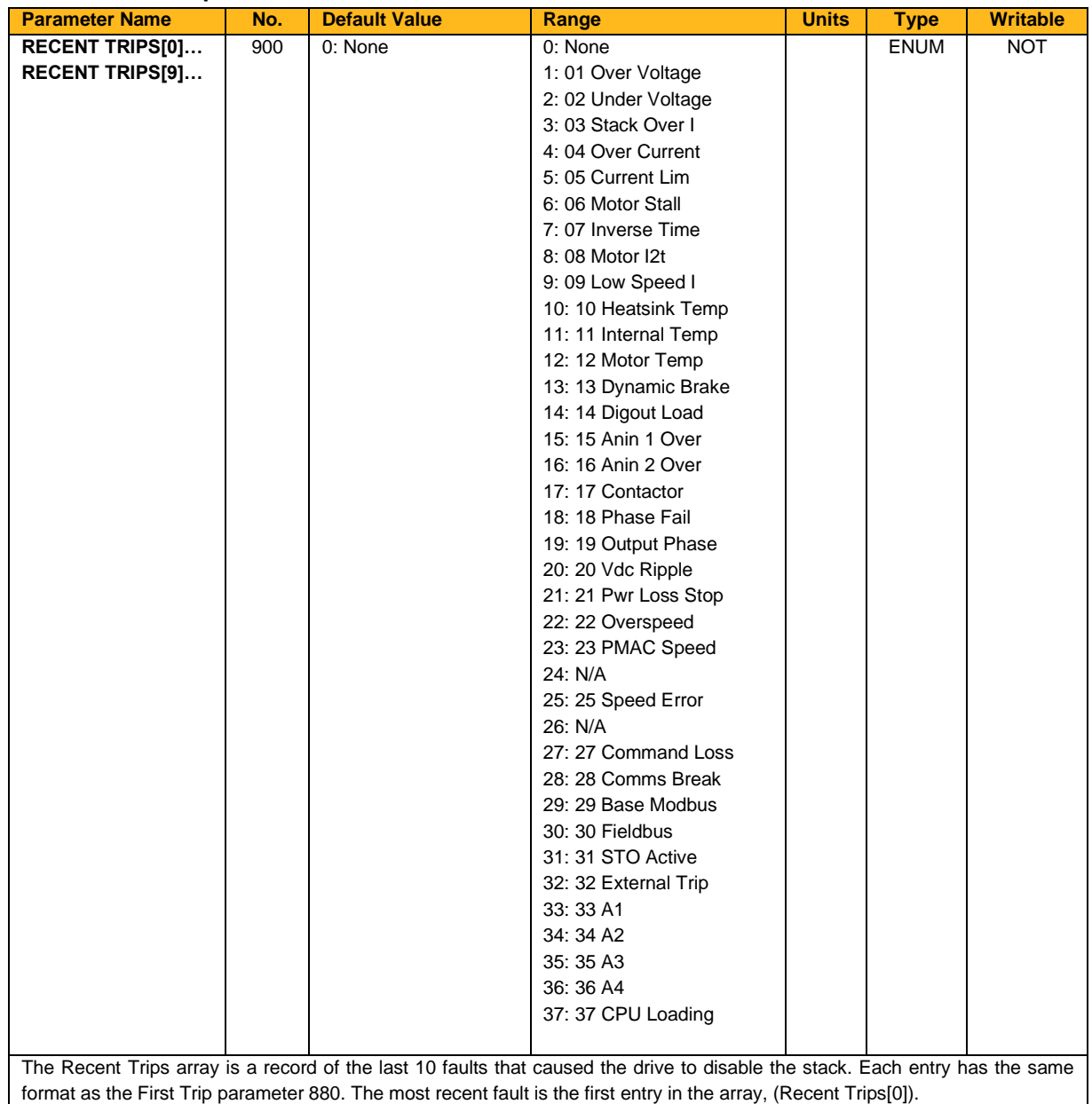

### **Trip Status**

#### **Overview**

The drive supports advanced and flexible trip logic to support monitoring of the drive itself, the motor and the

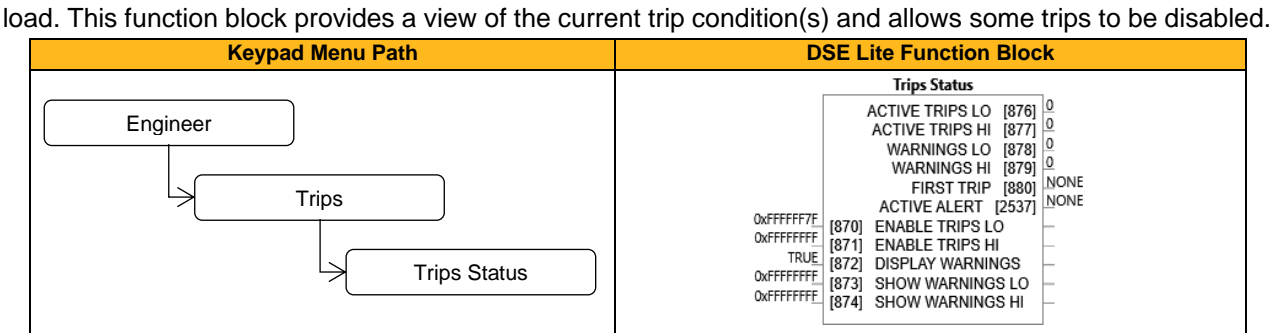

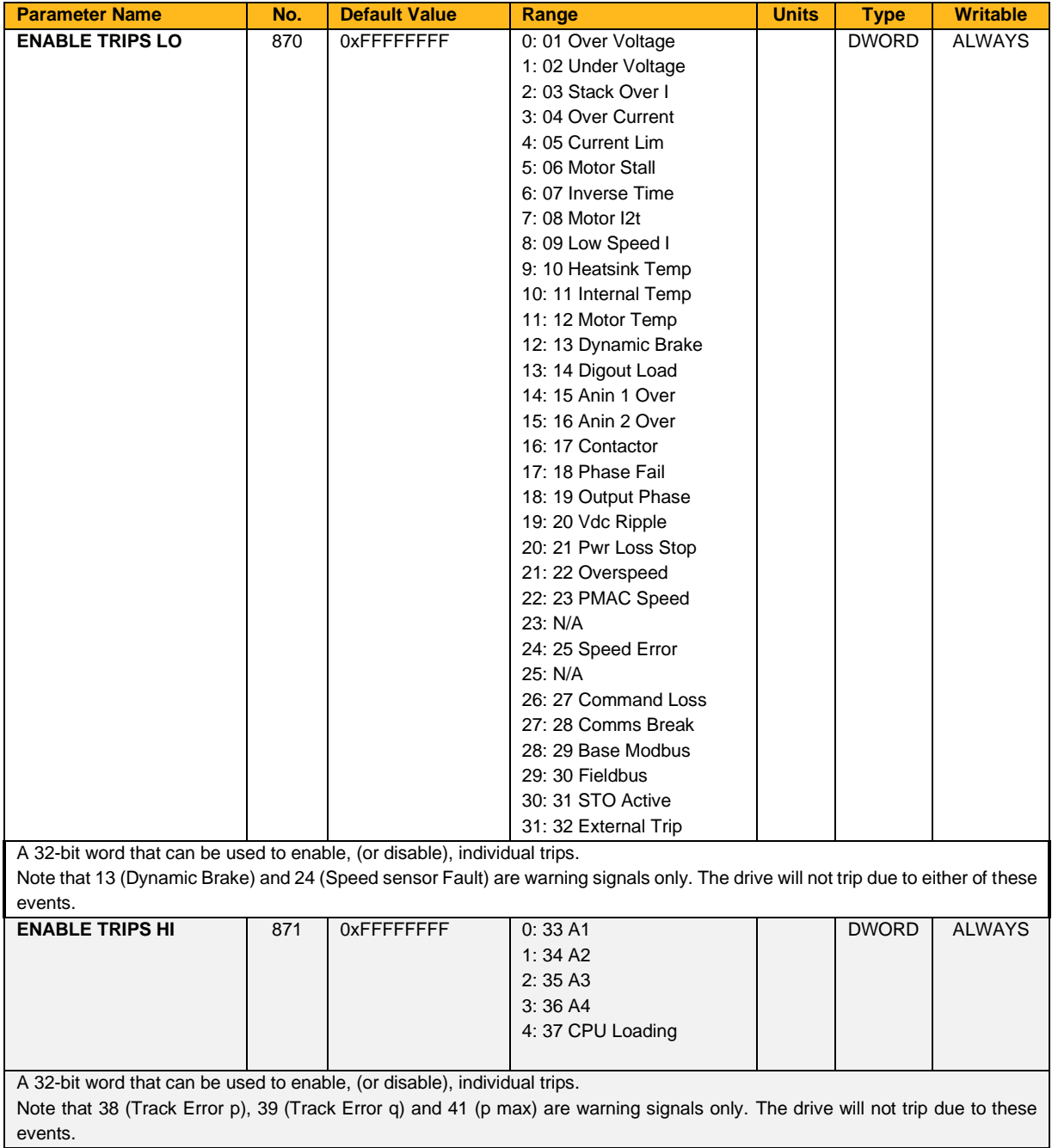

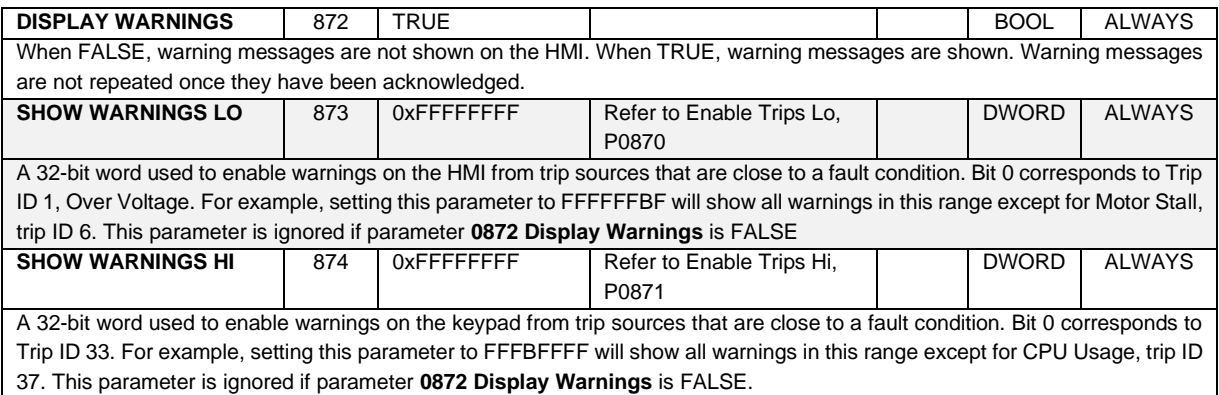

#### **Function Block Outputs**

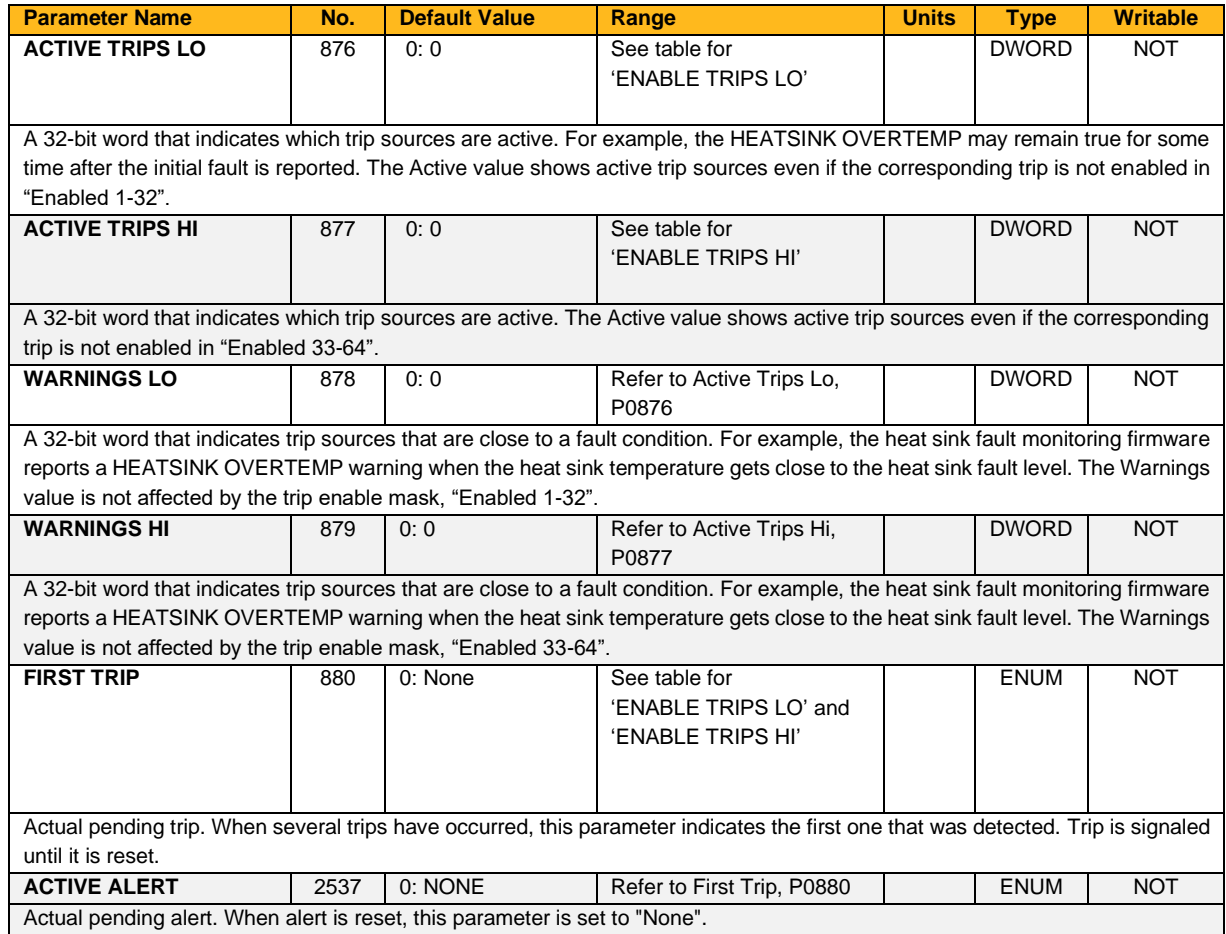

#### **Functional Description**

If the drive trips, then the display immediately shows a message indicating the reason for the trip. The possible trip messages are given in the table below.

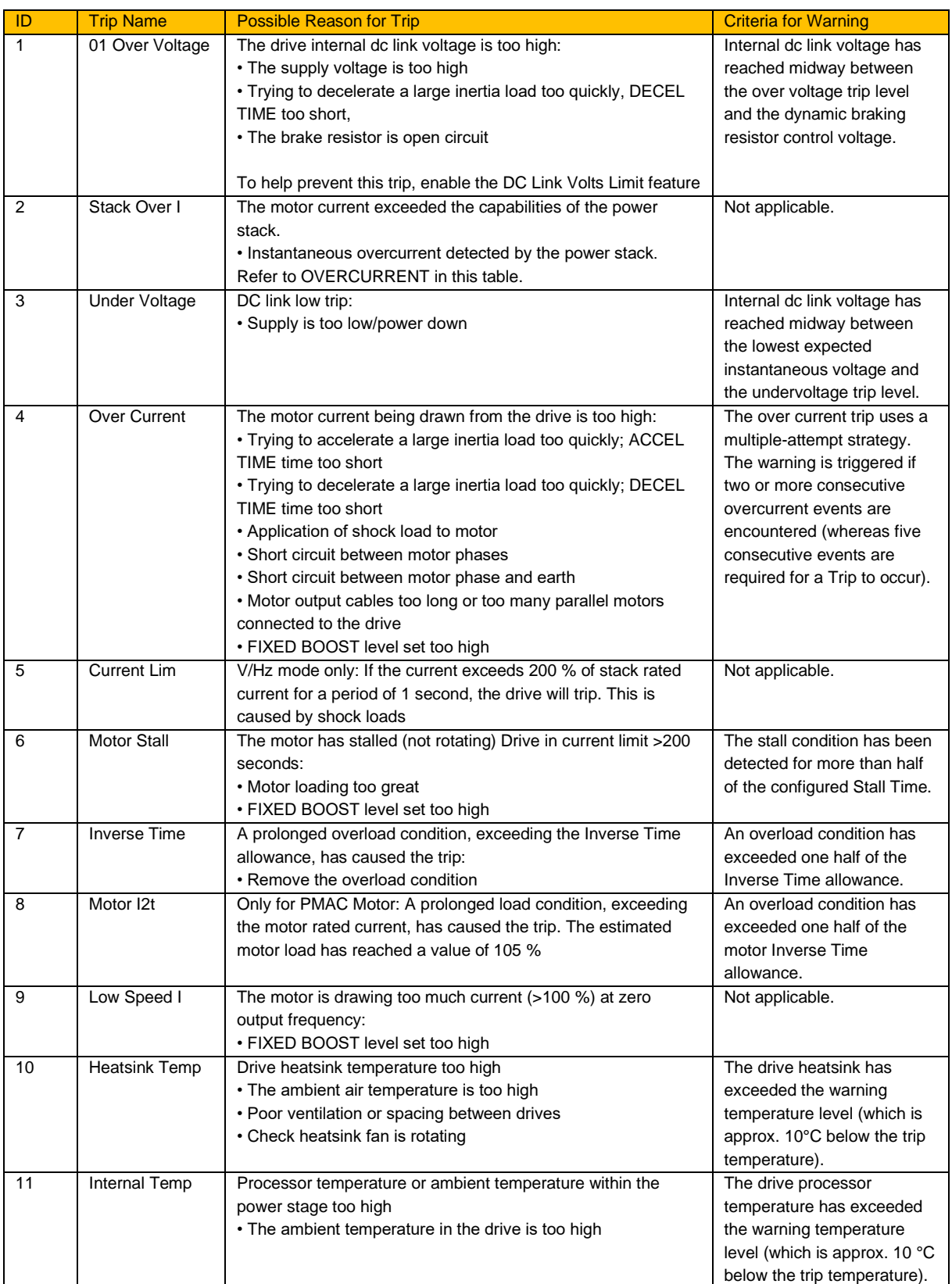

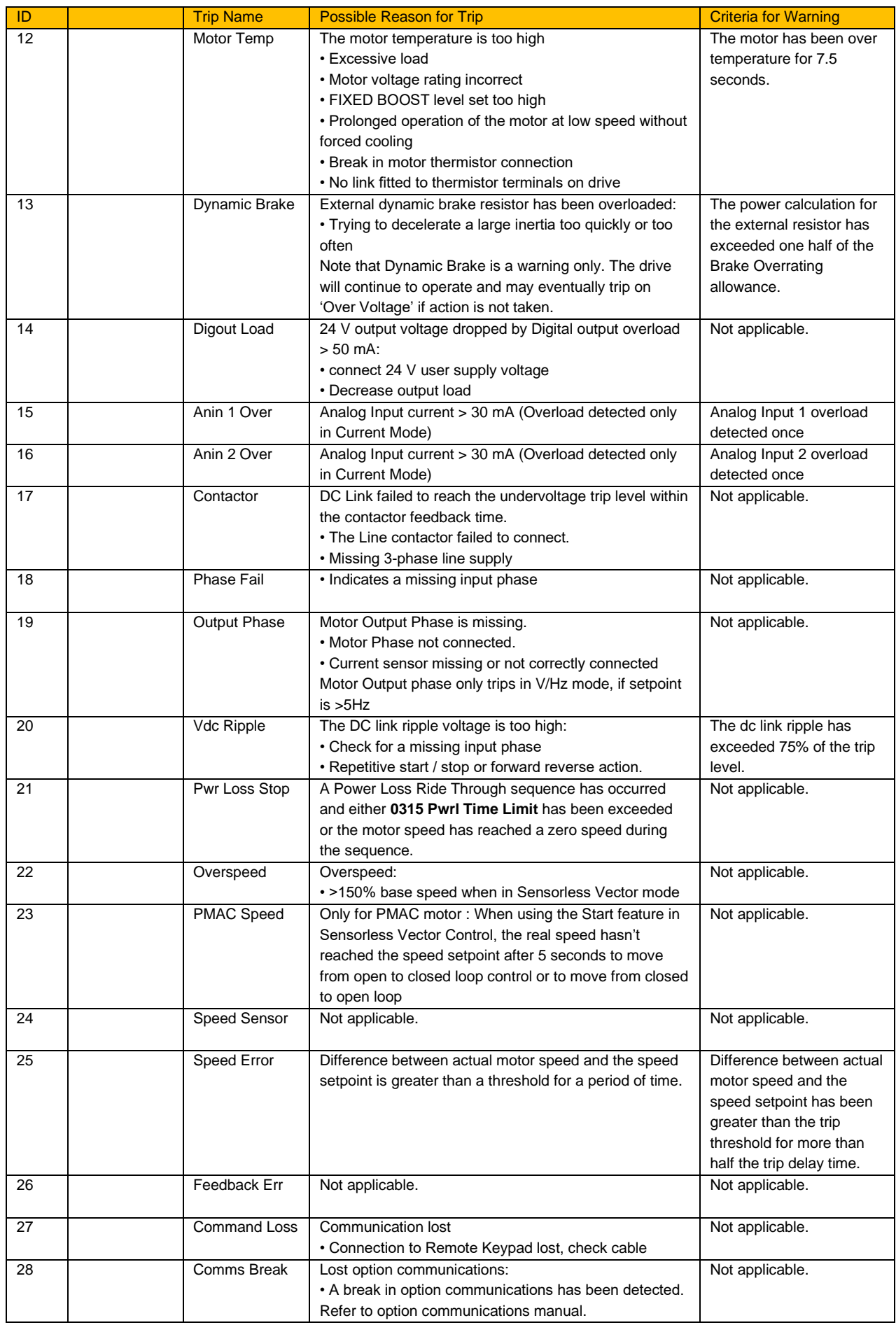

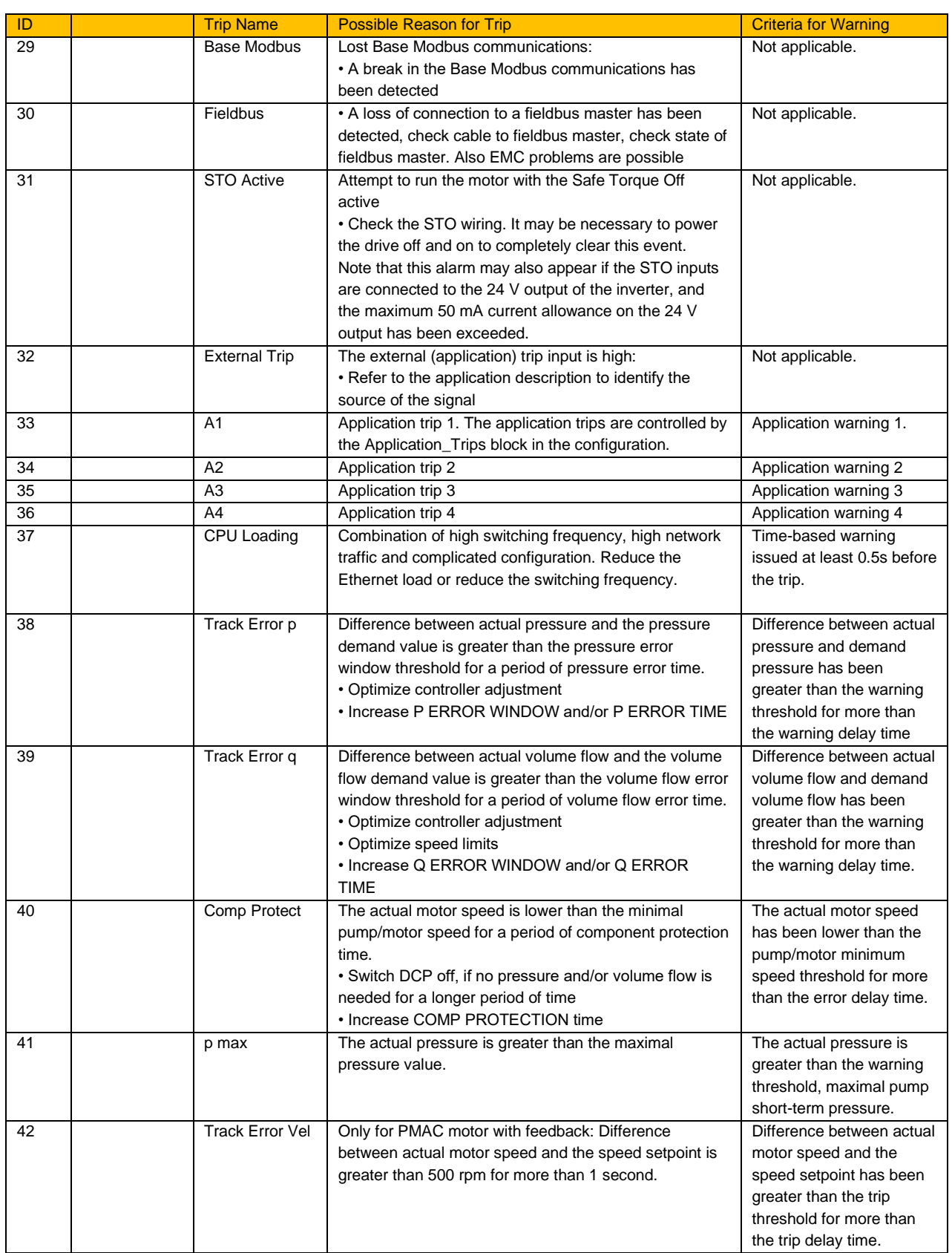

## **Value Functions (Value Func 1 – 40)**

#### **Overview**

The value function blocks can be configured to perform one of a number of functions upon a fixed number of inputs.

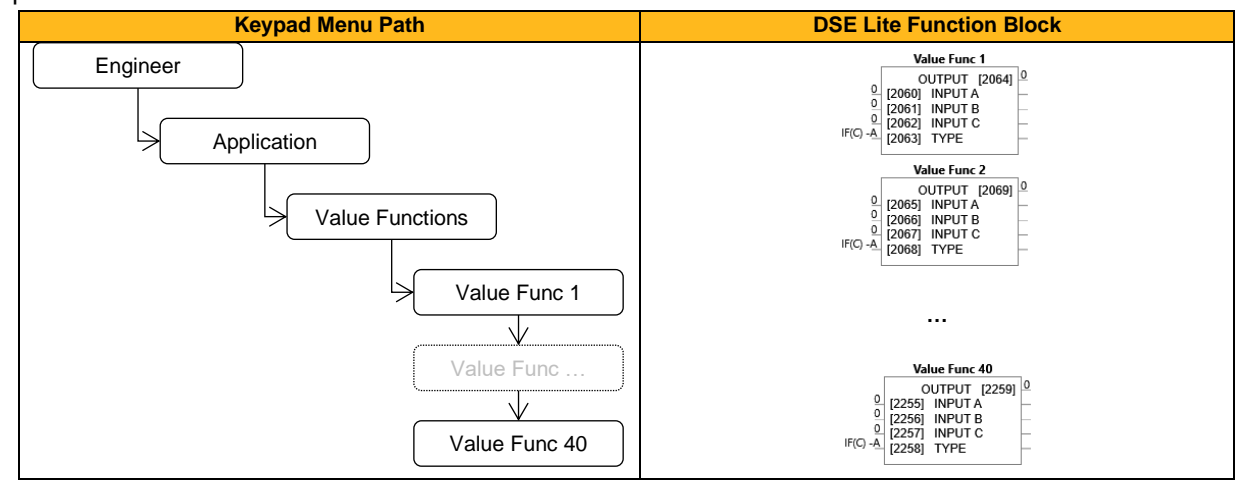

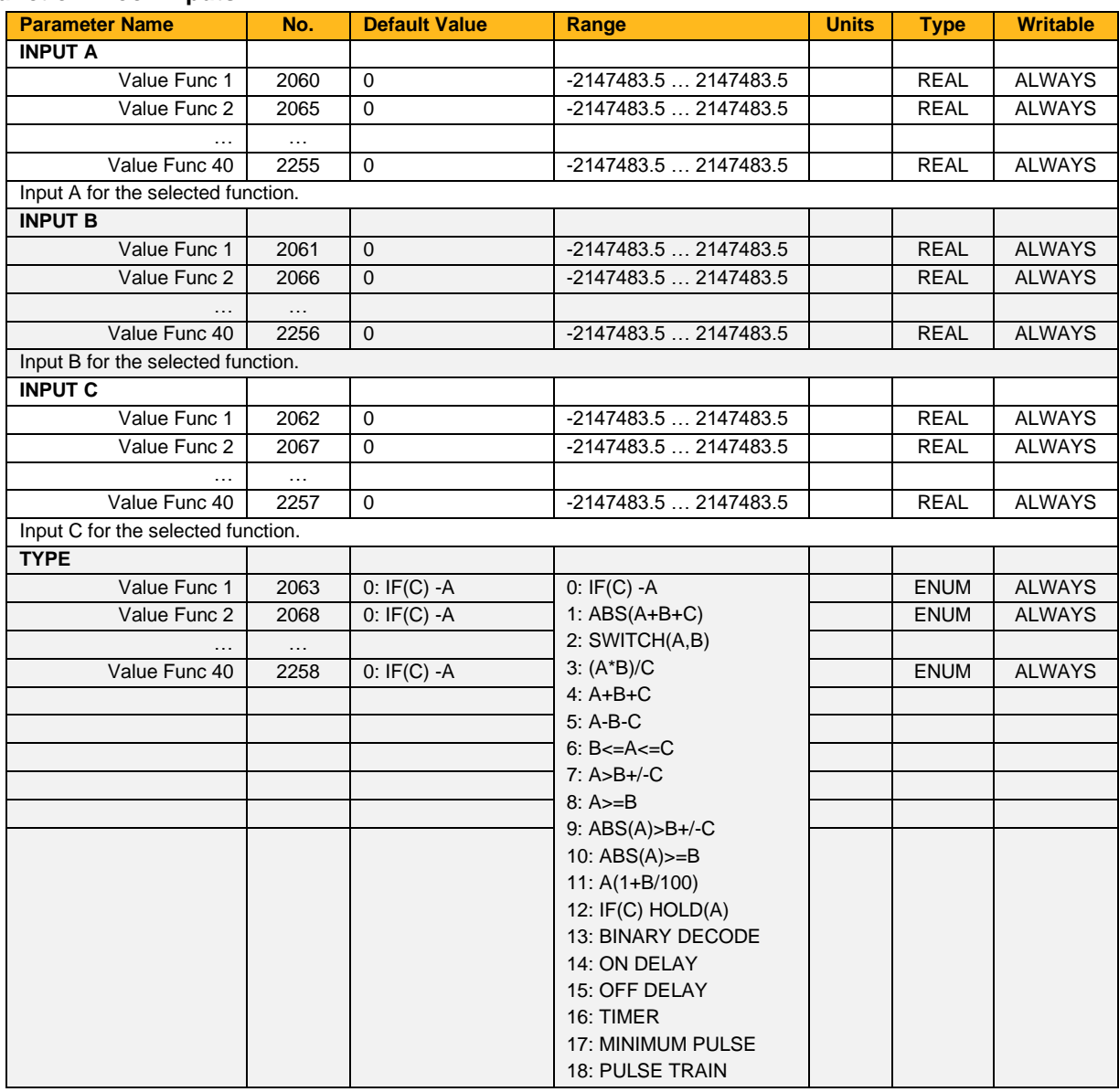

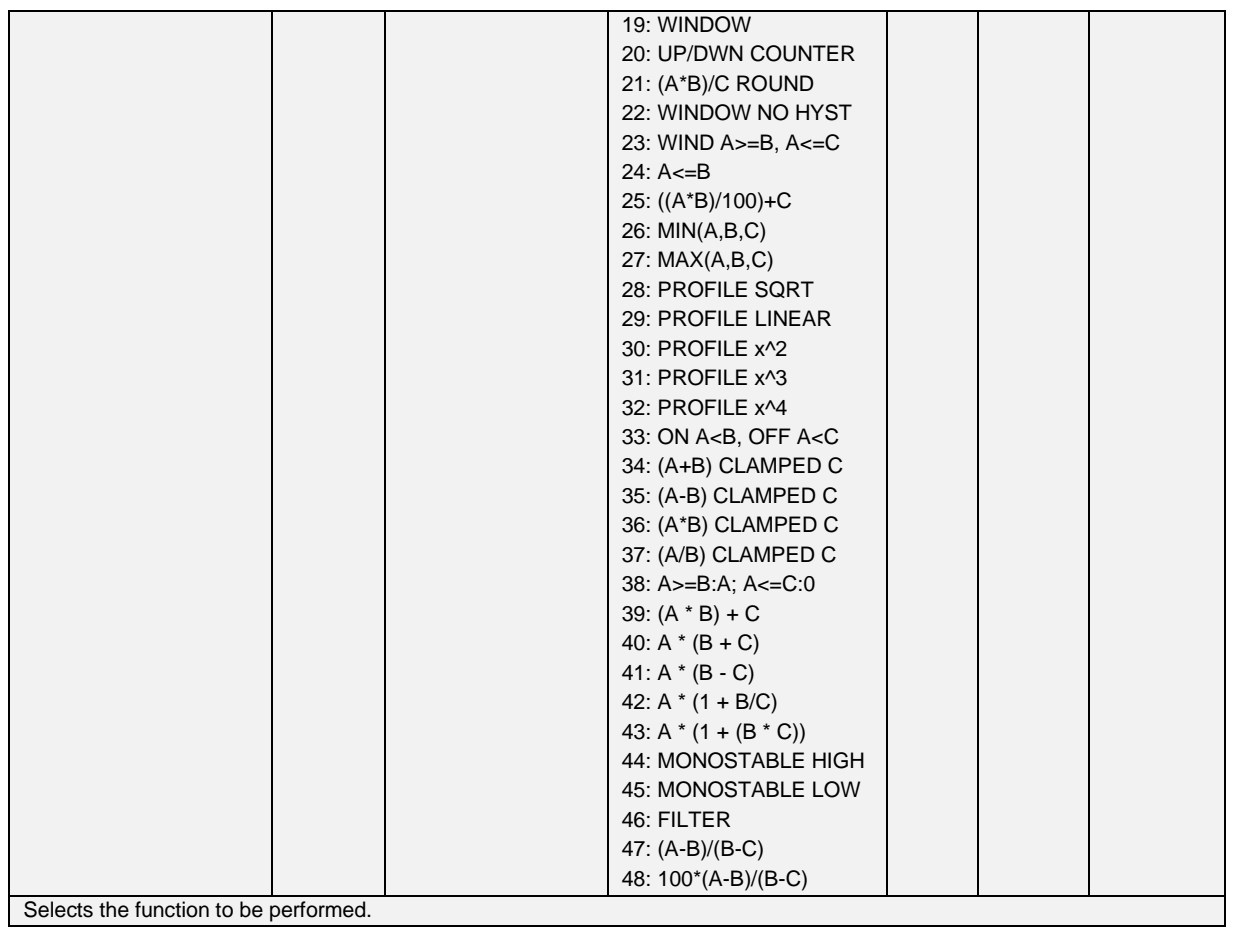

#### **Function Block Outputs**

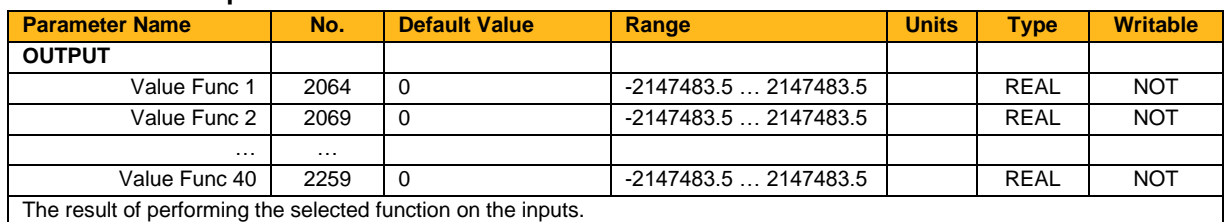

#### **Functional Description**

**Output** is generated from the inputs according to the **Type** selected. The **Output** is always limited to be within the range -2147483.5 to +2147483.5.

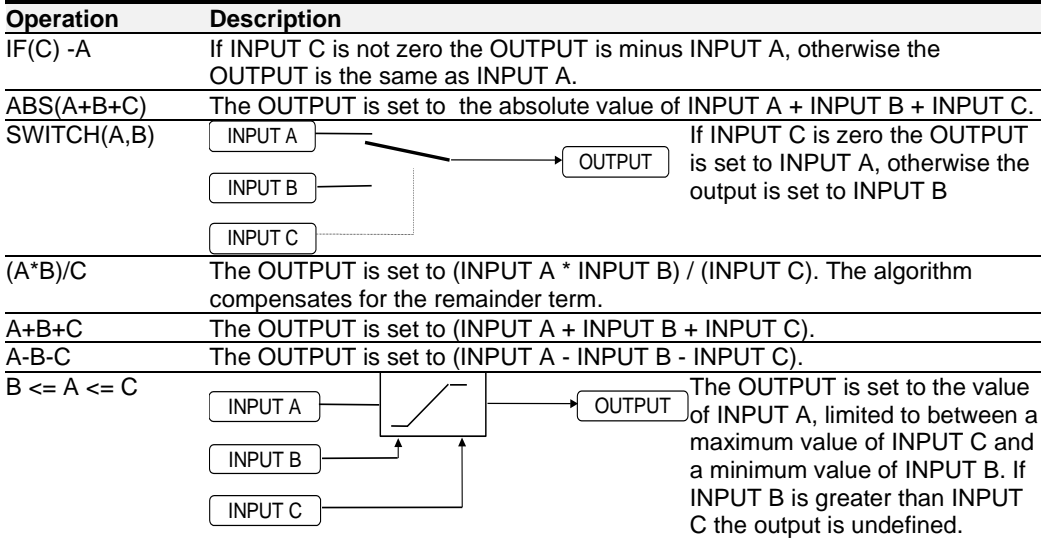

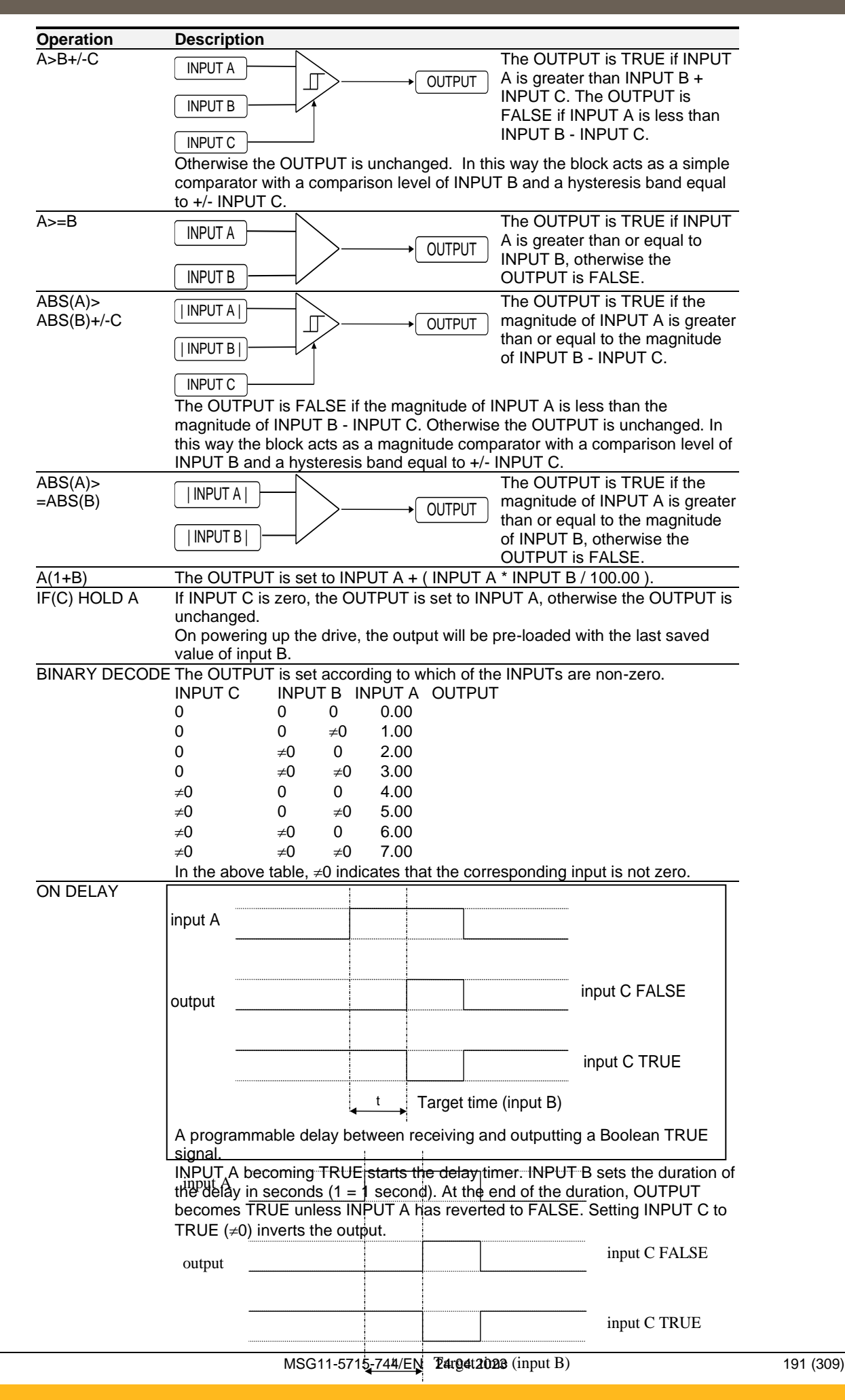

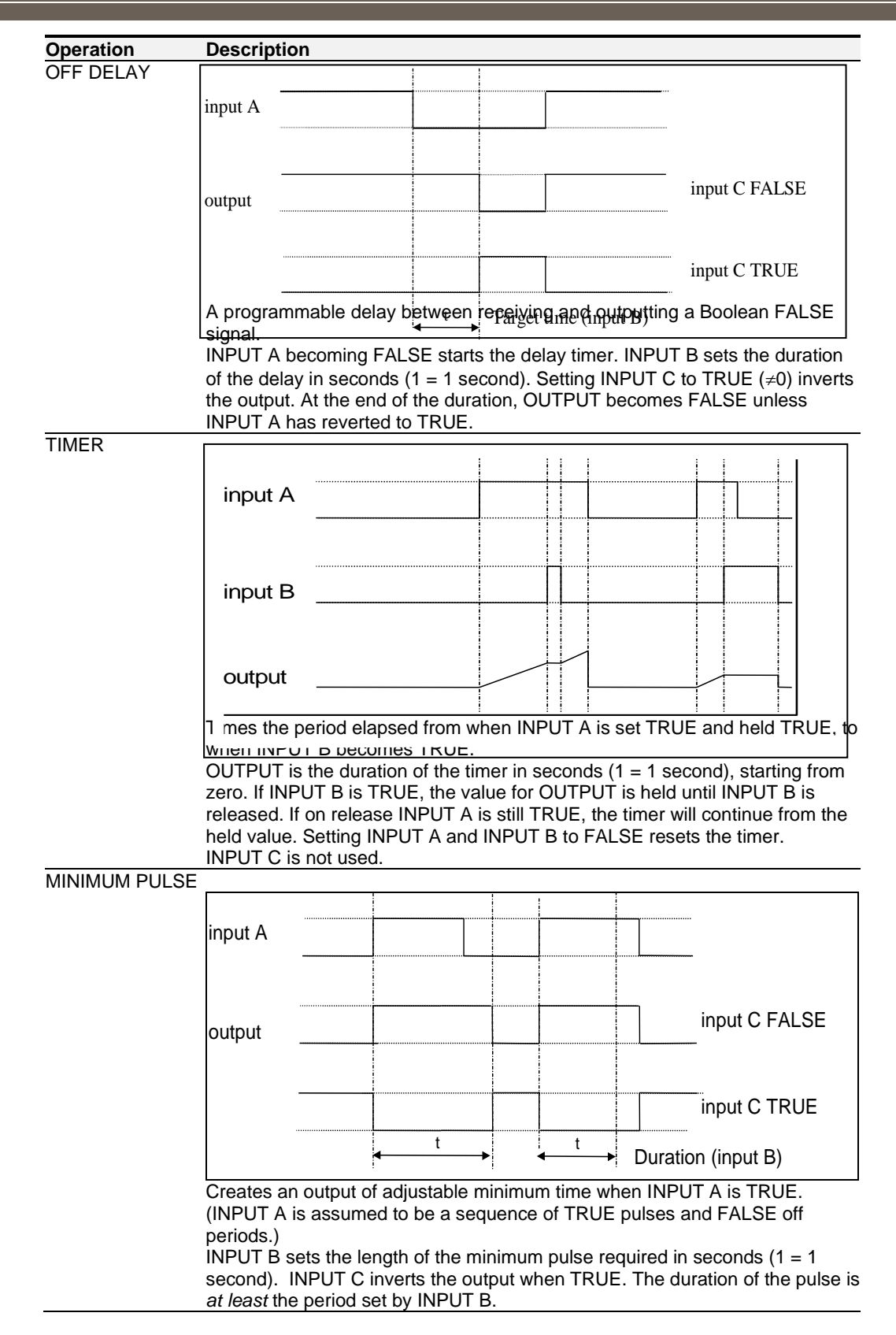

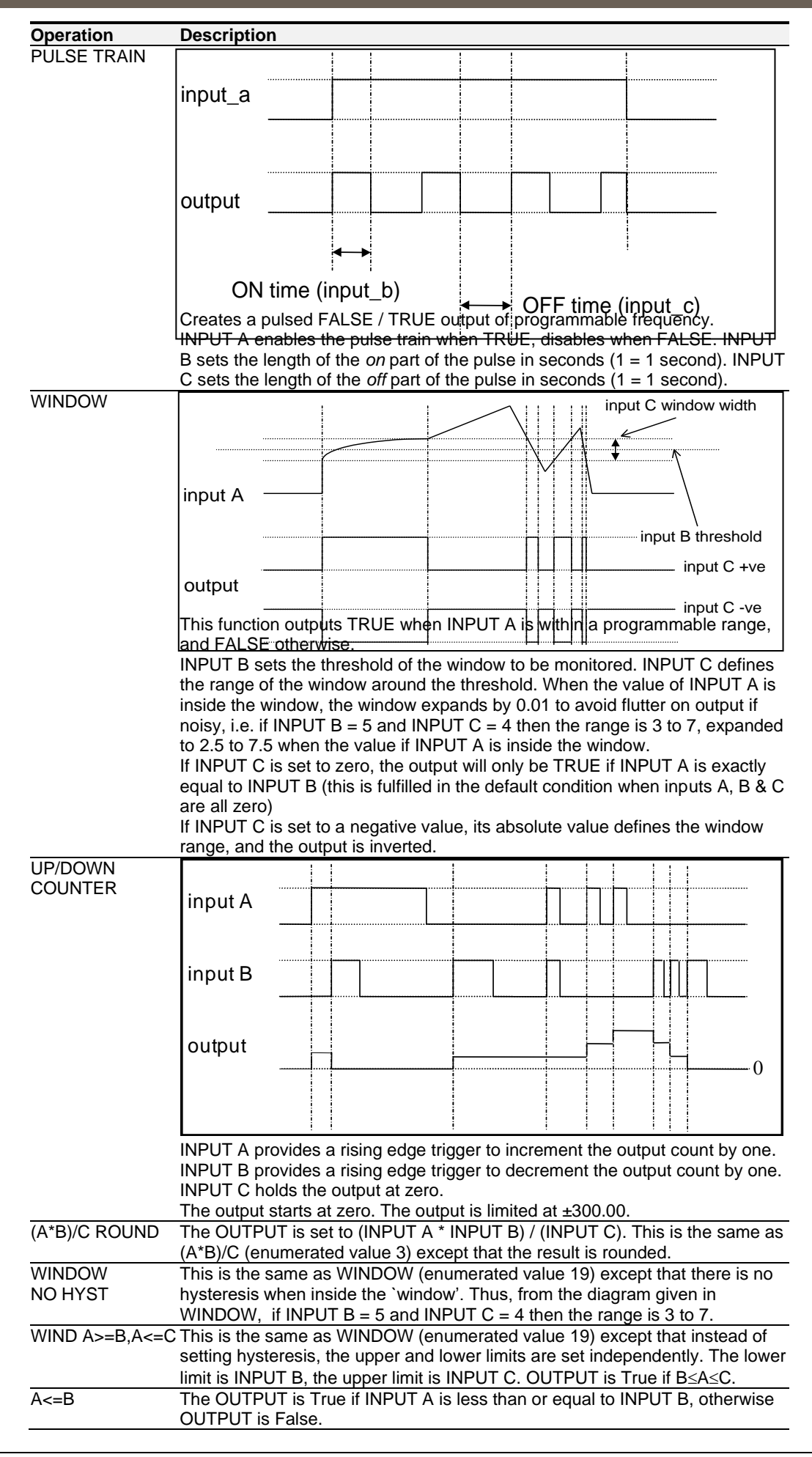

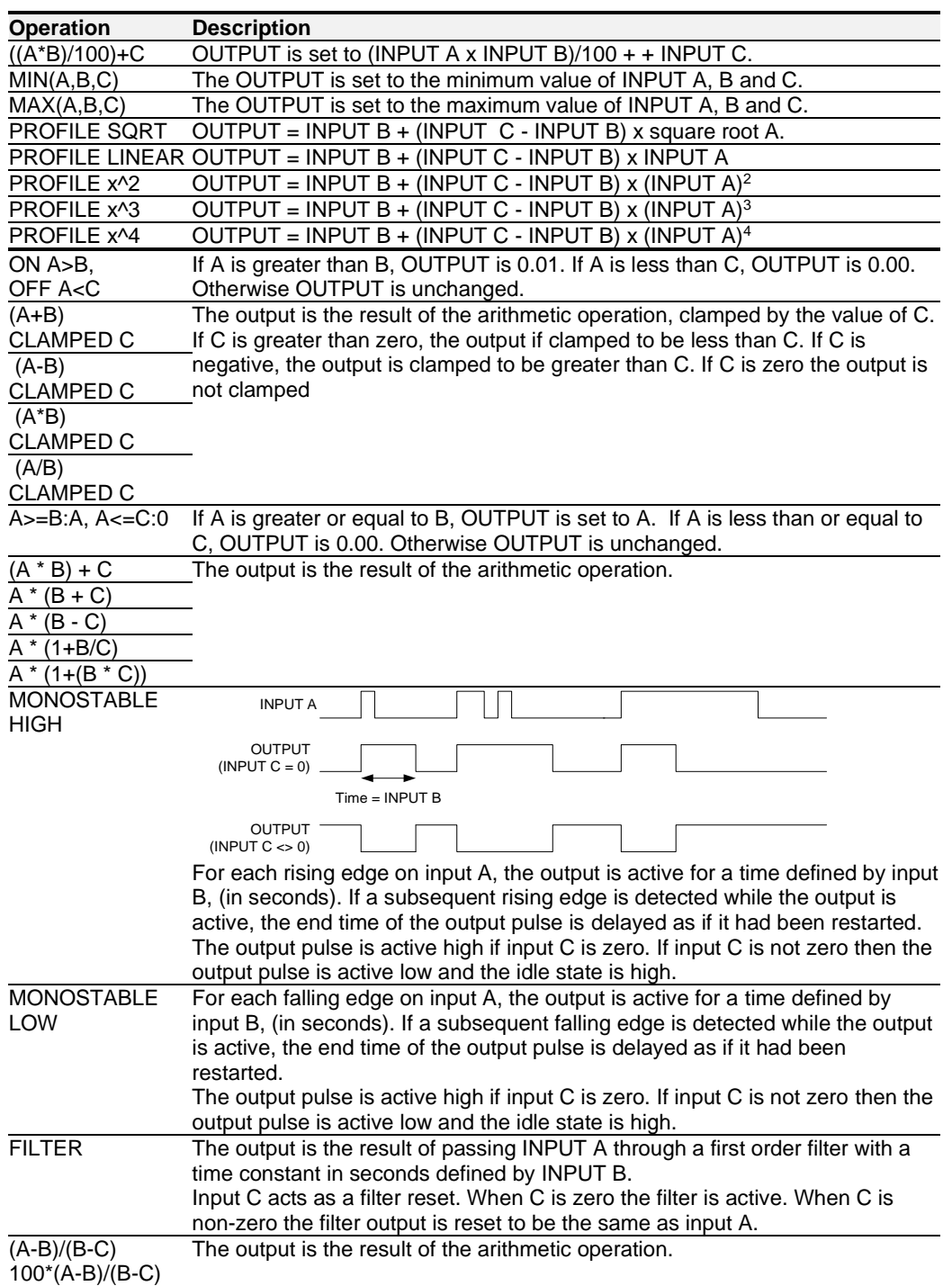

## **VDC Ripple**

#### **Overview**

This function contains parameters and data associated to the VDC ripple detection and trip condition

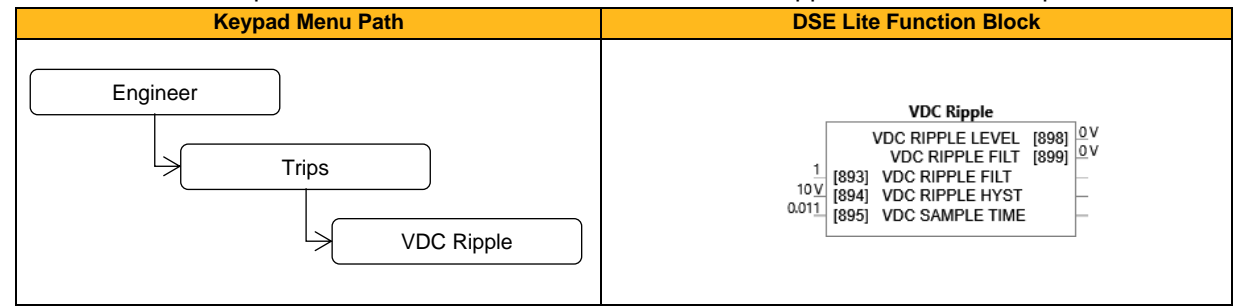

#### **Function Block Inputs**

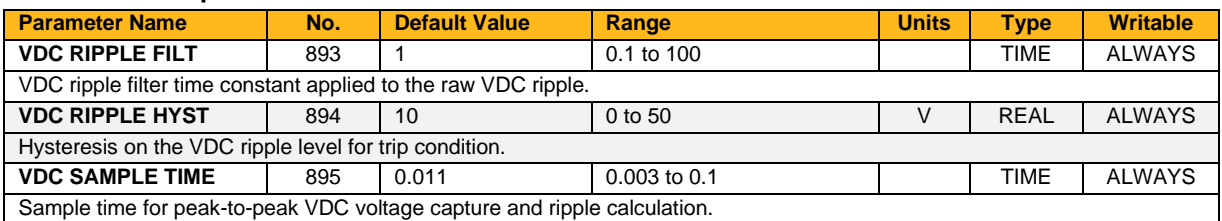

#### **Function Block Outputs**

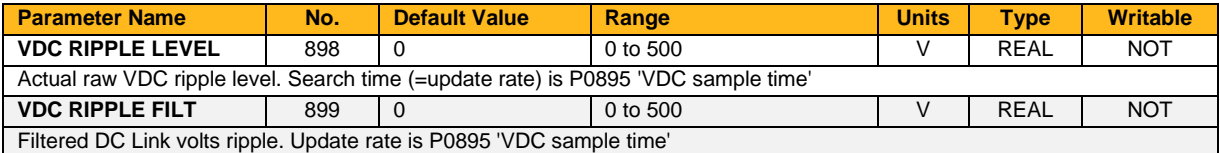

### **Voltage Control**

#### **Overview**

Designed for V/Hz motor Control Mode, this function allows the motor output volts to be controlled in the presence of dc link voltage variations. This is achieved by controlling the level of PWM modulation as a function of measured dc link volts. The DC link volts may vary either due to supply variations or regenerative braking by the motor.

Three control modes are available: None, Fixed and Automatic.

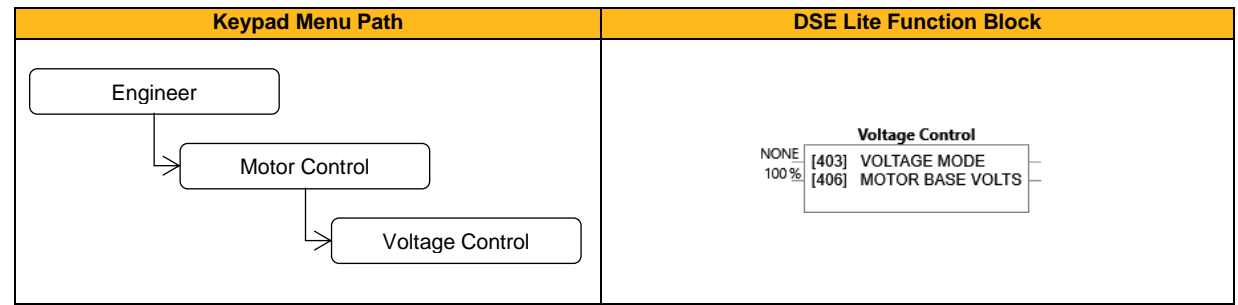

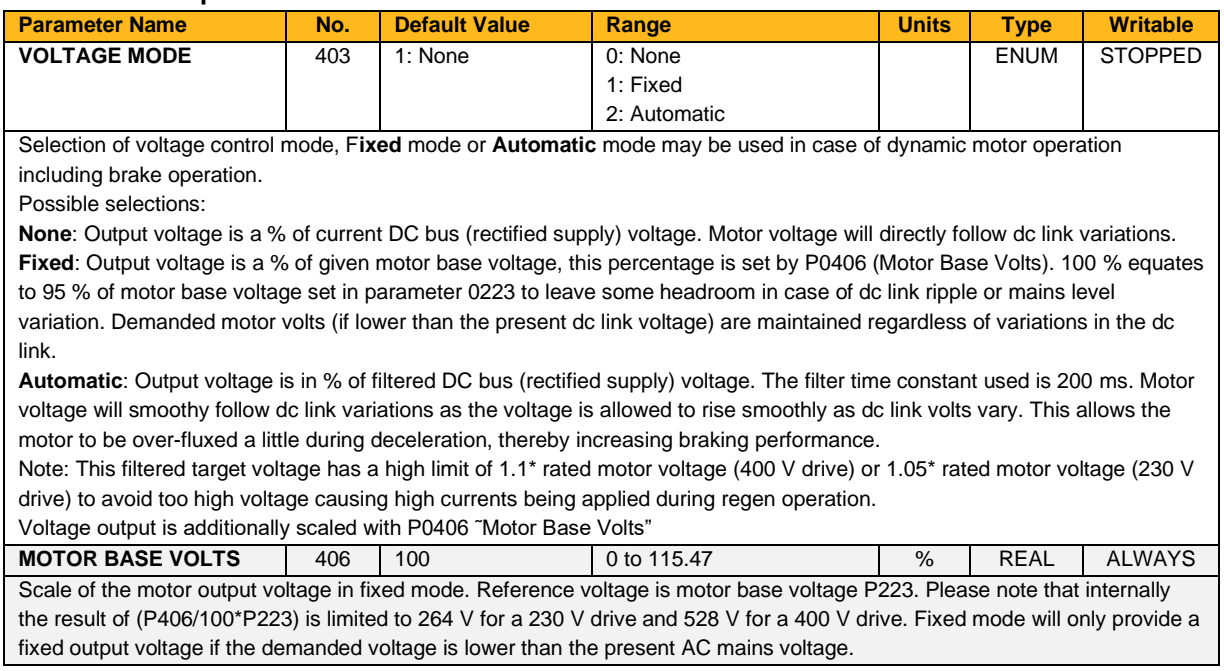

## **Web (HTTP) Server**

#### **Overview**

Base Ethernet web server.

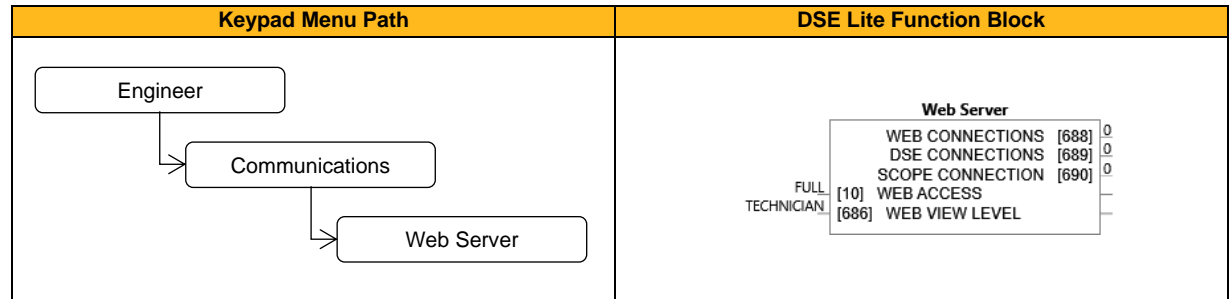

#### **Function Block Inputs**

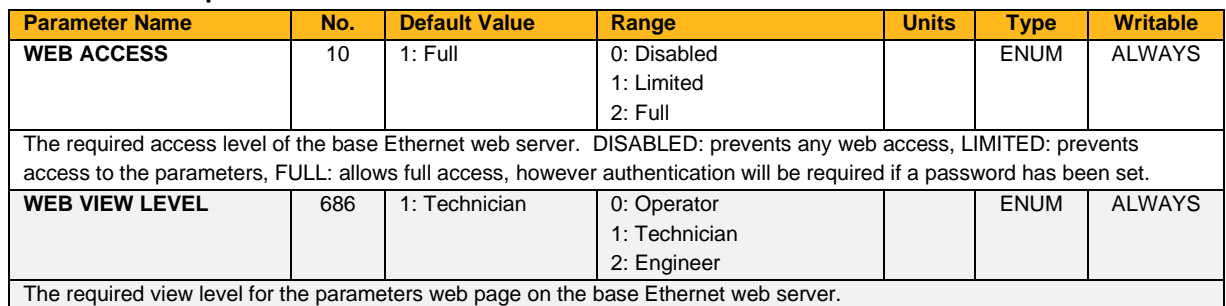

#### **Function Block Outputs**

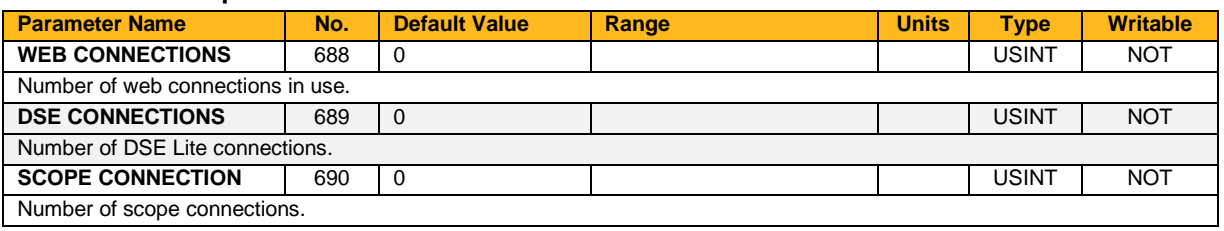

#### **Functional Description**

The inverter has a built-in web server. To access the web server the parameter **0010 Web Access** must be set to LIMITED (default) or FULL.

## **Zero Speed**

#### **Overview**

This function block detects when the speed is at or close to zero. Hysteresis and Threshold are userdefinable.

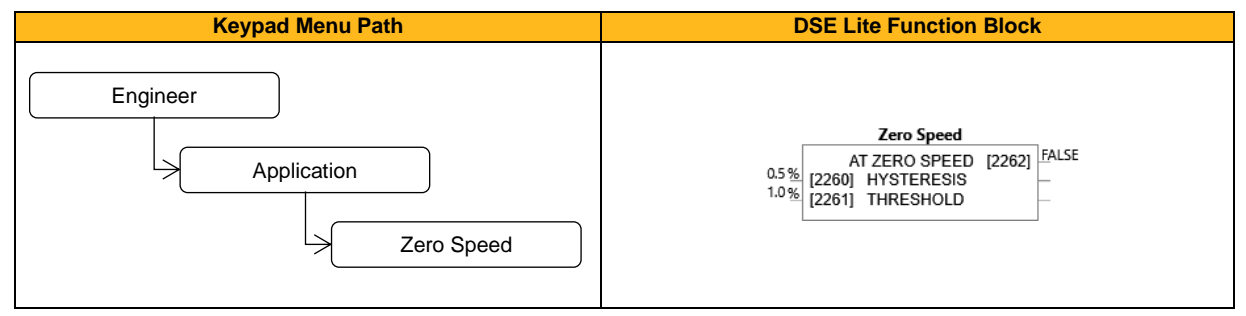

#### **Function Block Inputs**

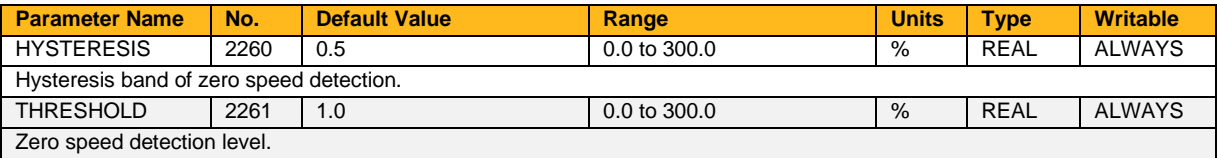

#### **Function Block Outputs**

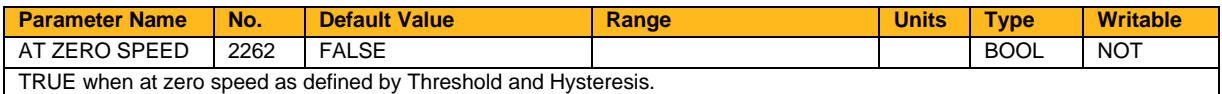

#### **Functional Description**

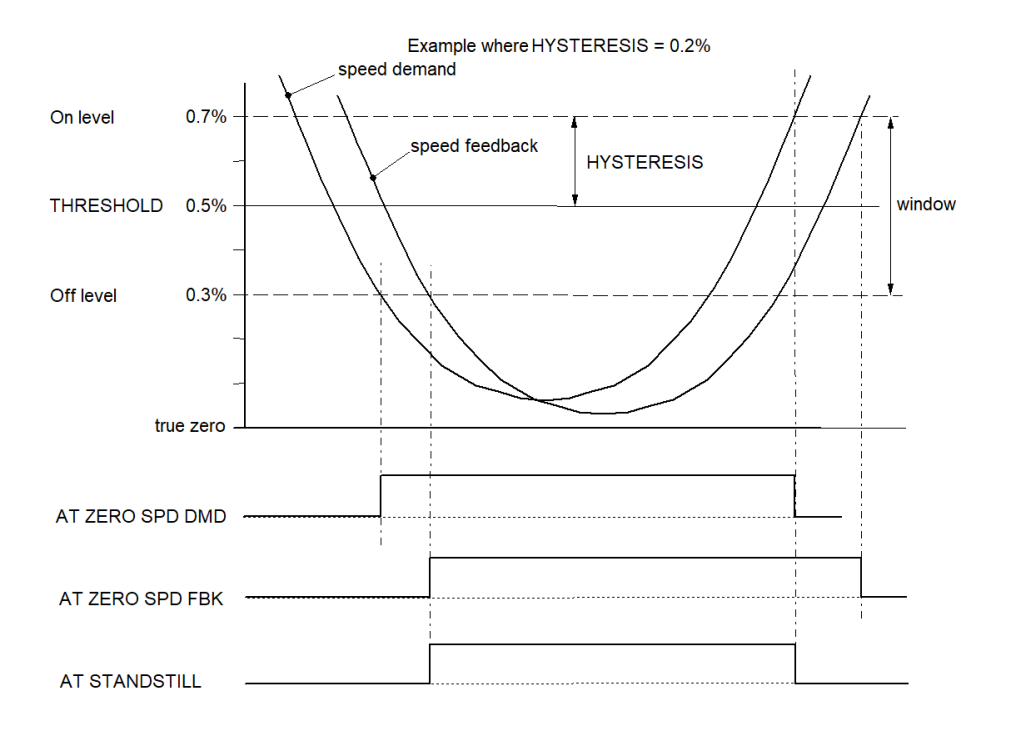

# **9.8 DCP Function Blocks**

## **DCP Config**

#### **Overview**

Configuration of the attached pump.

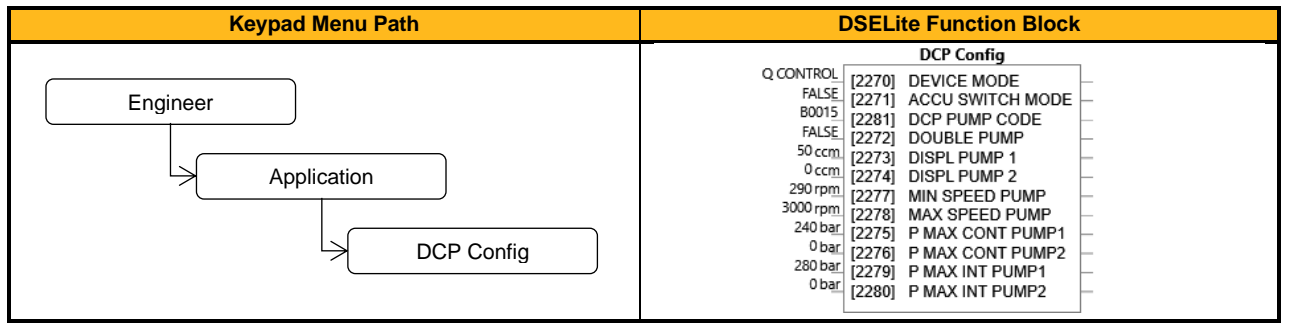

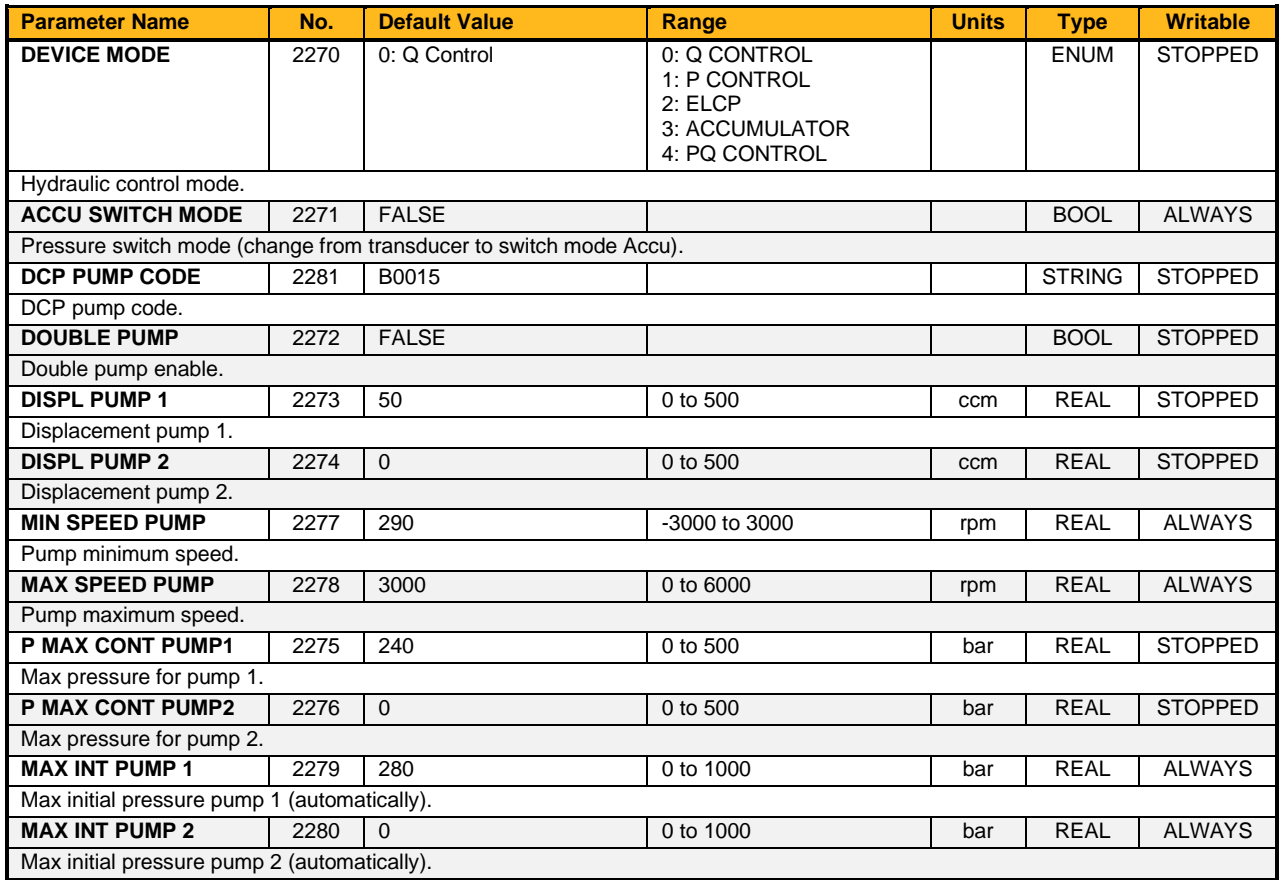

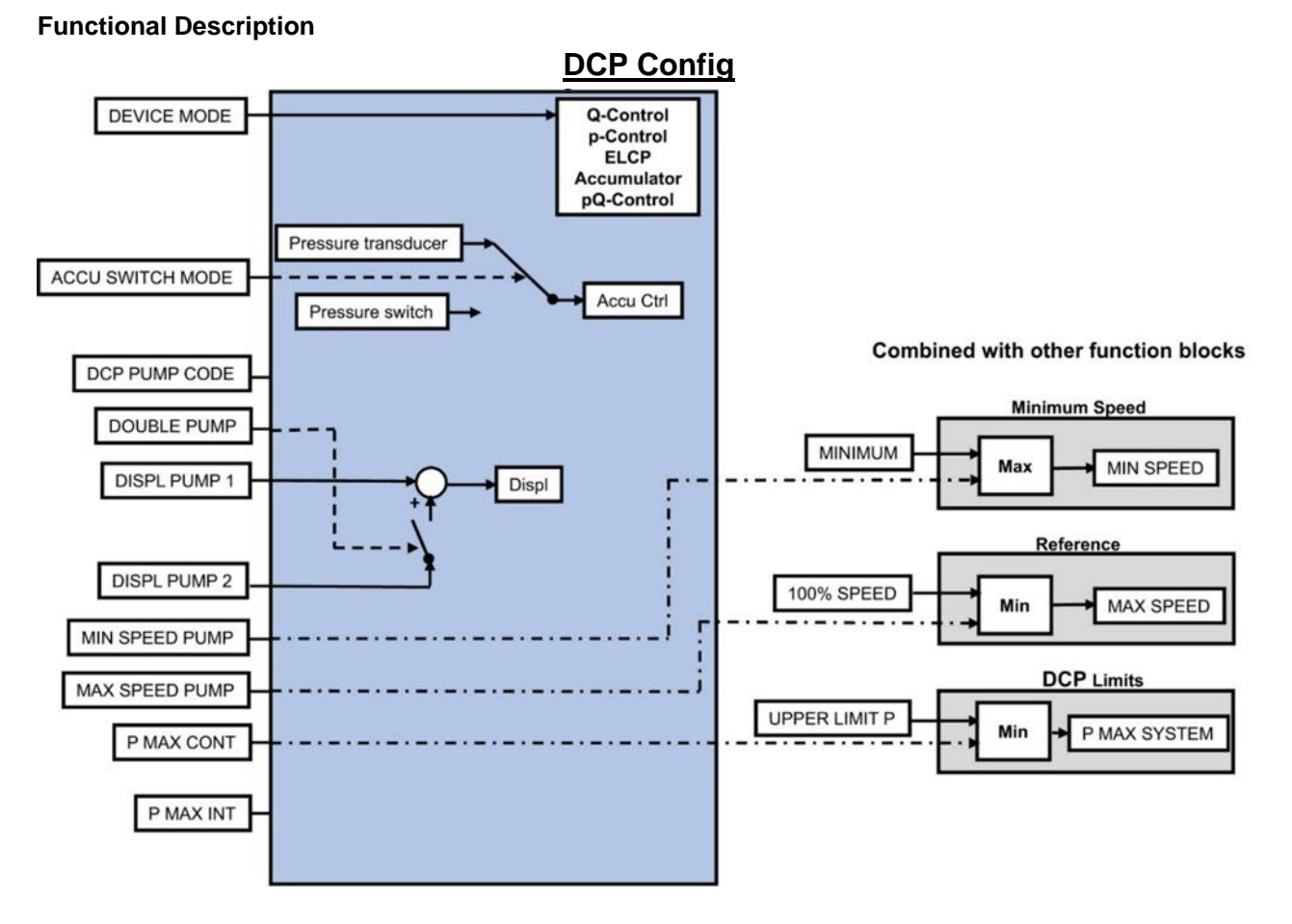

Select the control mode via DEVICE MODE. Enter a DCP PUMP CODE and all pump parameters are set automatically. If 00000 is selected, all pump parameters must be set manually.

In Device Mode Accumulator control can be selected whether by a pressure transducer, or by pressure switches.

### **DCP Function**

#### **Overview**

This block is used to set parameters of the selected application and of the pressure controller. It shows target and actual values for the application too.

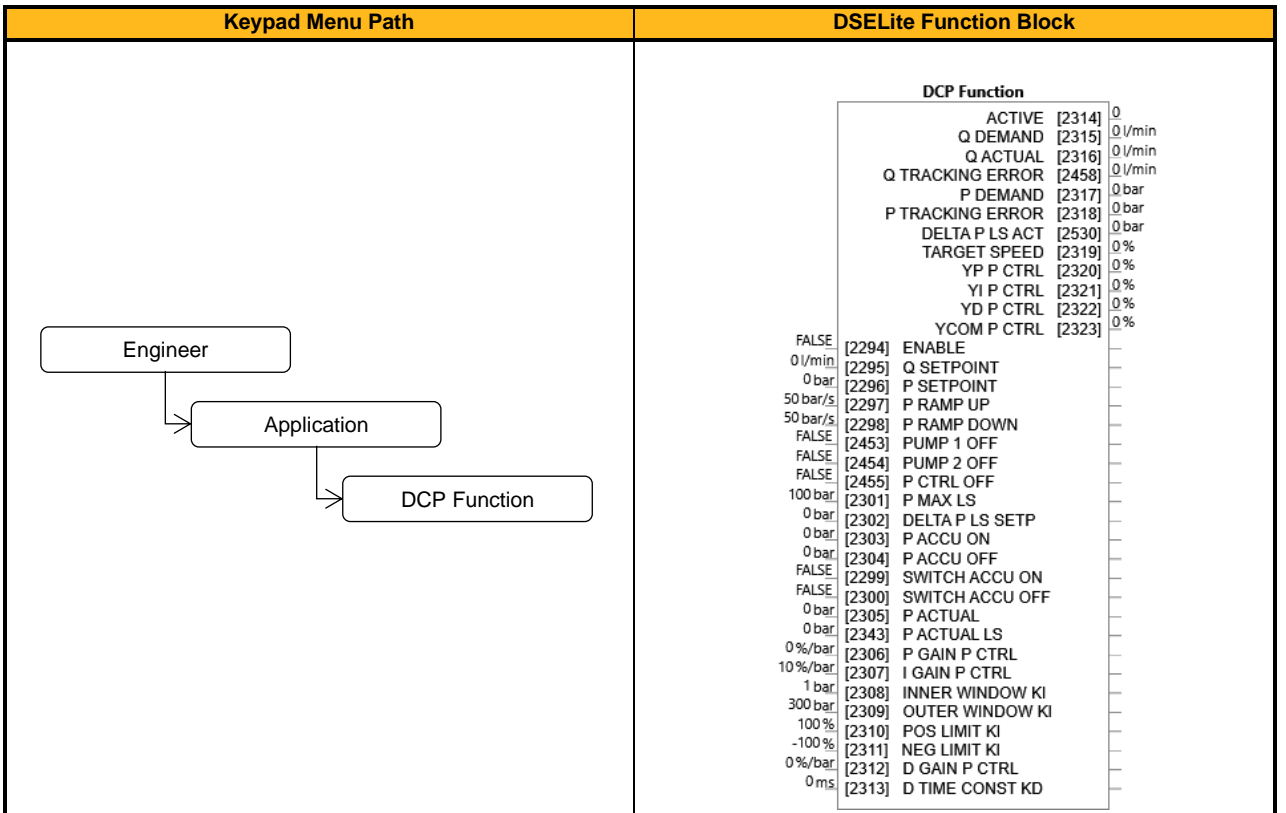

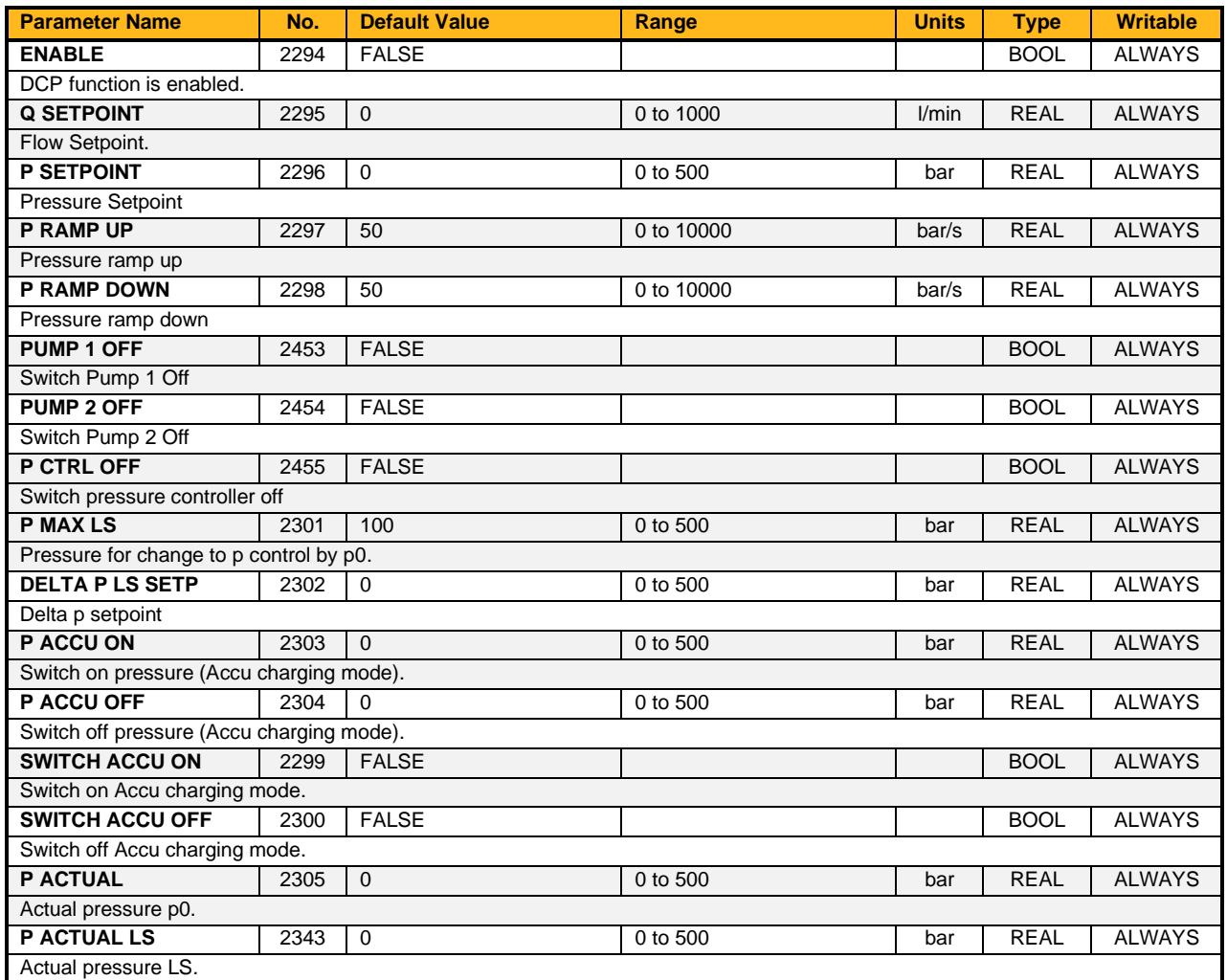

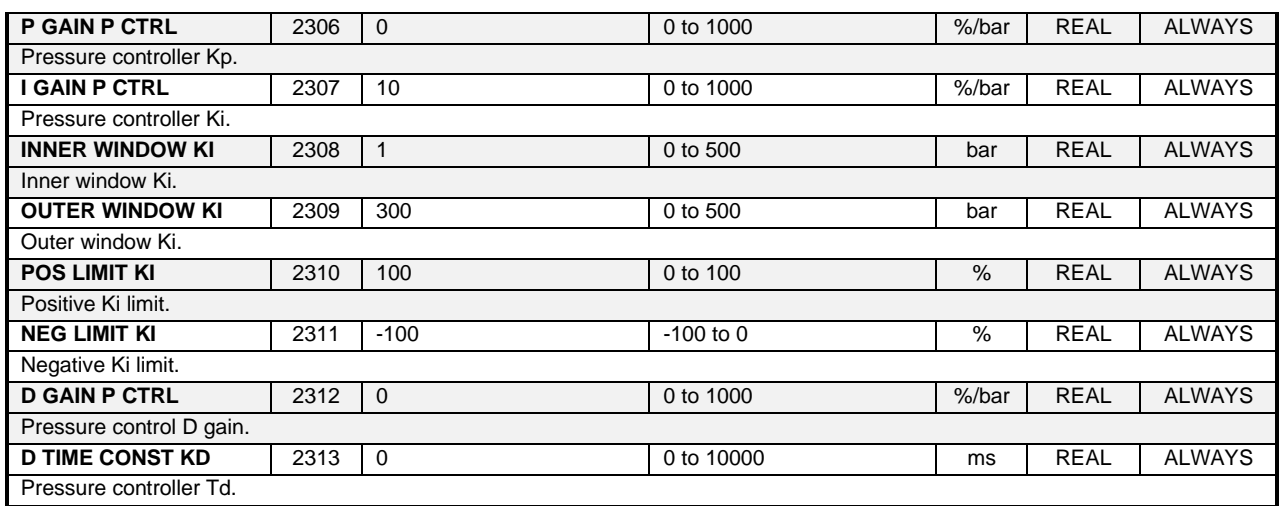

#### **Function Block Outputs**

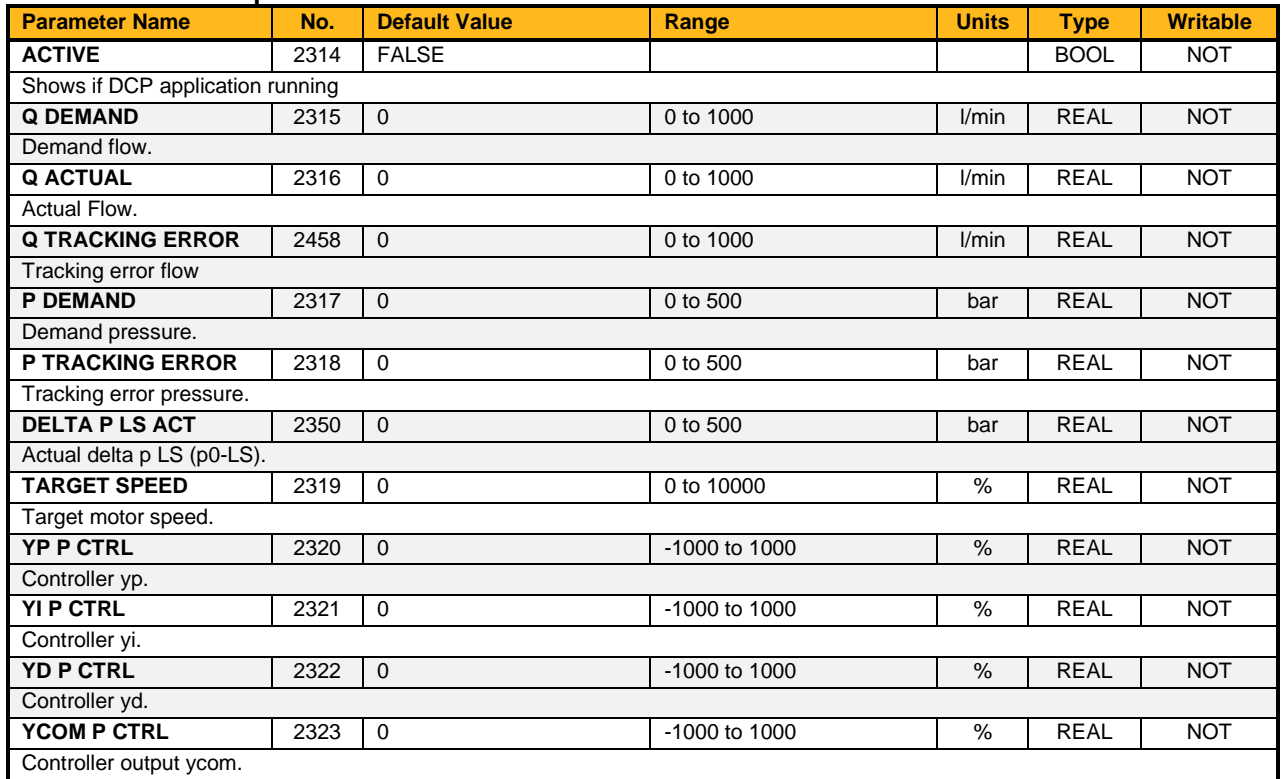

### **Functional Description**

### **DCP Function**

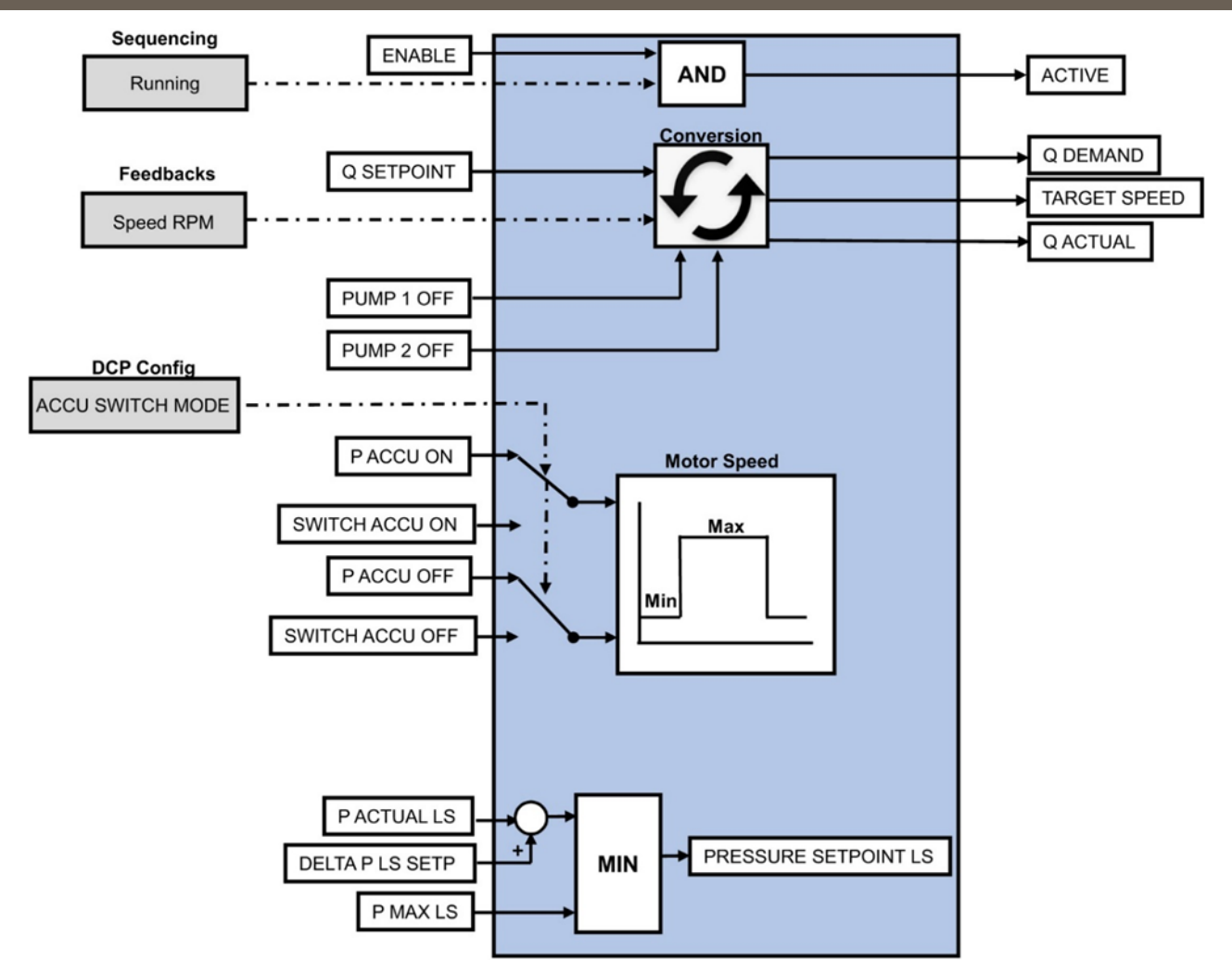

Activation of the DCP function with Enable

Switching the pumps On/Off is active, only for double pump.

Set pressure values for Accu control. If P ACCU ON or SWITCH ACCU ON is reached the motor run with the set max speed and if P ACCU OFF or SWITCH ACCU OFF is reached the motor run with the set min speed.

### **DCP Function**

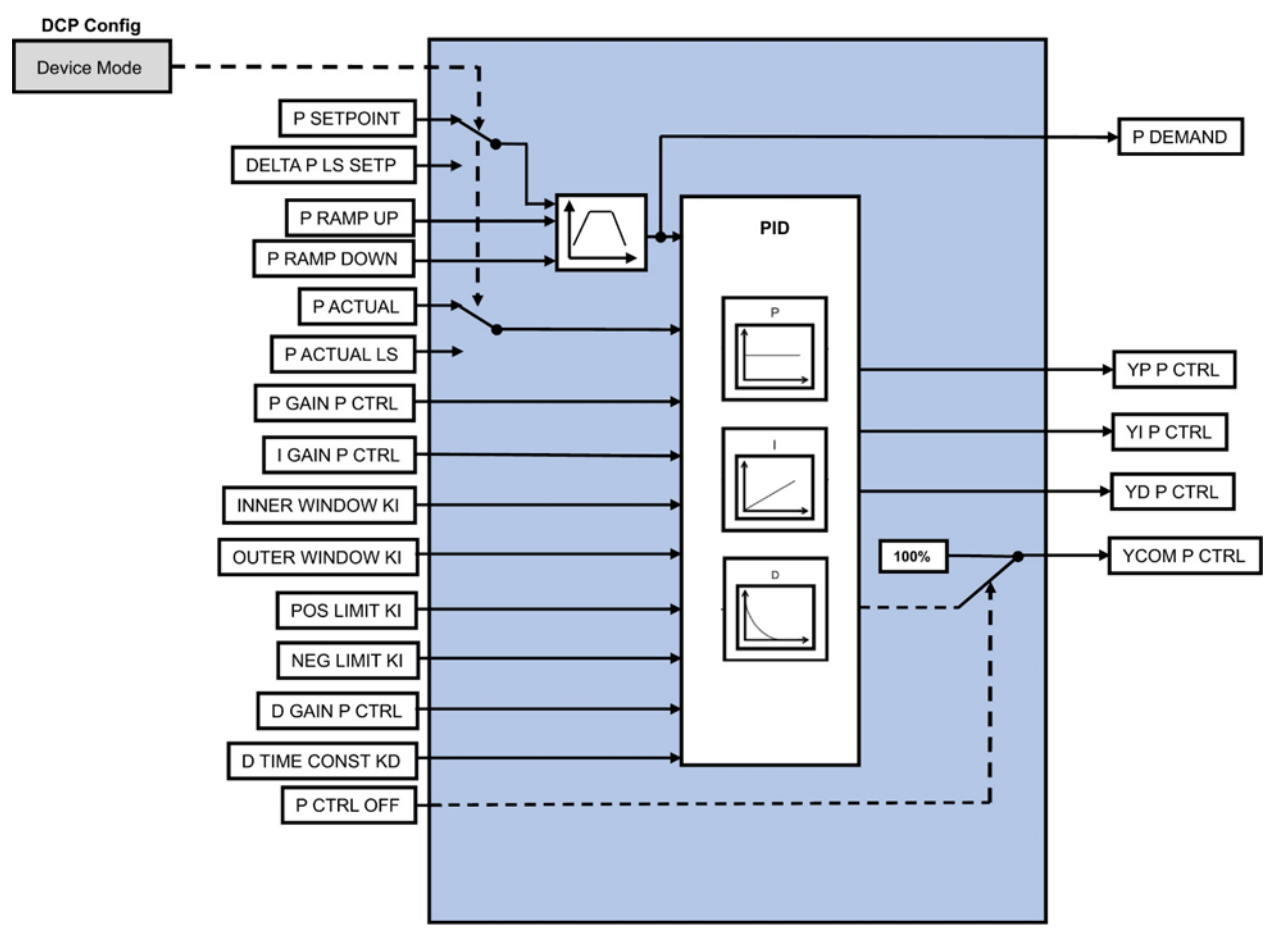

Setting of pressure control parameter. Pressure Ramp up/down in bar/s. PID parameter for pressure control.

Limitation of the working range of integrator and integrator output. The parameter P CTRL OFF stopped the pressure controller and the Controller output is 100%.

### **DCP Limits**

#### **Overview**

Error monitoring, pressure/flow reached and component protection settings.

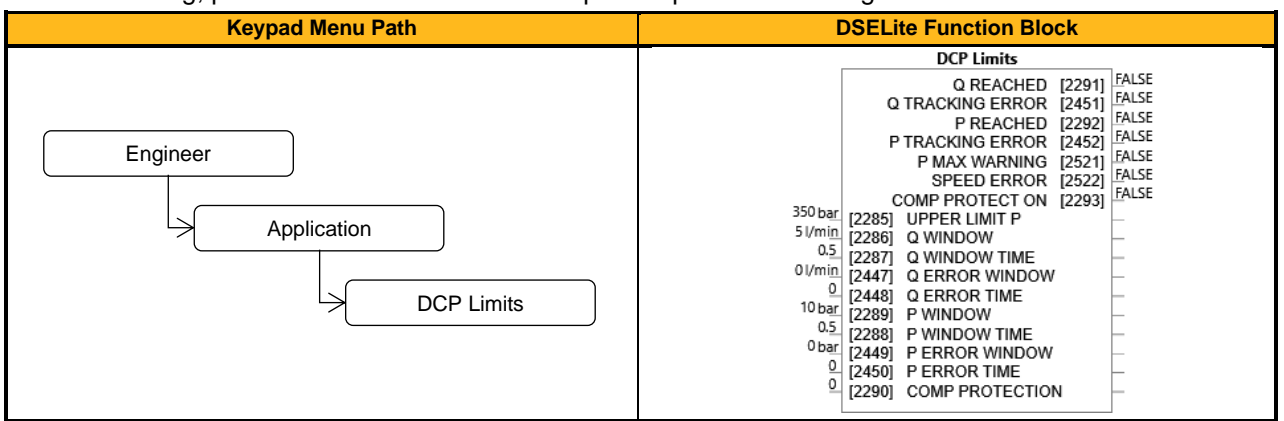

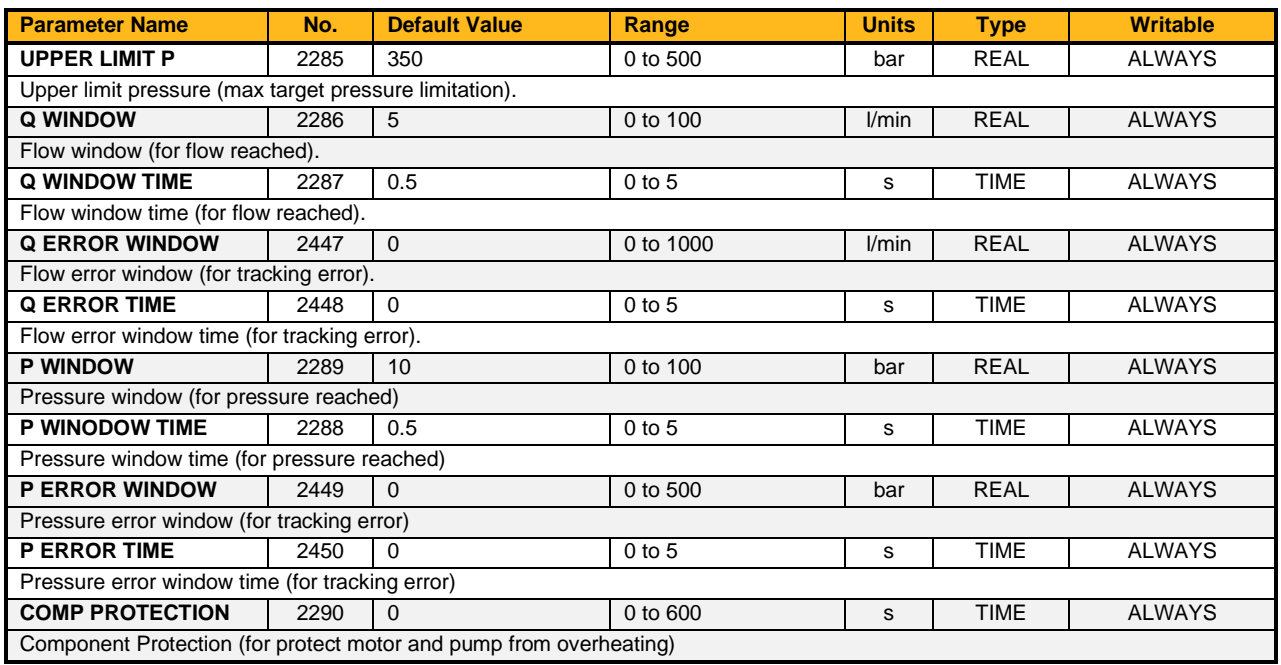

#### **Function Block Outputs**

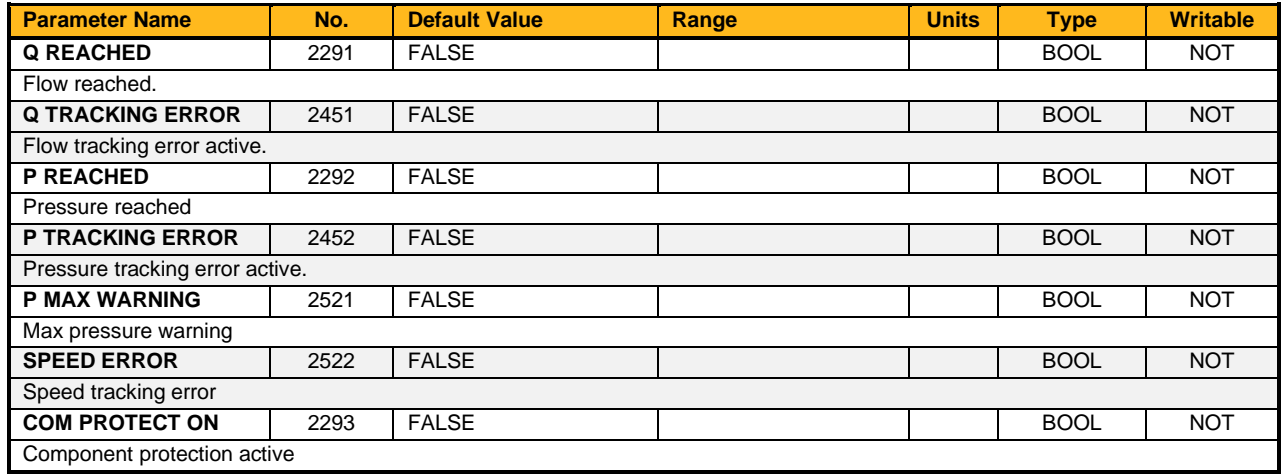

**Functional Description**

### **DCP Limits**

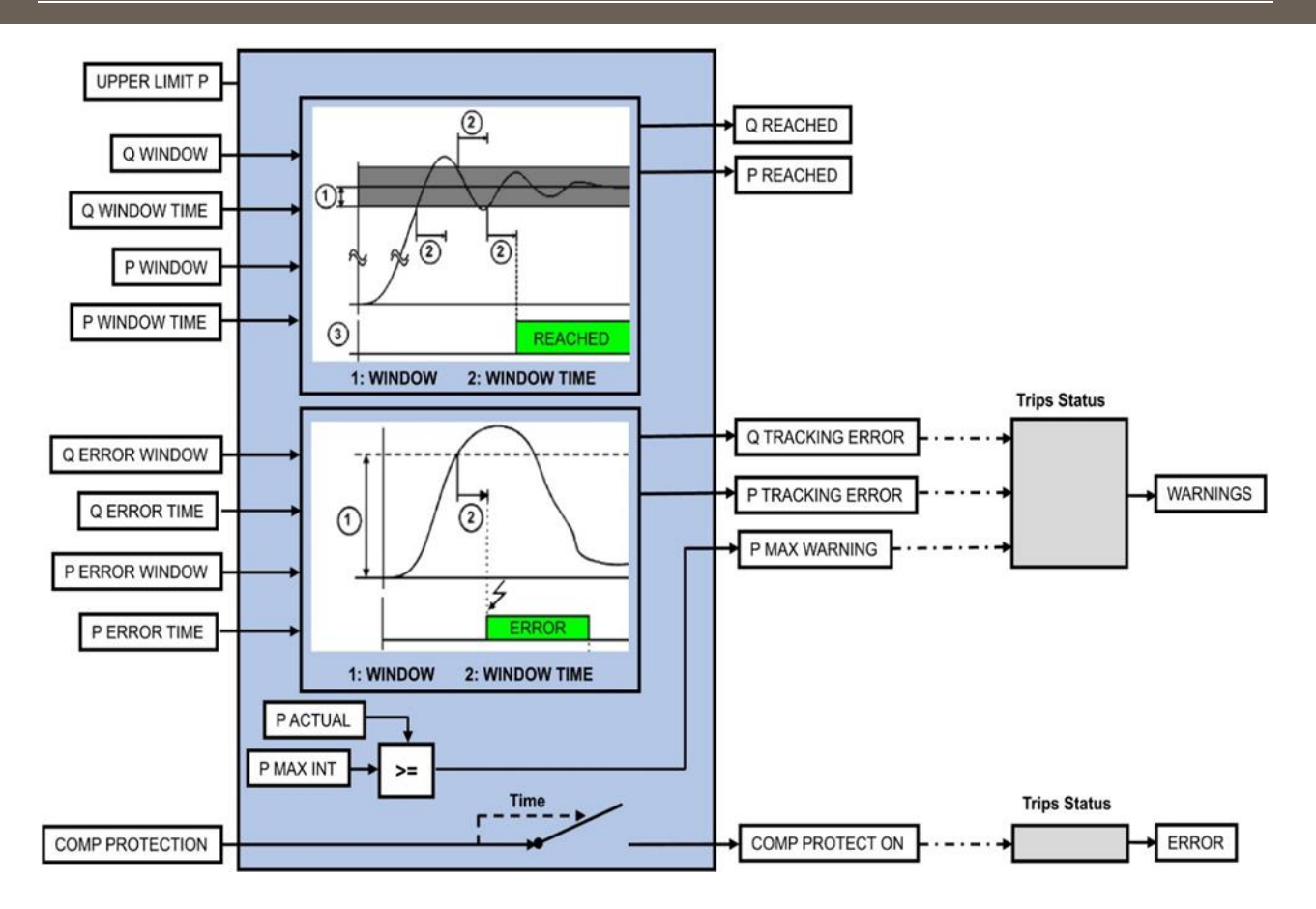

Settings for monitoring of flow/pressure reached and flow and pressure tracking error. The UPPER LIMIT P set the max target pressure of the system.

### **DCP Periphery**

#### **Overview**

Setting for pressure relief and bypass valve.

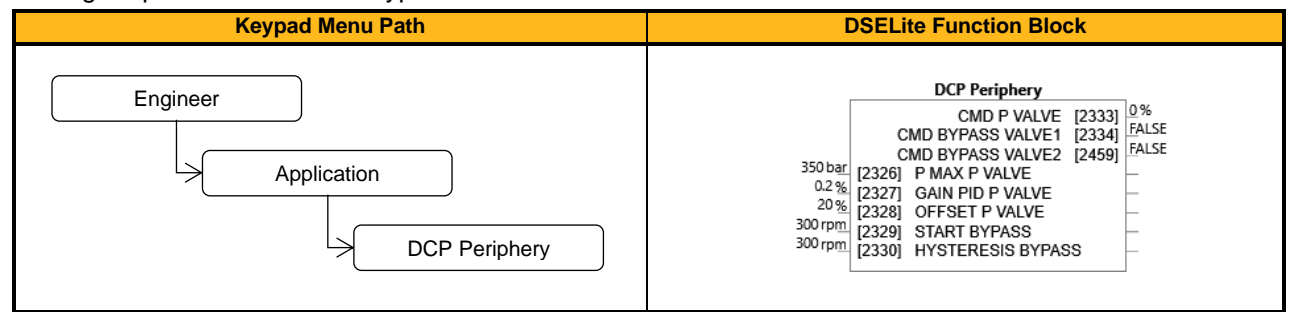

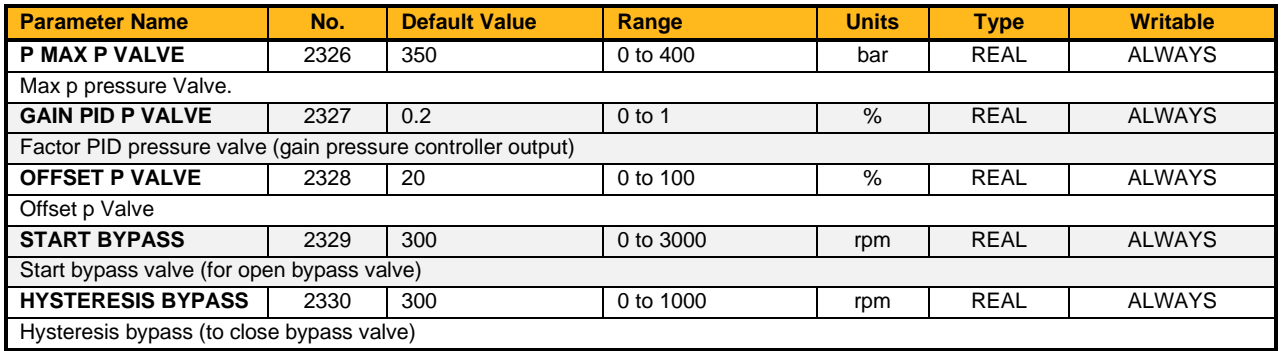

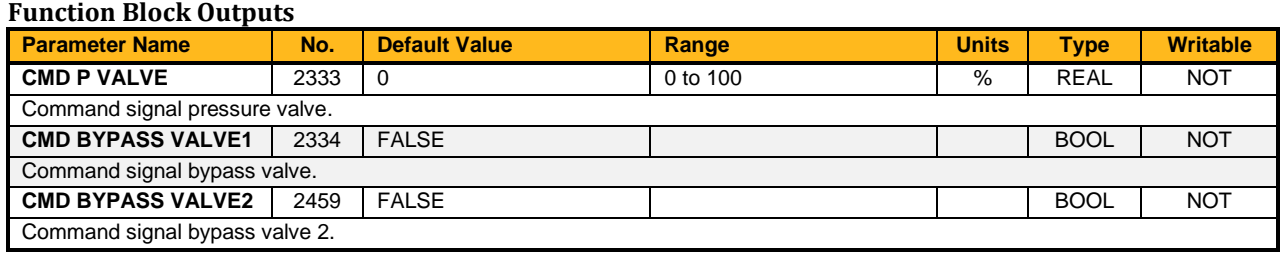

#### **Functional Description**

#### **DCP Periphery DCP Function** P MAX P VALVE CMD P VALVE **SCALE P SETPOINT** P SETPOINT OFFSET P VALVE YCOM P CONTROL **GAIN PID P VALVE MUL** CMD BYPASS VALVE 1 OR **PACTUAL** ACTUAL SPEED START BYPASS **HYSTERISIS BYPASS** PUMP 1 OFF PUMP 2 OFF CMD BYPASS VALVE 2

**DCP Periphery**

Settings for external pressure relief and bypass valve. If actual motor speed reached START BYPASS the signal for Bypass Valve 1 is set and reset if actual motor speed reached START BYPASS + HYSTERISIS BYPASS.

### **DCP Power Unit**

#### **Overview**

Function block for monitoring and controlling of complete power unit.

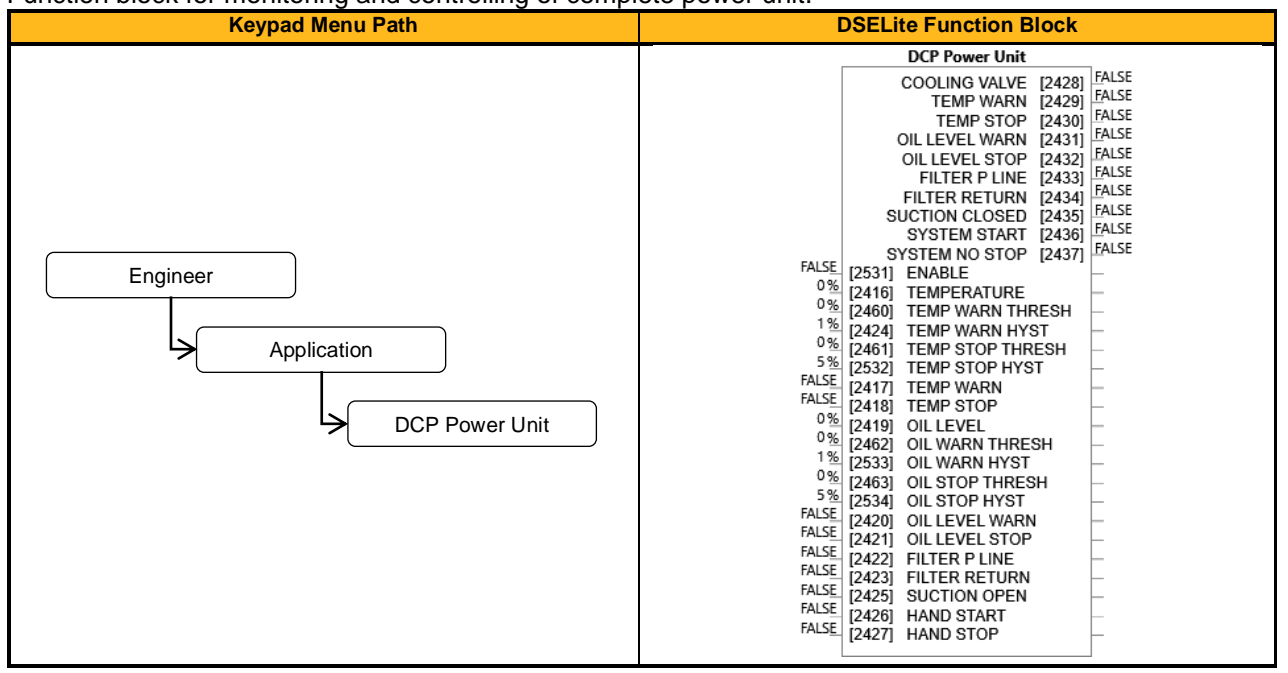

#### **Function Block Inputs**

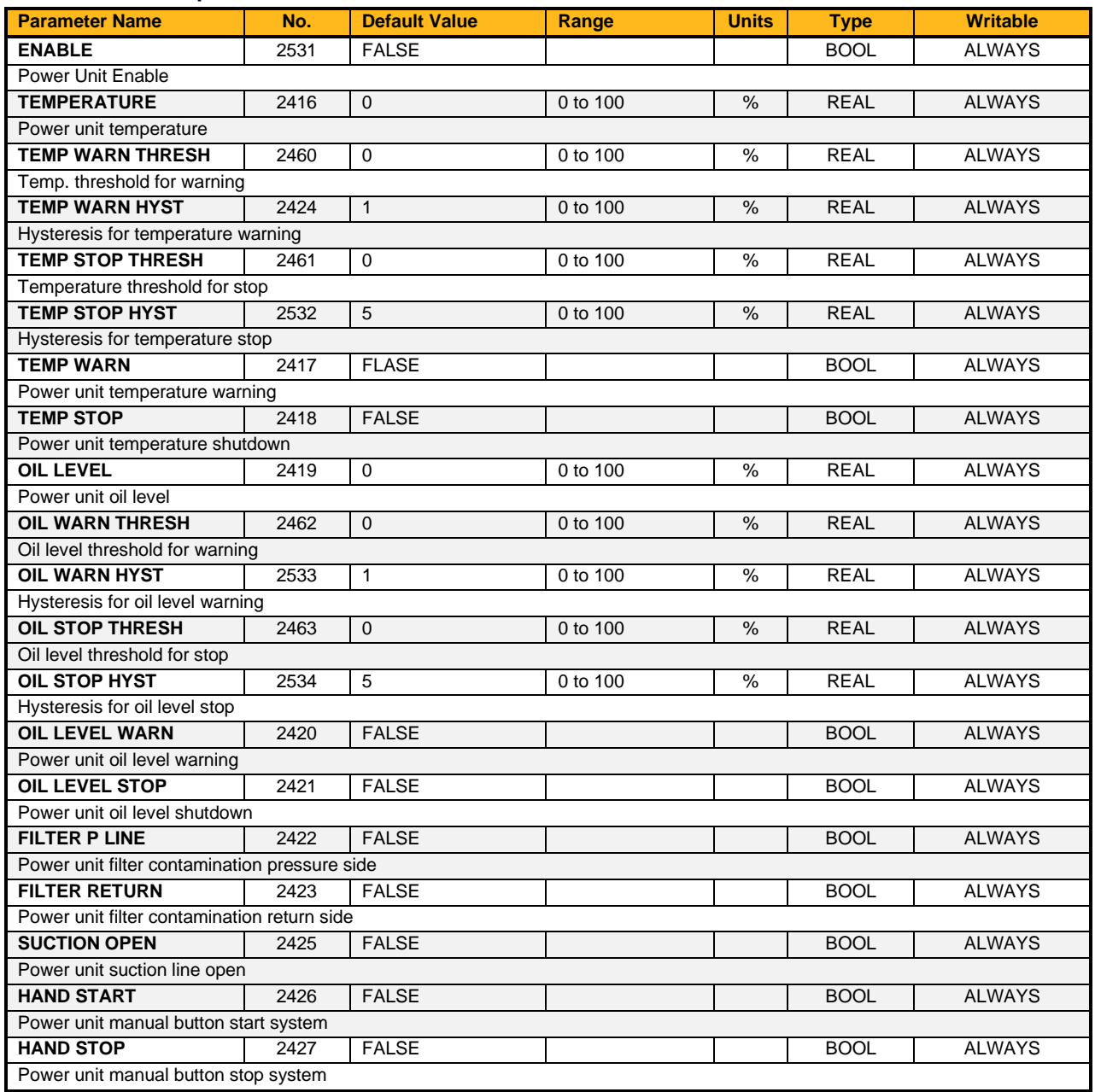

### **Function Block Outputs**

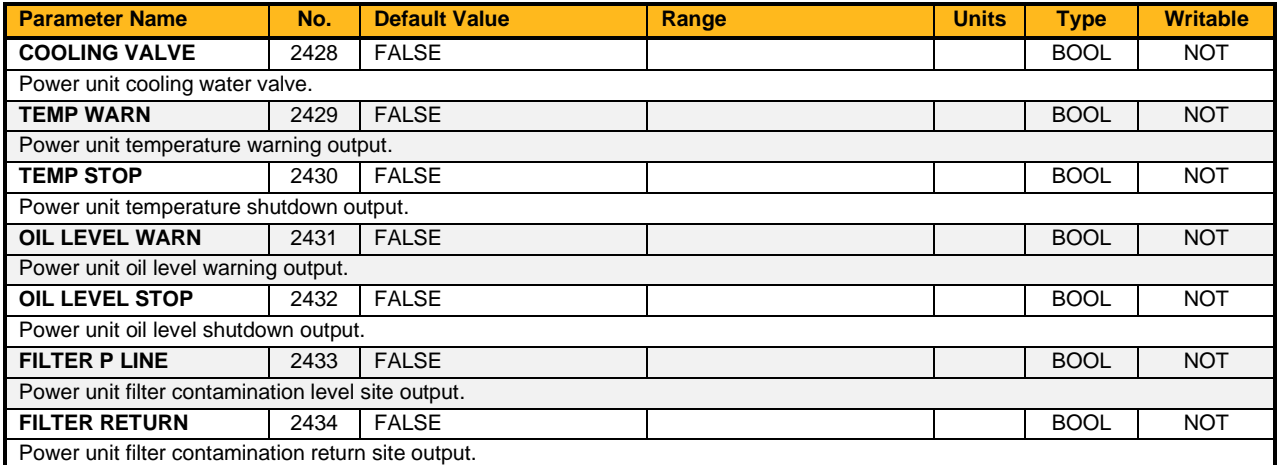

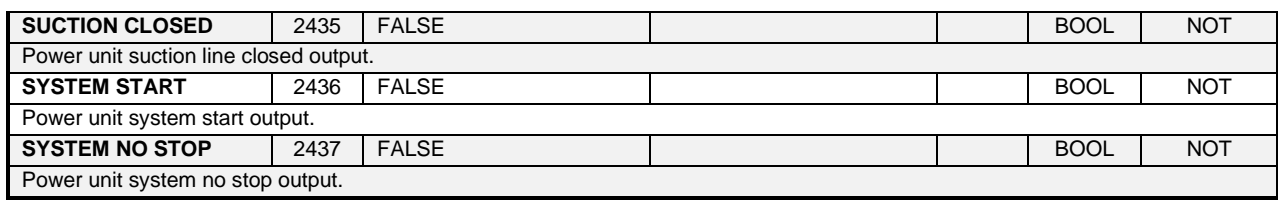

#### **Functional Description**

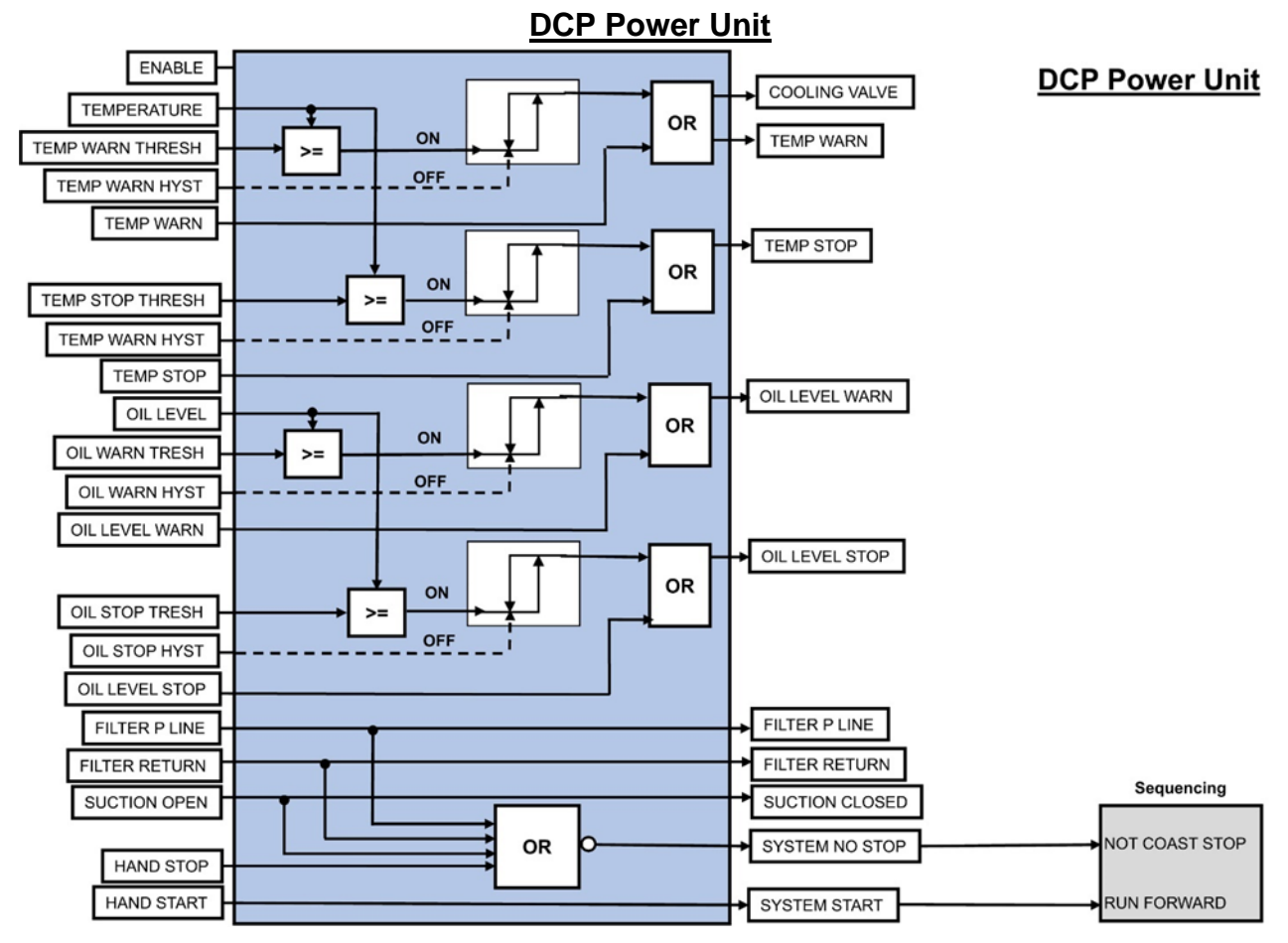

Function block for control and monitoring of complete power unit. Temperature, oil level, filter and suction line can be monitored and controlled. A warning and stop can be generated.

If the temperature is too high, an output can be used to control a colling valve.

## **DCP Testmovement**

#### **Overview**

DCP Test Movement. Creates a movement of pressure/flow for commissioning.

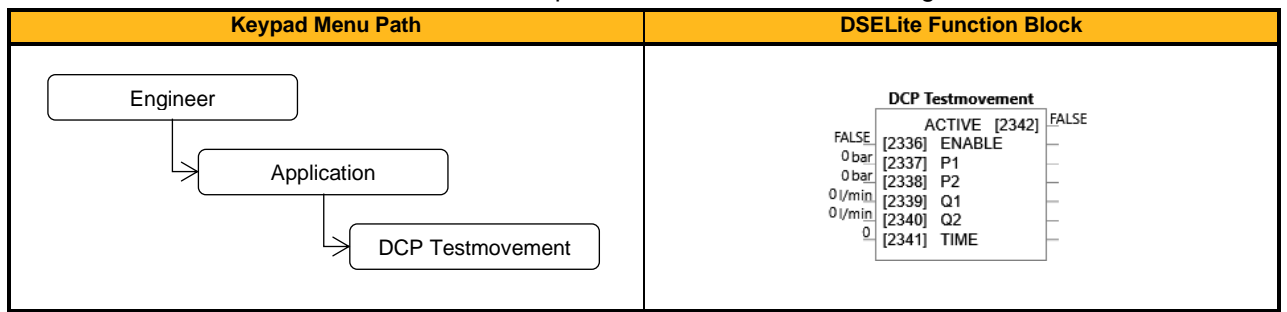

#### **Function Block Inputs**

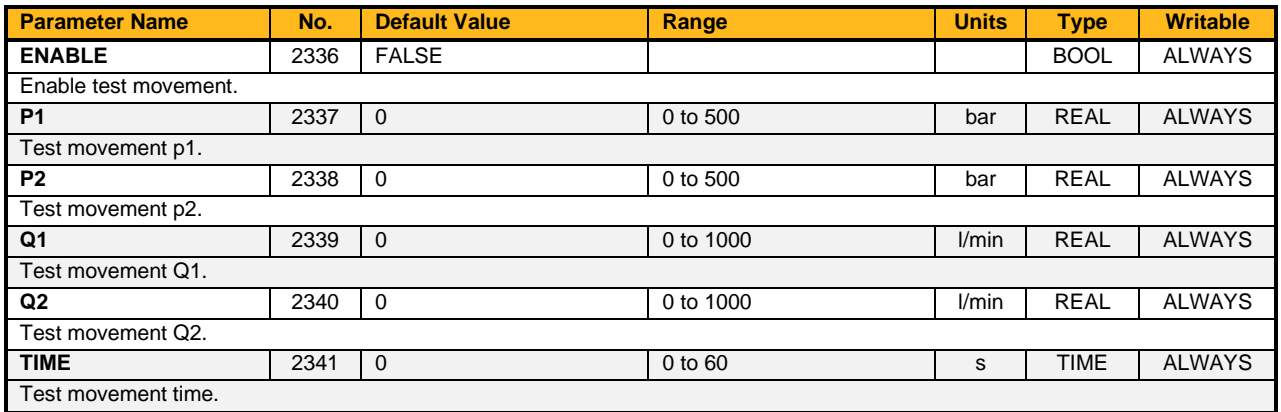

#### **Function Block Outputs**

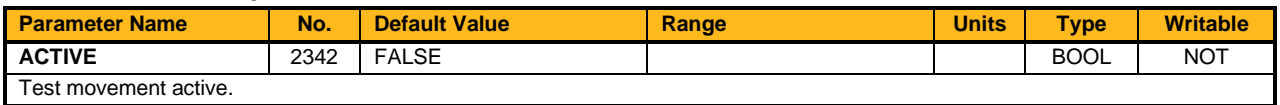

#### **Functional Description**

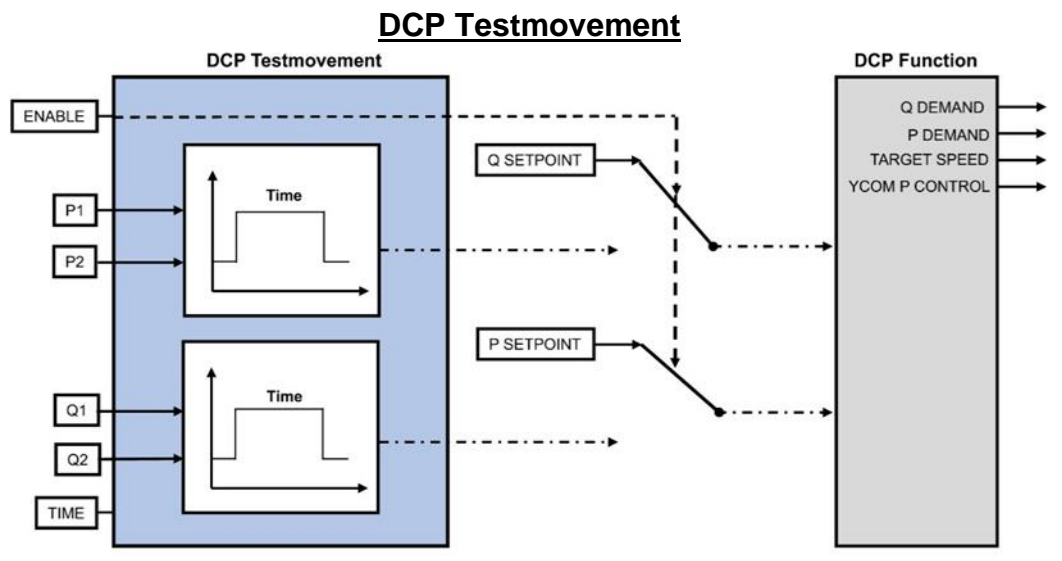

>Test movement between 2 pressure or/and flows with a defined waiting time.

# **9.9 DCP Applications wiring Diagrams**

## **Volume flow control (Q Control)**

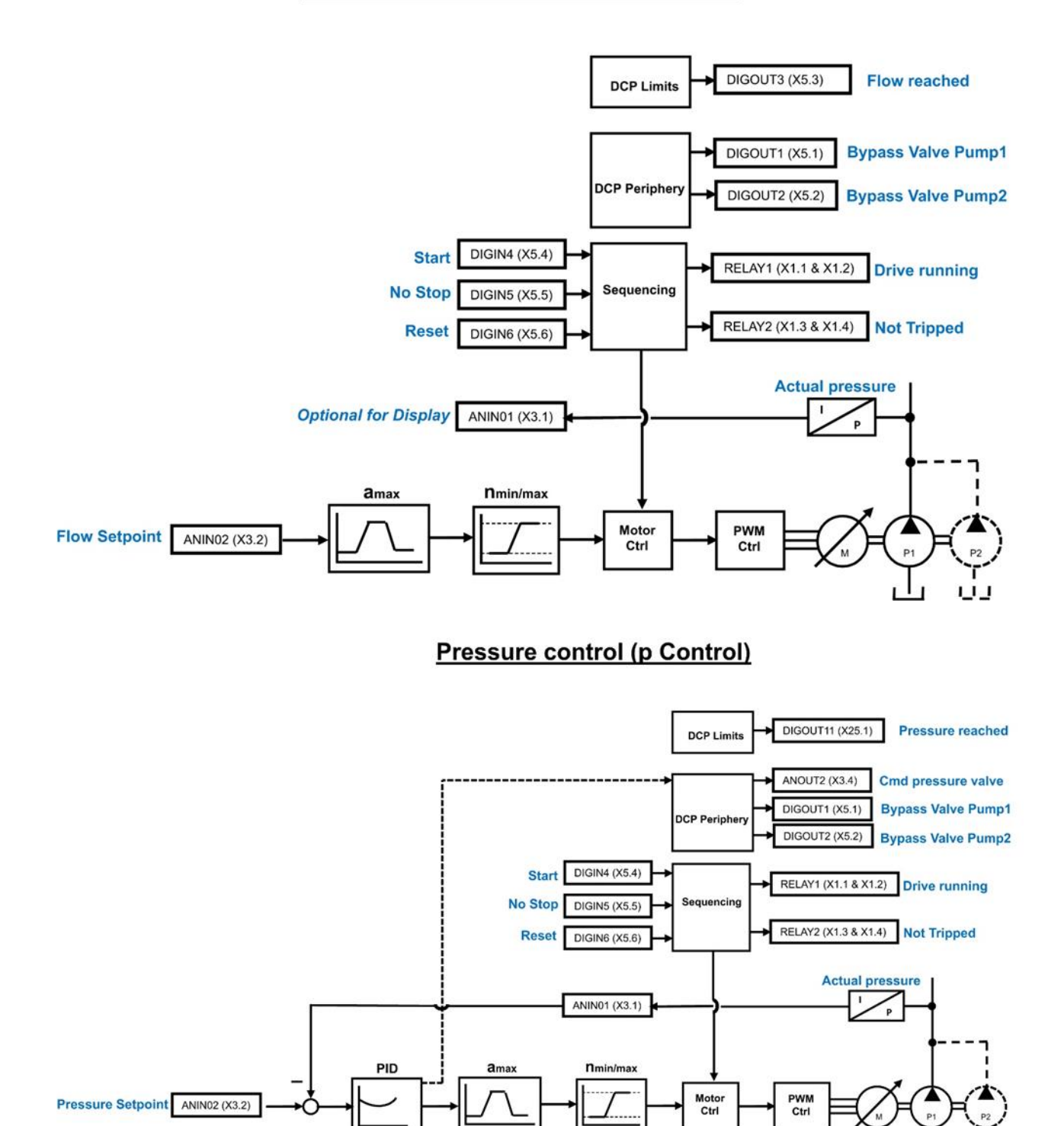

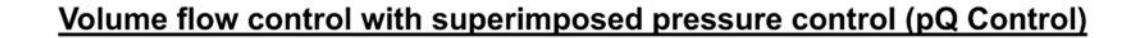

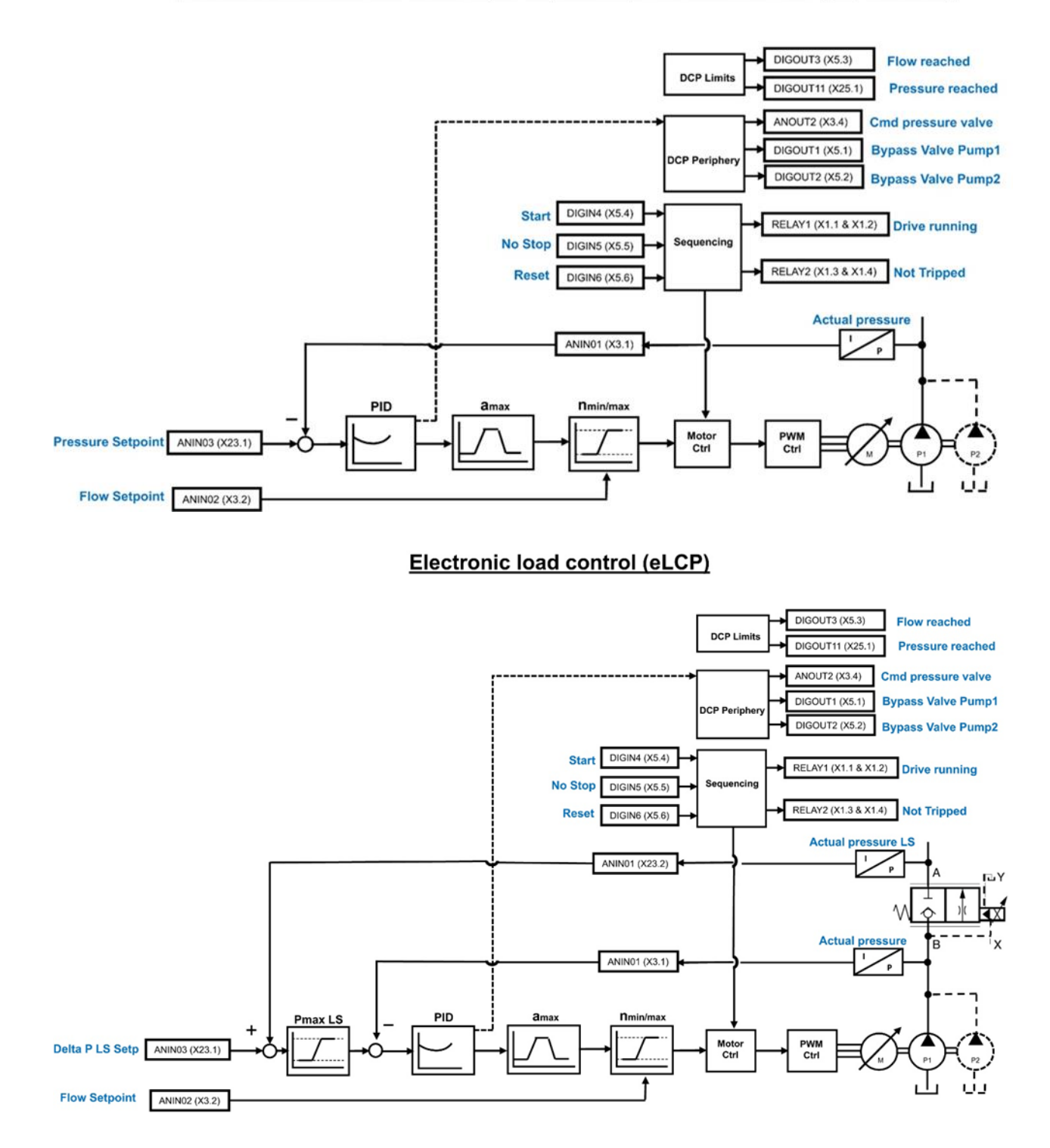

### **Accumulator charging mode**

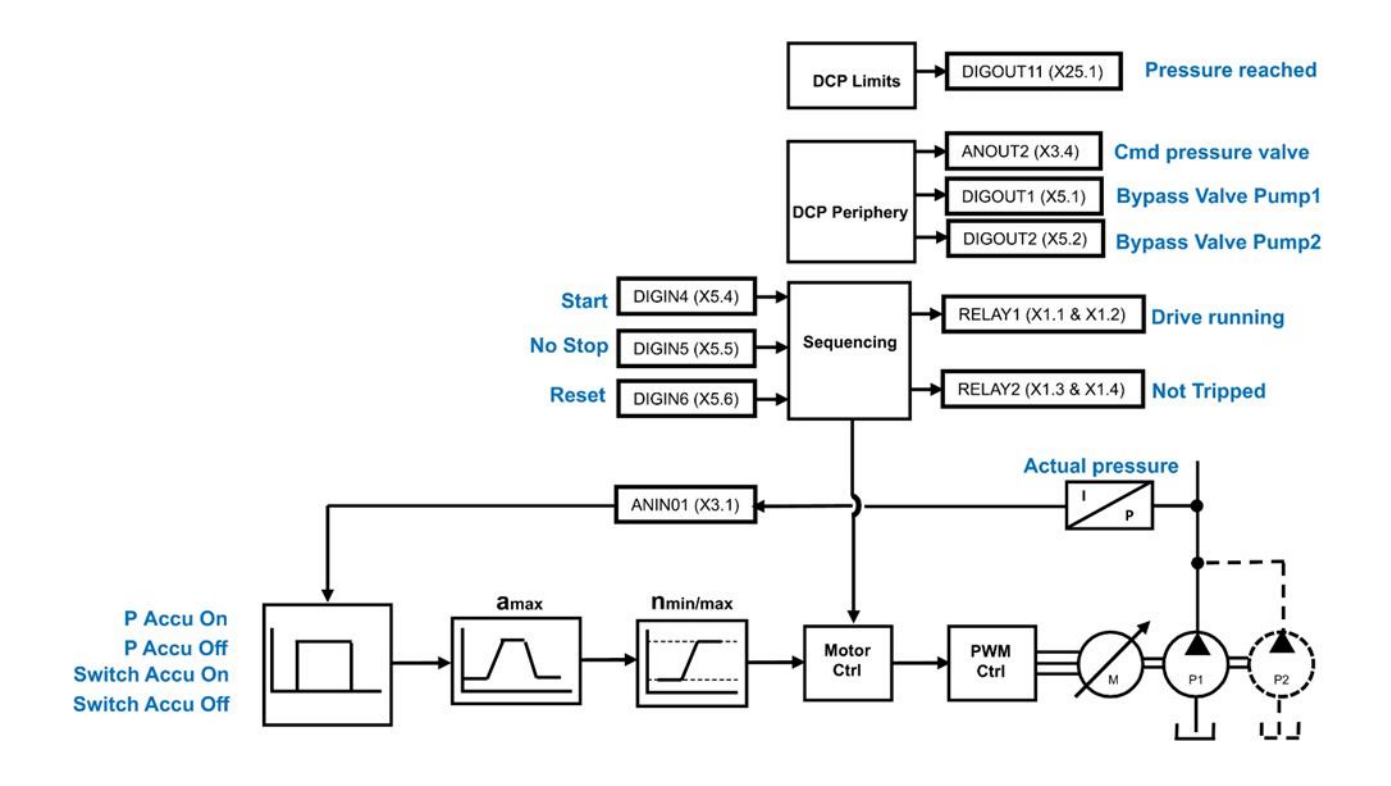

# **10 Inverter State Machine**

## **10.1 DS402**

The sequencing of the inverter is based on the DS402 / InverterCOM / IEC 61800-7 standard as used by most industrial fieldbuses. This allows it to be easily controlled and monitored by a PLC using the standards' Control and Status Words.

# **10.2 Sequencing State**

The sequencing state of the unit is indicated by an enumerated value given by the **0517 Sequencing State** parameter.

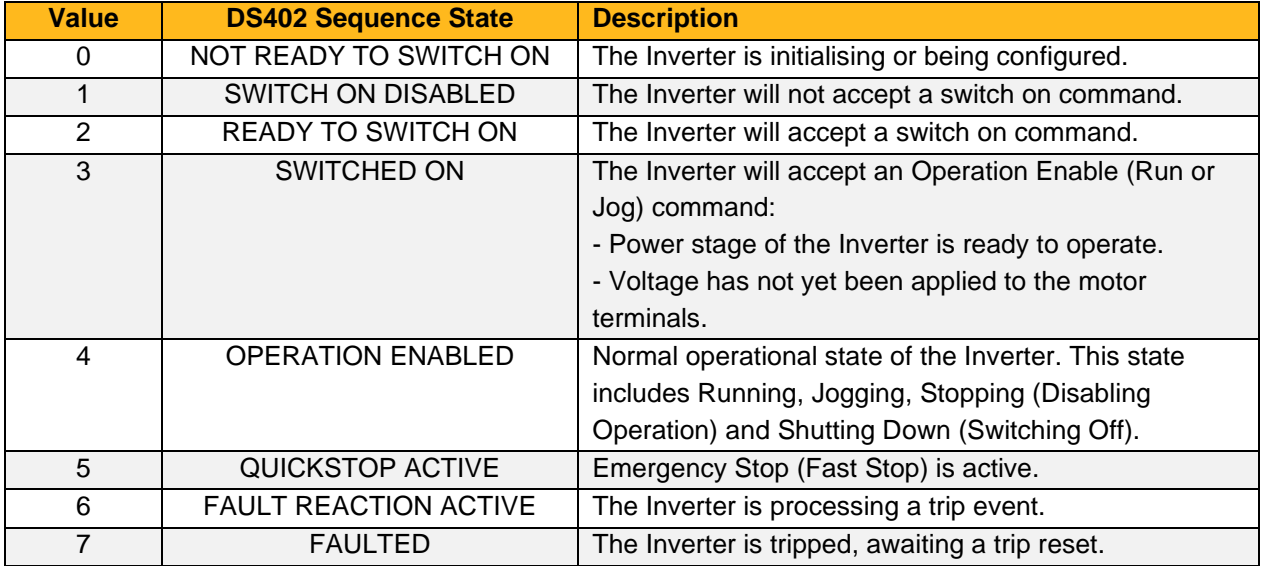

# **10.3 Sequencing Diagram**

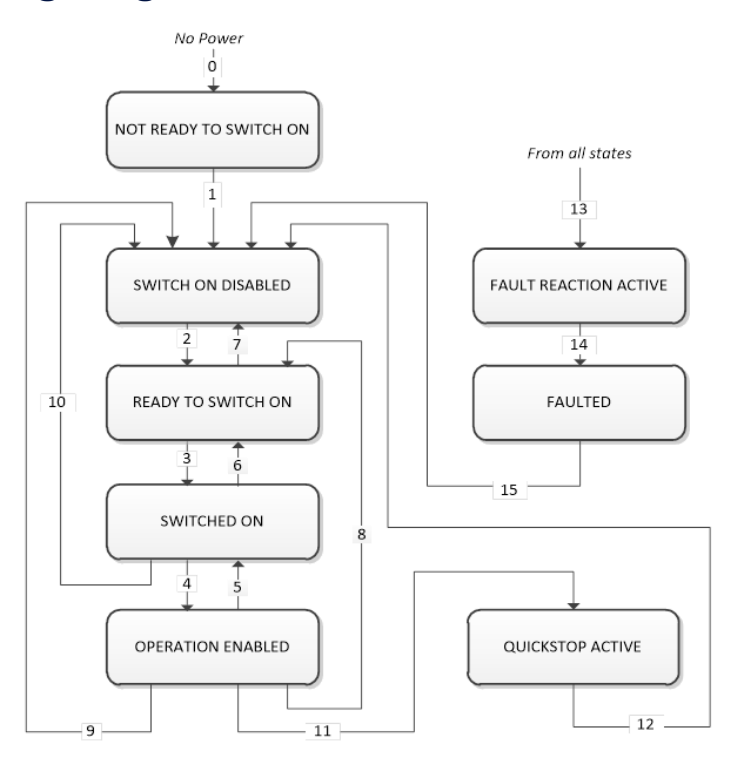

The OPERATION ENABLED state is the normal operation state of the Inverter. In this state the Reference Ramp is active, generating a Speed Demand. Sub-states and allowed transitions are shown below. Note – the RUNNING sub-state also includes JOGGING.

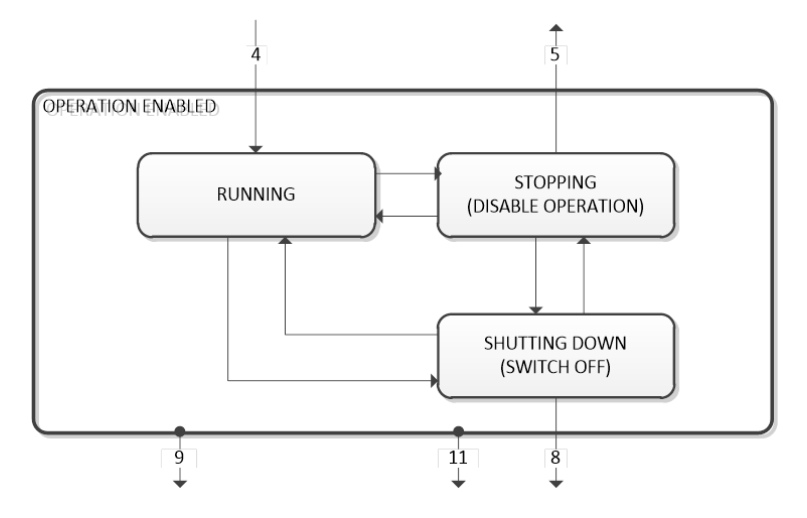

# **10.4 State Transitions**

State transitions are caused by internal events in the Inverter or external commands via the Control Word. The transition numbers below relate to those on the Sequence Diagram.

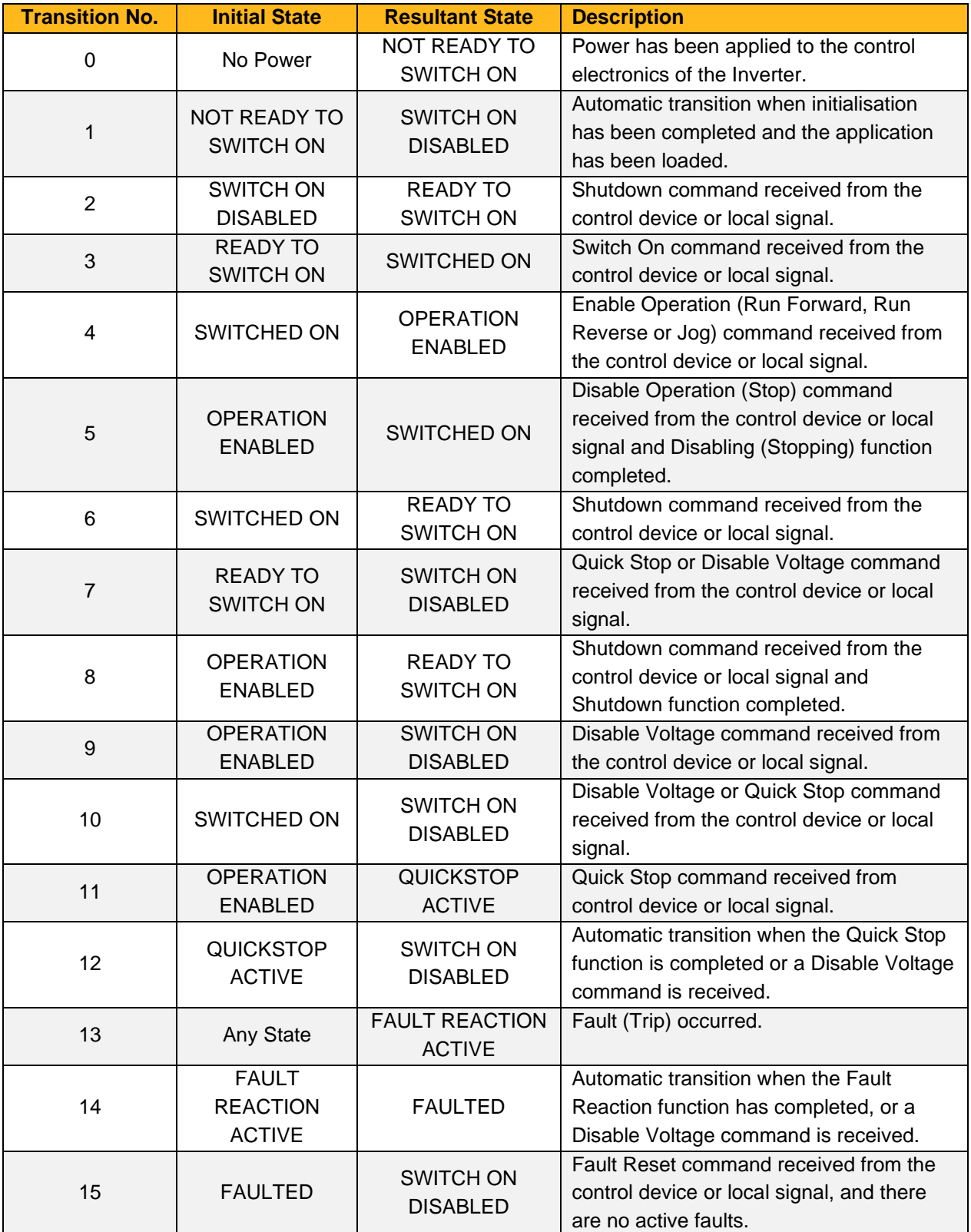
# **10.5 Control Word**

The commands that request a change in sequencer state are received via the Control Word. The current value is given by **0506 Control Word**. This is a read-only parameter which is updated from a source depending on the selected sequencing control channel. The sources available are COMMS, APP and LOCAL.

If COMMS is selected, the value will be taken from **0436 Comms Command**. This will normally be written to over the built-in Ethernet Modbus TCP/IP interface. The Not Quickstop, Enable Voltage and Switch On bits are ANDed with **0505 Remote Command.** The External Fault is ORed with the **0505 Remote Command** .

If APP is selected, the value will be taken from **0505 Remote Command**. This will normally be written to by the loaded application which is responsible for routing the control signals from Digital Input terminals.

If LOCAL is selected, the value will be written to by the MMI with the Not Quickstop, Enable Voltage, External Fault and Switch On bits from **0505 Remote Command .**

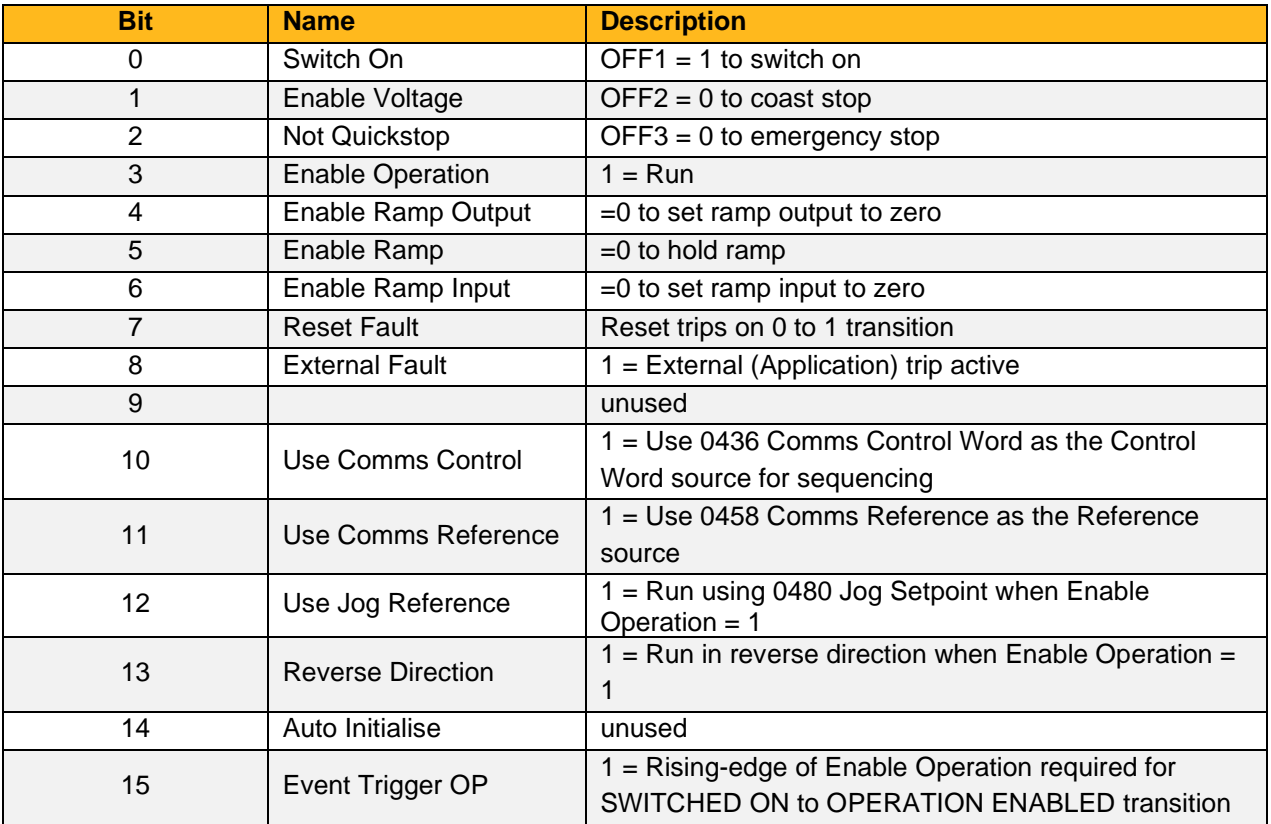

#### Example **0436 Comms Commands** (hexadecimal):

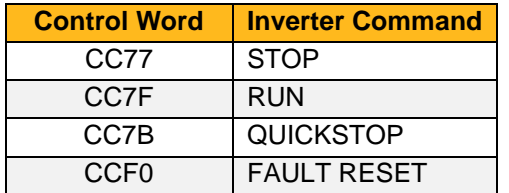

# **10.6 Status Word**

The Status Word provides the detailed status of the sequencer. Regardless of the source of the Control Word, this is always available as **0507 Status Word**.

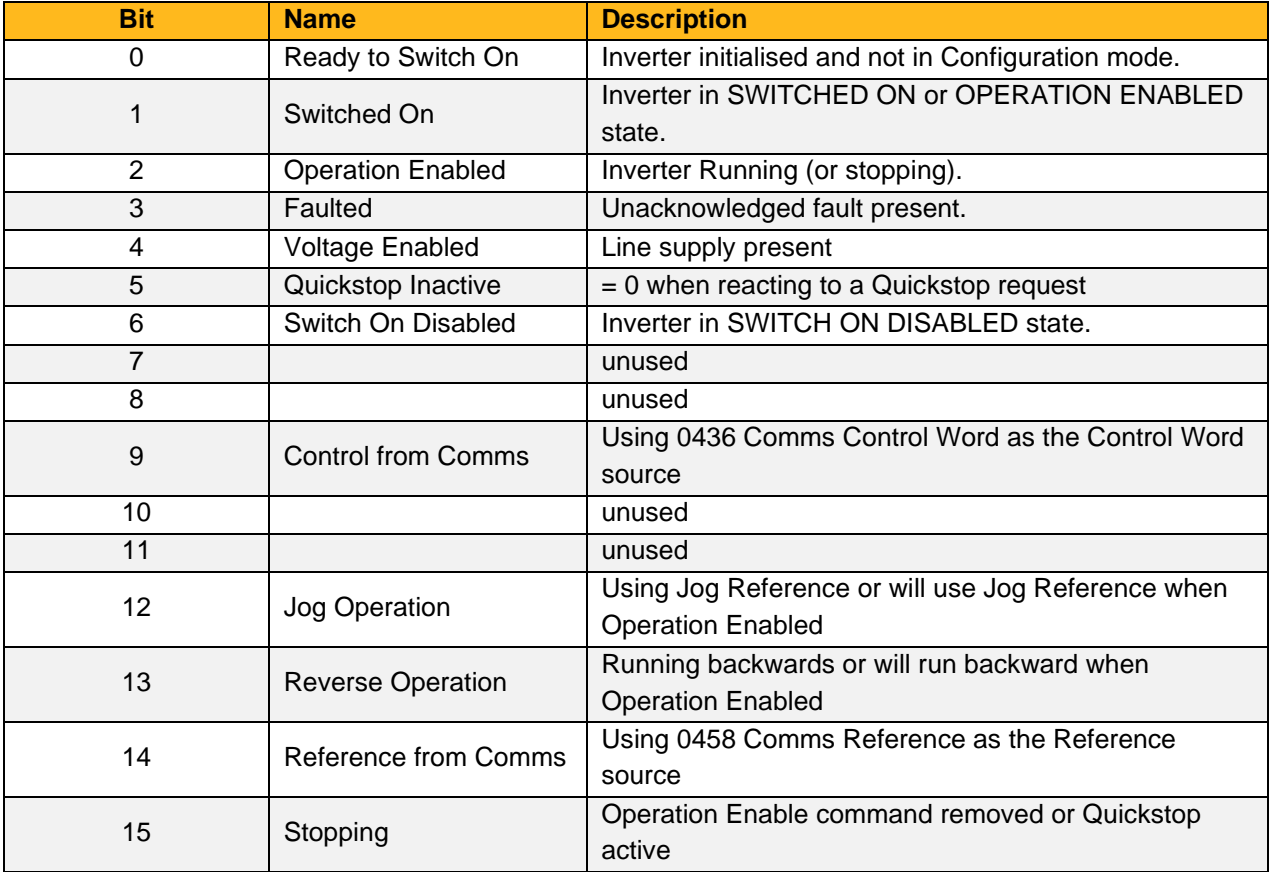

# <span id="page-218-0"></span>**11Trips & Fault Finding**

# **11.1 What Happens When a Trip Occurs?**

When an inverter trip occurs, the inverter's power stage is immediately disabled causing the motor and load to coast to a stop. The trip is latched until action is taken to reset it. This ensures that trips due to transient conditions are captured and the Inverter is disabled, even when the original cause of the trip is no longer present.

# **11.2 Display/Keypad Indication**

On the MMI, when the inverter is in a "Tripped" state, a message will be displayed in the format "xx yyy", where xx is a number between  $01 - 42$  that corresponds to a unique trip described by "yyy". In addition to the trip message, the "OK" status LED indicator will also flash.

The trip message(s) must be acknowledged by pressing the STOP key. The trip message may be cleared by pressing the E key.

# **11.3 Resetting a Trip Condition**

All trips must be reset before the drive can be re-enabled. A trip can only be reset once the trip condition is no longer active, i.e. a trip due to a heatsink over-temperature will not reset until the temperature is below the trip level.

More than one trip can be active at any time. For example, it is possible for both the Heatsink Temp and the Overvoltage trips to be active. Alternatively, it is possible for the drive to trip due to an Overcurrent error and then for the Heatsink Trip to become active after the drive has stopped (this may occur due to the thermal time constant of the heatsink).

# **11.4 Trip and Warning Messages**

If the drive trips, then the display immediately shows a message indicating the reason for the trip. The possible trip messages are given in the table below. Additionally, warnings will be displayed if a trip source is close to, but not yet in, a trip condition. This feature can be disabled by setting **0872 Display Warnings** to FALSE .

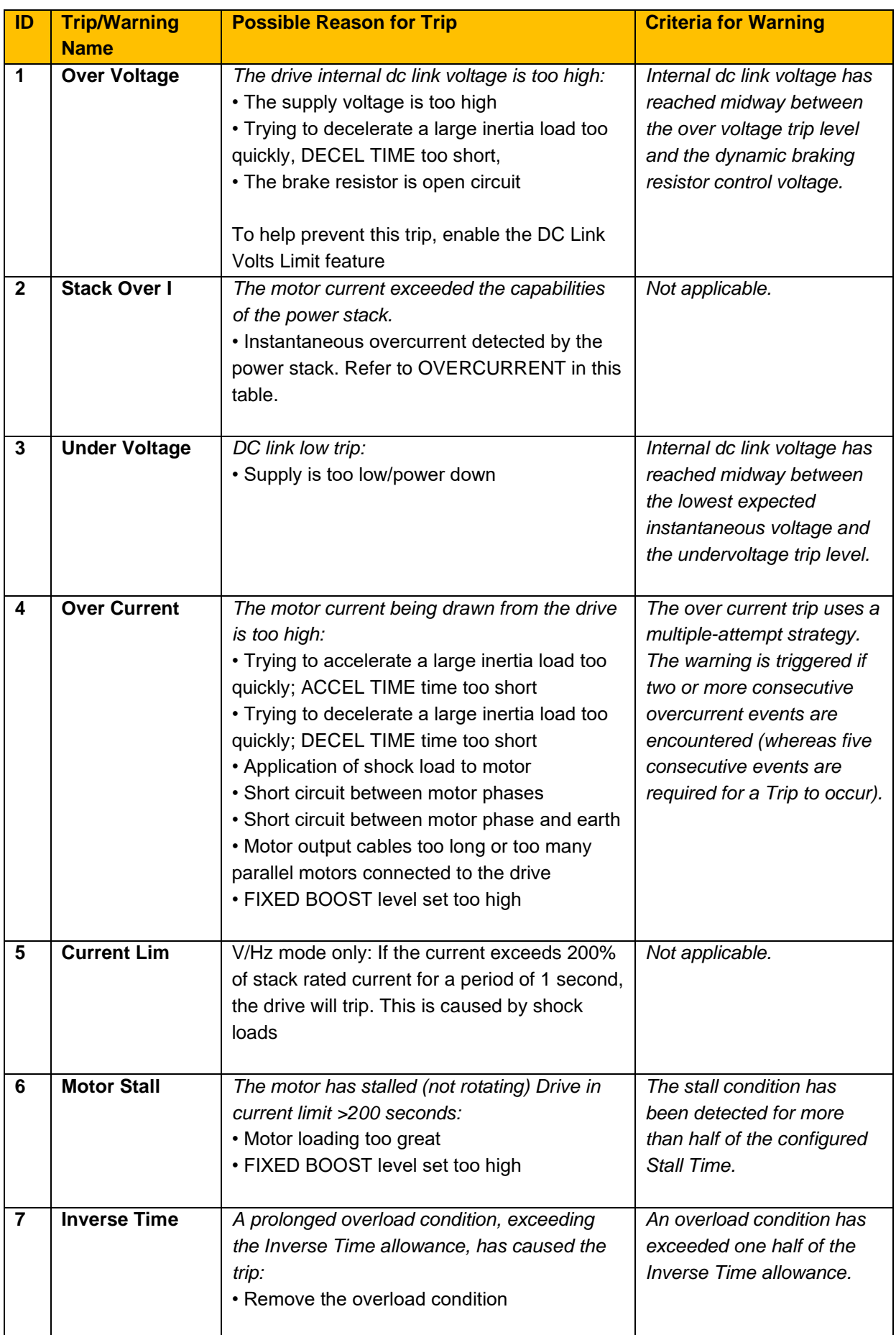

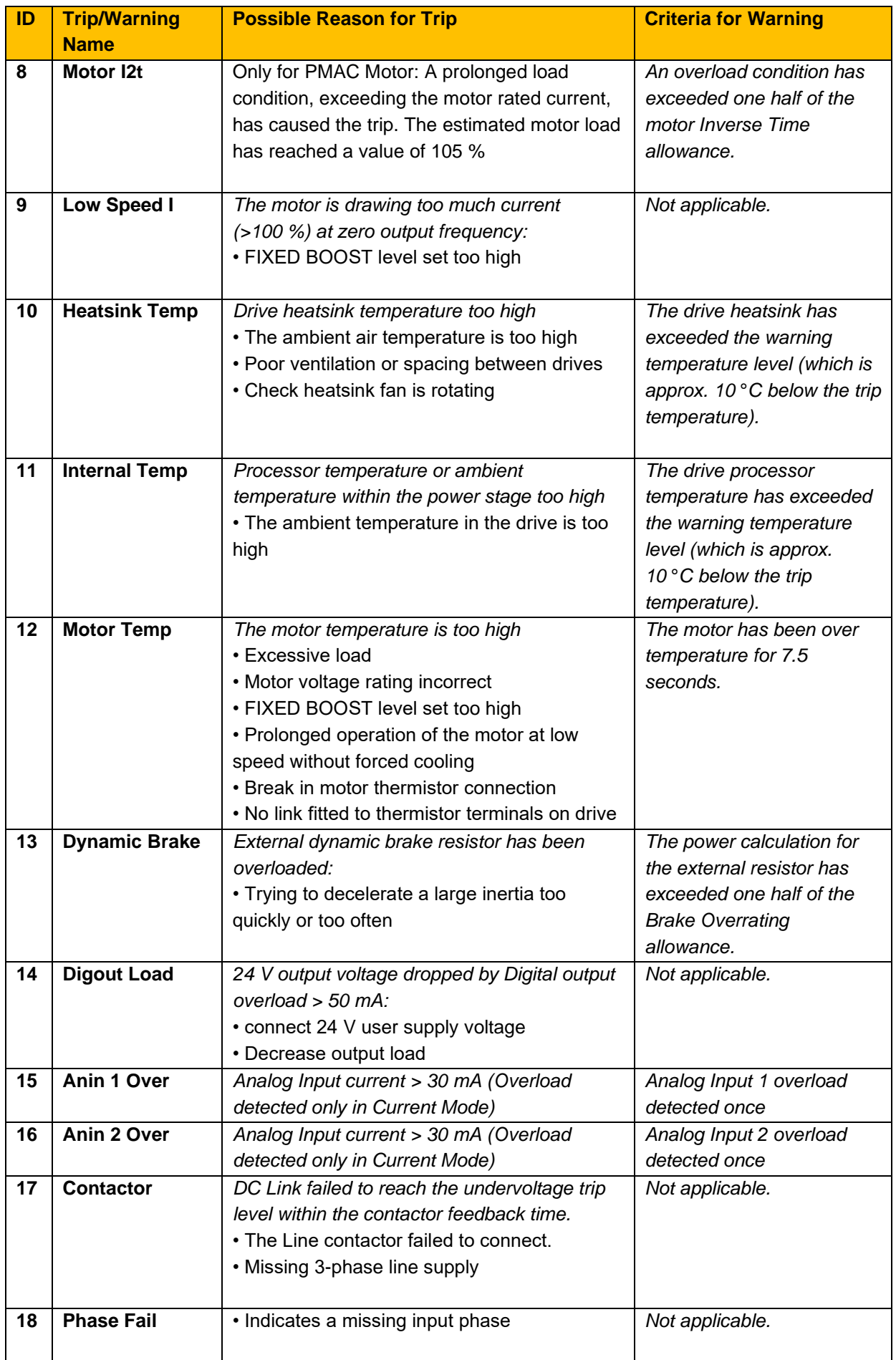

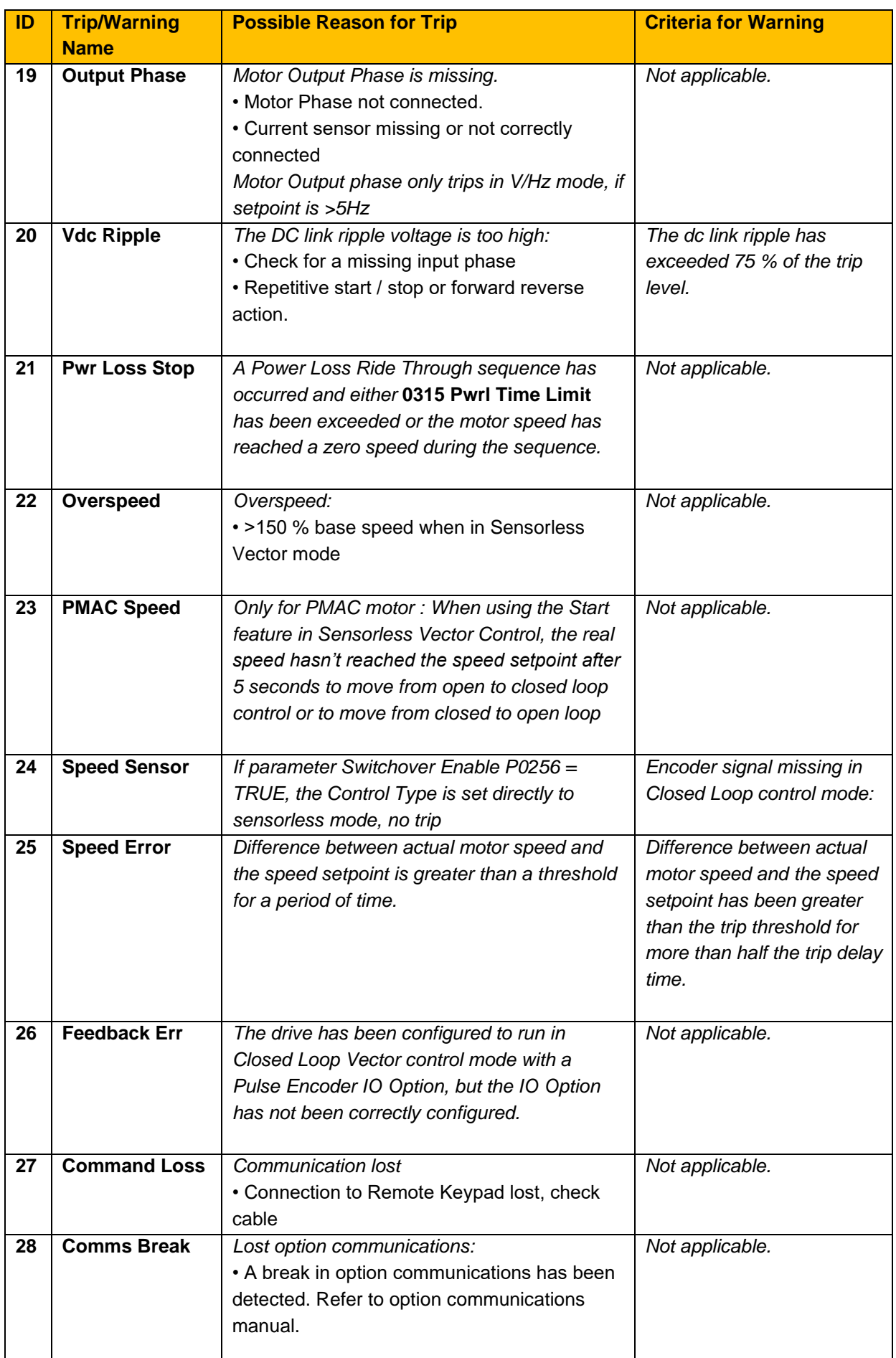

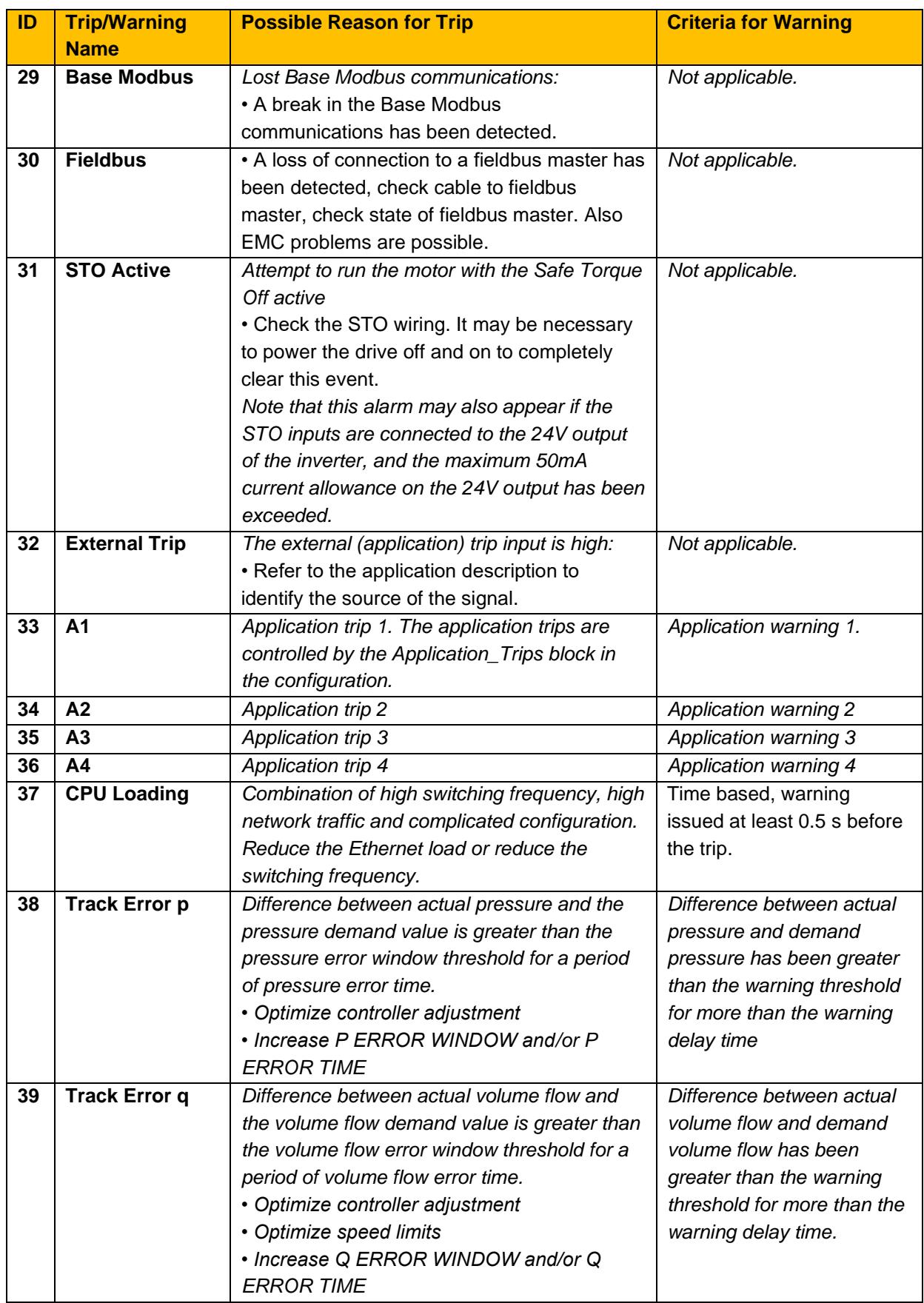

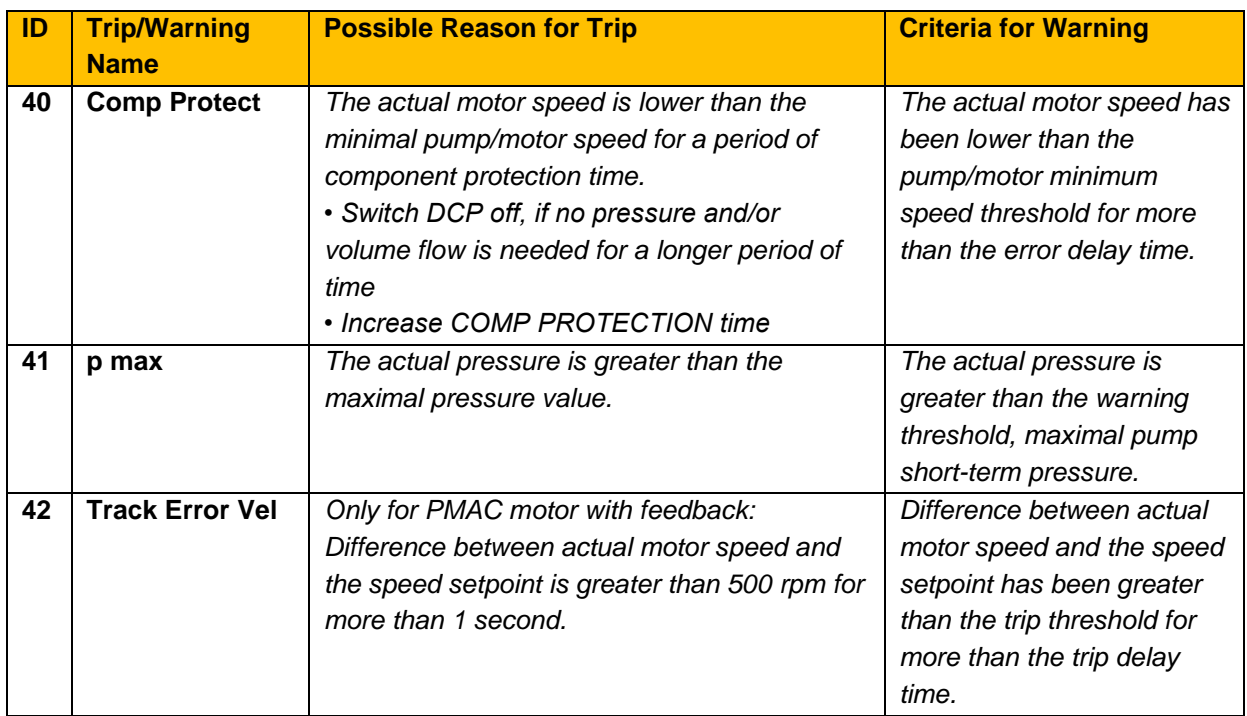

# **11.5 Alerts**

Alert messages will be displayed upon certain actions being performed, or by errors in the inverter configuration or operation. The keypad will display \*\*\*ALERT\*\*\* followed by a text description of the alert. An Alert can be cleared by pressing the E key.

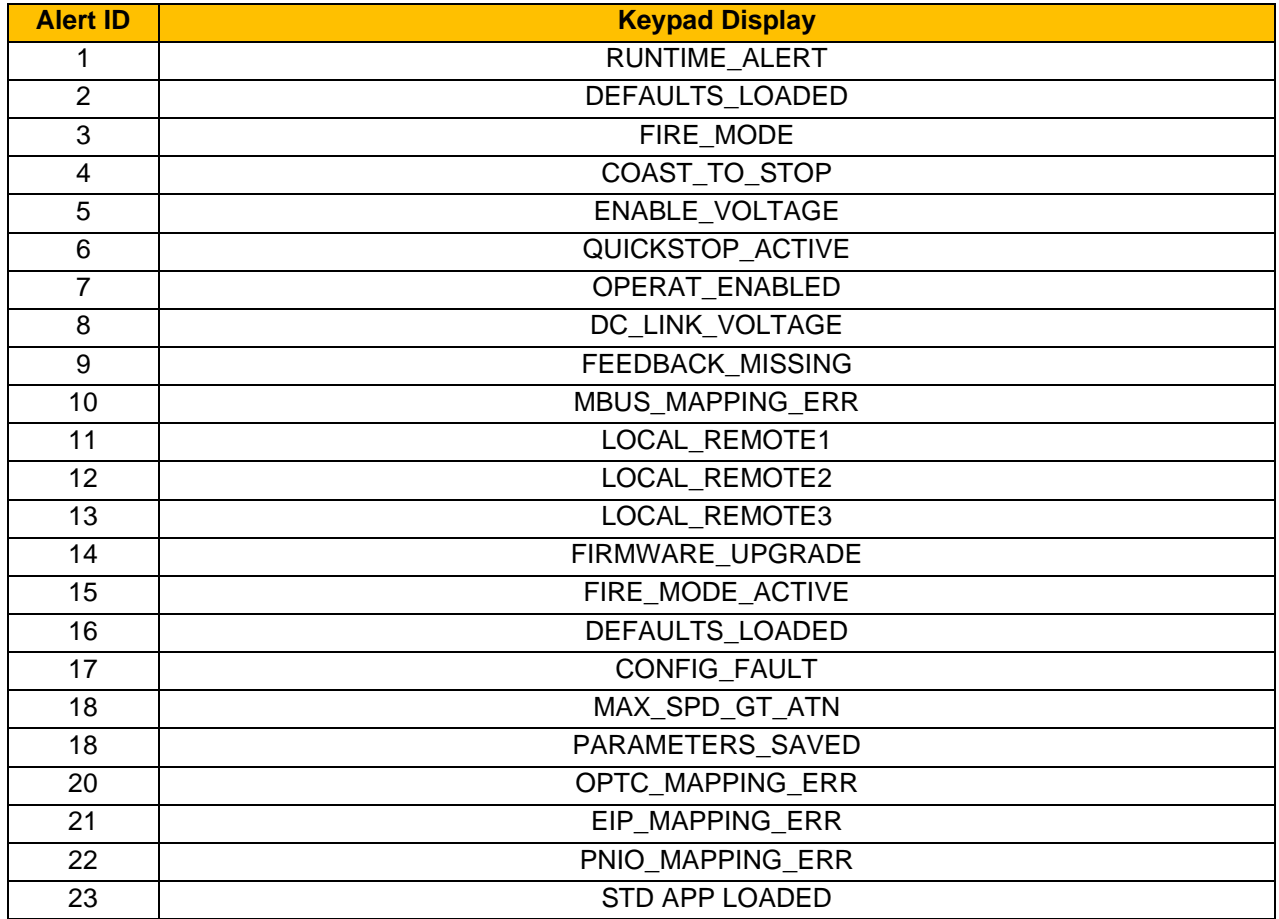

# **11.6 Autotune Alerts**

Problems which might occur during autotune process are also signalled by Alerts.

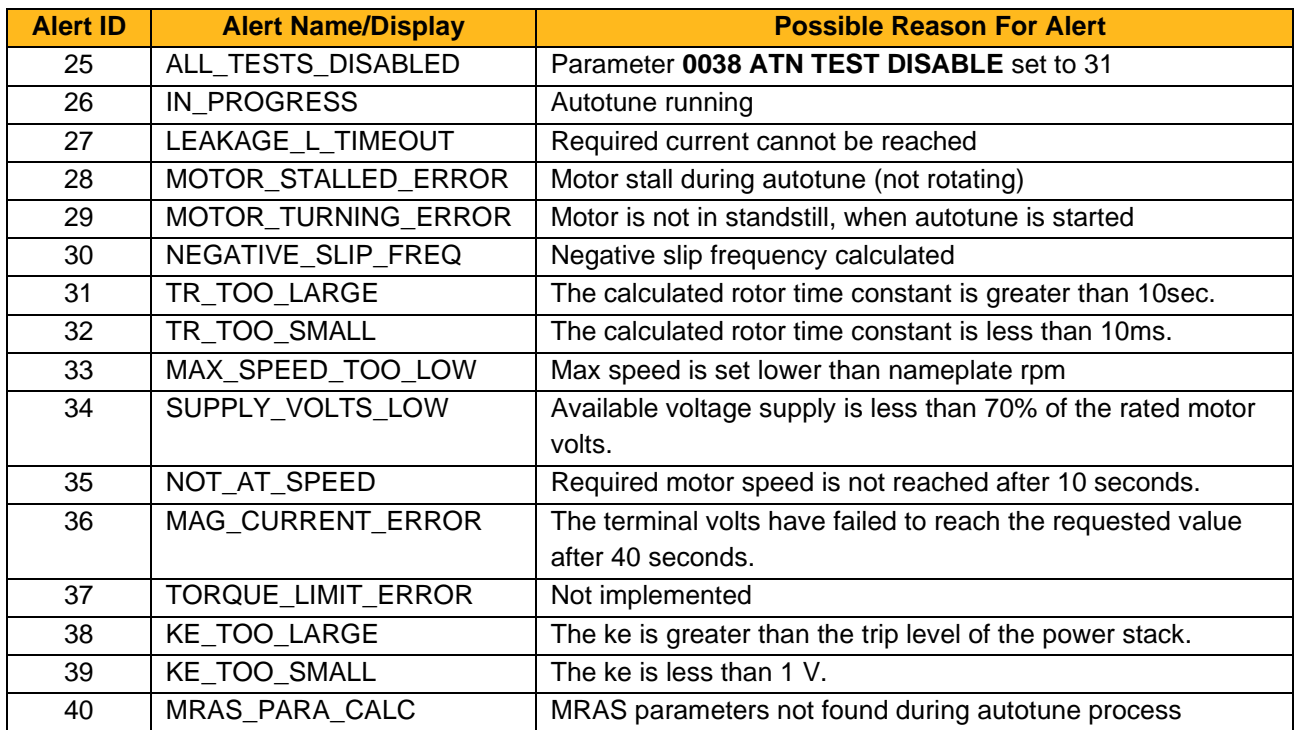

If one of these alerts occur, not all motor parameters may have been found during the autotune process, so please re-try the autotune.

# **12Fire Mode**

# **12.1 Introduction**

Fire Mode is a special operating mode intended for use in critical situations where it is imperative for the motor to be kept running if at all possible. In such a situation, it may be acceptable to override the Inverter's normal protective functions.

An example of a critical situation may be a ventilation fan in a stairwell, where continued operation in the event of a fire may assist the safe evacuation of personnel.

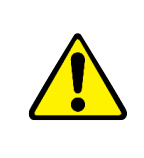

# **Caution**

When Fire Mode is active the Drive and Motor protection trips are disabled. The use of Fire Mode itself increases the risk of causing a fire by overloading the drive or motor, so it must only be used after assessing the risks.

When Fire Mode is enabled the drive firmware attempts to keep the drive running wherever possible. If the drive was running when Fire Mode was activated it will continue to run.

If the drive was stopped when Fire Mode was activated then the Fire Mode firmware will attempt to start it. While Fire Mode is enabled the majority of trips will be ignored, (possibly leading to damage to the drive, motor or attached equipment). If one of the remaining enabled trips does occur then the inverter will wait until the trip source has become inactive and will then restart the drive.

When Fire Mode is de-activated the drive will return to its previous sequencing mode. If the drive was running in Local mode the motor will be stopped. If the drive was running in remote mode the drive will continue running according to the relevant control word.

When Fire Mode is enabled the normal speed reference and start / stop control of the drive are modified.

# **12.2 Sequencing**

Sequencing is the term given to controlling when the drive runs. When Fire Mode is enabled the normal sequencing control signals are over-ridden.

If the parameter **0440 Setpoint** is zero then setting parameter **0439 Activate** to TRUE will have no effect.

If the parameter **0440 Setpoint** is not zero then setting parameter **0439 Activate** to TRUE will activate Fire Mode. When Fire Mode is active the drive will run.

The only reasons that the drive may not run are:

- **0439 Activate** is changed back to FALSE
- **0440 Setpoint** is changed to zero
- The Coast Stop input is activated.
- The STO circuit is activated.
- An enabled trip source becomes active.
- A hardware fault.

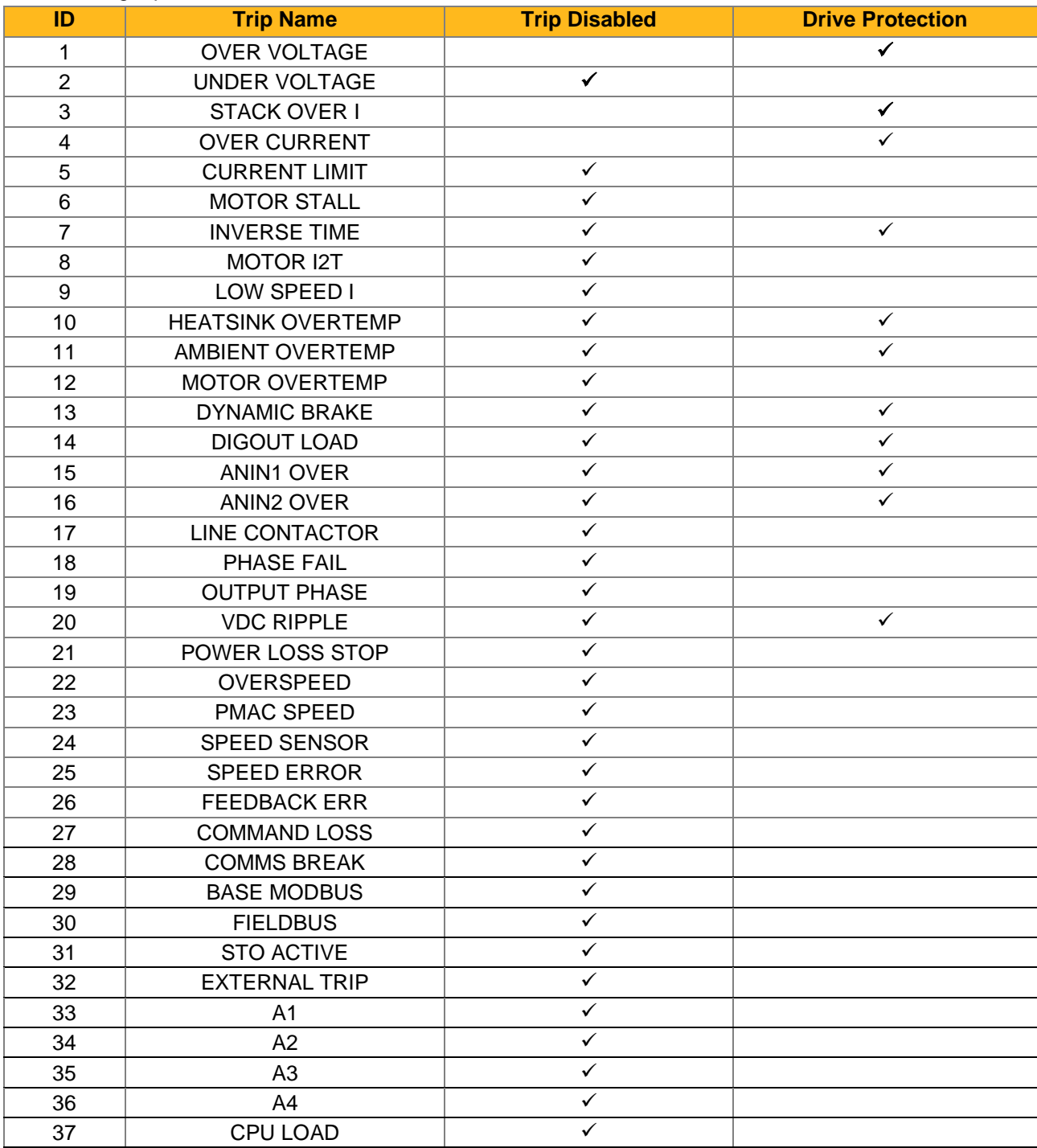

#### The following trips are disabled / enabled in Fire Mode

# **12.3 Reference**

The Fire Mode Setpoint parameter is selected automatically whenever Fire Mode is Activated. The Setpoint is passed through the System Ramp

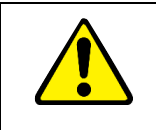

# **Caution**

Fire Mode does not override the standard Ramp features. Specifically, **0477 Ramp Hold** can prevent the setpoint changing to the Fire Mode **Setpoint** value.

# **13Fieldbuses**

# **13.1 Modbus TCP/IP**

The onboard Ethernet includes a Modbus TCP server. The Modbus registers are mapped to the inverter's parameters. Up to 3 simultaneous connections to Modbus clients are possible. TCP port 502 is used. Making a connection to the Ethernet and setting an IP address on the inverter is described in Chapter 12 (Ethernet). If the Modbus TCP is used for process control it is recommended that a dedicated network be used with fixed IP addresses for the inverter.

To allow Modbus TCP connections to the inverter, the parameter **0656 Maximum Connections** must be set to a value greater than zero.

# **Modbus Register Mapping Summary**

The inverter parameters are mapped to the Holding Registers and Input Registers, either as a fixed mapping or as a user-defined mapping. There is no mapping to Coils or Discrete Inputs.

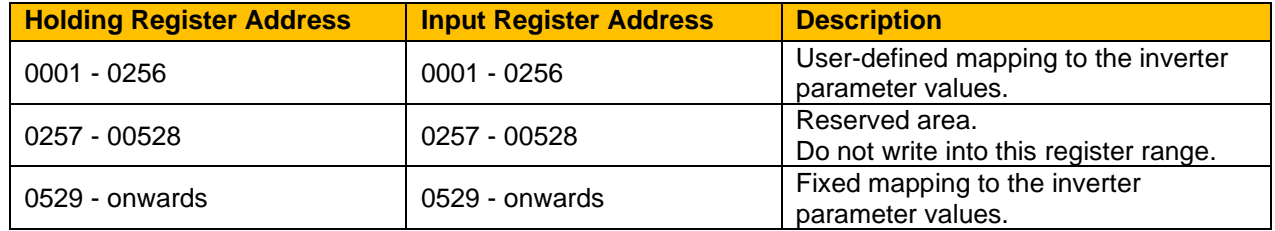

# **Fixed Parameter Mapping**

Each parameter number is mapped onto **two** consecutive Modbus registers regardless of the parameter data type. The relationship between the Holding Register or Input Register is given as:

#### **Register number = (parameter number - 1) \* 2 + 529**

- If the parameter has a data type that uses one byte then it will occupy the low byte of the first register and the high byte will be zero, i.e. the register will not be sign extended.
- If the parameter has a data type that uses two bytes then it will occupy the first register.
- Unused register locations will read zero; writing to that location will have no effect.
- The word order of 32-bit parameters is determined by the inverter parameter **0657 High Word First**.
- Writable 32-bit parameters will only accept a change in value if both registers mapped to the parameter are written to in the same request.

# **Fixed Parameter Mapping - Arrays**

Some parameters have multiple elements and are classified as parameter arrays. A parameter array has a parameter number that represents the whole of the array, but also has parameter numbers that represent each element of the array. An example is given below.

### **Array Example**

A parameter array called Recent Trips has 10 elements.

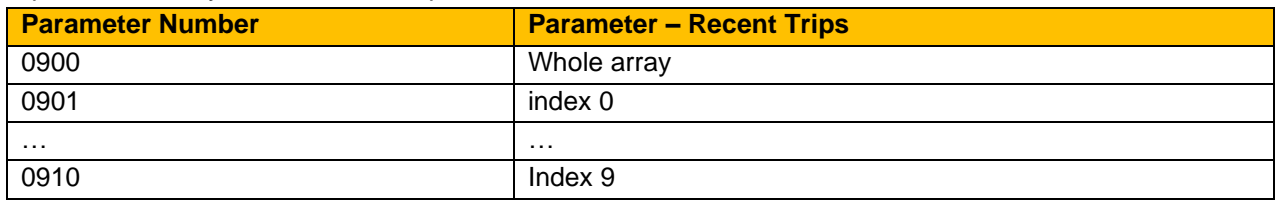

If the parameter number of the whole array is 900, then the parameter number of the element index 0 of the array will be 901, the parameter number of the element index 1 will be 902, etc.

Note: String array parameters access their elements via parameter numbers that are calculated in a different way (see [0](#page-229-0) Fixed Parameter Mapping - Strings ).

Accessing the parameter arrays via the parameter number that represents the whole array is not recommended. This will access only the first four bytes (2 registers) of the array. The array should rather be accessed via its elements.

# <span id="page-229-0"></span>**Fixed Parameter Mapping - Strings**

Strings parameters have a parameter number that represents the whole string. This parameter number is mapped to two registers so limits access to the first four characters. Additional contiguous parameter numbers are set aside so that the whole string can be accessed: one additional parameter number for each four characters. The strings are packed into the registers low byte first.

# **String Example**

A string parameter called Drive Name has a string length of 12 characters (plus the null terminator). This will have one parameter number allocated for the whole string (in this example 161) and 2 further parameter numbers for the string fragments (162,163).

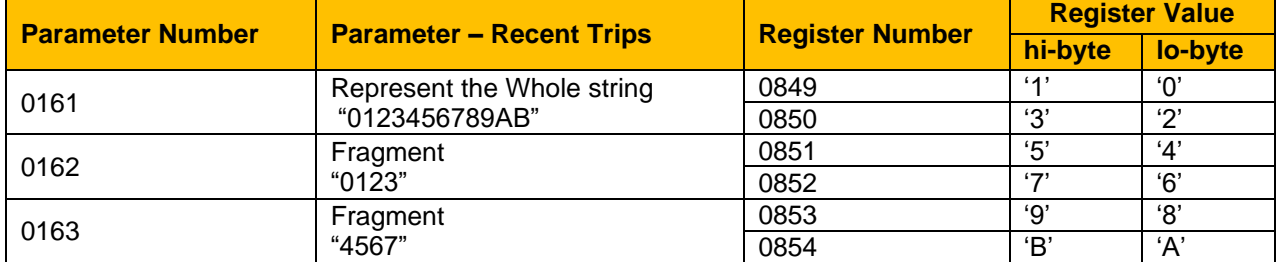

If the value of the string is "0123456789AB":

Note: This is an example is not a real parameter.

As each inverter parameter maps to two registers, if the registers that represent the whole string are accessed then only the first four characters will appear. To access the whole string over Modbus use the registers that map to the parameter number of the whole array plus one, in this example 0162 (register 00851). A multiple read or write of registers will then provide access to the whole string

# **User-Defined Parameter Mapping**

The inverter parameters may be mapped to the user-defined register area (00001 – 00256). This allows parameters to be grouped together so that they may be accessed through a single Modbus request.

To map parameters add the required parameter numbers to the user mapping table using parameter 1567 Modbus Mapping. The following applies:

- The mapping starts at register 00001.
- Any valid fixed or application parameter may be added excluding password parameters and parameter arrays - individual elements of the array may be added.
- Parameter strings may be added.
- The mapping ends on the first mapping entry of zero or when the mapping table is full.

**Note:** The mapping may be modified at any time. However, no Modbus requests should be made when the mapping is being modified to avoid indeterminate response data.

Unlike the fixed mapping, the user-defined parameter mapping will only use as many registers as necessary to accommodate the parameter. An example is given below:

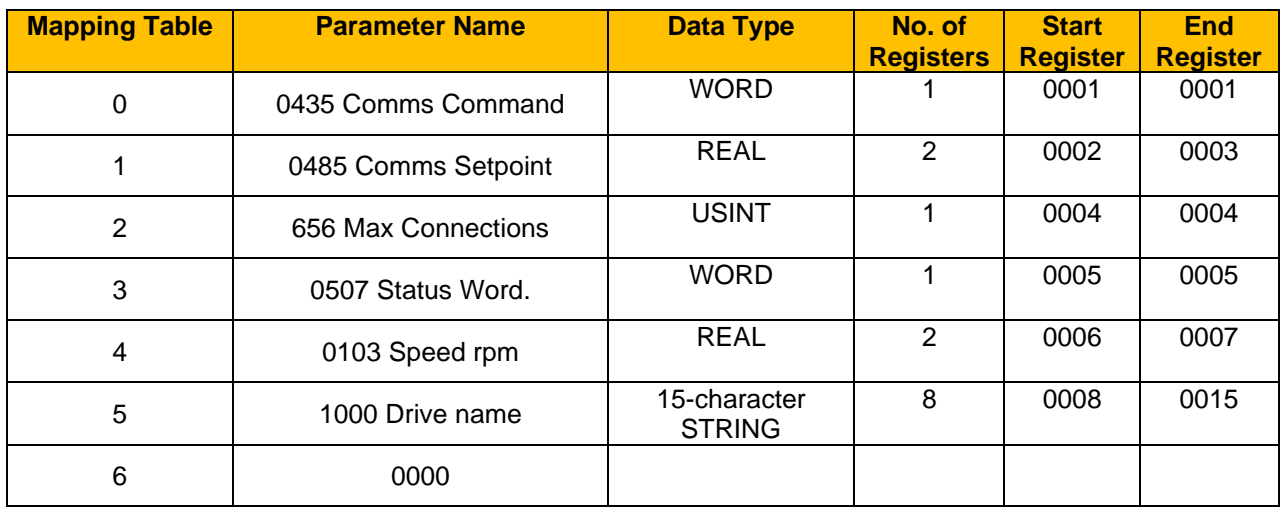

The mapping table is continually checked for valid entries. The diagnostic parameter **0679 Mapping Valid**  will be TRUE if all entries in the table are valid parameters. If the diagnostic parameter is FALSE, meaning there are invalid entries, then Modbus requests are still accepted but the invalid entries will be skipped over and will occupy no registers in the mapping.

The following applies to user-mapped parameters:

- If the parameter has a data type that uses one byte then it will occupy the low byte of the Modbus register and the high byte will be zero, i.e. the register will not be sign extended.
- The word order of 32-bit parameters is determined by the inverter parameter 0657 High Word First.
- Writable 32-bit parameters will only accept a change in value if both registers mapped to the parameter are written to in the same request.
- String parameters are packed into the registers low byte first.
- Writable string parameters will only accept a change if the first register is included in the request. If the string is not null terminated, then a null termination will be added automatically.

# **Password Protection**

Write access to parameters via the fixed mapping registers may be restricted by setting the parameter 0661 **Modbus TCP Password**. Note that there is no restriction to parameters via the user-defined mapping registers.

When this password is set to a value other than zero, writing to parameters will only be possible when the password is unlocked. If the password is not unlocked then writes will be ignored.

To unlock the password write to the Modbus register **0518** the value set in the parameter 0661 Modbus TCP Password. Write access will be available until a subsequent write to the Modbus register 0518 of value 0000.

Note the following:

- A read of Modbus register 0518 will always respond with a value of 0000 regardless of the password being locked or unlocked.
- Locking and unlocking the password will apply to all Modbus connections.
- When all Modbus connections are closed, write access will returned to the locked state if a password is set.

#### **Supported Modbus Functions**

Four Modbus functions are supported:

#### **Read Holding Registers (#3)**

This function allows multiple Input registers to be read. Up to 125 registers may be read. As the Holding registers and Input registers map to the same inverter parameters this will return the same values as the Read Input Registers function.

#### **Read Input Registers (#4)**

This function allows multiple Holding registers to be read. Up to 125 registers may be read. As the Holding registers and Input registers map to the same inverter parameters this will return the same values as the Read Holding Registers function.

#### **Write Single Register (#6)**

This function allows a single Holding register to be written to. Note that this function may only be used on registers that map to 1-byte or 2-byte inverter parameters. An attempt to write to a register that maps to a 4-byte parameter will have no effect on the parameter.

#### **Write Multiple Registers (#16)**

This function allows a contiguous block of Holding registers to be written to. Up to 120 registers may be written. Note that when writing to registers that map to 4-byte inverter parameters both registers must be written to. Writing to one-half of a 4-byte parameter will have no effect on the parameter.

#### **Modbus Exception Codes**

Three Modbus exception codes are supported:

#### **Illegal Function (01)**

The Modbus function is not supported by the slave.

#### **Illegal Data Address (02)**

If the register data address contained in the Modbus request maps to an inverter parameter that is outside the range of parameter numbers then this exception will occur.

#### **Illegal Data Value (03)**

If the number of bytes or words contained in the Modbus request field is out of range then this exception will occur.

## **Process Active & Lost Communications Trip**

#### **Process Active Flag**

The Process Active flag is represented by the inverter parameter 0681 Process Active. This parameter changes to TRUE on the first valid Modbus request.

If the parameter 0660 Modbus Timeout is set to a non-zero value then the Process Active parameter will subsequently change to FALSE if a Modbus request is not received within the timeout period.

#### **Trip**

If enabled, a break in the Modbus communications can be used to generate a trip. The 0681 Process Active parameter is used to generate the trip. If this parameter transitions from TRUE to FALSE then a trip will event will be generated.

To enable the base communications Modbus trip, the BASE MODBUS bit set in the parameter 0876 Active Trips Lo. The parameter 0658 Process Timeout must be set to a value other than zero. For information on enabling trips see [11](#page-218-0) [Trips & Fault Finding.](#page-218-0)

#### **Connection Timeout**

The parameter 0680 Open Connections indicates the number of open connections to the inverter Modbus TCP server.

A connection receive timeout may be set using the parameter 0660 Modbus Conn Timeout. If this is set to a value other than zero, then the connection will be closed by the server if no data has been received within the timeout period. This is useful, for example, if the link between the server and client is lost, otherwise the connection may remain open indefinitely.

# 13.2 EtherNet/IP

The onboard Ethernet includes an EtherNet/IP adapter (slave/server).

## **Features**

The following EtherNet/IP features are implemented:

- 2 Class 1 I/O connection supported
- 2 Class 3 connections supported
- 2 TCP connections supported
- Assembly instance element size of 1 word
- One input assembly instance of up to 128 bytes
- One output assembly instance of up to 128 bytes
- Input mapping up to 32 parameters
- Output mapping up to 32 parameters
- Requested Packet Interval (RPI) down to 2 ms
- Explicit access of parameters (read and write) via the Vendor object
- PCCC and DF1 is not included

#### **Identity**

The EtherNet/IP adapter has the following identity:

- Vendor ID: 4 (Parker-Hannifin)
- Device Type: 0x002B (Generic)
- Product Code: 0xAC20F (Parker AC20F Drive)
- Product Name: "Parker AC15/AC20F Drive"

## **Inverter Configuration**

To enable the EtherNet/IP device set the parameter **0791 Fieldbus** to ETHERNET IP. A change of Fieldbus can only be done in Pre-Operational state.

Note the EtherNet/IP device will only operate when the inverter is the Operational state.

The current state of the EtherNet/IP device is given by the parameter **0868 Fieldbus State**.

#### **IP Settings**

The IP settings are set up using the Ethernet parameters described Chapter [8.3](#page-28-0) ["Manual Ethernet](#page-28-0)  [Configuration"Manual Ethernet Configuration.](#page-28-0) The IP settings of the inverter cannot be set via the PLC. The current IP settings are monitored using the parameters:

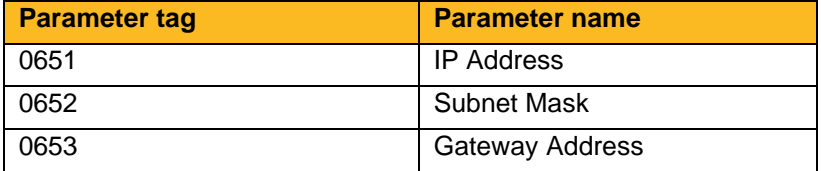

# <span id="page-234-0"></span>**Parameter Mapping**

The input and output assembly mappings of the inverter parameters are set in the parameters 0792 Input Mapping (PLC->inverter) and 0825 Output Mapping (inverter->PLC). Parameters created in the application may be added into the mapping. The mapping of each table ends on the first zero entry.

The total number of input and output bytes mapped depends on the number of parameters added to the mapping tables. All values are sent/read as 32 bit values (4 bytes). Thus, the number of input and output bytes is 4 times the number of parameters. Signed values are sign extended to 32 bits if the size is less than 4 bytes for outputs. The number of bytes used by each data type is summarized in the table.

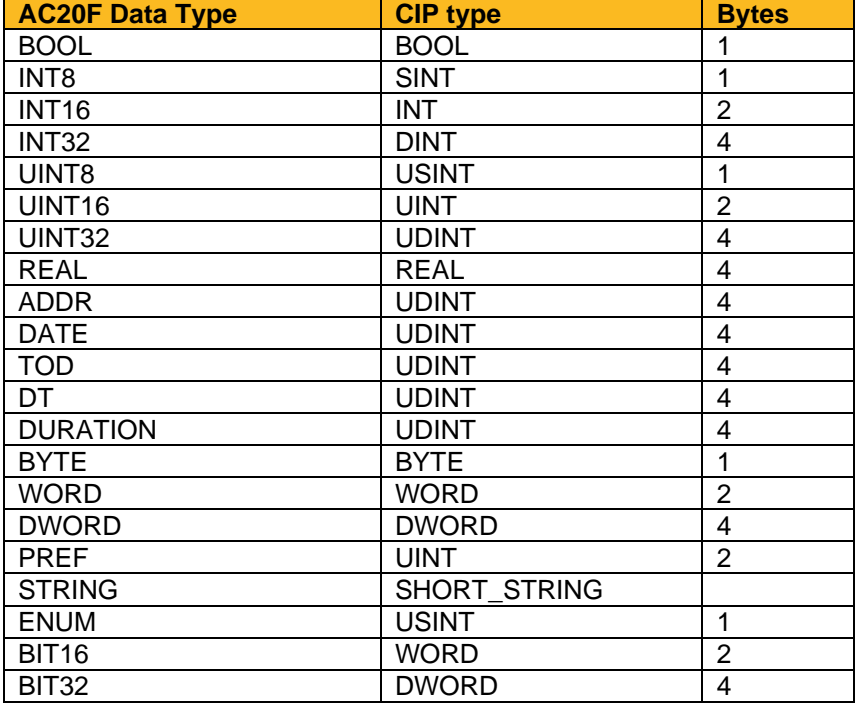

For the input mapping each parameter must be read-writable. Read-only parameters, parameter arrays, configuration type parameters, string parameters, password parameters and reserved parameters are not permitted.

For the output mapping each parameter may be read-only or read-writable. Parameter arrays, string parameters and password parameters are not permitted.

If the input and output mappings have invalid entries then the parameter 0868 Fieldbus State will report ERROR and the inverter will not go into the Operational state. The parameter 0869 Fieldbus Diag can be used to determine which mapping table has an invalid entry.

#### **Assembly Instances**

The assembly instance numbers are:

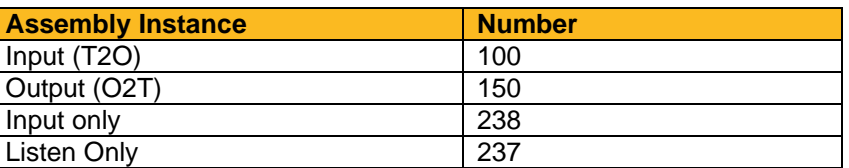

# **Electronic Data Sheet (EDS) File**

The latest EtherNet/IP EDS file for the inverter may be downloaded from www.parker.com

## **Explicit Access of Parameters**

Explicit access of the AC20F parameters is possible via the vendor specific object. Details of this are given in the section CIP Objects – Vendor Specific Object.

A parameter value may be read or written via Class 0x64, Attribute 0x5. The instance number is the same as the parameter number (PNO). The supported services are Get Attribute Single and Set Attribute Single. Strings parameters and parameter arrays are not supported!

#### **Using a CoDeSys Based PLC**

CoDeSys based PLCs can access parameters explicitly using the function blocks Get\_Attribute\_Single and Set\_Attribute\_Single from the library EtherNetIP Services.

#### **Lost Communications Trip**

A trip may be issued by the inverter on the loss of all Class1 connections of the EtherNet/IP adapter. To enable this, set Bit 30 - FIELDBUS in the parameter 0870 Enable Trips Lo.

#### **Troubleshooting & Tips**

#### **The inverter fails to come out of configuration mode:**

The input or output mapping tables have invalid parameter mappings. The parameter 0868 Fieldbus State will report ERROR. Check the parameter 0869 Fieldbus Diag to determine which mapping table has the incorrect mapping. Note the input mapping table may only contain read-writable parameters.

#### **Failure to make a connection:**

A connection between scanner and the adapter will not be made if:

- the input and output assembly data sizes of the scanner do not match the input and output mapping data sizes of the inverter
- the Requested Packet Interval (RPI) of the scanner is set to less than 1 ms

#### **Requested Packet Interval (RPI):**

When mapping a large amount of data use an RPI of at least 10 ms.

#### **CIP Objects**

The following CIP objects are supported:

- 0x01 Identity
- 0x02 Message Router
- 0x04 Assembly
- 0x06 Connection Manager
- 0x64 Vendor Specific
- 0xF5 TCP/IP Interface
- 0xF6 Ethernet Link

# **Class Attributes**

Each object has the following class attributes.

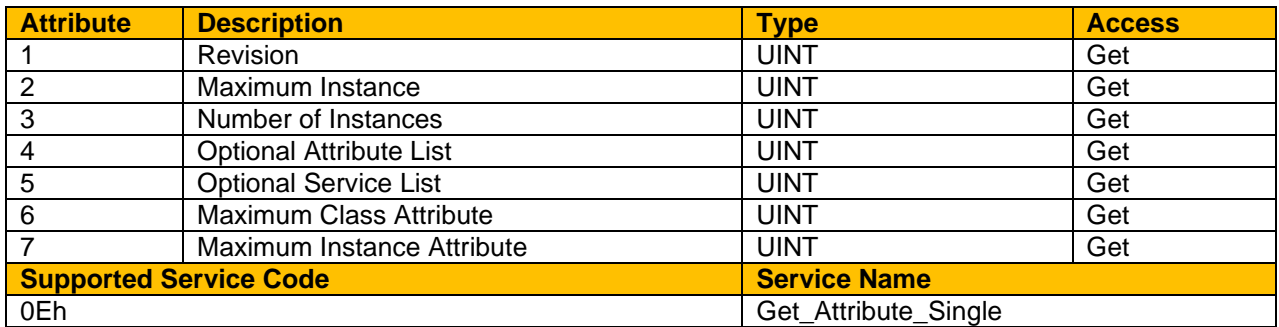

# **Identity Object – 01h**

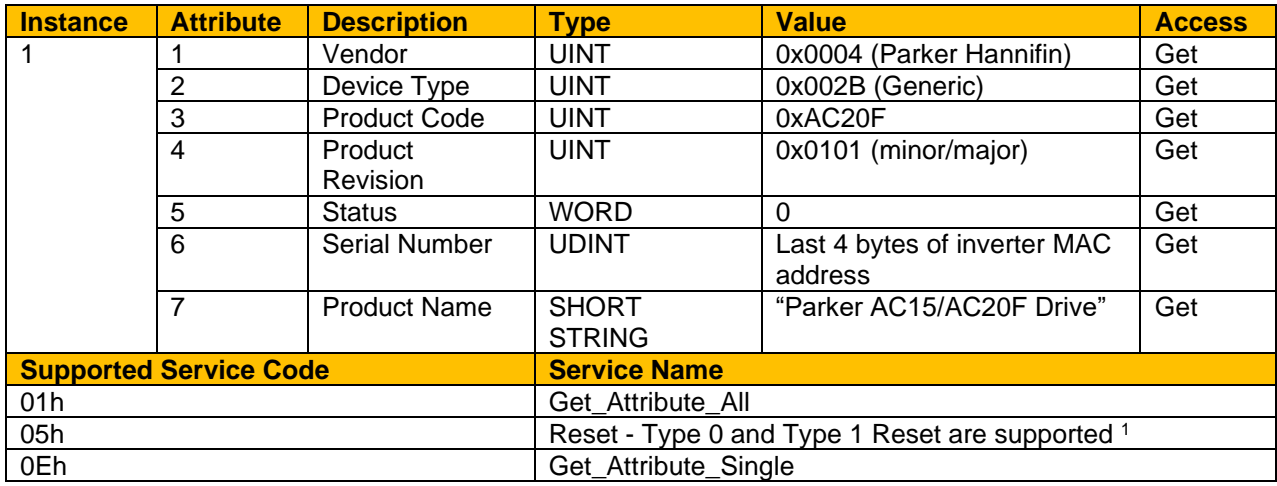

Both Type 0 and Type 1 Reset will restart DHCP if enabled.

# **Message Router Object – 02h**

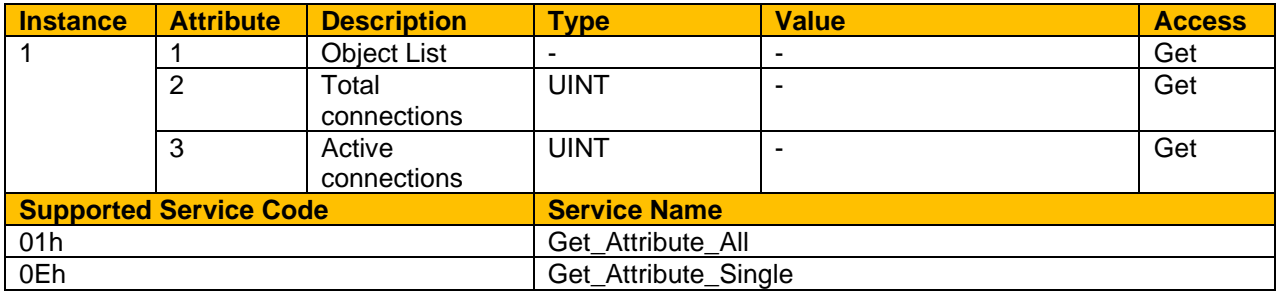

# **Assembly Object – 04h**

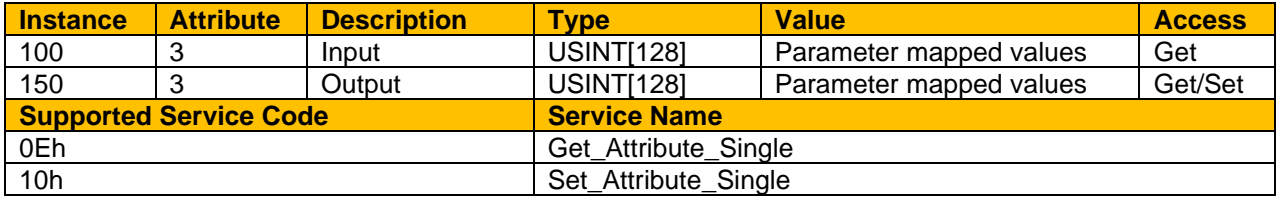

# **Connection manager – 06h**

There are no attributes for the Connection Manager.

# **TCP/IP Interface Object – F5h**

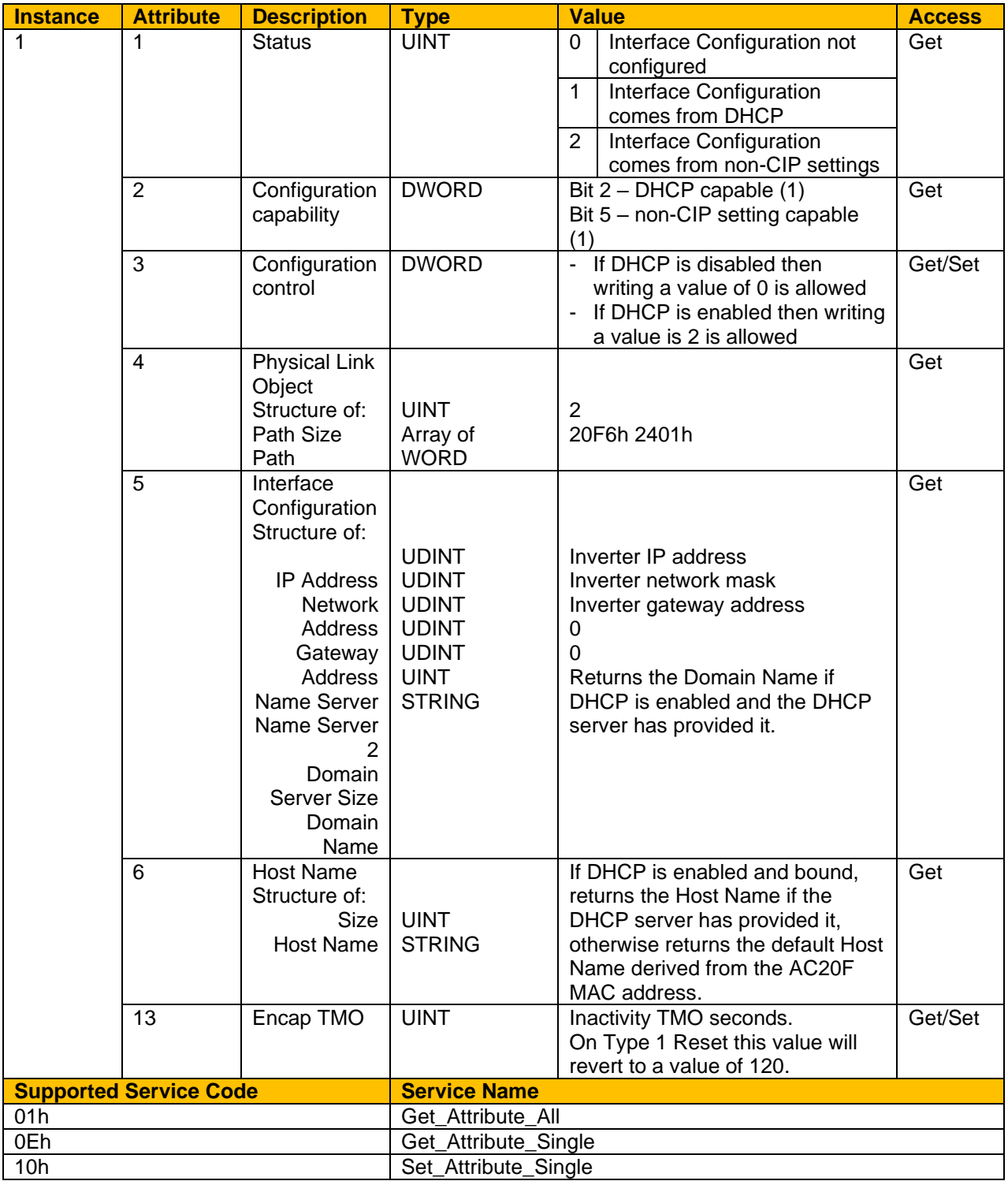

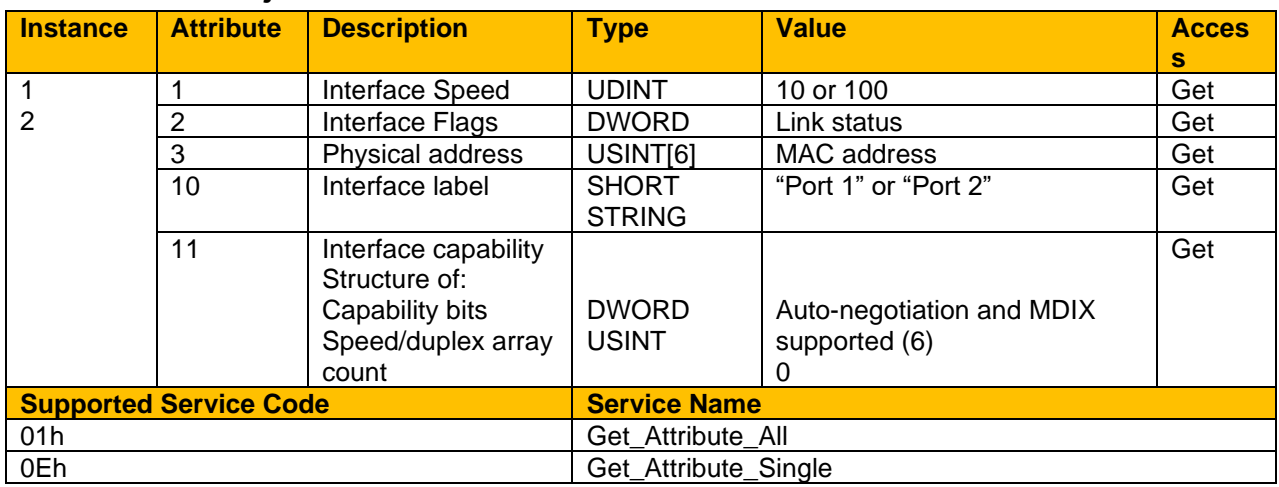

# **Ethernet Link Object – F6h**

# **Vendor Specific Object – 64h**

The vendor specific object allows explicit access to AC20F parameters, including string parameters but excluding string arrays.

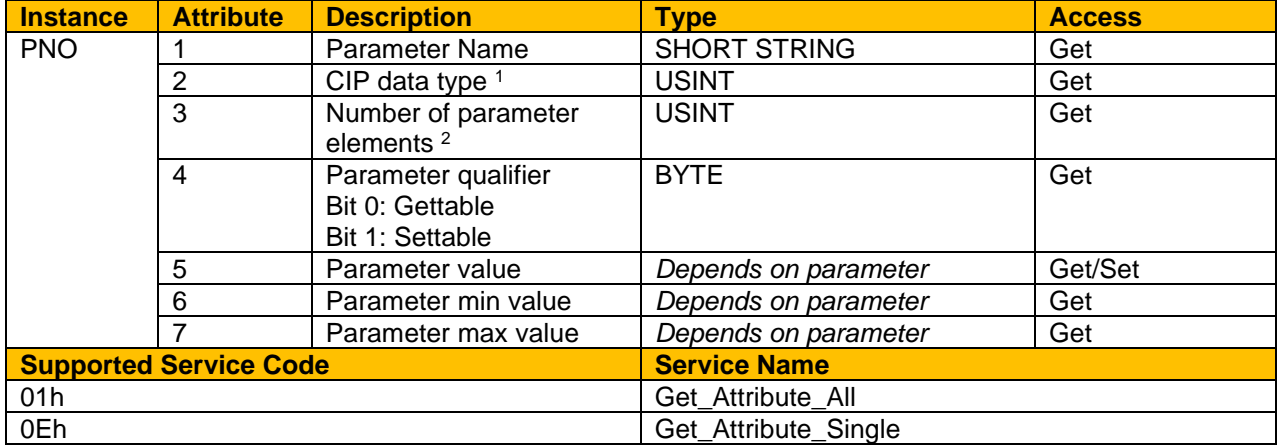

Equivalent CIP data types – Volume 1 CIP Specification, Chapter 5A 14.2.1.2

For a standard parameter the number of elements will be 1, for a parameter array it will be the number elements in the array, and for a string parameter it will be the maximum number of characters.

# **13.3 PROFINET IO Device**

The onboard Ethernet may be configured as a PROFINET IO device.

### **Features**

The following PROFINET IO features are implemented:

- PROFINET V2.4, GSDML V2.4
- PROFINET Conformance Class A, Netload Class 1
- Single physical Ethernet port
- Two Device Access Point (DAP) modules: a standard DAP and a legacy DAP module
- Support up to a total of 64 user-pluggable slots (each with 1 subslot)
- Each mappable parameter represented by its own input and/or output module
- Cyclic mapping configuration from the PLC without the need to configure on the drive side
- Cyclic I/O update rate down to 4ms
- Acyclic data access of drive parameters
- No Basic Event support
- No additional Alarm support
- GSD XML file and bitmap file for the AC20F

## **Identity**

The PROFINET IO device has the following identity:

Vendor ID: 0x010F Vendor Name: Parker Hannifin Device ID: 0xAC20F

## **Inverter Configuration**

To enable the PROFINET IO device set the parameter **0791 Fieldbus** to PROFINET. A change of Fieldbus can only be done in Pre-Operational state.

Note the PROFINET IO device will only operate when the inverter is the Operational state.

The current state of the PROFINET IO device is given by the parameter **0868 Fieldbus State**.

#### **Station Name**

A station name must be assigned to the PROFINET device. This is set using a PROFINET configuration program. Typically, this is done from within the PC program used to program the PROFINET PLC. The station name is stored in non-volatile memory within the inverter. The station name should consist of only alpha-numeric, period (.) and hyphen (-) characters. The diagnostic parameter **0862 Station Name** shows the first 21 characters of the station name.

# **Update Time – TBC**

The cyclic I/O update time is set by the PLC. Update times allowed are calculated by multiples (4, 8, …, 512) of the send clock (1ms). Thus the lowest update time is 4ms. The recommended minimum update times are given in the table below.

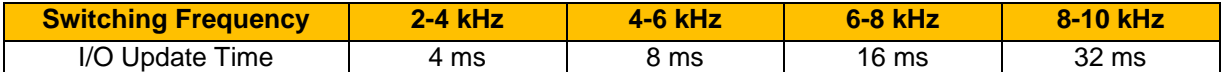

It is recommended to increase the update time for larger mapped cyclic I/O data.

## **IP Address Assignment**

The PROFINET IP address will be the same as that of the drive.

The supported IP address assignment methods are Local and DCP.

DHCP enabling via DCP is not supported. DHCP and AUTO-IP may be enabled locally on the AC20F. The current IP settings of the inverter are monitored using the parameters:

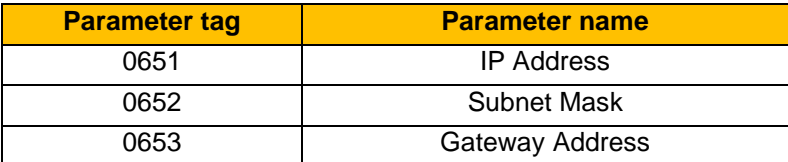

PROFINET has the concept of the IP address being temporary or permanent. The PROFINET IP address stored in the non-volatile memory has an associated temporary flag **0645 Address Is Temp** . If the IP address is marked as temporary, when the PROFINET device is re-enabled or power-cycled the IP address will be 0.0.0.0 as per the PROFINET specification. If it is preferred that this does not happen then the parameter **0858 Do Not Clear IP** should be set to TRUE. In this case, on enabling the PROFINET device, the last IP address of the inverter will be used.

## **Local Assignment**

Local IP address assignment can be done by selecting the appropriated method with parameter **0640 Address Method**

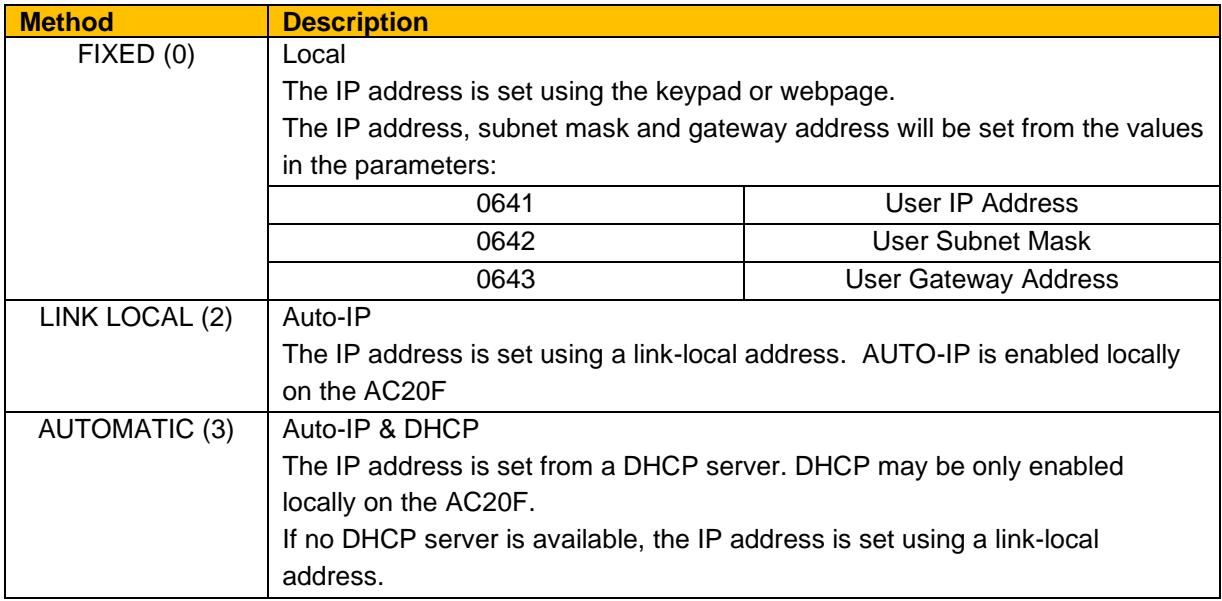

# **DCP Assignment**

DCP (Discovery and Configuration Protocol) allows the IP address to be set remotely via a compatible tool or from a PROFINET PLC. The PLC may modify the IP address at the point of connection. When the IP address is set via DCP then the parameter **0640 Address Method** will automatically be set to FIXED.

Note: The enabling of DHCP via DCP is not possible.

## **I/O Parameter Mapping**

The PROFINET device and GSD file defines a number of input and output modules that plug into the slots. Each mappable parameter will have its own input and/or output module

For the AC20F input mapping (output modules / output from the PLC) each parameter must be readwritable. Read-only parameters, parameter arrays, configuration type parameters, string parameters, password parameters and reserved parameters are not permitted.

For the AC20F output mapping (input modules / input to the PLC) each parameter may be read-only or read-writable. Parameter arrays, string parameters and password parameters are not permitted.

If the input and output mappings have invalid entries then the parameter **0868 Fieldbus State** will report ERROR and the inverter will not go into the Operational state. The parameter **0869 Fieldbus Diag** can be used to determine which mapping table has an invalid entry.

# **Drive-Side Configuration**

If the AC20F input/output mapping tables parameters have entries, then the modules will be created at stack start up based on the parameters in these tables. **0792 Input Mapping** (PLC->AC20F) and **0825 Output Mapping** (AC20F->PLC)

Note: on the first zero entry of each table the mapping will stop.

A module will be created for each parameter entry:

- an input table mapping (read-writable parameter) will create an output module
- an output table mapping (readable parameter) will create an input module

Note all output modules (up to 32) will be plugged before the input modules (up to 32).

The PLC configuration must match the drive mapping. The easiest way to do this, if supported by the PLC, is to scan the drive once the drive has been configured.

### **Direct PLC Configuration**

The AC20F input/output mapping tables should have no entries for this mode of operation. The PLC sends the configuration when a connection is being made. The modules are created on-the-fly and plugged into the slots. There is no restriction on the number of input and output modules plugged up to the overall limit of 64, or the order they are plugged.

#### **GSD File**

The latest PROFINET GSD file for the inverter may be downloaded from [www.parker.com](http://www.parker.com/) 

The GSD file has the default mapping modules are ready plugged. This may be modified within the PLC configuration tool as required.

## **Acyclic Access of Inverter Parameters**

Acyclic access of inverter parameters by the PLC is possible using read and write record requests in the user specific index range (0 to 0x7FFF).

Access is achieved via any plugged slot/subslot, however use of the DAP slot is recommended as this is always plugged regardless of the application. There is a direct relationship between the Parameter Number (PNO) and the record Index. This is shown in the table below.

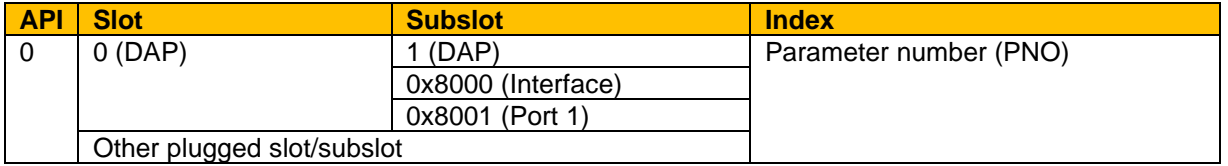

The current value of the parameter plugged into a slot/subslot may also be read using index 0. Writing to a parameter via index 0 is not possible.

## **Function Blocks**

The functions blocks RDREC and WRREC are used for read requests and write requests respectively. The inputs / outputs to the function blocks of interest are:

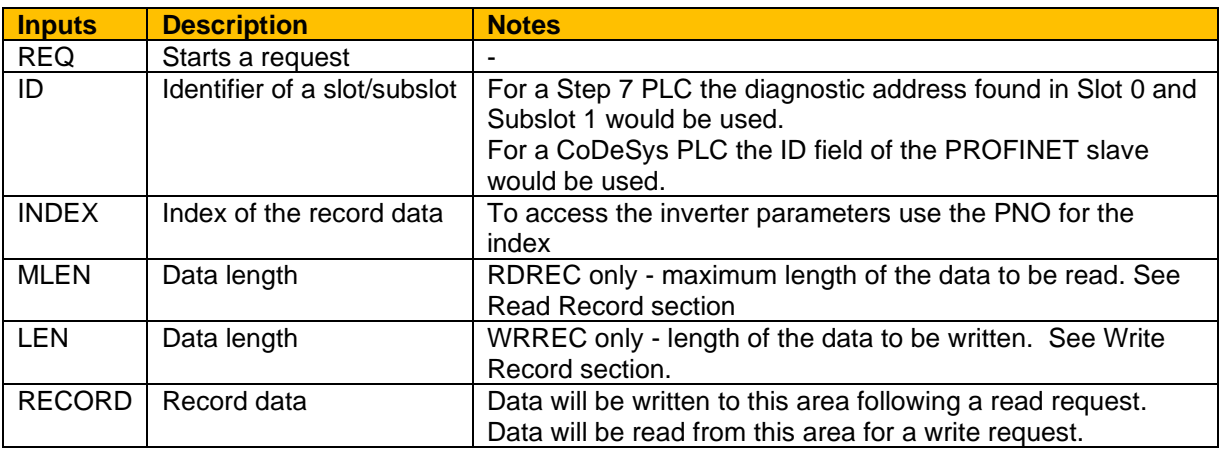

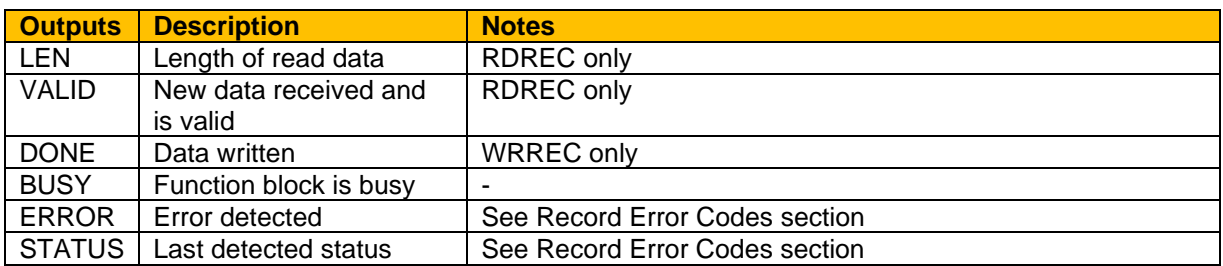

# **Read Record**

The RDREC function block is used to read a record. The record data and MLEN input must be at least the size of the parameter being read:

- For a standard parameter either 1,2 or 4 bytes respectively
- For an array parameter the total number of bytes of all elements
- For a string parameter the maximum number of characters allowed for the string plus 1 for the null terminator

# **Write Record**

The WRREC function block is used to write to a record. The LEN input must be equal to the size as the parameter being written to unless it is a string parameter:

- For a standard parameter either 1,2 or 4 bytes respectively
- For an array parameter the total number of bytes of all elements
- For a string parameter LEN should be no more than the maximum number of characters allowed for the string plus 1 for the null terminator

## **Endian**

The endian type for acyclic read and write requests of AC20F parameters is set using parameter **0859 Big Endian**. This does not apply to the cyclic I/O data which is always Big Endian.

## **Record Error Codes**

If the inverter cannot process a parameter read or write request, then the ERROR output of the function block will be set TRUE and the STATUS output will be set to one of the following error codes:

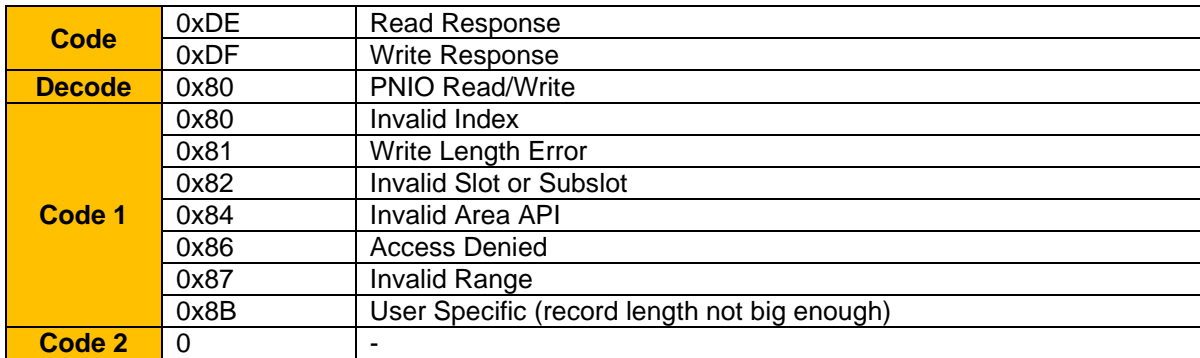

# **Lost Communications Trip**

A trip may be issued by the inverter on the loss of connection to the PLC. To enable this, set **Bit 30 - FIELDBUS** in the parameter **0870 Enable Trips Lo**.

With the motor running, the trip will occur when the parameter 0868 Fieldbus State transitions from the CONNECTED state to any other state.

# **Troubleshooting & Tips**

#### **Inverter fails to come out of configuration mode:**

Check the parameter **0869 Fieldbus Diag** for INPUT MAPPING FAILED or OUTPUT MAPPING FAILED. See [Parameter Mapping](#page-234-0) section.

#### **Inverter fails to come out of Waiting for Connection PROFINET state:**

Check that the Station Name has been set. See **Fehler! Verweisquelle konnte nicht gefunden w erden.** section.

Make sure the Update Time is set to an appropriate rate for the control mode / switching frequency. Check the parameter **0869 Fieldbus Diag** for CONNECTION REJECTED state. See **Fehler! Verweisquelle konnte nicht gefunden werden.** section.

#### **PLC reports incorrect module:**

Check the parameter **0869 Fieldbus Diag** for MAPPING MISMATCH state. Make sure the parameter mappings on the inverter match those of the PLC (see [Parameter Mapping](#page-234-0) section). The inverter Input Mapping table must match the plugged Output Modules of the PLC The inverter Output Mapping table must match the plugged Input Modules of the PLC All Output Modules must be plugged before the Input Modules on the PLC

#### **The inverter loses its IP address at startup**

When the IP address is set with a temporary flag using DCP, the IP address will startup as 0.0.0.0 when the inverter is power-cycled or PROFINET is enabled. The IP address is subsequently set when the PLC next makes a connection. This behaviour is part of the PROFINET standard. However, this may be overridden by setting the parameter **0858 Do Not Clear IP** to TRUE so that the last IP address used will be set at startup. See **Fehler! Verweisquelle konnte nicht gefunden werden.** section.

# **APPENDIX A: Data types**

The relationship between AC20F parameters and Fieldbus data types is given in the table below.

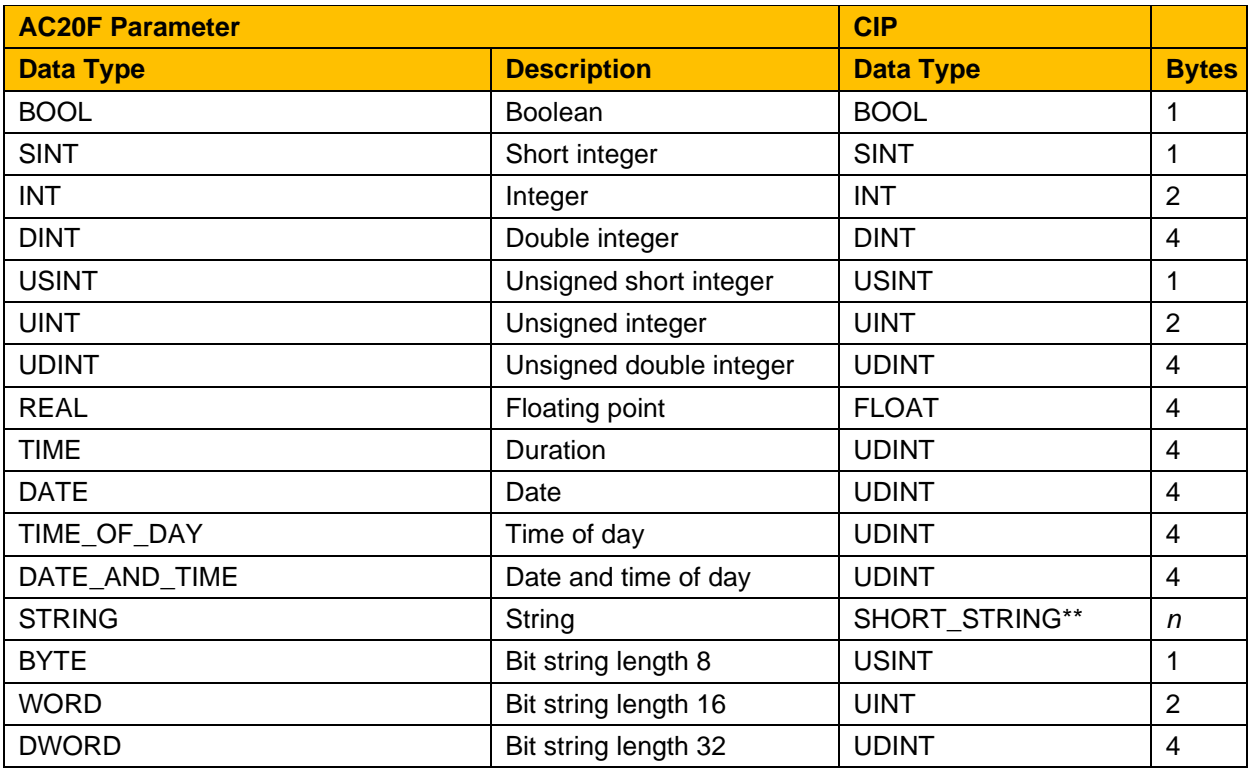

\*\* SHORT\_STRING consists of a single-byte length field followed by the actual character data.

#### **Arrays**

Some parameters have multiple elements and are classified as parameter arrays. A parameter array has a parameter number that accesses the *whole* of the array. It also has parameter numbers that represent each *element* of the array.

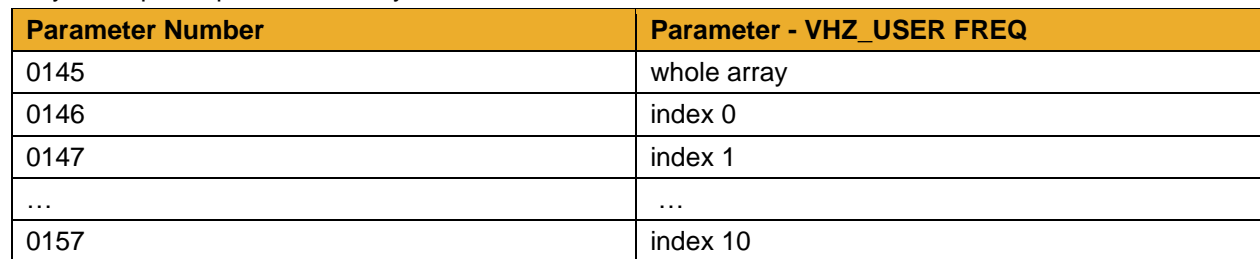

Array Example: A parameter array called **VHZ\_USER FREQ** has 11 elements.

If the parameter number of the whole array is 0145, then the parameter number of the element index 0 of the array will be 0146, the parameter number of the element index 01 will be 0147, etc.

#### **String**

String parameters may be accessed via their parameter number. This is in the format of a SHORT\_STRING. String arrays may not be accessed as a whole array but may be accessed via each element. Each element has its own parameter number.

# **APPENDIX B: Parameters – Tag Number Order**

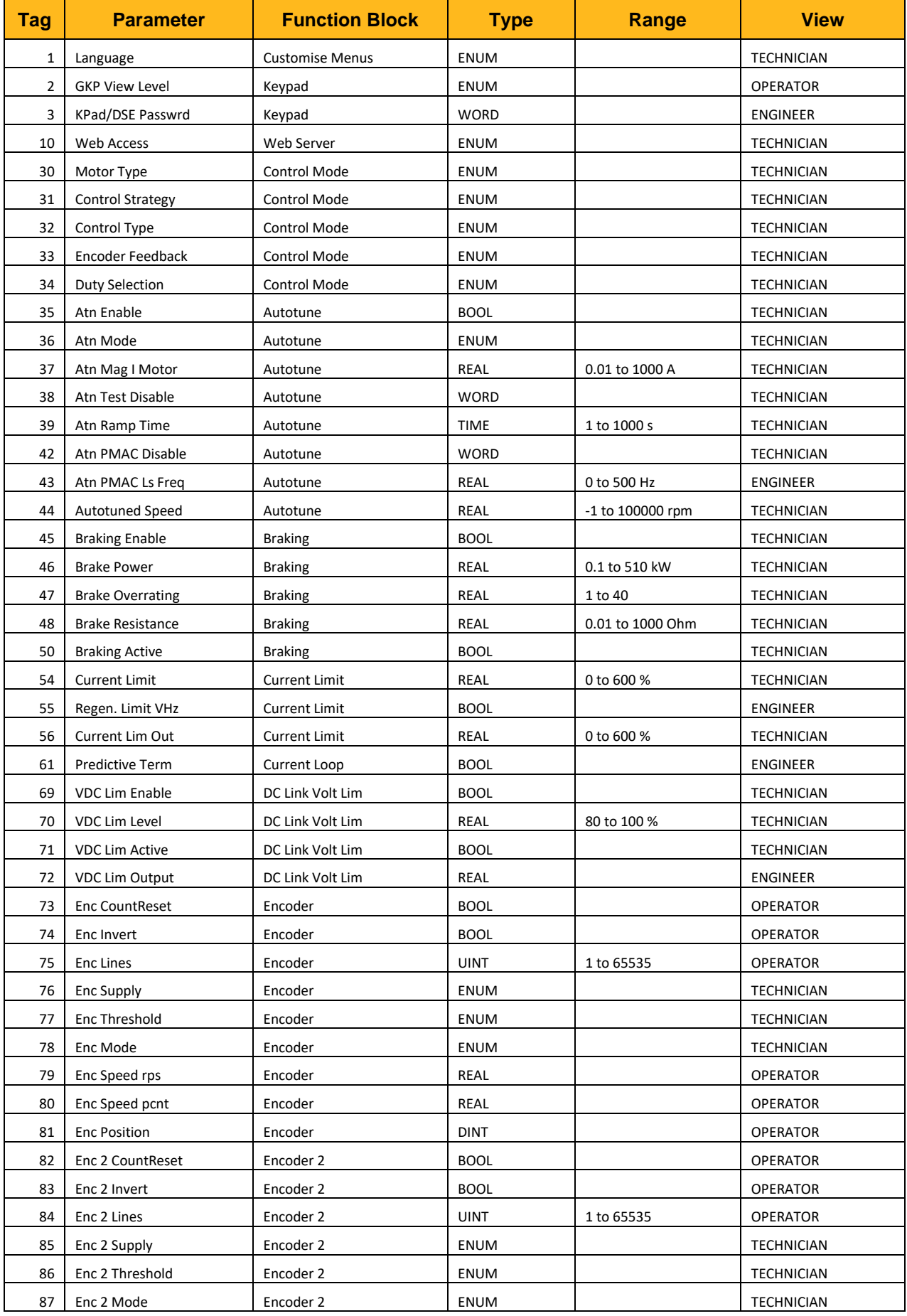

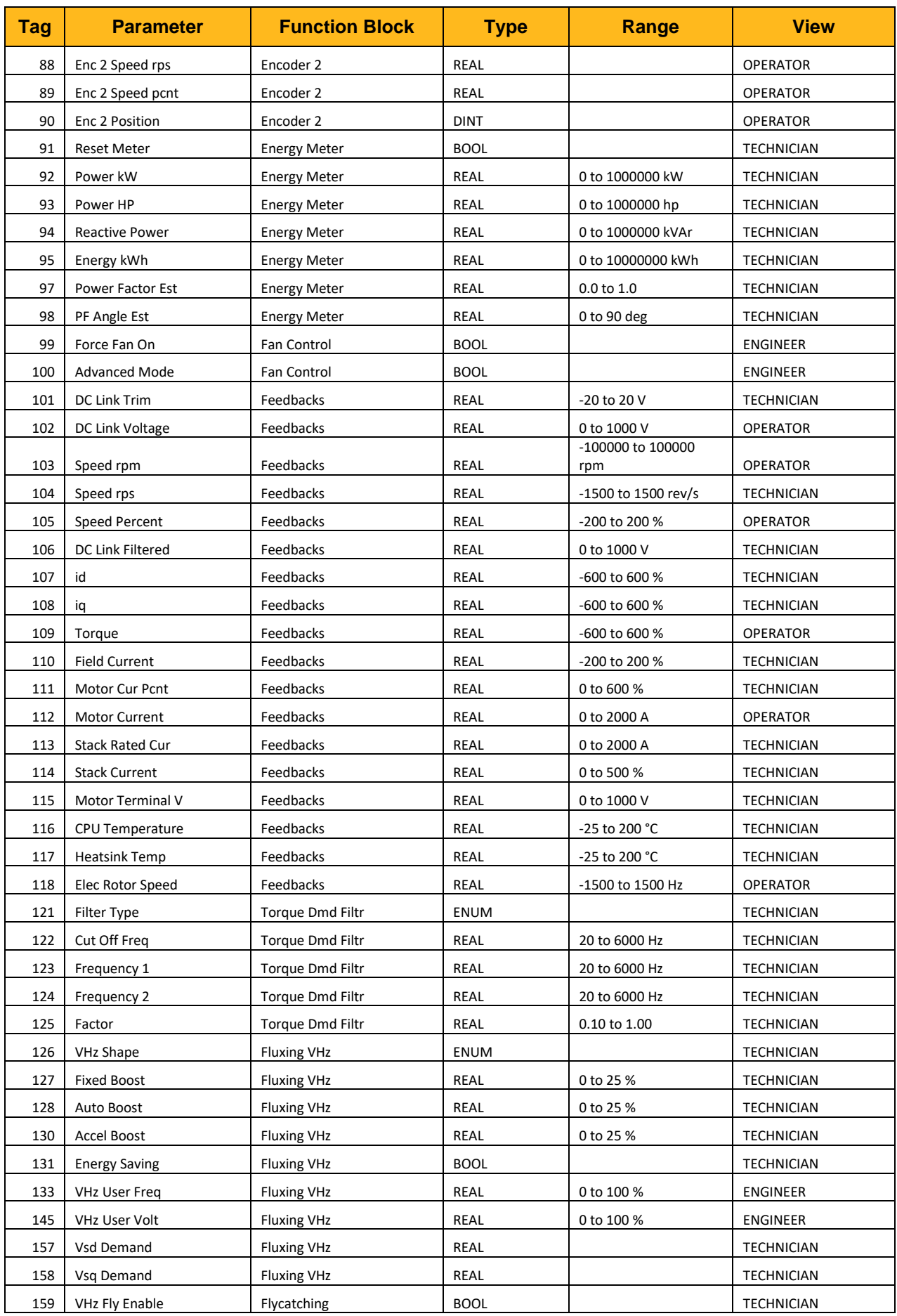

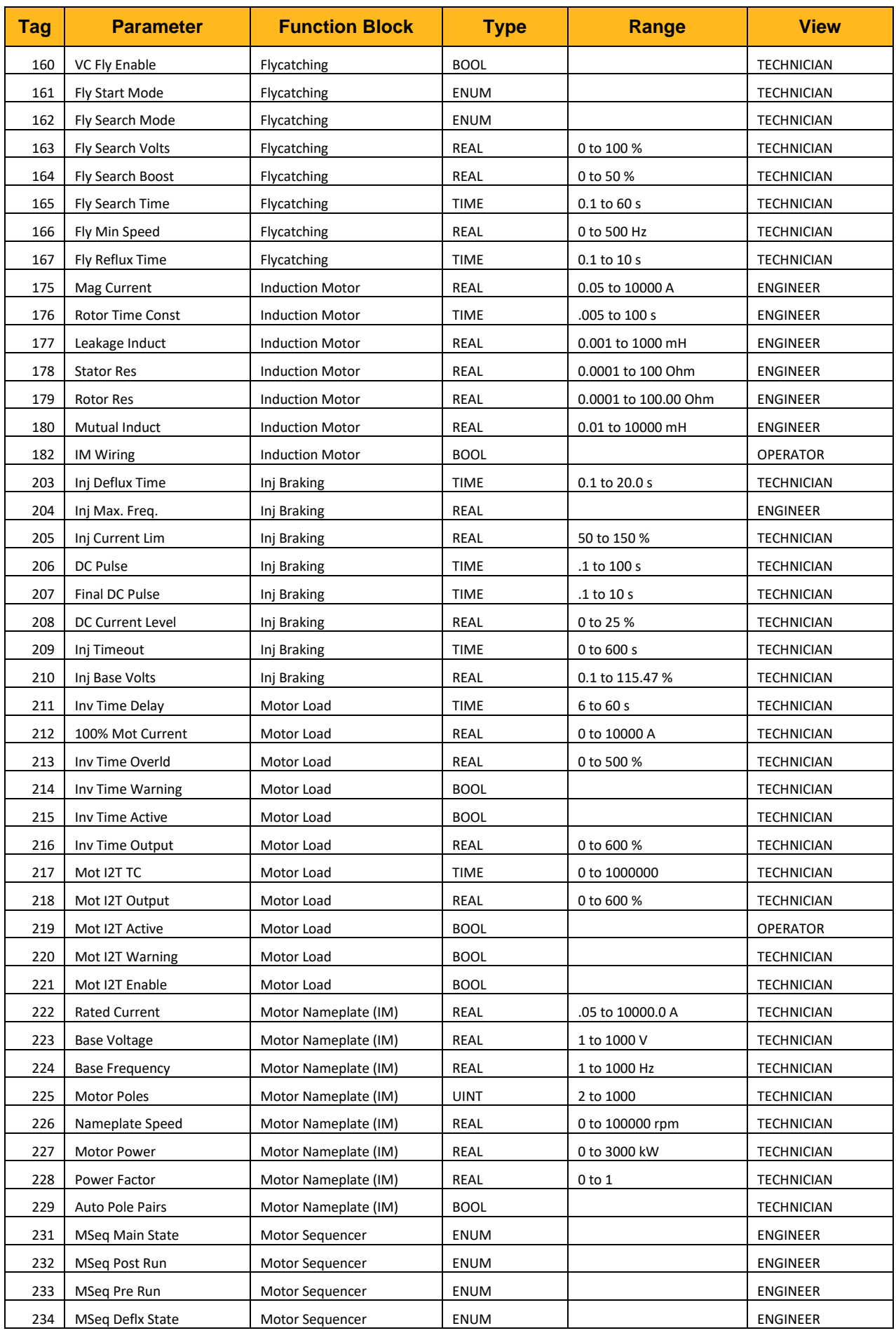

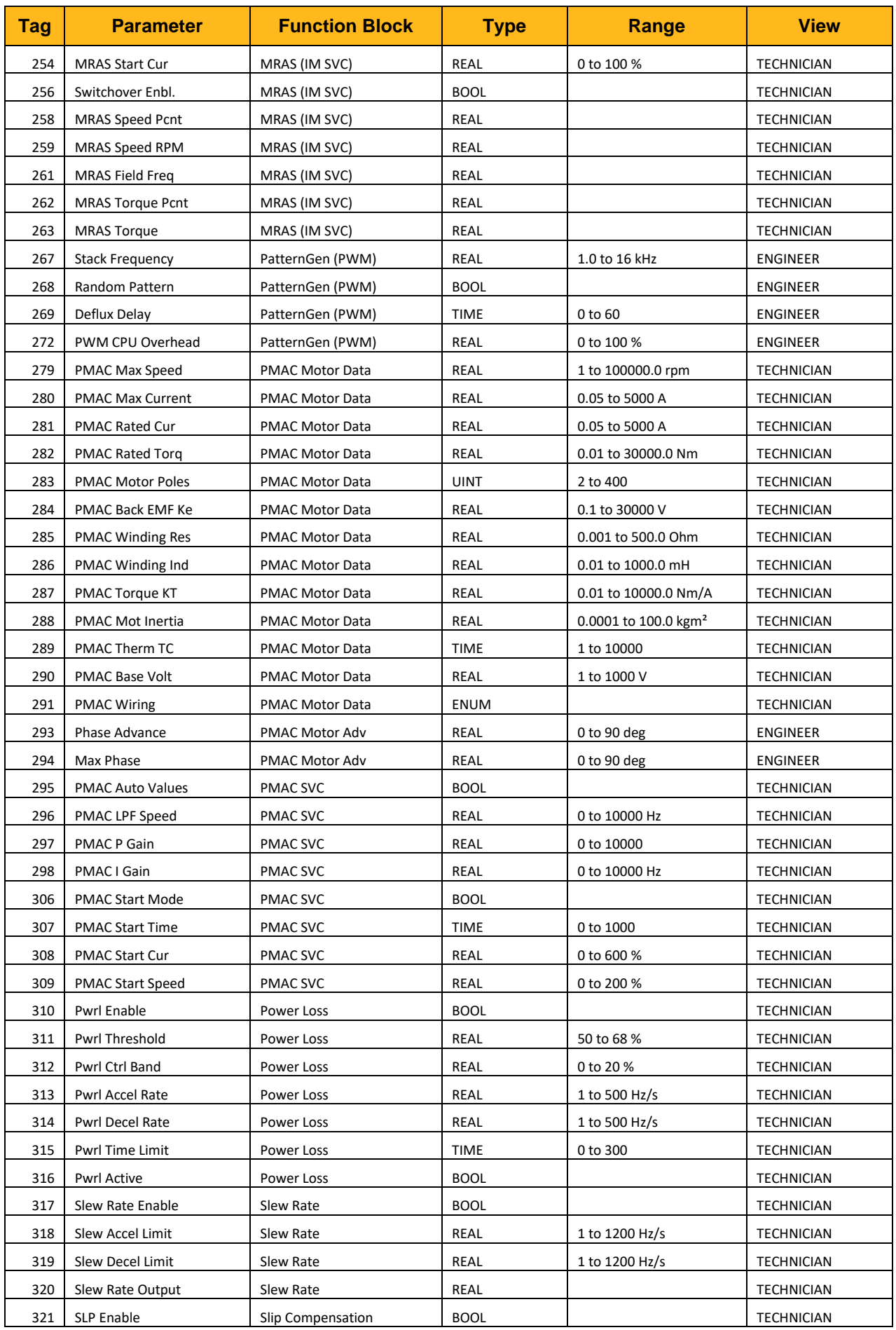

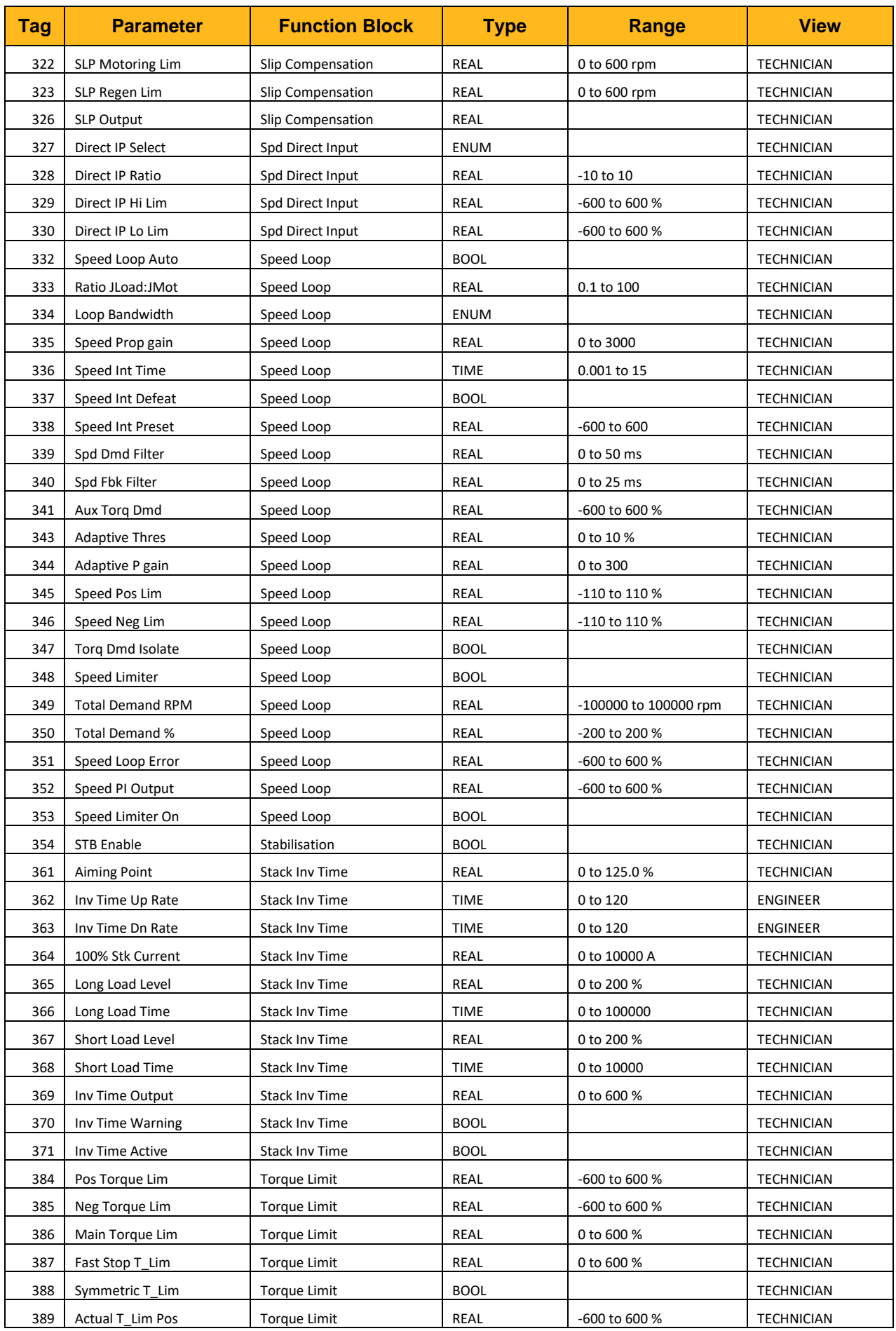

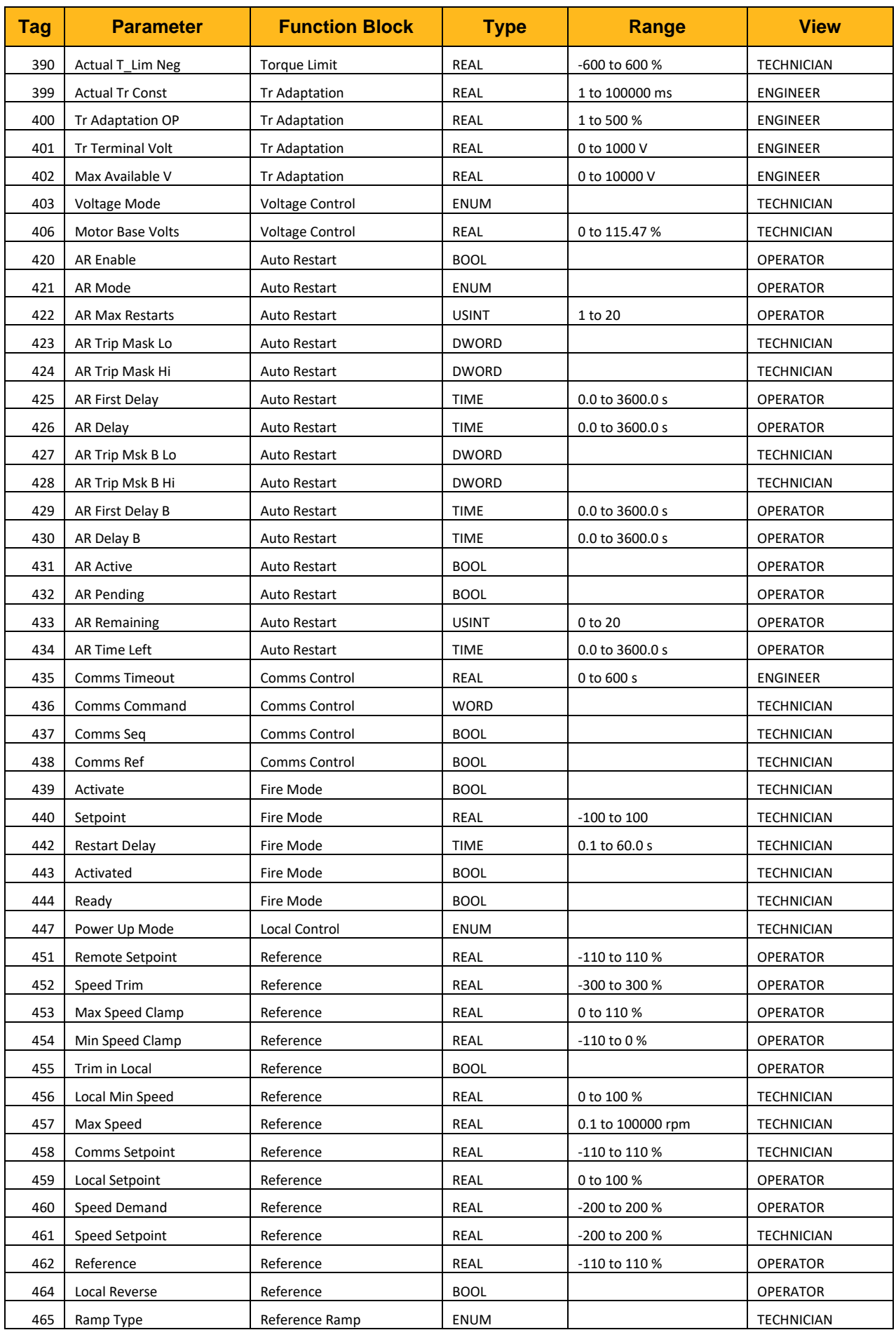
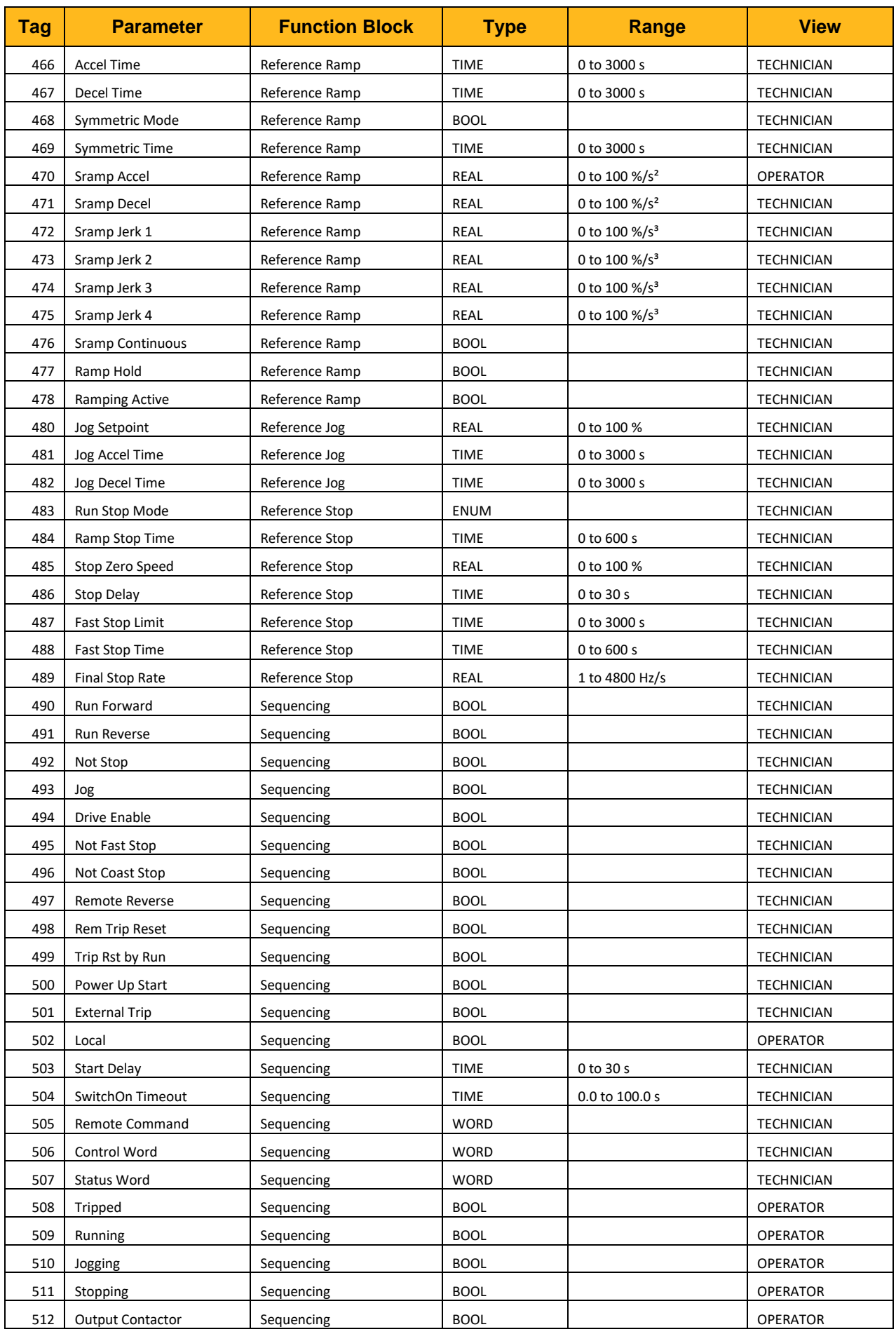

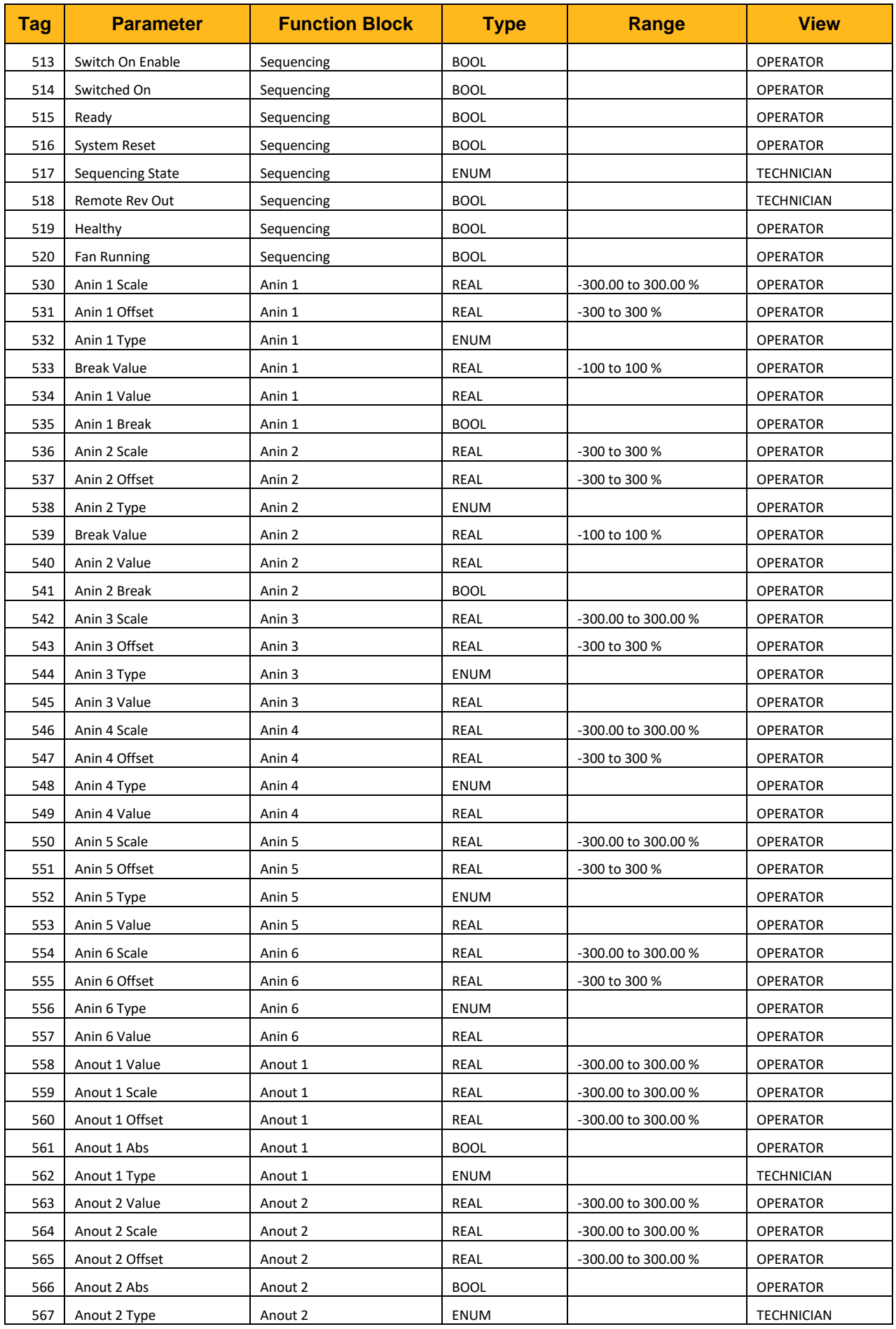

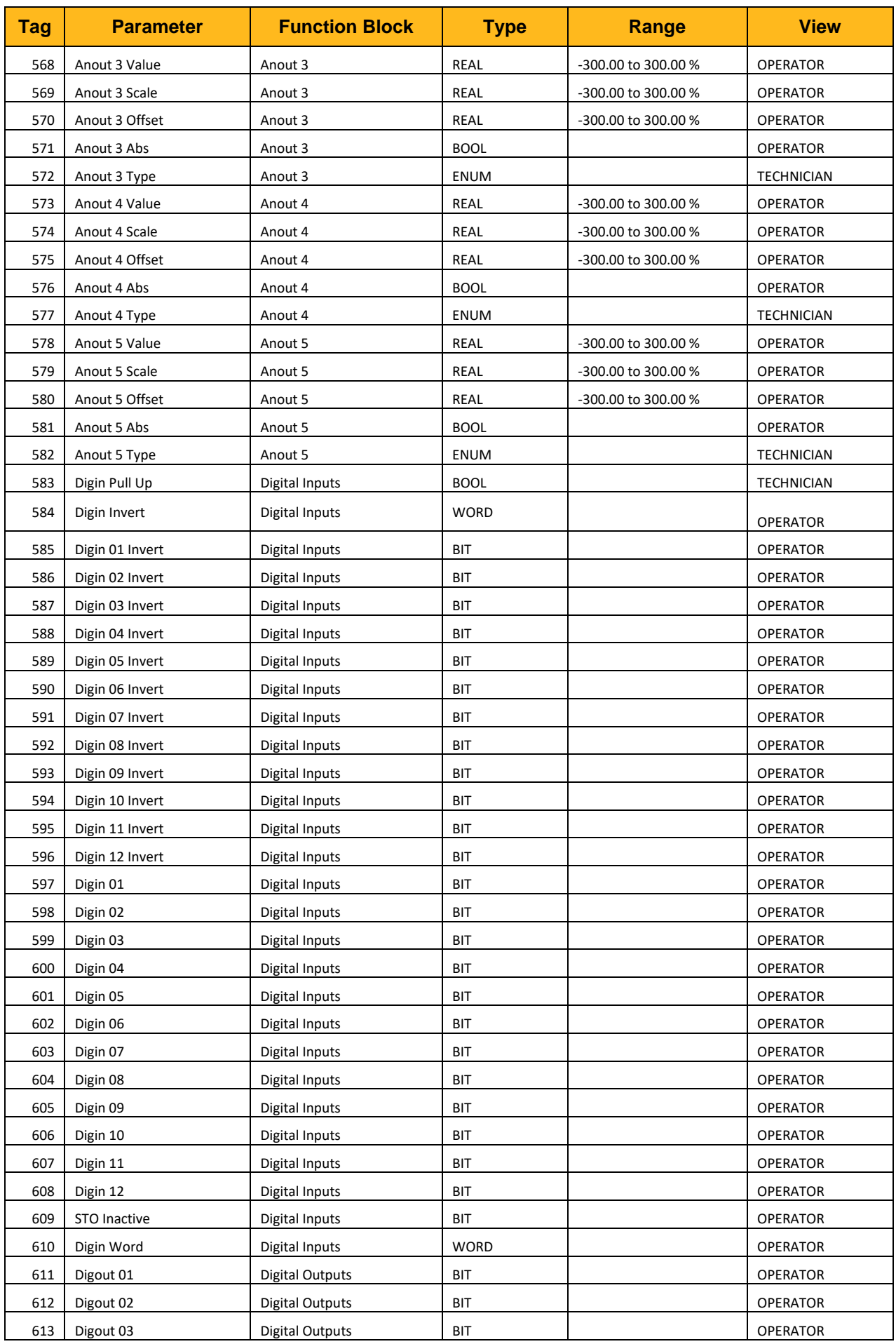

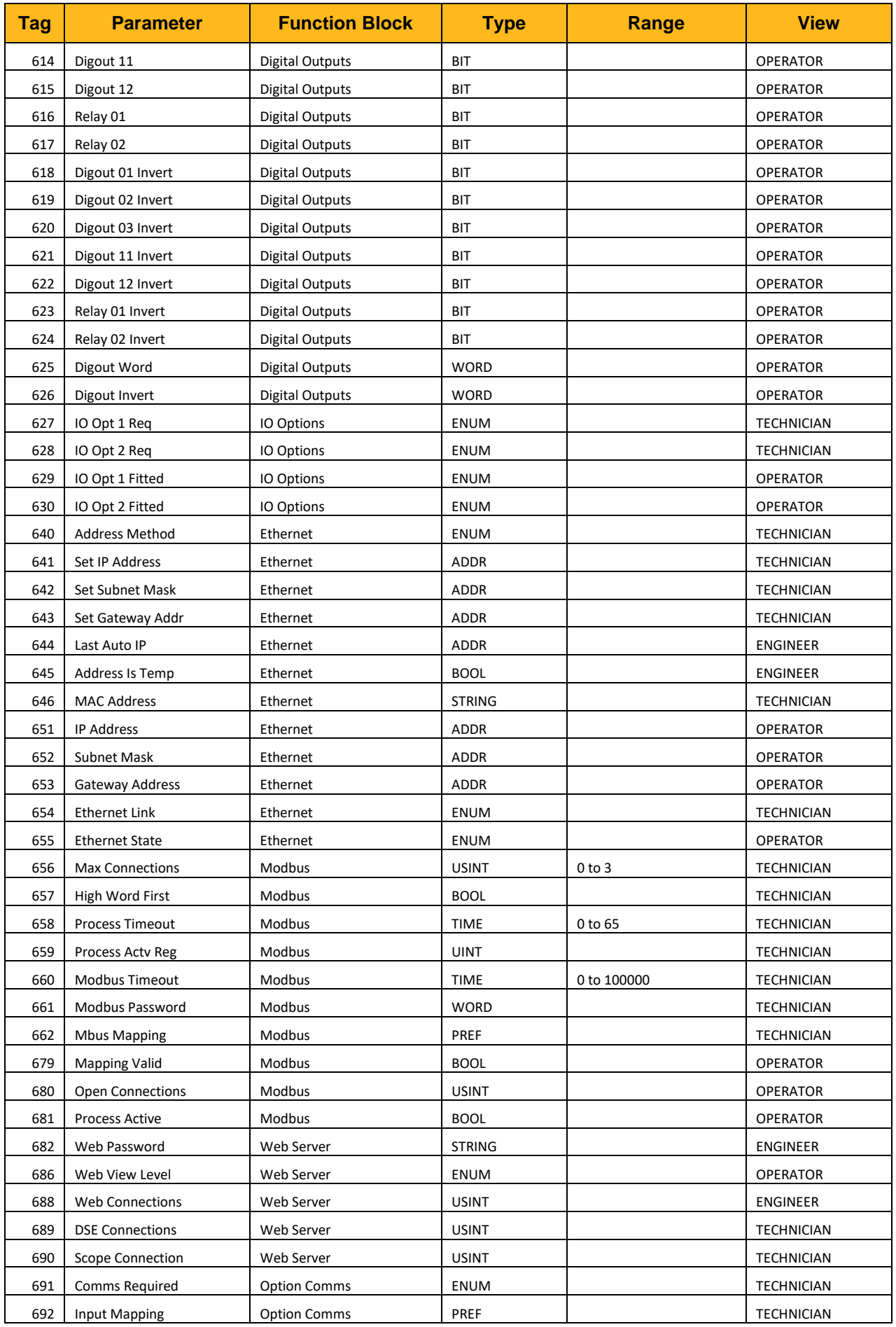

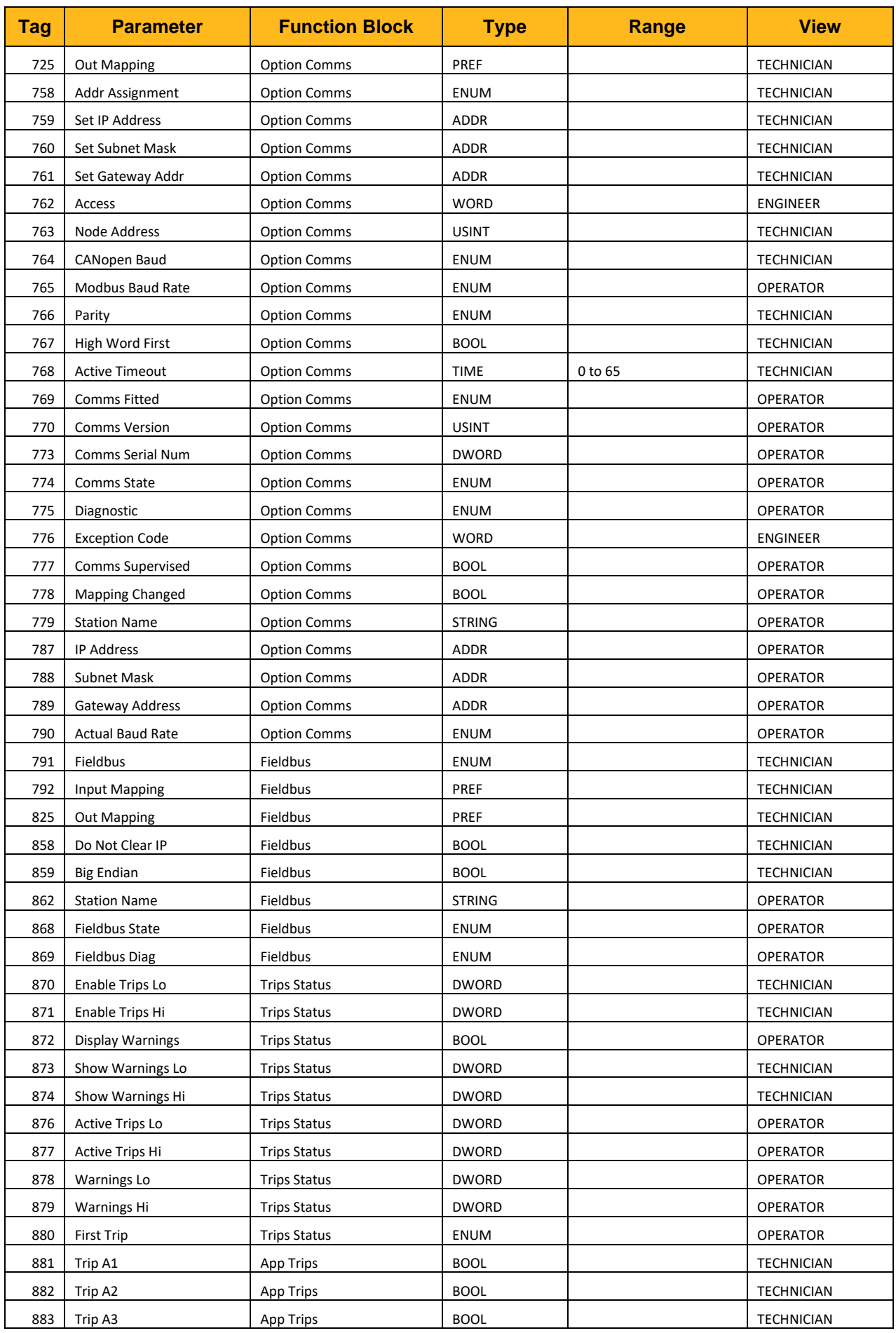

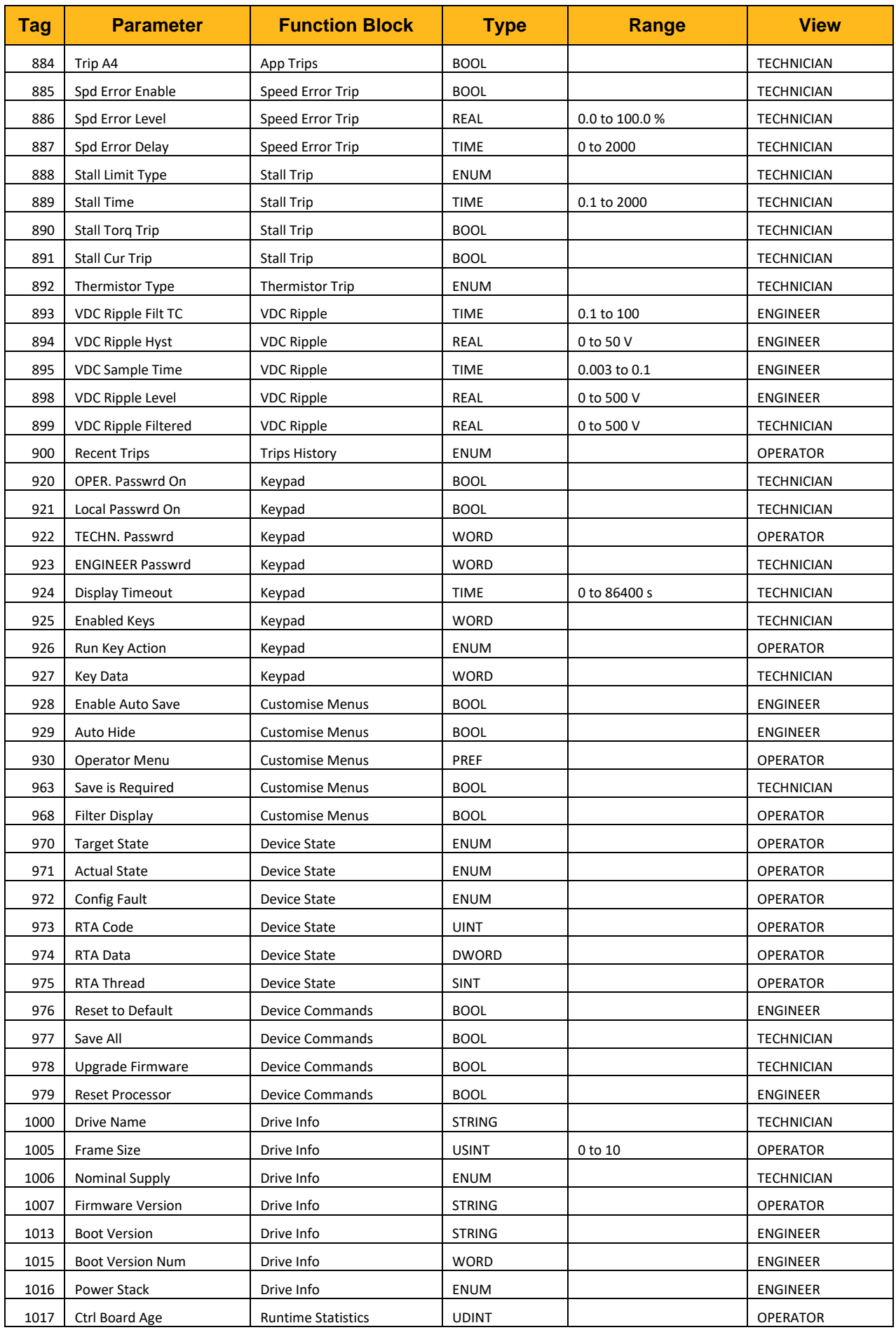

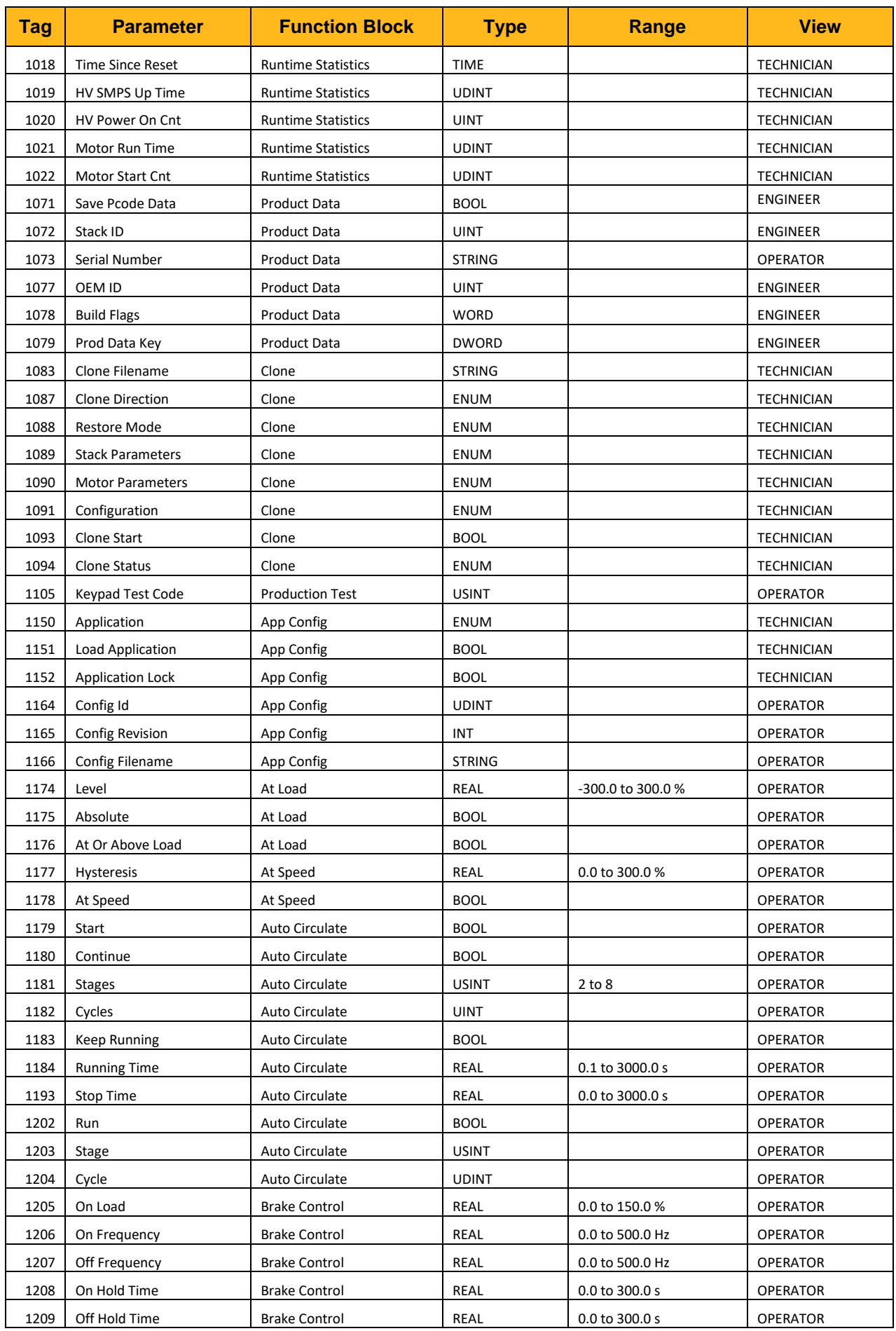

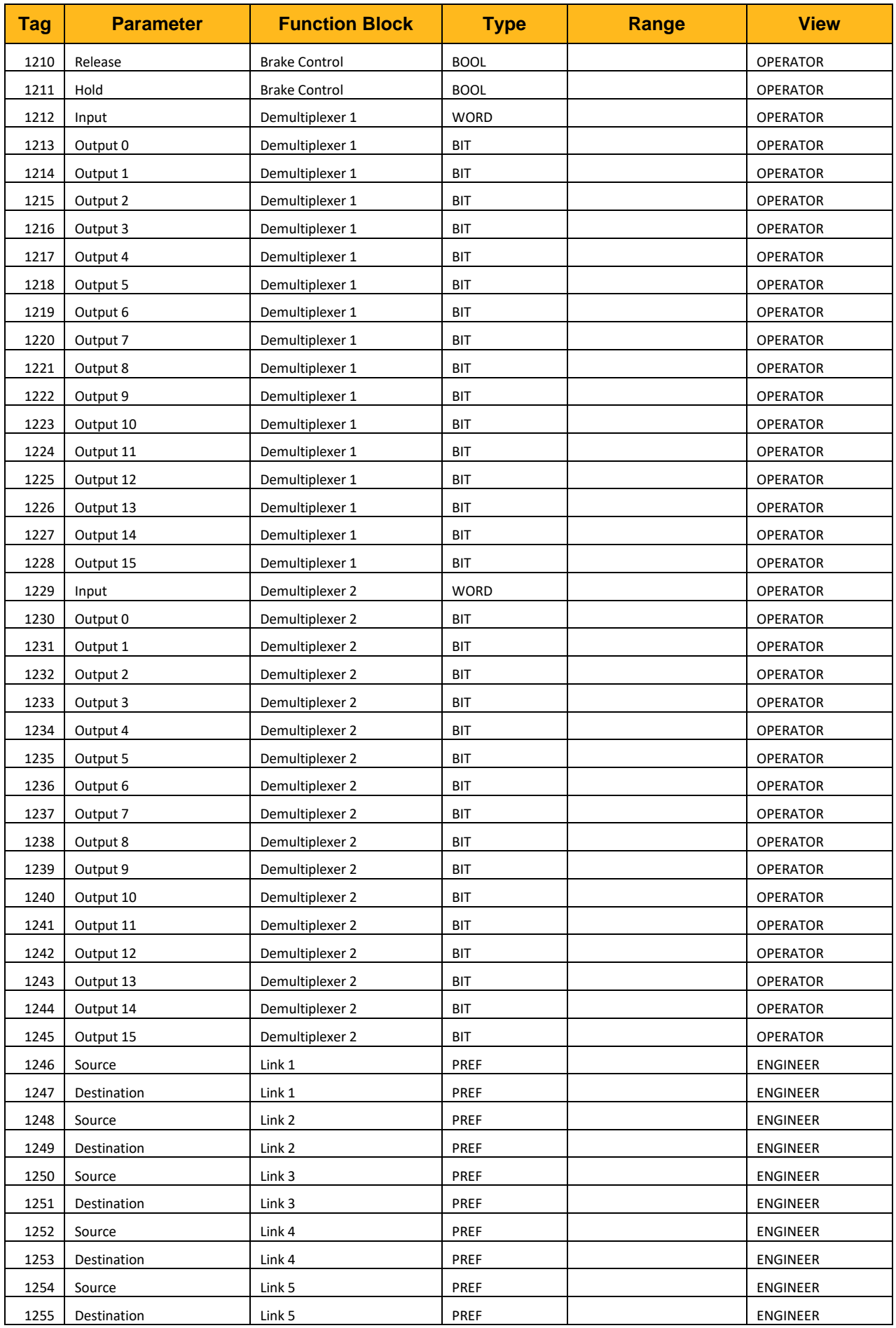

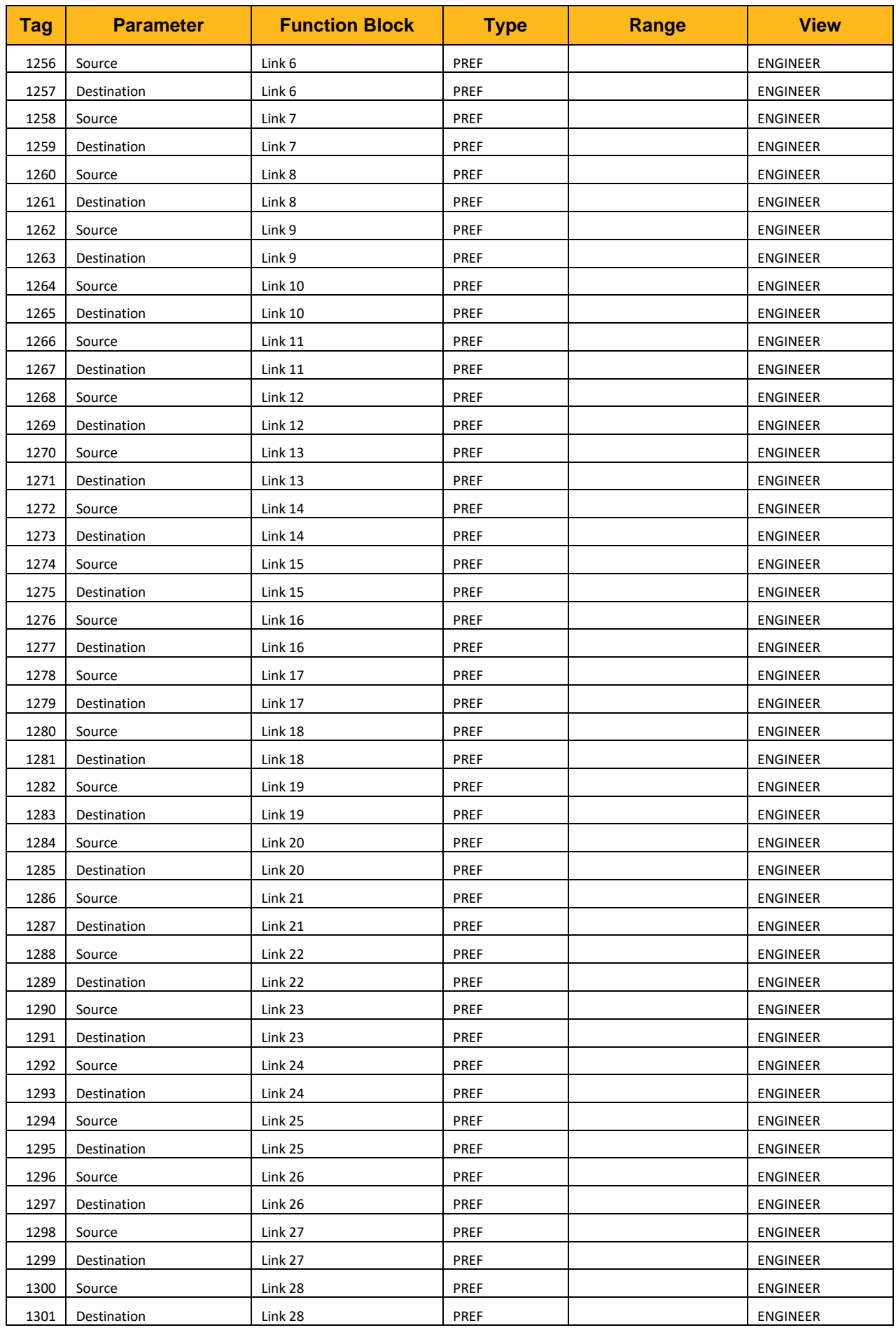

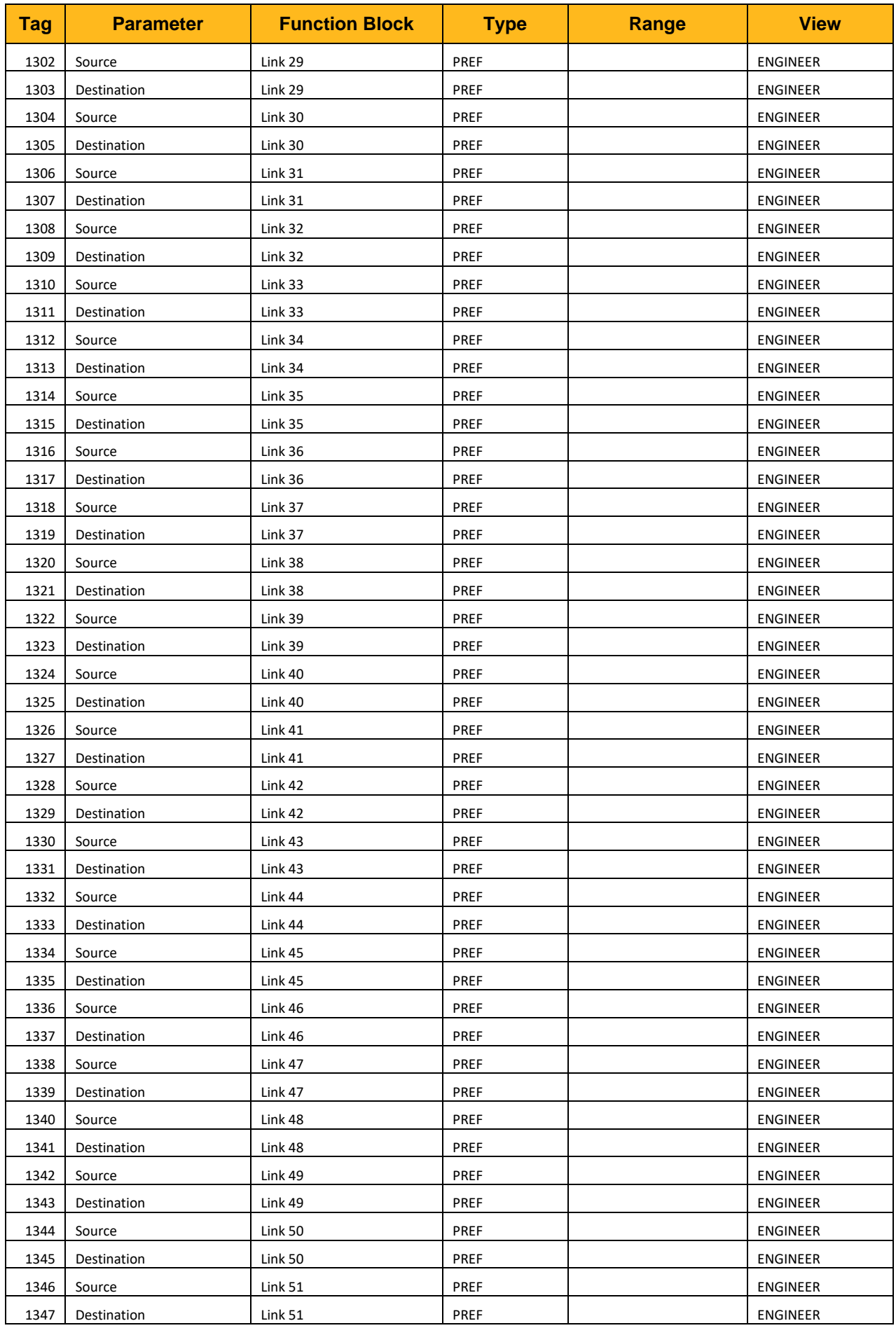

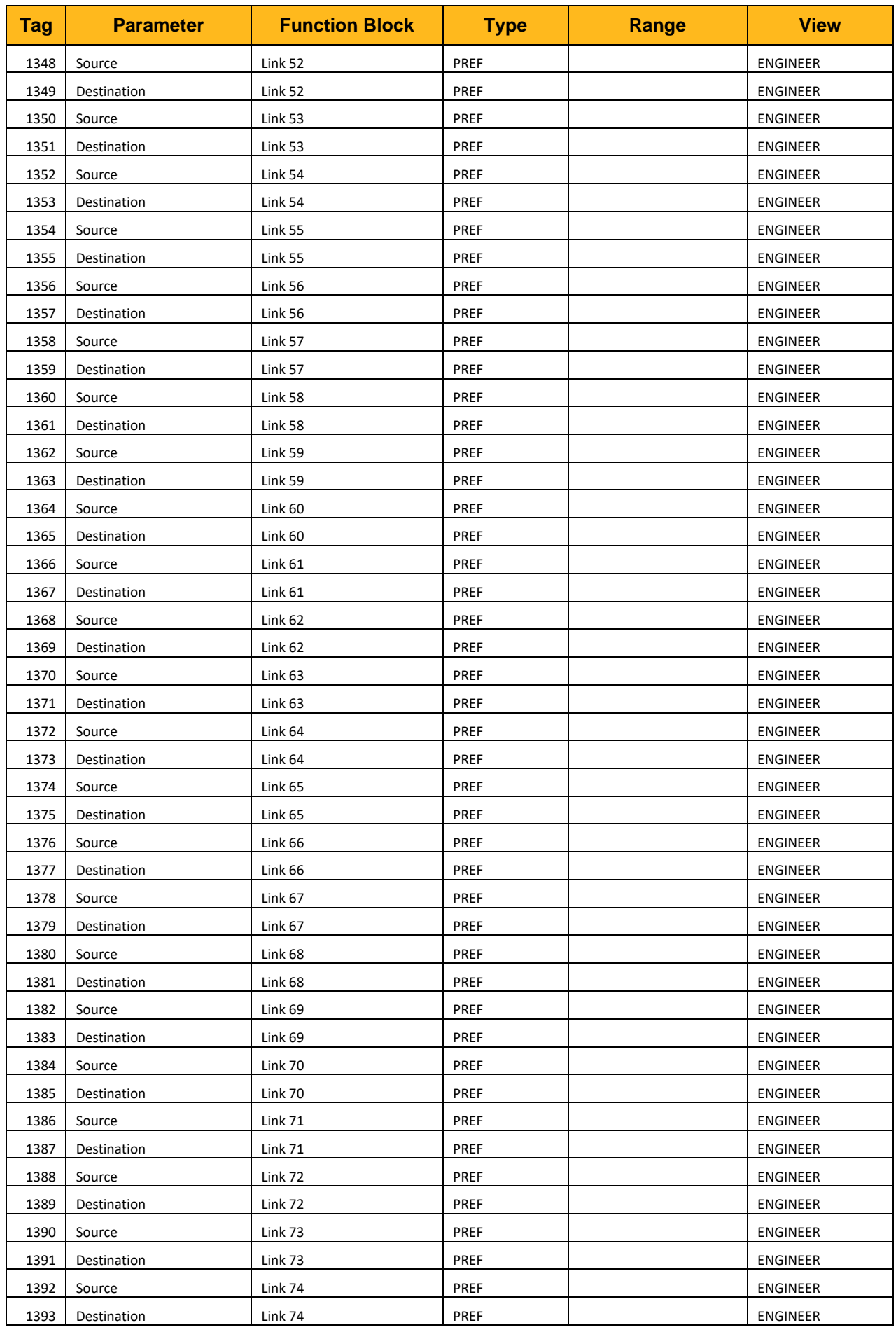

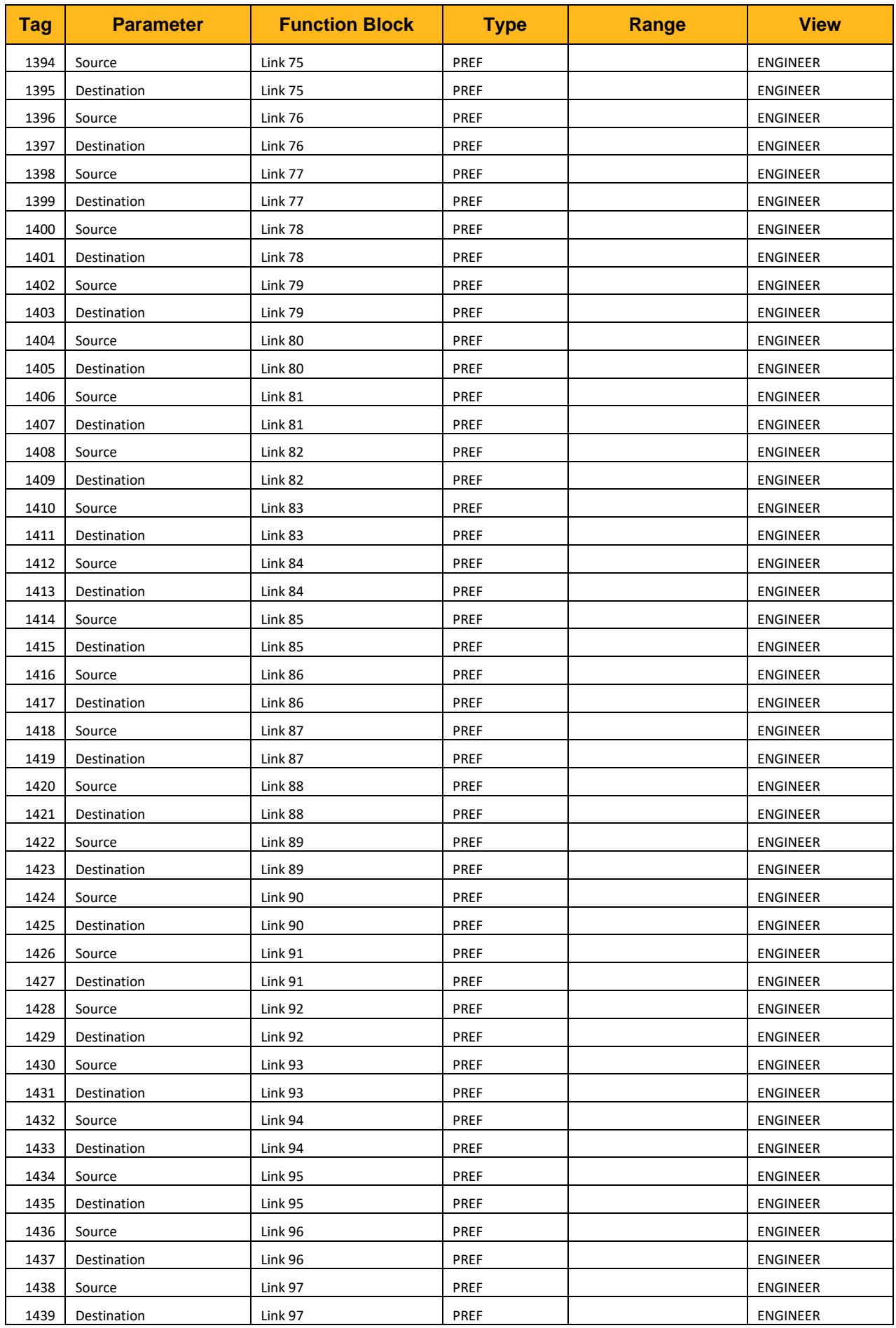

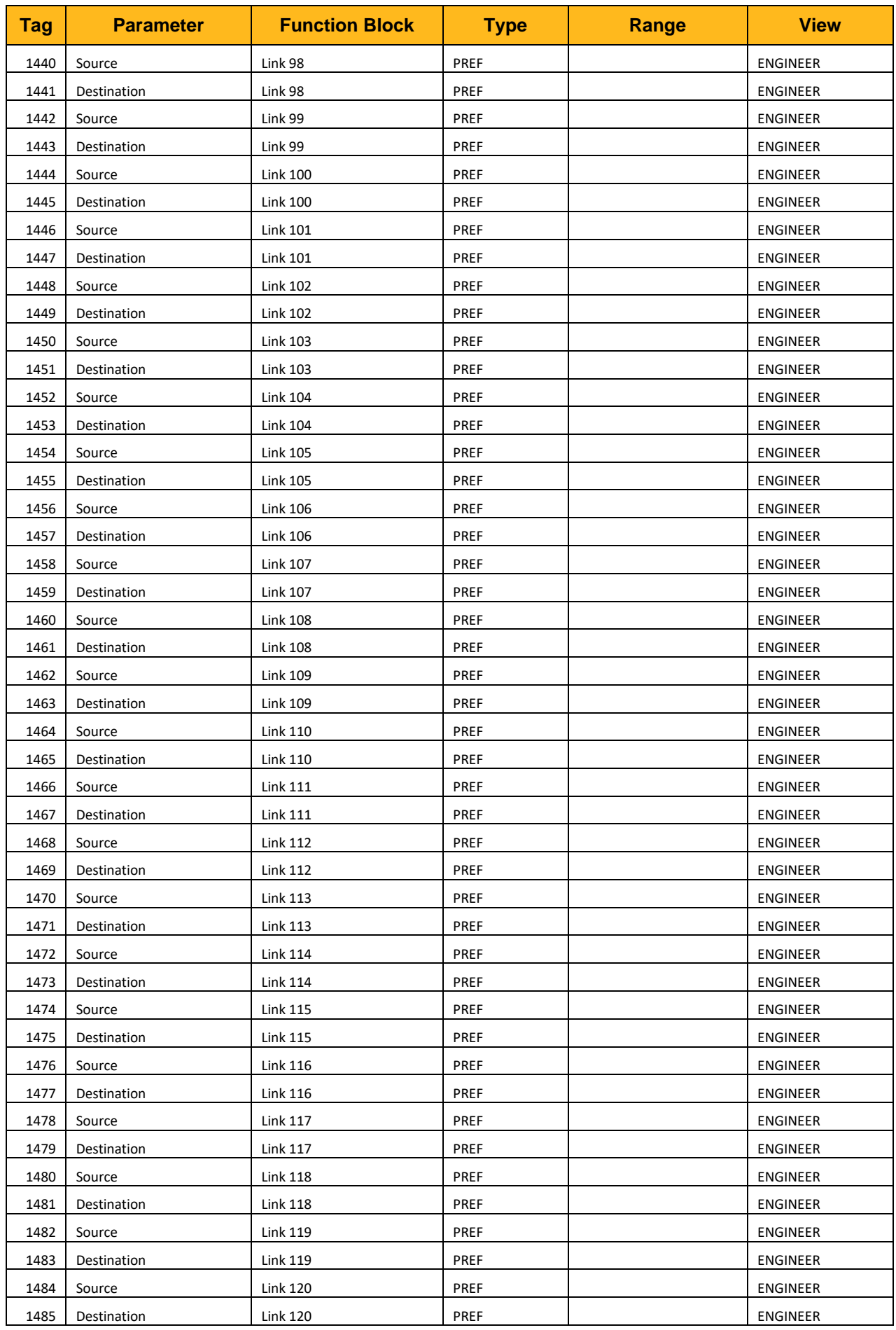

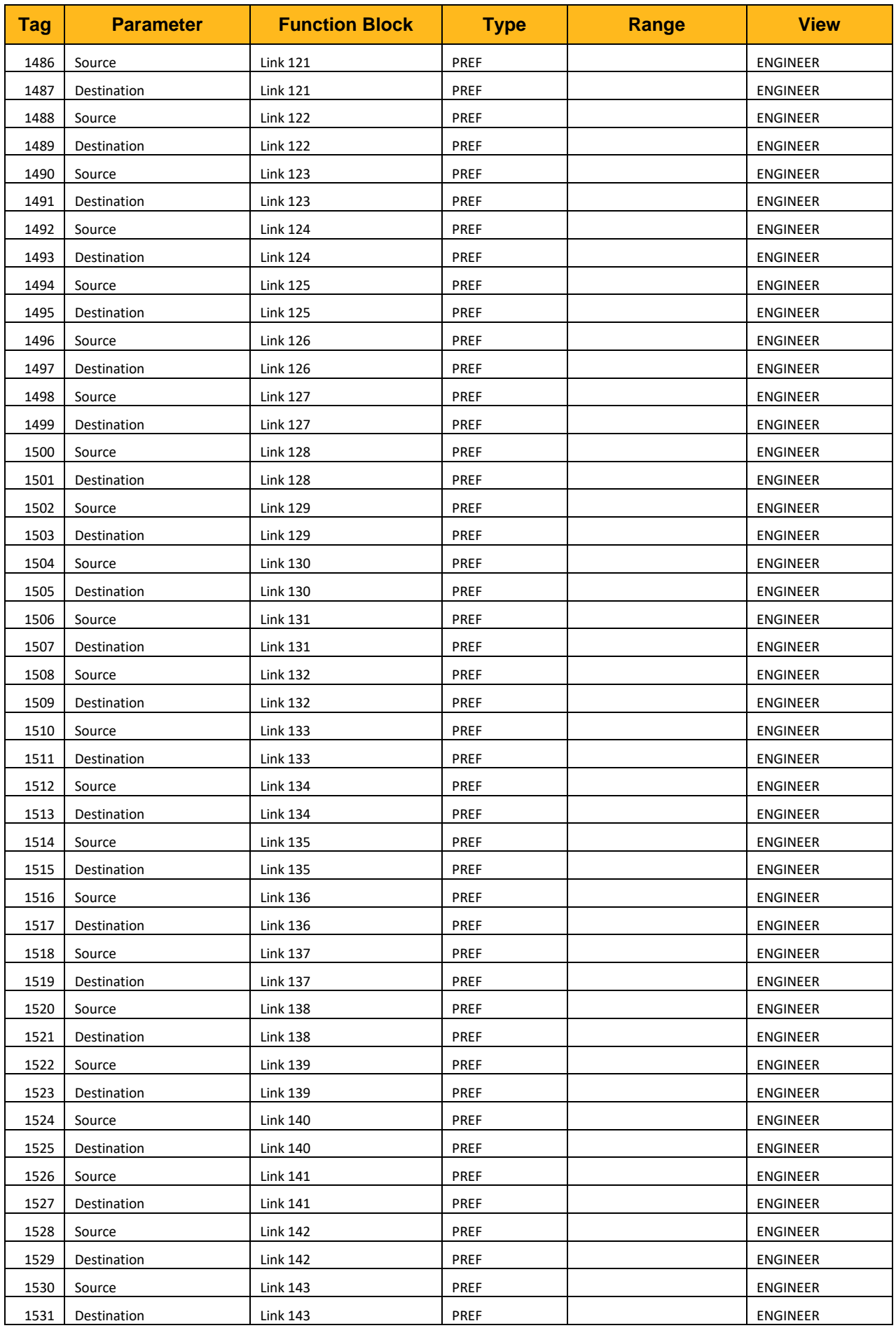

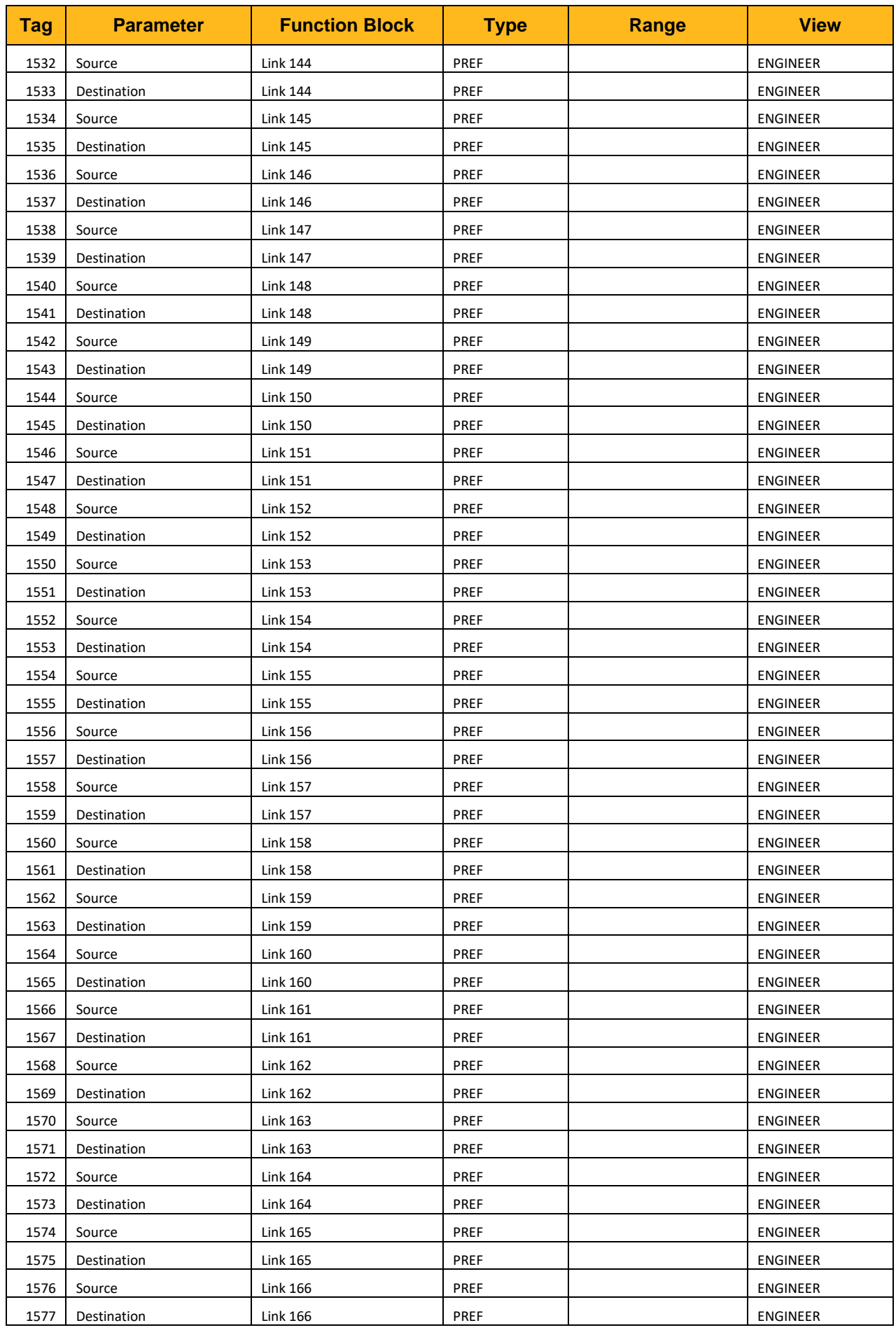

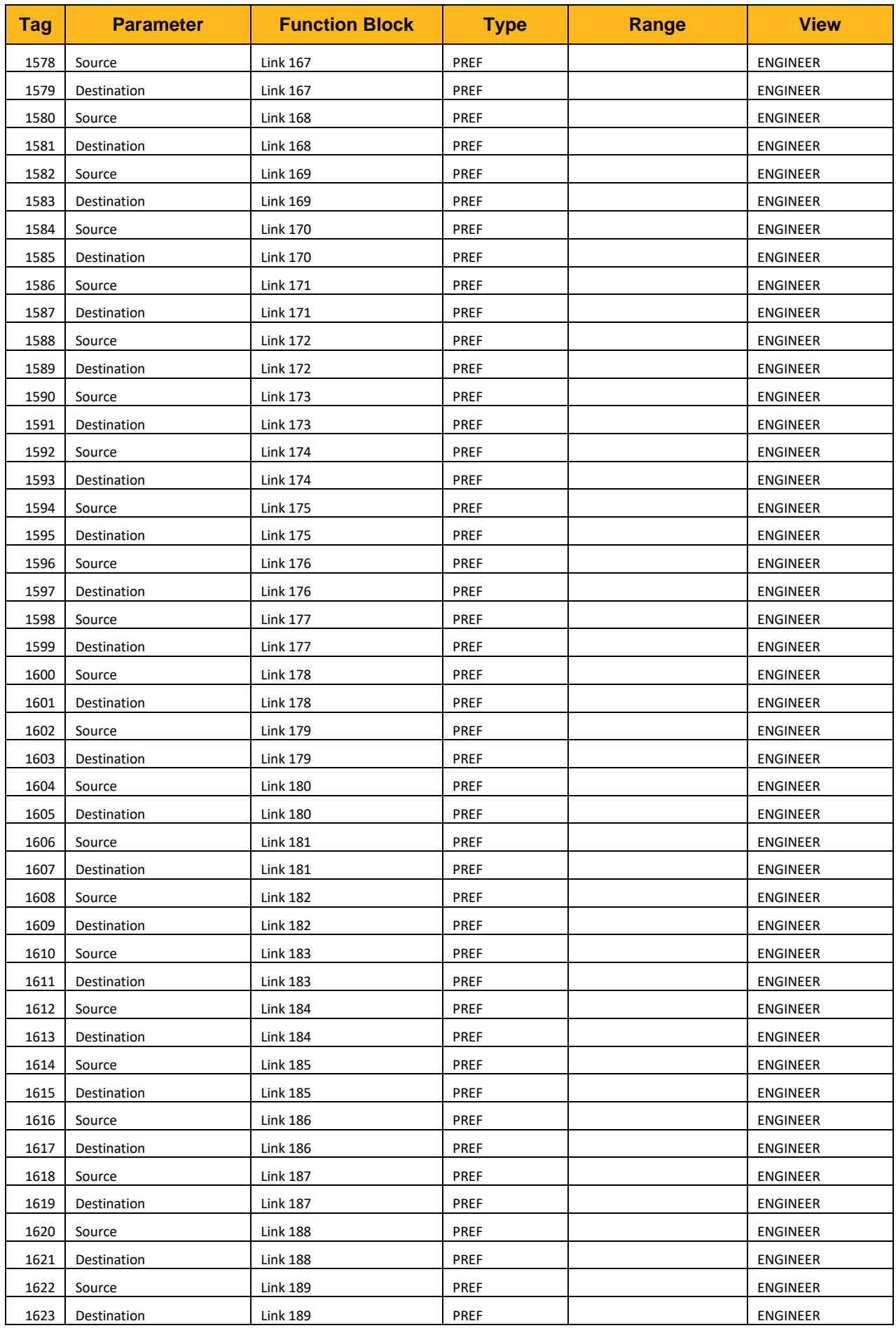

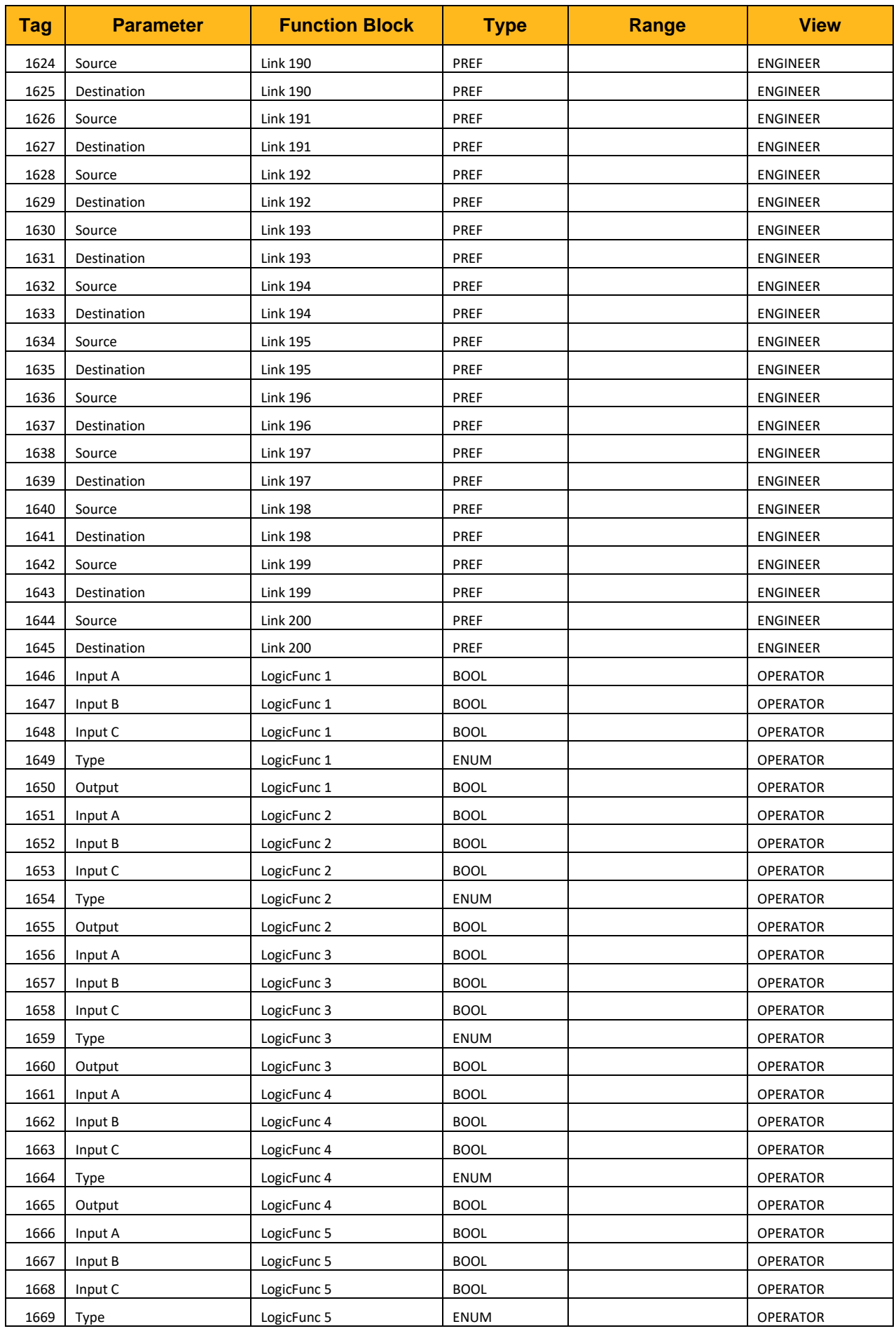

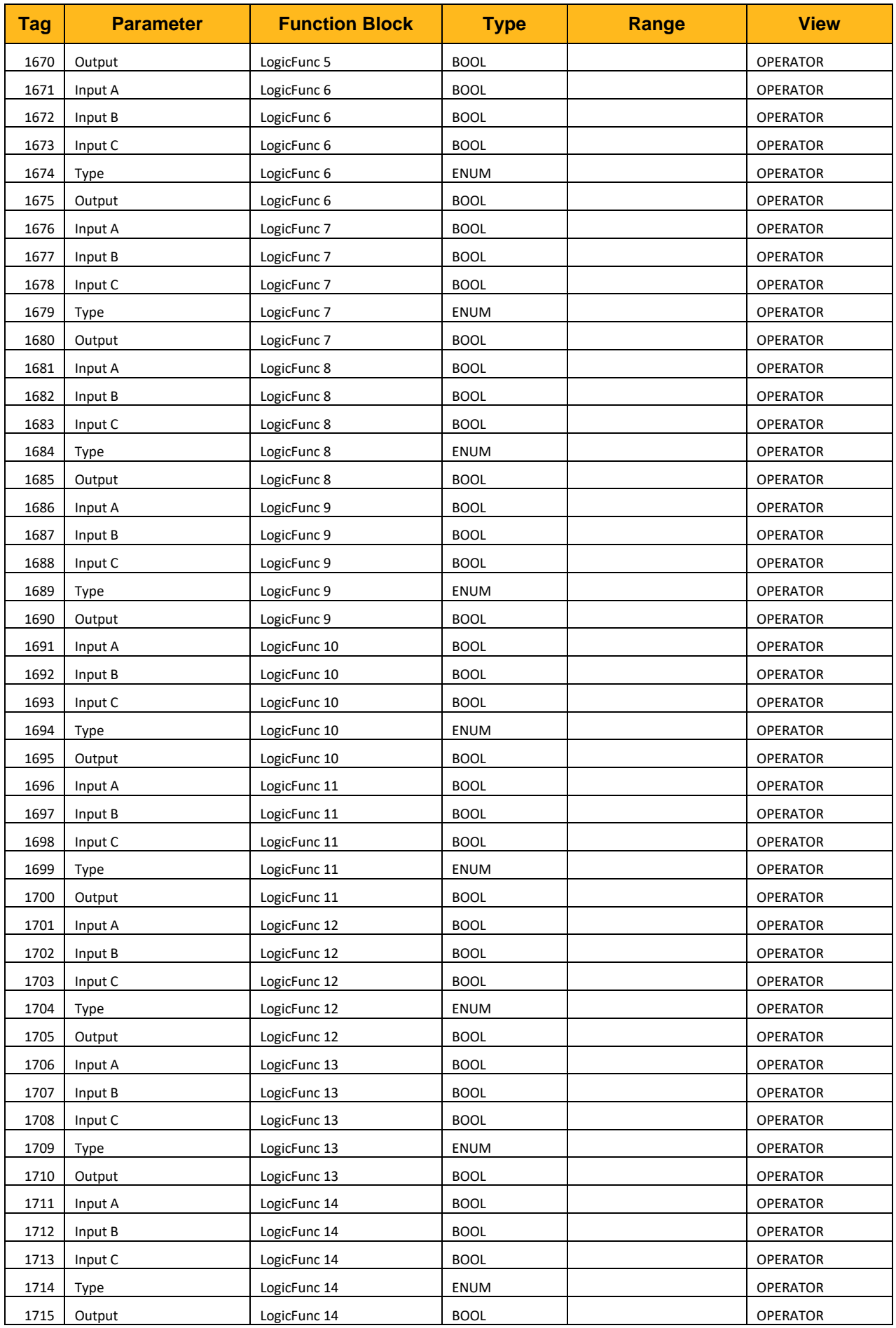

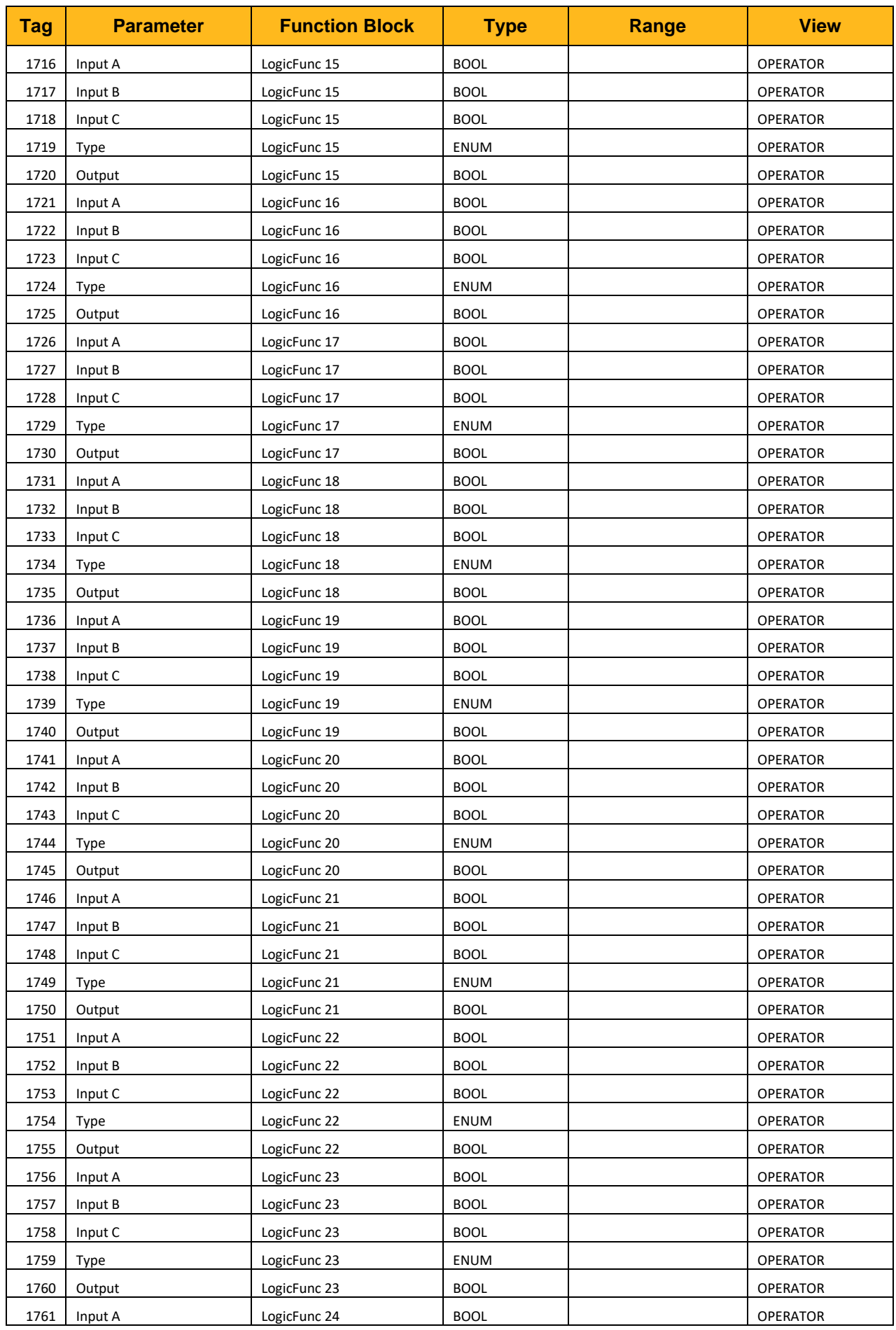

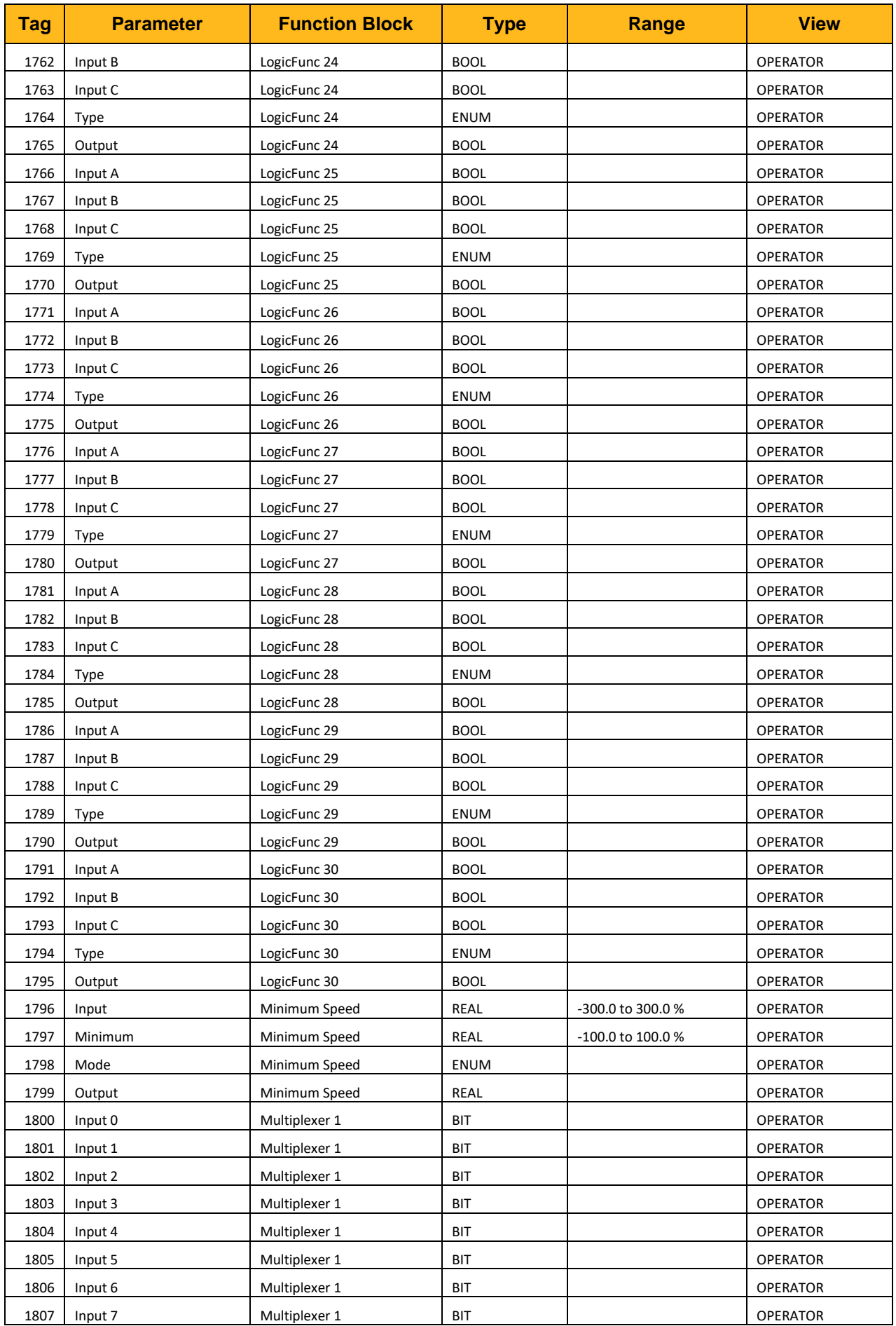

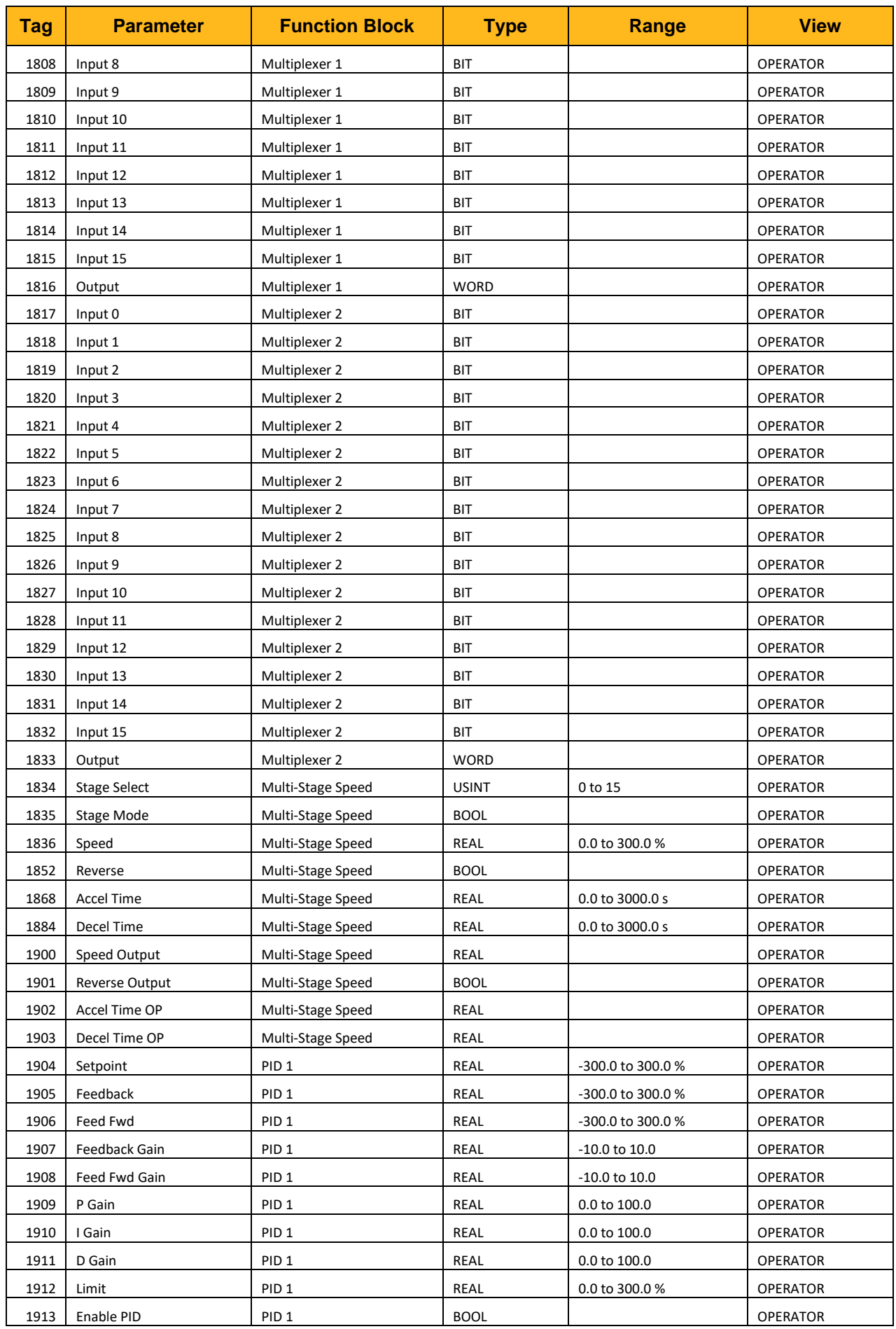

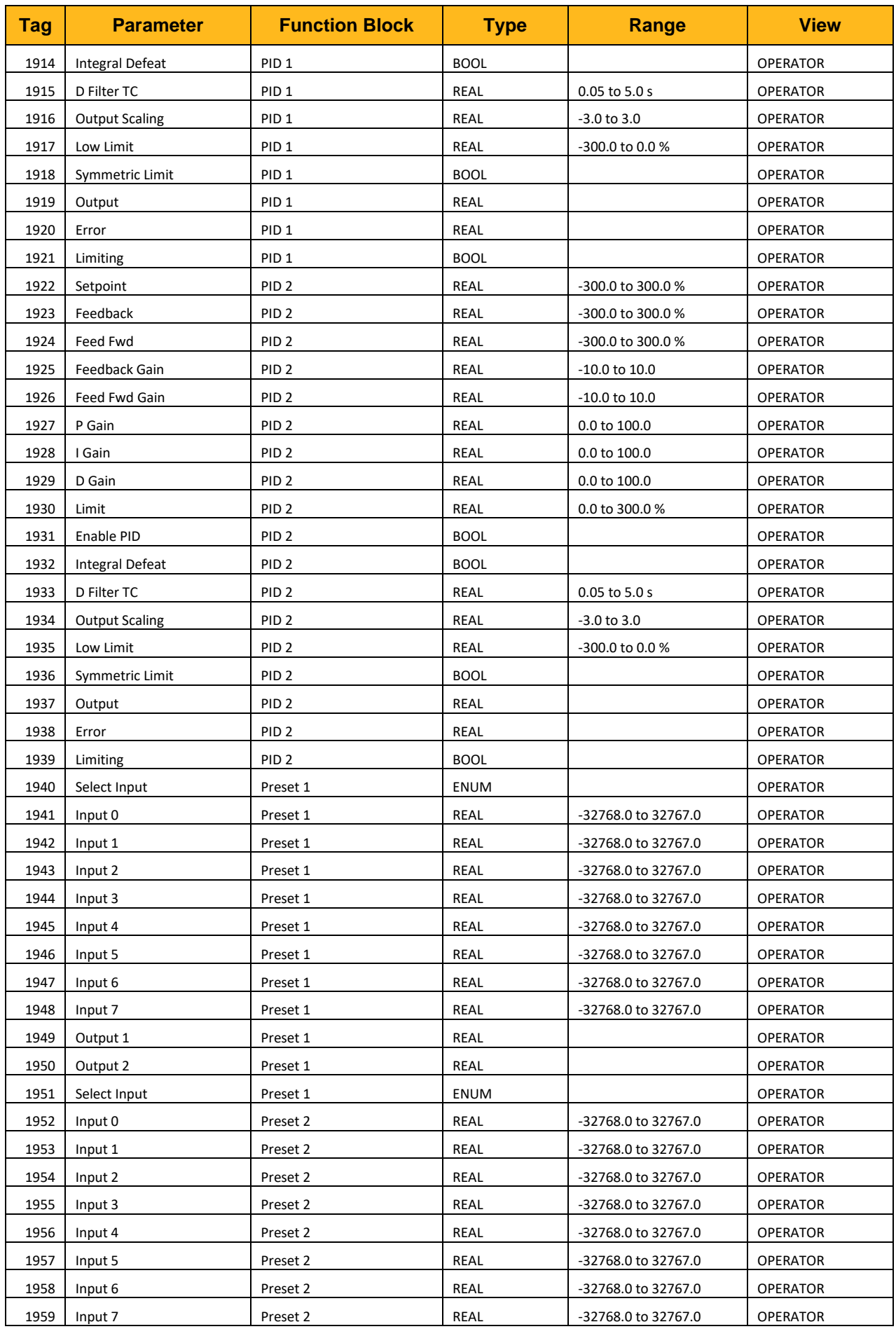

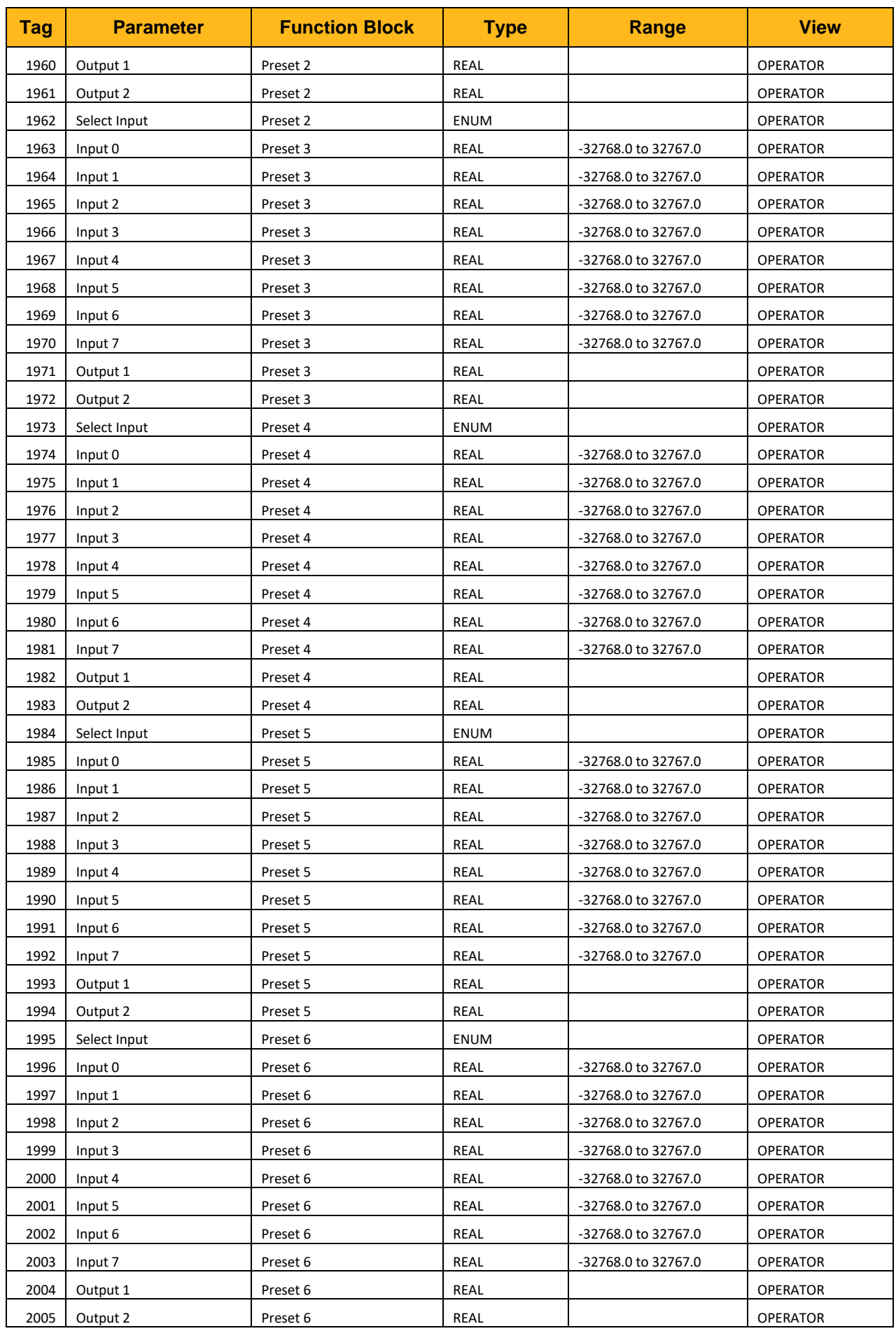

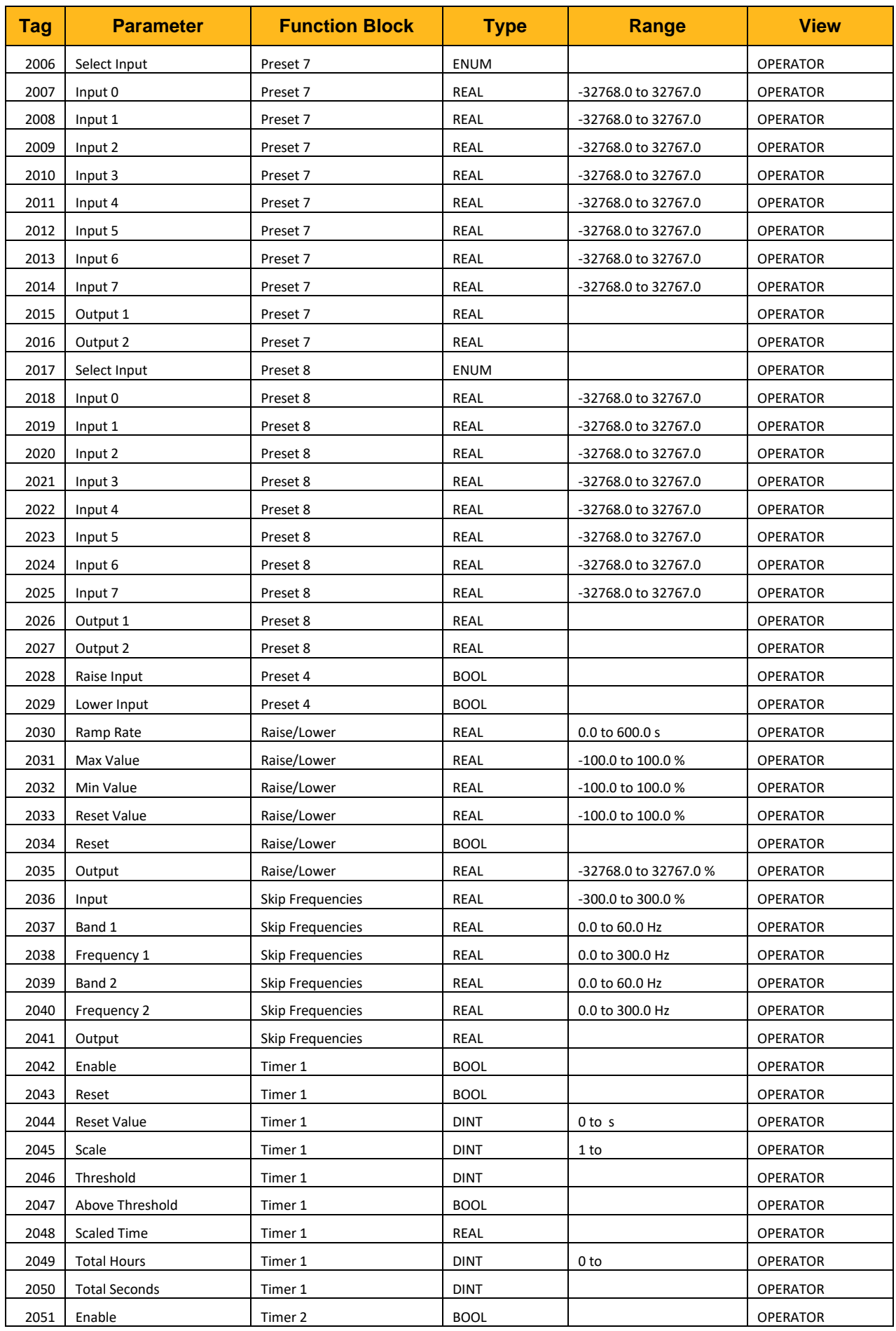

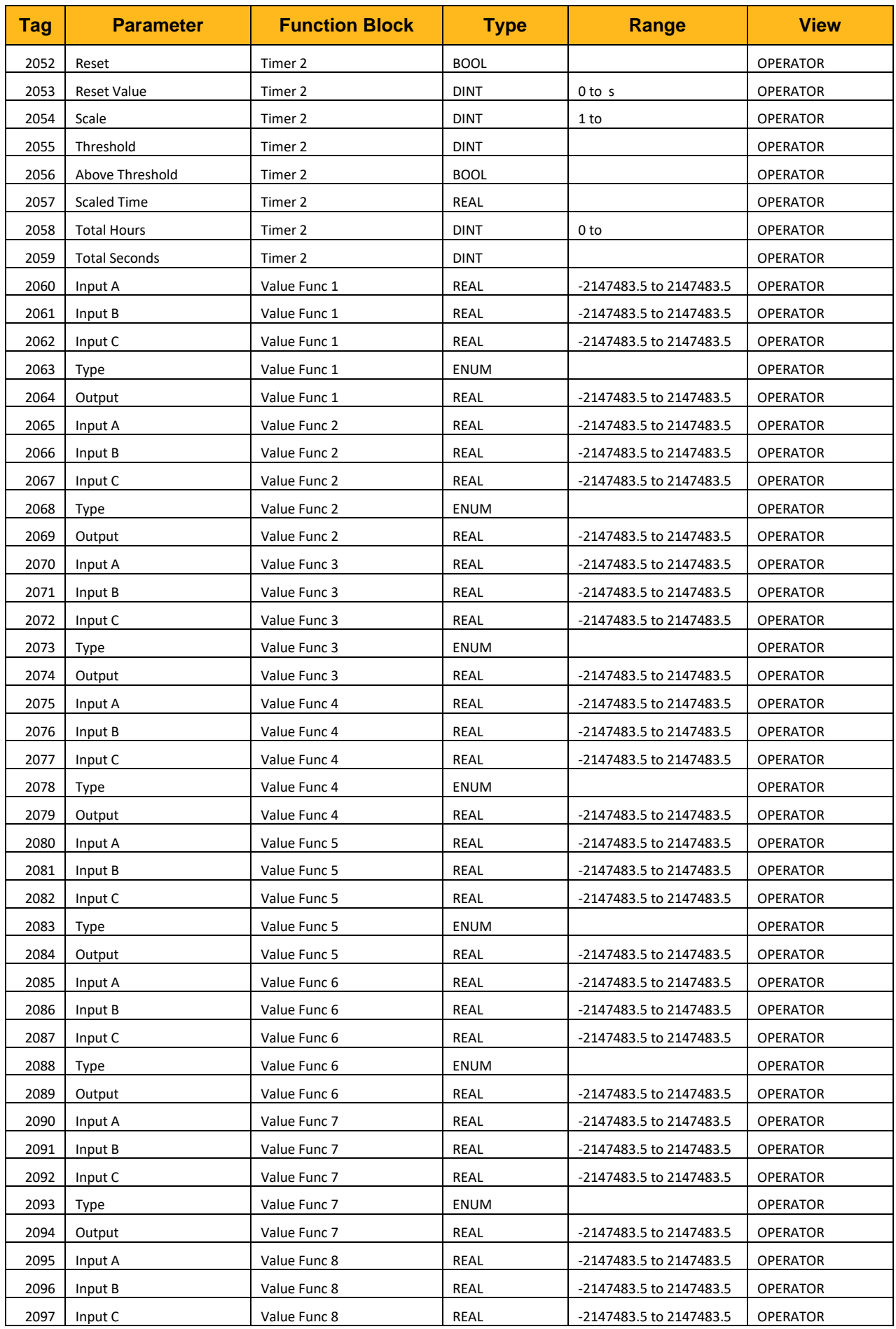

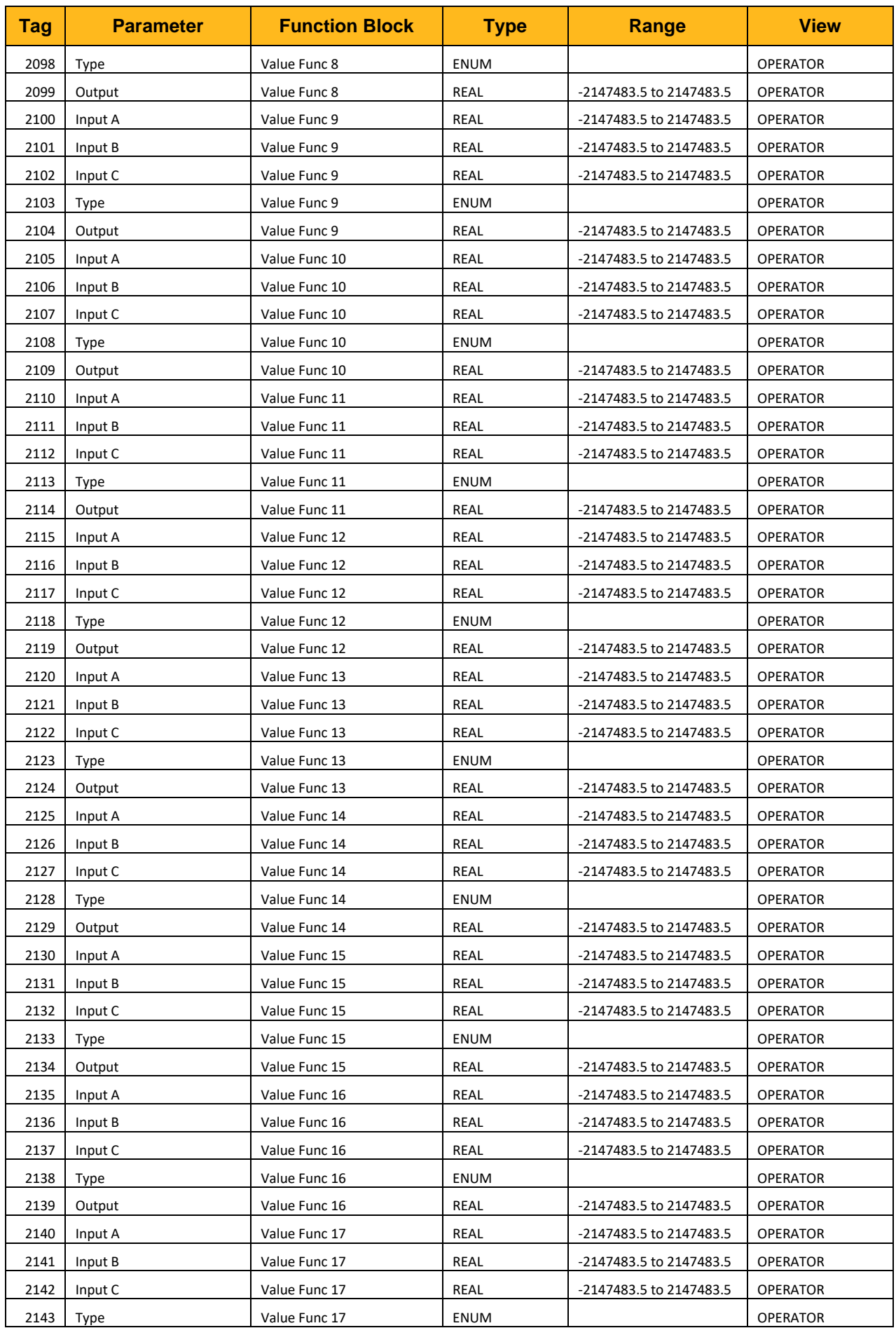

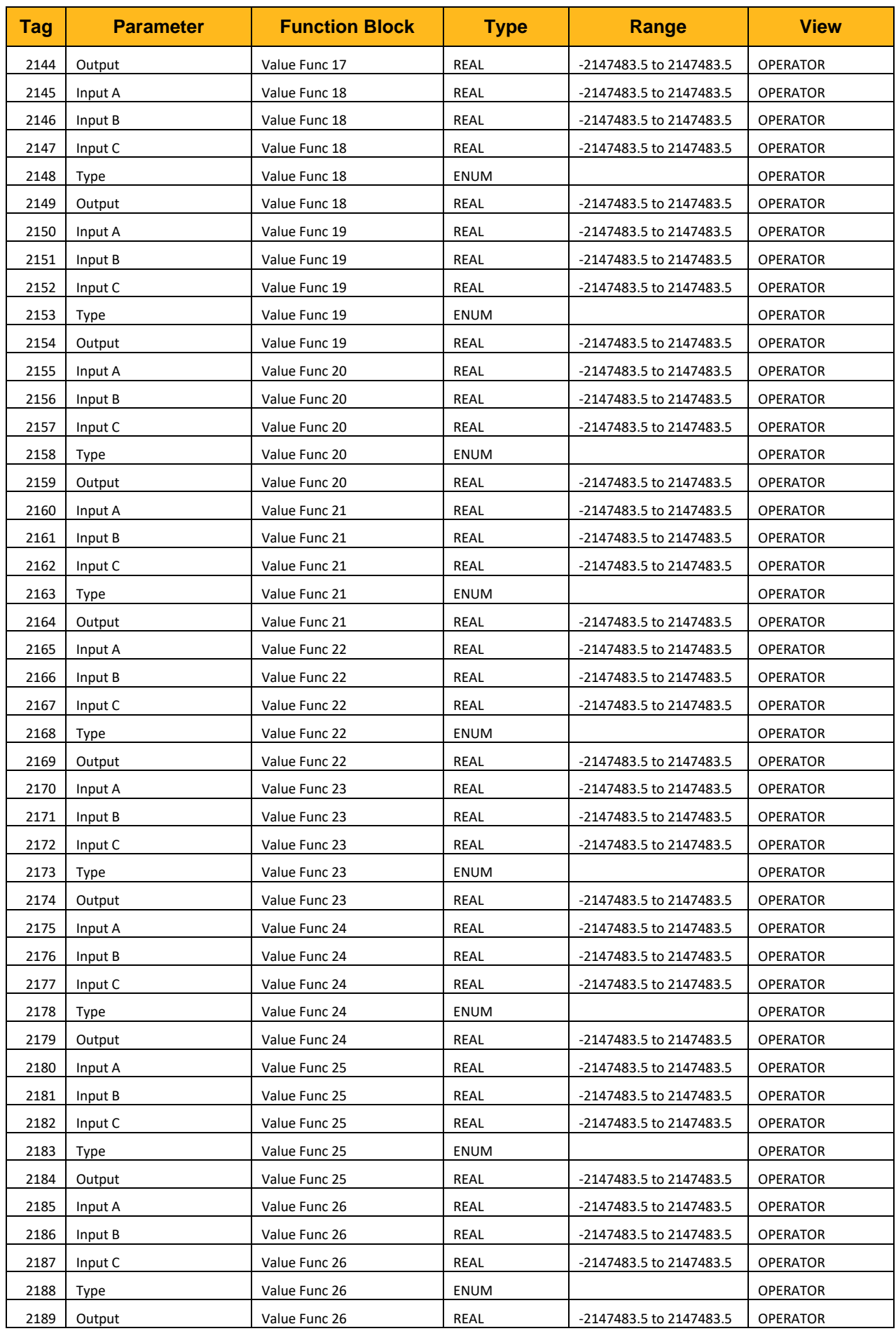

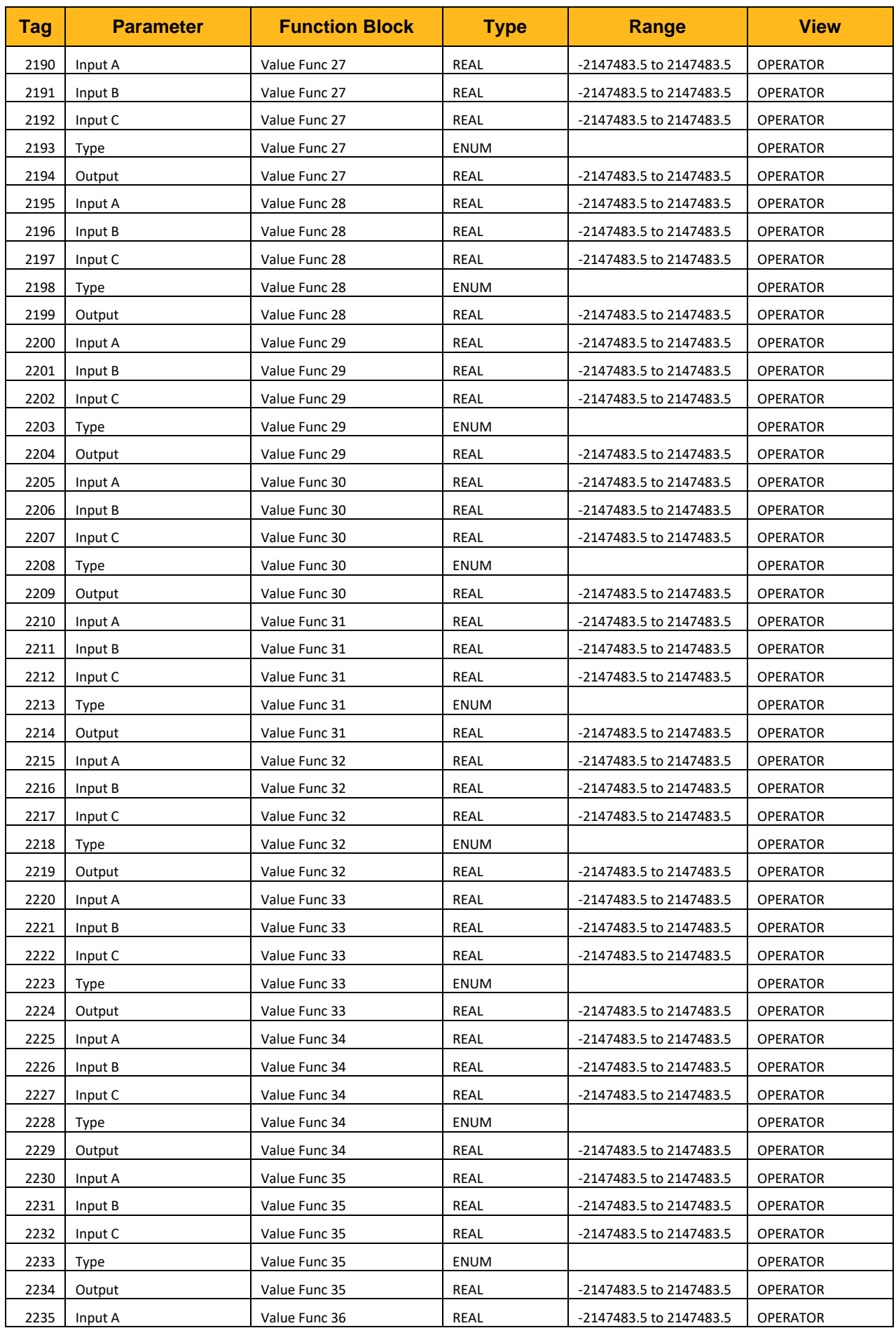

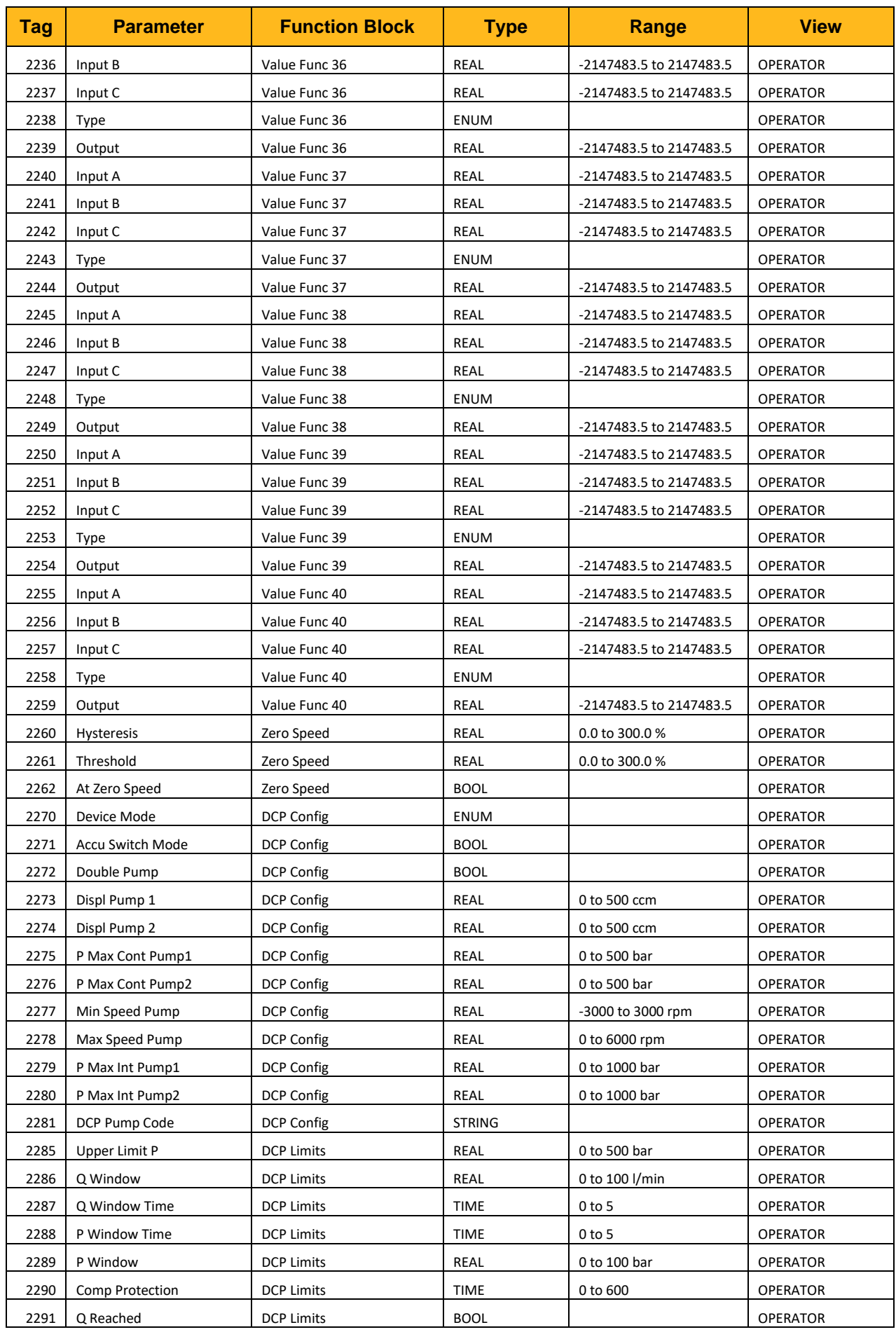

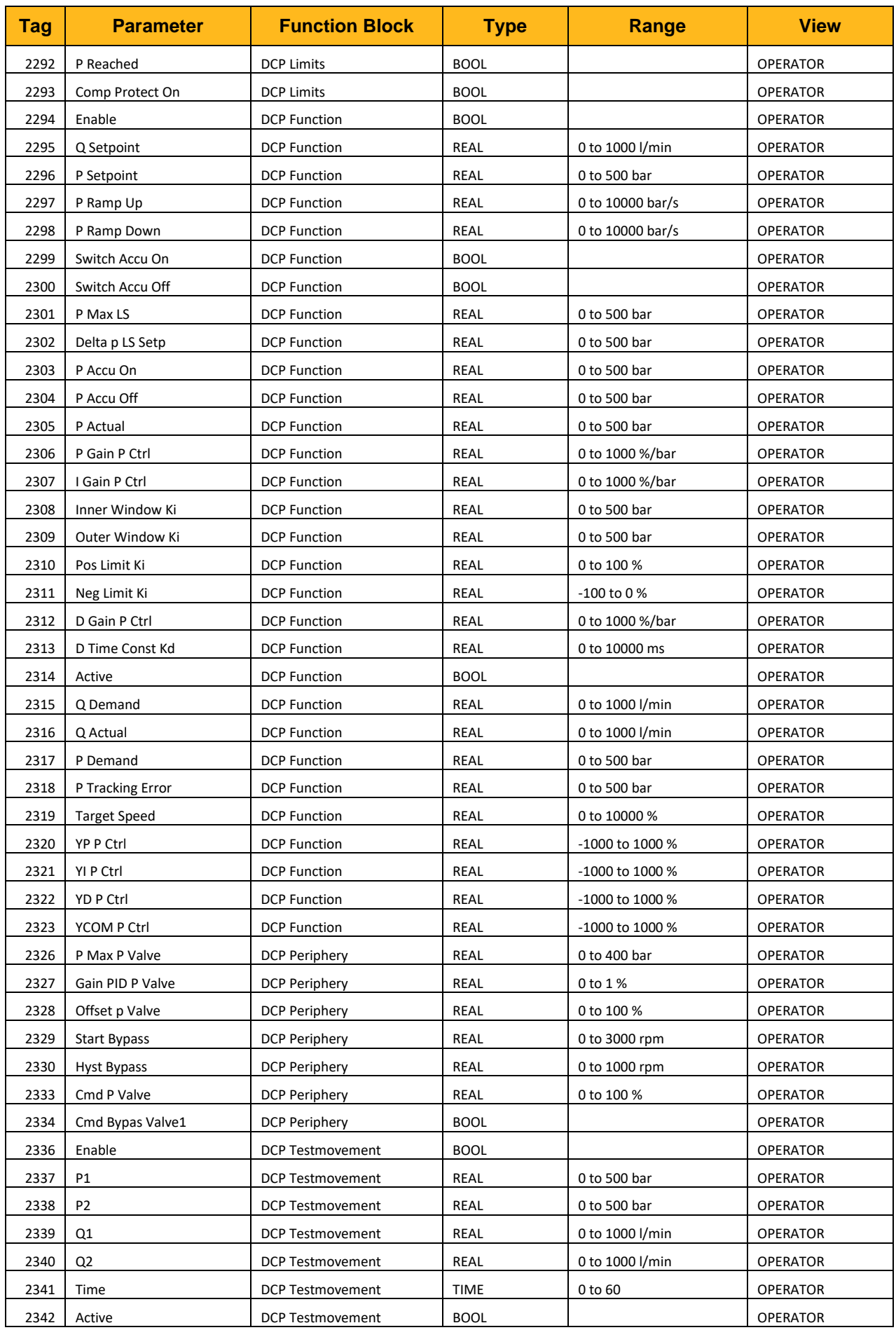

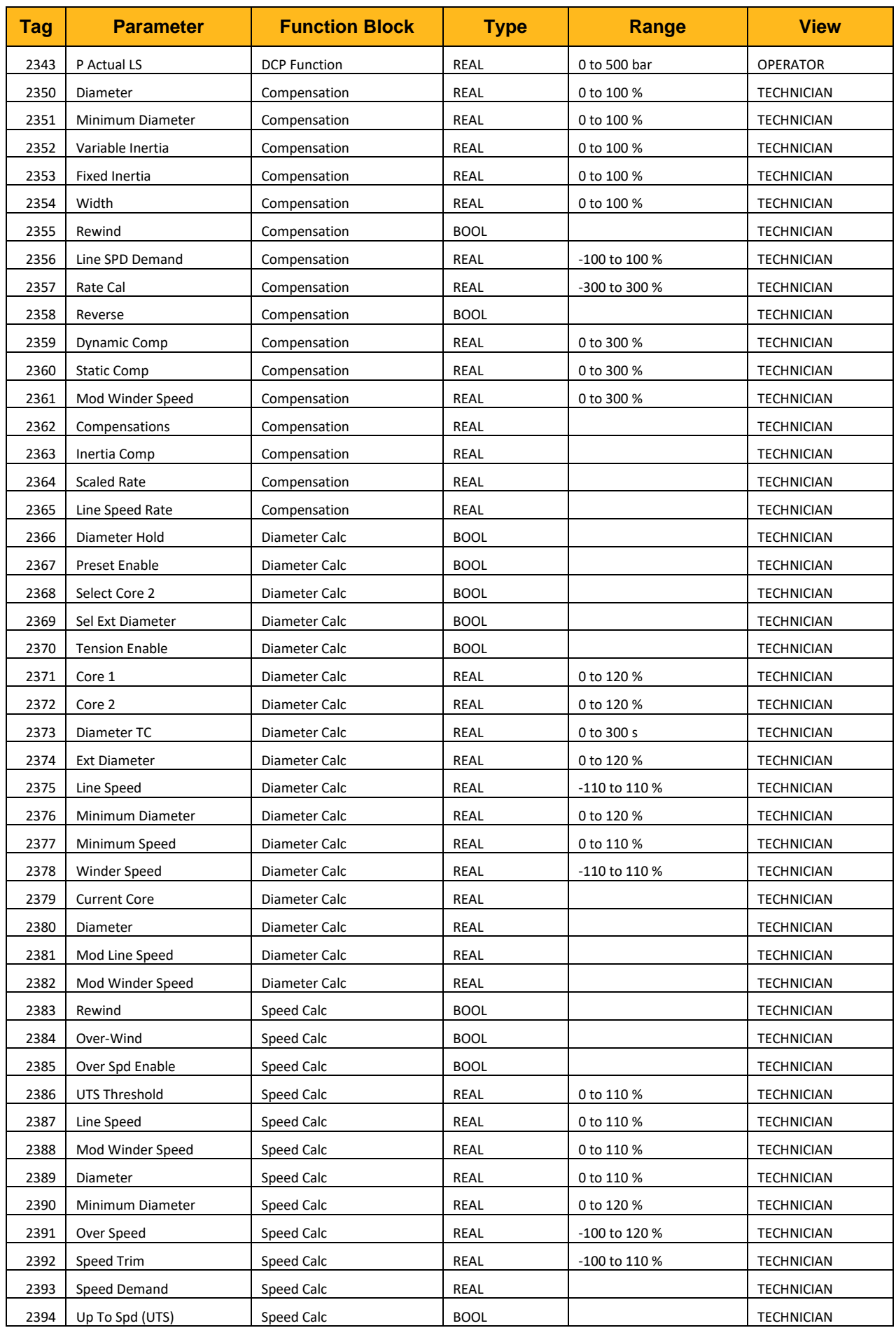

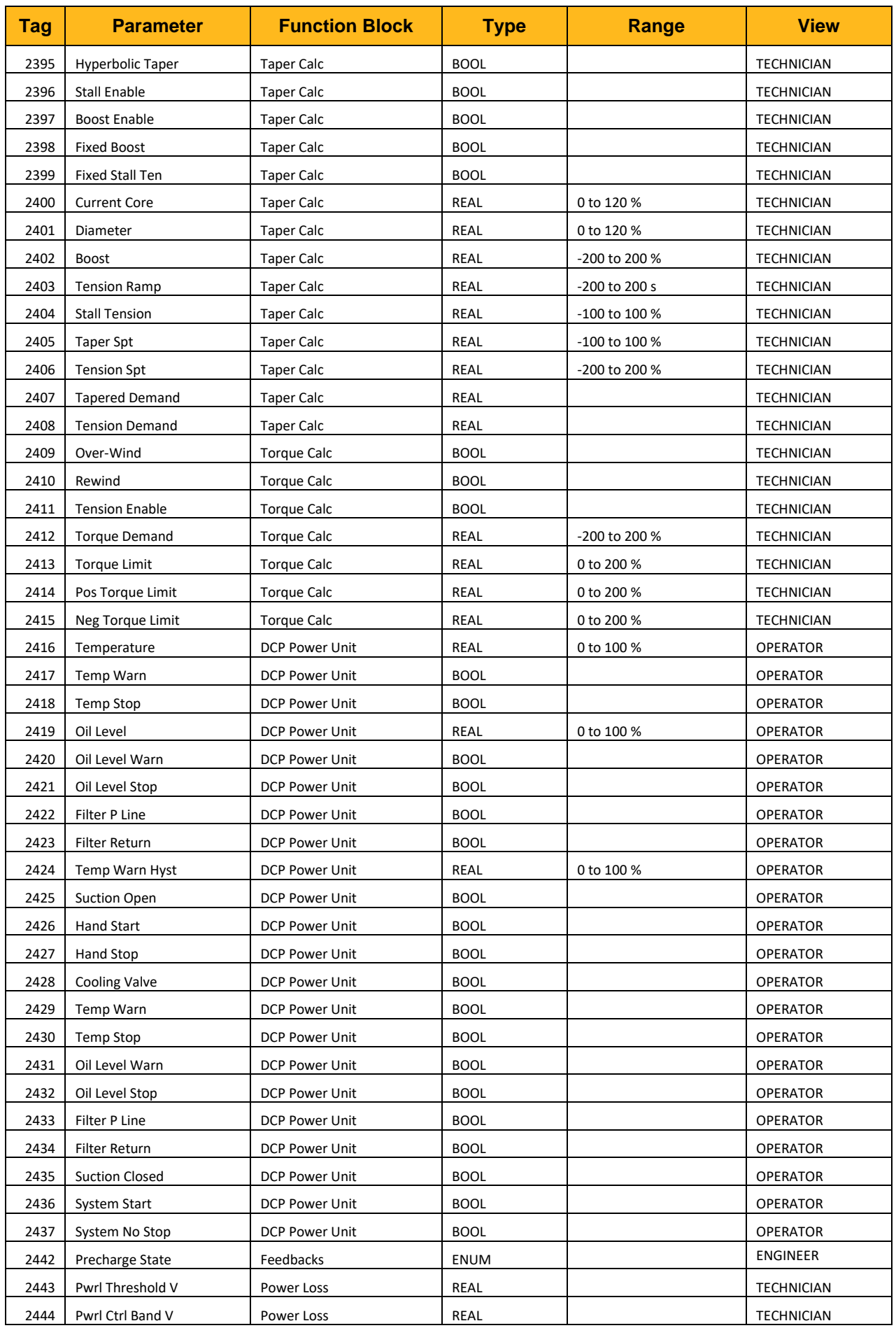

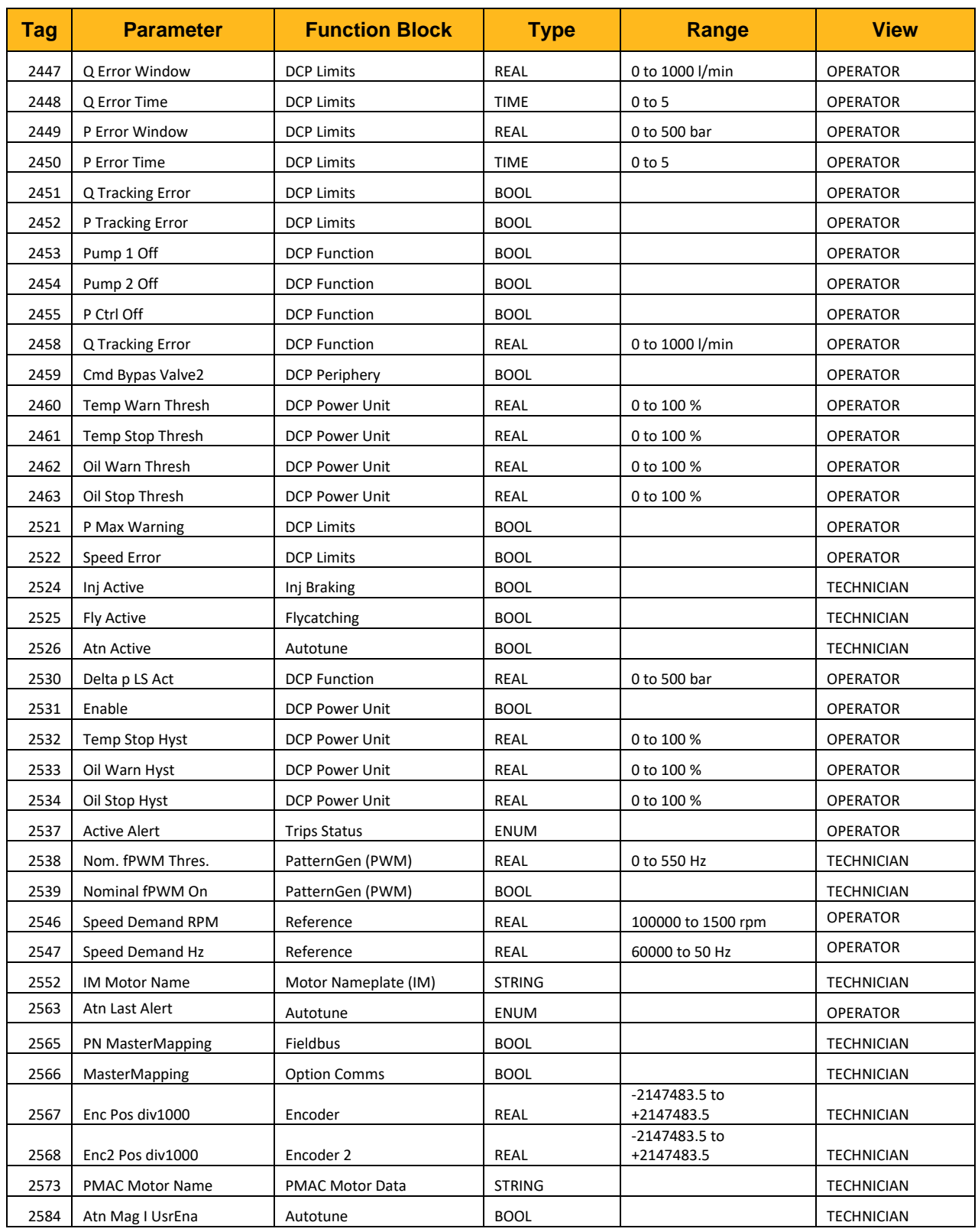

## **APPENDIX C: Application Macros**

## **13.4 Overview**

The AC20F has 6 preconfigured application (macro) templates. The macros may be selected using the drive keypad, but also may be configured using DSE Lite.

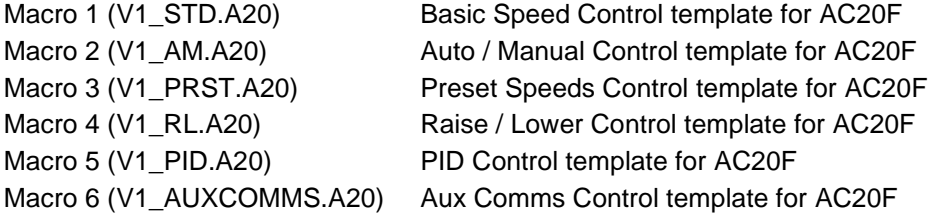

The required terminal wring for each macro/template may be found in the found in the manual DOC-0017-04 'AC20F Series Hardware Installation Manual: Frames 2-10'

To load a macro from the AC20F Keypad or optional 6901 MMI, the macro must first be selected, and then loaded. Navigate to the Setup Menu, followed by the Application Menu, and select the parameter **Application**. Press M to allow modification. Select the required macro using the UP/DOWN keys. Press E to exit one menu level, then scroll down to parameter **Load Application**. Press M to allow modification. Setting True will load the selected application when the E key is pressed to exit. When the macro has been successfully loaded, the keypad will display "App Loaded".

When a parameter save has been completed, either manually or automatically dependent on the setting of Parameter **0928 Enable Auto Save**, parameter **Application** will display "Saved".

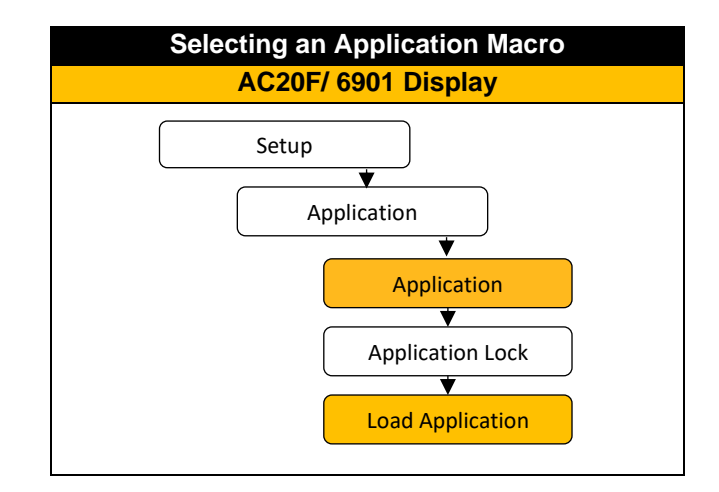

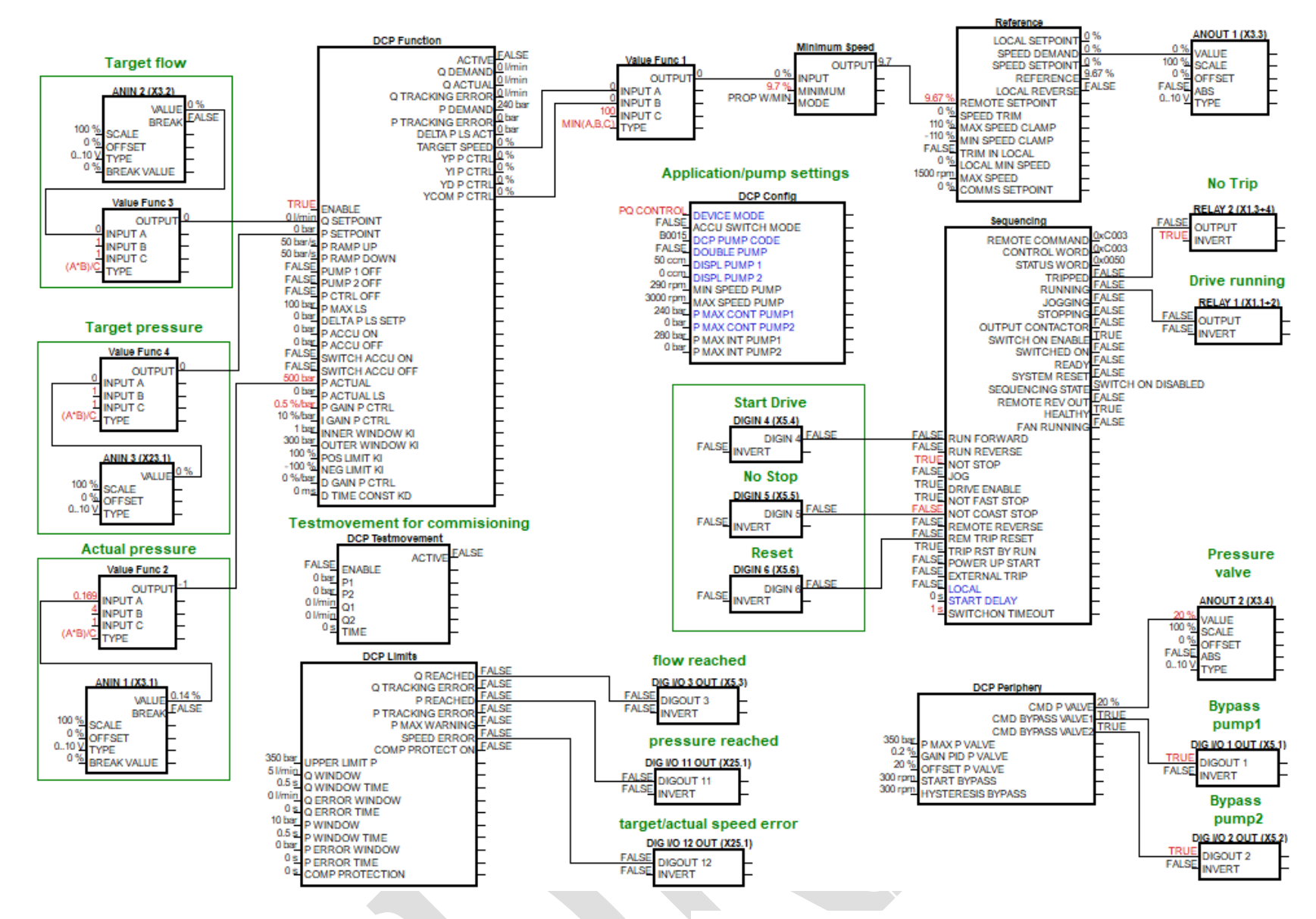

**Application (Macro) AC20F: (pQ\_analog)**

## MSG11-5715-744/EN: AC20F Series - Software Reference Manual

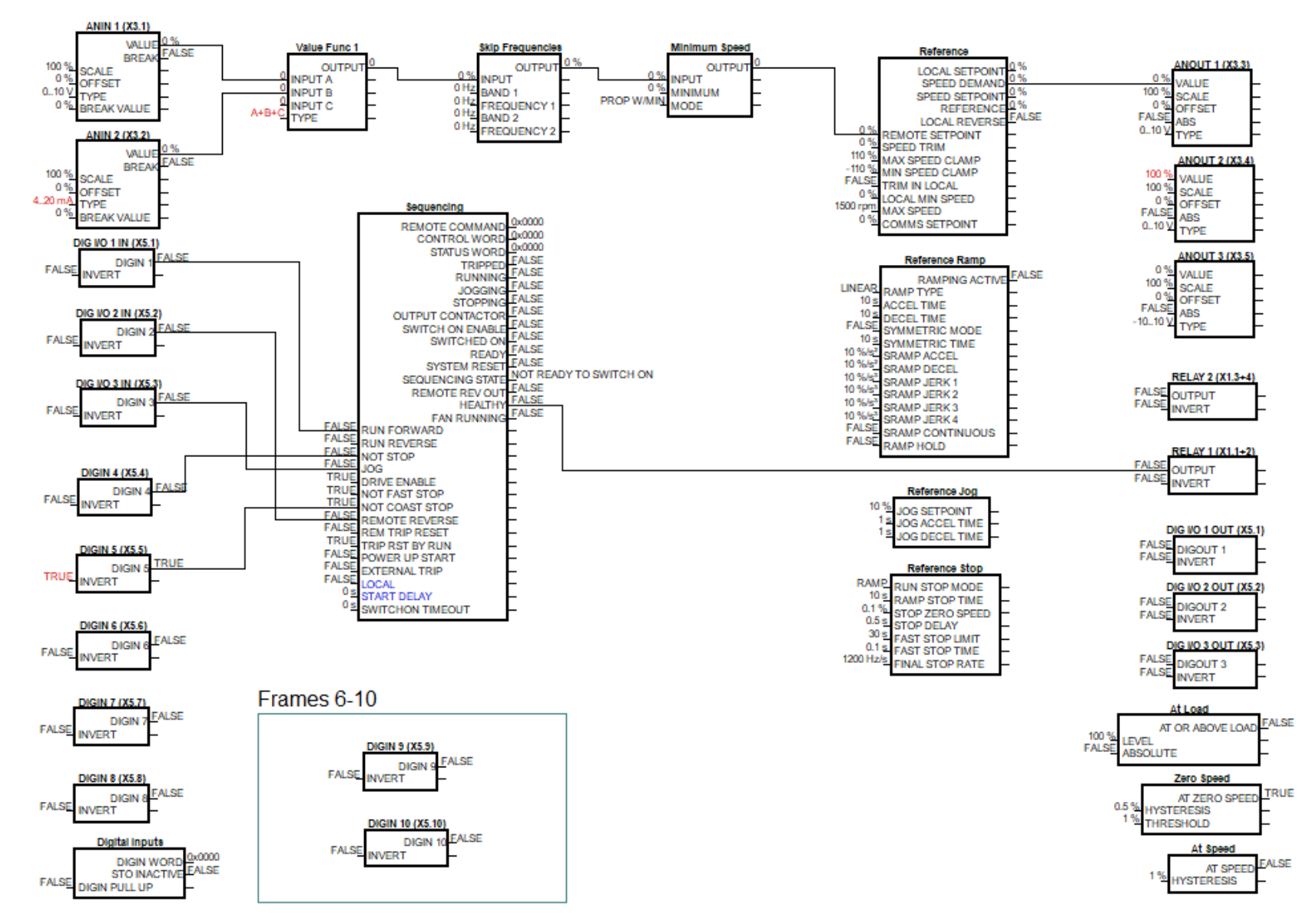

## **Application (Macro) 1 : Standard (Basic Speed Control)**
# **13.5 pQ control via analogue and digital in- and outputs**

This application is volume flow control with superimposed pressure control via analogue and digital in- and outputs. It can also be used as only Q Control or p Control (selected by Device Mode at DCP Config Function block).

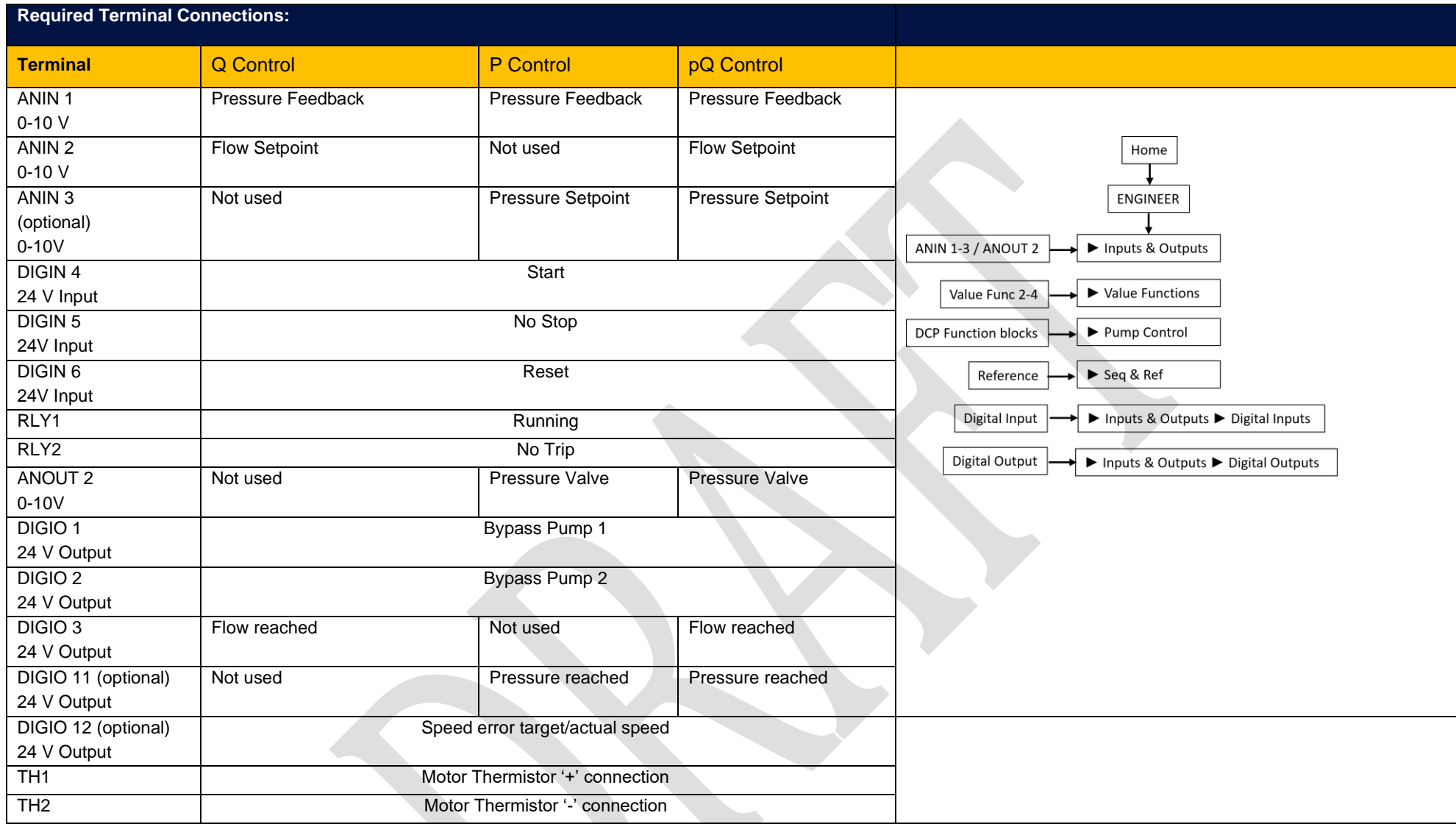

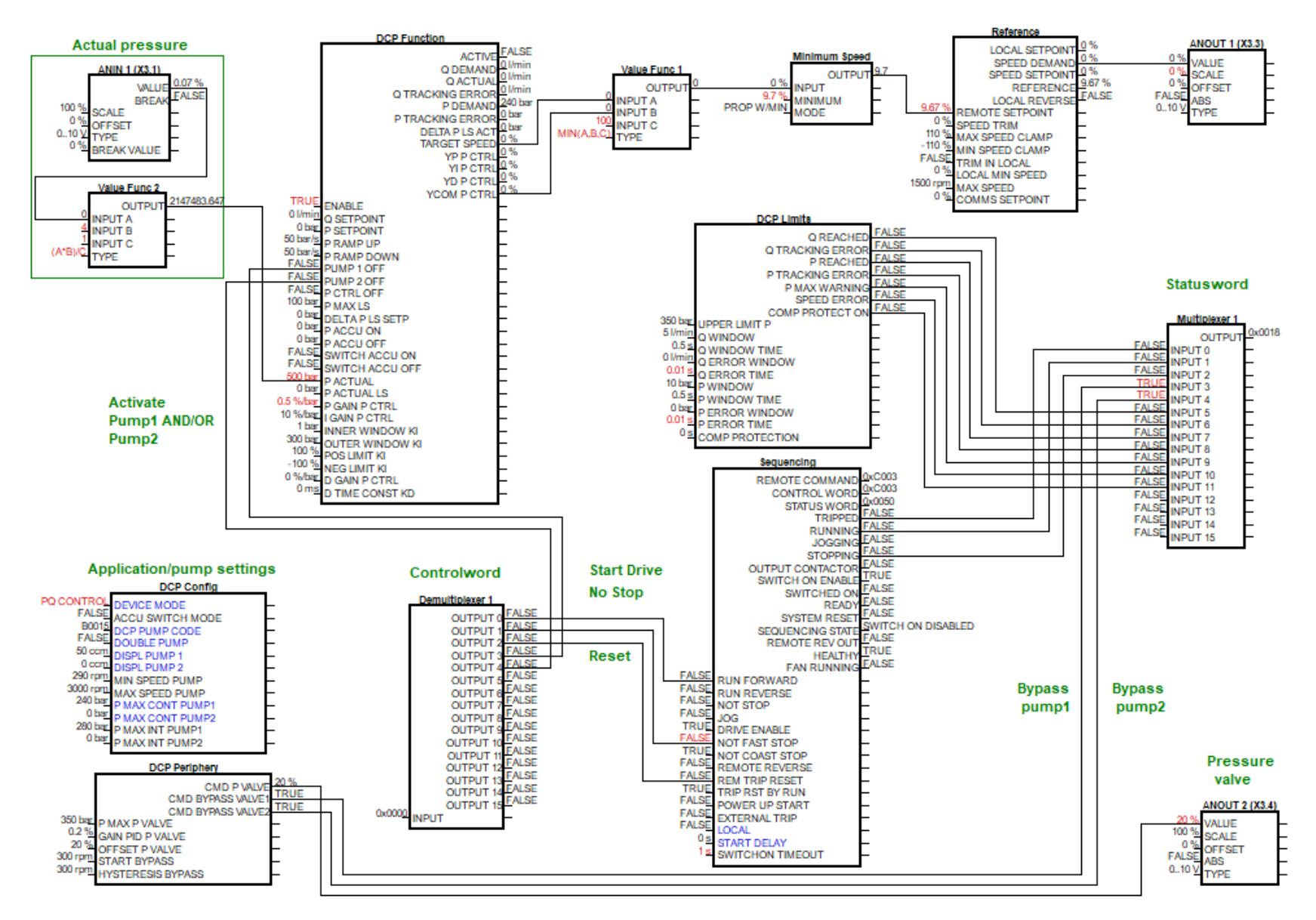

### **Application (Macro) AC20F: (pQ\_Profinet)**

# **13.6 pQ control via Profinet**

This application is volume flow control with superimposed pressure control via Profinet communication. It can also be used as only Q Control or p Control (selected by Device Mode at DCP Config Function block).

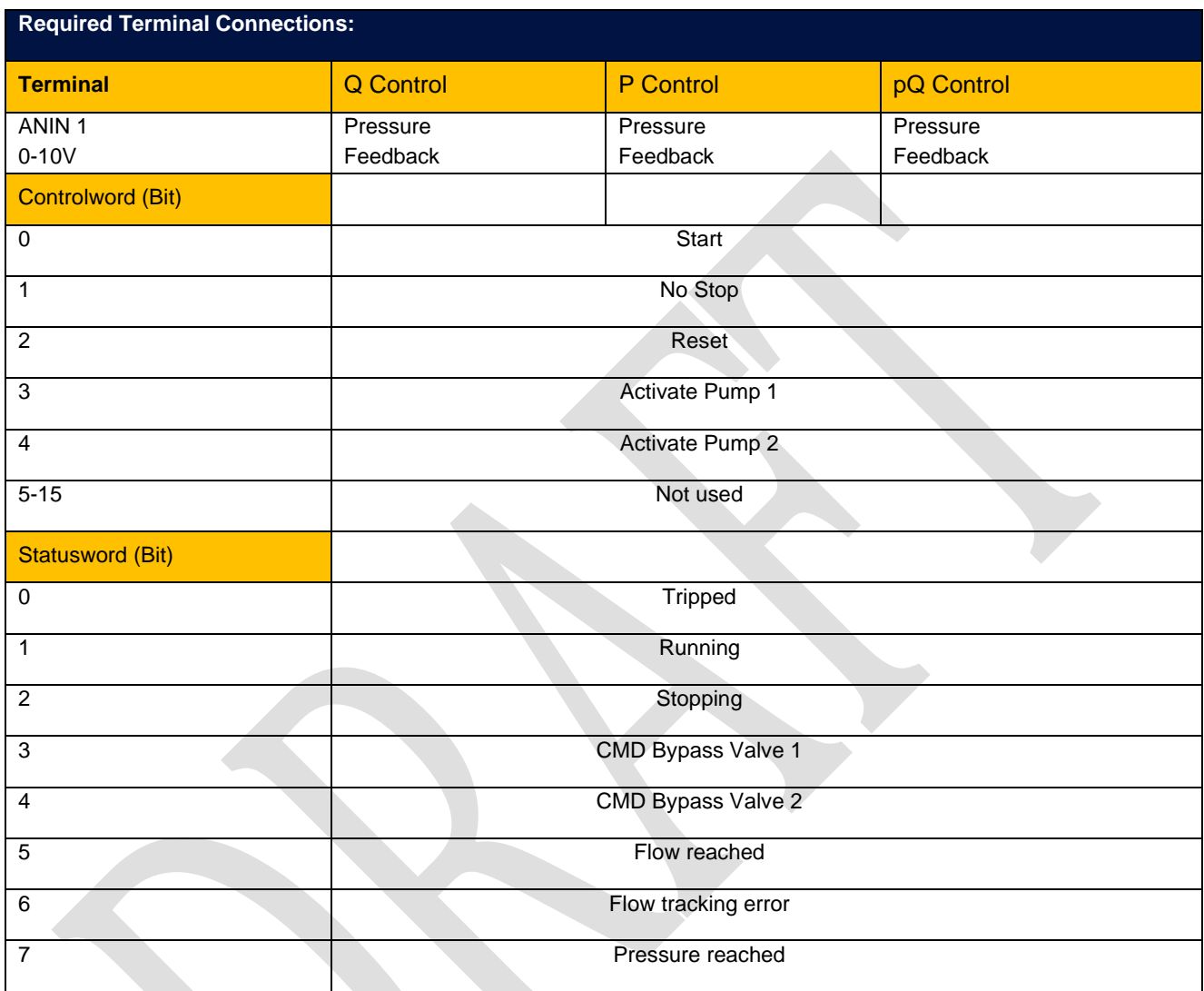

#### MSG11-5715-744/EN: AC20F Series - Software Reference Manual

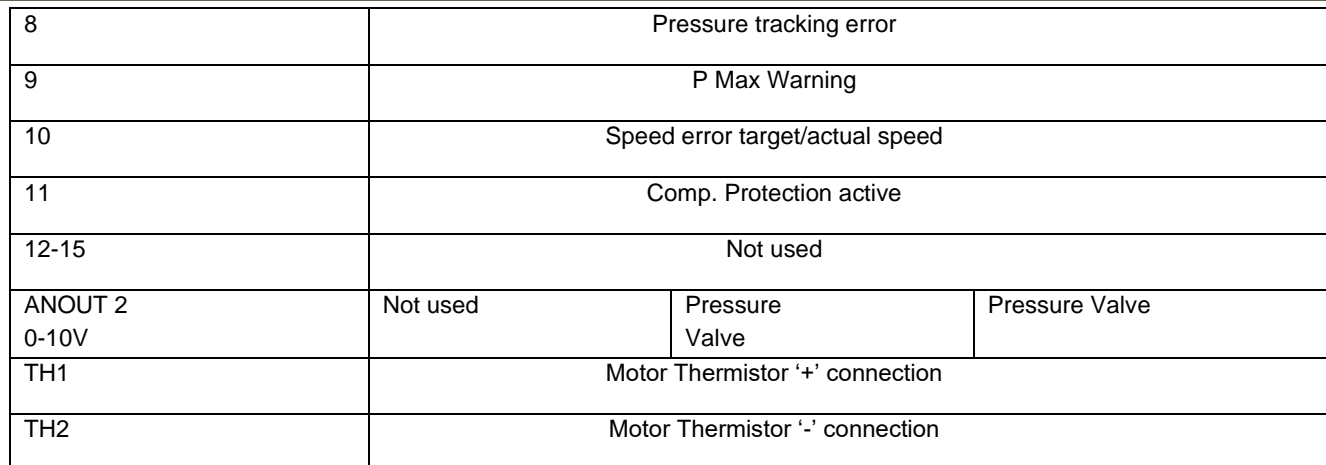

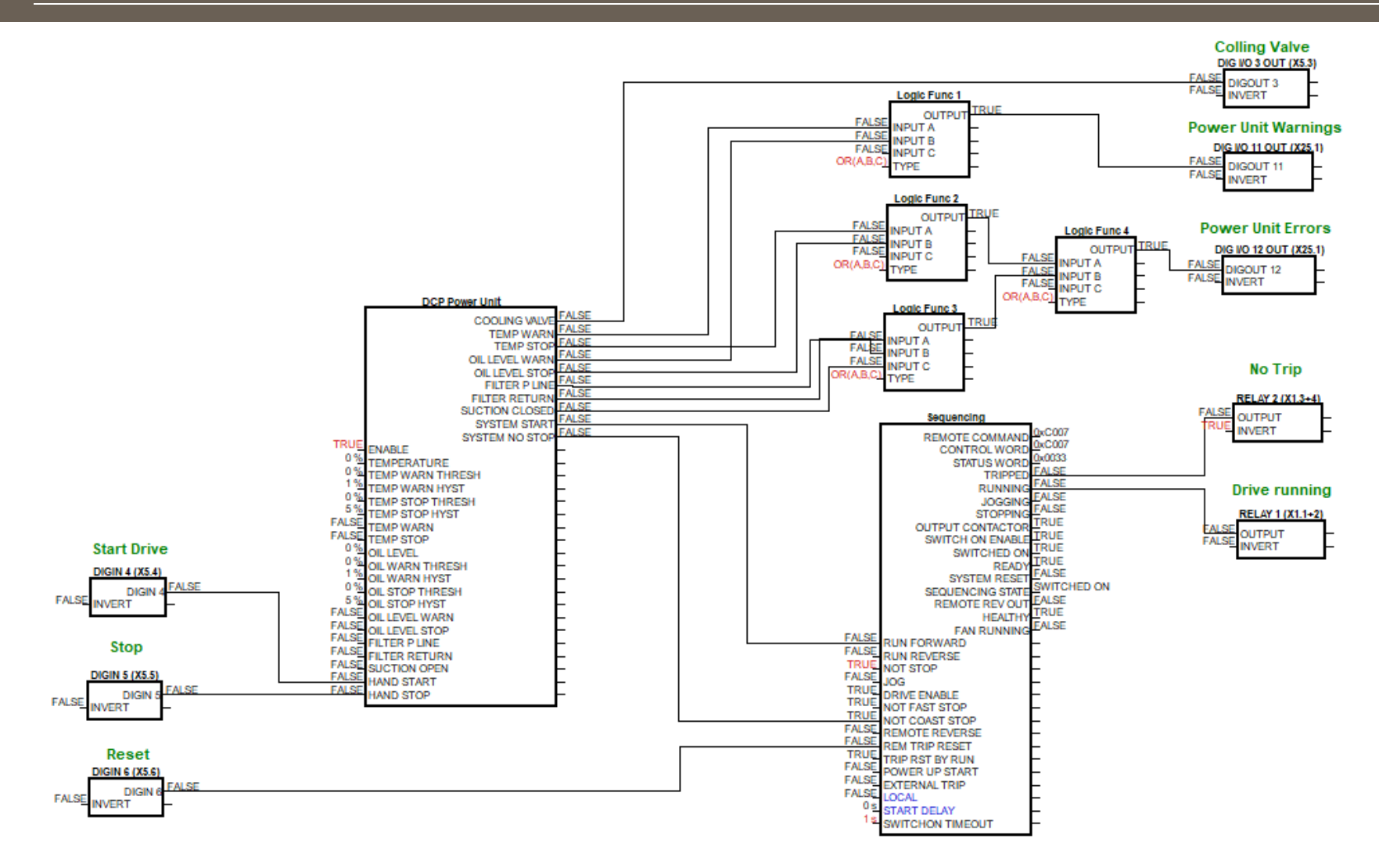

**Application (Macro) AC20F: (PowerUnit\_control)**

MSG11-5715-744/EN 24.04.2023

# **13.7 PowerUnit control via analog and digital in- and outputs**

This application is volume flow control with superimposed pressure control via analogue and digital in- and outputs. It can also be used as only Q Control or p Control (selected by Device Mode at DCP Config Function block). This macro also includes monitoring of Power Unit.

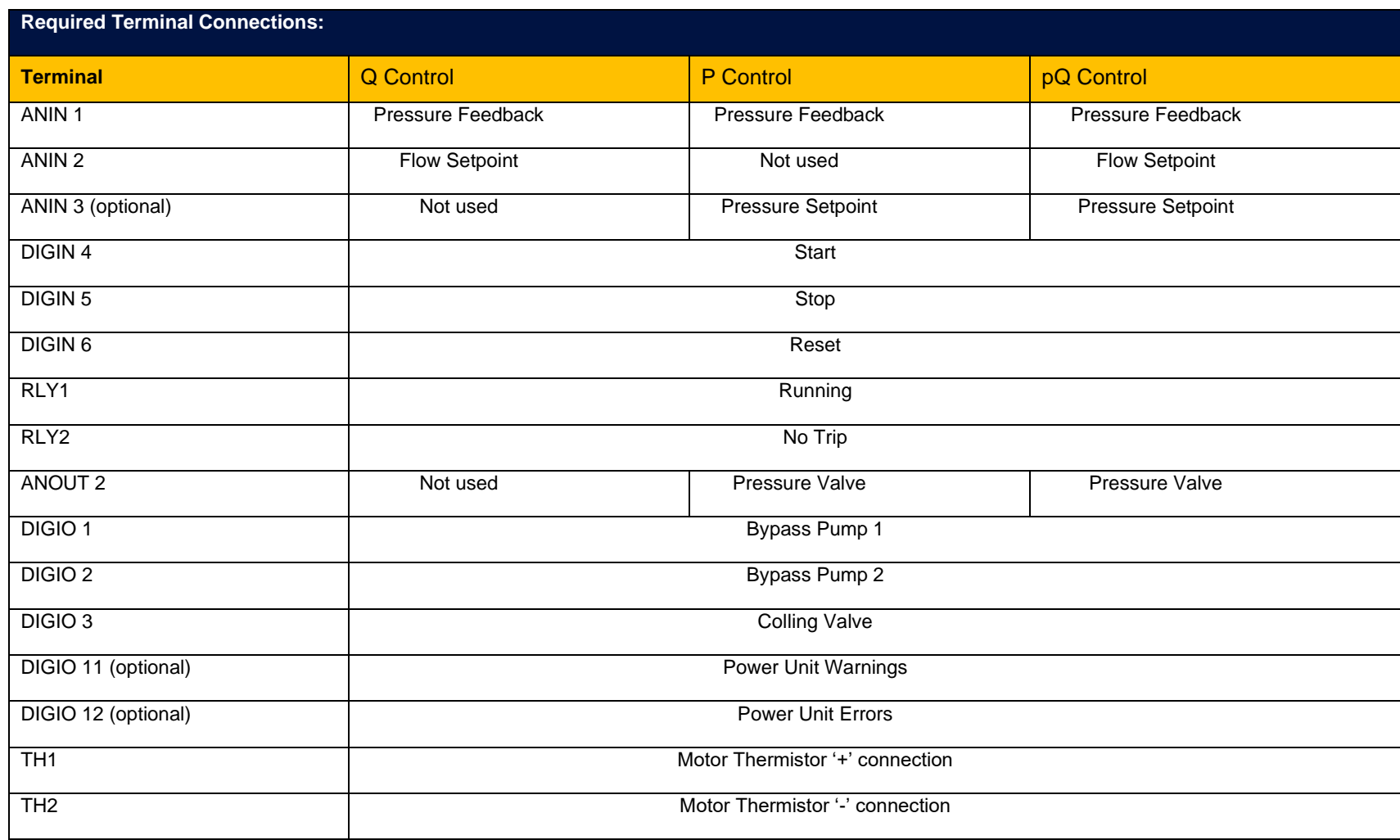

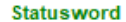

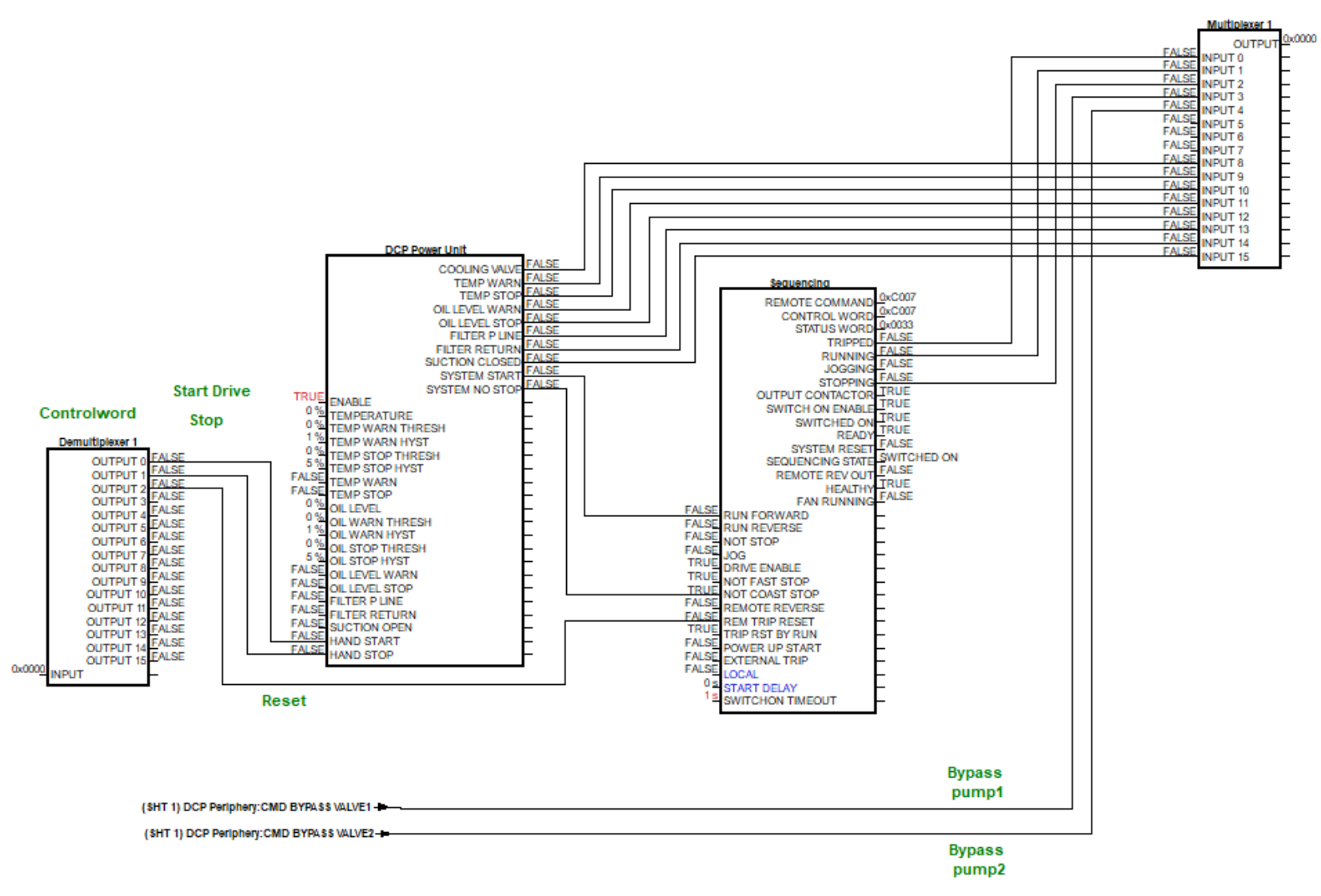

**Application (Macro) AC20F: (PowerUnit\_control\_Profinet)**

### **13.8 PowerUnit control via Profinet**

This application is volume flow control with superimposed pressure control via Profinet communication.

It can also be used as only Q Control or p Control (selected by Device Mode at DCP Config Function block). This macro also includes monitoring of Power Unit.

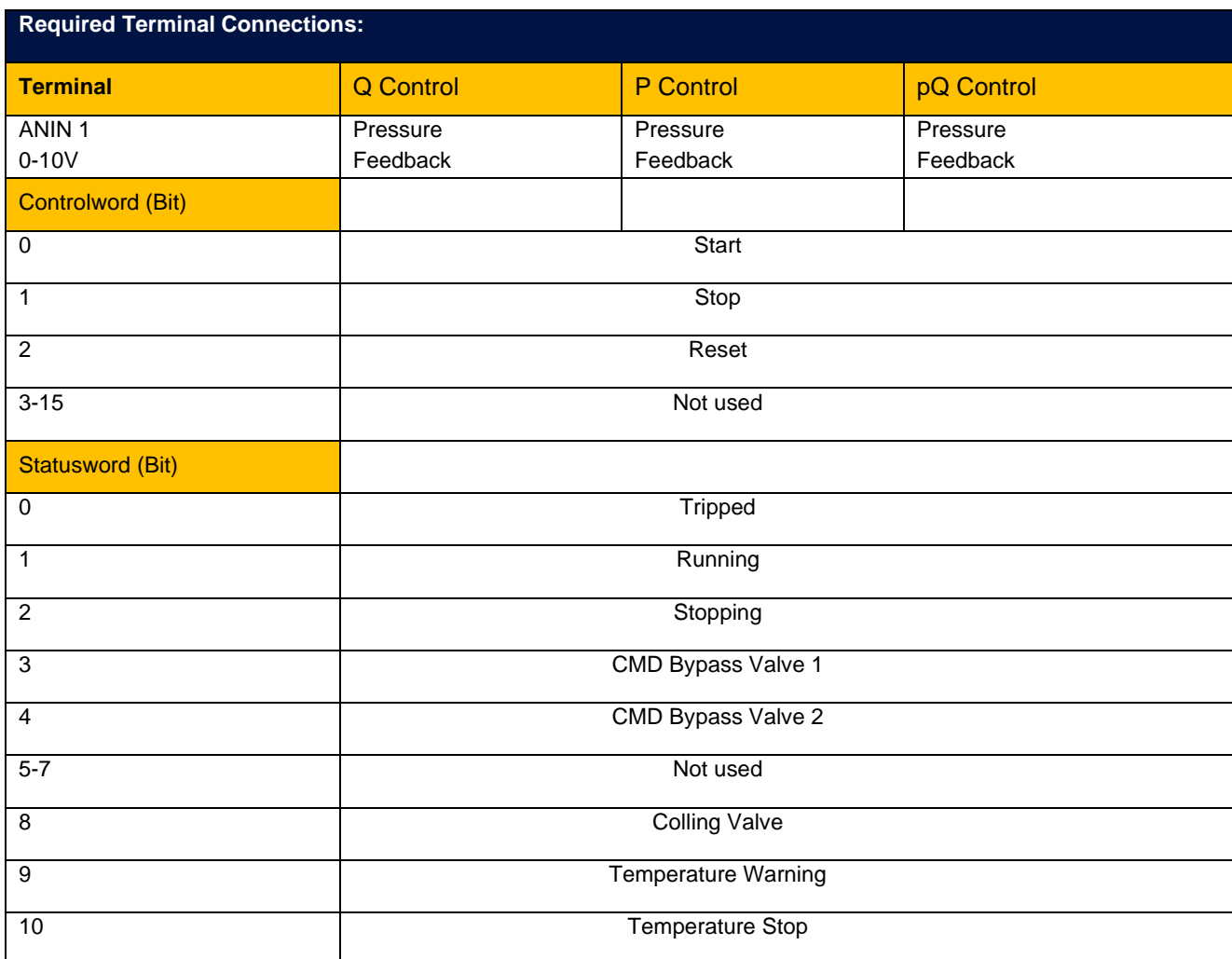

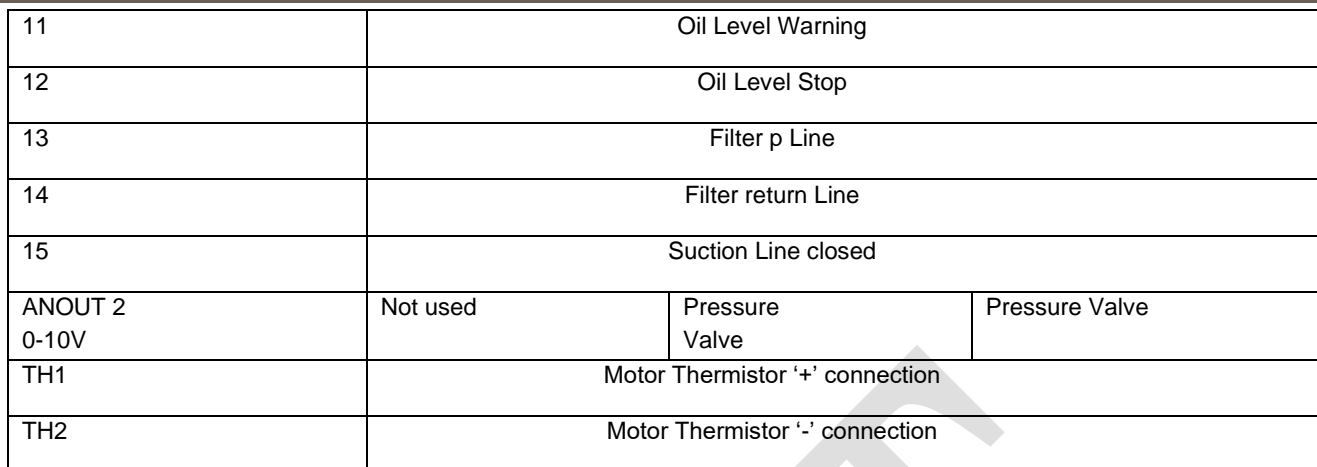

# **13.9 Standard (Basic Speed Control)**

This application is ideal for general purpose applications. It provides push-button or switched start/stop control. The Speed Setpoint is the sum of the two analog inputs AIN1 and AIN2, providing Speed Setpoint + Speed Trim capability.

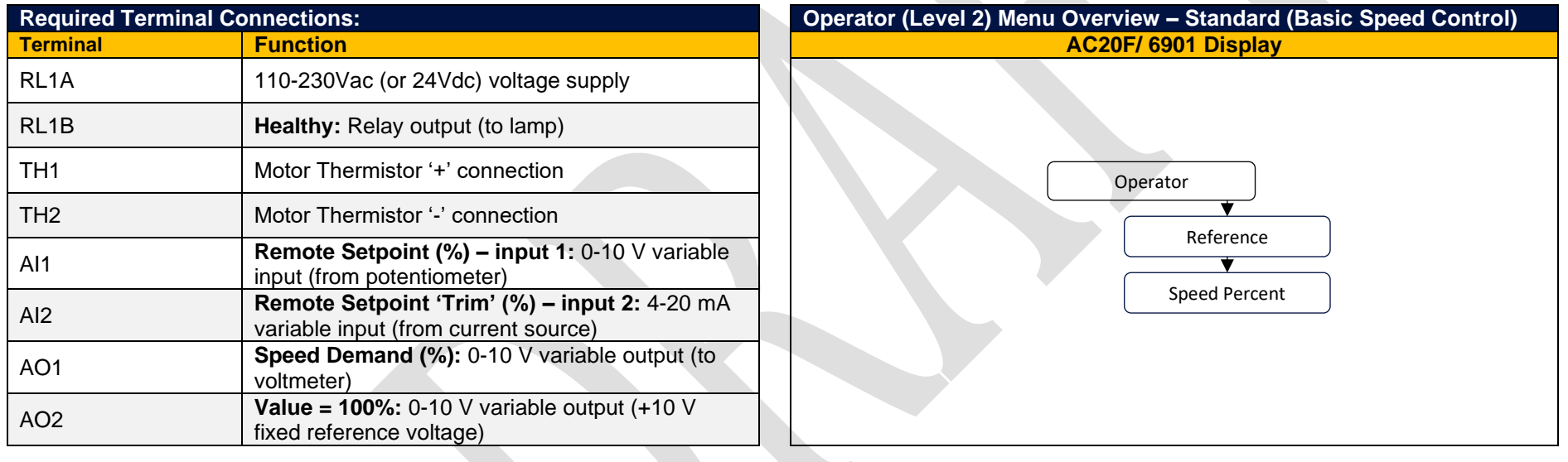

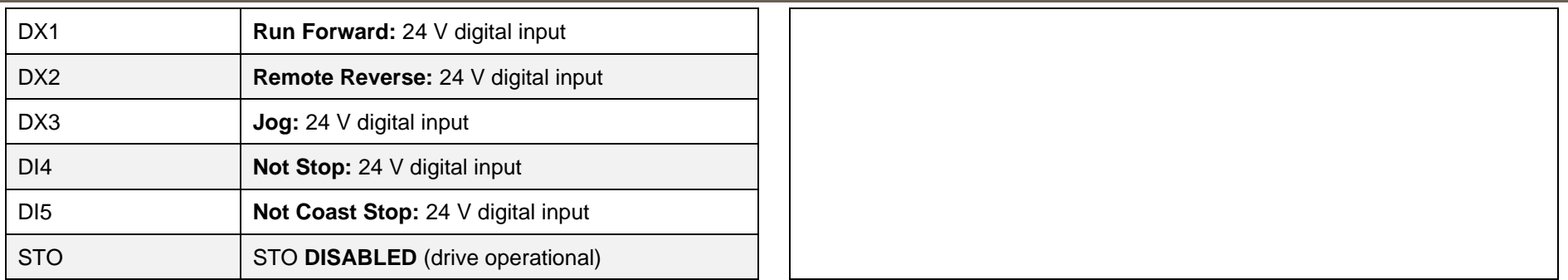

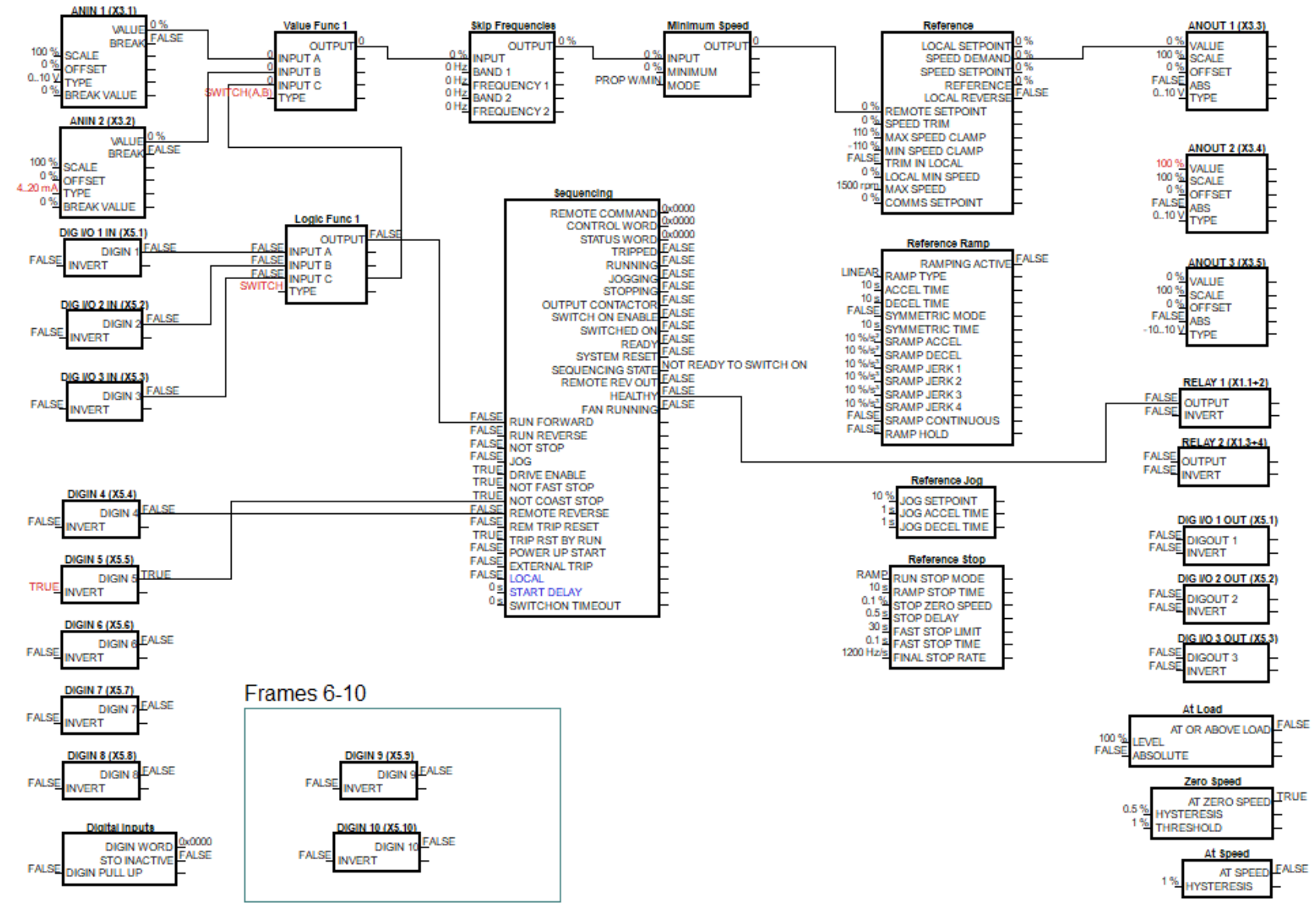

### **Application (Macro) 2 : Auto/Manual**

## **13.10 Auto / Manual**

Two Run inputs and two Setpoint inputs are provided. The Auto/Manual switch selects which pair of inputs is active. The Application is sometimes referred to as Local/Remote.

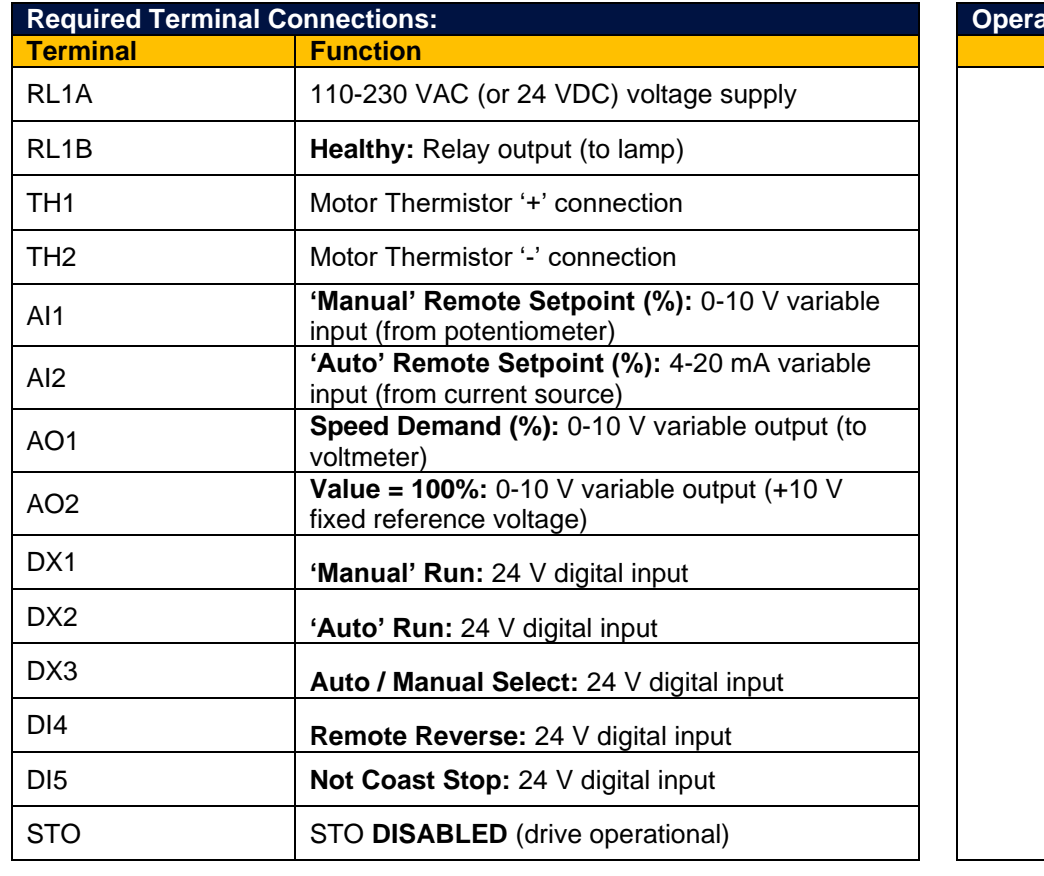

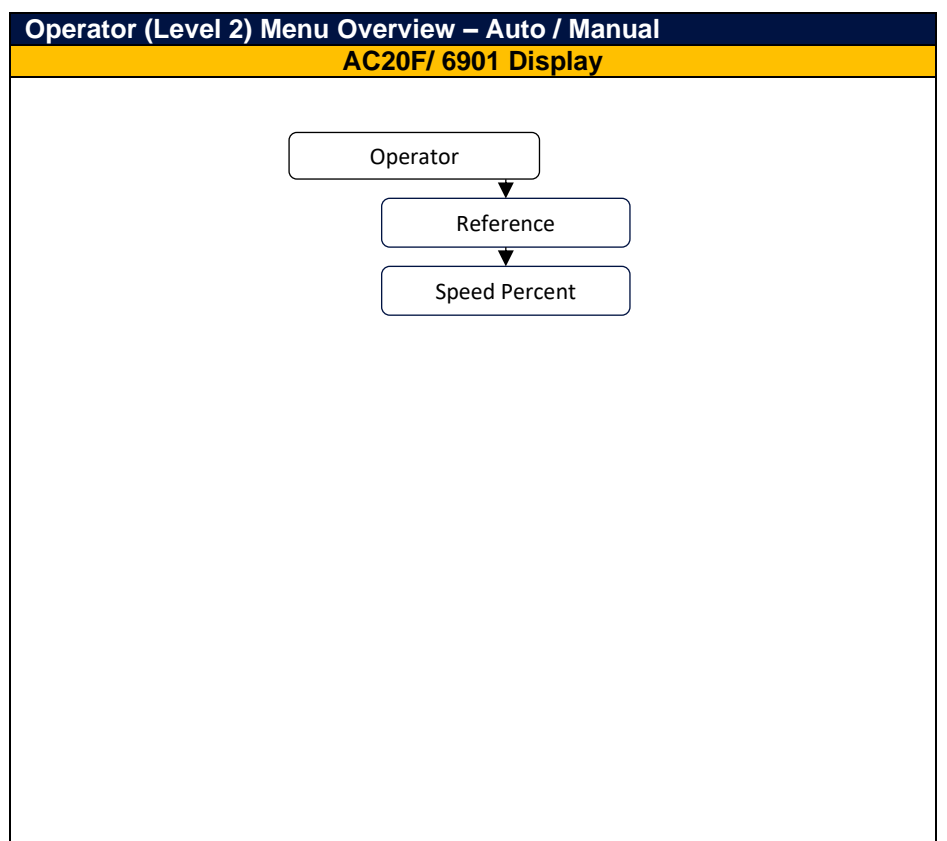

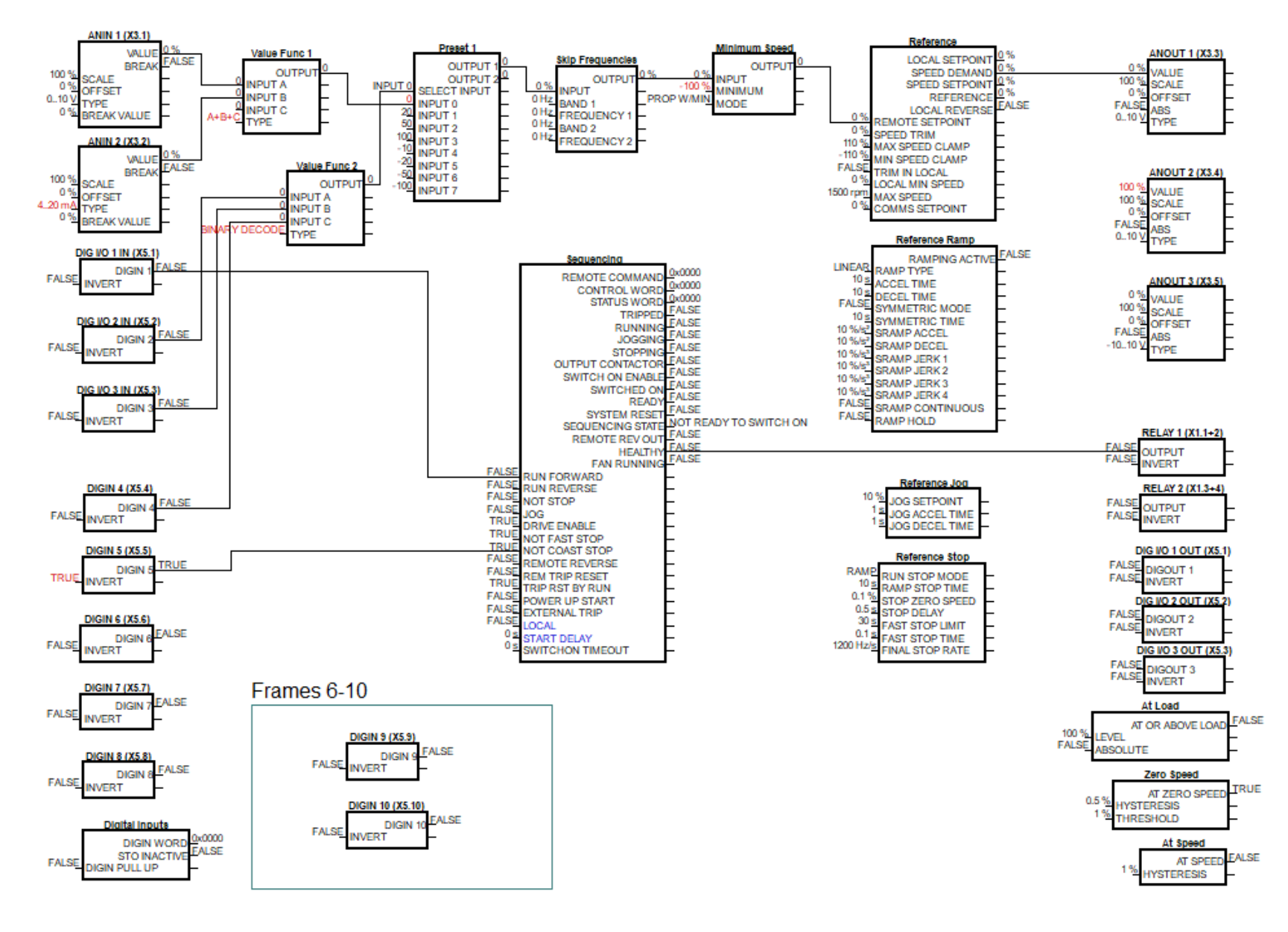

**Application (Macro) 3 : Presets**

## **13.11 Presets**

This macro is ideal for applications requiring multiple discrete speed levels.

The setpoint is selected from either the sum of the analog inputs, (Preset 0), or from one of up to seven other pre-defined speed levels. These are selected using DIN2, DIN3 and DIN4, as shown in the table below.

Edit the speed setpoint percentage parameters 1942 to 1948 at the inputs of the Preset function block to re-define the speed levels of Preset 1 to Preset 7. Reverse direction is achieved by entering a negative speed setpoint.

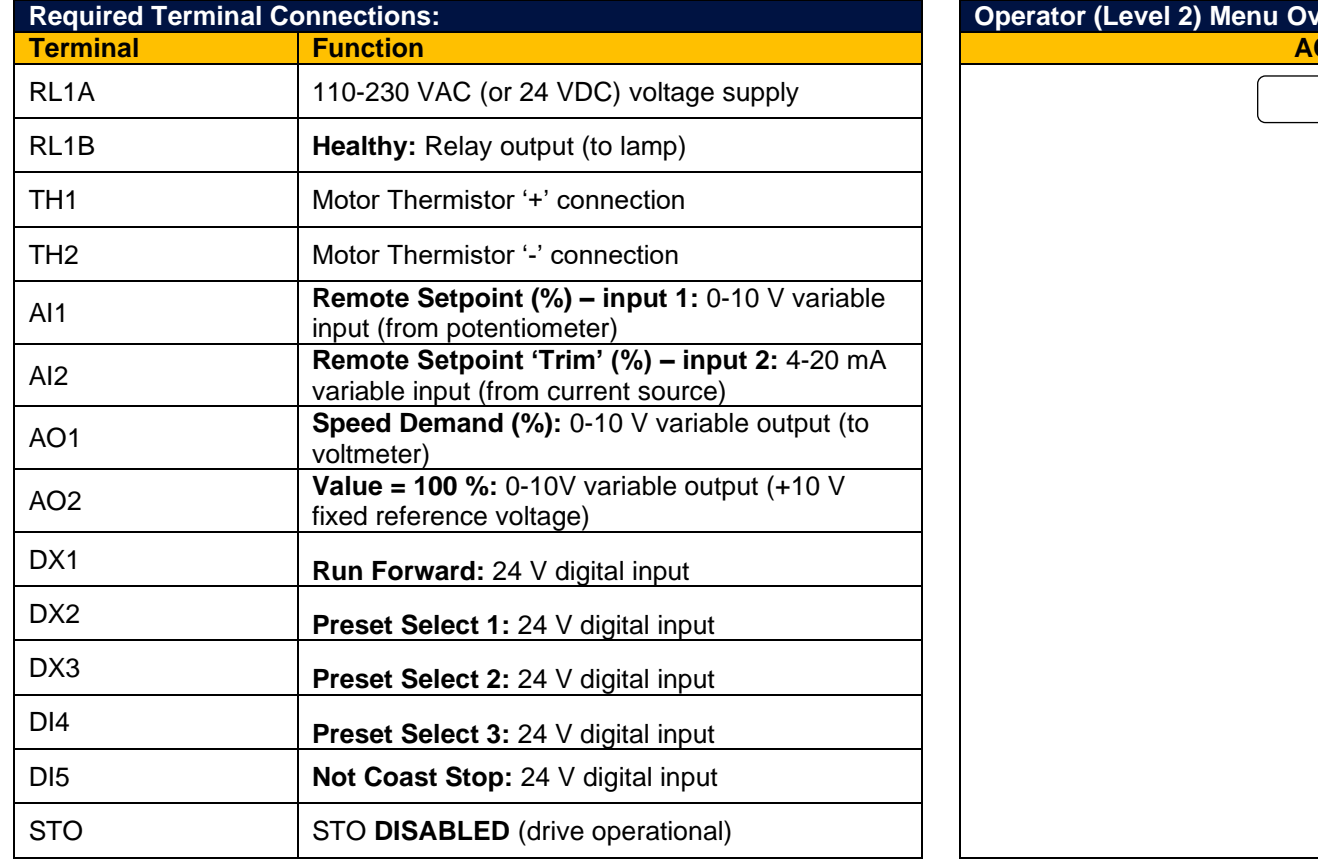

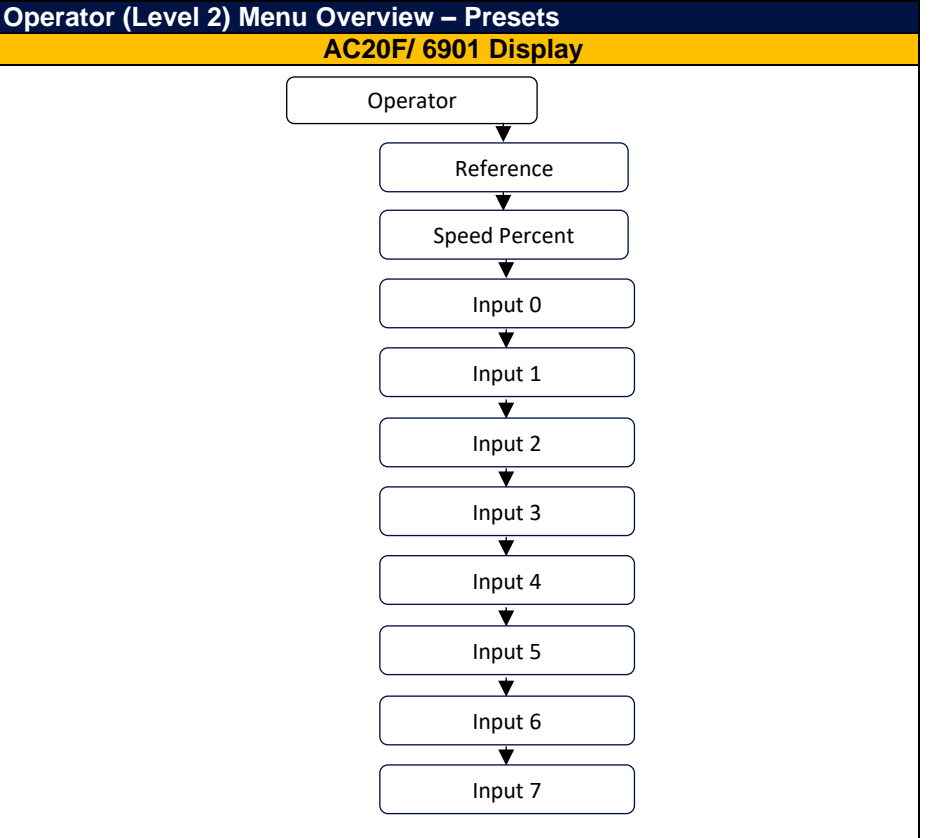

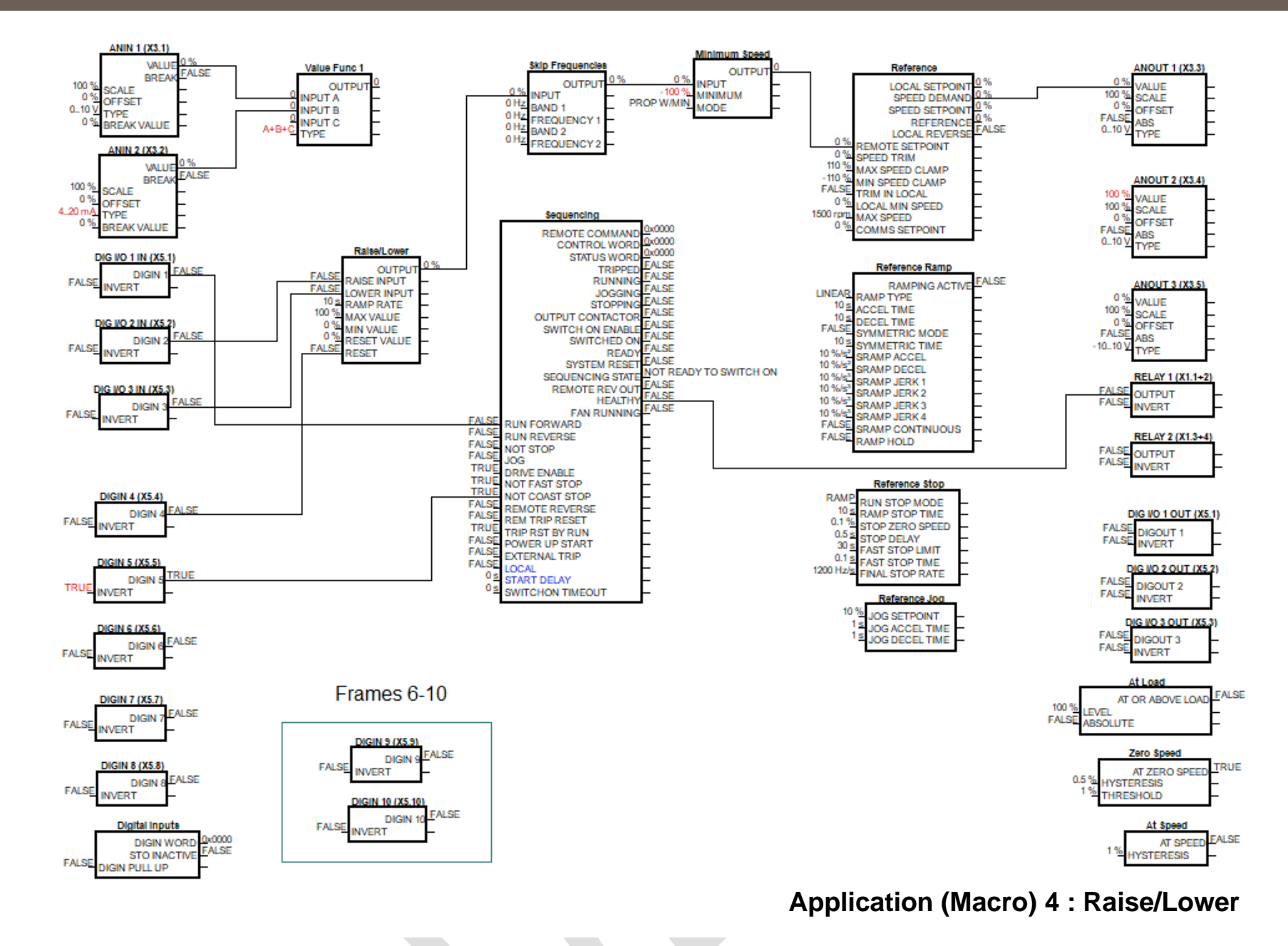

### **13.12 Raise/Lower**

This Application mimics the operation of a motorized potentiometer. Digital inputs allow the setpoint to be increased and decreased between limits. The limits and ramp rate can be set in the template.

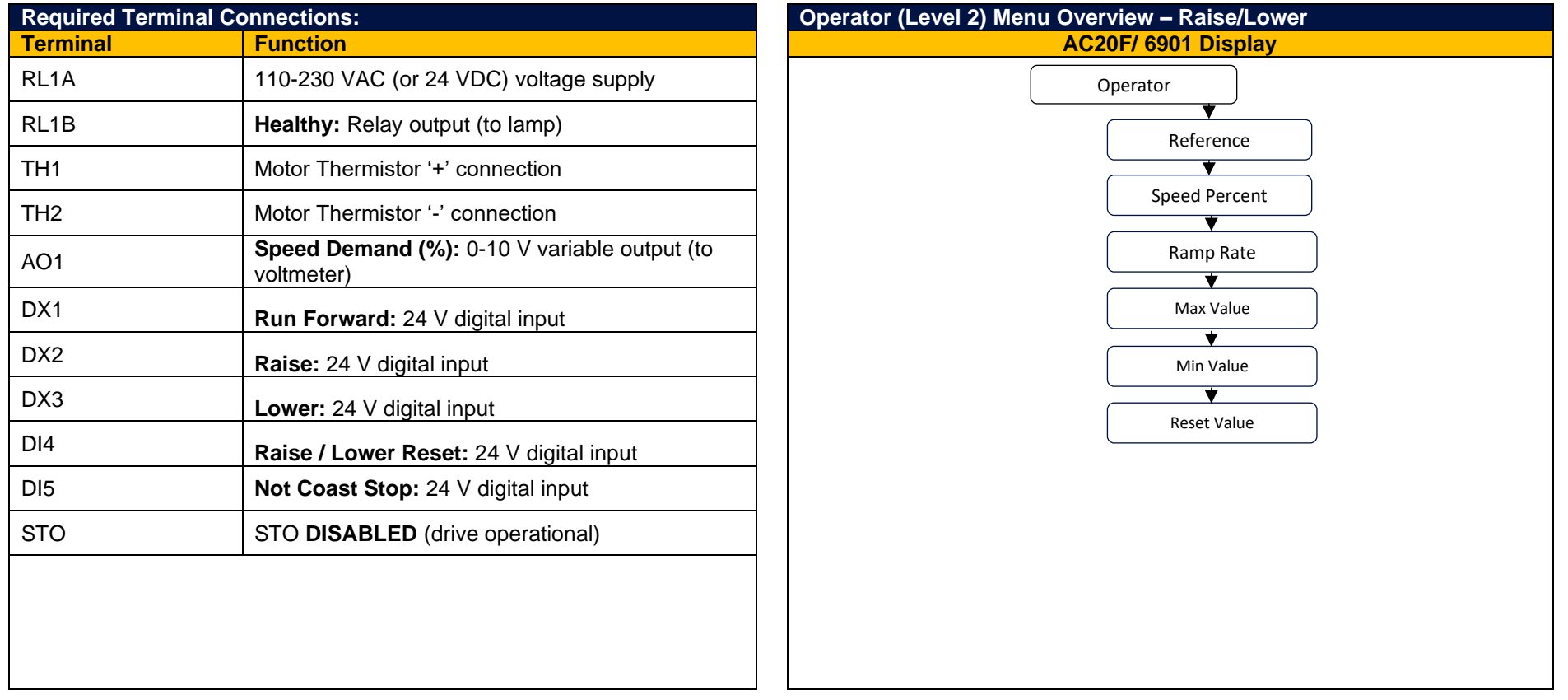

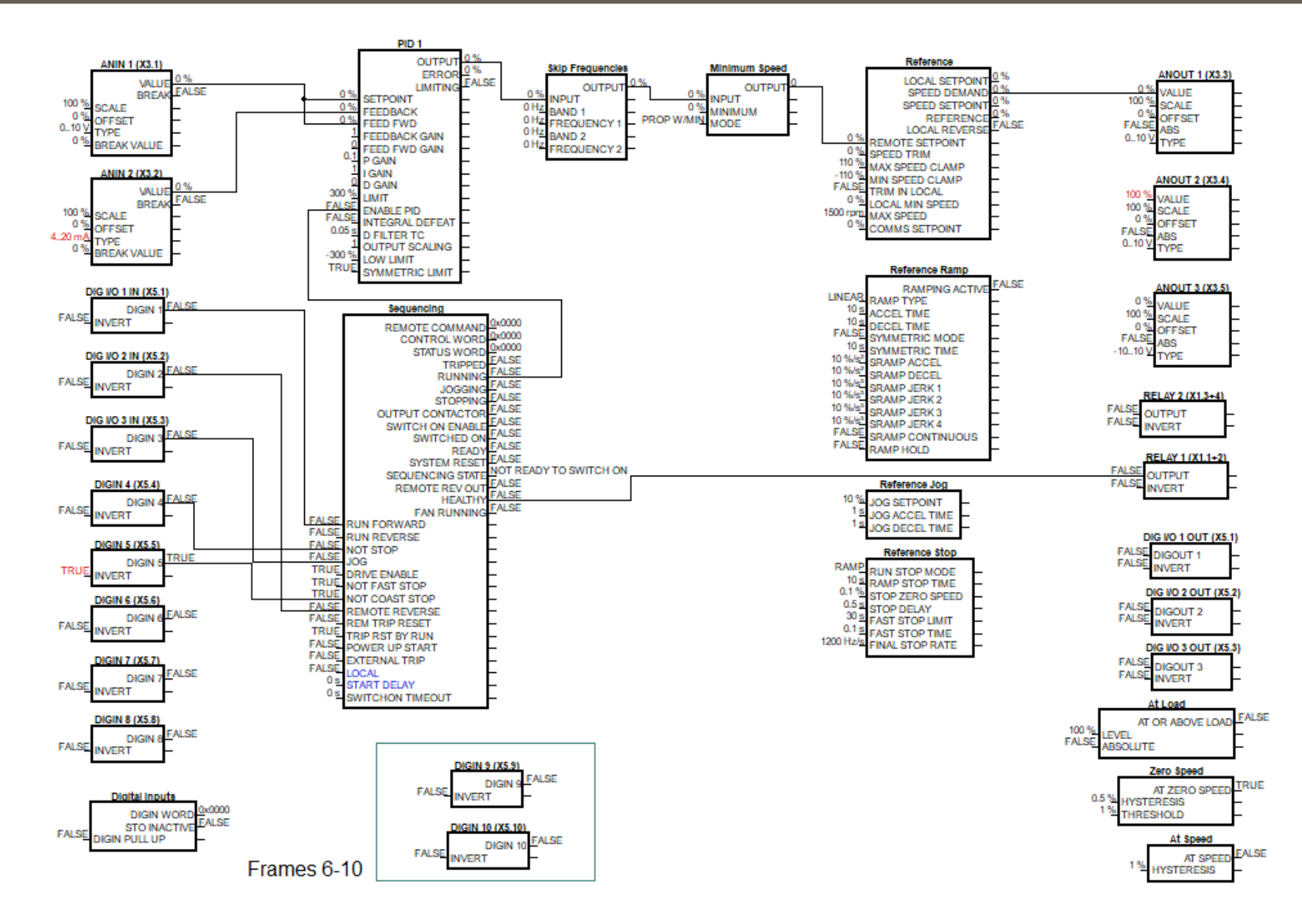

#### **Application (Macro) 5 : PID**

# **13.13 PID**

A simple application using a Proportional-Integral-Derivative 3-term controller. The setpoint is taken from AIN1, with feedback signal from the process on AIN2. The scale and offset features of the analog input blocks may be used to correctly scale these signals. The difference between these two signals is taken as the PID error. The output of the PID block is then used as the drive setpoint.

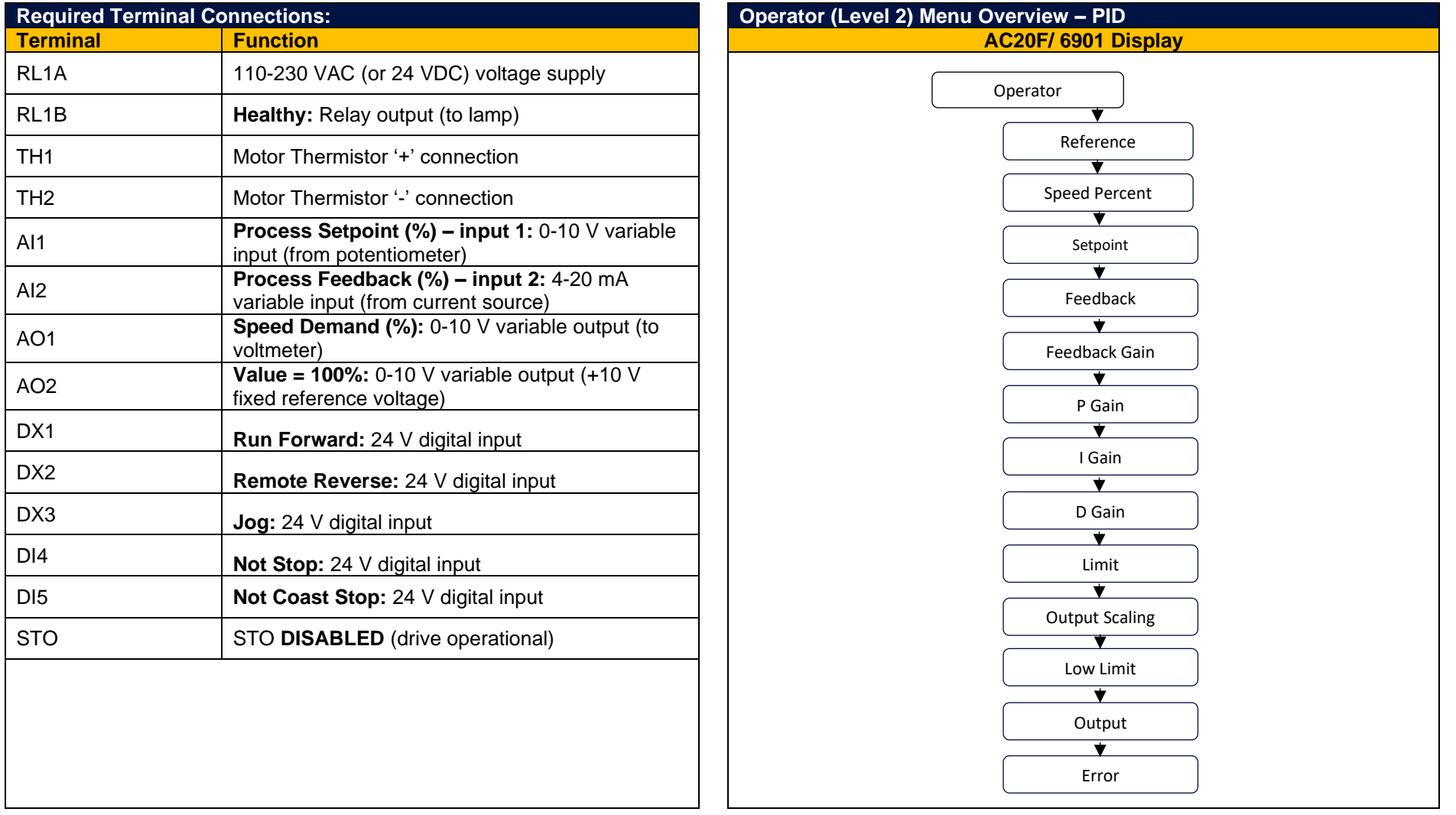

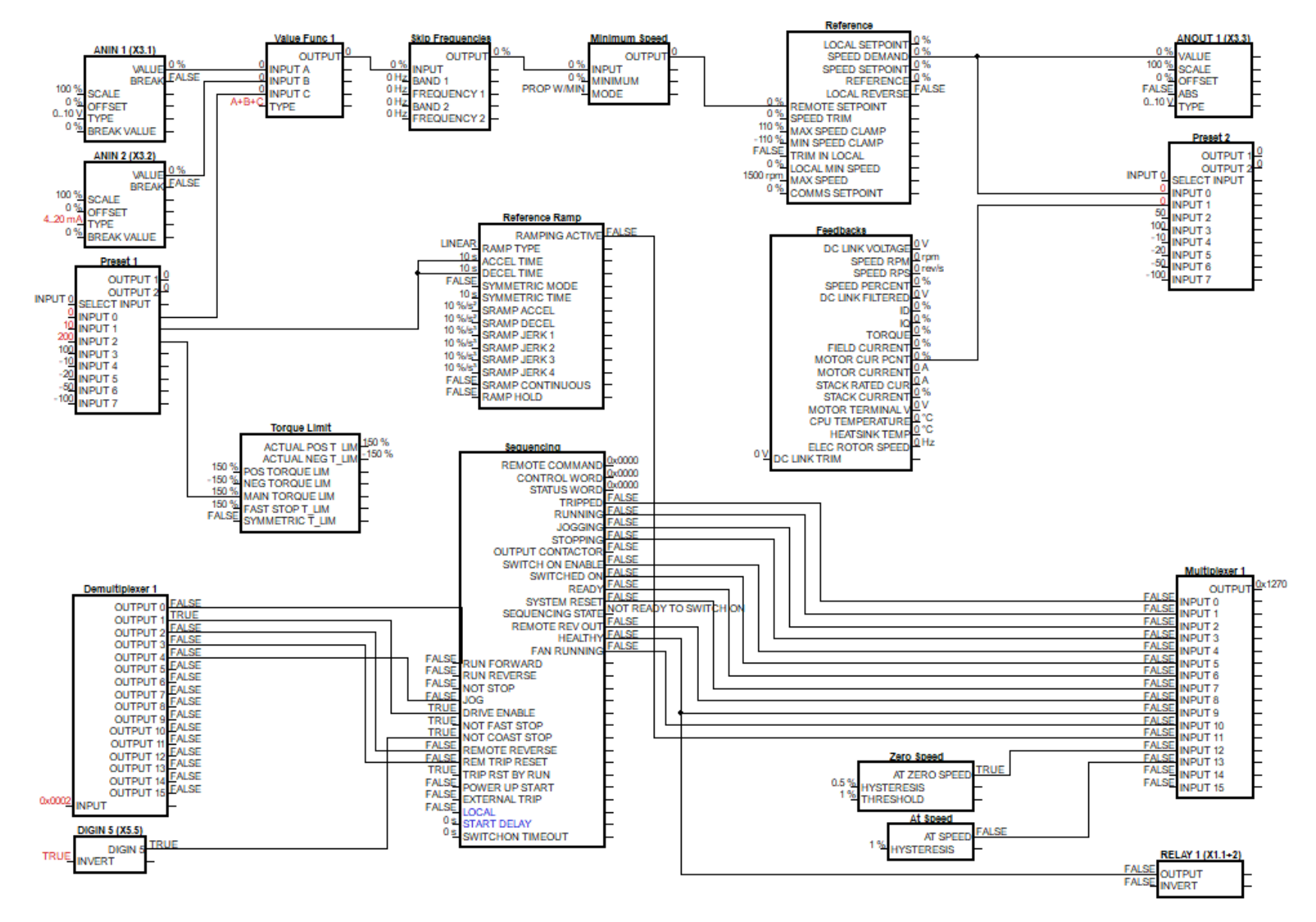

 $\mathcal{L}^{\text{max}}$ 

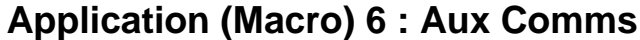

## **13.14 Aux Comms**

Aux Comms is designed to reproduce the Aux Comms macro/template from the legacy 650 range of drives. The default method of communications for this macro is Modbus TCPIP, and the master controller must be configured with a mapping that connects to the points shown in red text within the template. Refer to the instructions on configuring base Modbus TCPIP communications for more information.

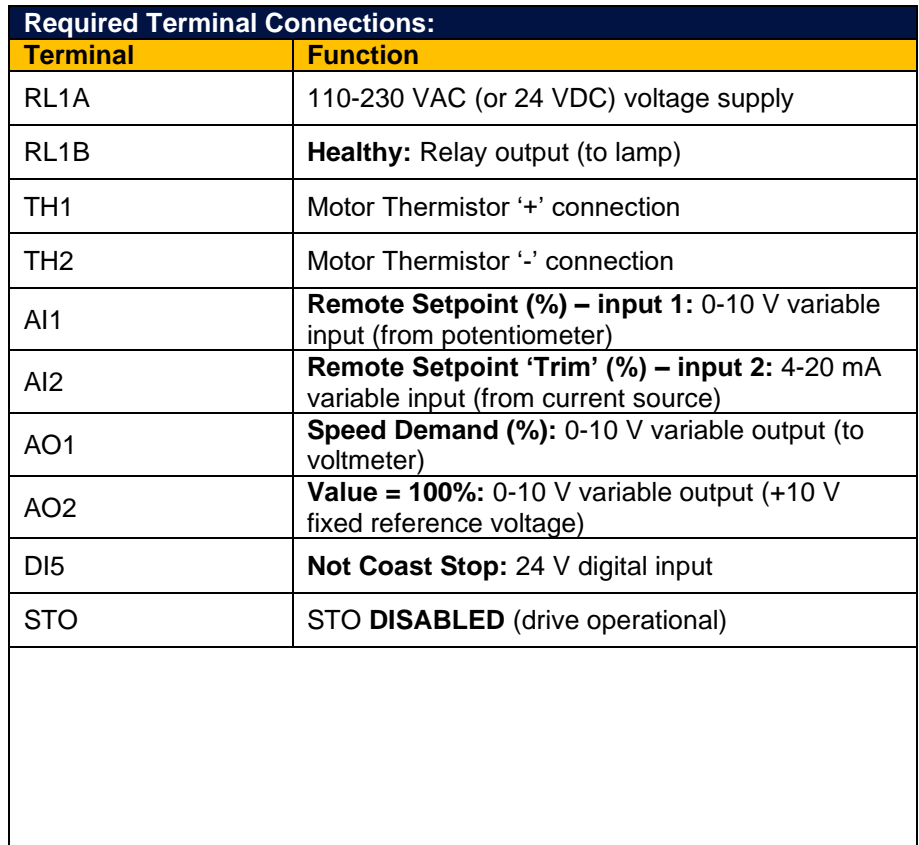

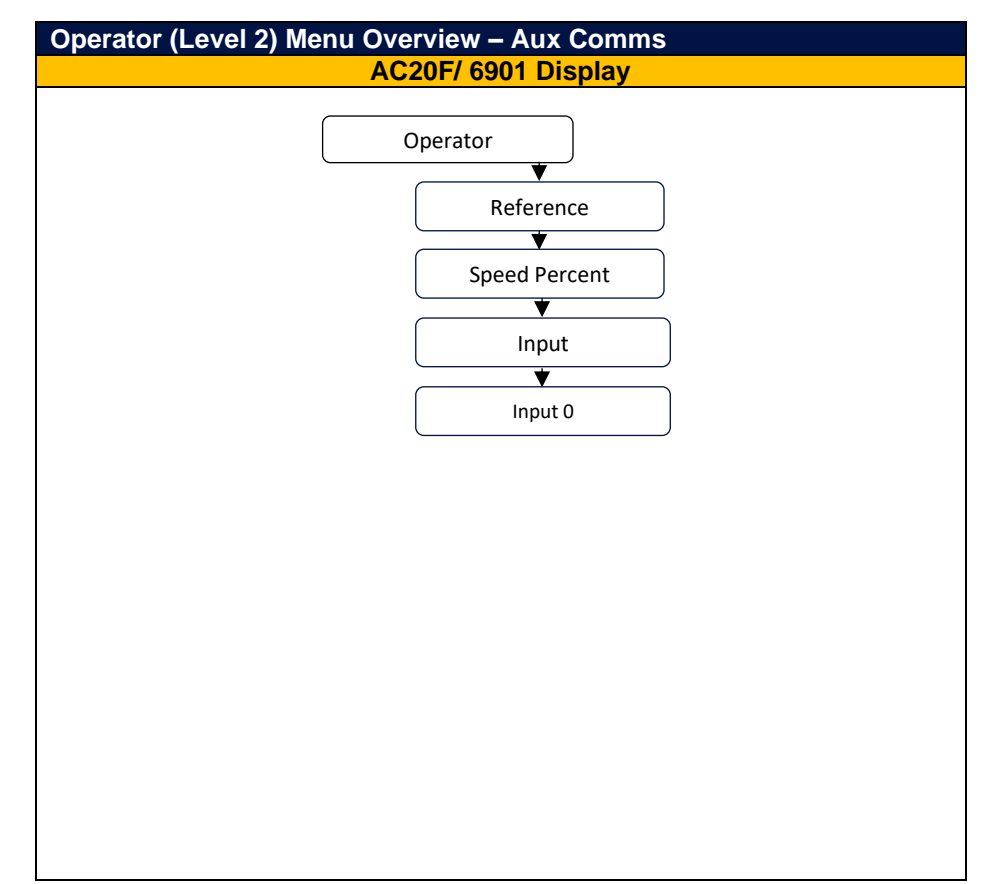

www.parker.com

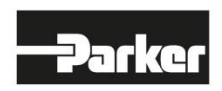

**EMEA Product Information Centre** Free phone: 00 800 27 27 5374 (from AT, BE, CH, CZ, DE, DK, EE, ES, FI, FR, IE, IL,<br>IS, IT, LU, MT, NL, NO, PL, PT, RU, SE, SK, UK, ZA) **US Product Information Centre** Toll-free number: 1-800-27 27 537 www.parker.com

@ 2023 Parker Hannifin Corporation. All rights reserved. Manual MSG11-5715-744/EN 05/2023

309 (309) MSG11-5715-744/EN 24.04.2023